**OWNER'S MANUAL** 

<u>NO</u>

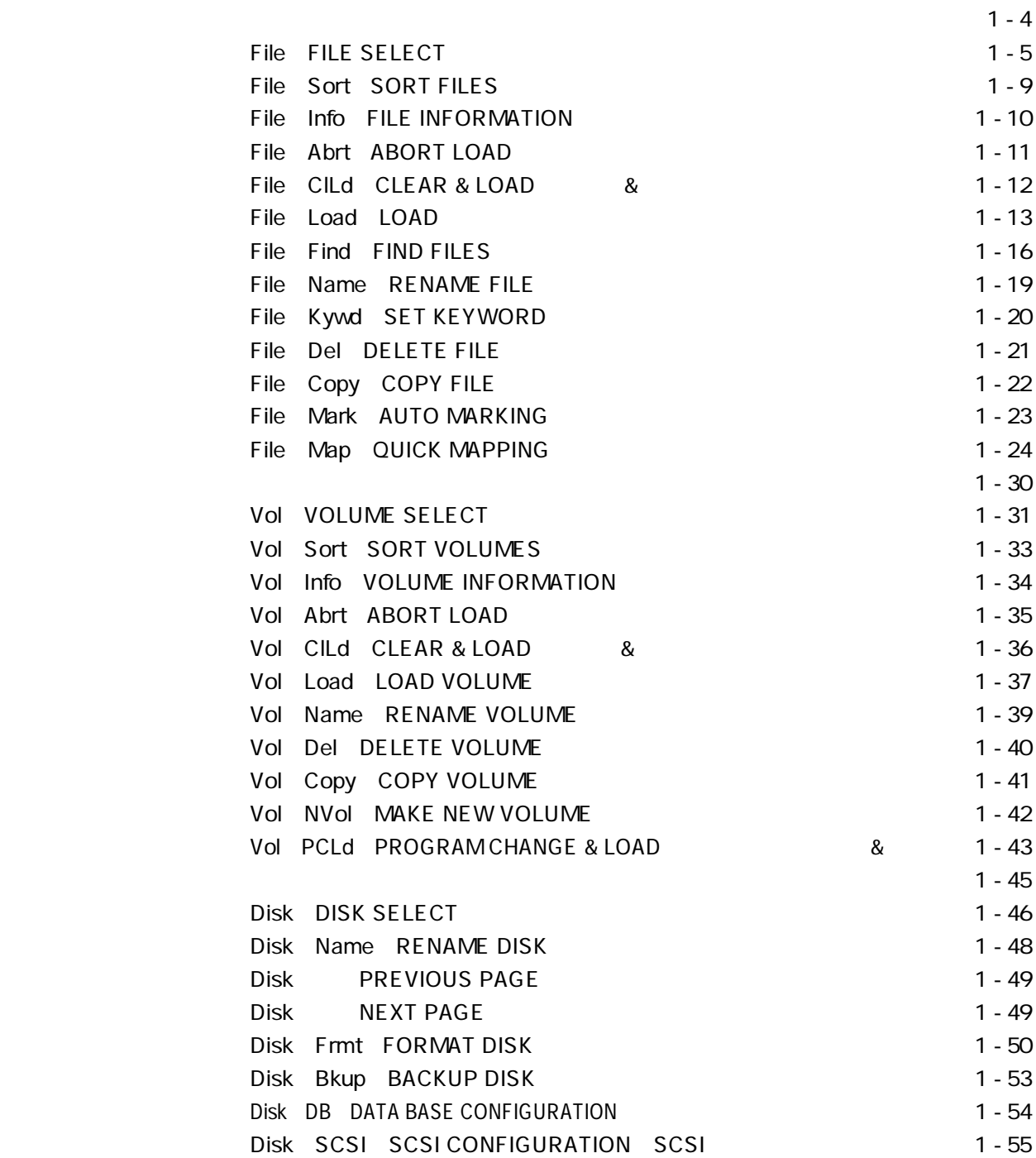

 $\sim 1$  - 3

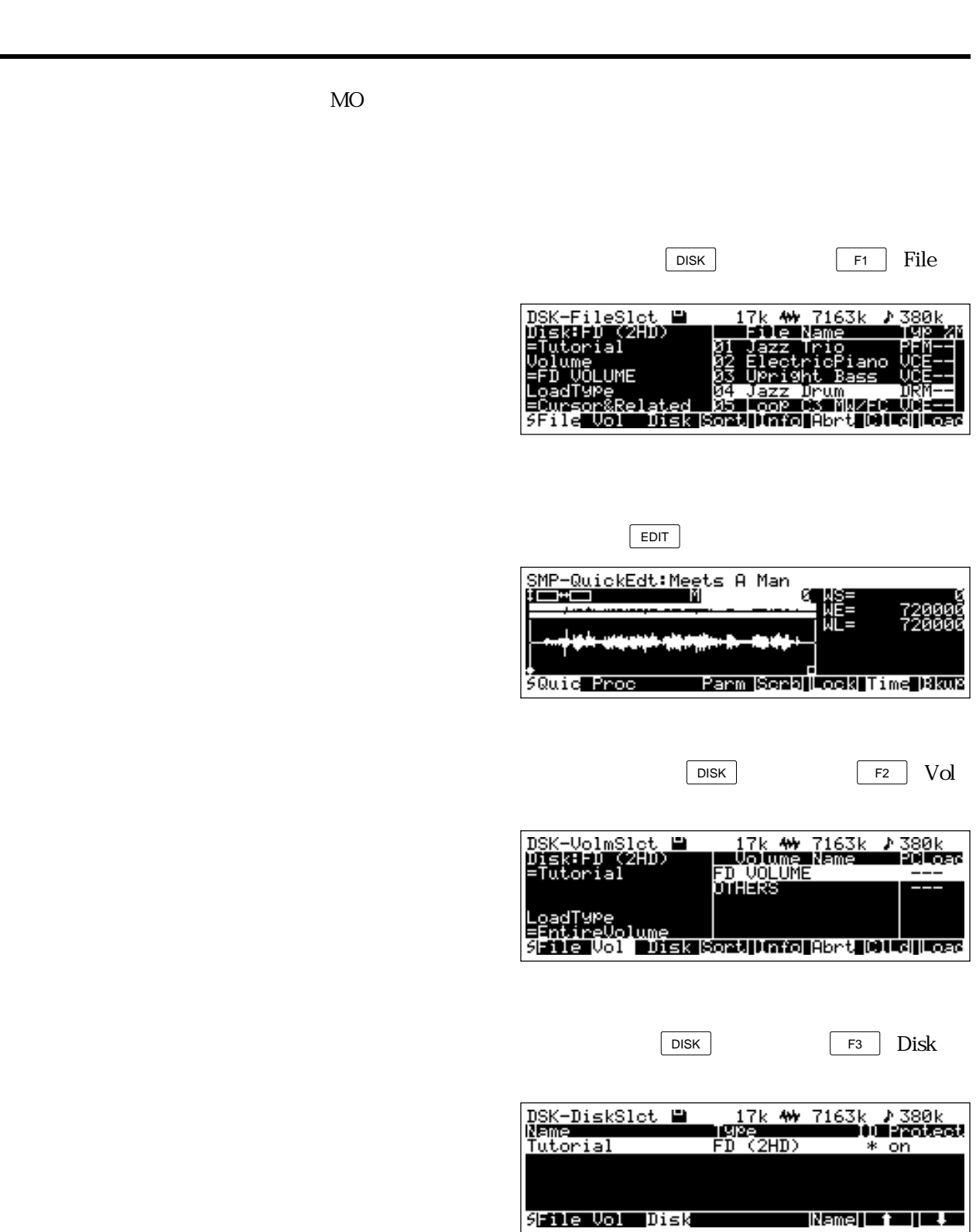

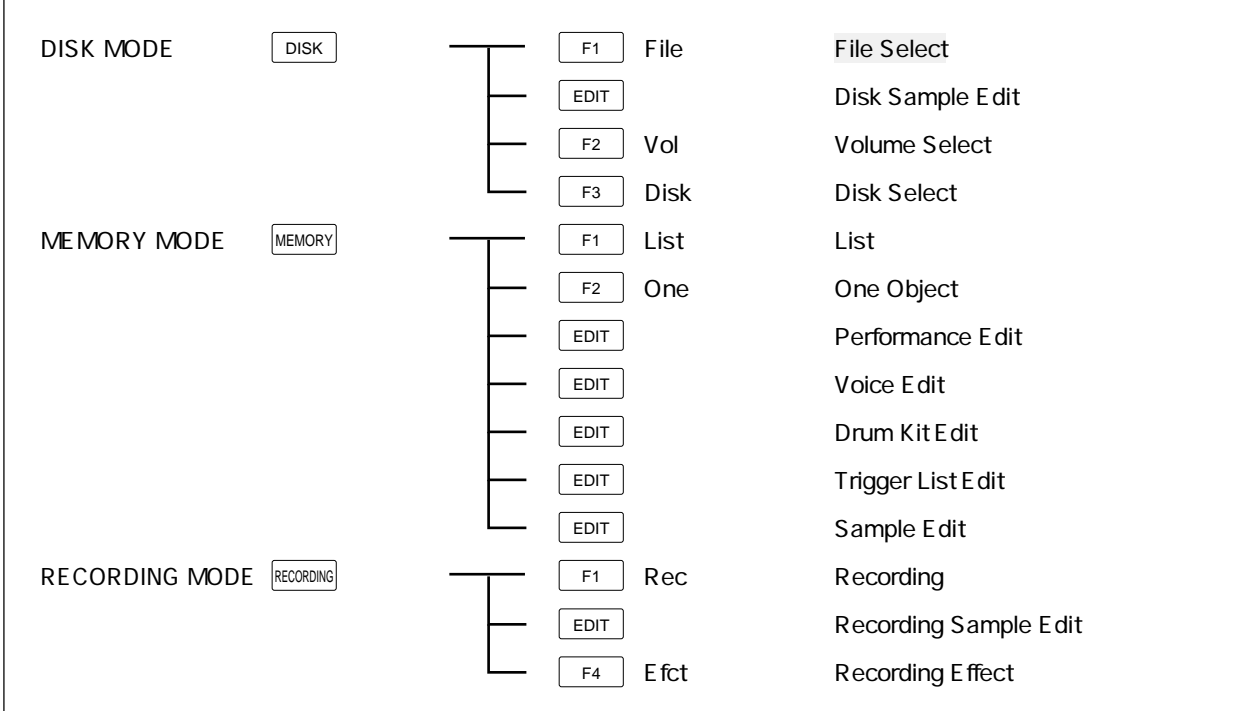

File Select F1 File

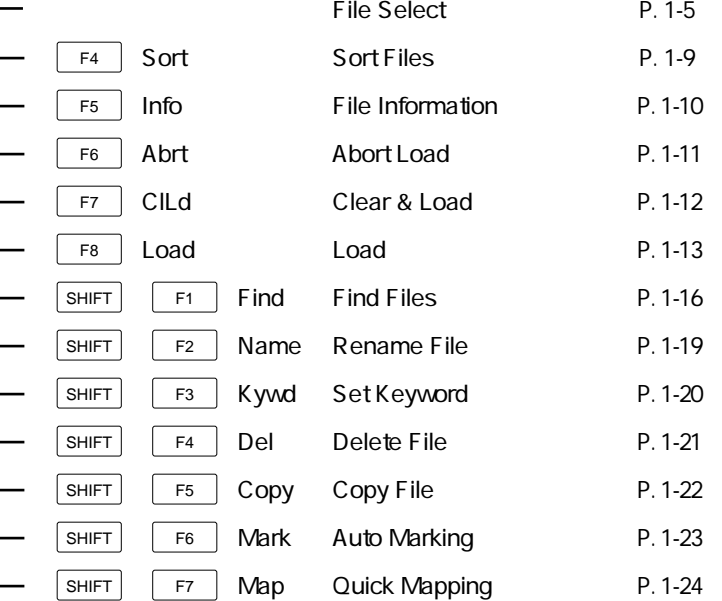

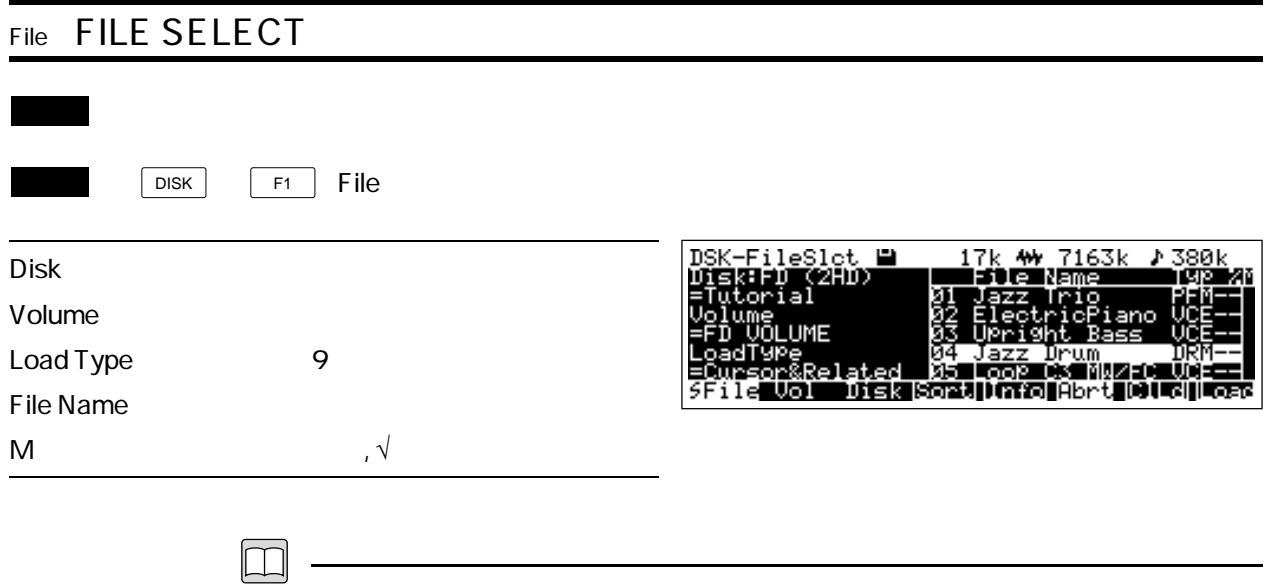

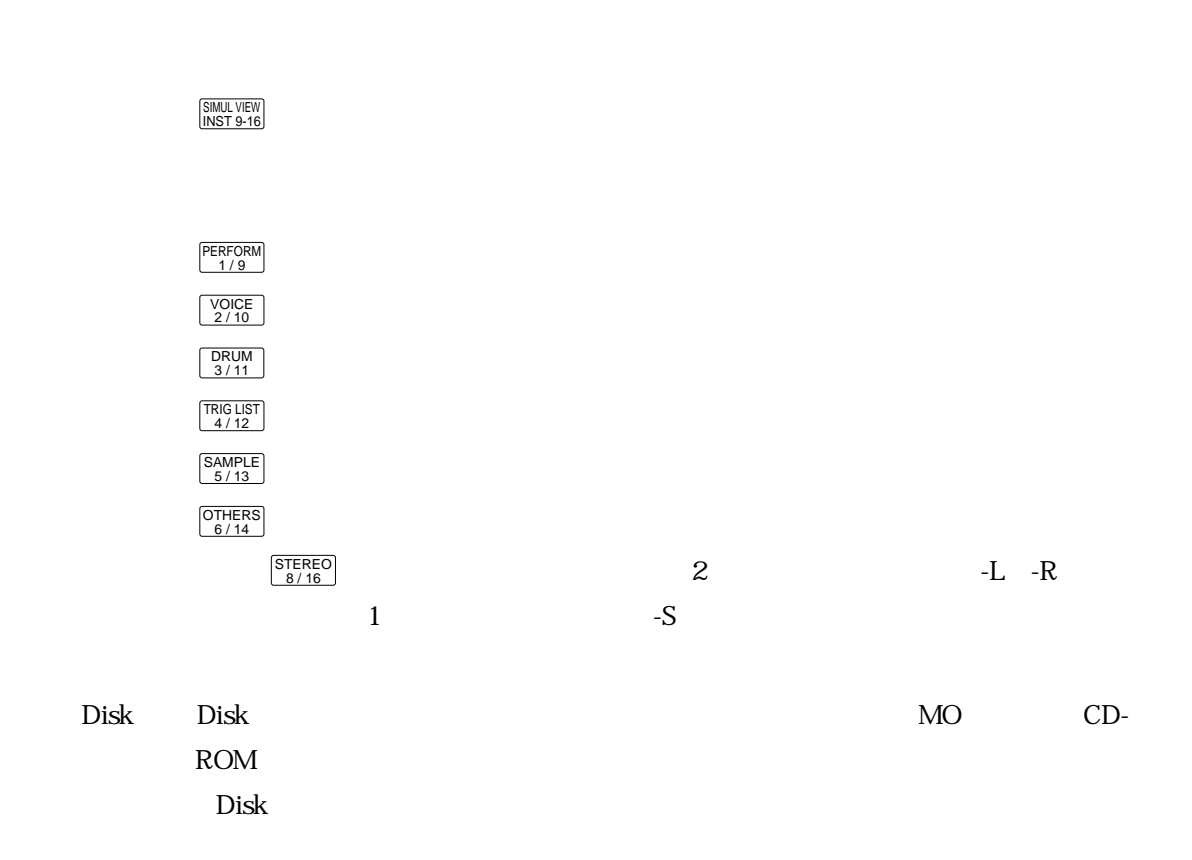

Volume Volume  $\lambda$ 

Load Type Load Type

EntireVolume

 $\overline{2}$ 

EntVol/NoPgmChng

Cursor&Related

CursorItemOnly

All Samples

All Voices

All DrumKits

All TriggerLists

All Performances

File Name File Name

Type PFM :  $R = \frac{1}{2}$  $VCE$ DRM TRG : https://www.tarth.com/contract/state-state-state-state-state-state-state-state-state-state-state-state-s SMP ASM  $\sim$ CSM ACS : エイリアスコンプレストリアスコンプレストリアスコンプレストリアスコンプレストリアスコンプレストリアスコンプレストリアスコンプレストリアスコンプレストリアス  $\%$ 

けですので、それ以外のファイルでは「--」と表示されます。

 $+1$ 

M M Mark

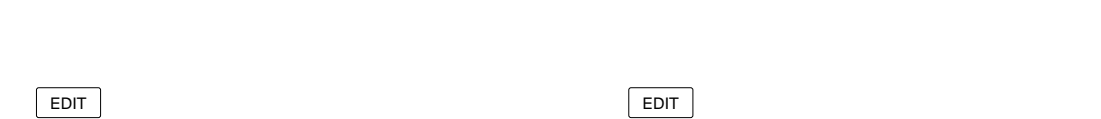

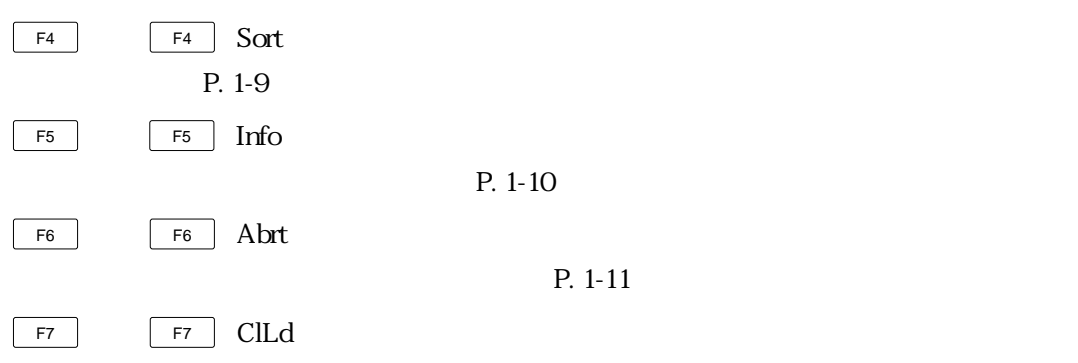

P. 1-12

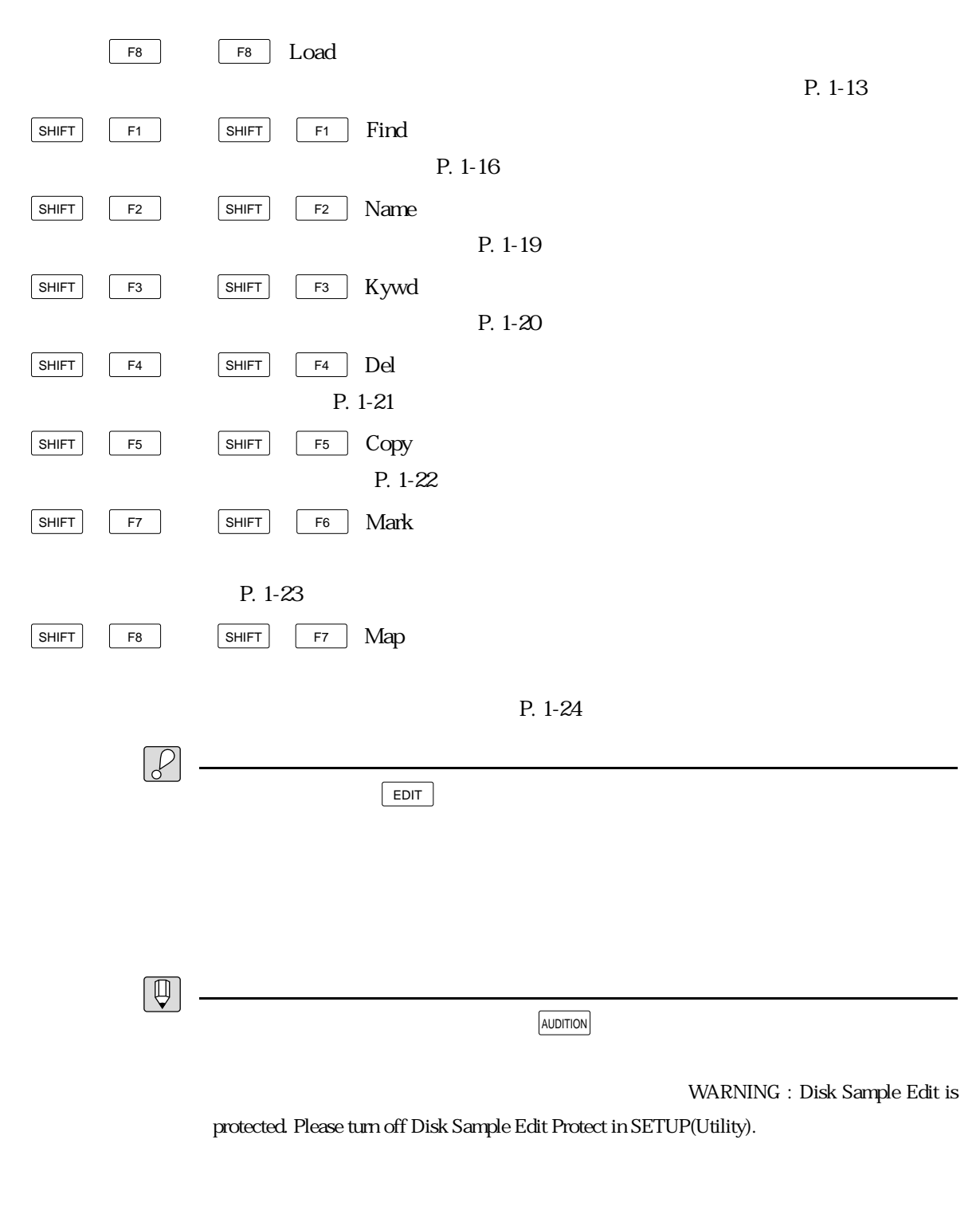

・拡張子が「.W○○」(○は任意の文字)となっているSY99やTX16Wのサンプルデータファ  $\alpha$  and  $\alpha$  and  $\alpha$  and  $\alpha$  others  $\alpha$ 

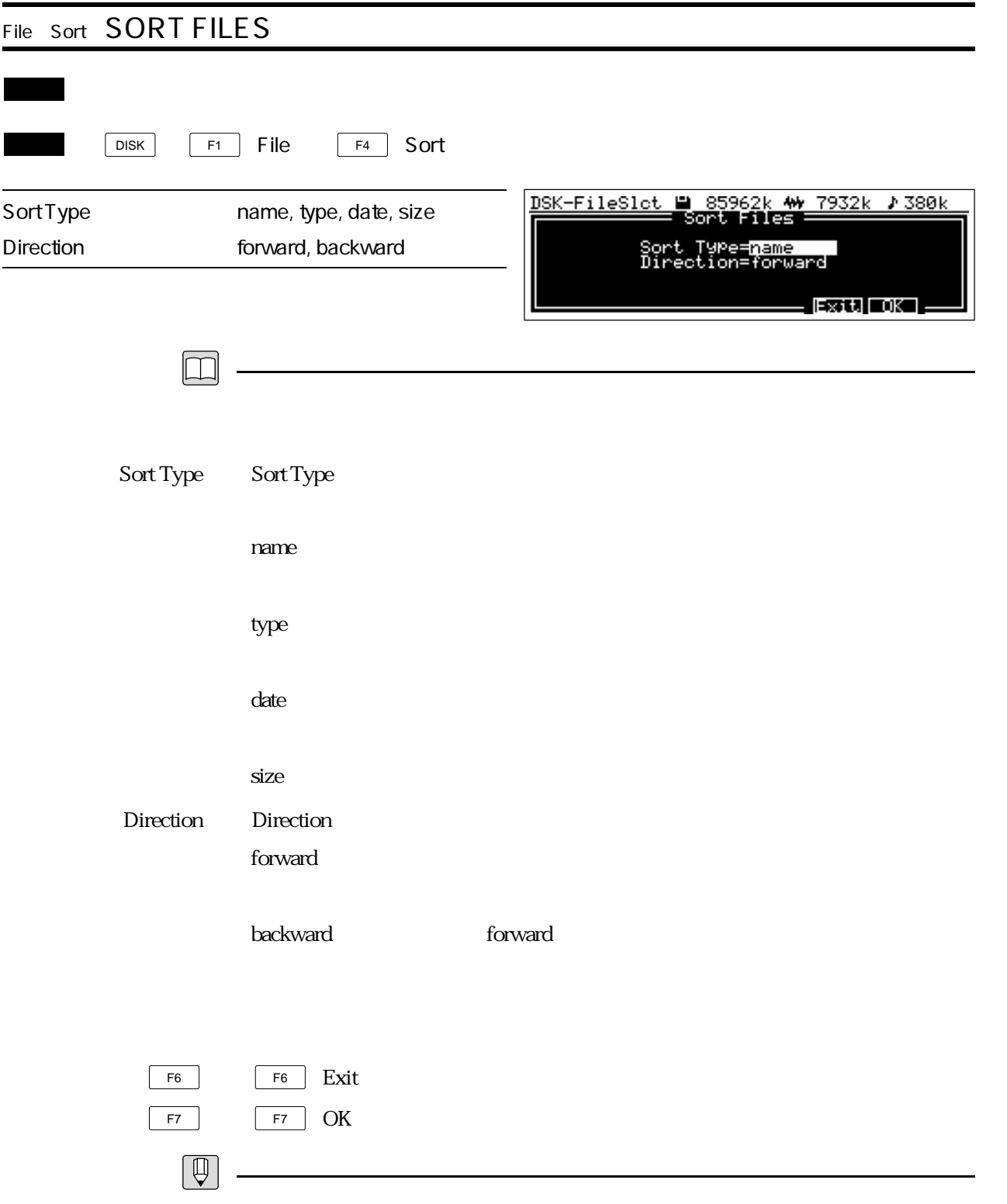

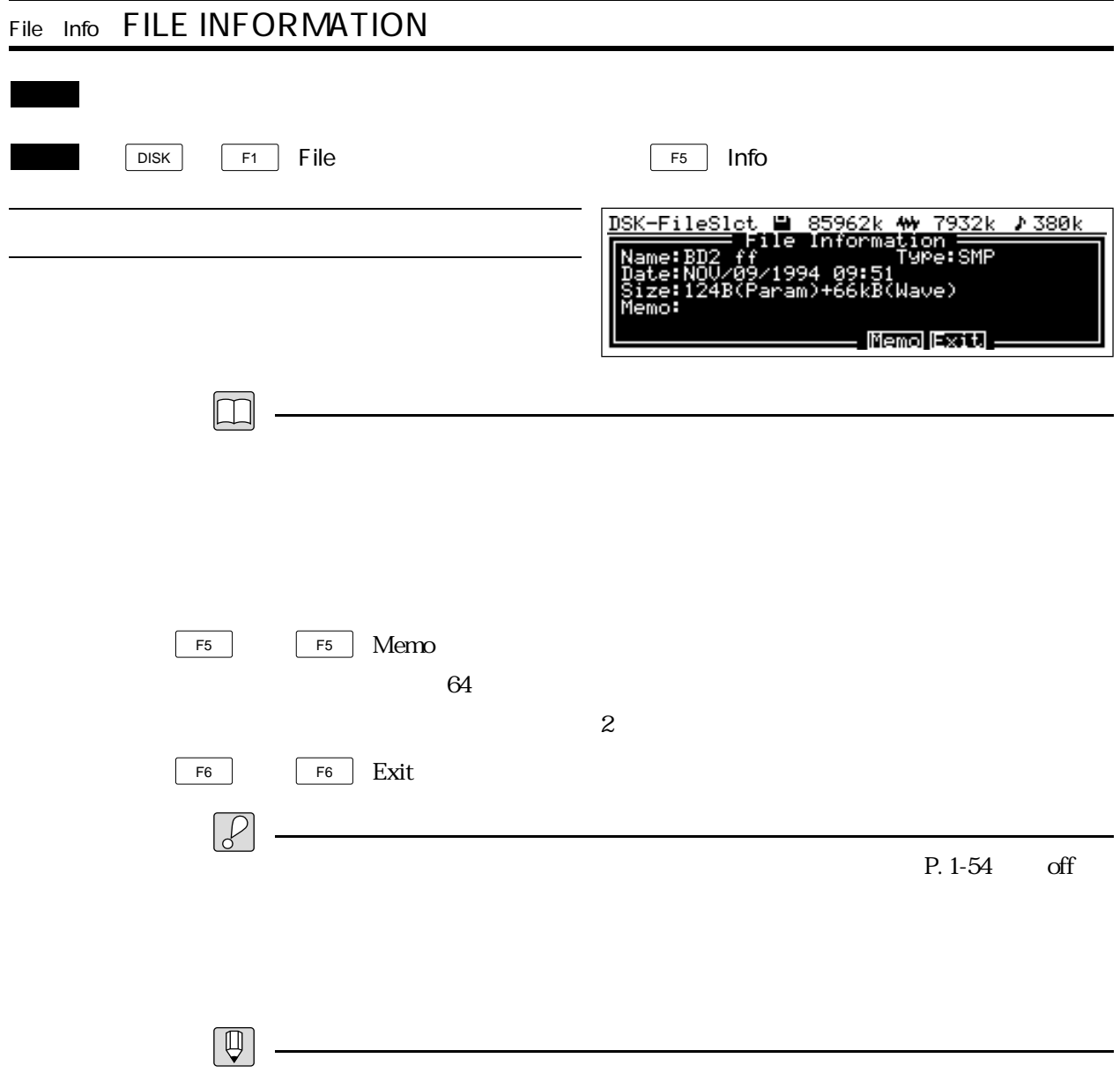

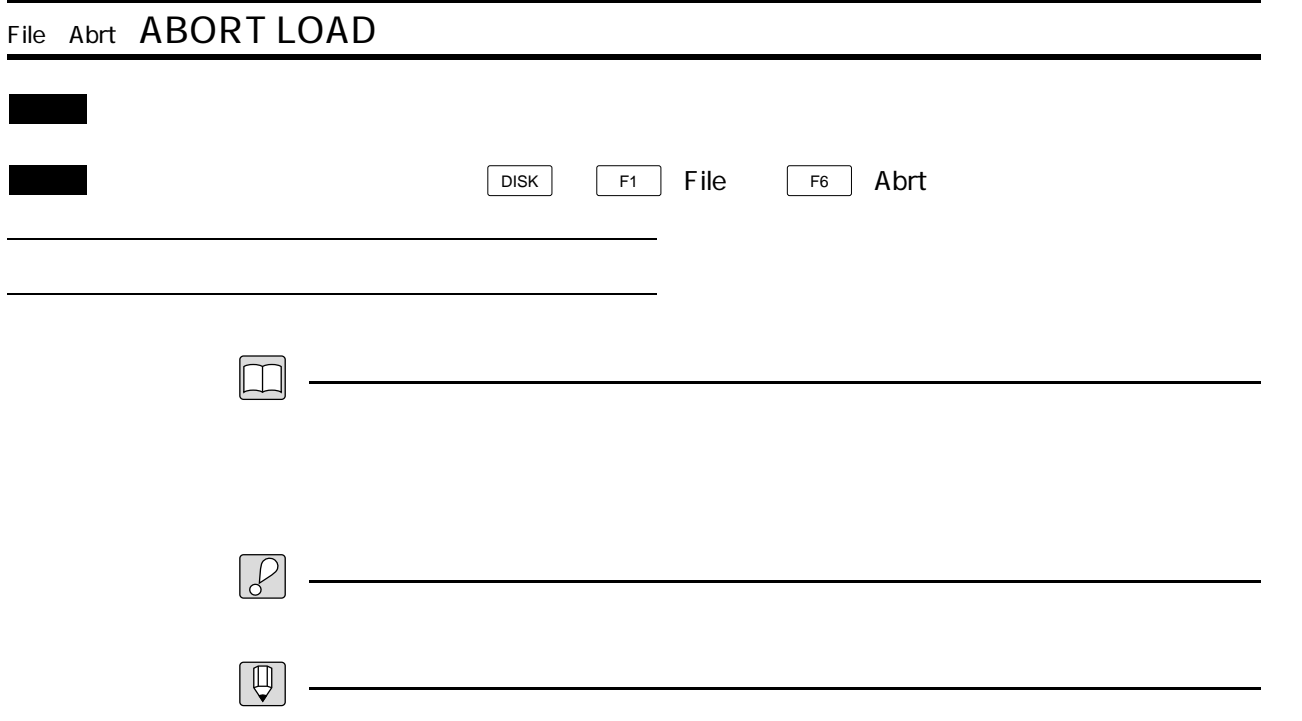

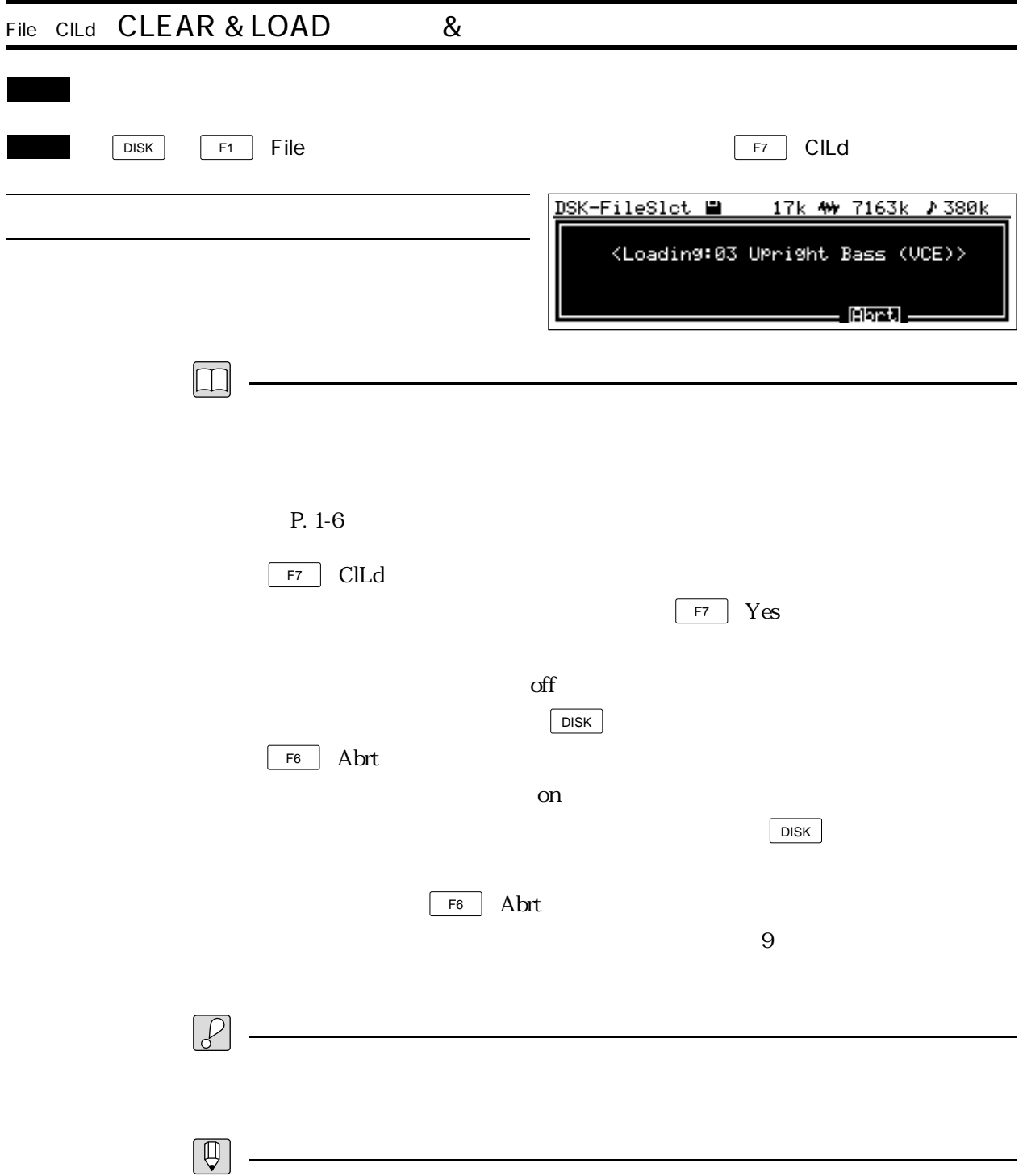

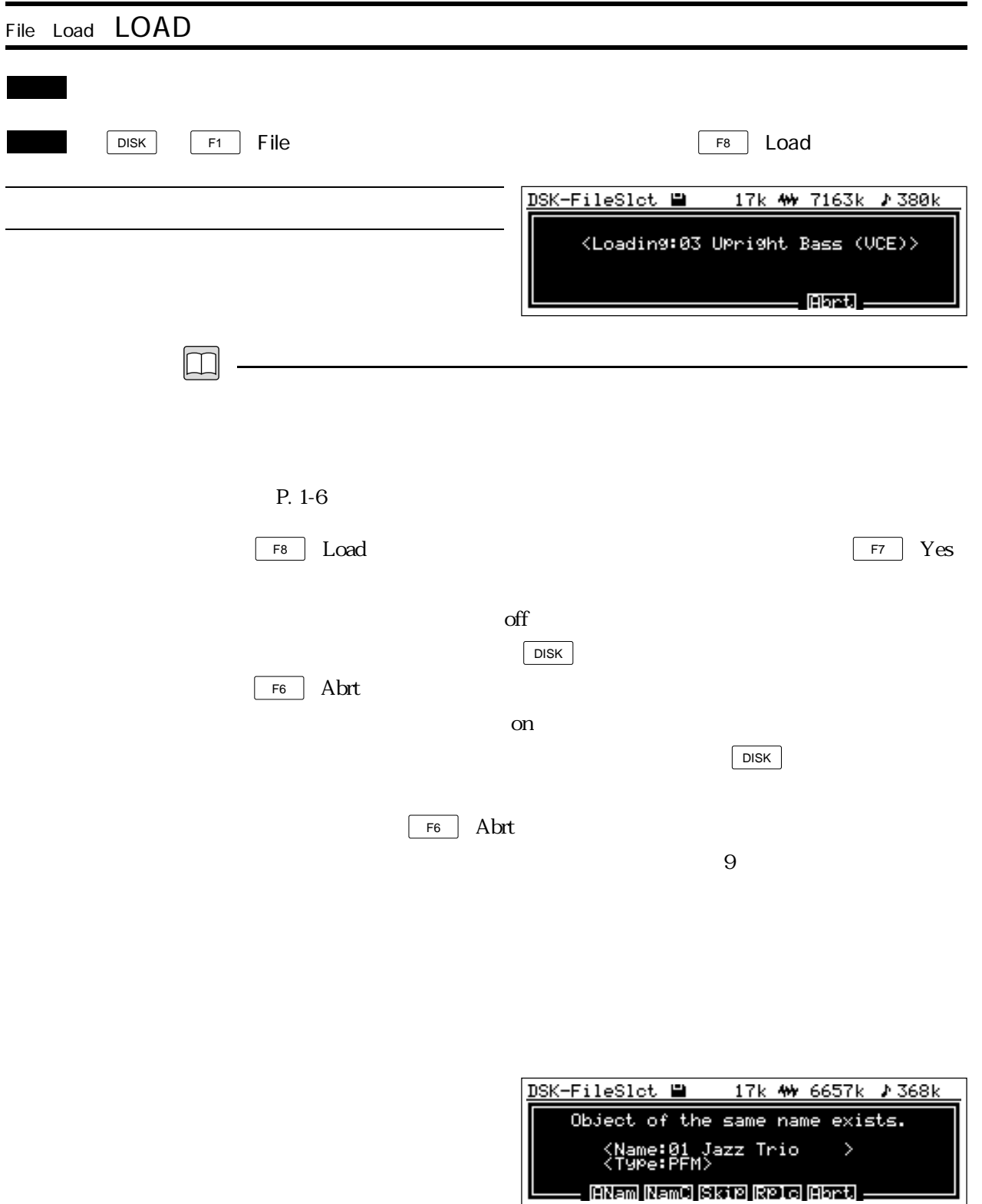

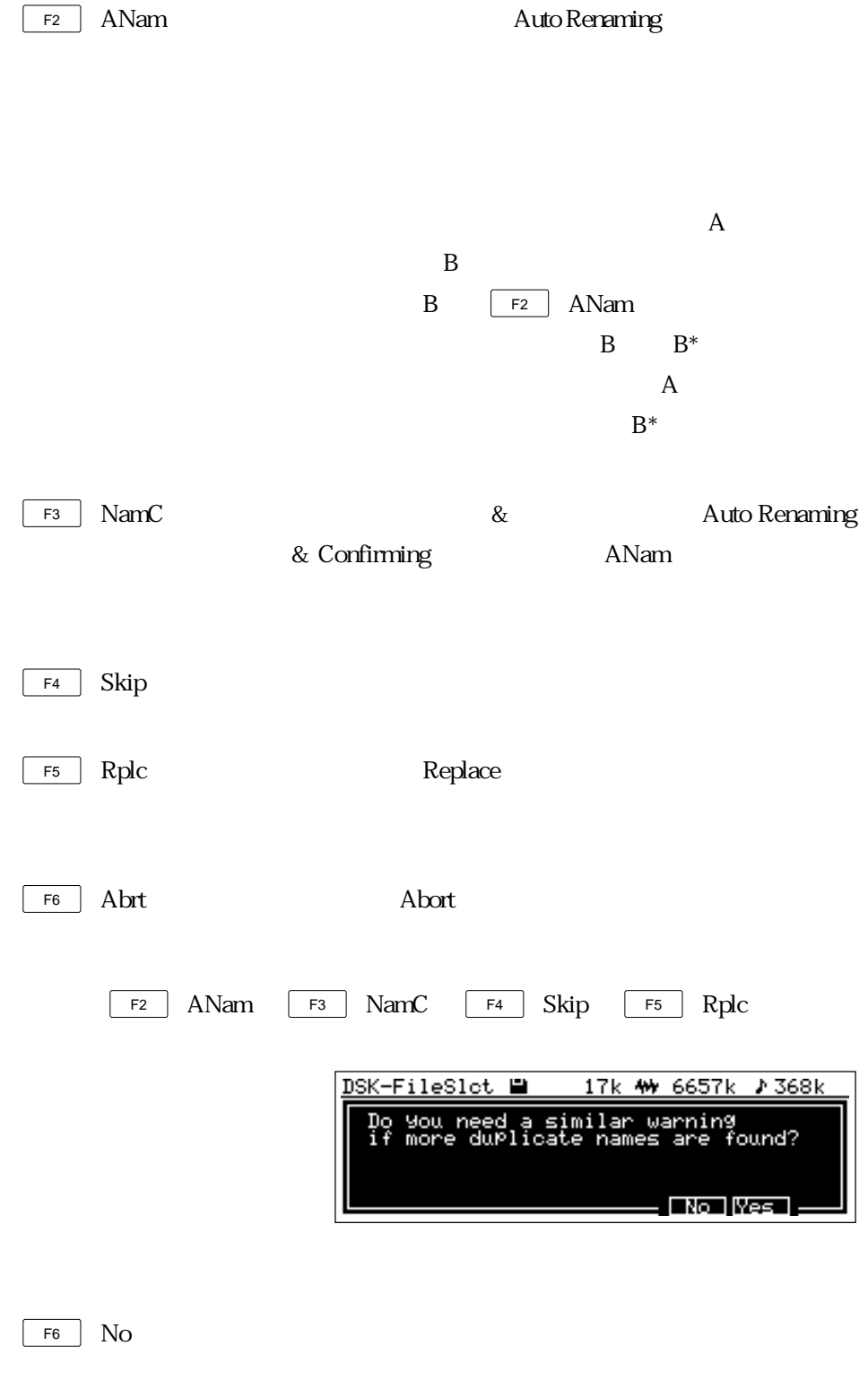

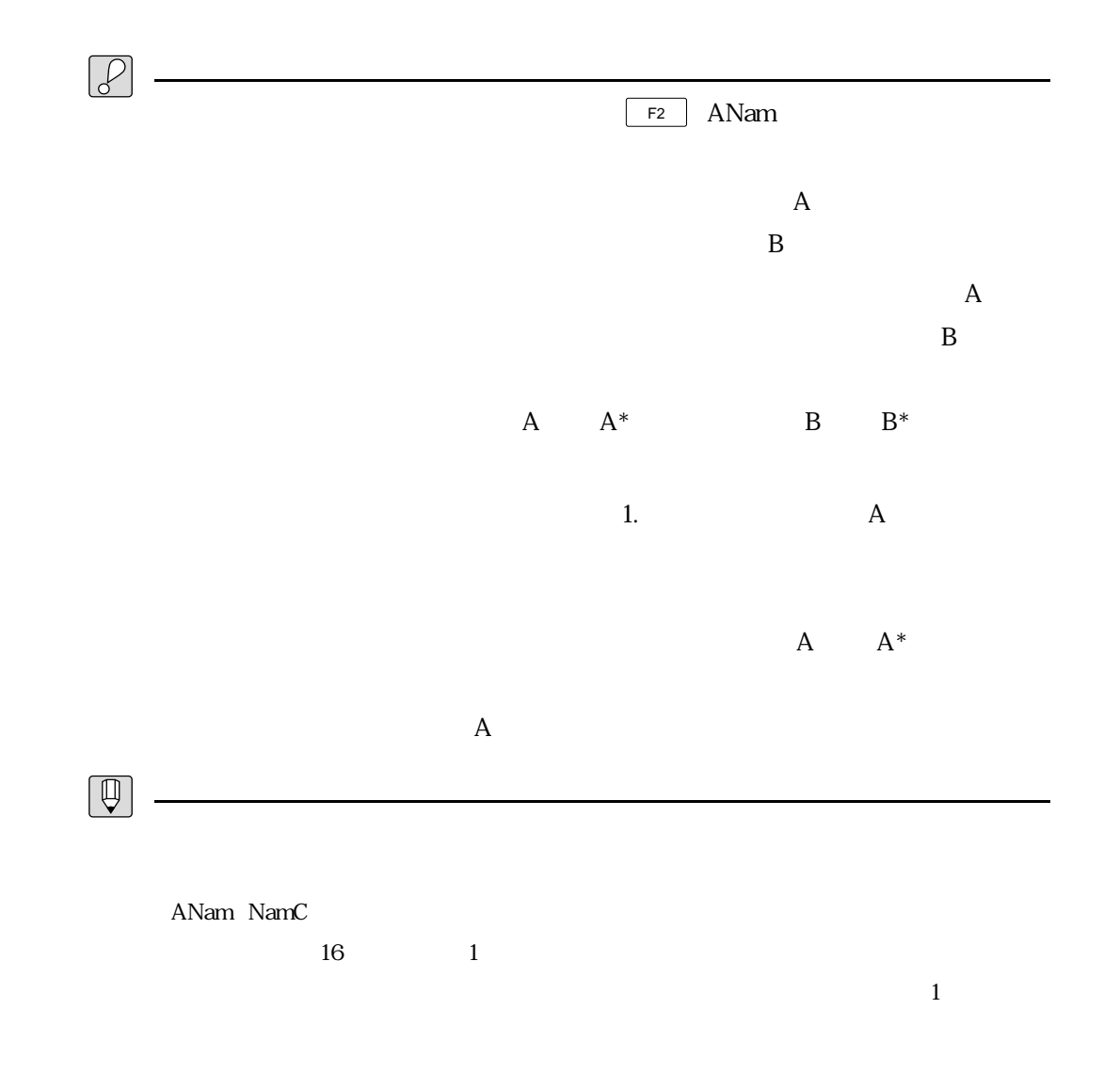

 $\&$ 

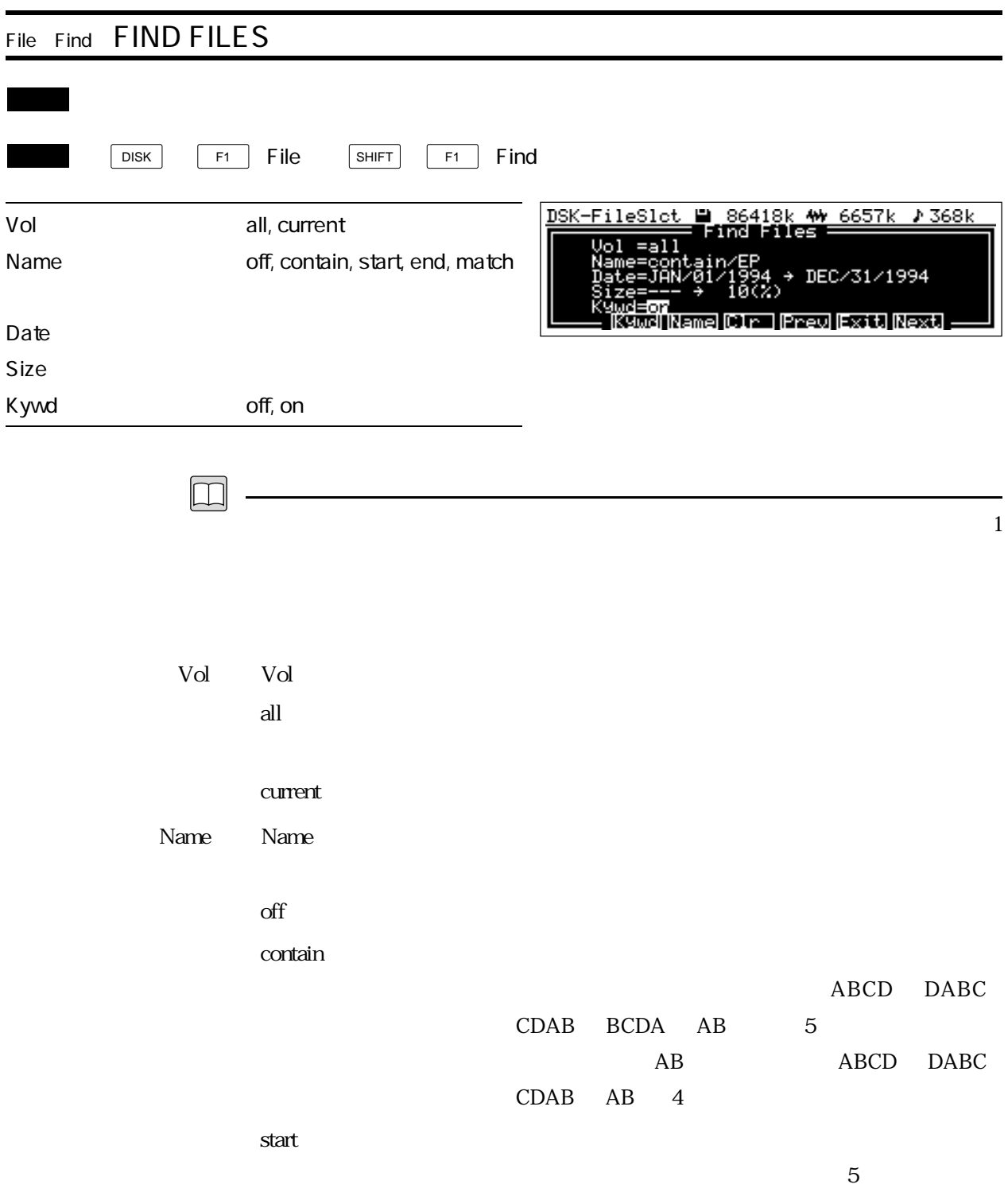

A B ABCD

 $AB$ 

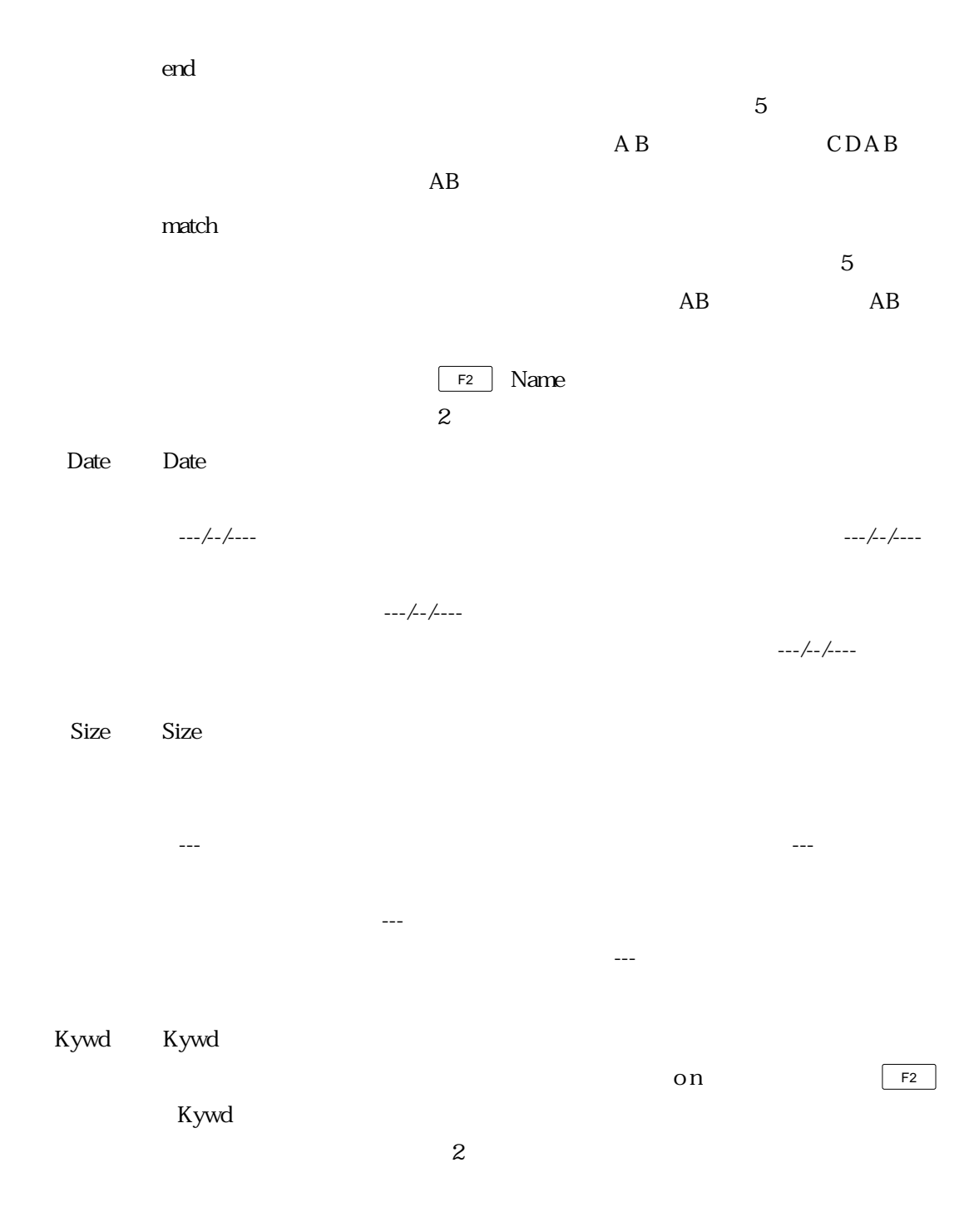

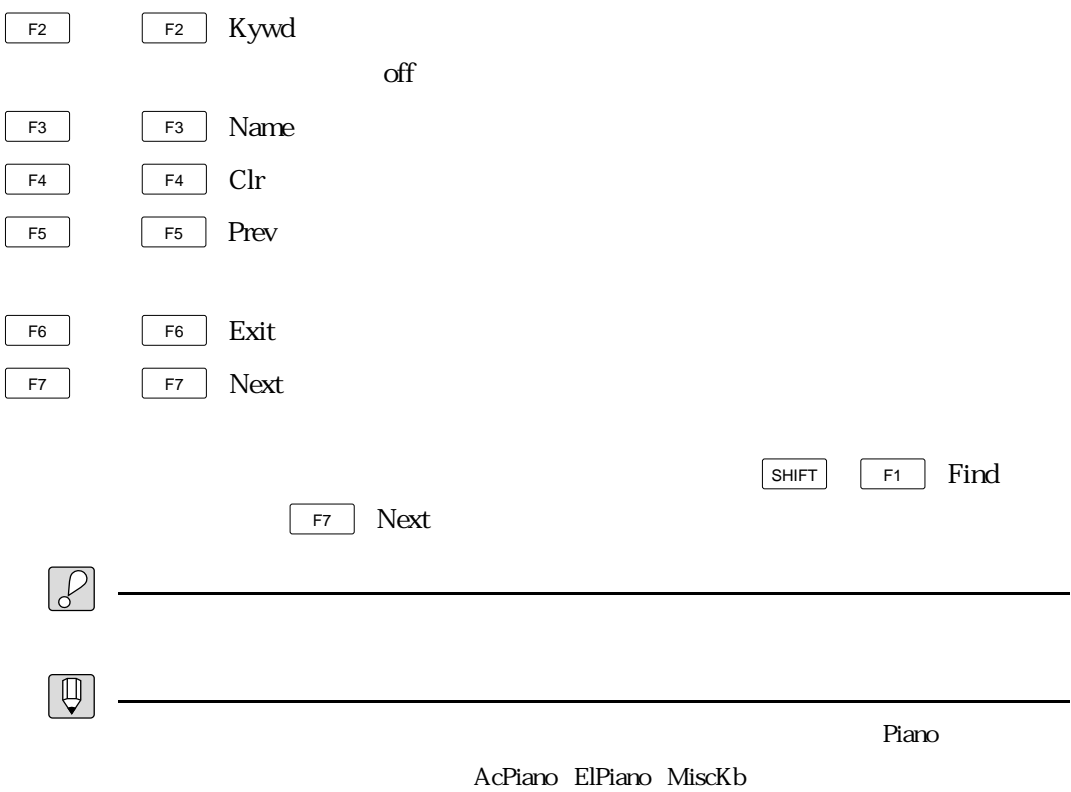

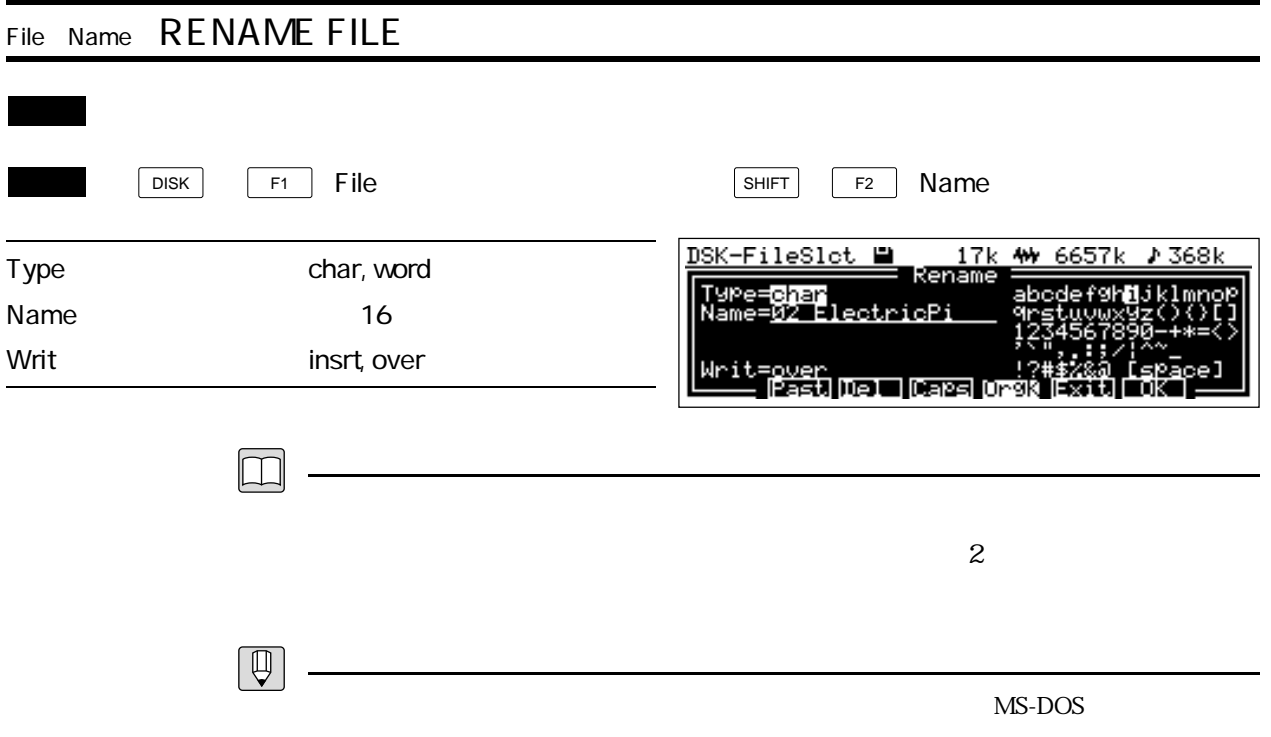

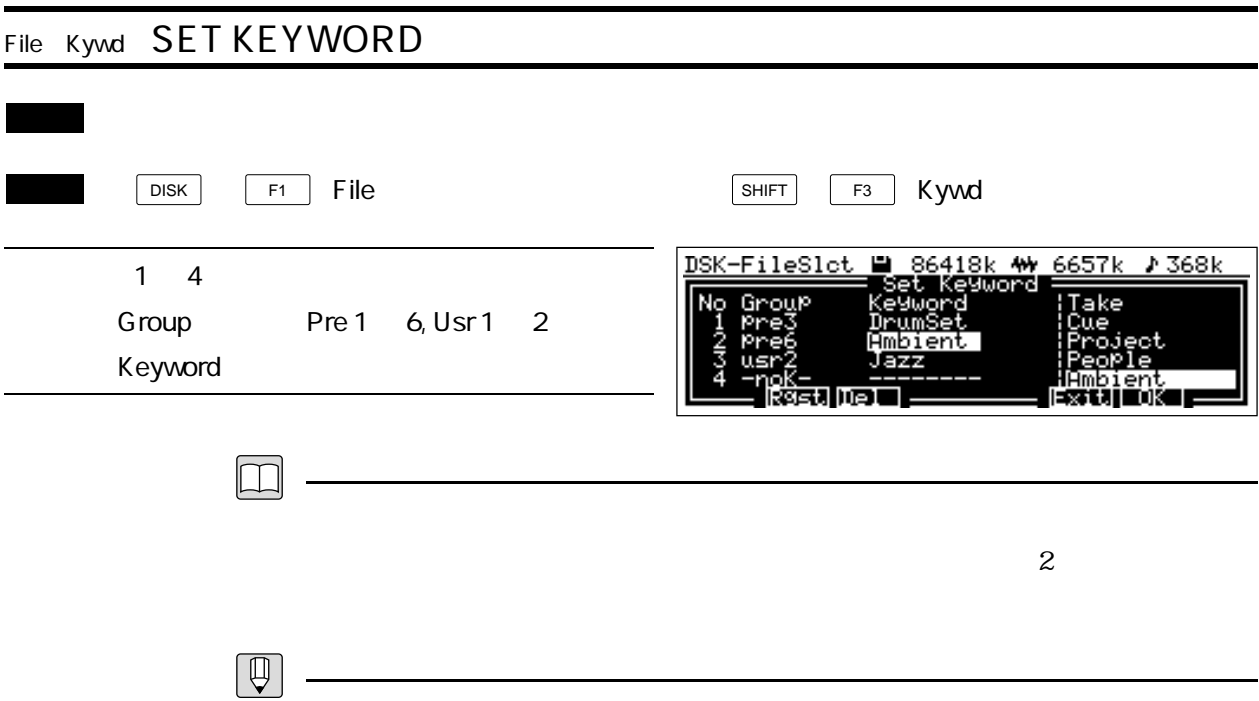

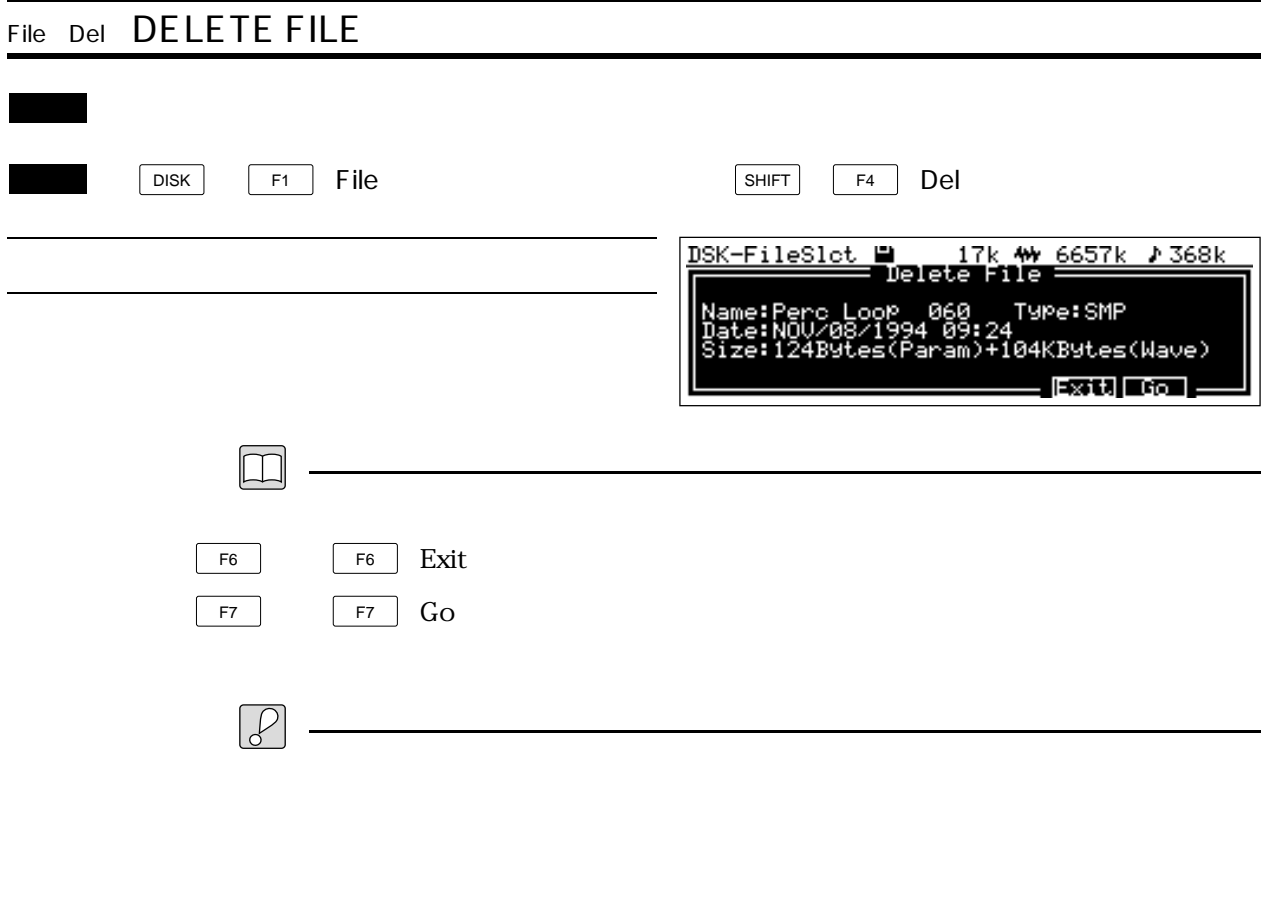

 $\boxed{\bigoplus}$ MO

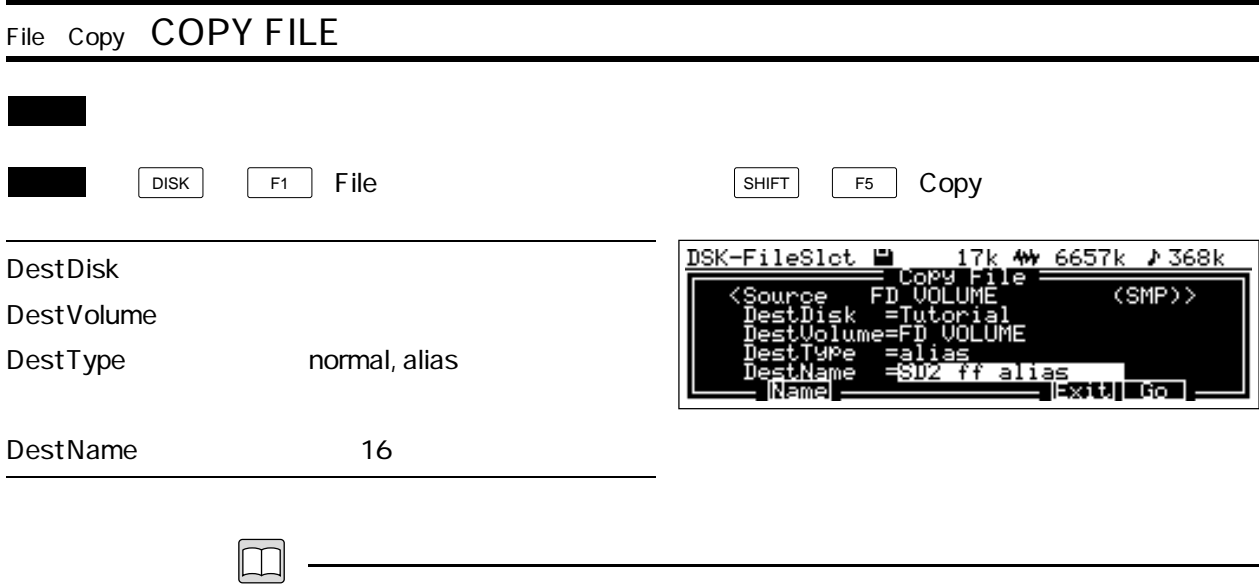

- Dest Disk Dest Disk Destination Disk
- Dest Volume  $\blacksquare$  Dest Volume Destination Volume
	- Dest Type Dest Type Destination Type
- Dest Name Dest Name Destination Name

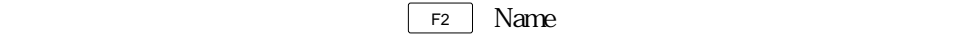

いては、ベーシックガイド第2章の「基本操作/ネームの入力」をご覧ください。

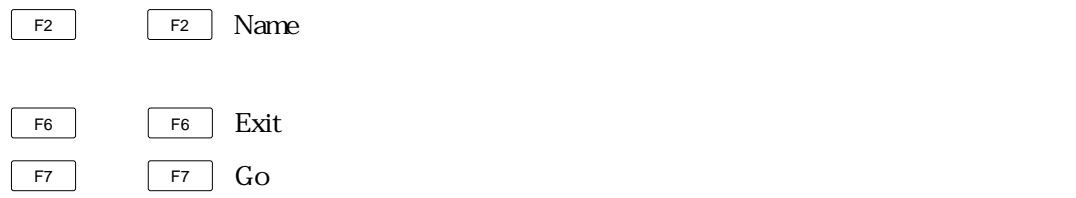

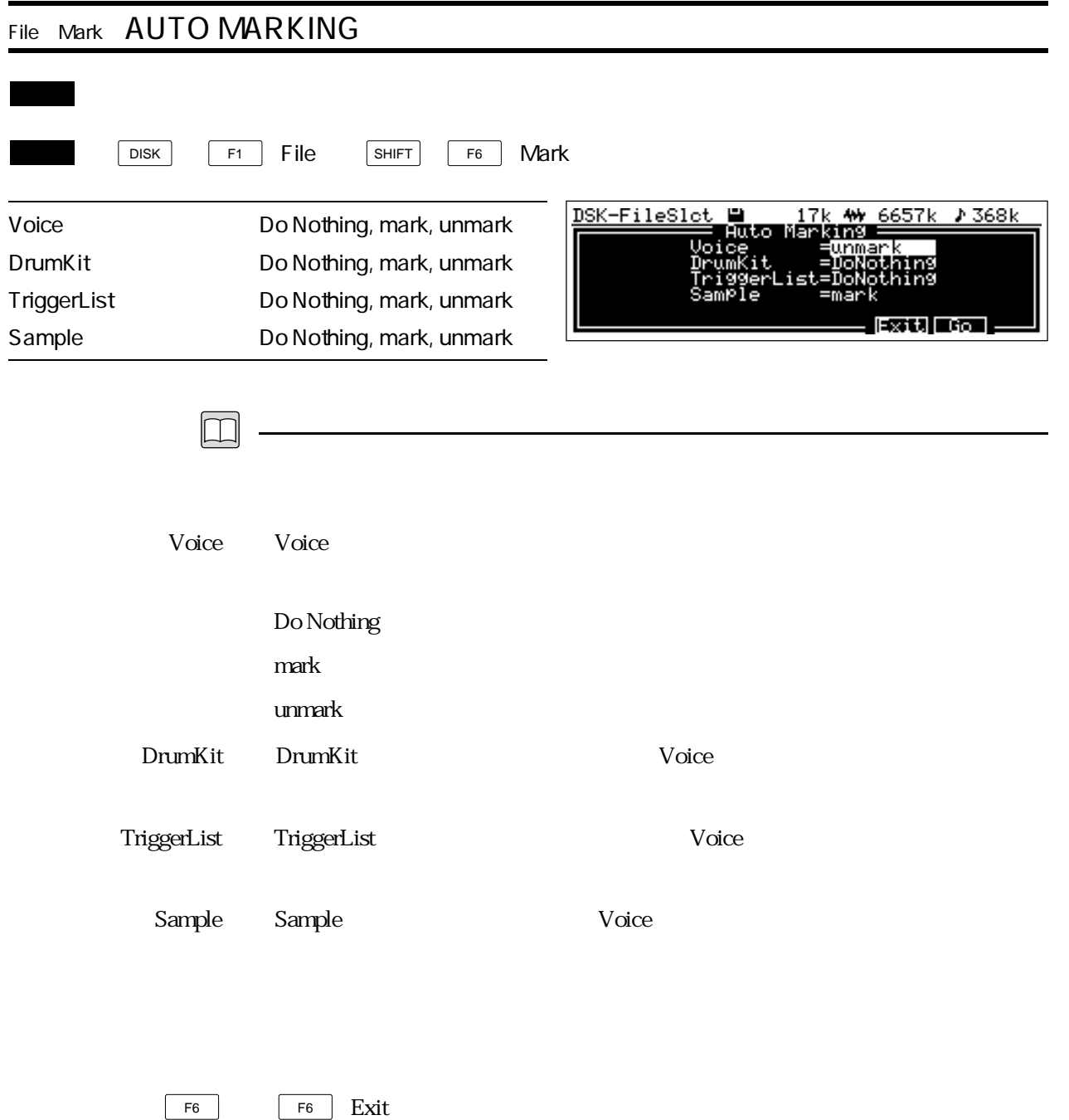

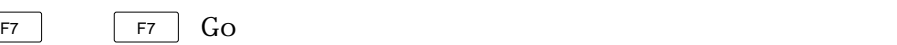

Reference: The settlement of the settlement of the settlement of the settlement of the settlement of the settlement of the settlement of the settlement of the settlement of the settlement of the settlement of the settlemen

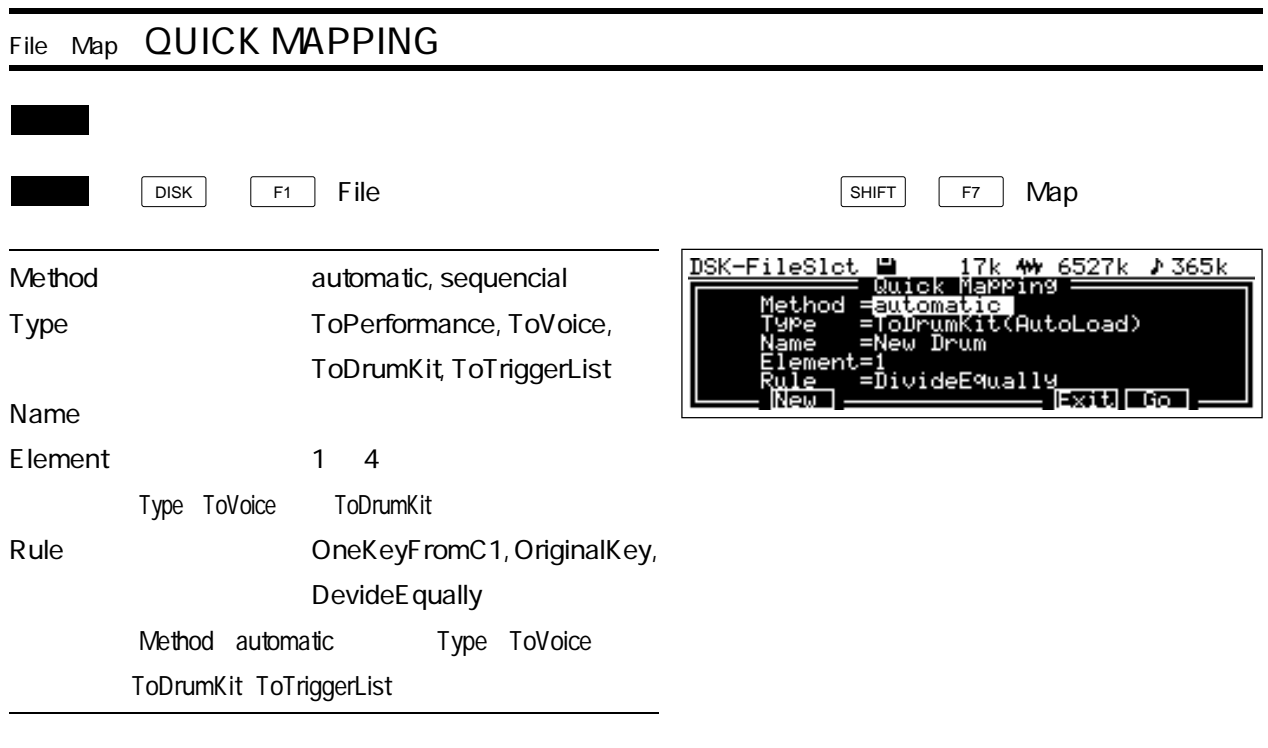

 $\boxed{\Box}$ 

Method Method + Method

automatic : Rule

sequencial

 $\mathbf 1$ 

Type Type Type ToPerformance Auto Load

ToVoice Auto Load

ToDrumKit Auto Load

ToTriggerList

Name Name  $\alpha$ 

 $F2$  New

Element Element + Element + ToVoice ToDrumKit

Rule Rule the state of automatic the state  $\sim$  ToVoice ToDrumKit ToTriggerList OneKeyFromC1 : C1 36

 $SE$ 

OriginalKey

DevideEqually : C1 36 C6 96

 $\boxed{\begin{array}{ccc} F2 \end{array}}$   $\boxed{\begin{array}{ccc} F2 \end{array}}$  New F6  $F6$  F6 Exit F7  $F7$   $F7$   $G0$ sequencial ToPerformance ToVoice ToDrumKit ToTriggerList **The Total Second Second Second Second Second Second Second Second Second Second Second Second Second Second Second Second Second Second Second Second Second Second Second Second Second Second Secon** <u>DSK-FileSlot M</u> 17k ₩ 6527k ♪ 362k uencial)<br>043 (CMS)> : Quick Mapping<br><Marked:E.Piano CenterKey=**pla** Mar | <mark>Pass</mark> MDIn = Exit OKI  $\sim$  3 center Key: オリジナルキー こうしょうしゅぎ にゅうしゅう こうしゅうしゅぎょく ストリガーリング しゅうしゅうしゅう こうしゅうしゅうしゅうしゅぎ  $2s$  $\mathsf{F2}$  (Map)  $\mathsf{Map}$ F2 Map F2 Agin Server (F2 General Agin)  $F7$  OK  $F3$  (Pass)  $\overline{F4}$  MDIn MIDI  $\overline{F2}$  Agin

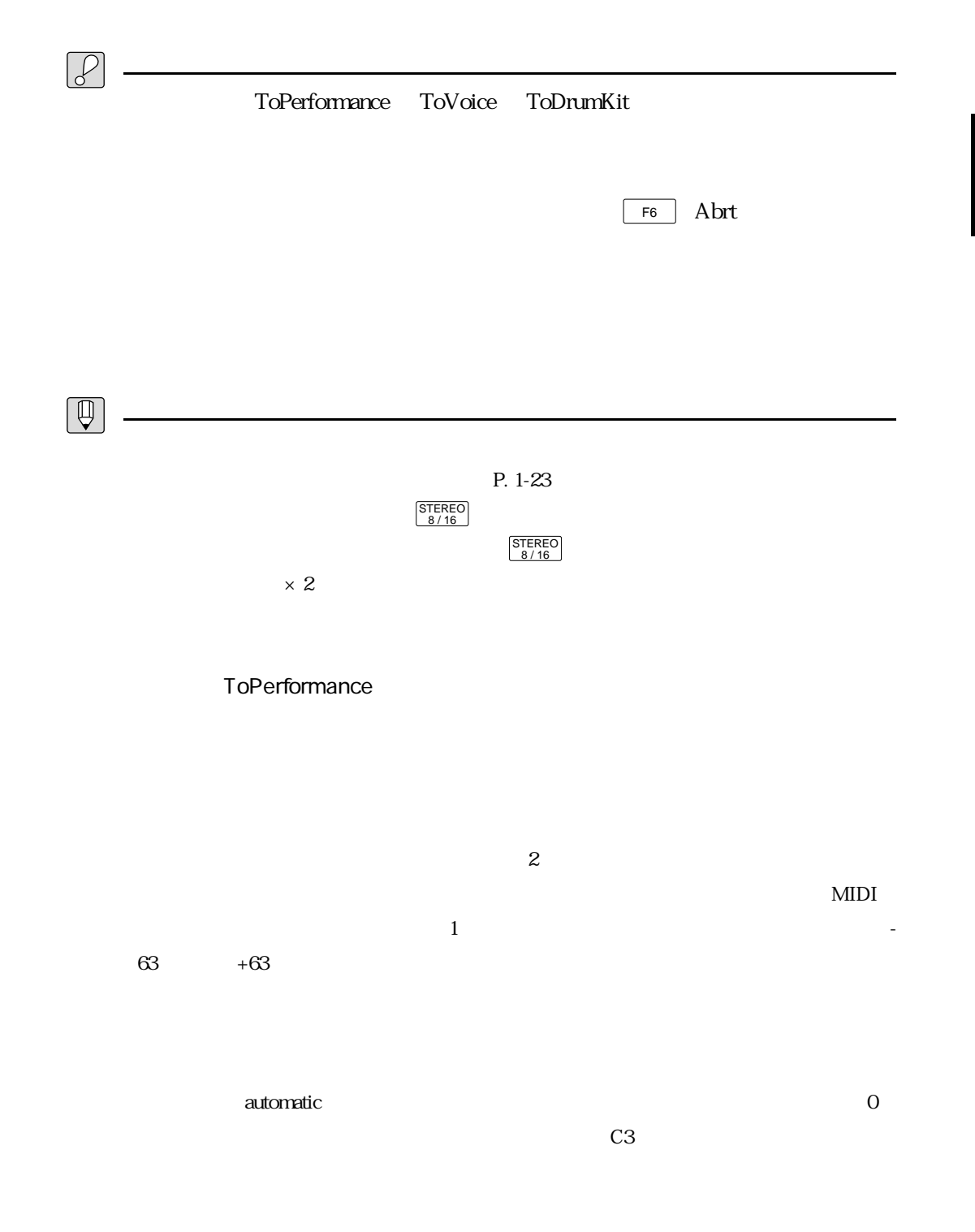

Method=automatic

ToVoice

 $-63$ 

 $+63$ 

ToDrumKit

 $-63$ 

 $+63$ 

 $+63$ 

follow

ToTriggerList

 $-63$ 

follow

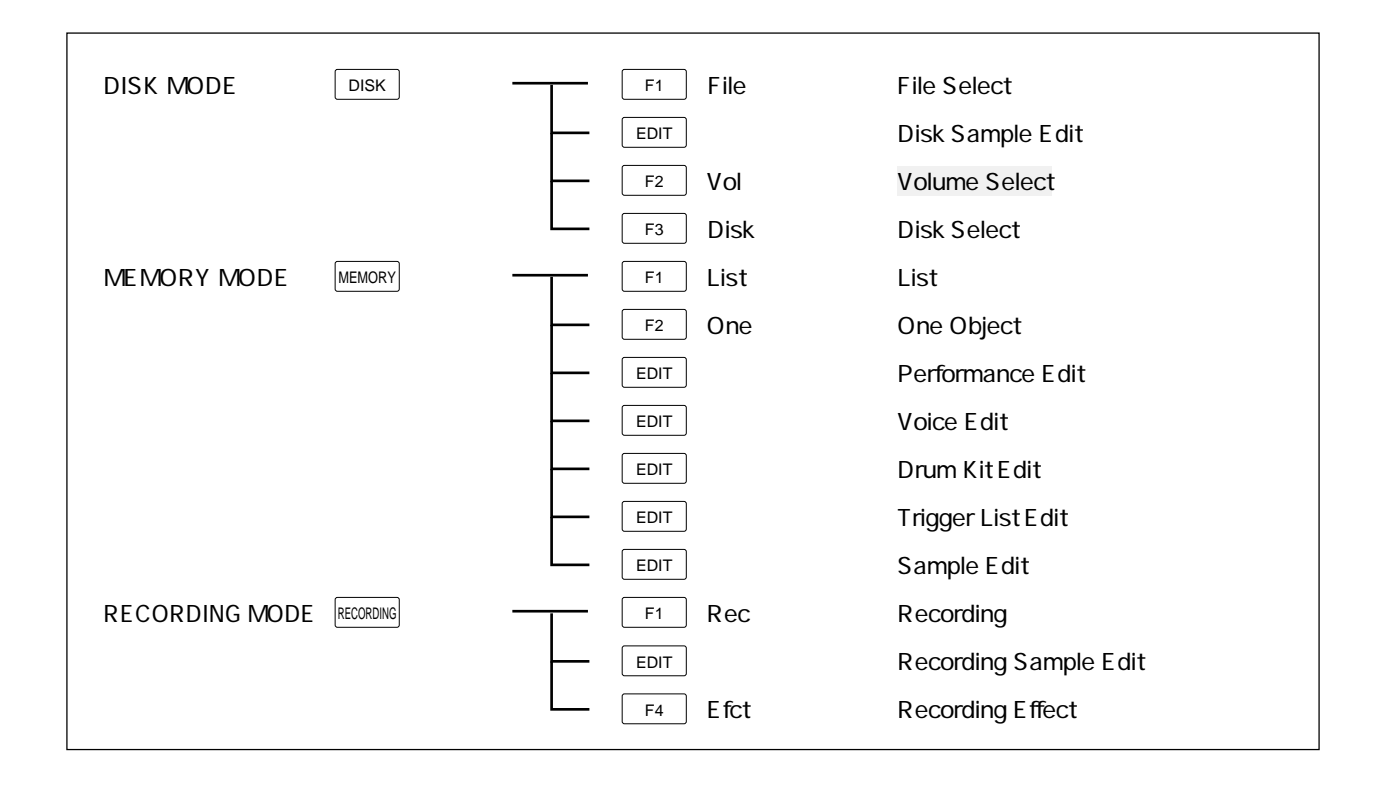

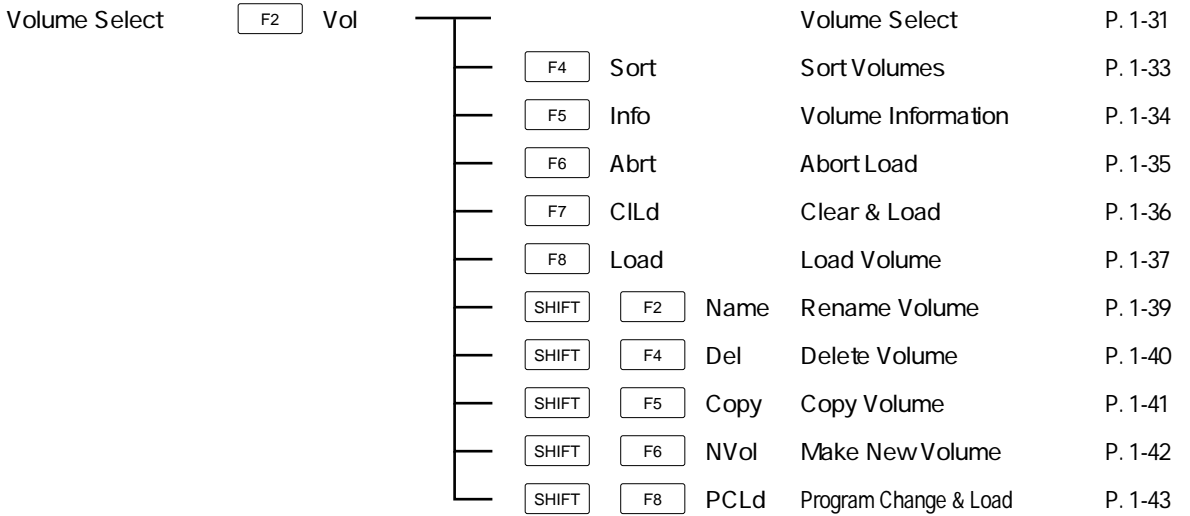

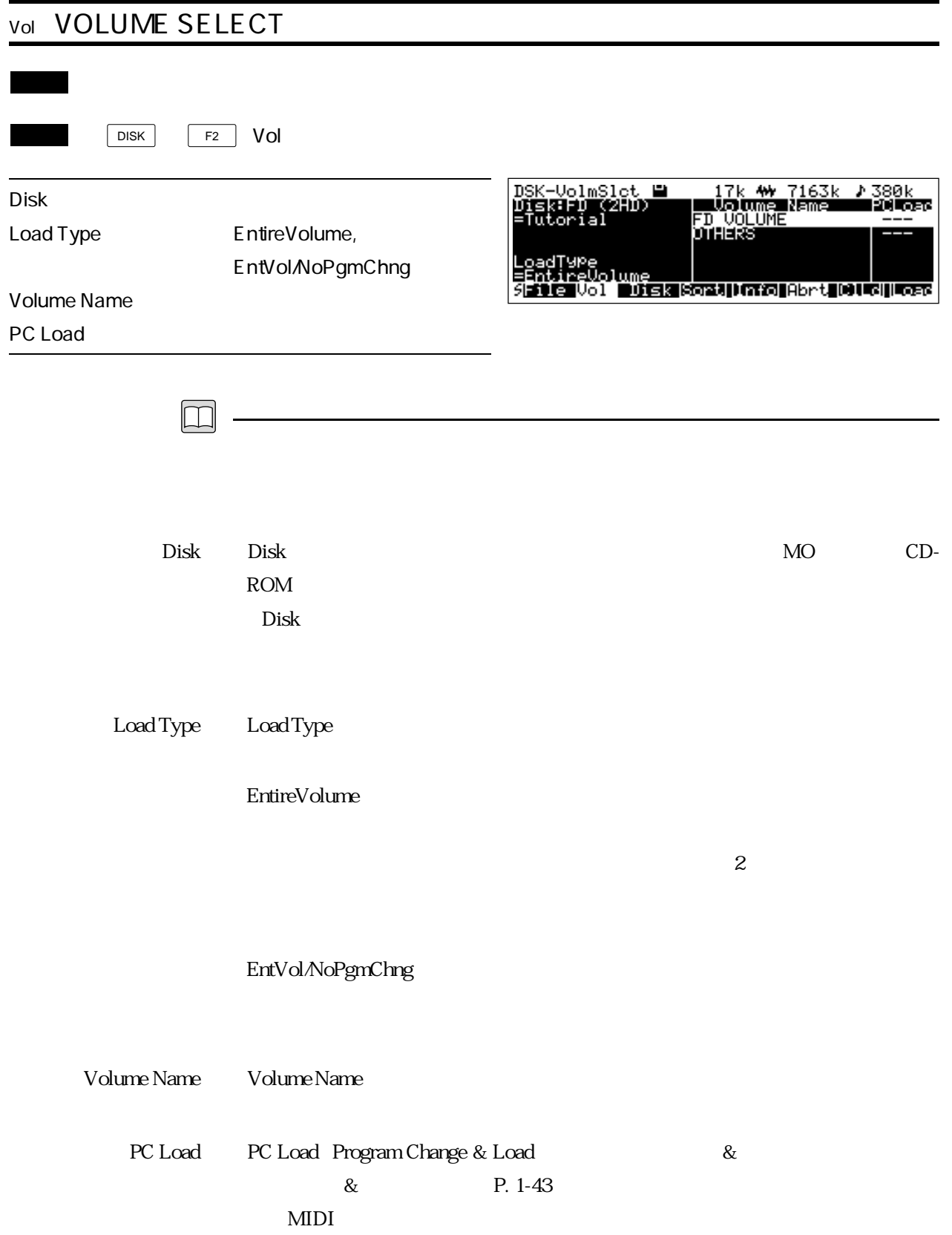

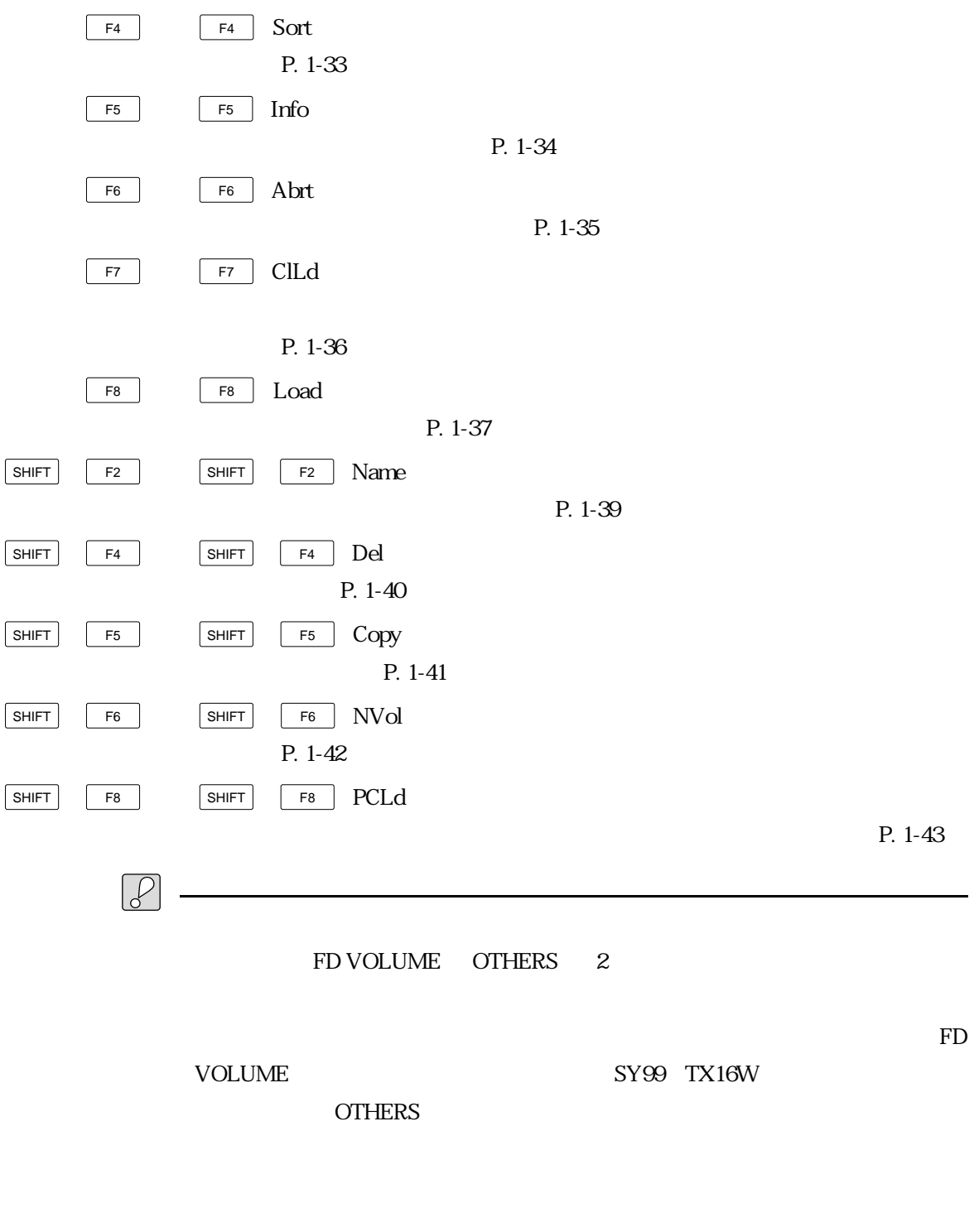

**&** MIDI

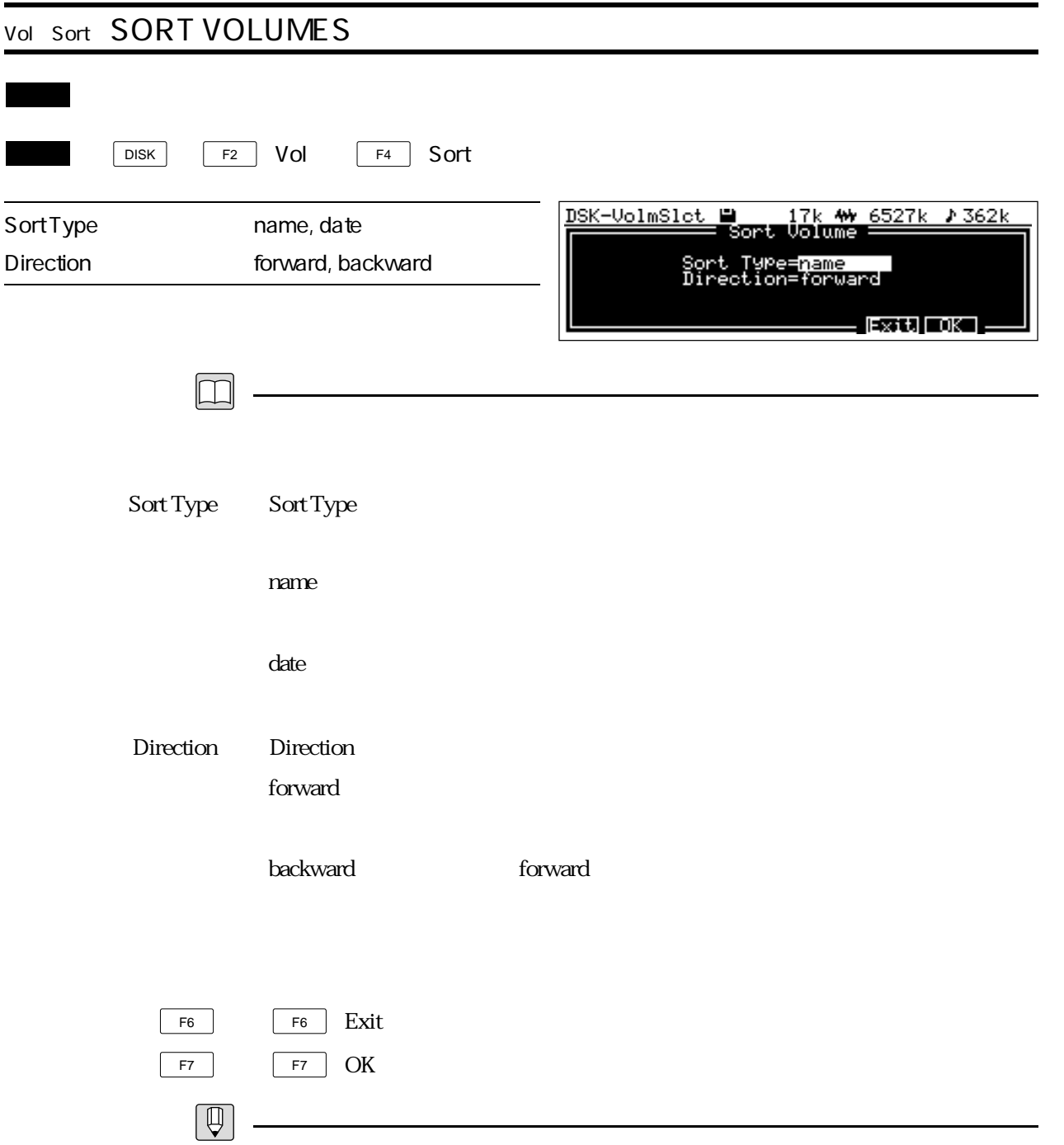

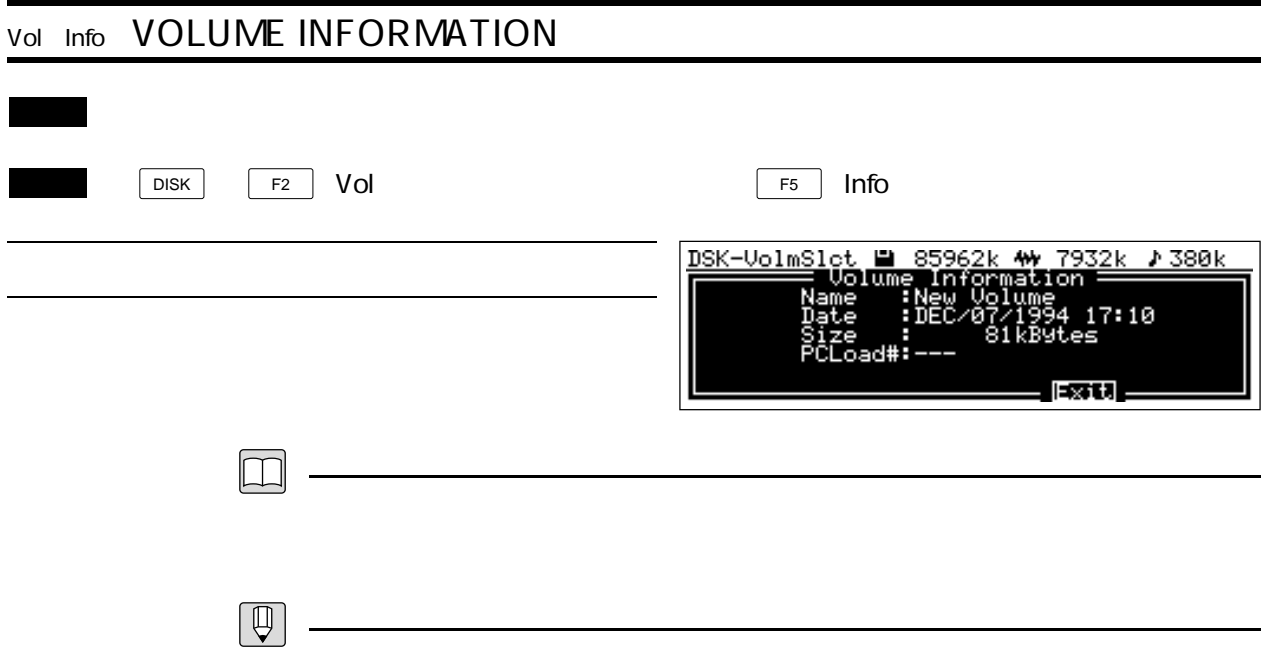

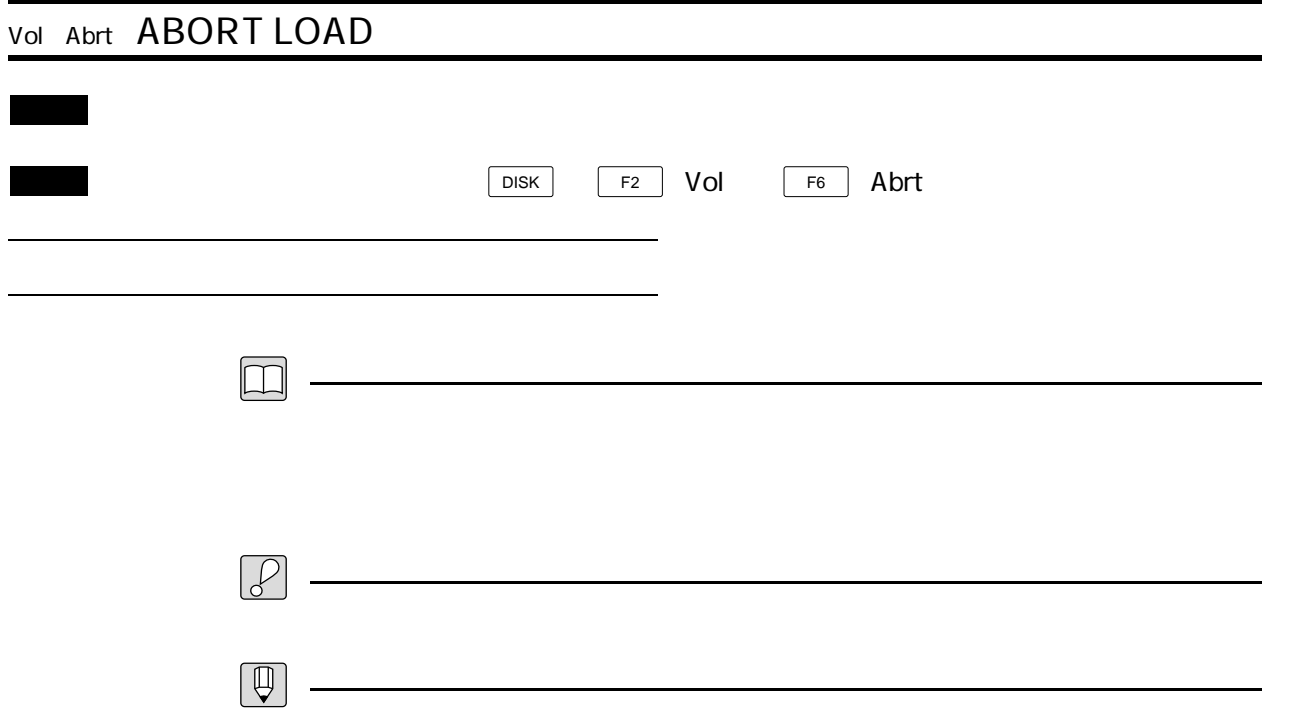

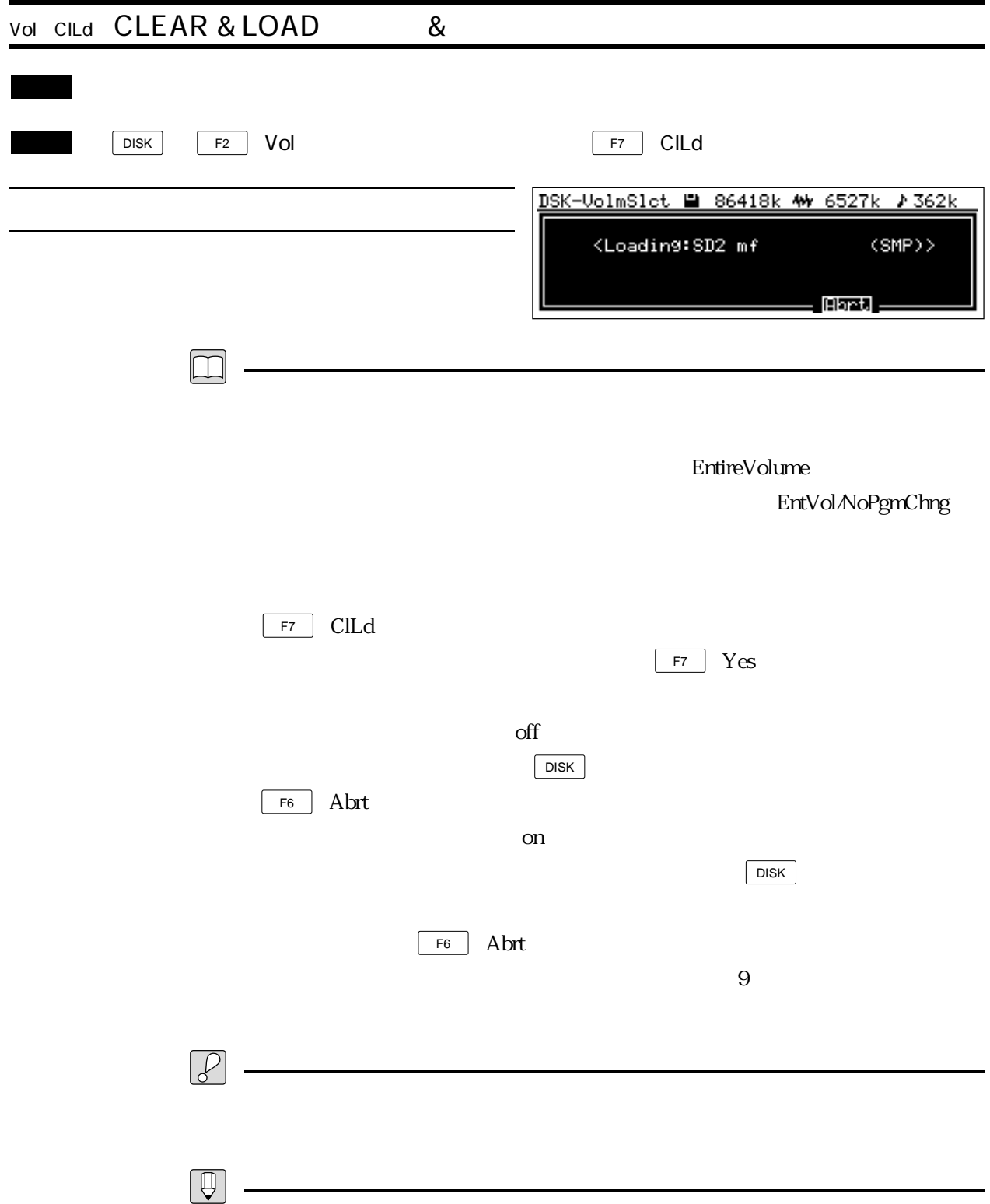
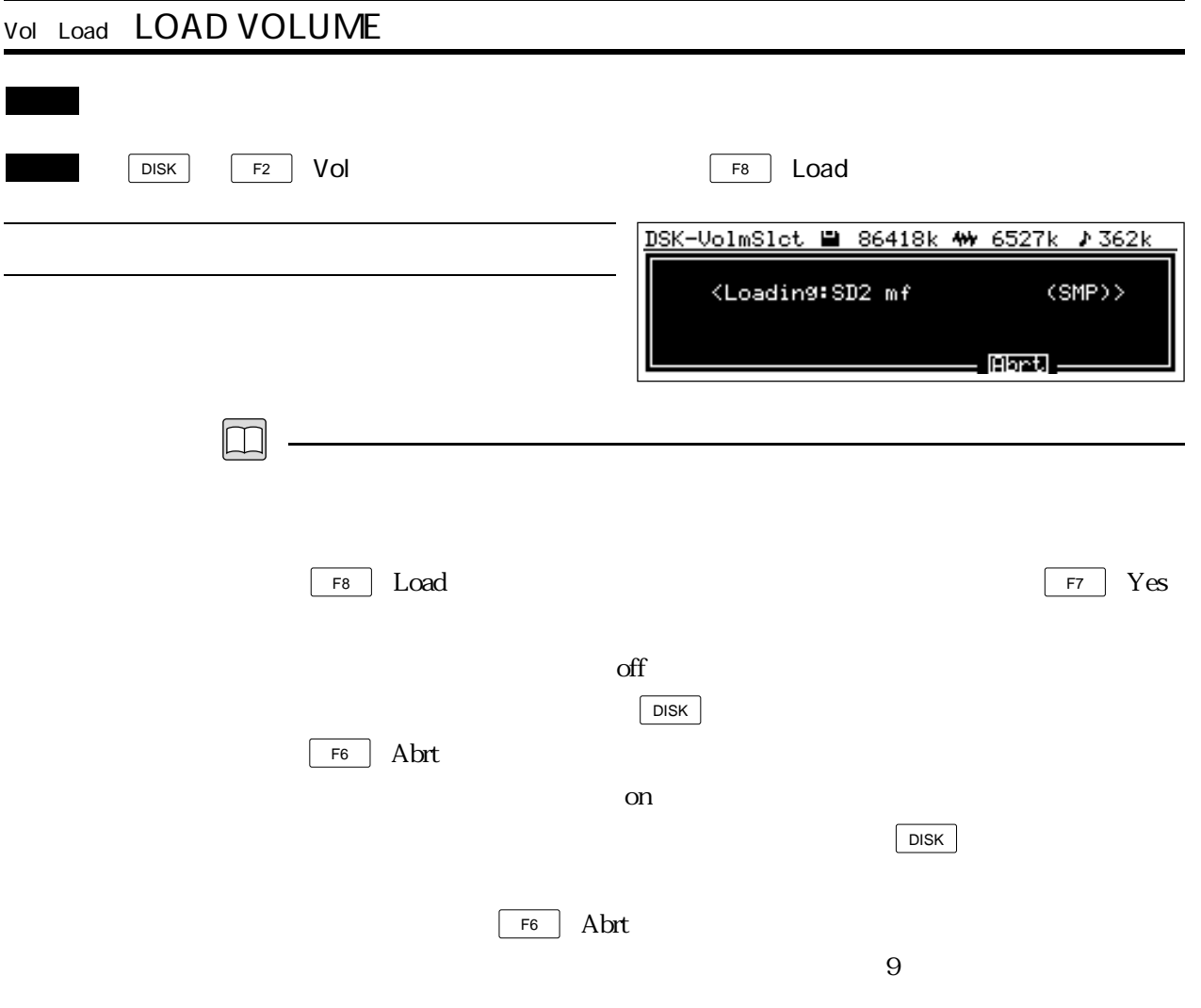

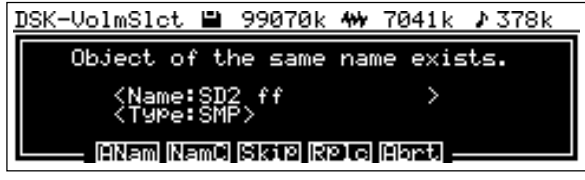

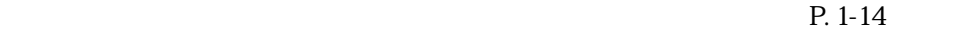

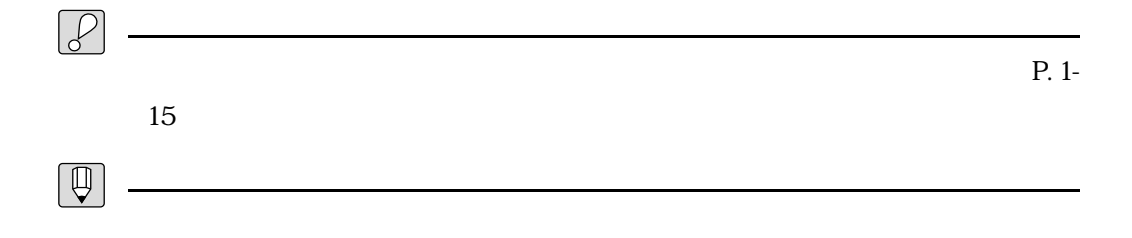

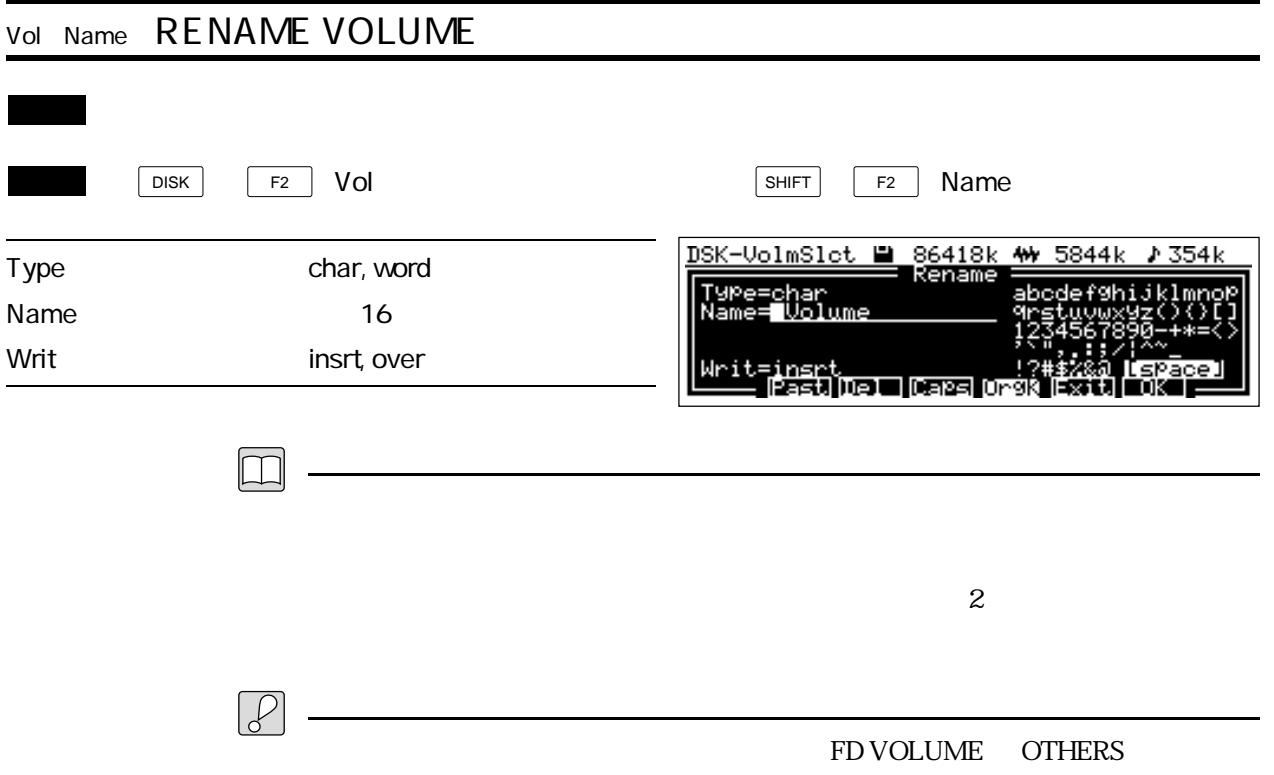

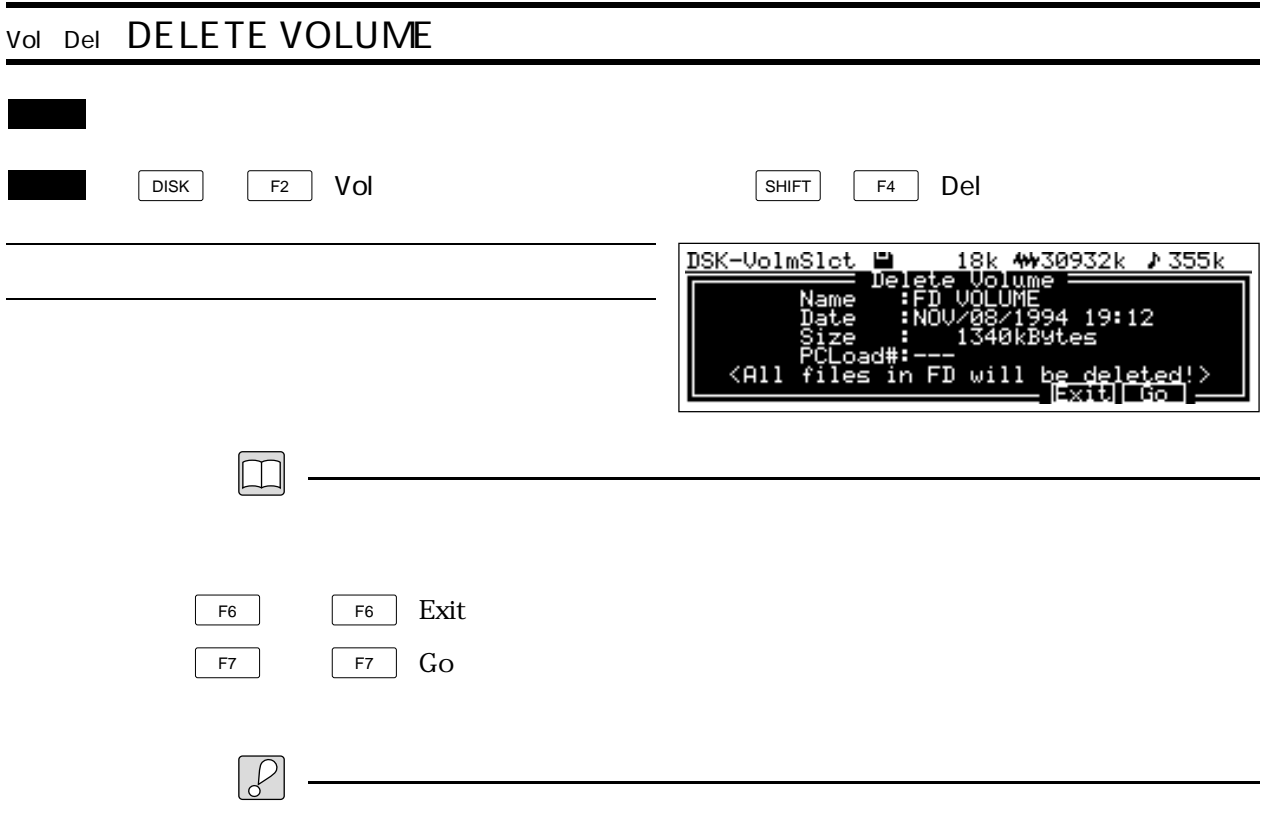

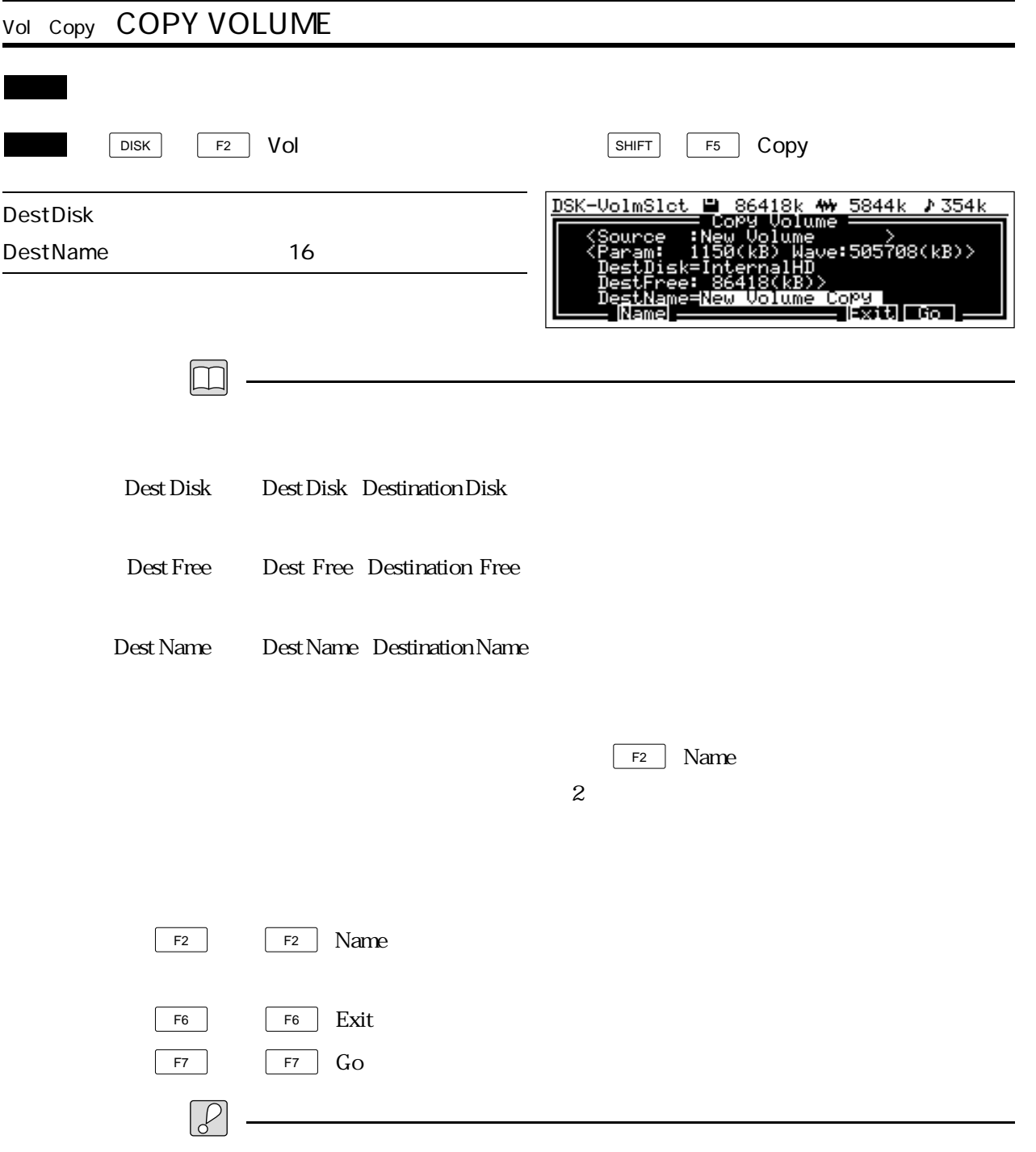

 $\&$ 

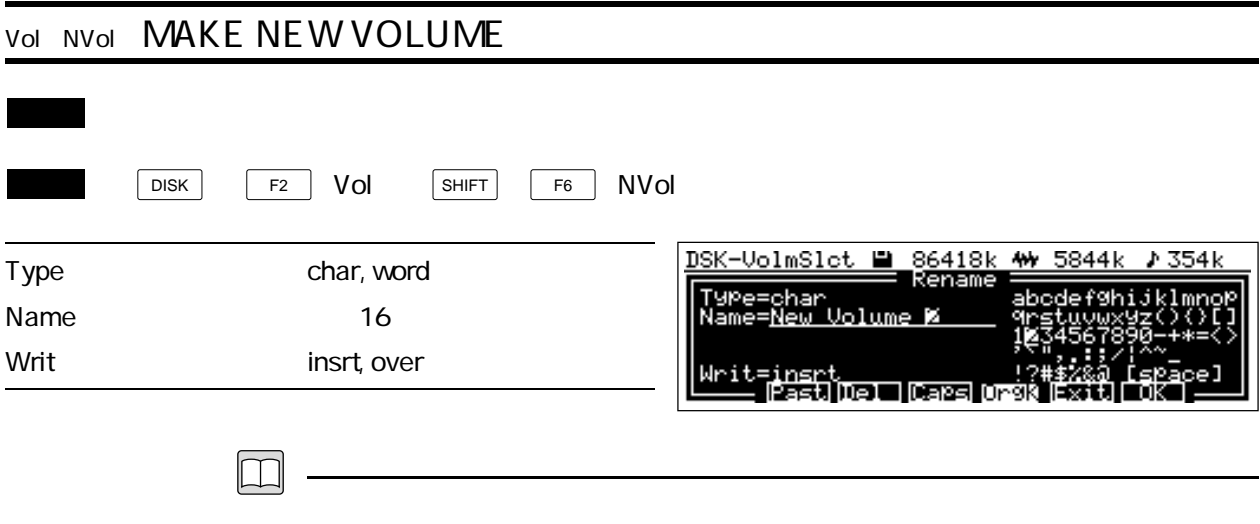

 $\overline{z}$ 

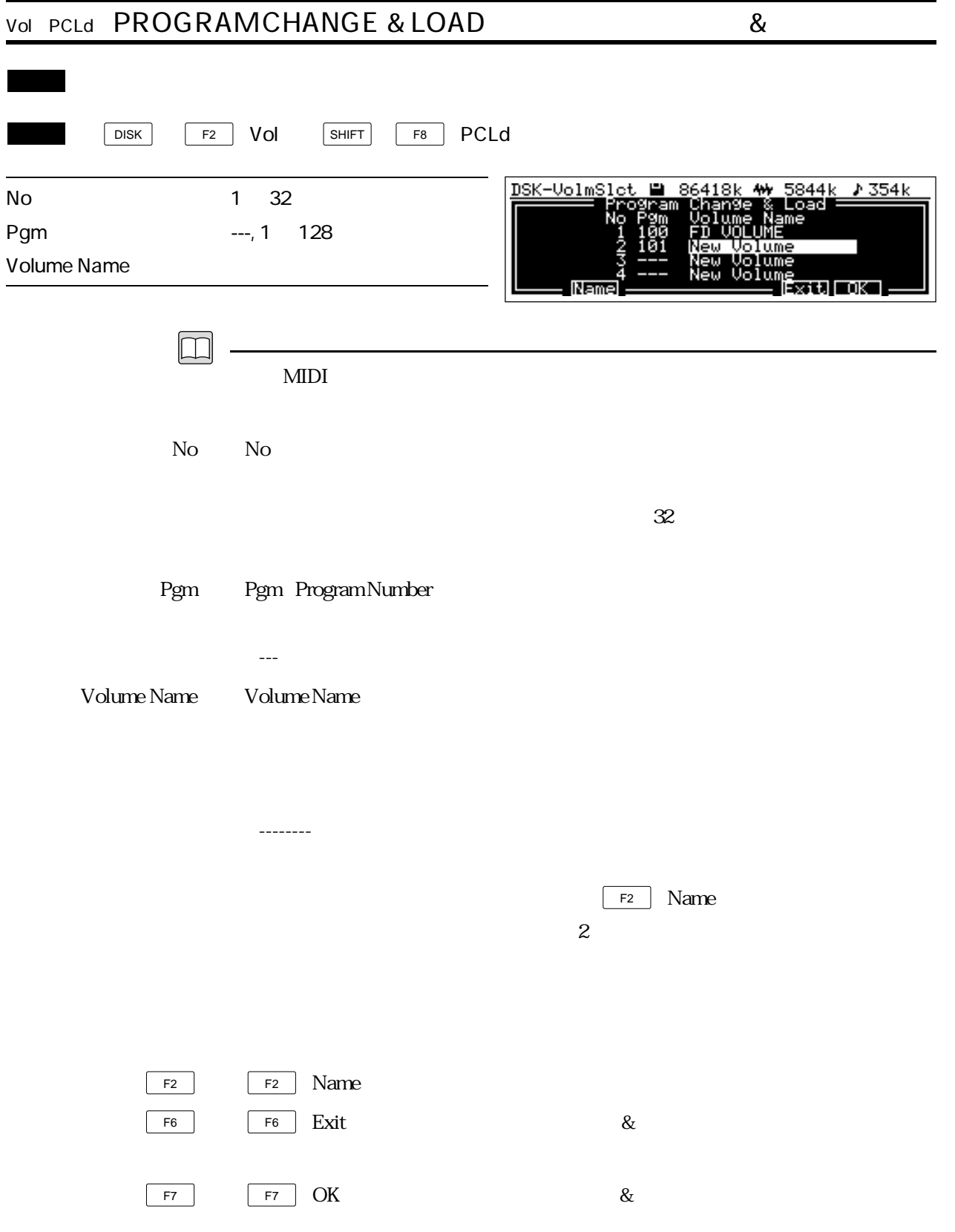

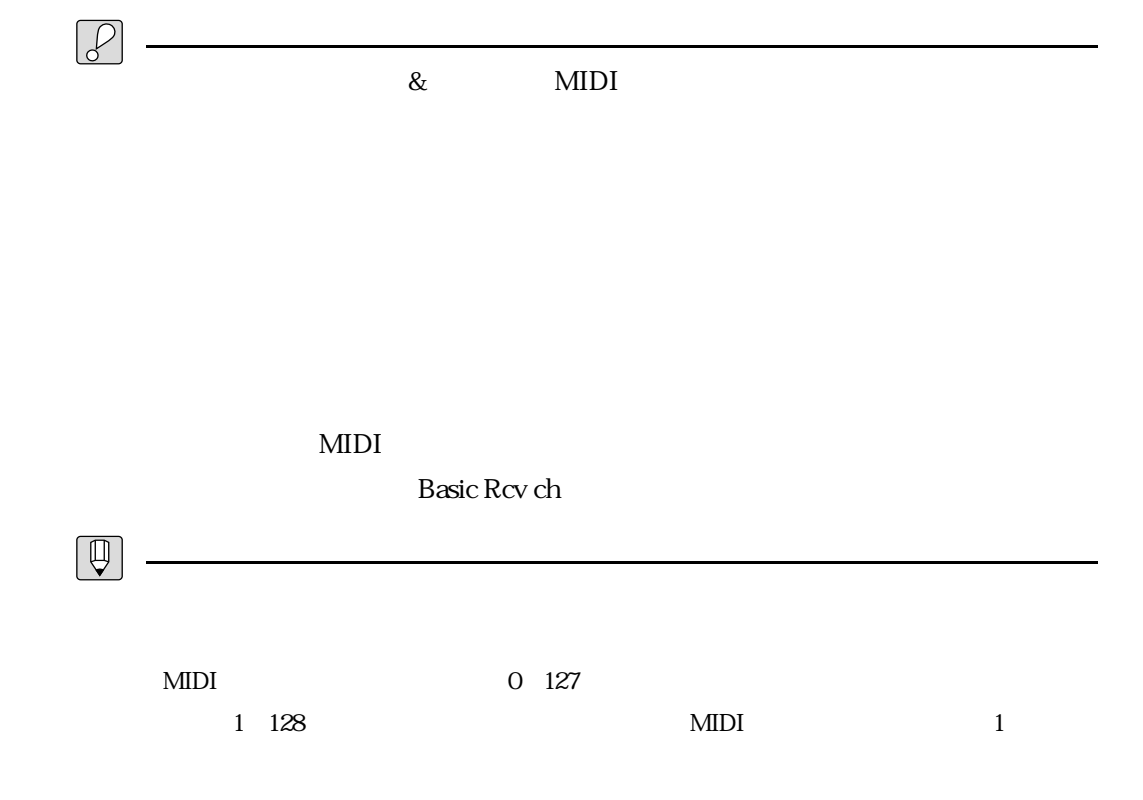

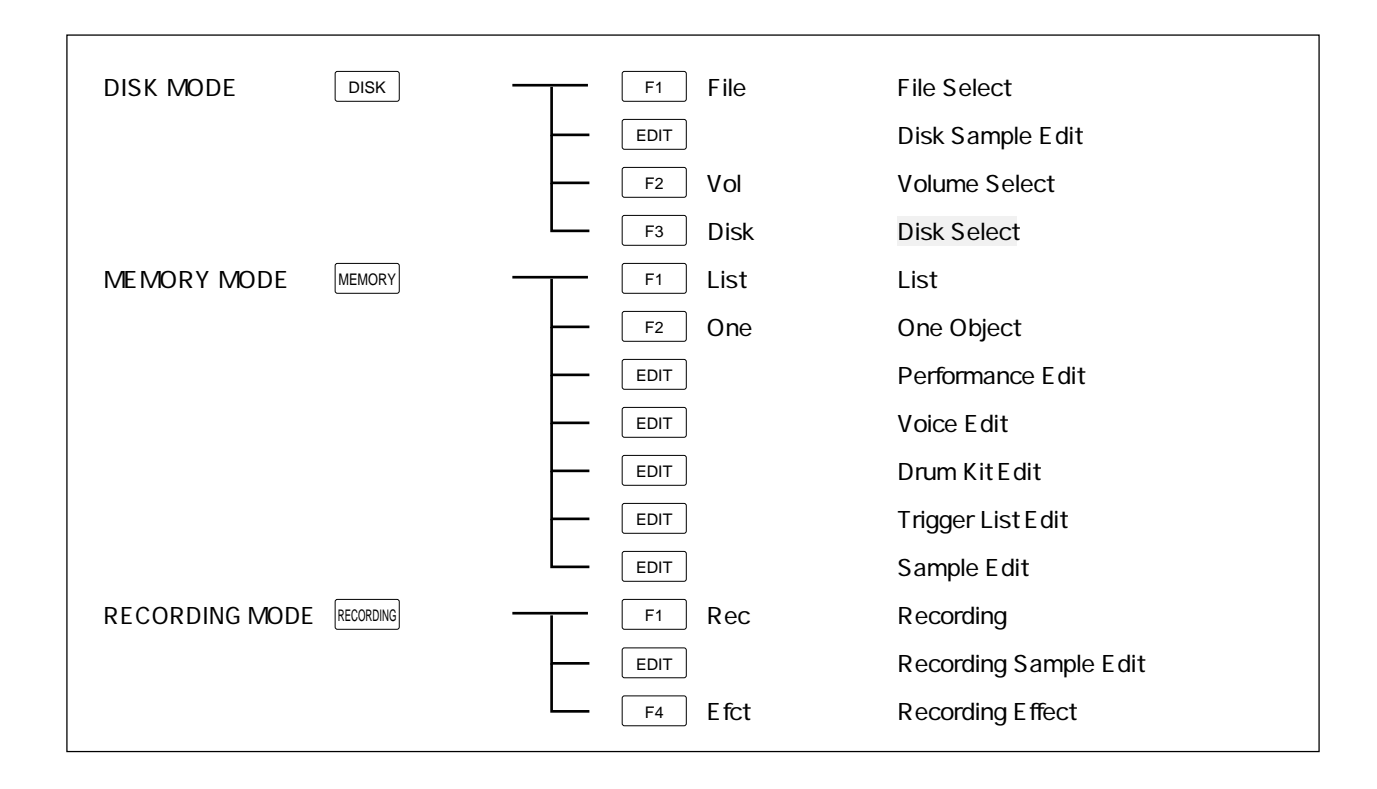

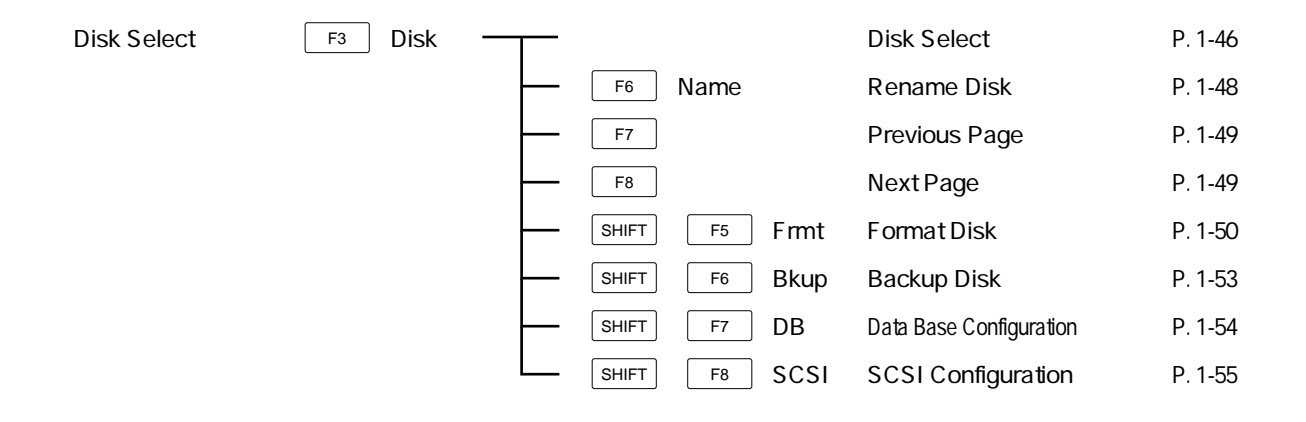

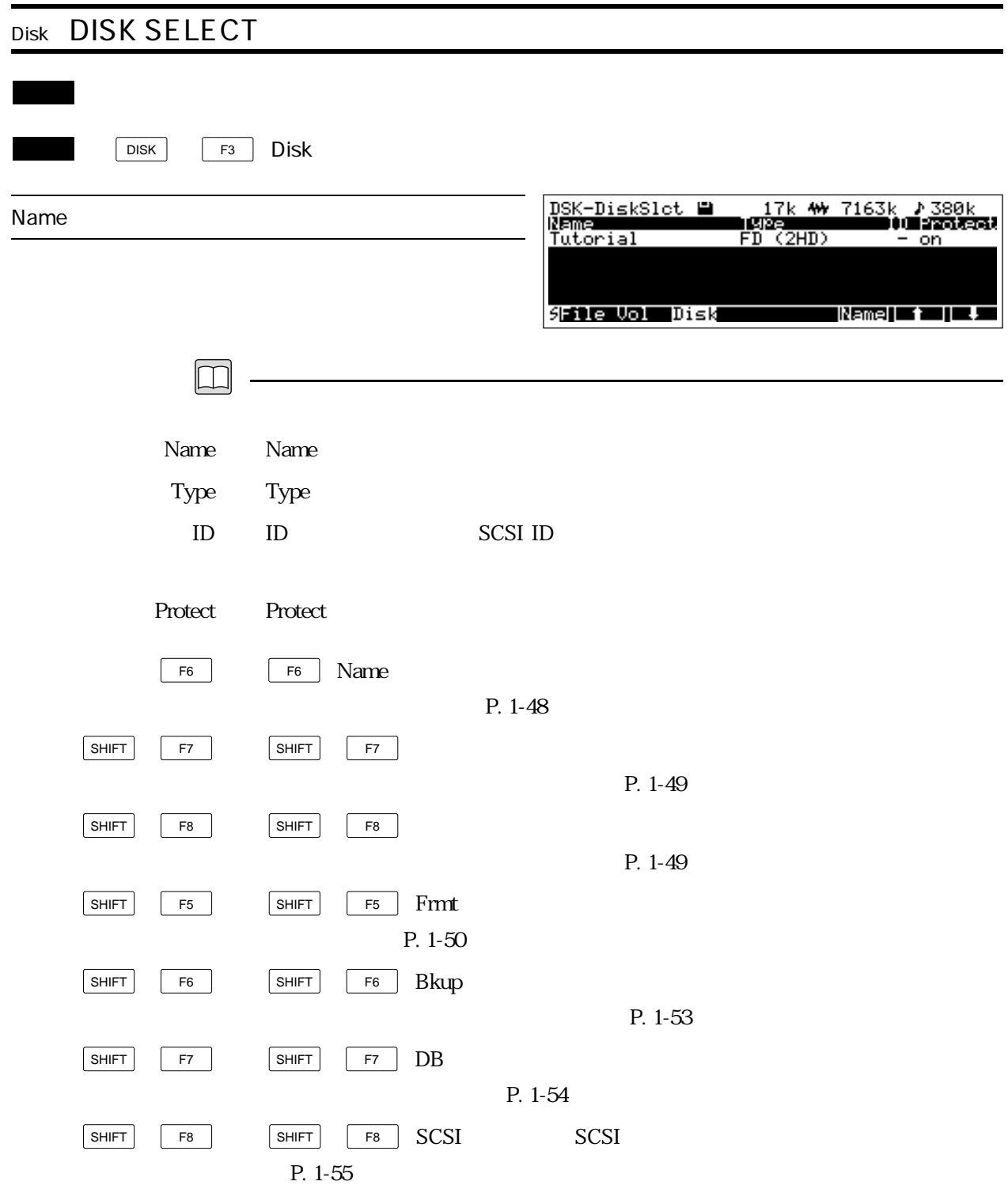

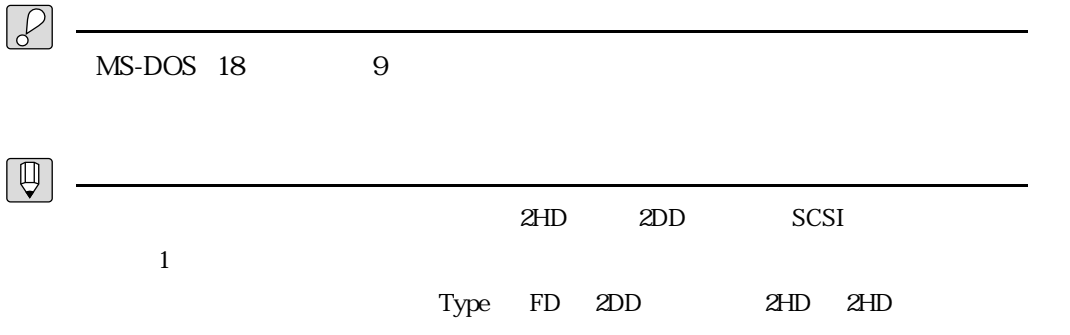

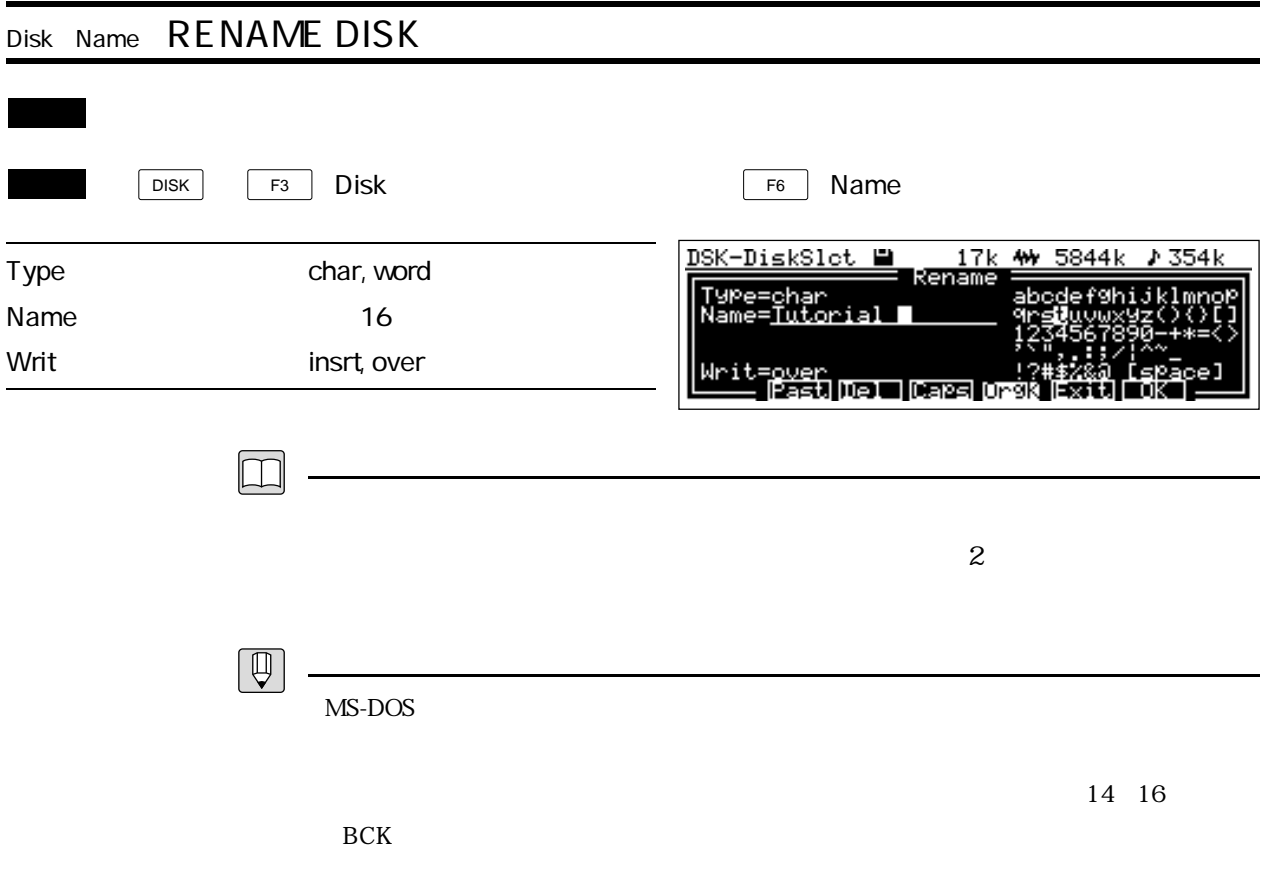

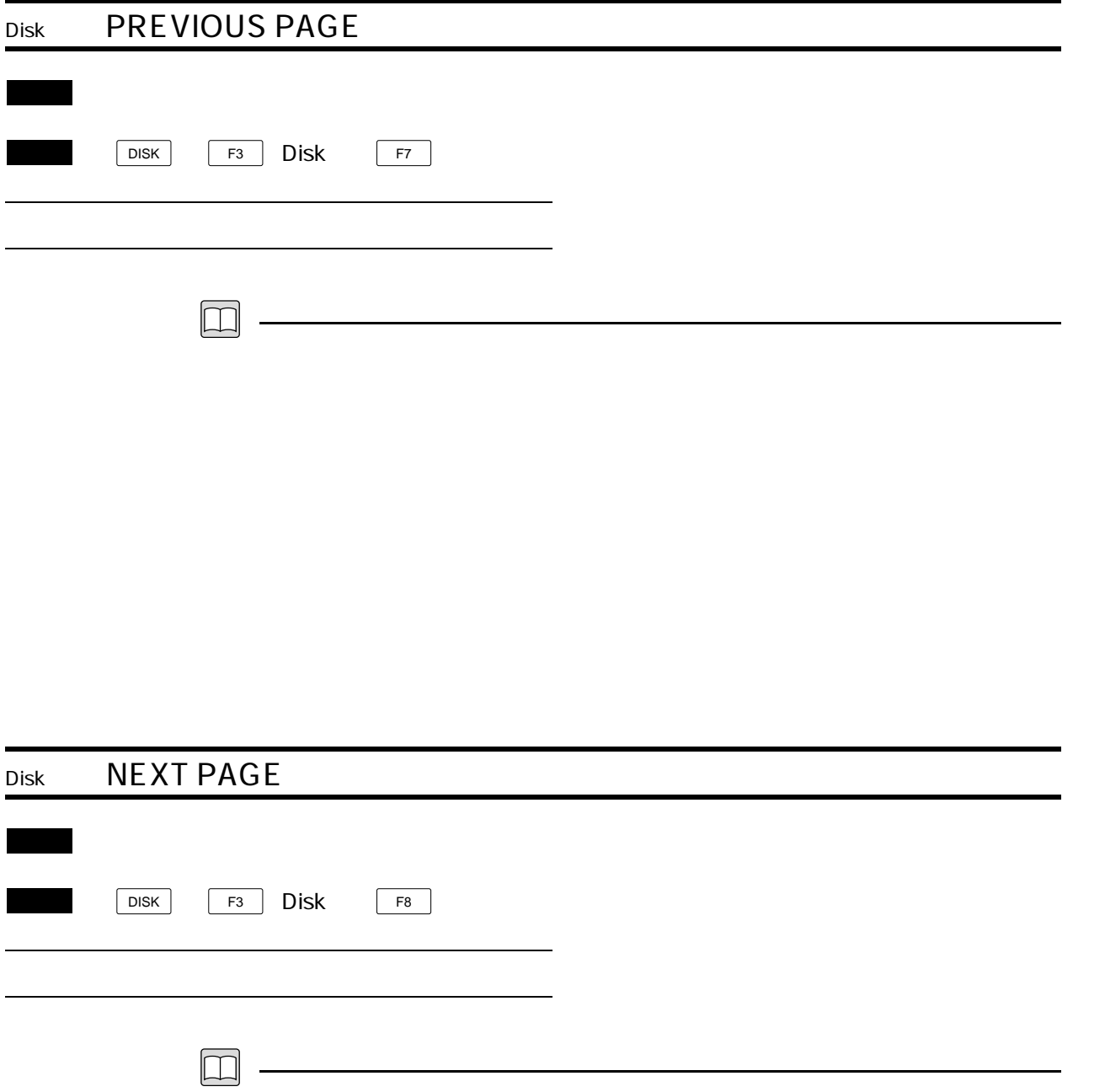

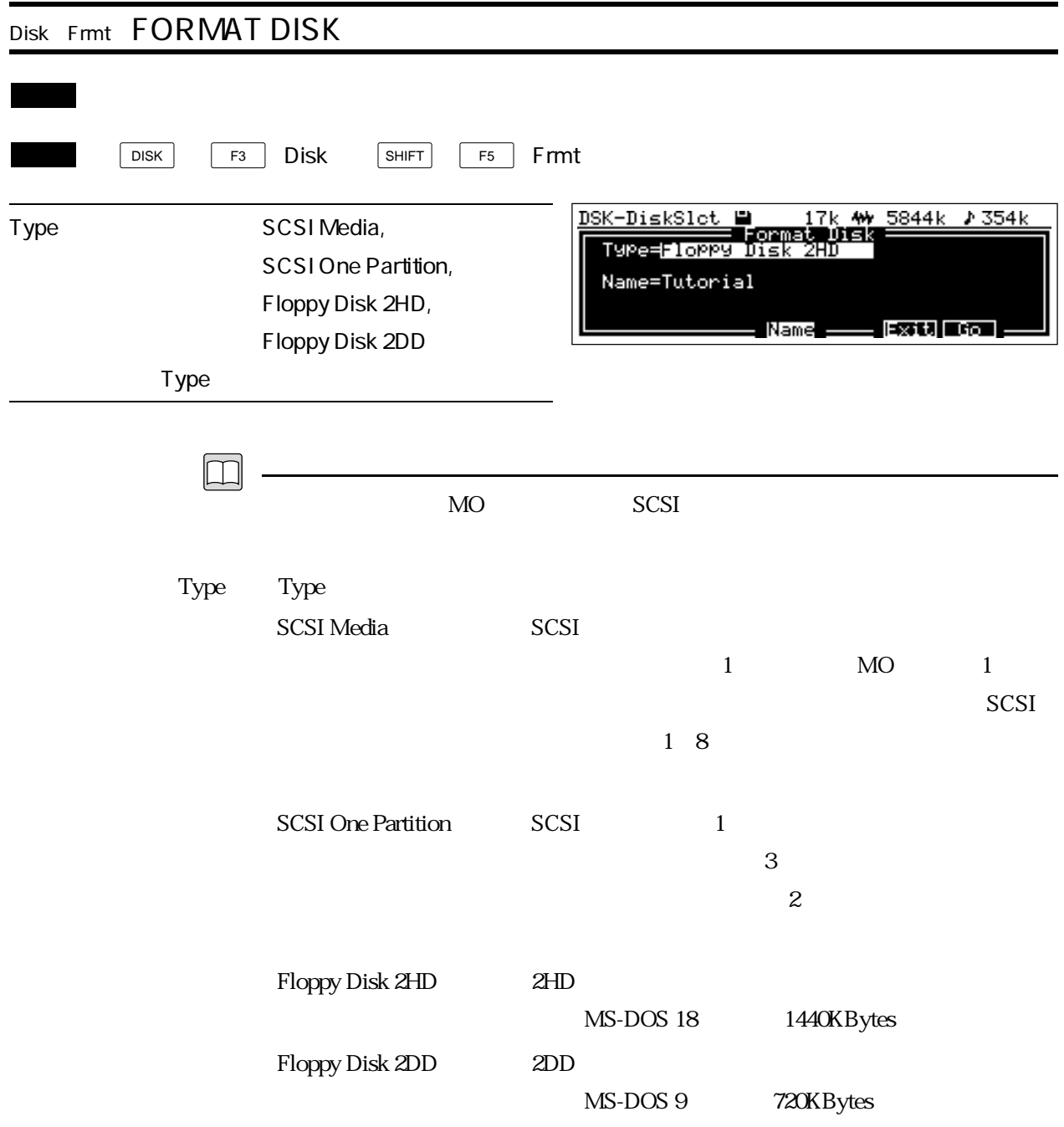

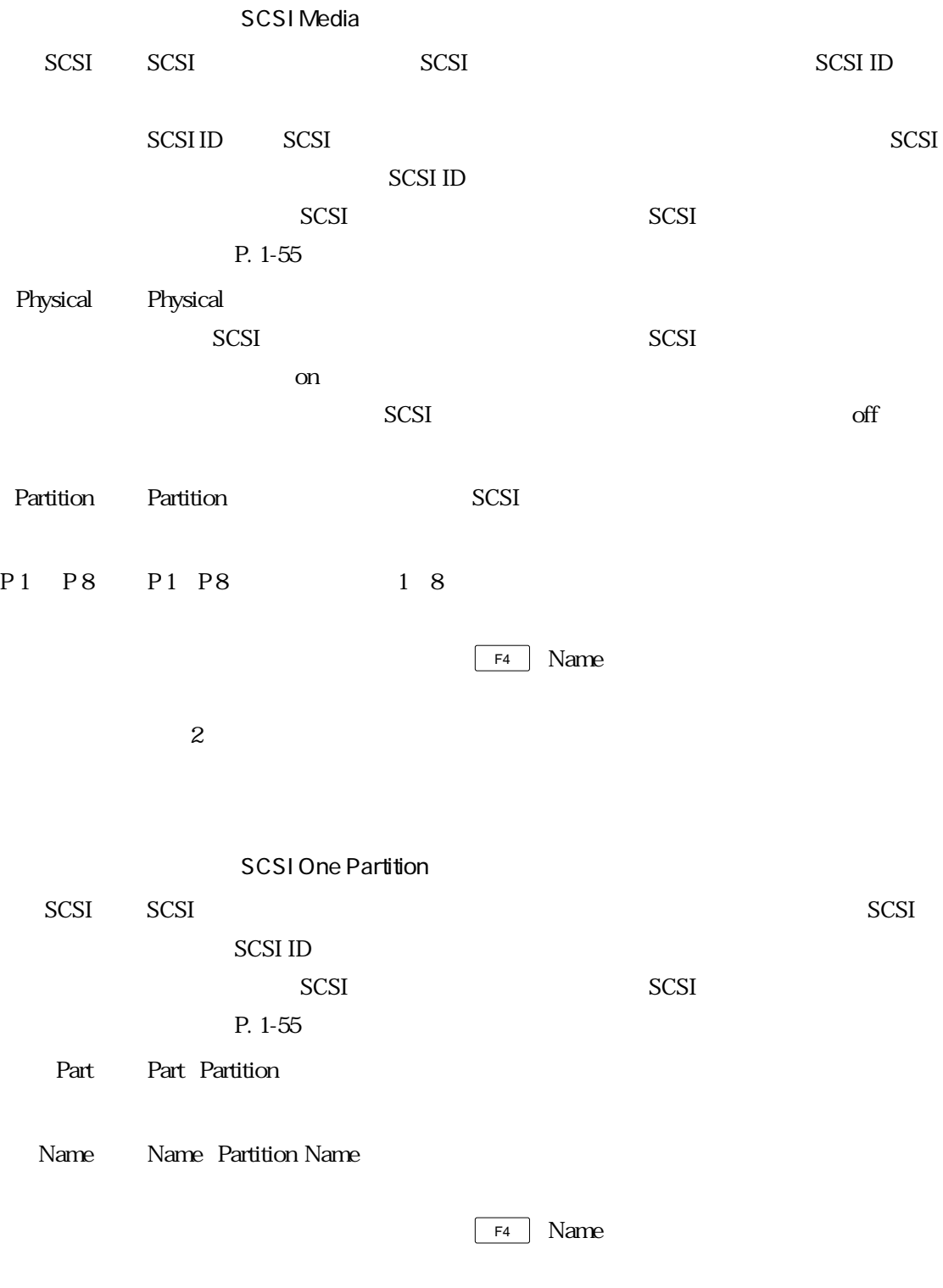

 $\mathbf 2$ 

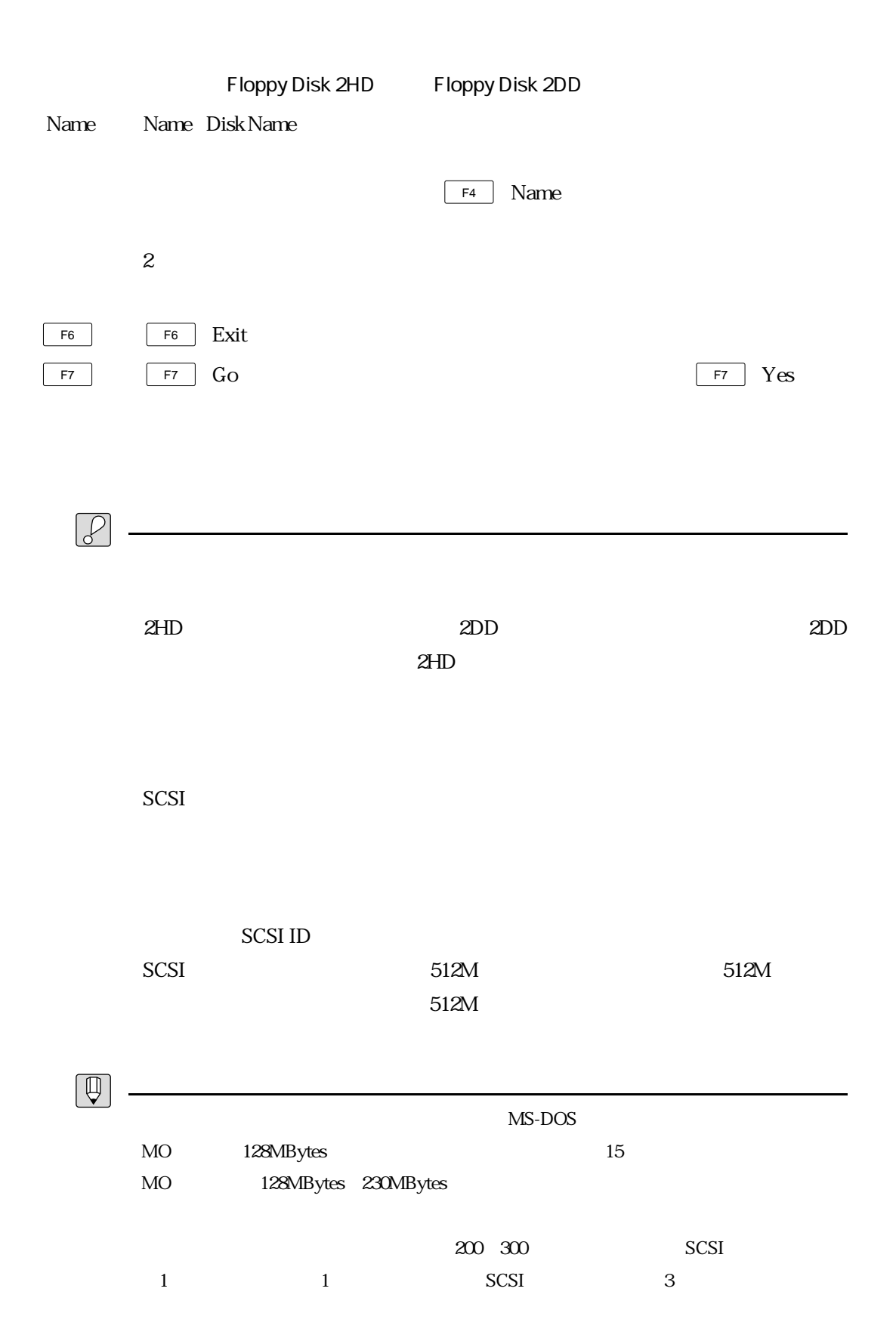

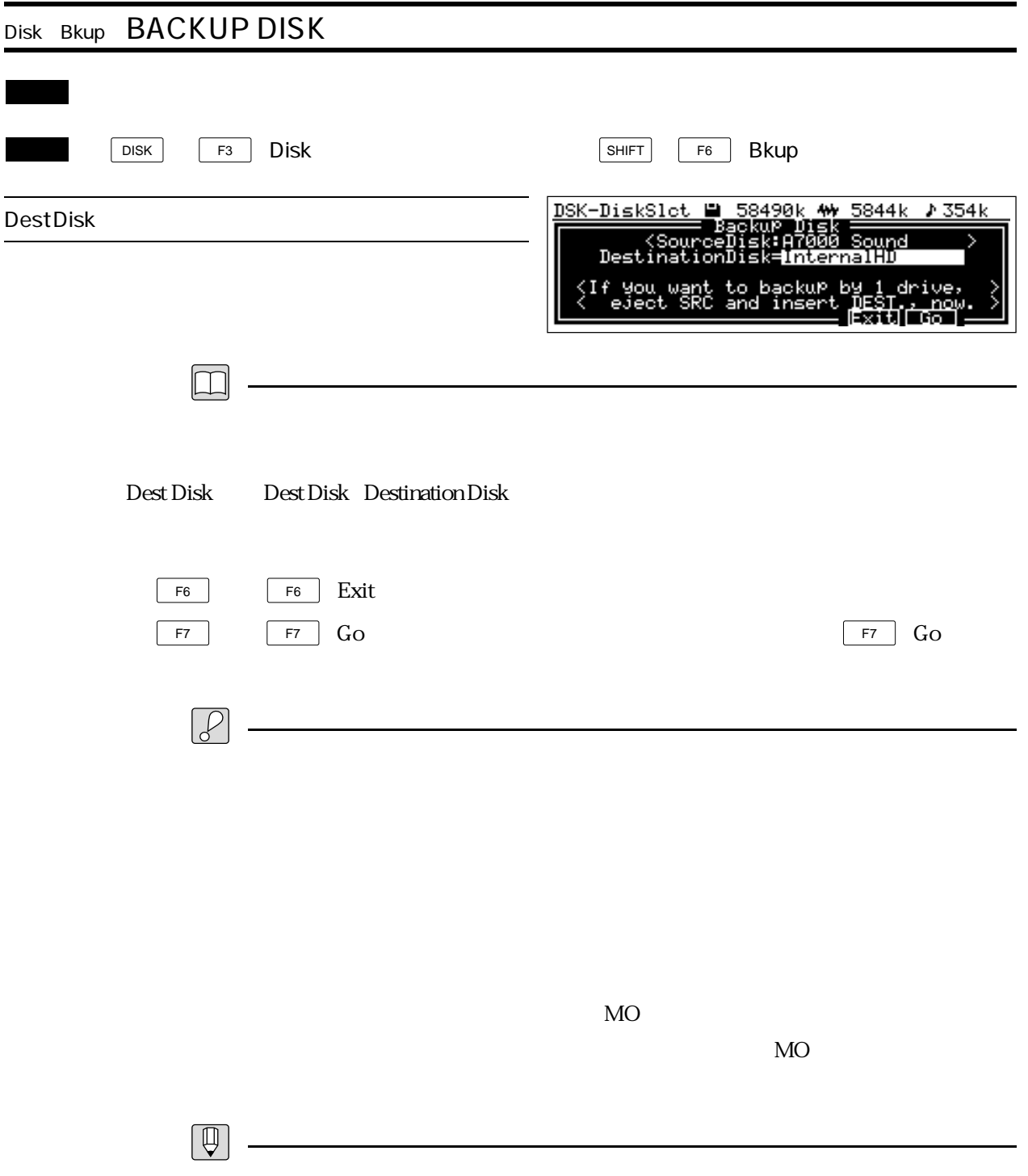

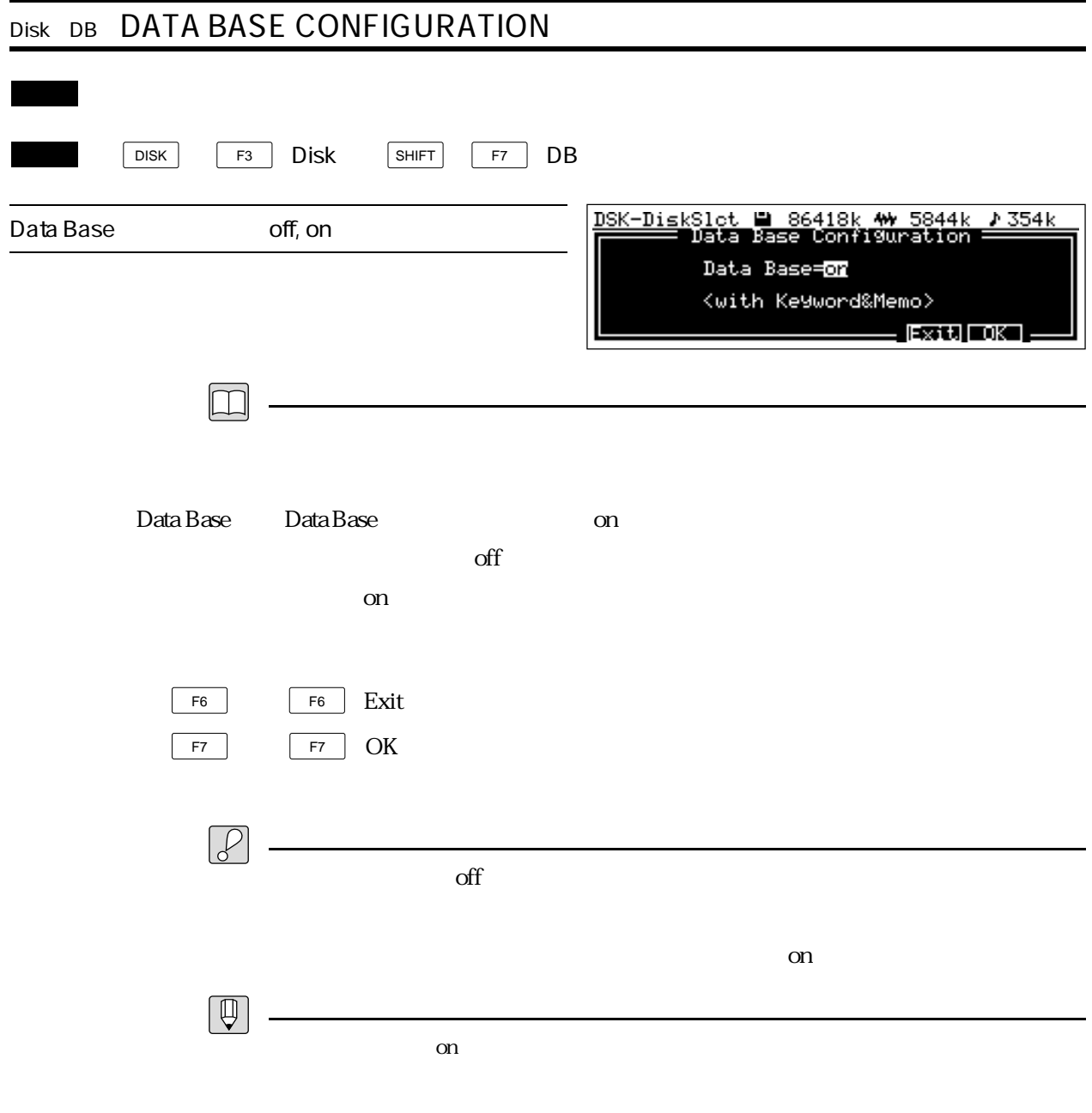

SCSI <sub>SCSI</sub>  $\sim$ 

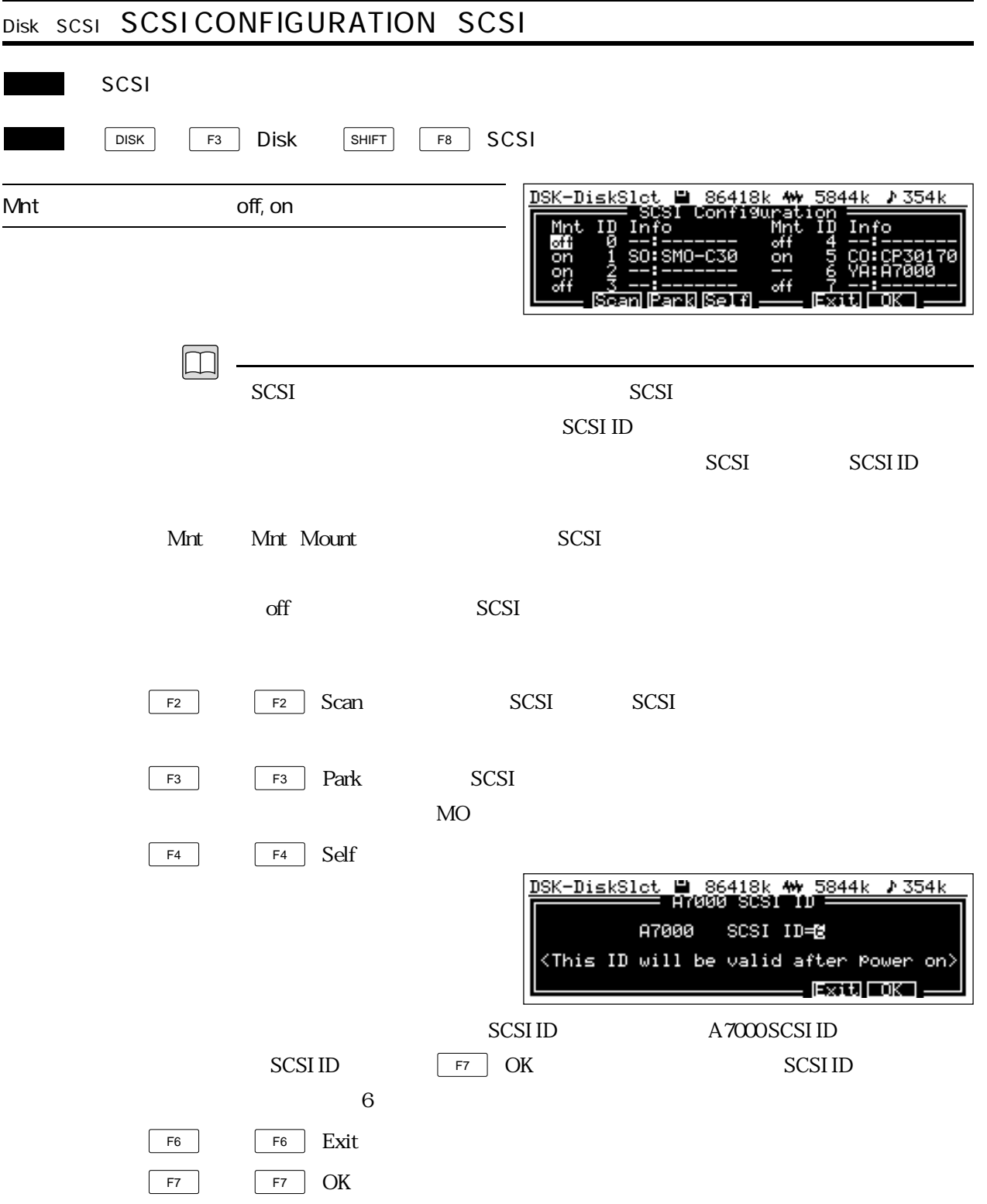

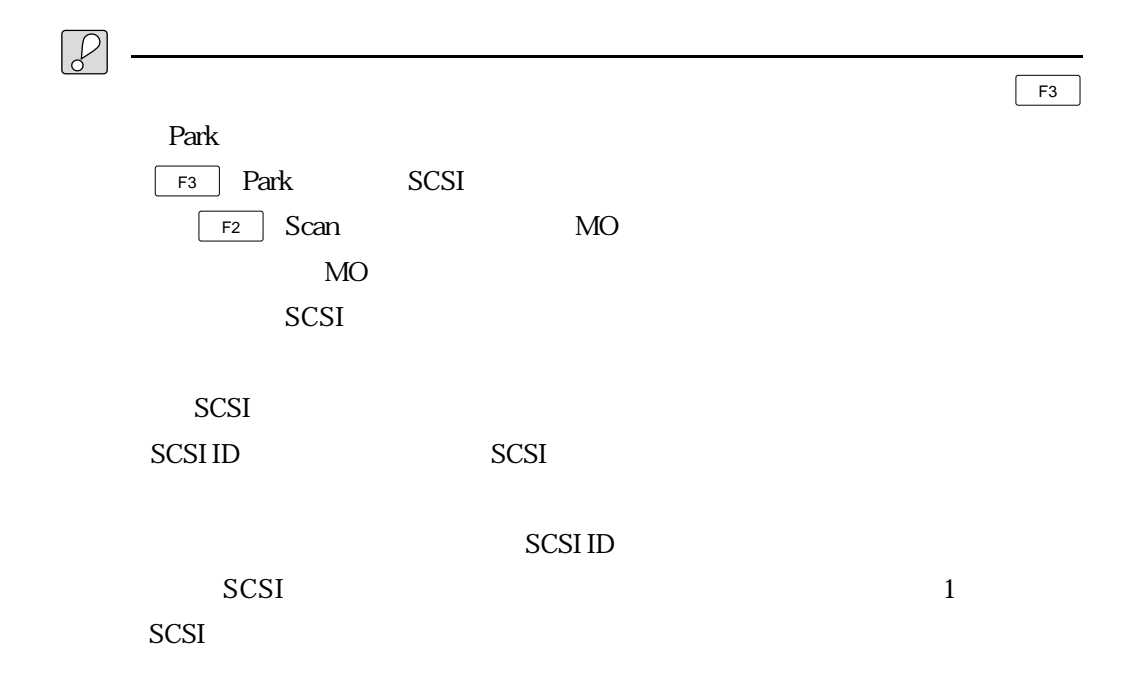

## ヤマハ株式会社

## 51 SER SNGE

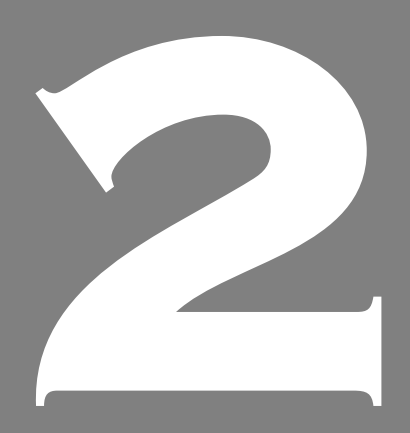

**OWNER'S MANUAL** 

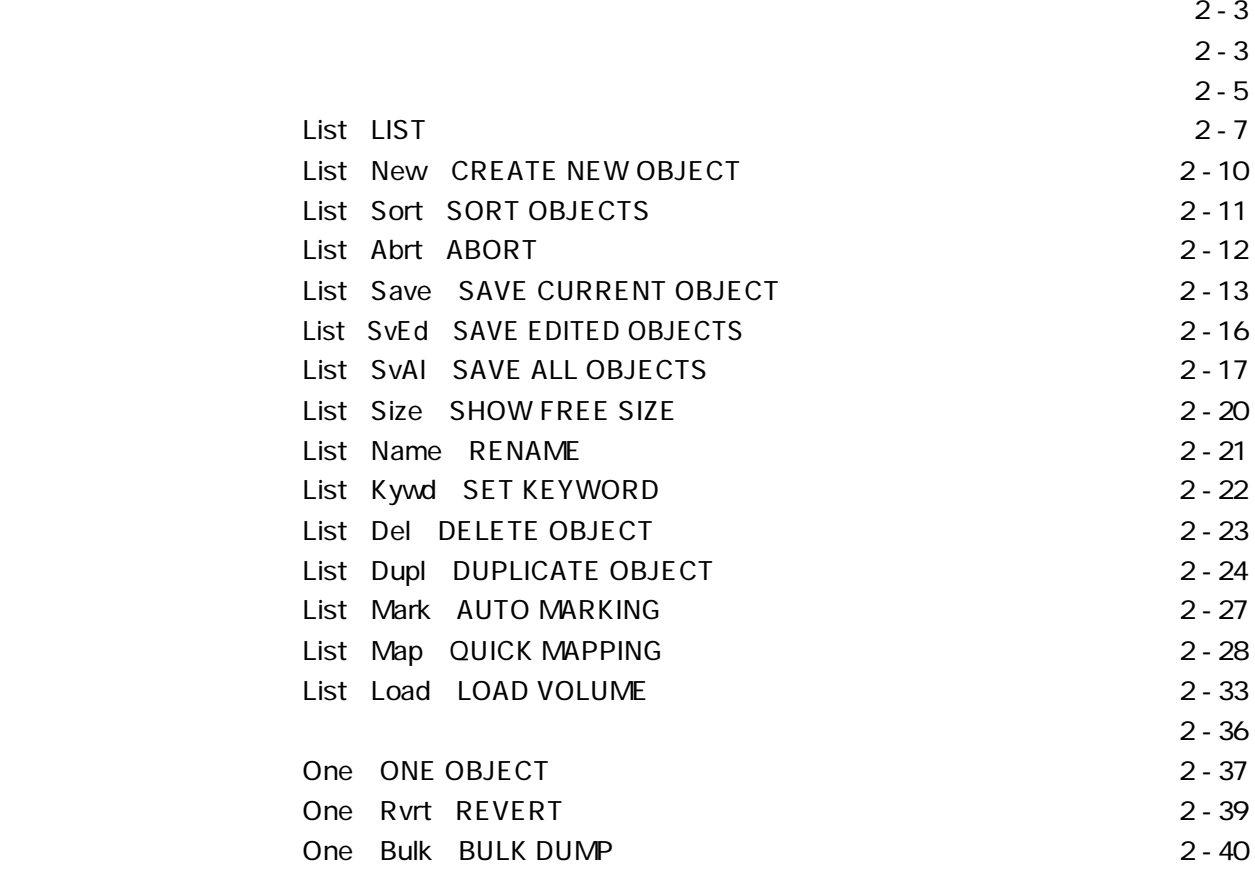

 $2-3$ 

MEMORY F1 List MEM-List<br>N<del>ema**ntan woo**mma</del><br>01 Jazz Trio 17k <del>AW</del> 5841k ♪356k<br>DIKUS - KUSE XIII 29MN<br>PFM ------ - III 驪  $1$  1 MEMORY F2 One MEM-One Р 17k ₩ 5841k ♪ 356k FM ΖZ 10 |<del>−−</del> 'shall<br>|+Chorus 1<br>| Effect УĒ ζÖŵř  $(Perf)$ ēń Effect(wher)<br>SList One | New | [Abrt**] Save] Runt] BioTE** 

 $\mathcal{L}$  , and the contract of the contract of the contract of the contract of the contract of the contract of the contract of the contract of the contract of the contract of the contract of the contract of the contract o

エディットを行うための機能

マンスを選択した後、この画面にはなります。<br>そのコミックスを選択している。<br>その画面には、この画面には、この画面になります。

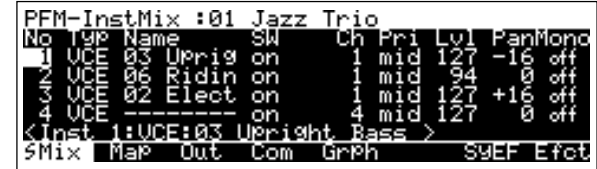

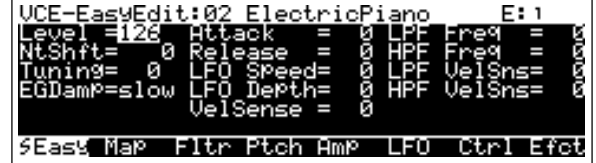

## $E$ DIT  $\overline{z}$

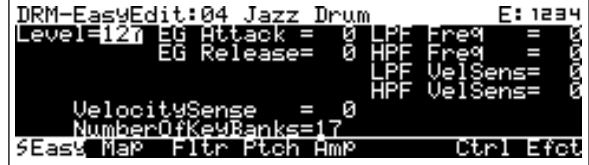

 $E$ DIT  $\overline{\phantom{a}}$ 

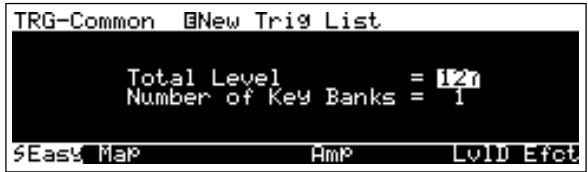

 $\overline{\text{EDIT}}$   $\overline{\text{EDIT}}$ 

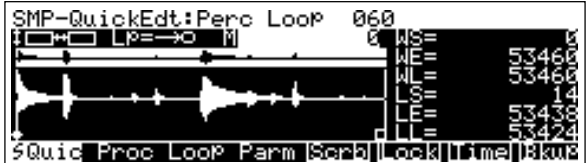

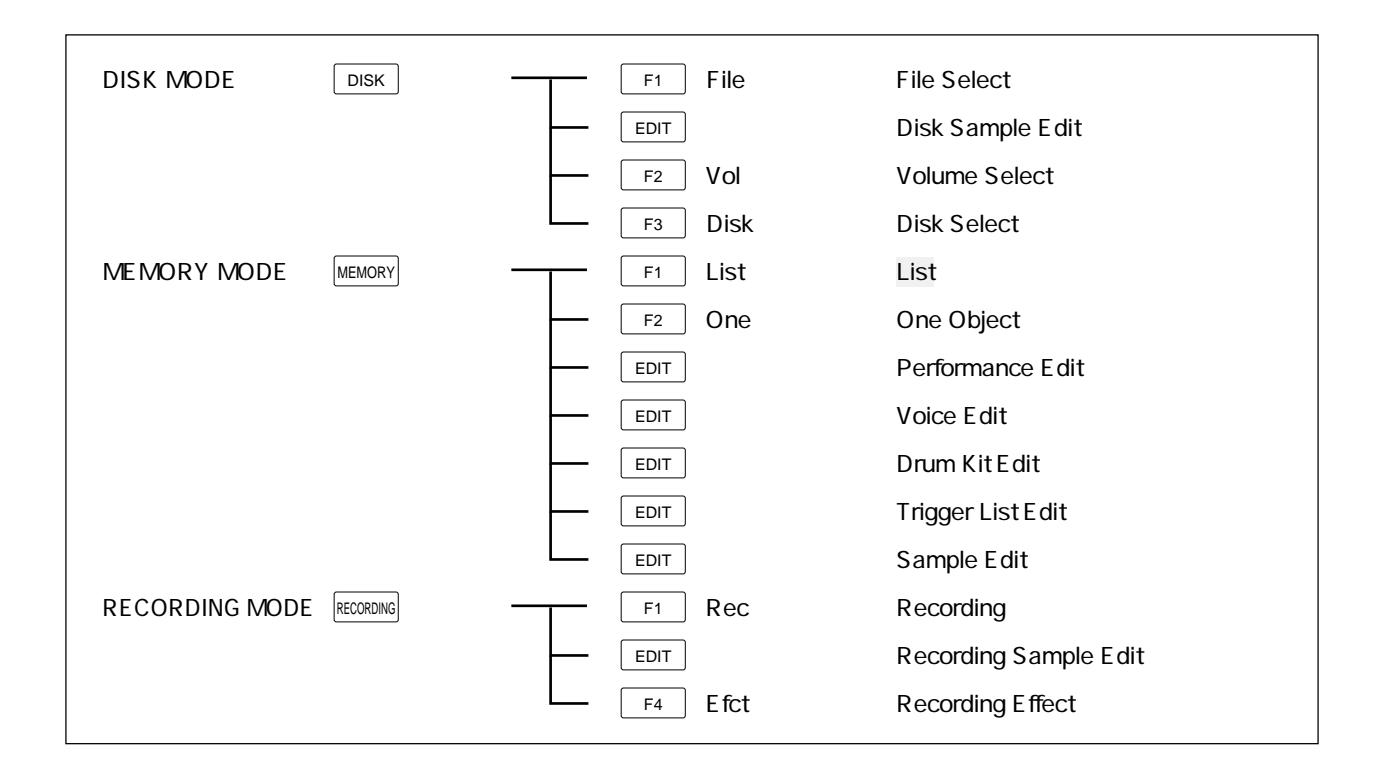

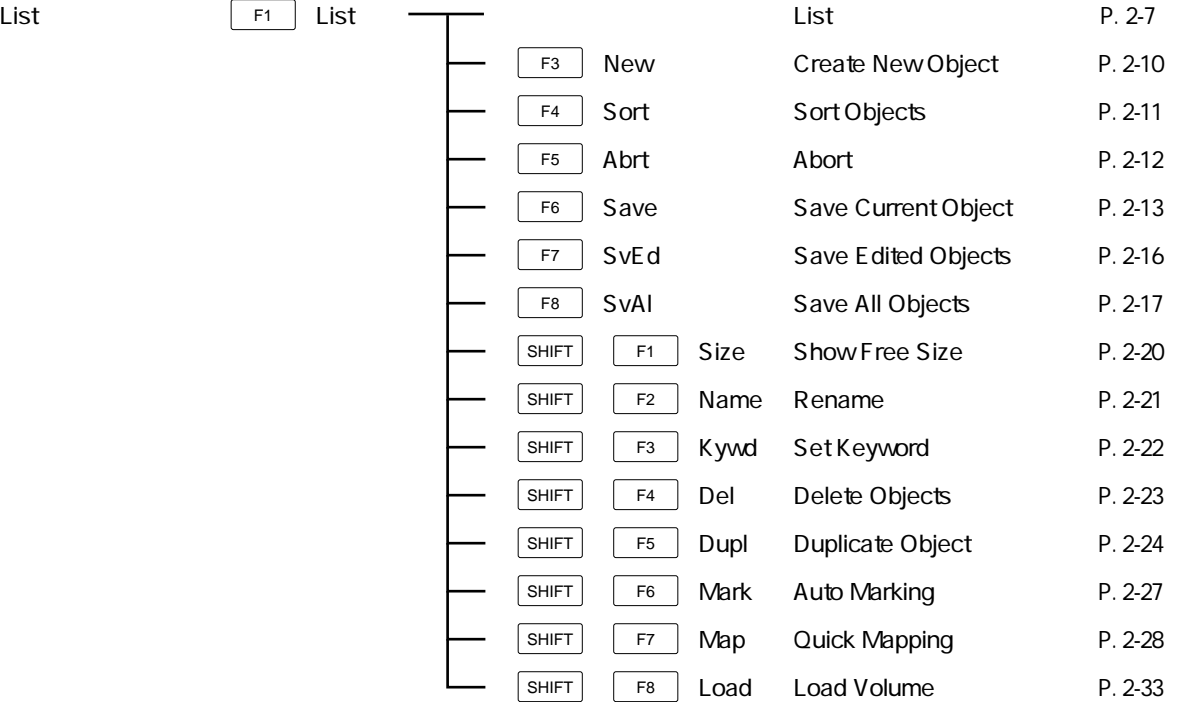

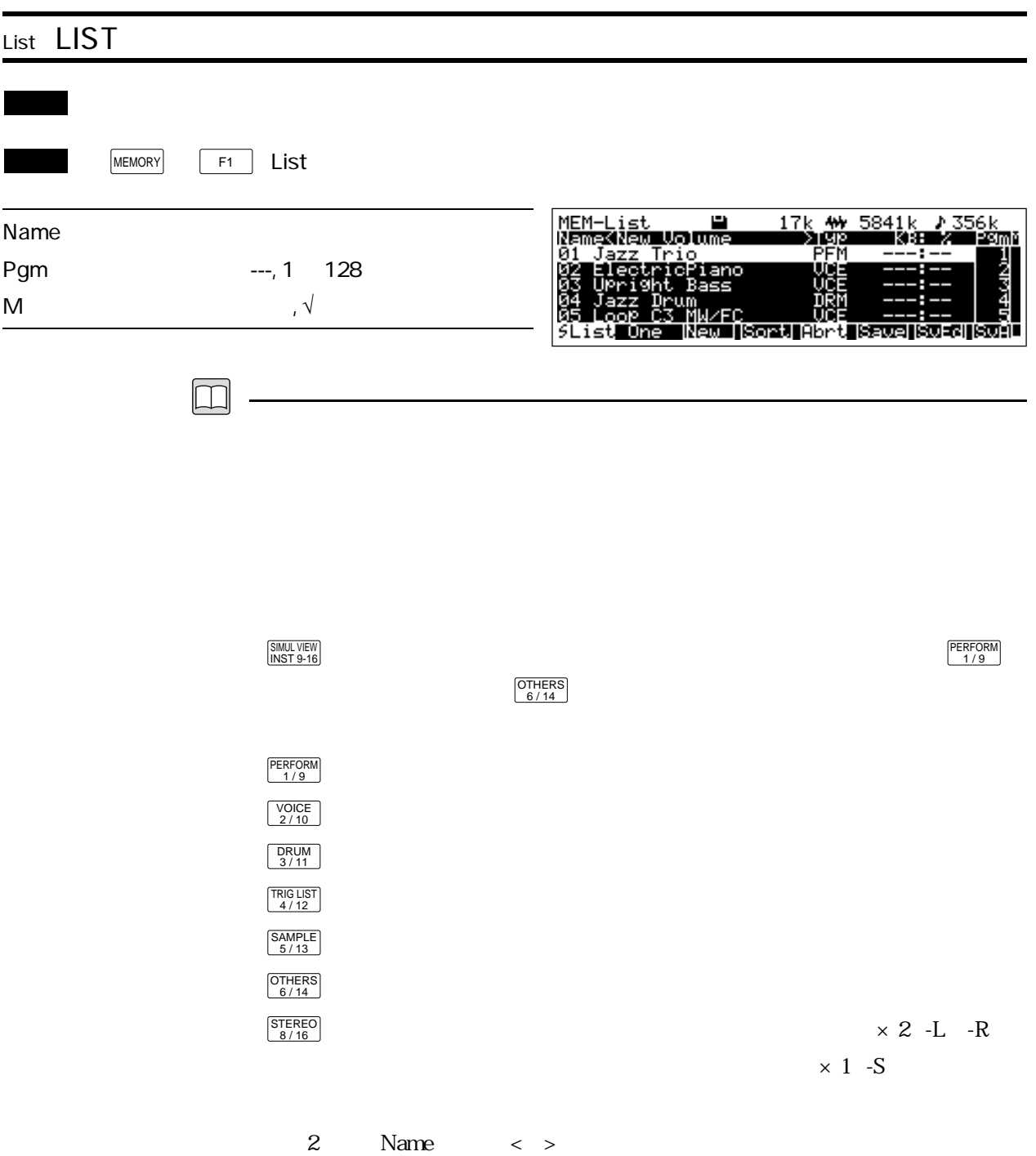

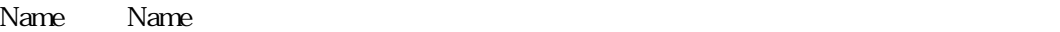

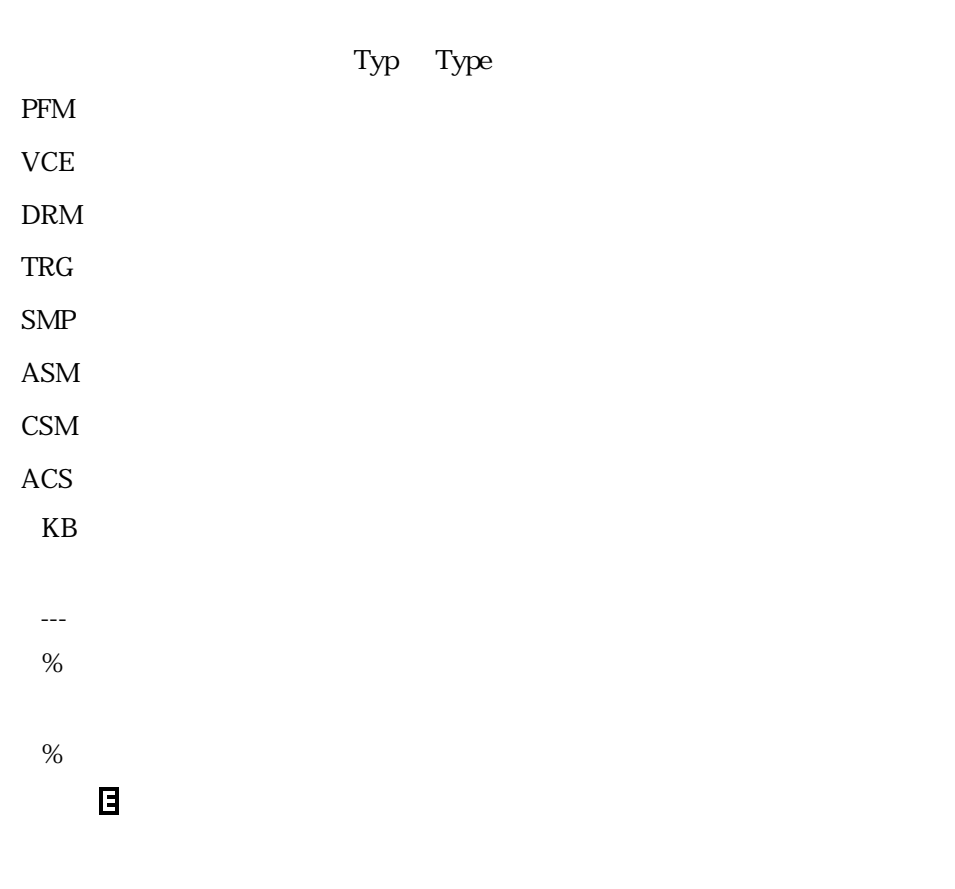

Pgm Pgm Program Number

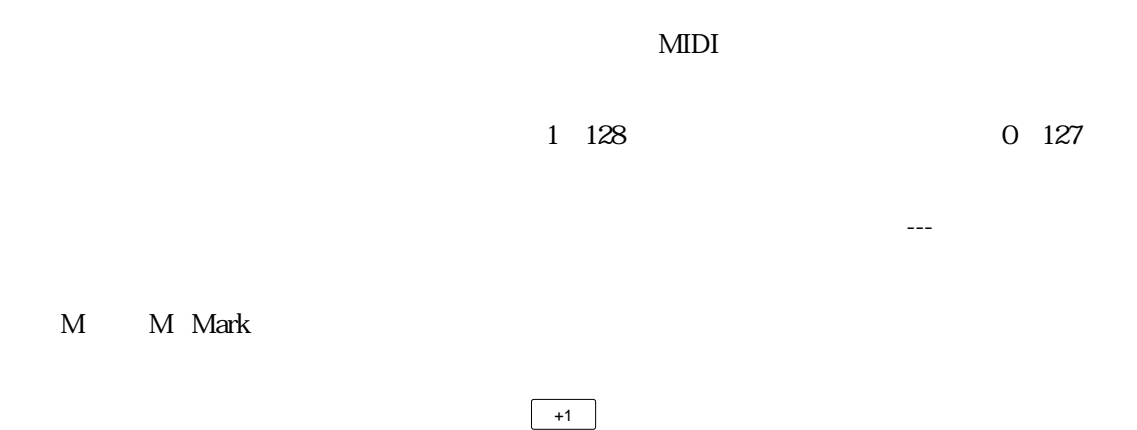

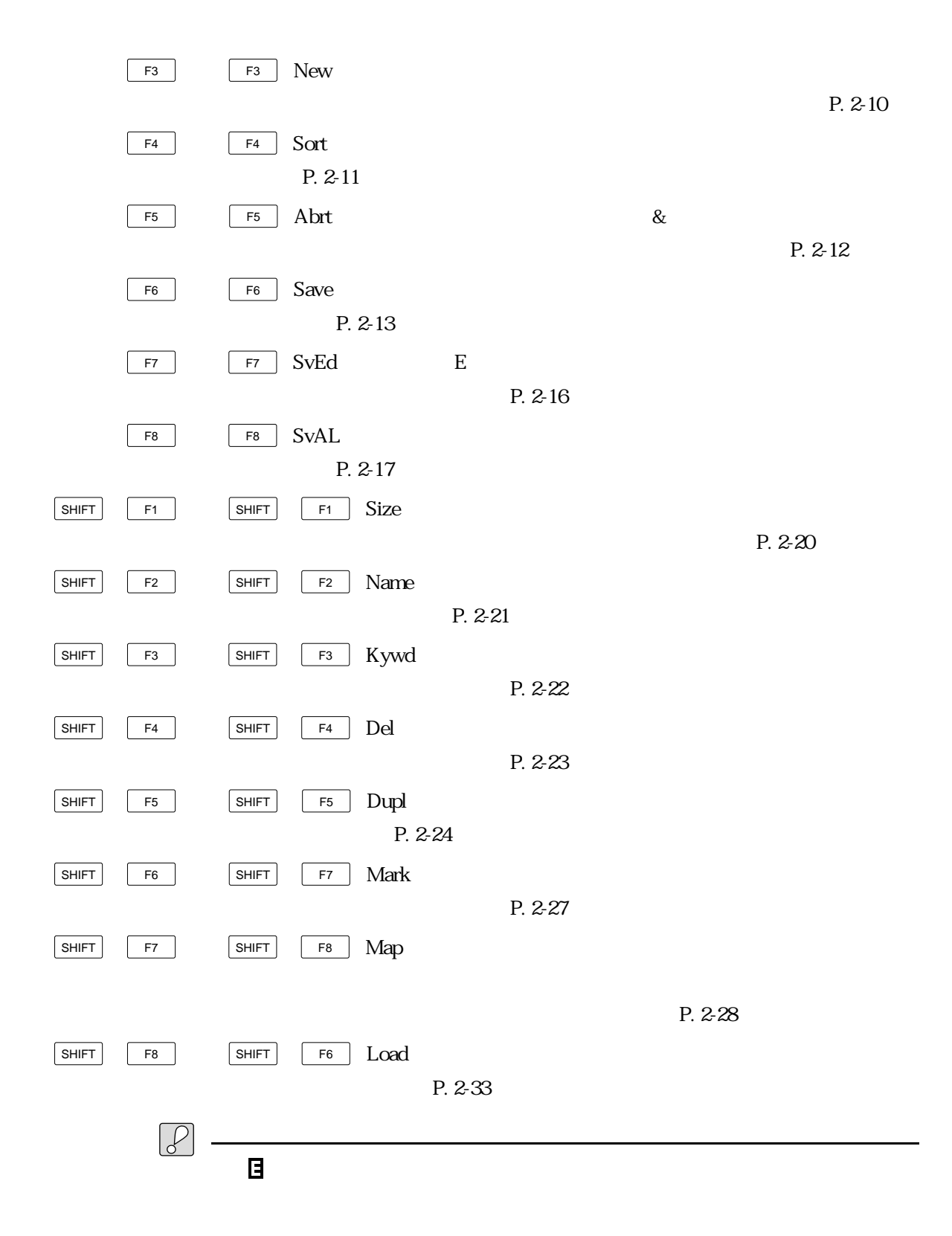

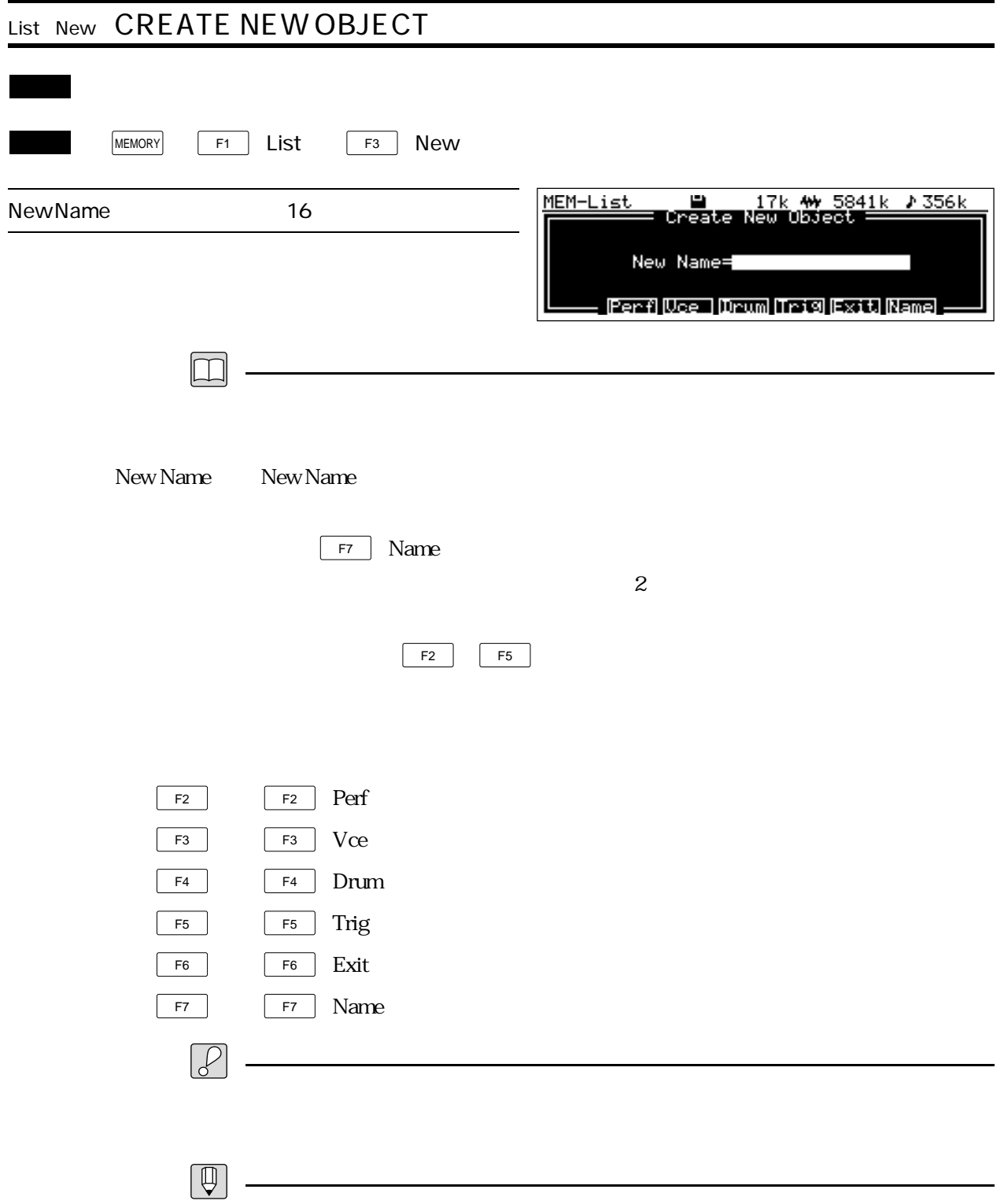

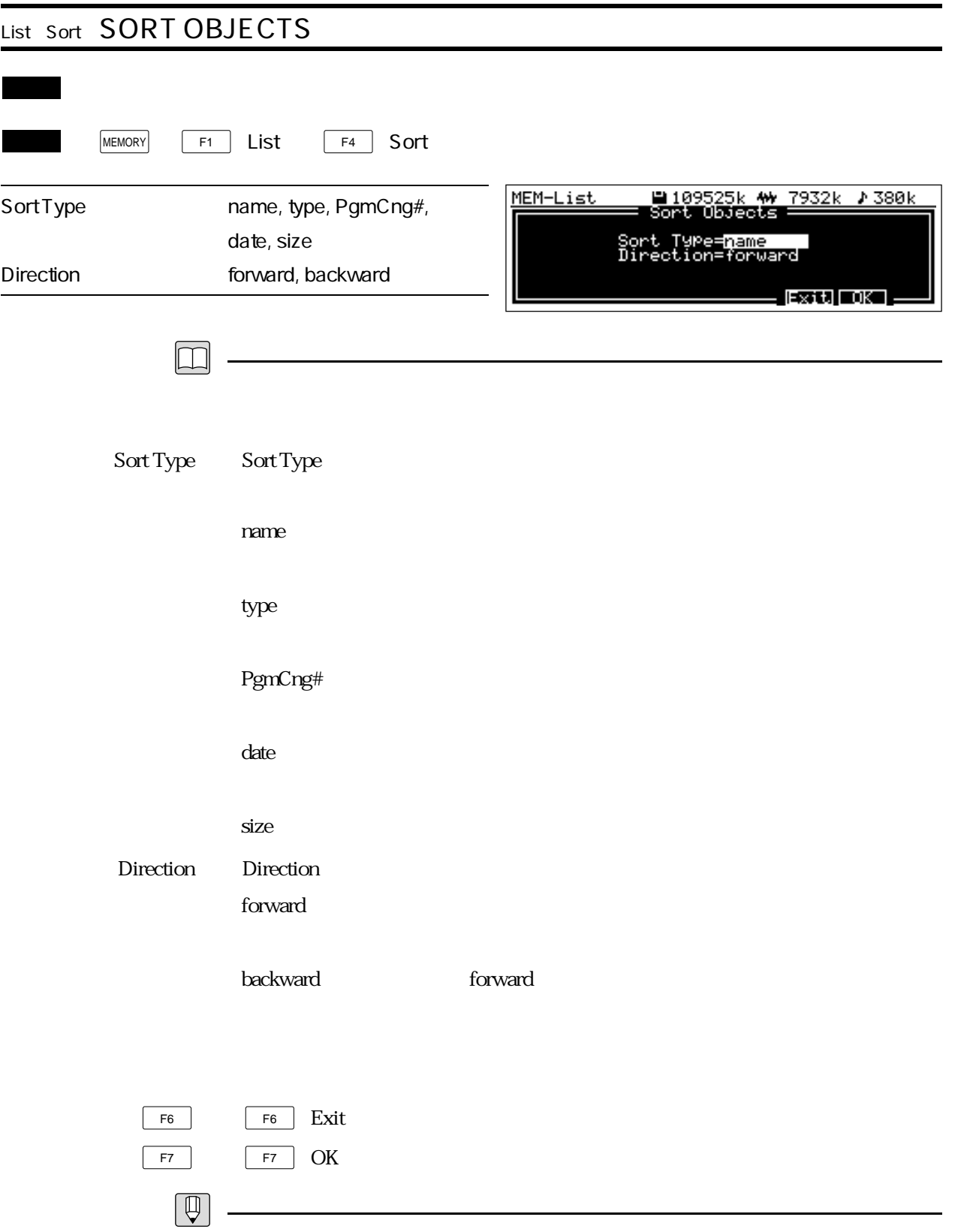

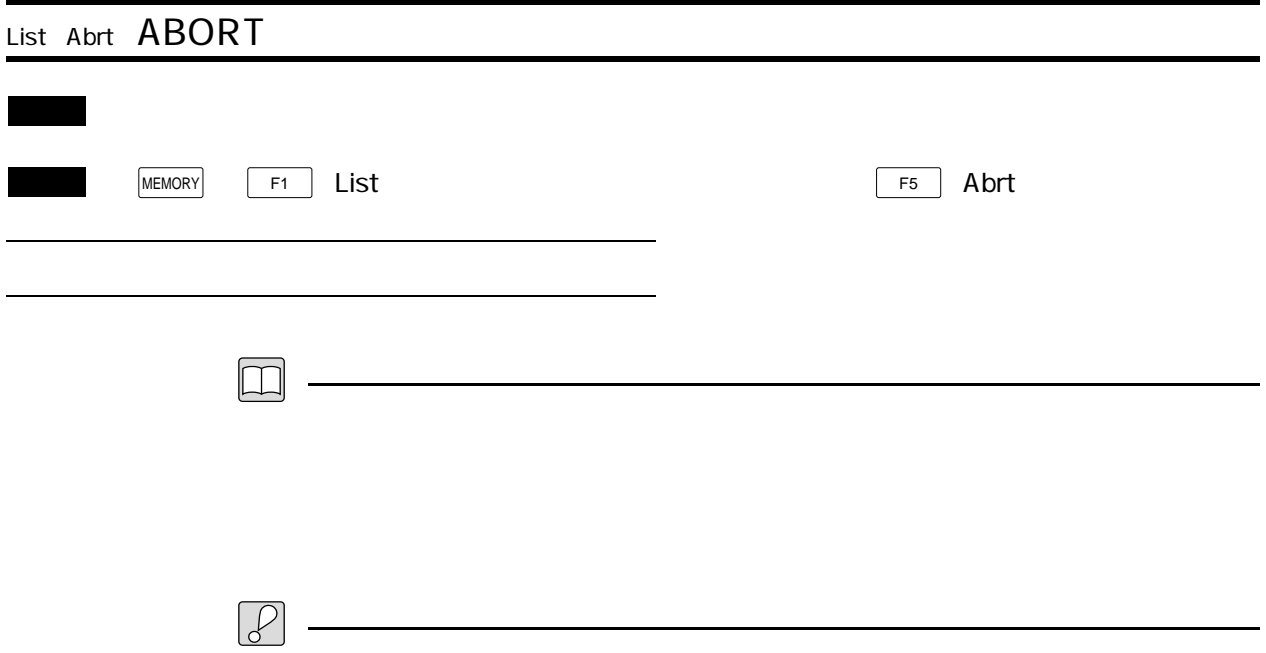
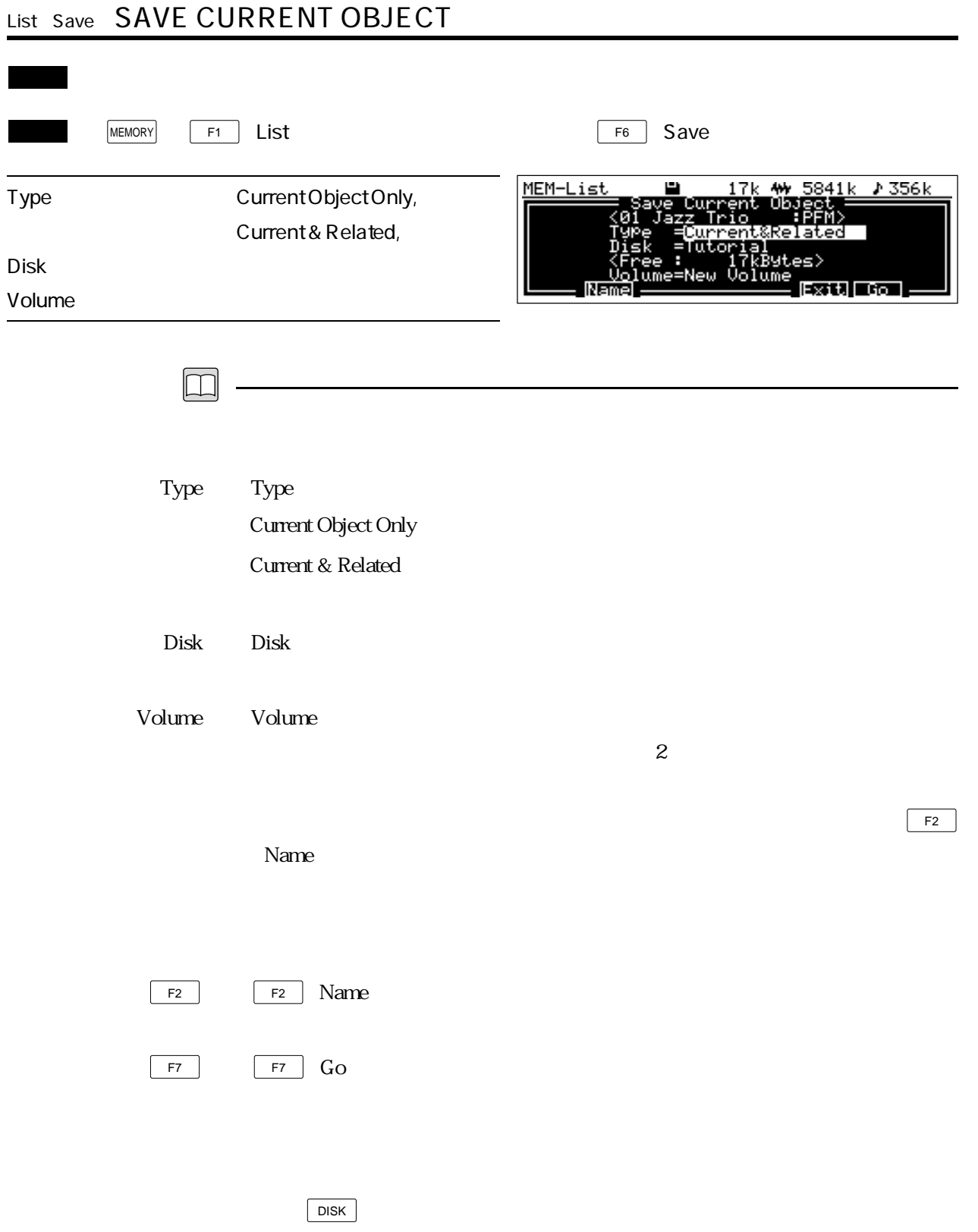

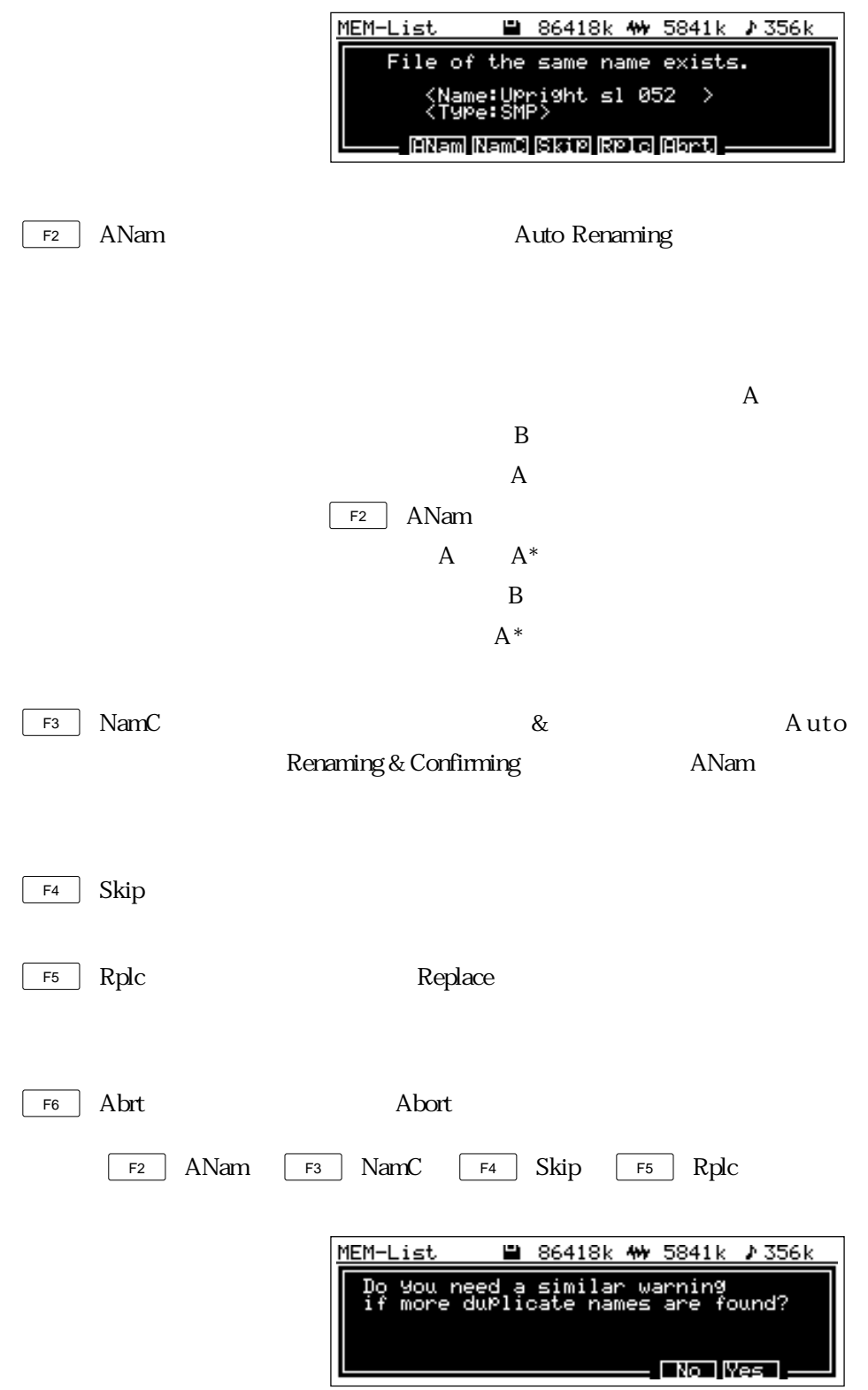

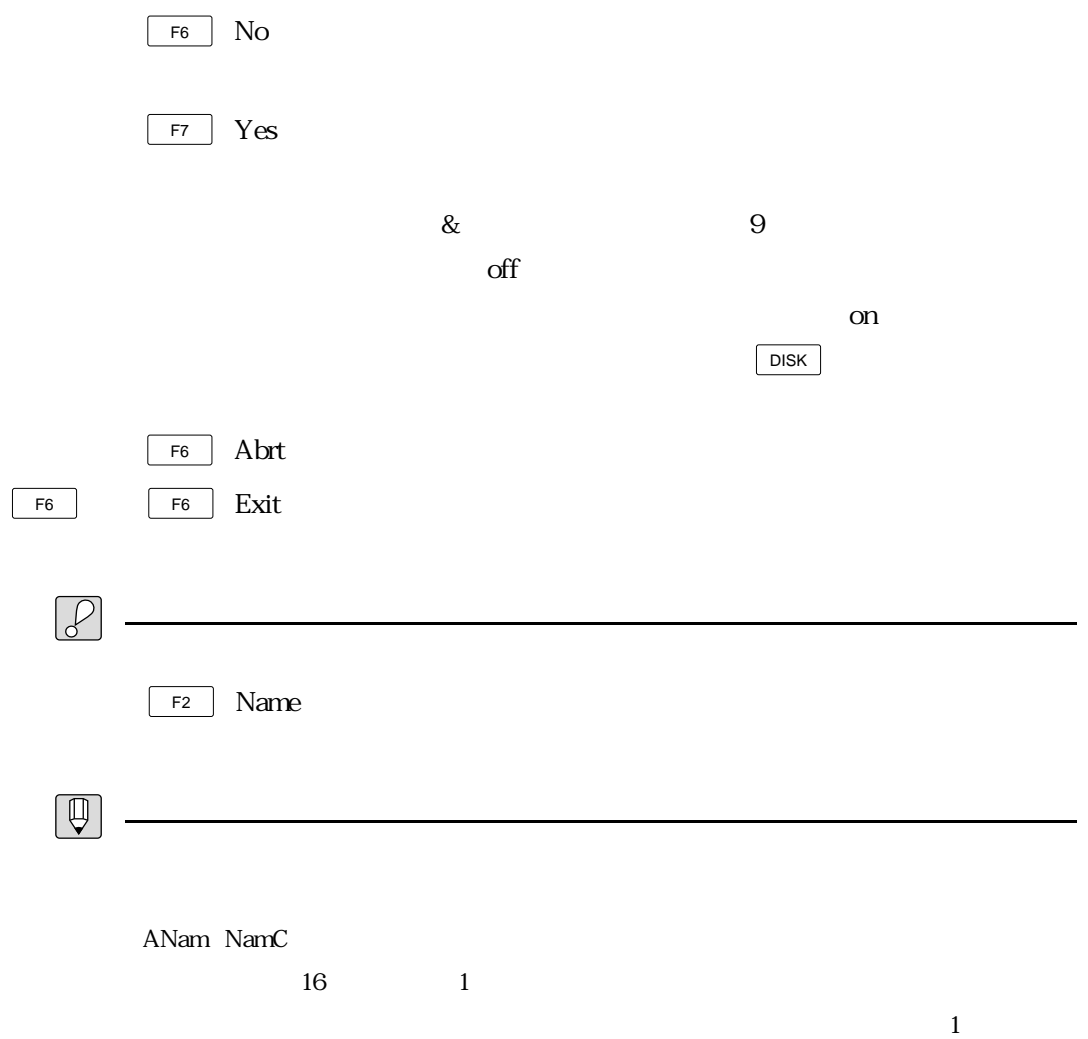

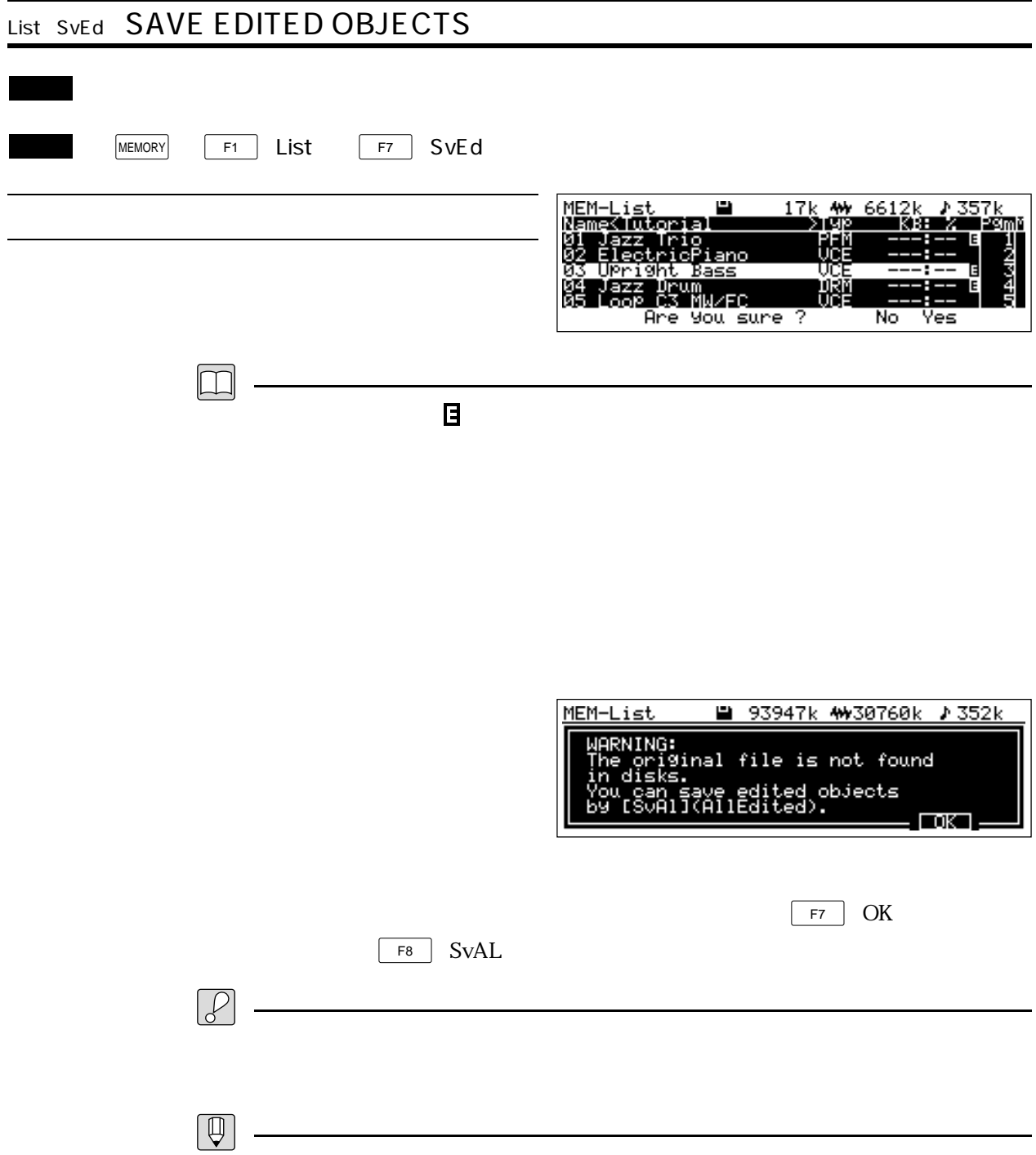

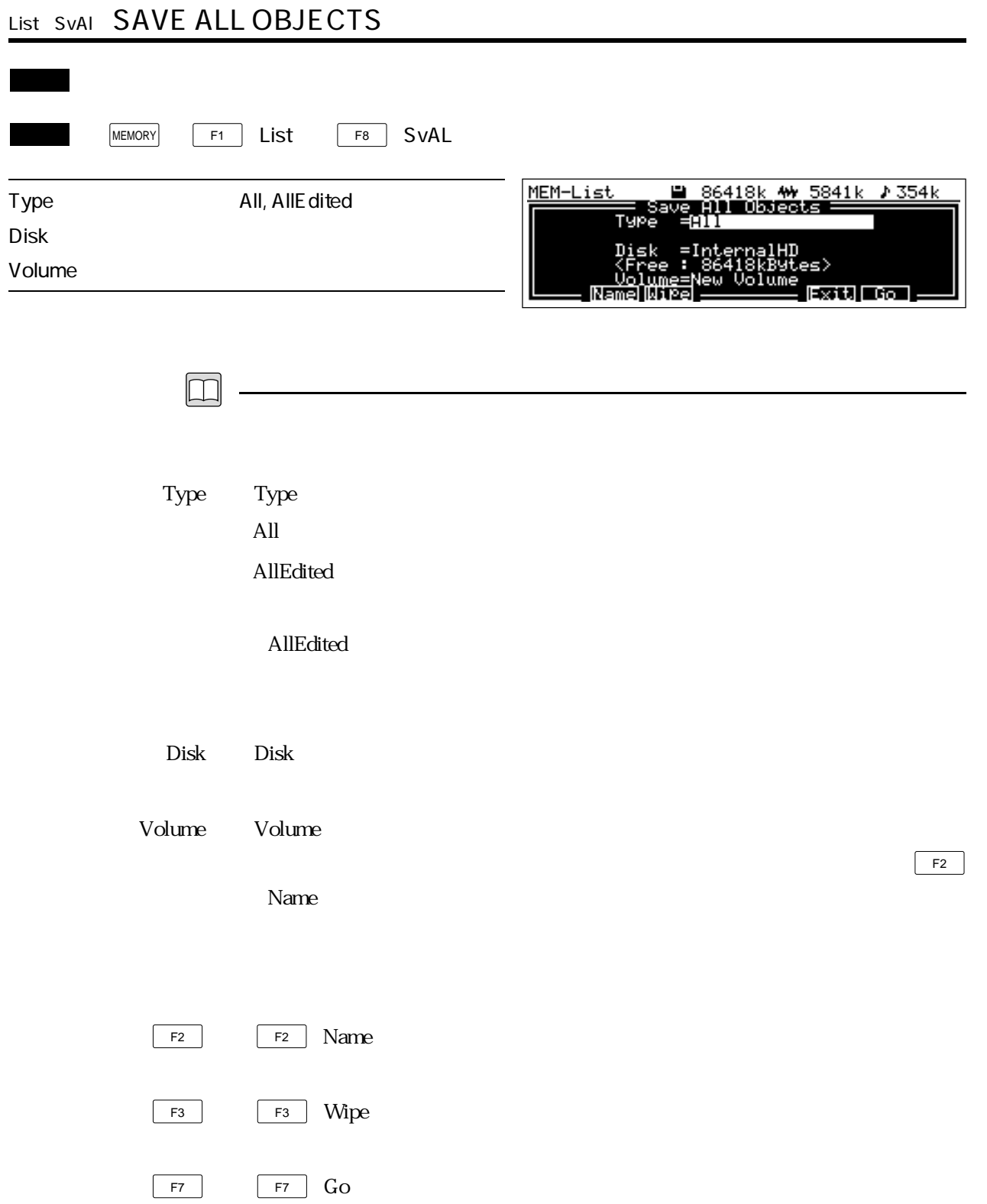

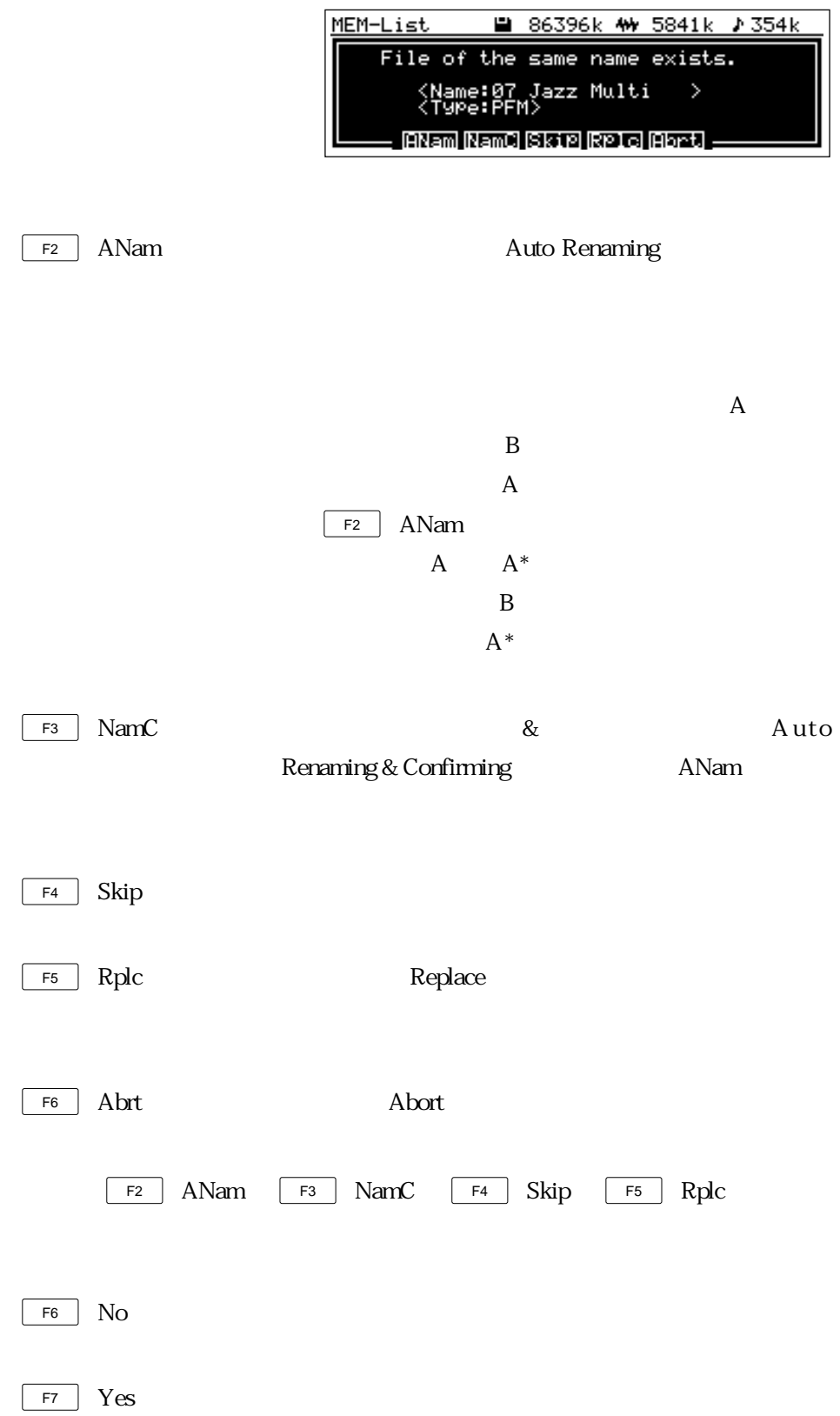

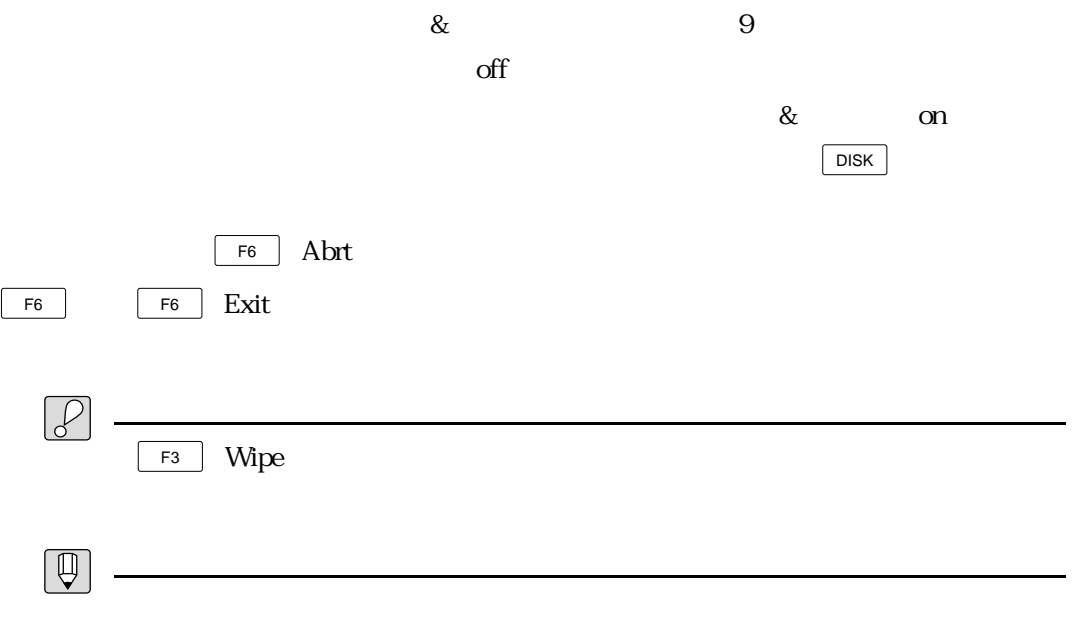

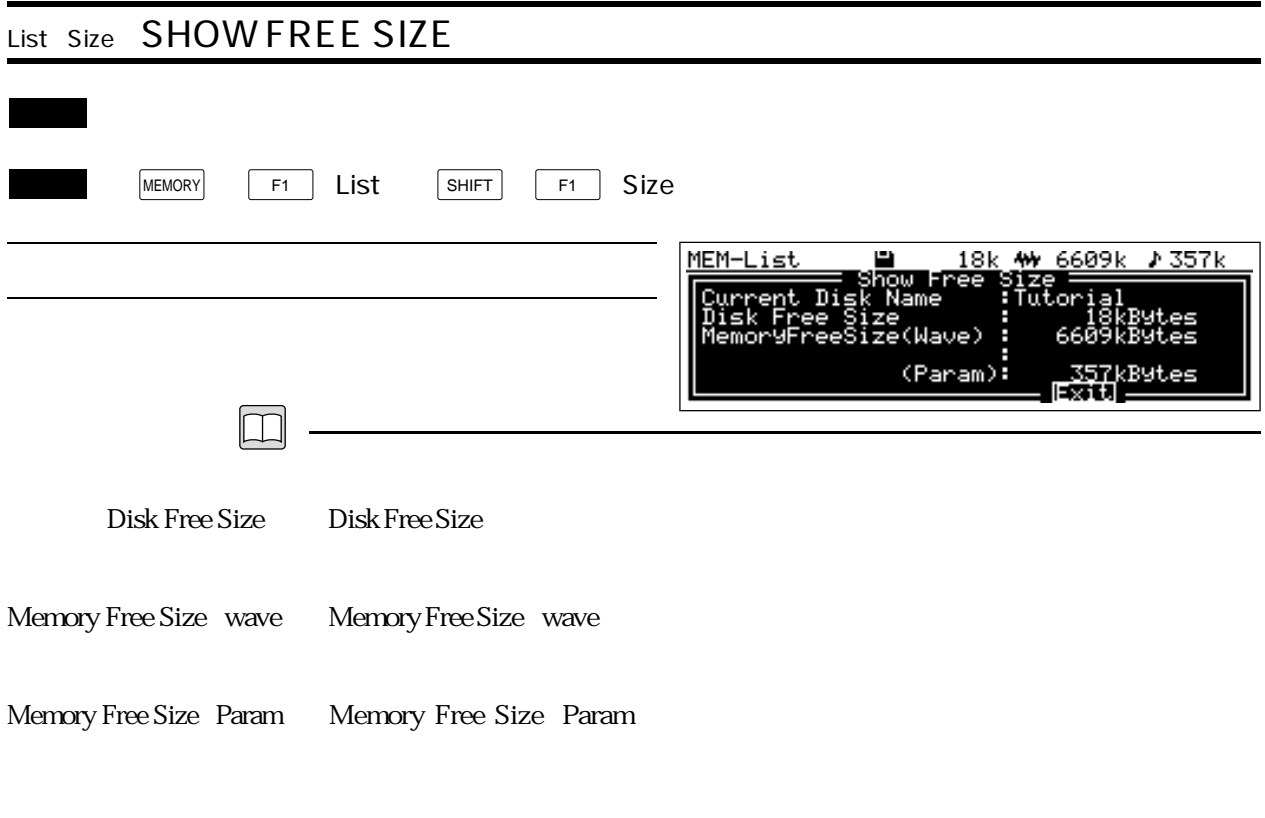

 $F<sub>6</sub>$  F6 Exit

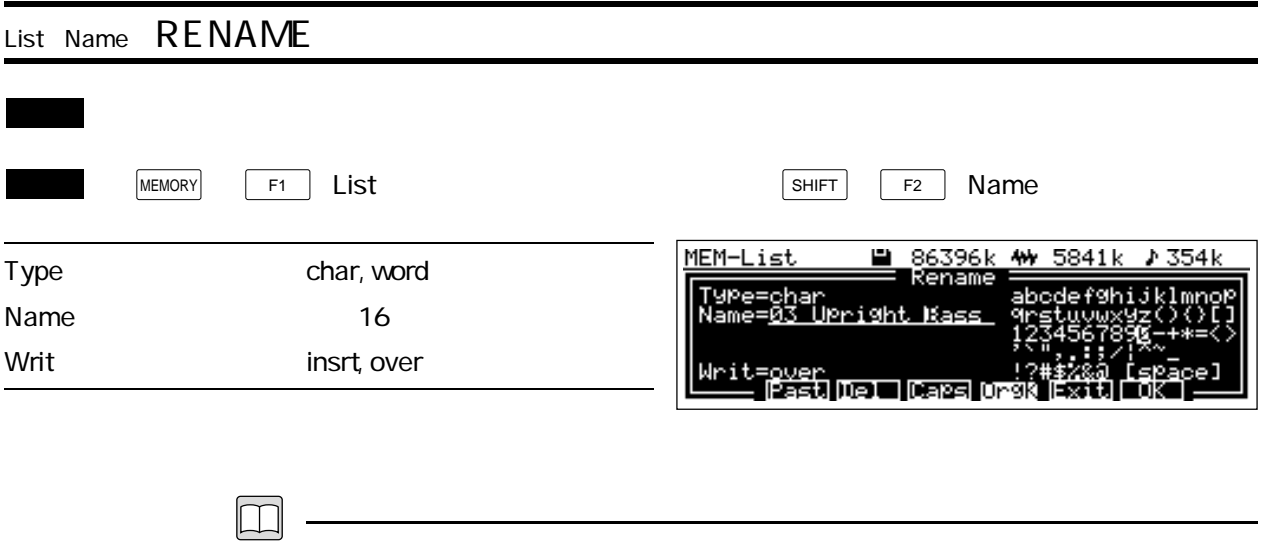

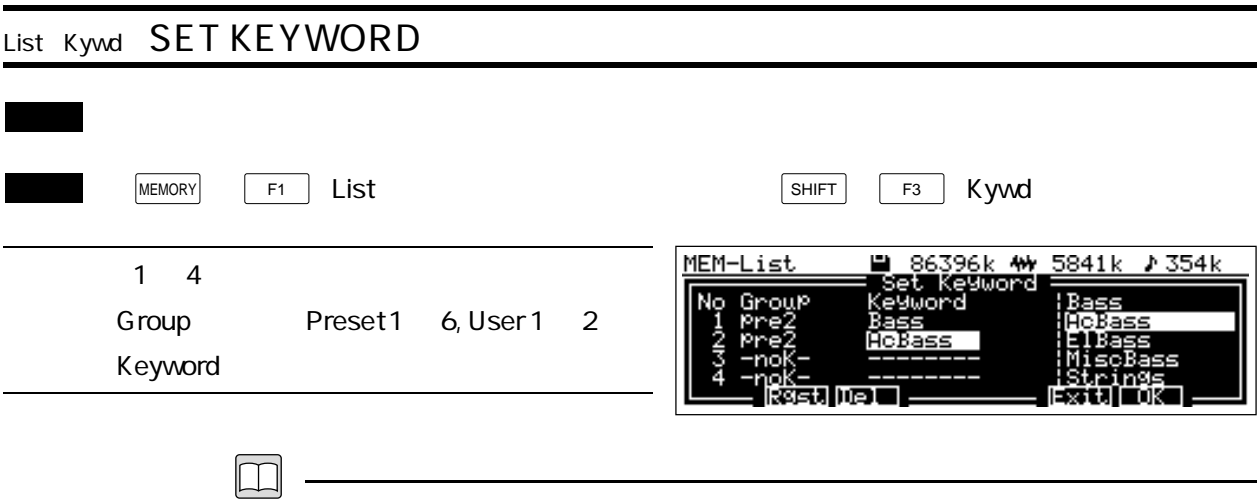

 $\overline{z}$ 

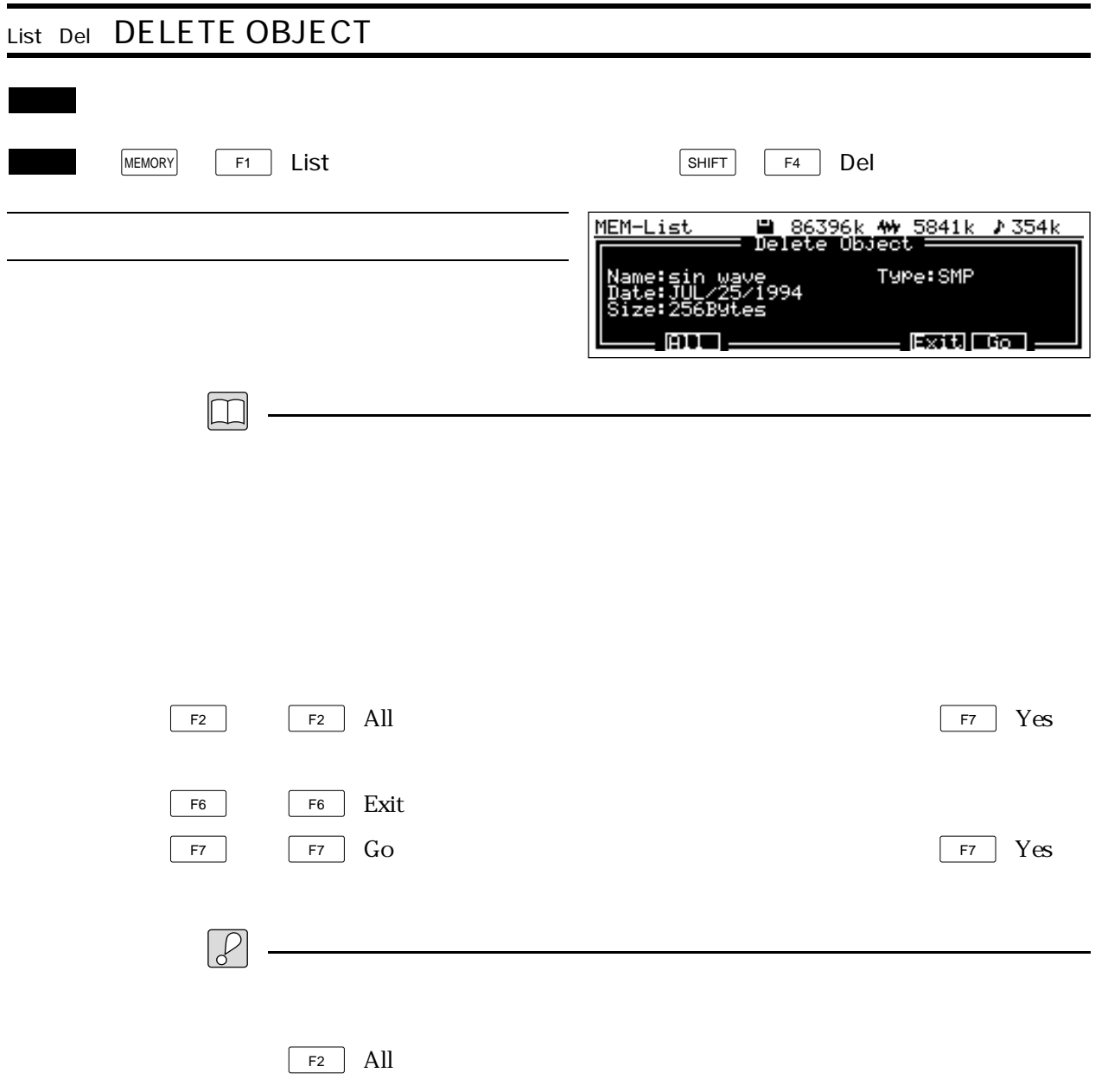

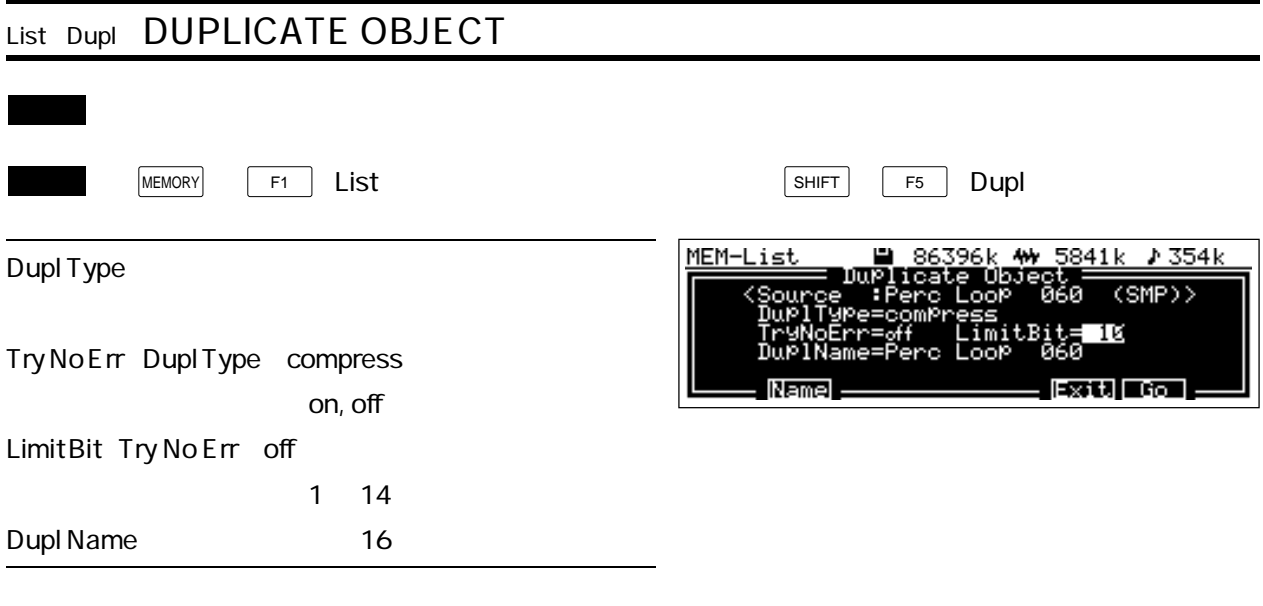

 $\boxed{\Box}$ 

Dupl Type Dupl Type Duplicate Type

normal alias : エイリアスサンプルを作ります。 compress normal :コンプレスドサンプルのまま複製を作ります。 alias : エイリアスコンプレスドサンプルを作ります。エイリアスコンプレストサンプルを作ります。  $\boldsymbol{\mathrm{expand}}$  : and the contract of the contract of the contract of the contract of the contract of the contract of the contract of the contract of the contract of the contract of the contract of the contract of the contract

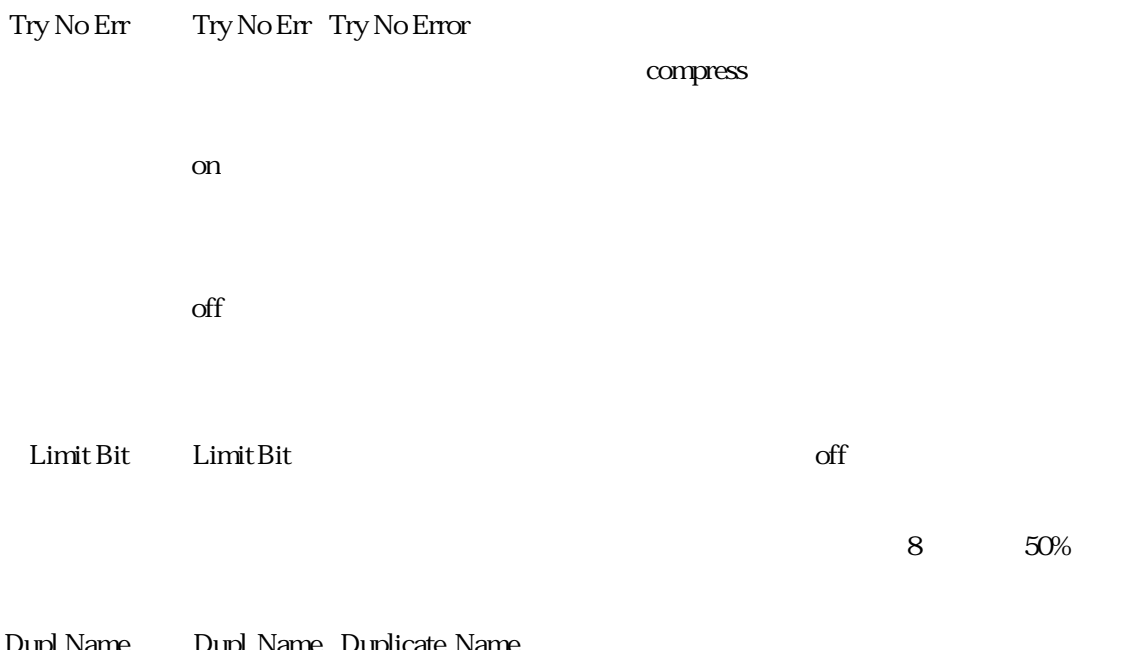

Dupl Name: Dupl Name: Duplicate Name

F2 Name

 $\sim$ 

F2  $F2$  F2 Name  $F6$  F6 Exit F7  $F7$   $F7$   $G0$ 

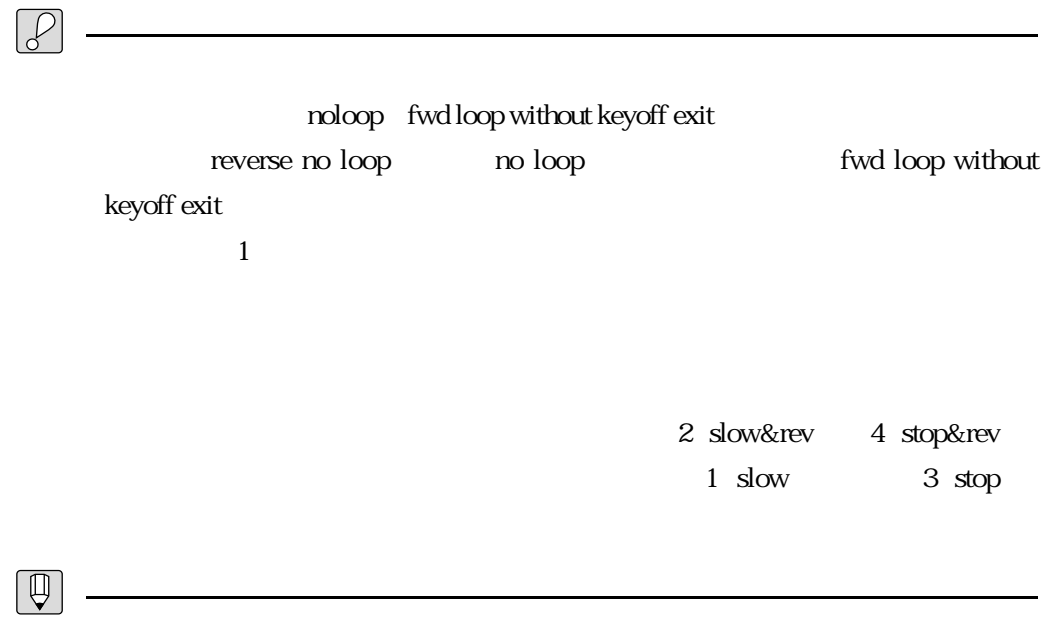

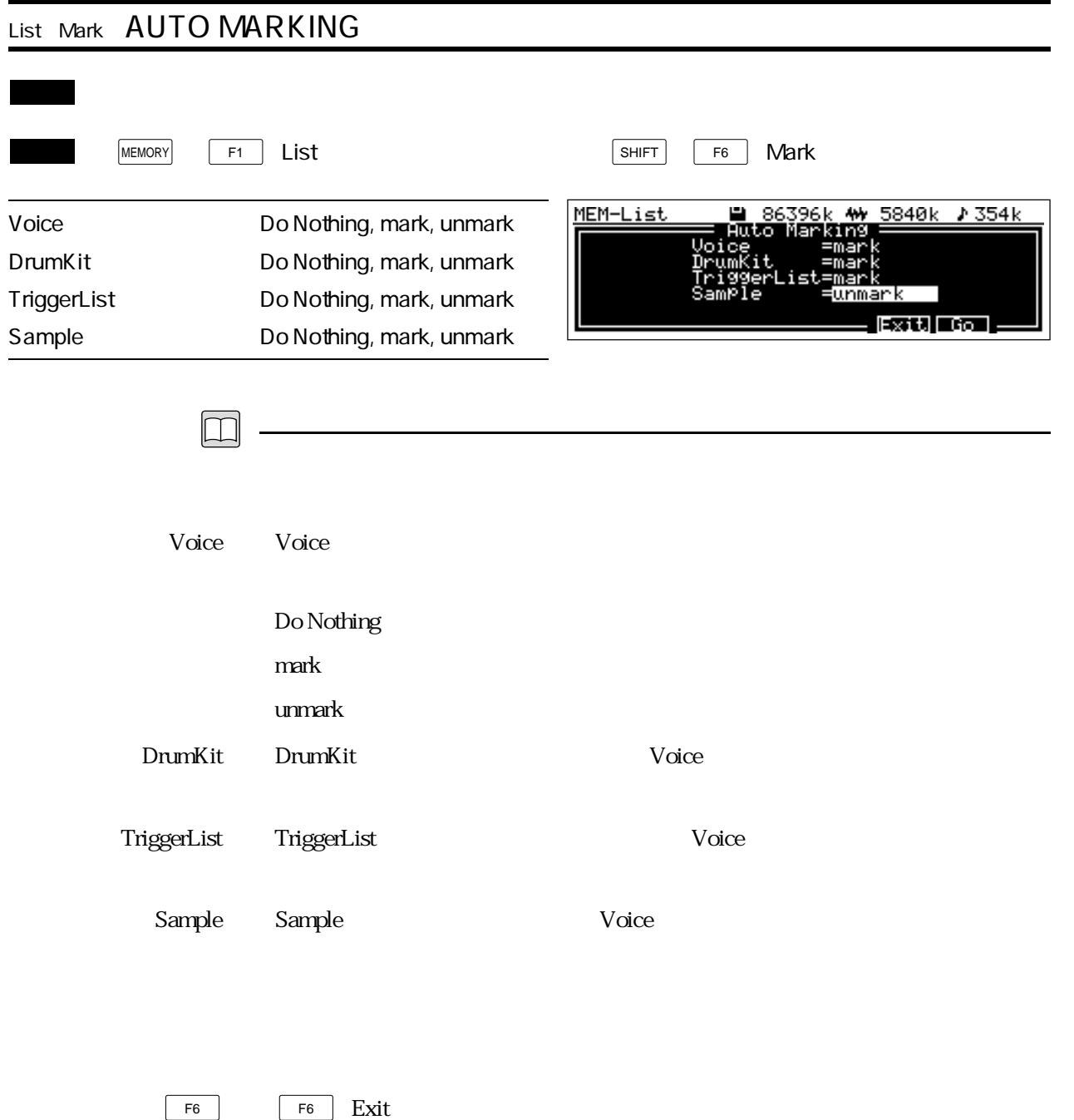

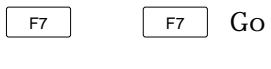

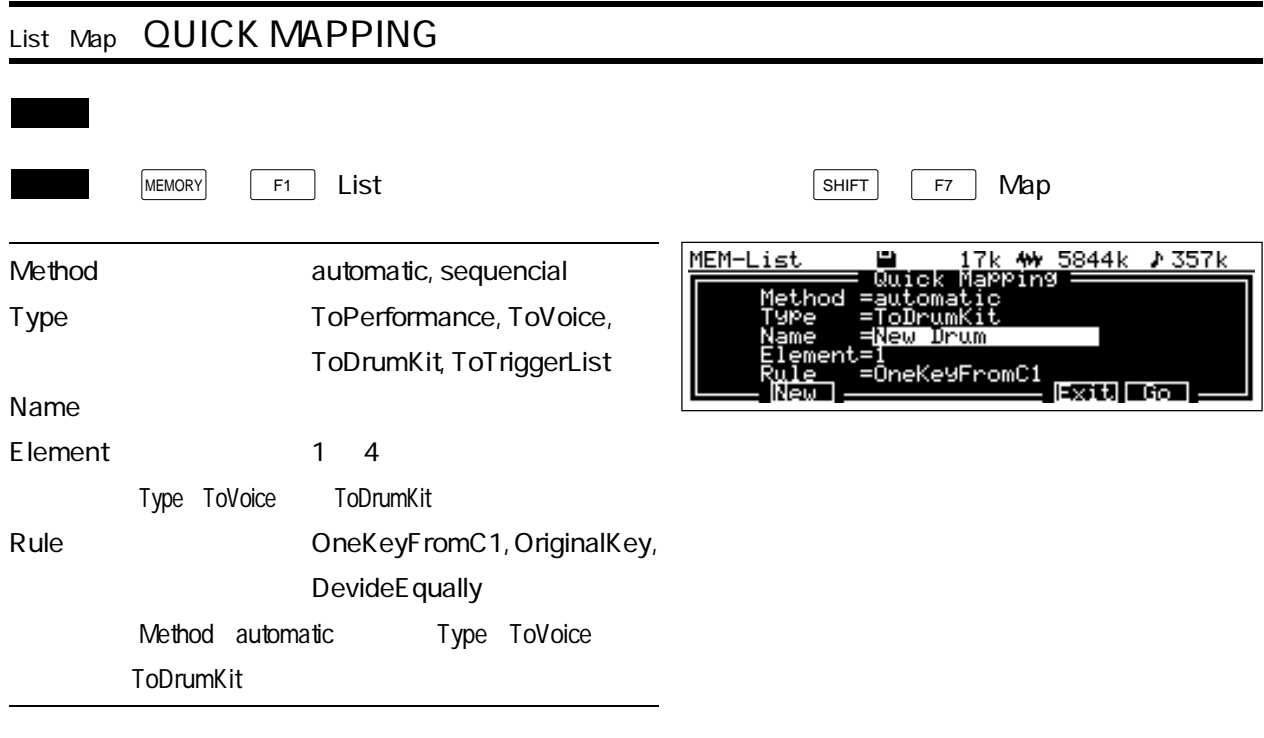

 $\boxed{\Box}$ 

Method Method + Method

automatic : Rule

sequencial

 $\overline{1}$ 

Type Type Type ToPerformance Auto Load

ToVoice Auto Load

ToDrumKit Auto Load

Name Name  $\alpha$ 

 $F<sub>2</sub>$  New

Element Element + Element + ToVoice ToDrumKit

Rule Rule the state of automatic the state  $\sim$  ToVoice ToDrumKit

OneKeyFromC1 : C1 36

 $SE$ 

OriginalKey

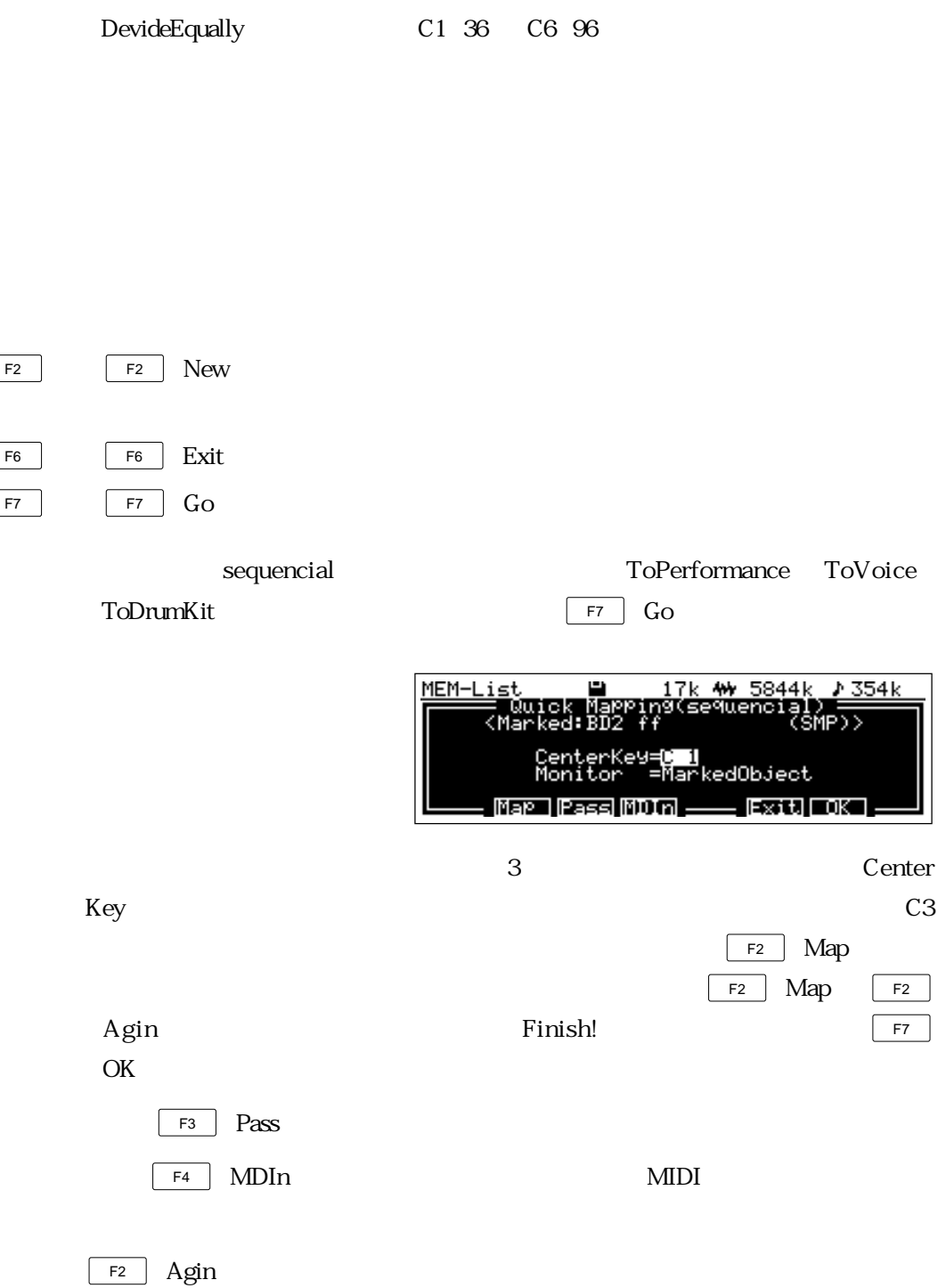

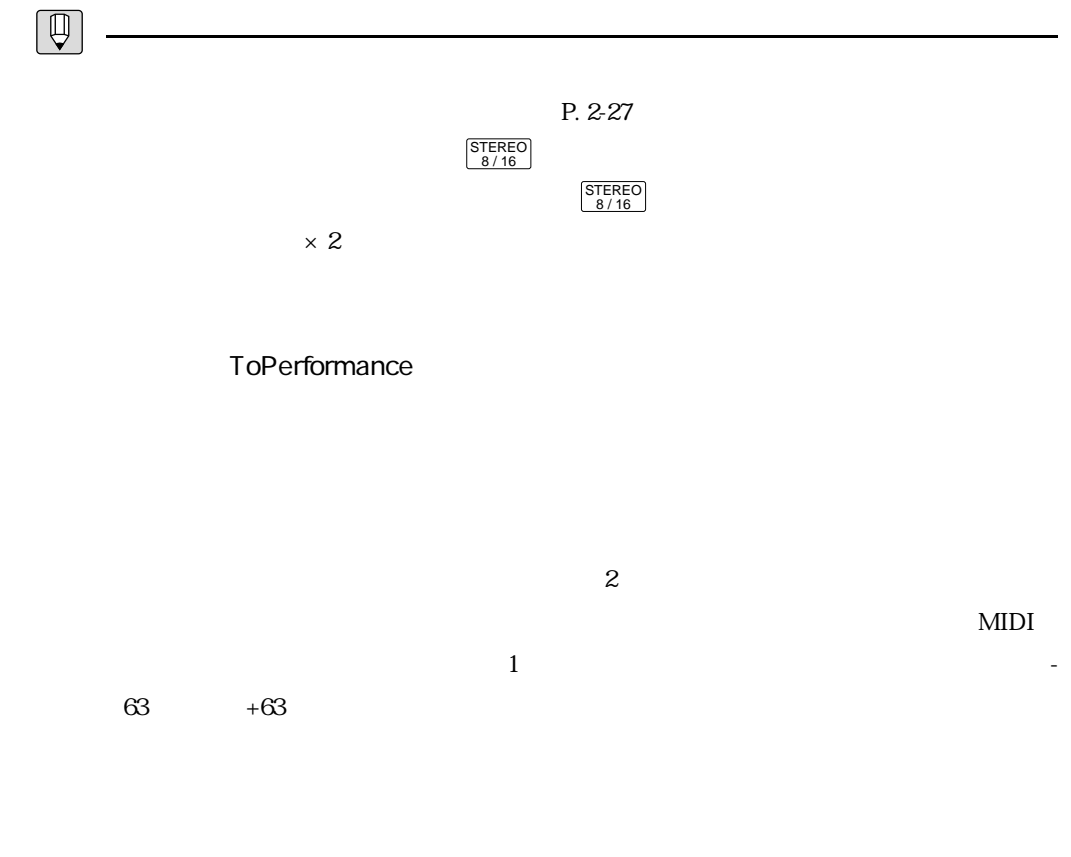

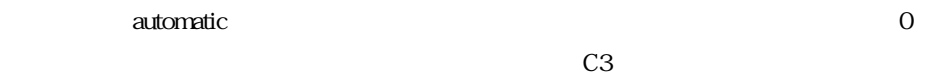

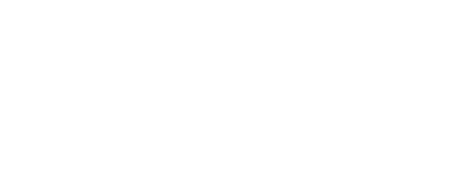

#### Method=automatic

ToVoice

 $-63$ 

 $+63$ 

### ToDrumKit

 $-63$ 

 $+63$ 

follow

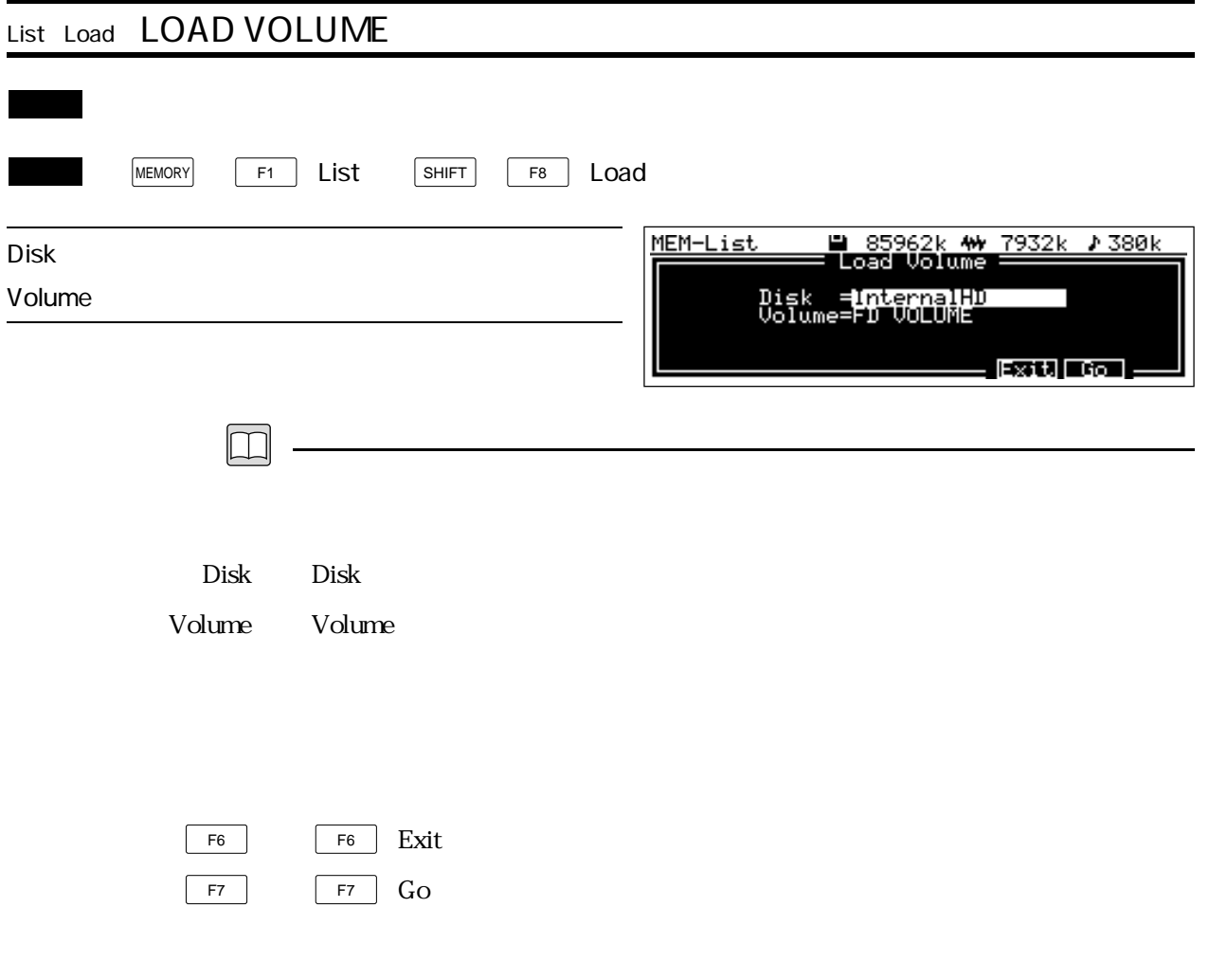

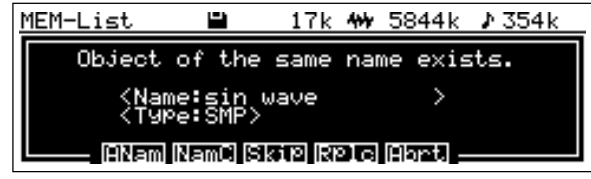

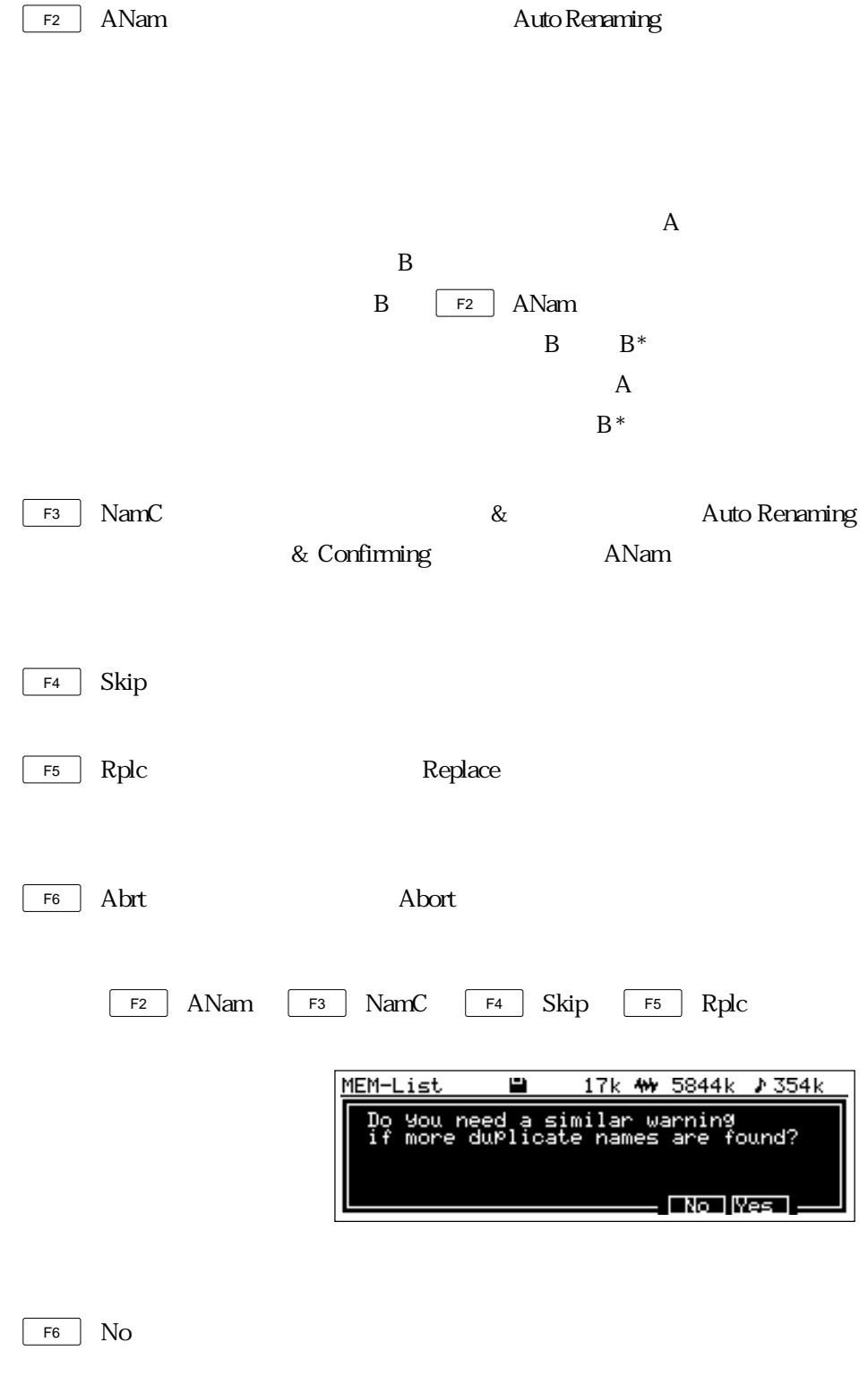

 $F7$   $Yes$ 

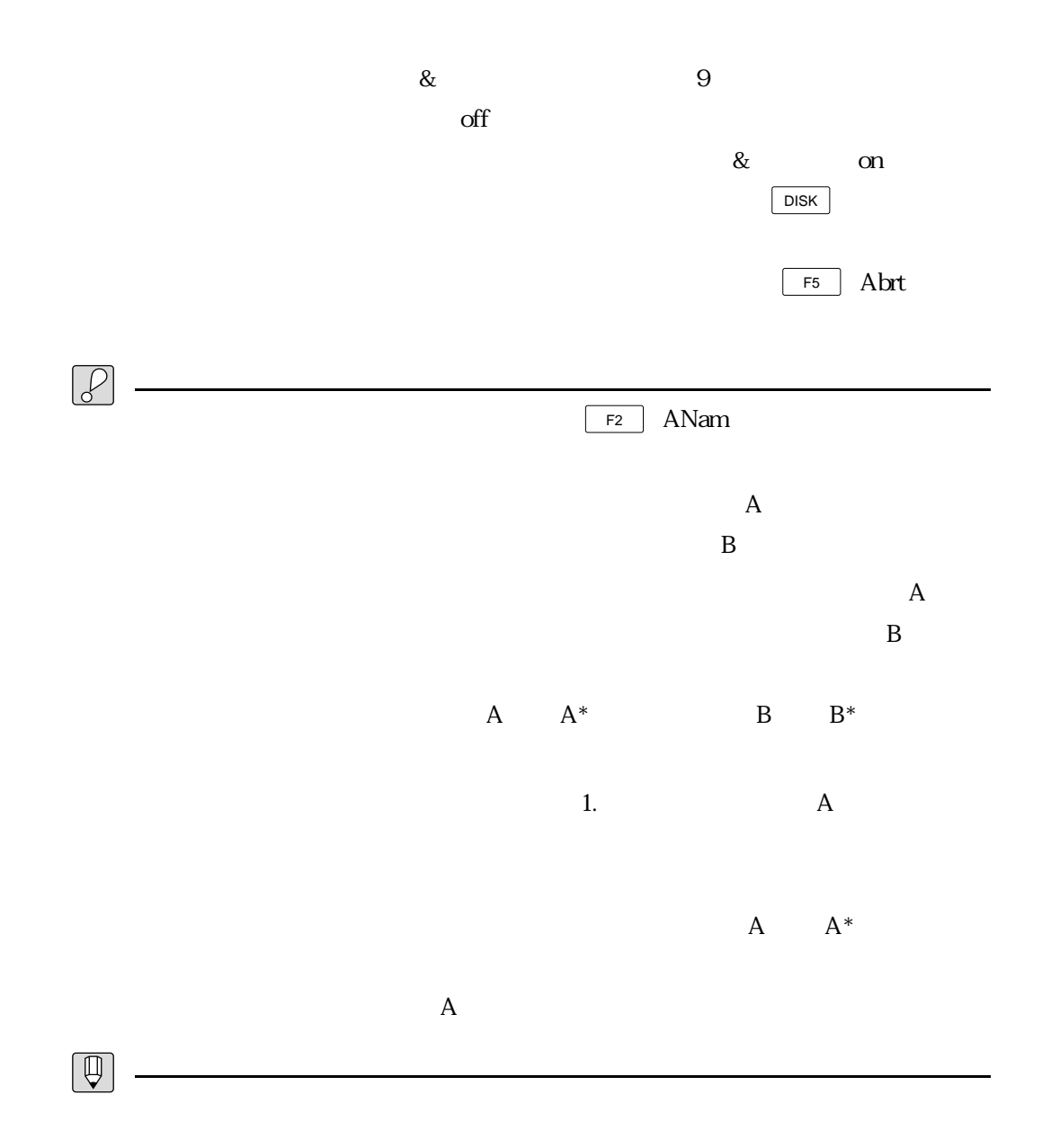

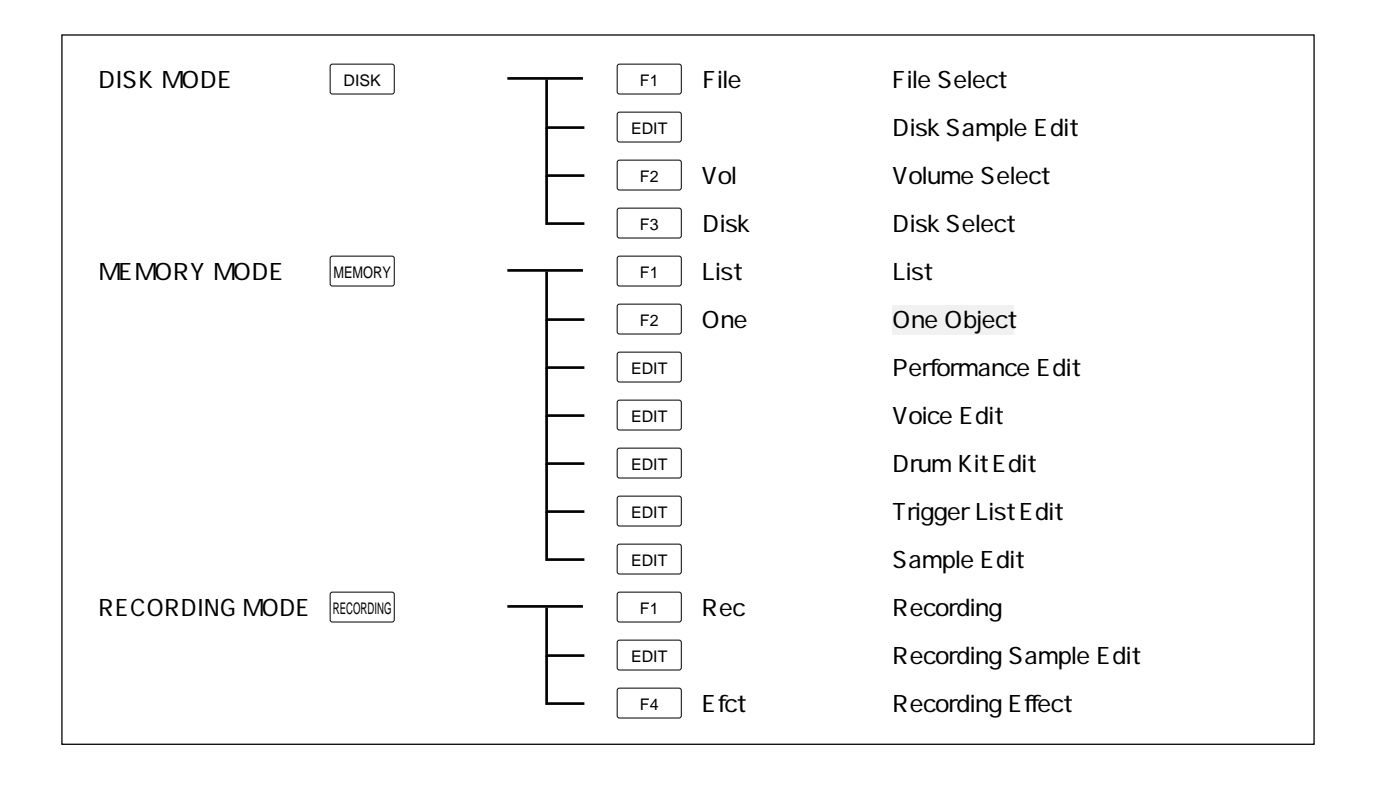

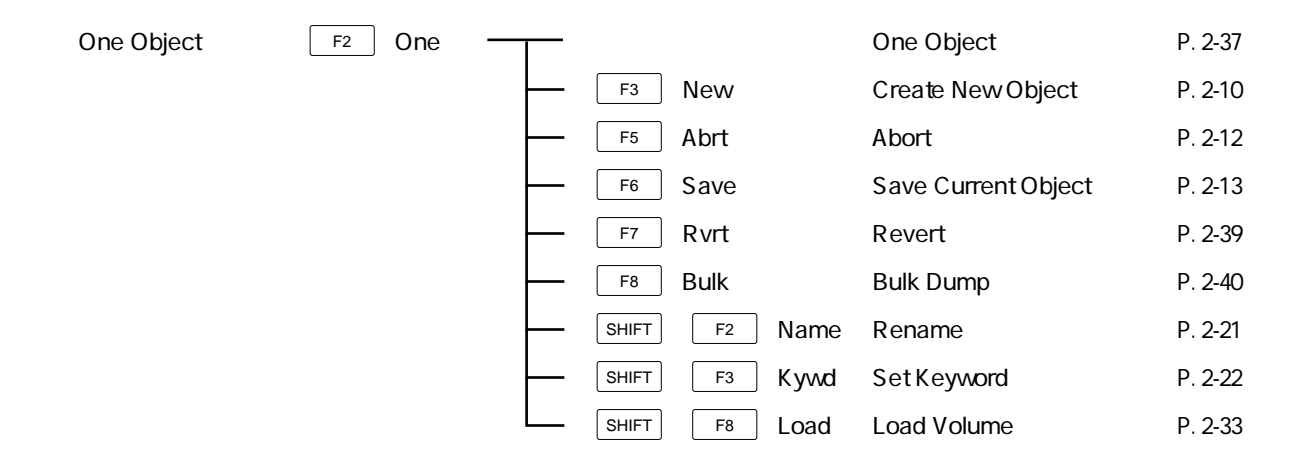

 $\mathbf 1$ 

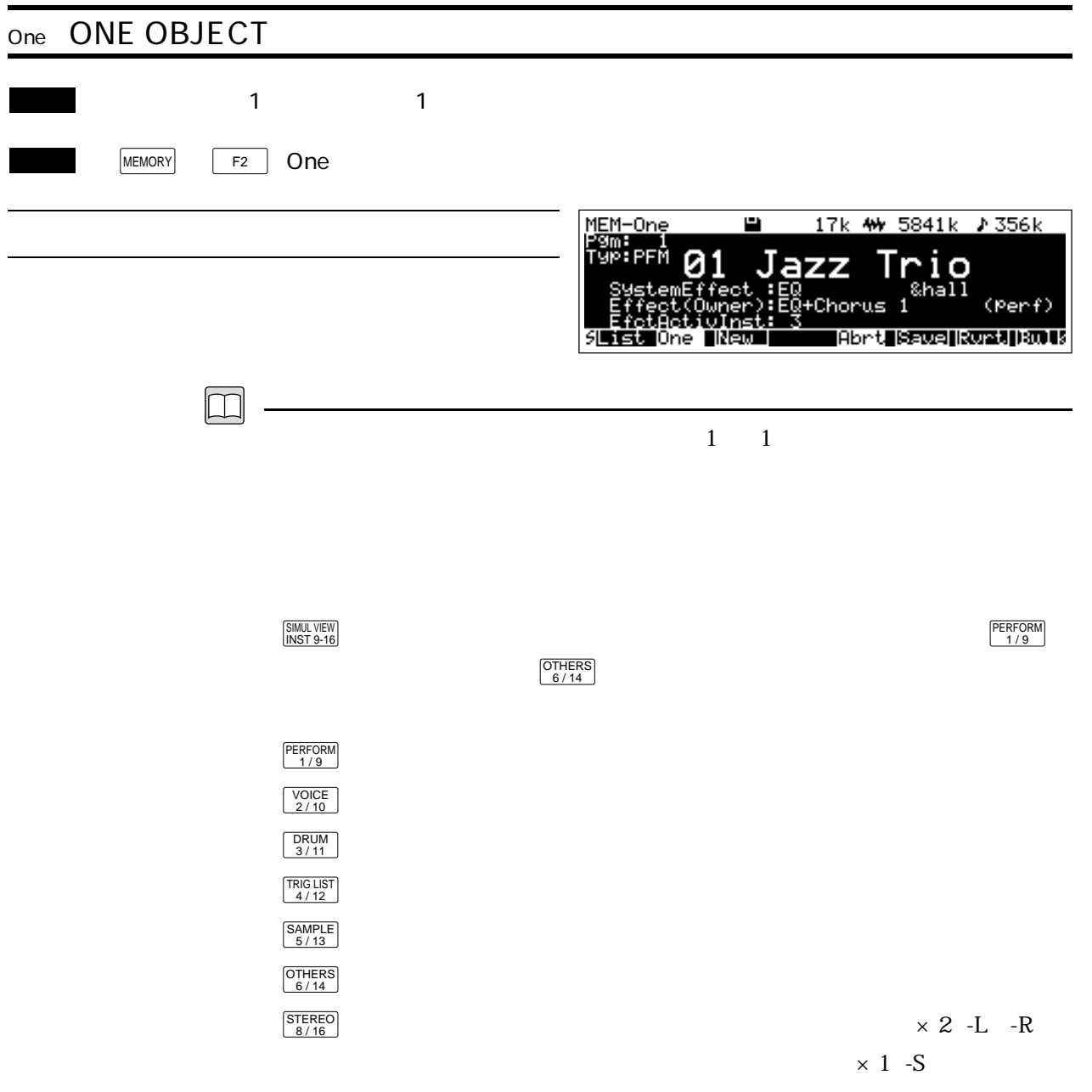

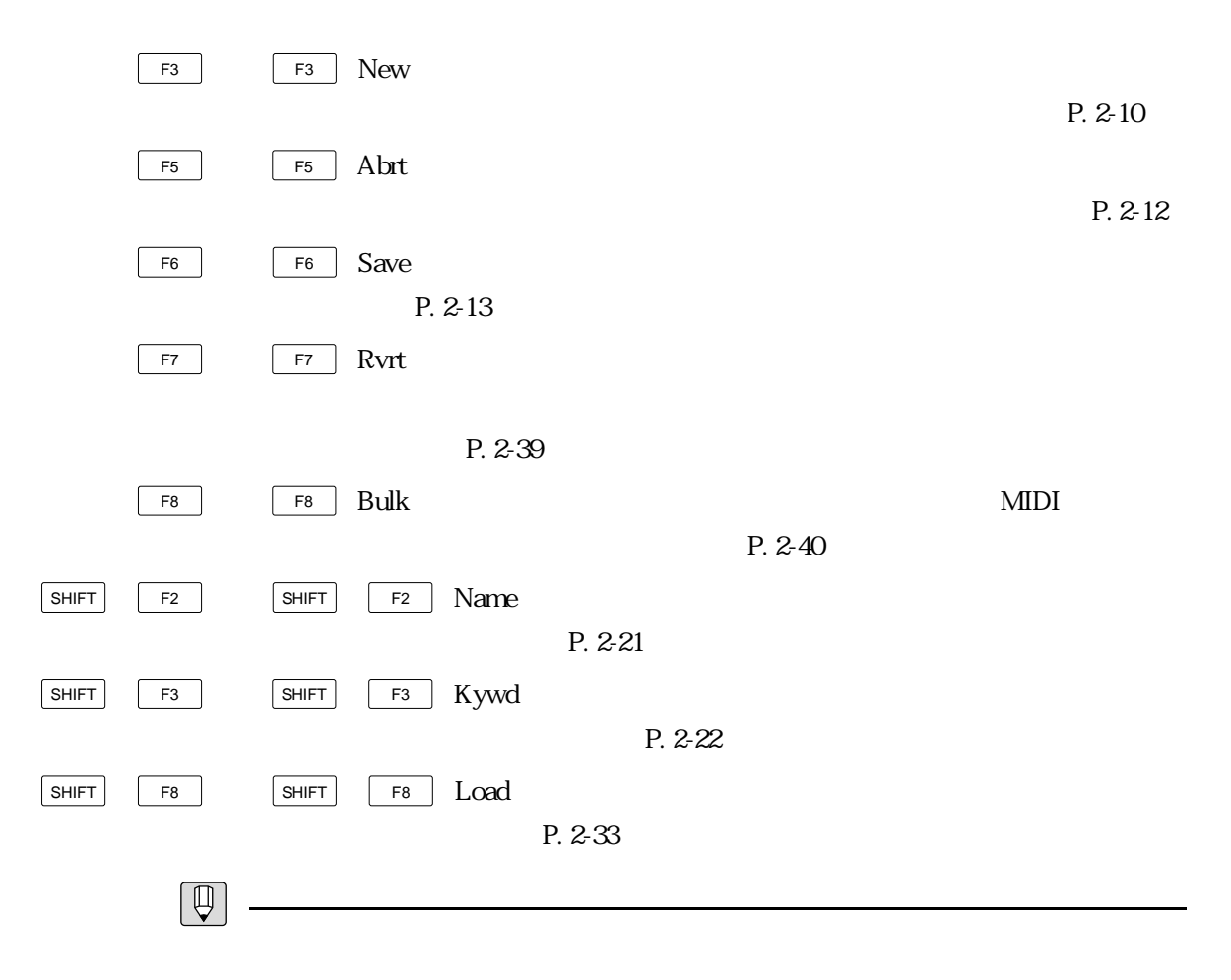

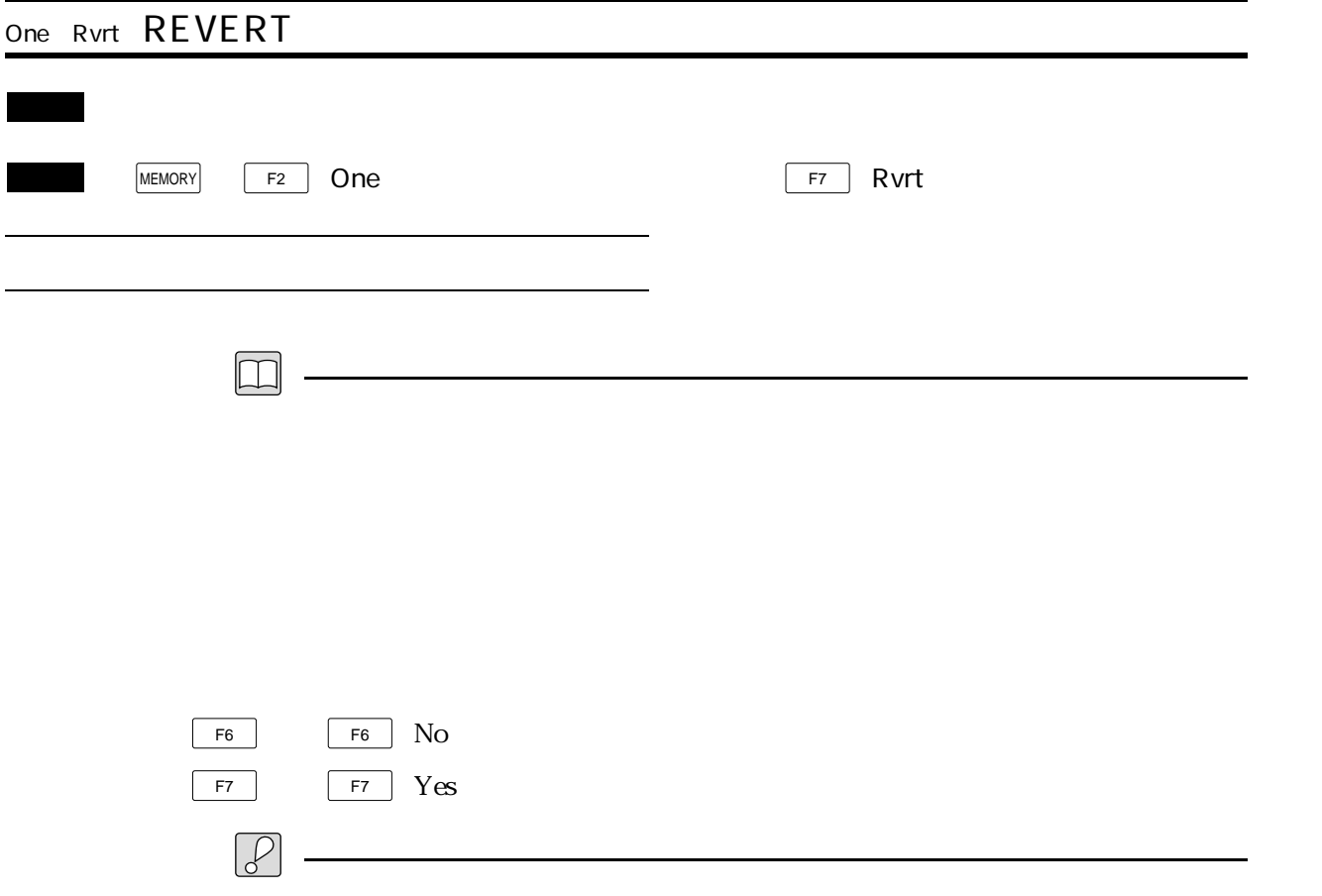

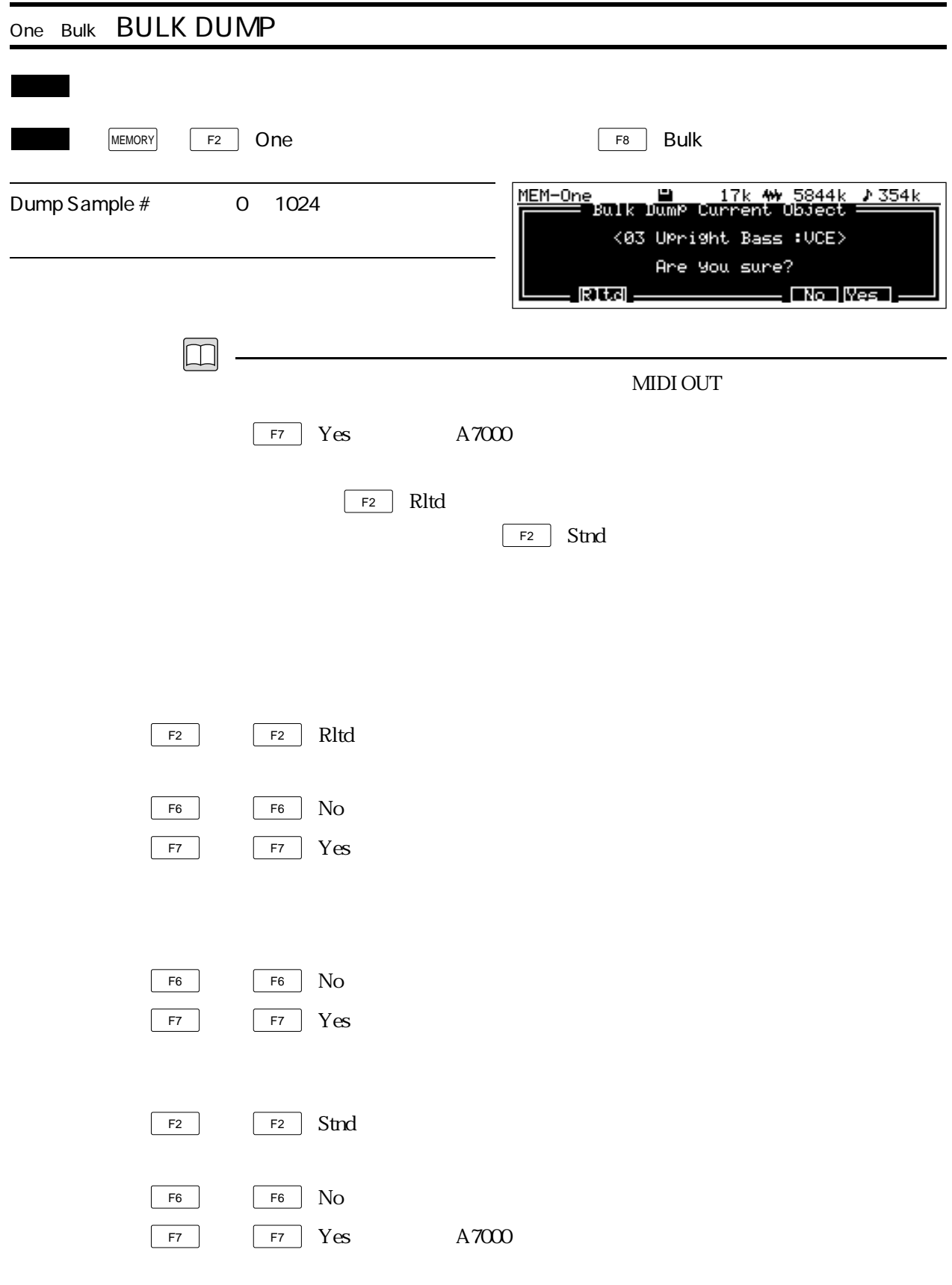

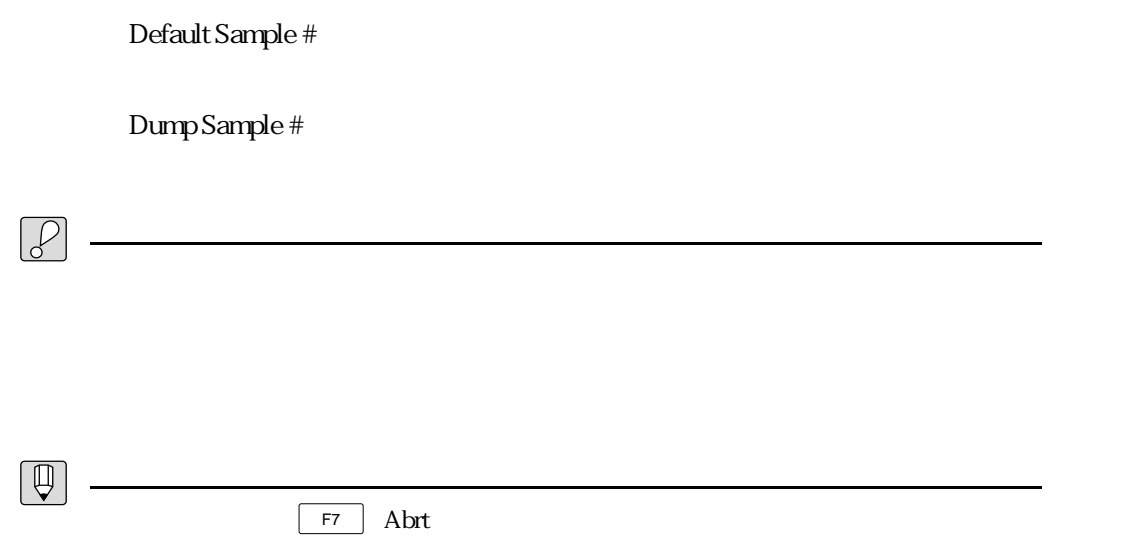

## ヤマハ株式会社

# 51 585X 5 K<del>a</del>

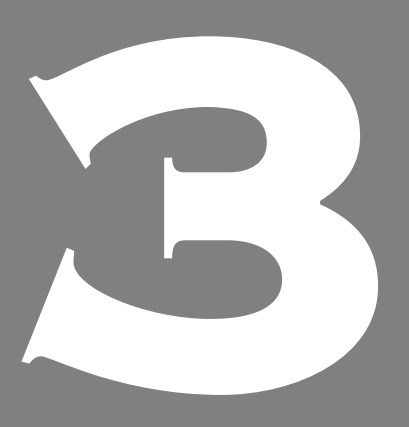

**OWNER'S MANUAL** 

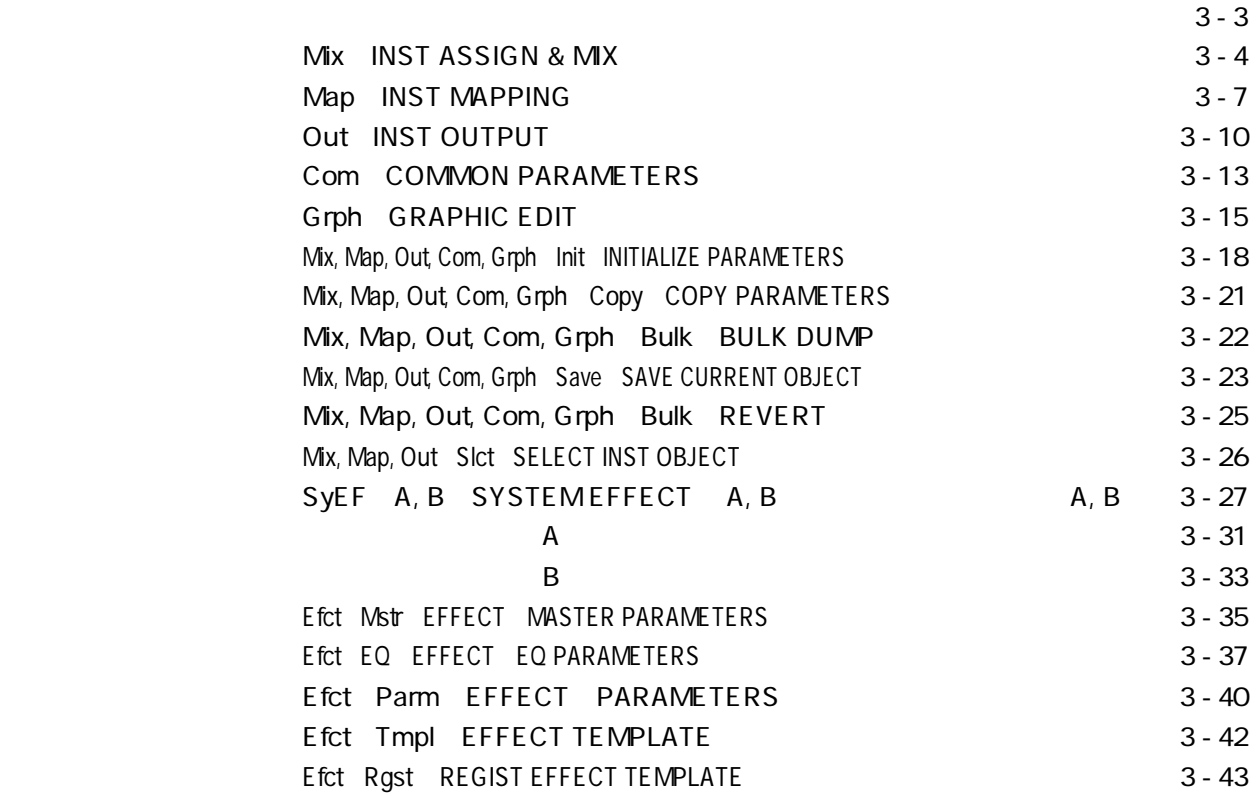

## DISK MODE DISK DISK **F1** File File Select EDIT **EDIT** Disk Sample Edit F<sub>2</sub> Vol Volume Select F<sub>3</sub> Disk Disk Select MEMORY MODE MEMORY **F1** F1 List List  $F<sub>2</sub>$  One One Object EDIT **Performance Edit** EDIT Voice Edit EDIT **EDIT Drum Kit Edit** EDIT **Trigger List Edit** EDIT Sample Edit RECORDING MODE RECORDING F1 Rec Recording EDIT Recording Sample Edit F4 Efct Recording Effect

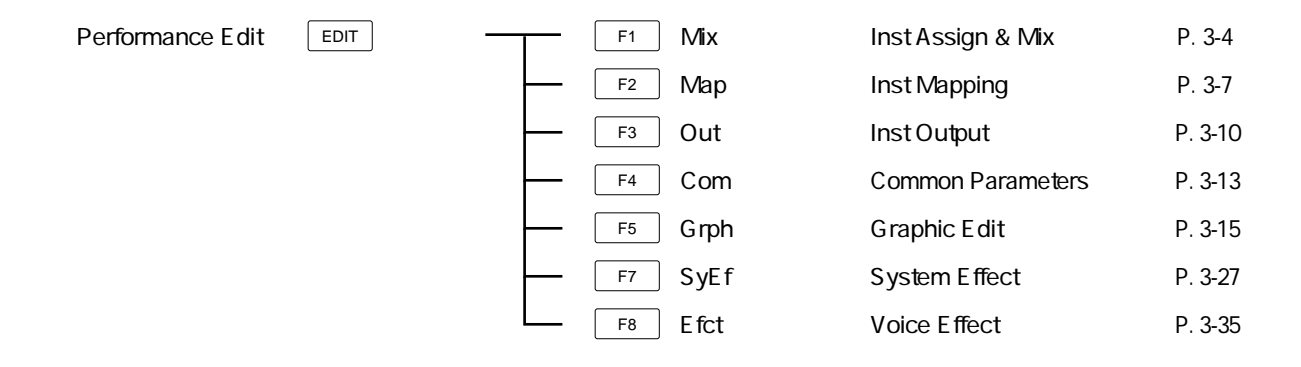

 $E$ DIT  $\overline{\phantom{a}}$ 

### Mix: INST ASSIGN & MIX

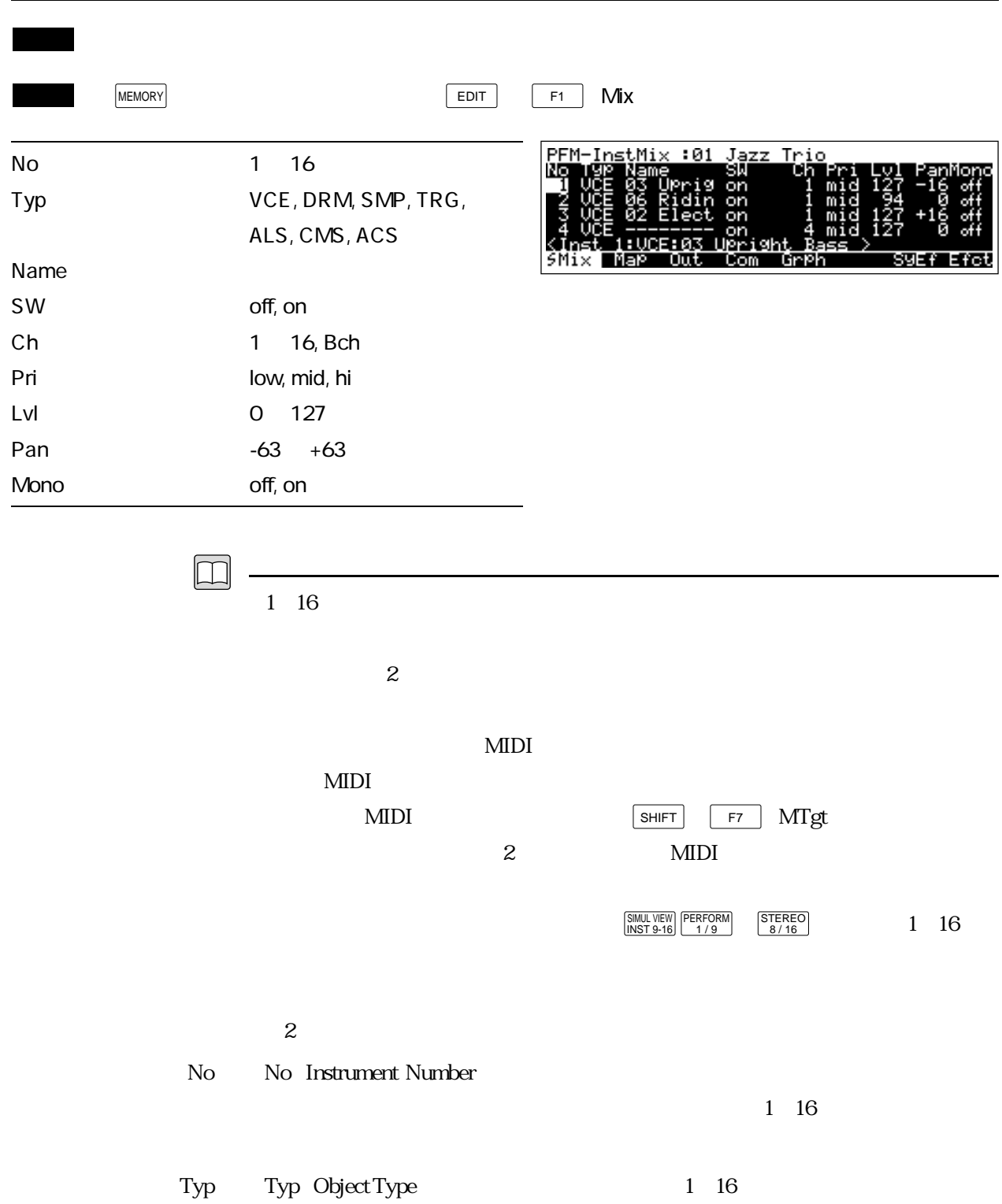
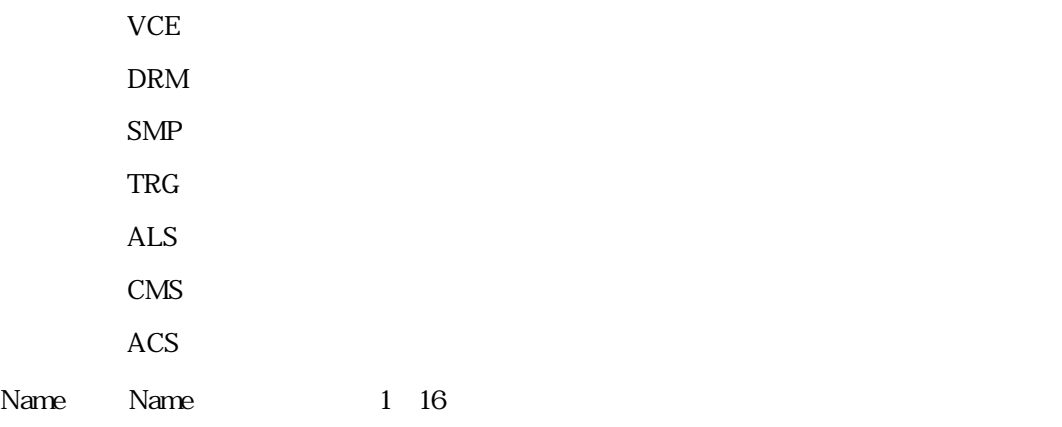

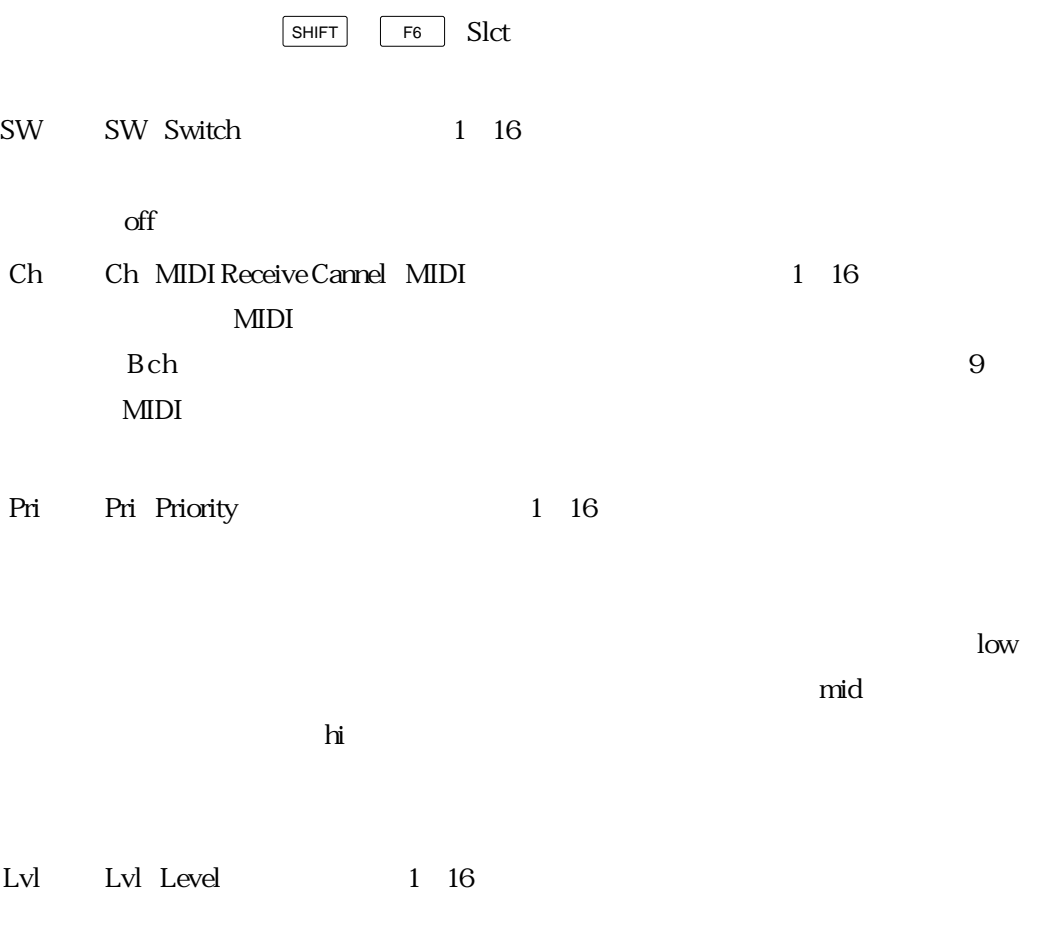

Pan Pan 1~16

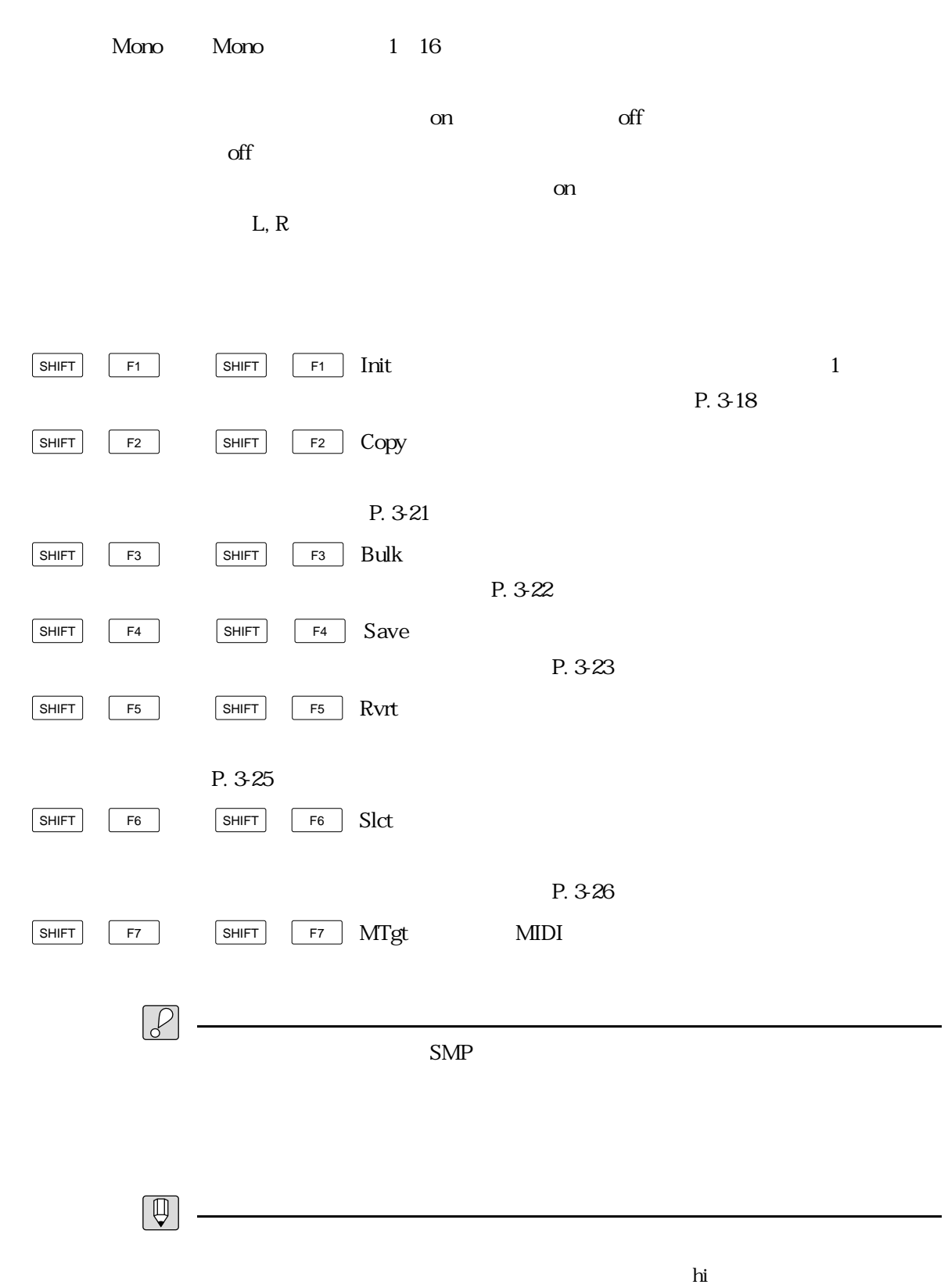

 $\log$ 

# Map: INST MAPPING

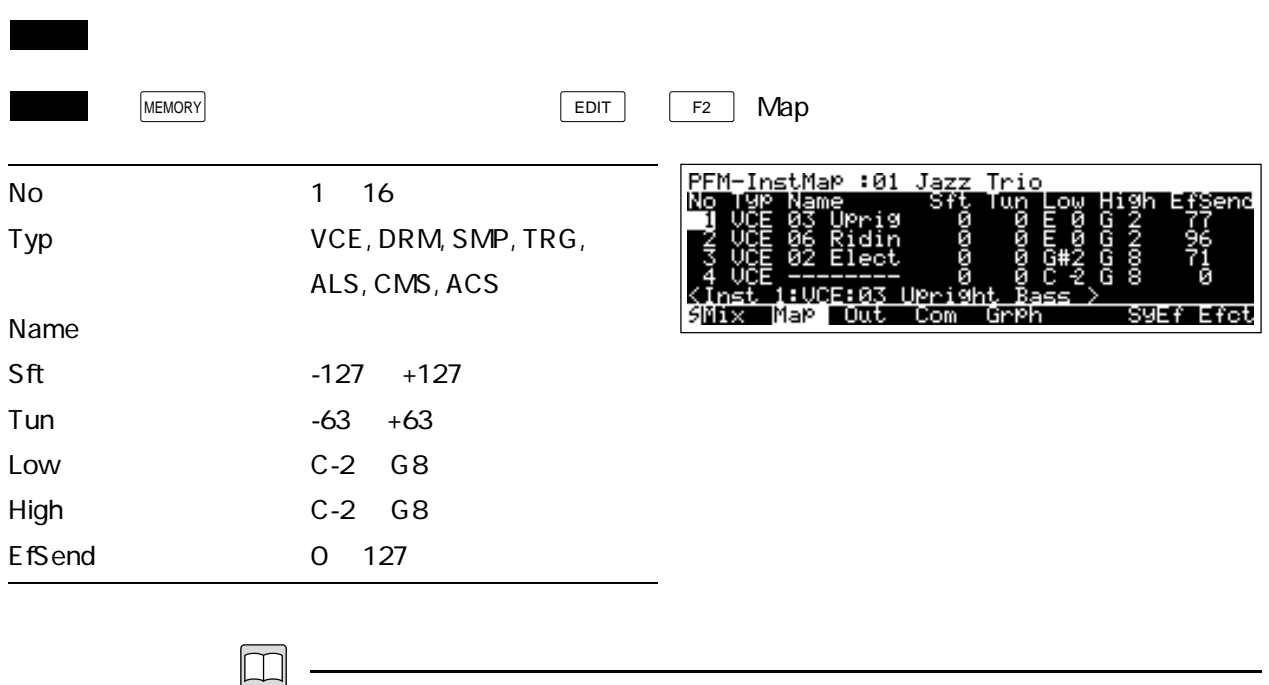

 $1~16$ 

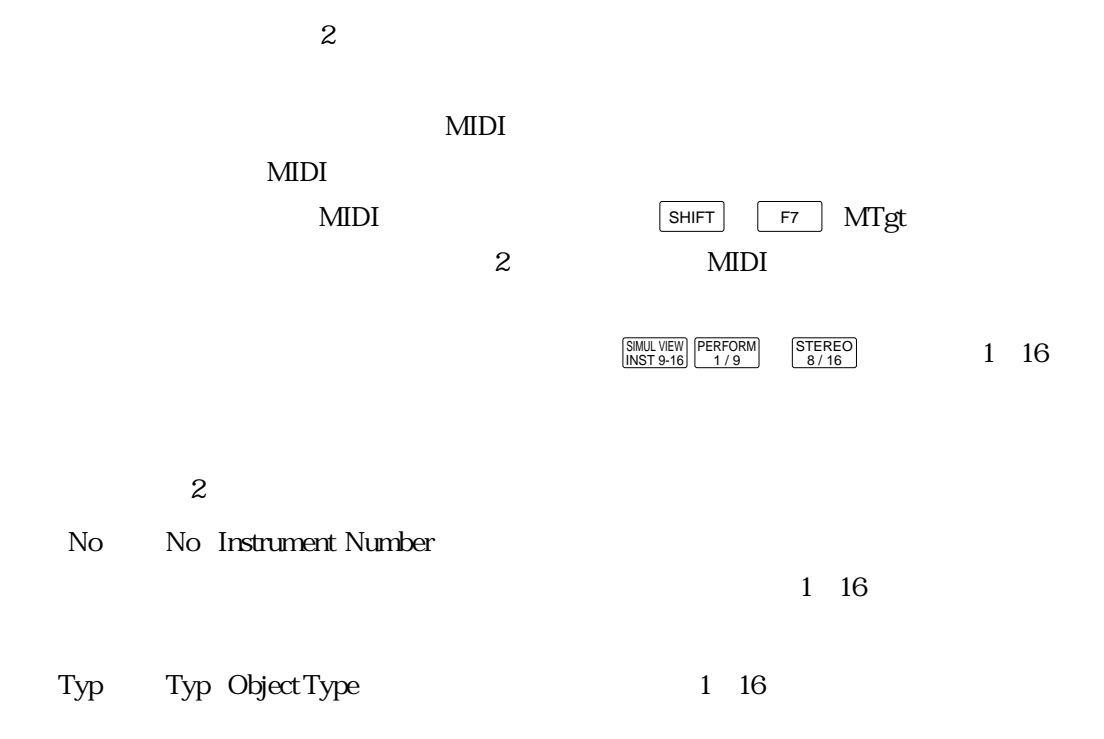

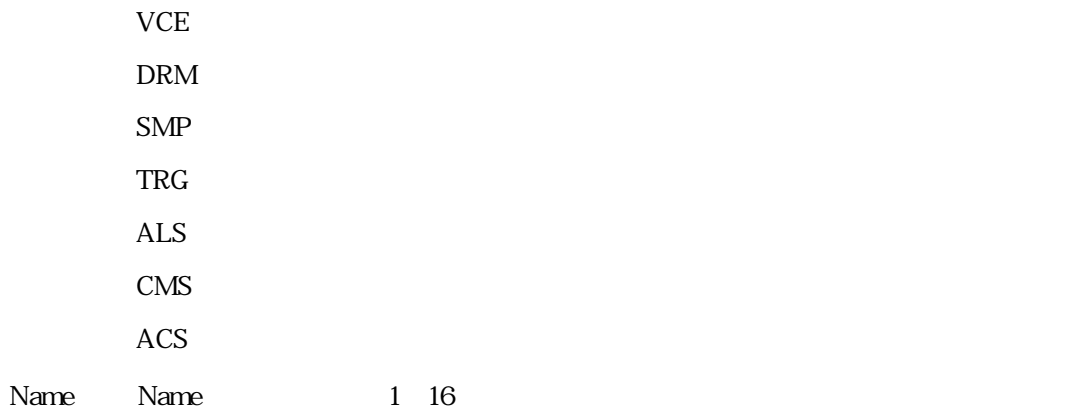

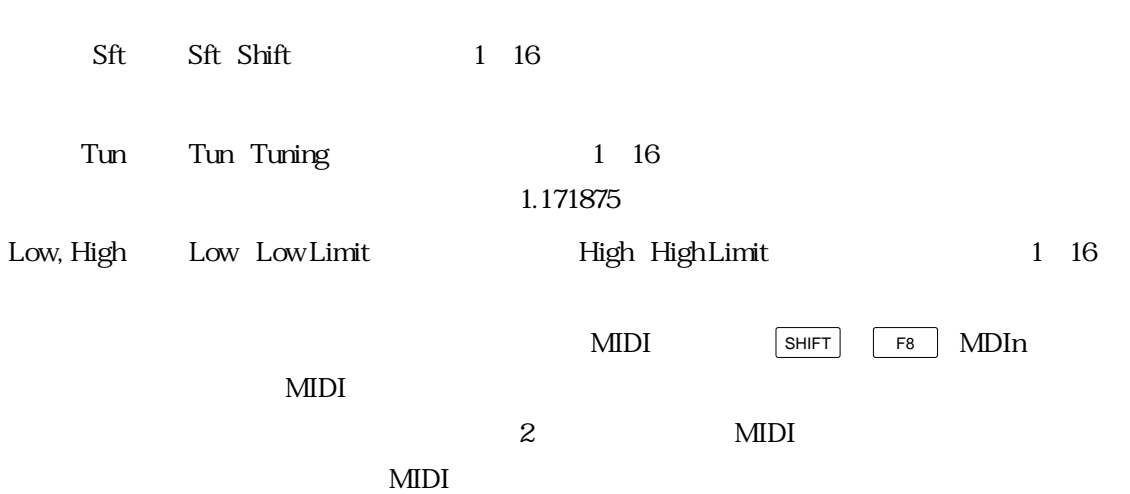

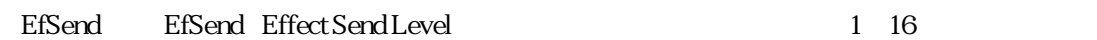

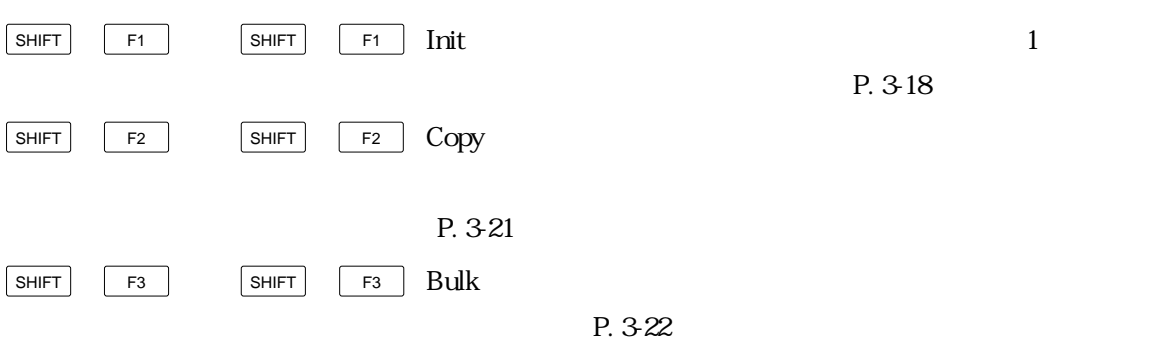

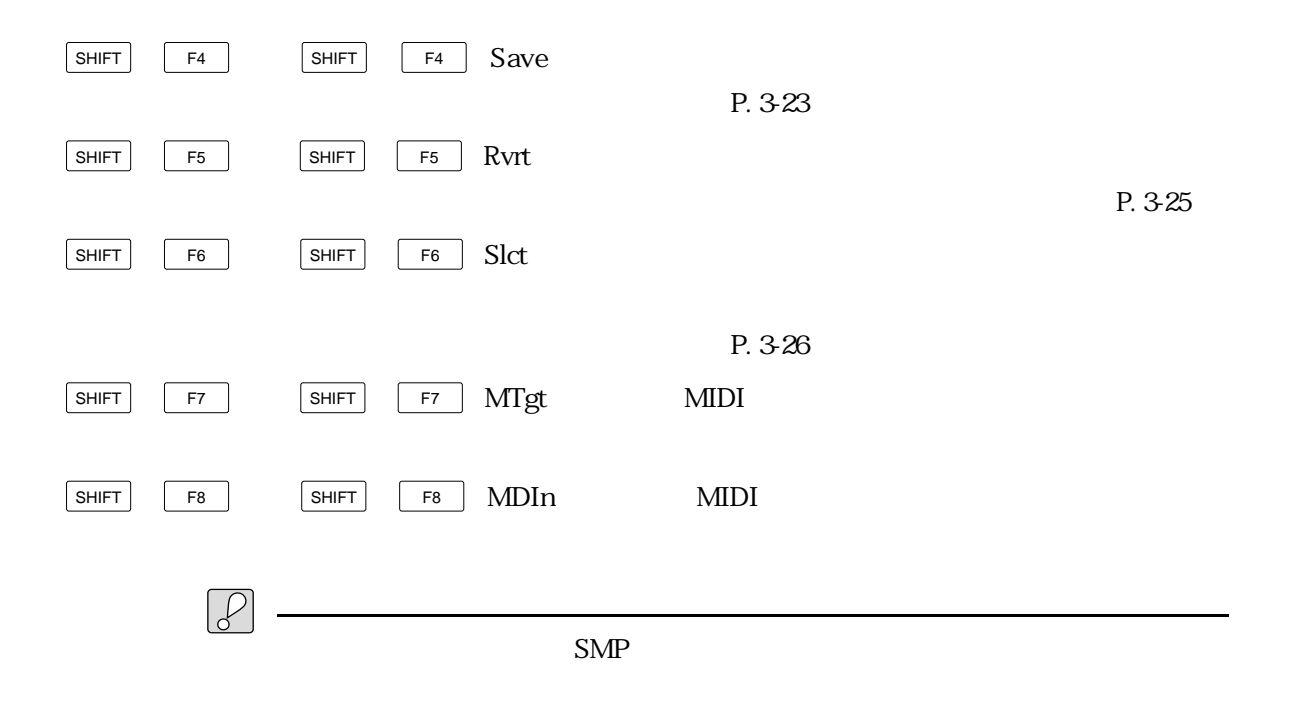

 $\boxed{\mathbb{Q}}$ 

# Out: INST OUTPUT 機 能 各インストゥルメントで使うオブジェクトやアウトプット先などを設定します。  $MENORY$   $F3$   $Out$ PEM- $: 01$ <u>Jazz</u> Trio No 1  $16$ Typ VCE, DRM, SMP, TRG, ALS, CMS, ACS 羽毛 ≶Mix Mai Name St off, on AS 1 8  $\,$ , Dr off, on  $\mathsf{L}$  $1~16$  $\overline{2}$  $\text{MIDI}$ NIDI MIDI SHIFT F7 MTgt  $2$  MIDI  $\frac{\text{STEREO}}{8/16}$  1 16 SIMUL VIEW | PERFORM | STEREO<br>
INST 9-16 Perform | 28/16  $2$ No Mo Instrument Number  $1~16$ Typ Typ Object Type:  $1/16$  $VCE$ DRM  $SMP$

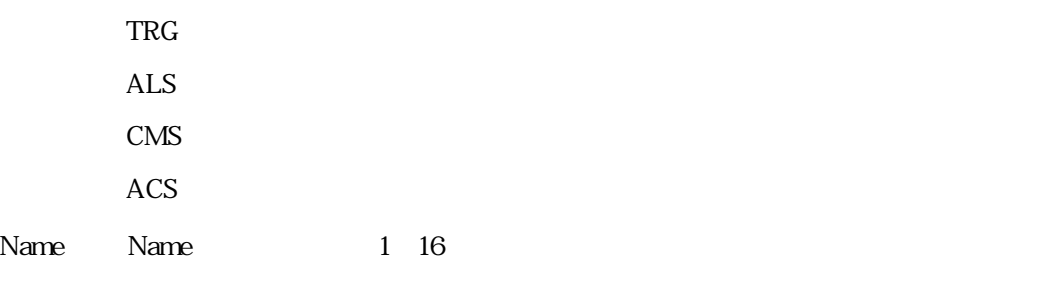

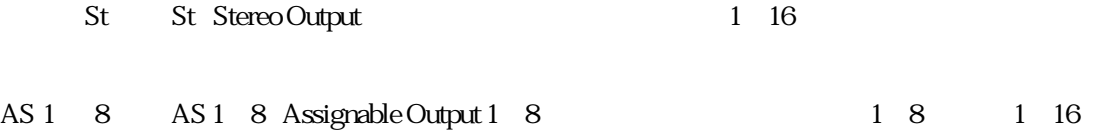

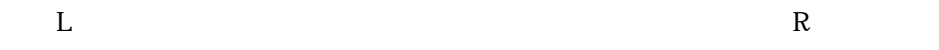

Dr Dr Drum Assignable Output:

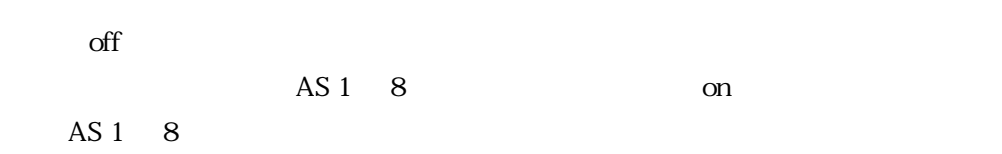

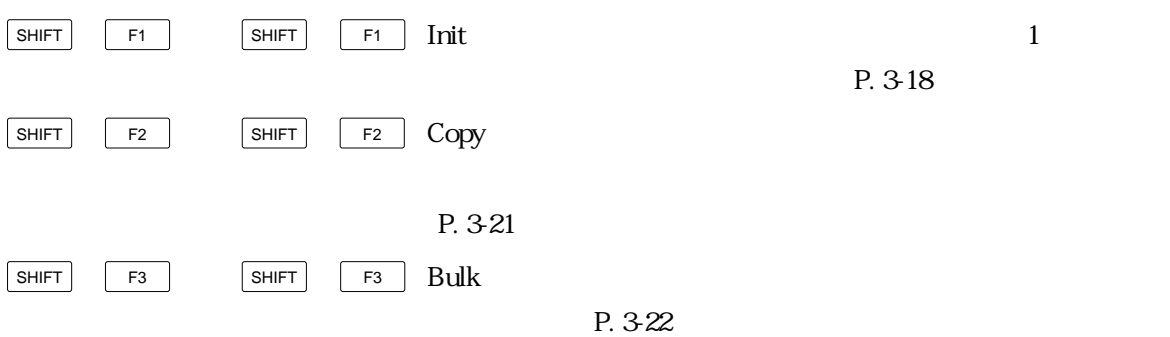

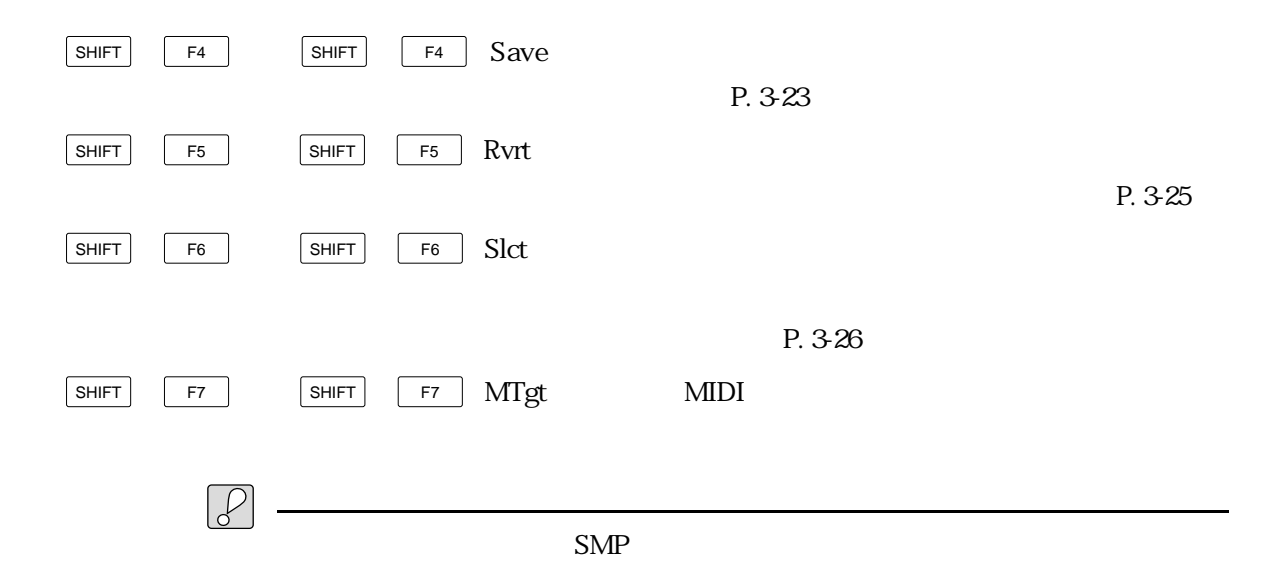

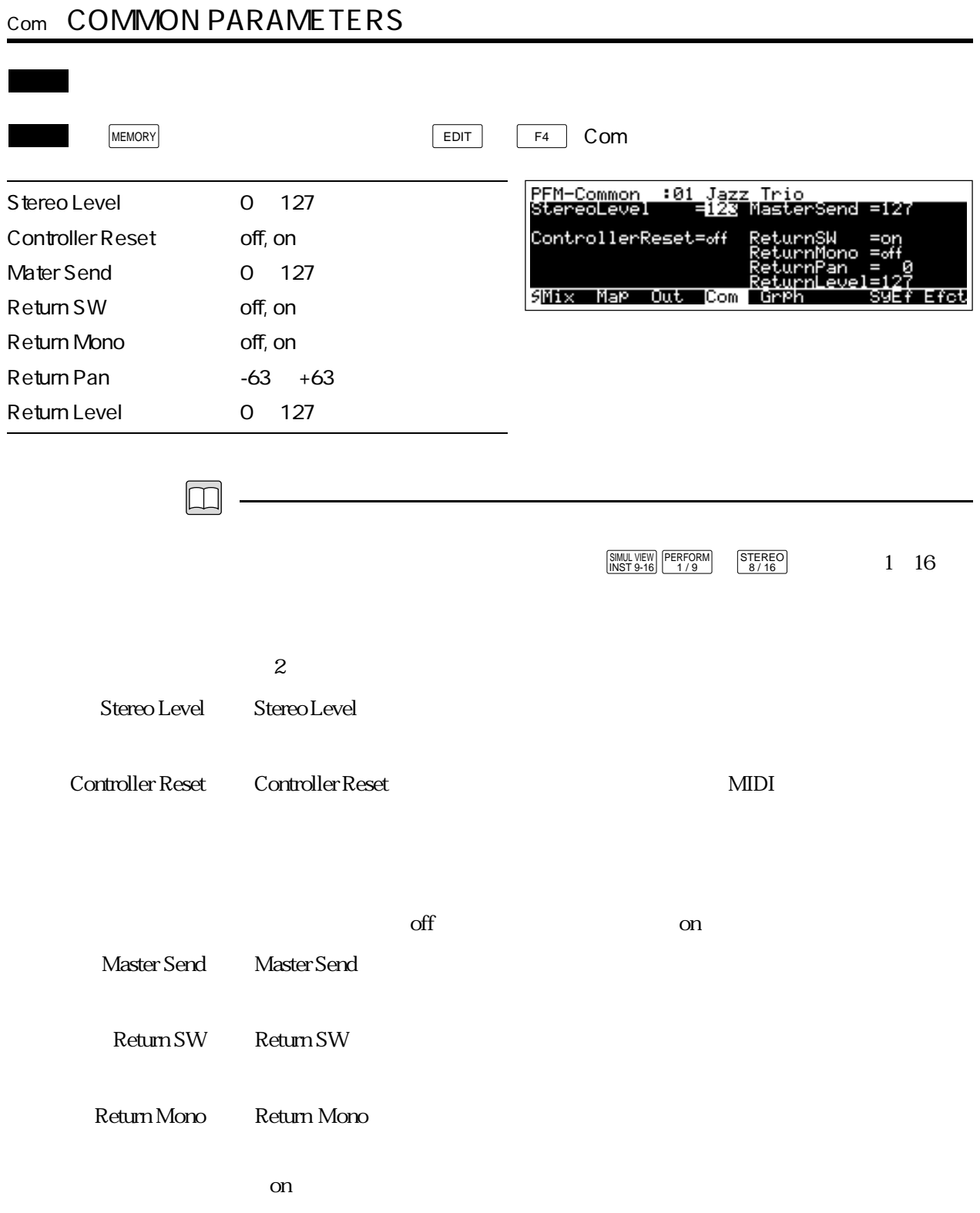

Return Pan × Return Pan + Pan + Pan + Pan + Pan + Pan + Pan + Pan + Pan + Pan + Pan + Pan + Pan + Pan + Pan + Pan + Pan + Pan + Pan + Pan + Pan + Pan + Pan + Pan + Pan + Pan + Pan + Pan + Pan + Pan + Pan + Pan + Pan + Pan

 $\alpha$  off

Return Level Return Level

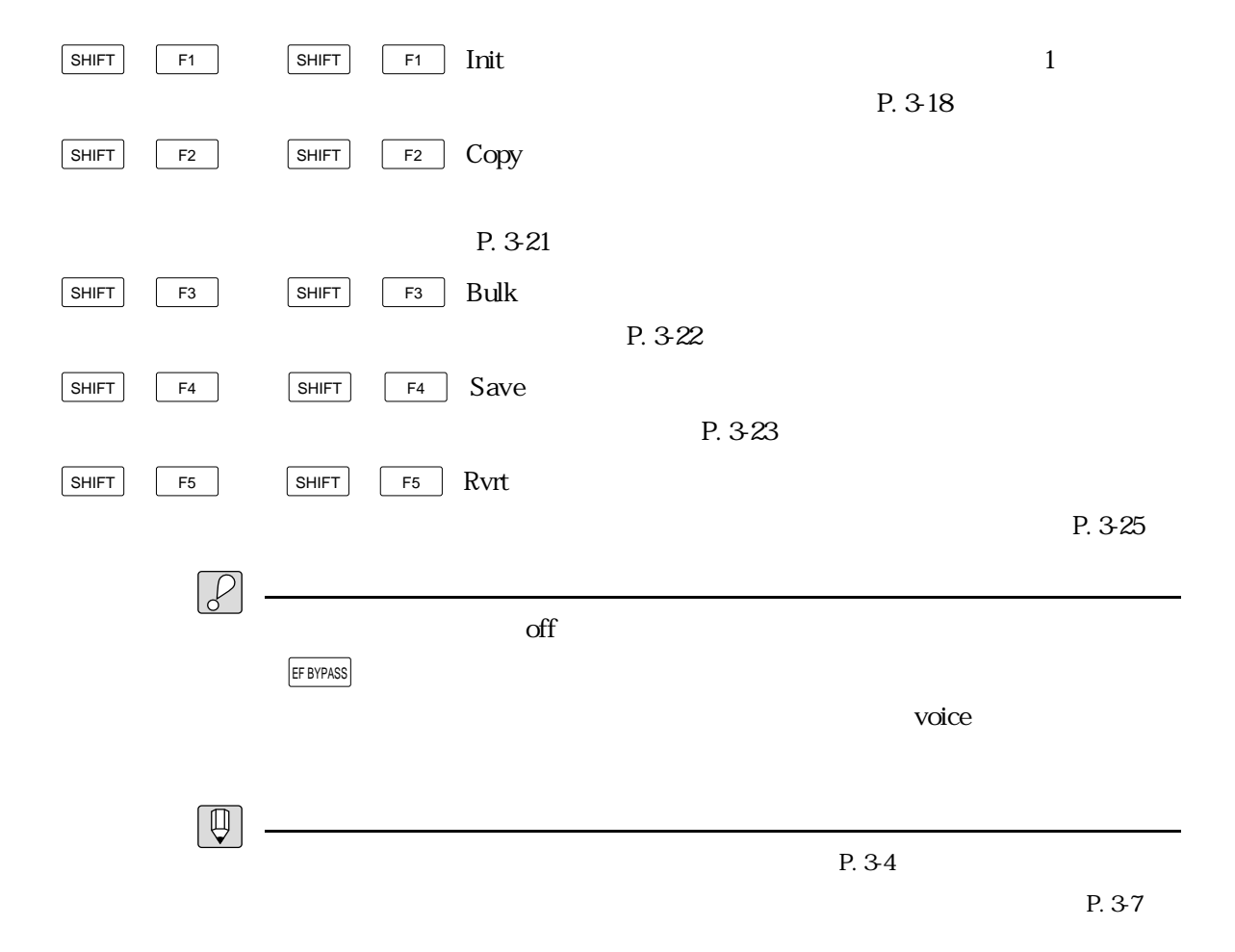

# Grph: GRAPHIC EDIT

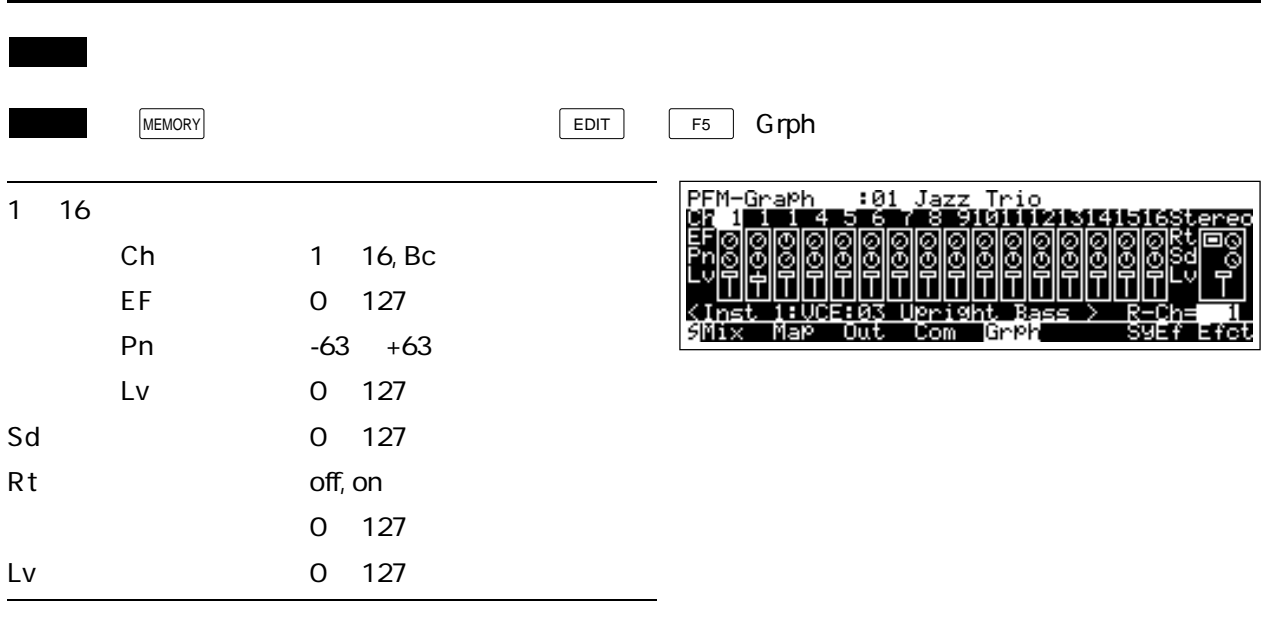

 $\boxed{\square}$ 

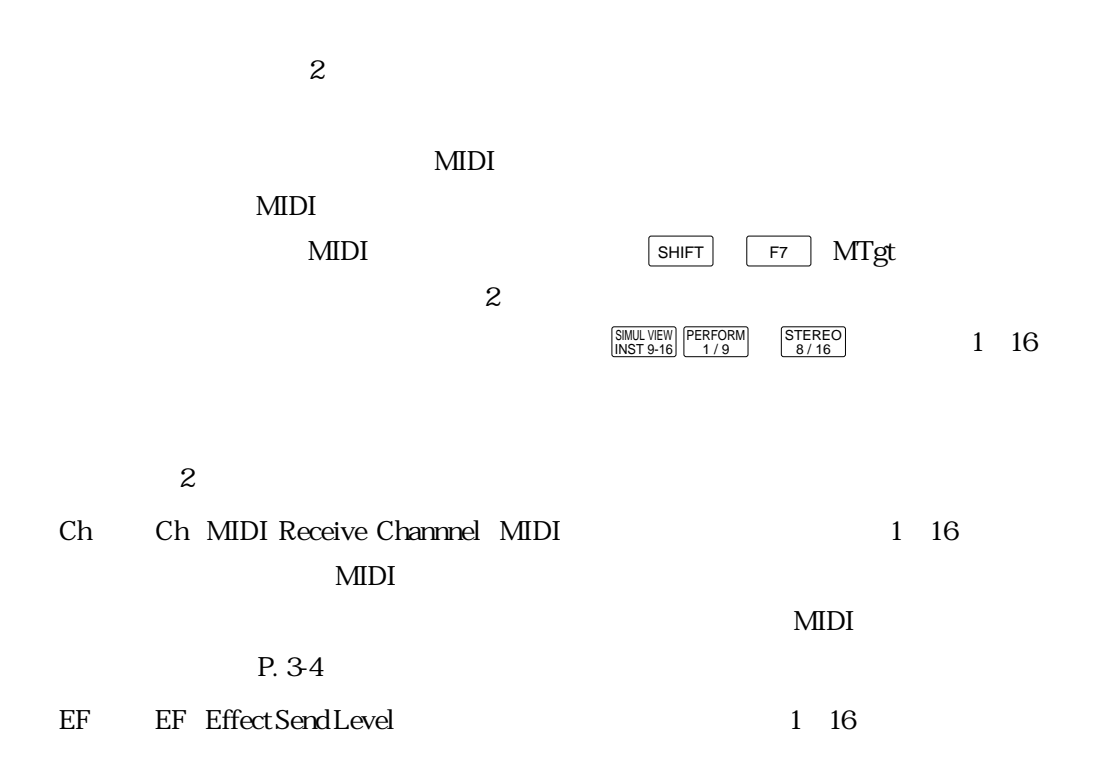

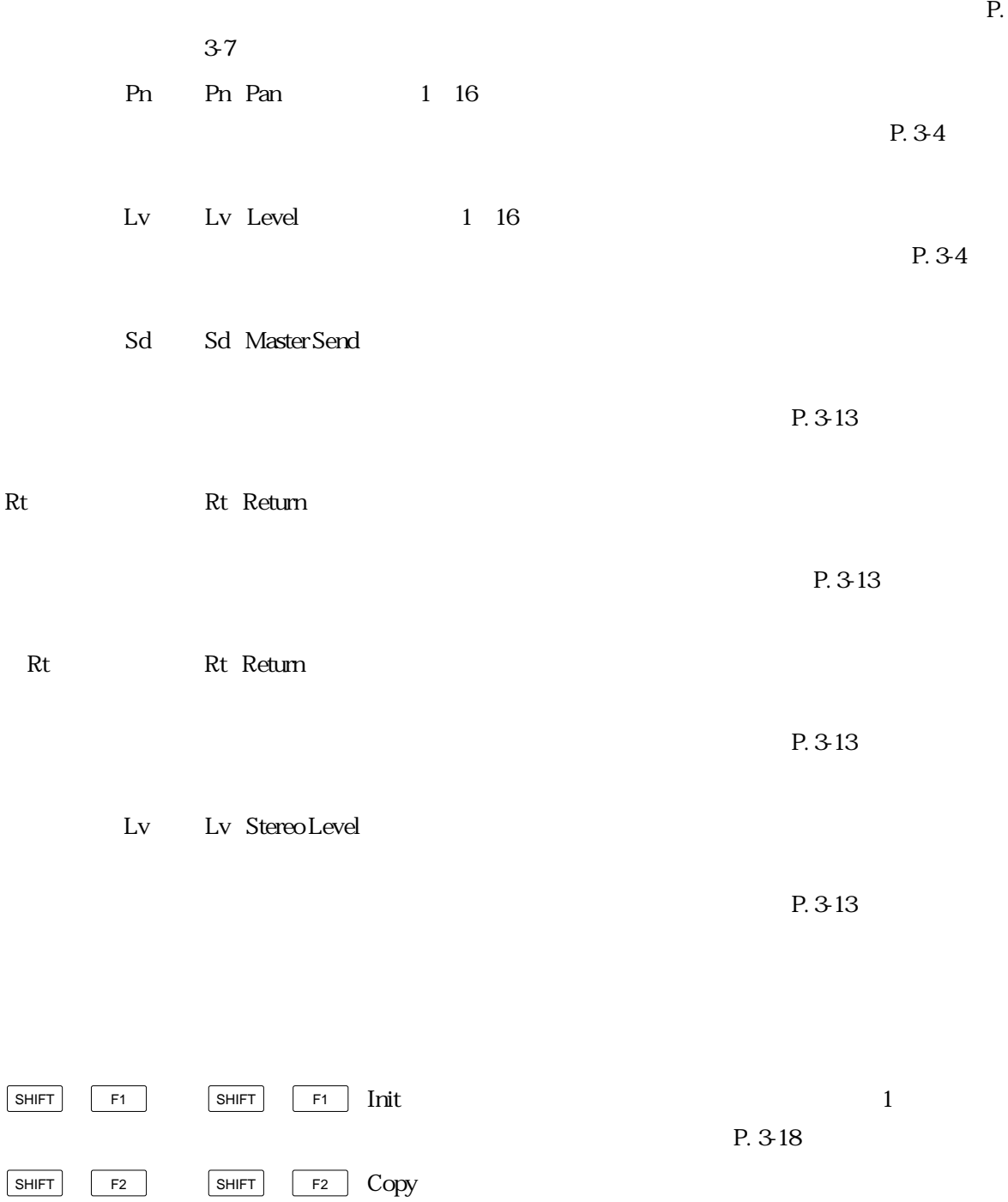

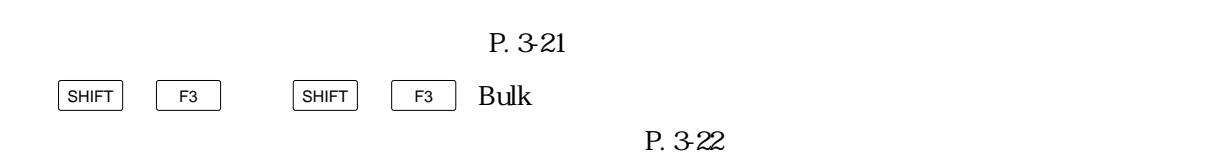

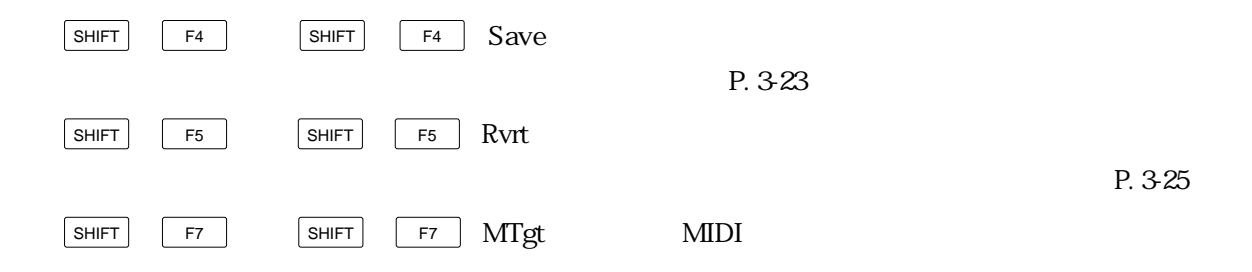

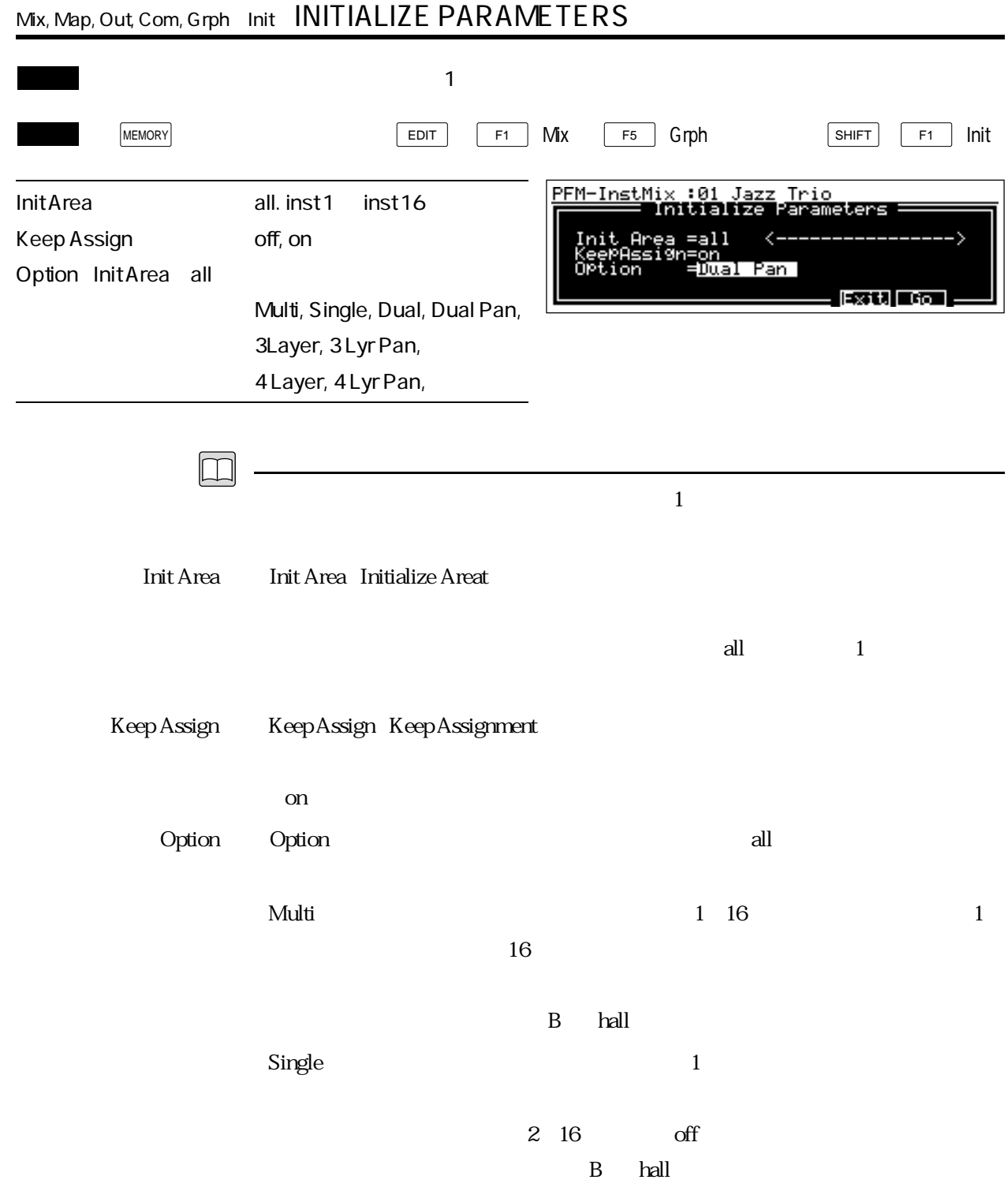

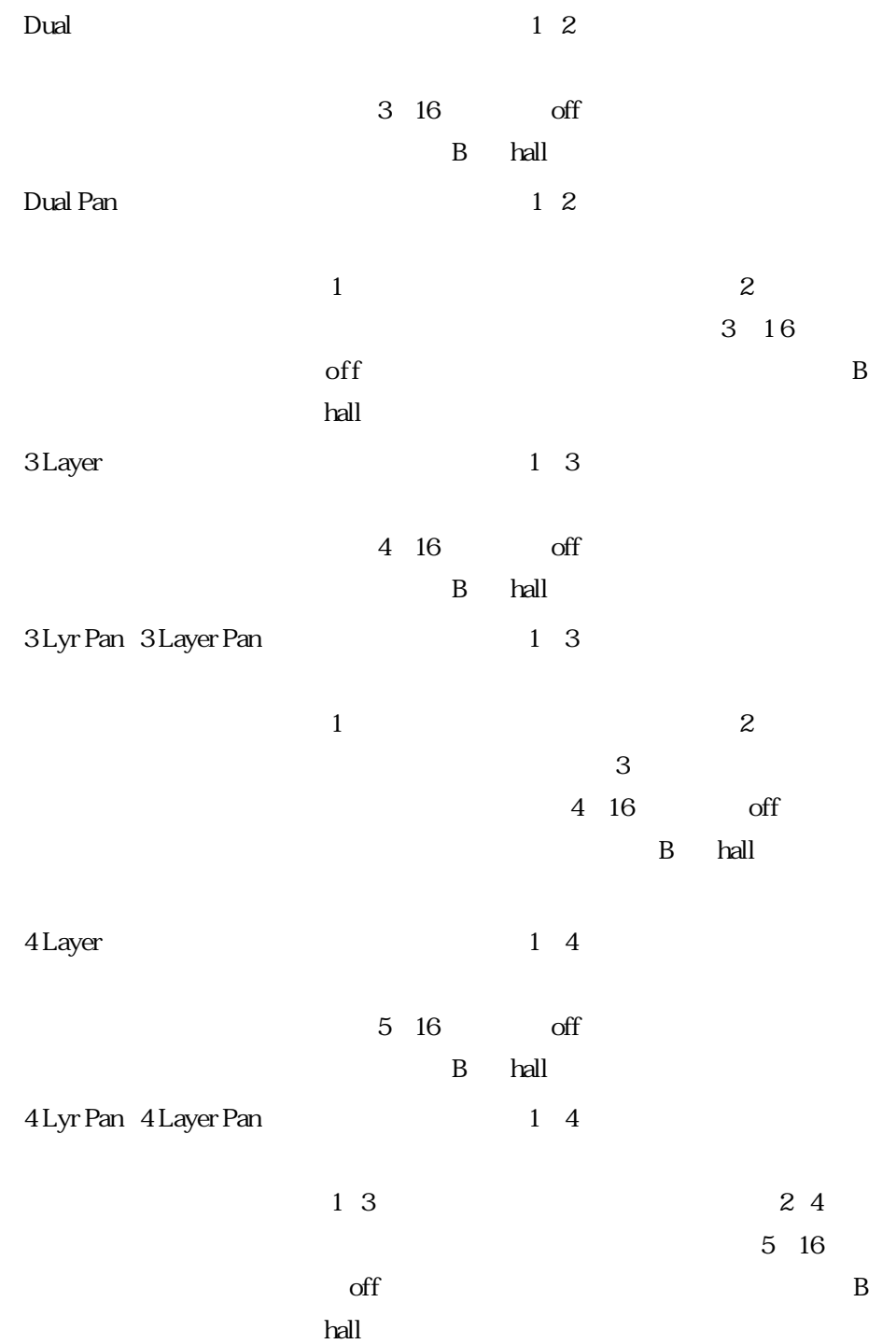

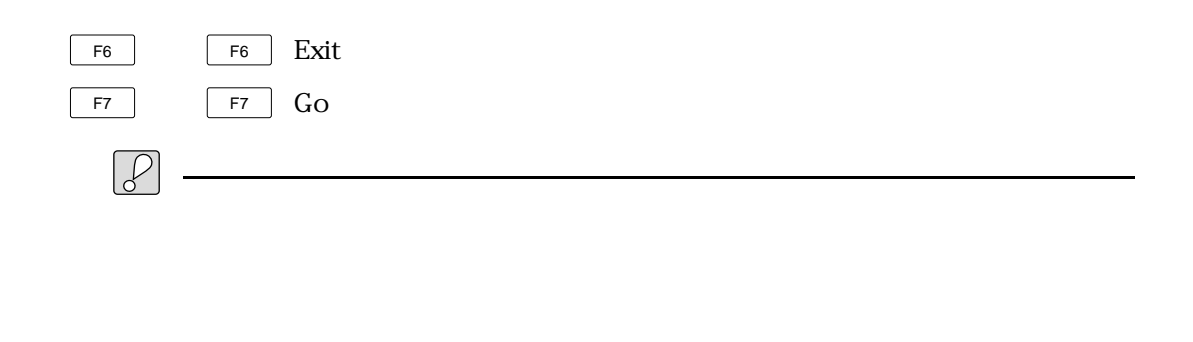

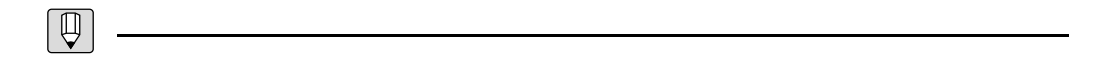

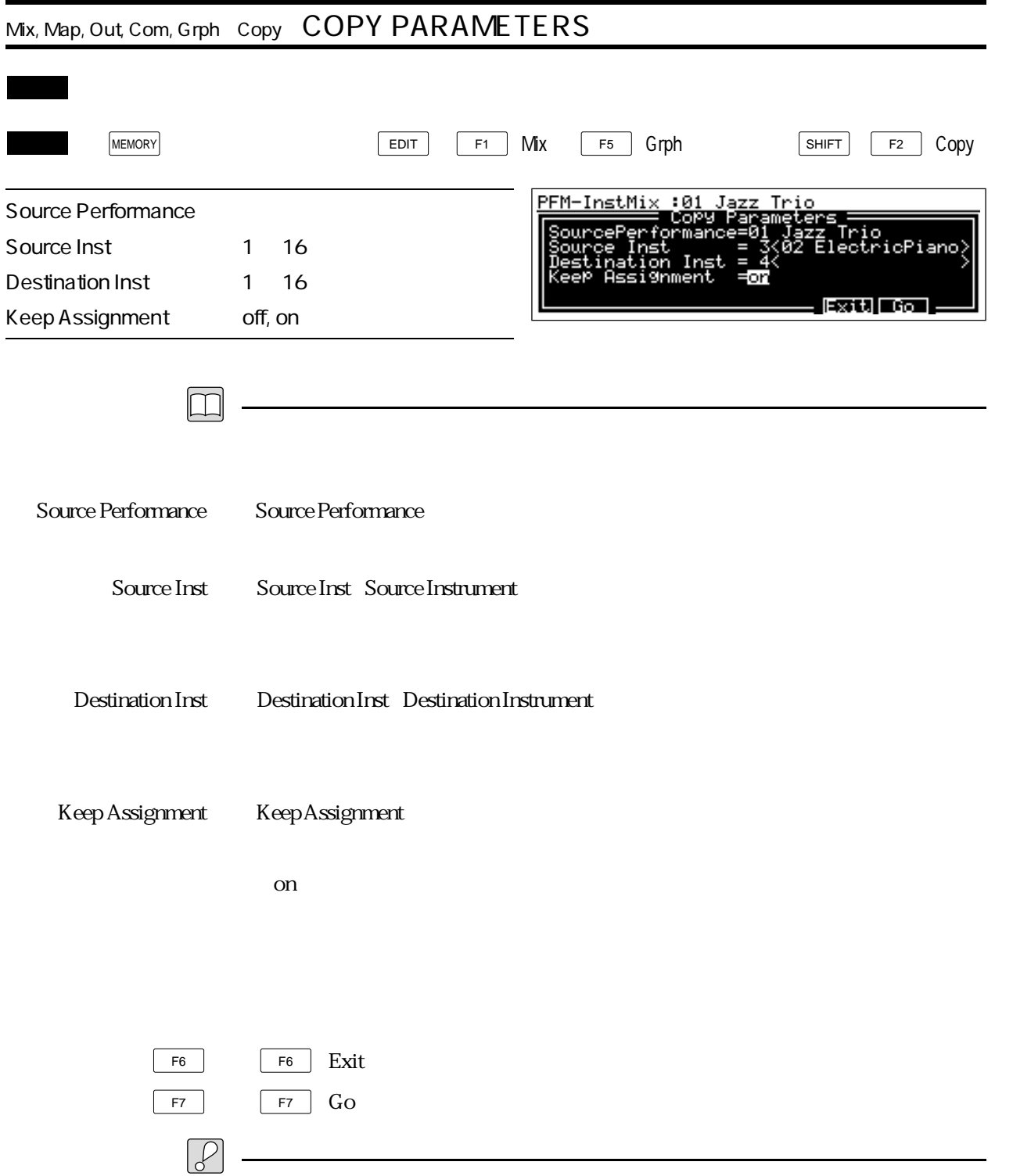

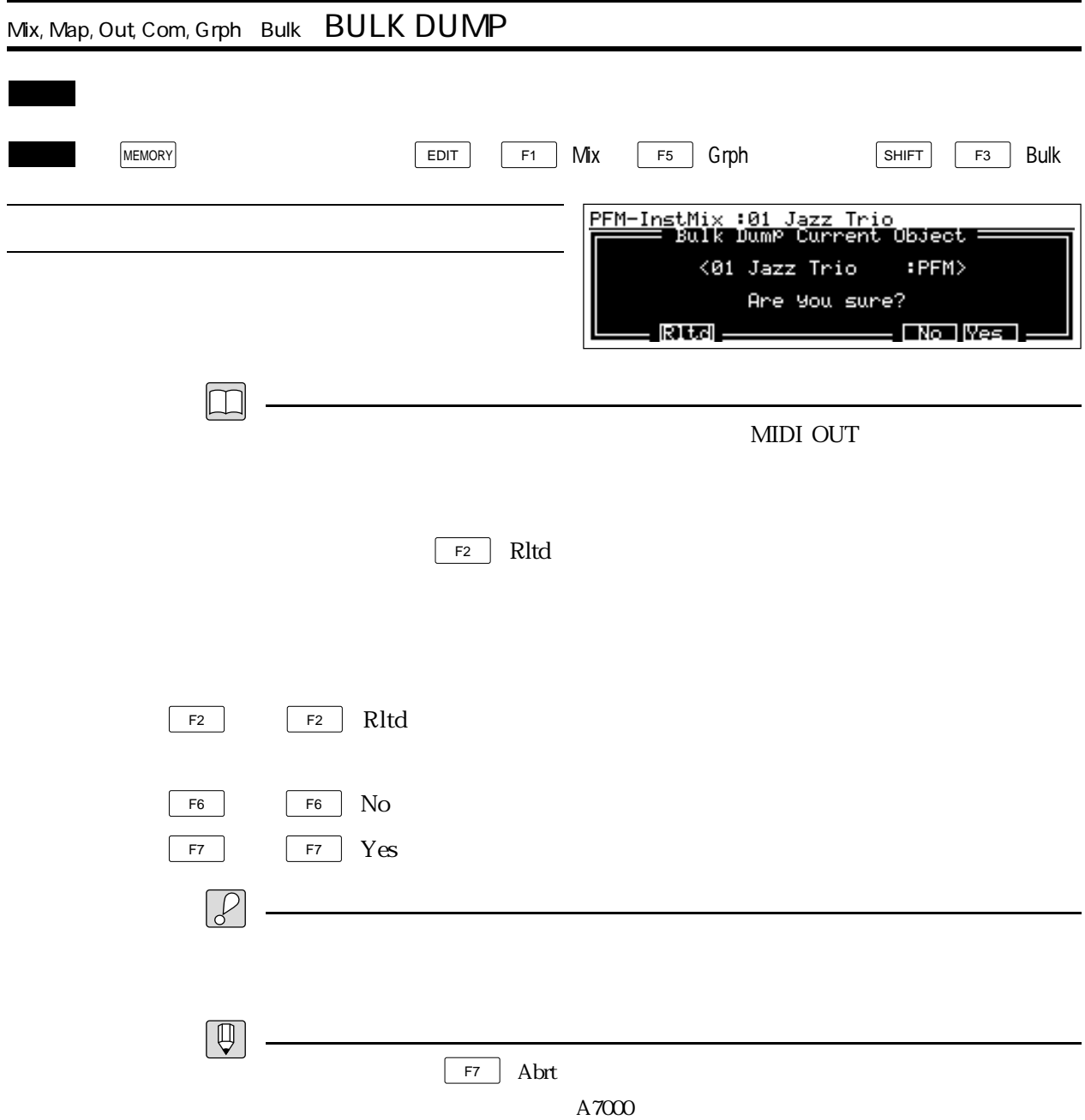

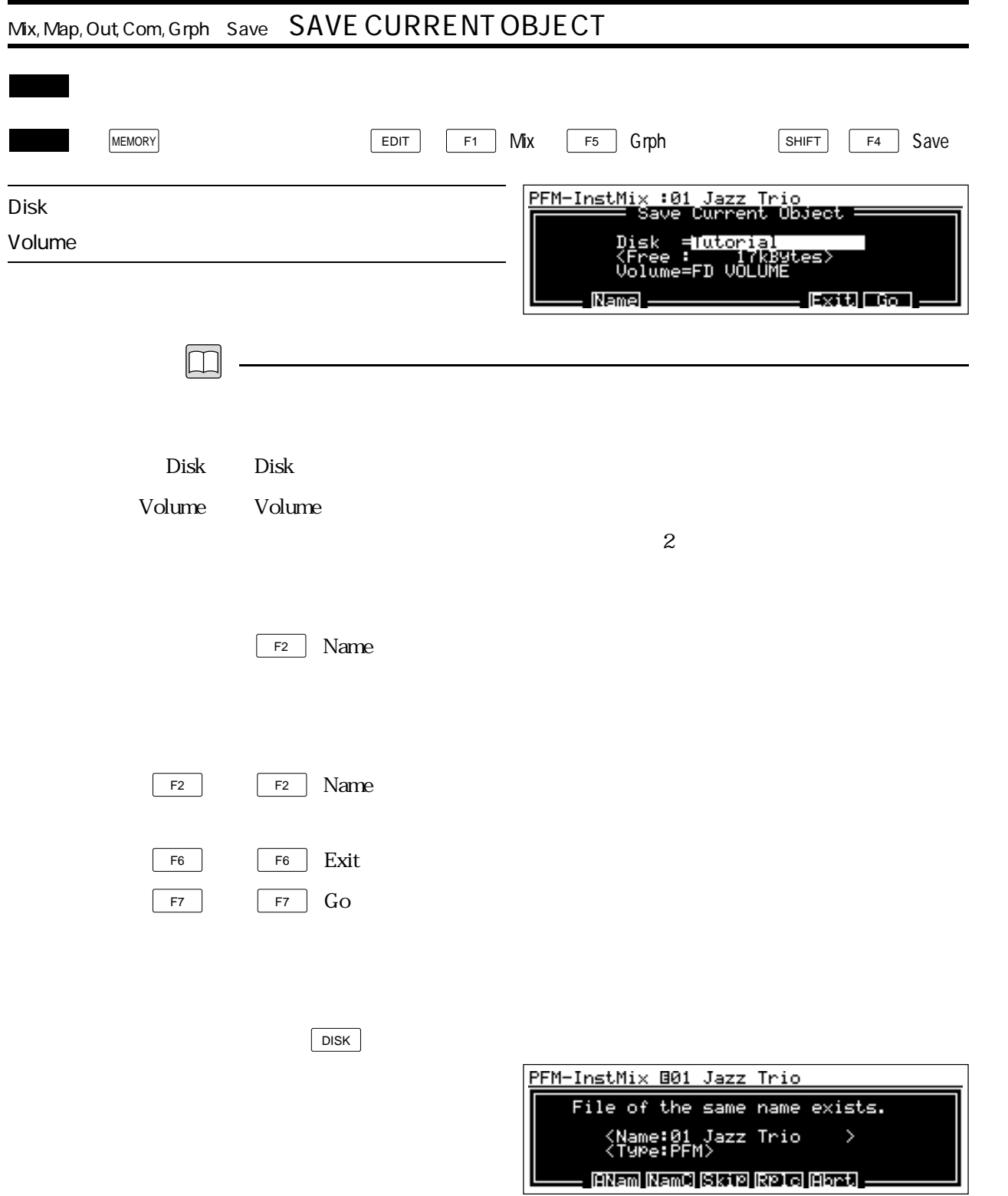

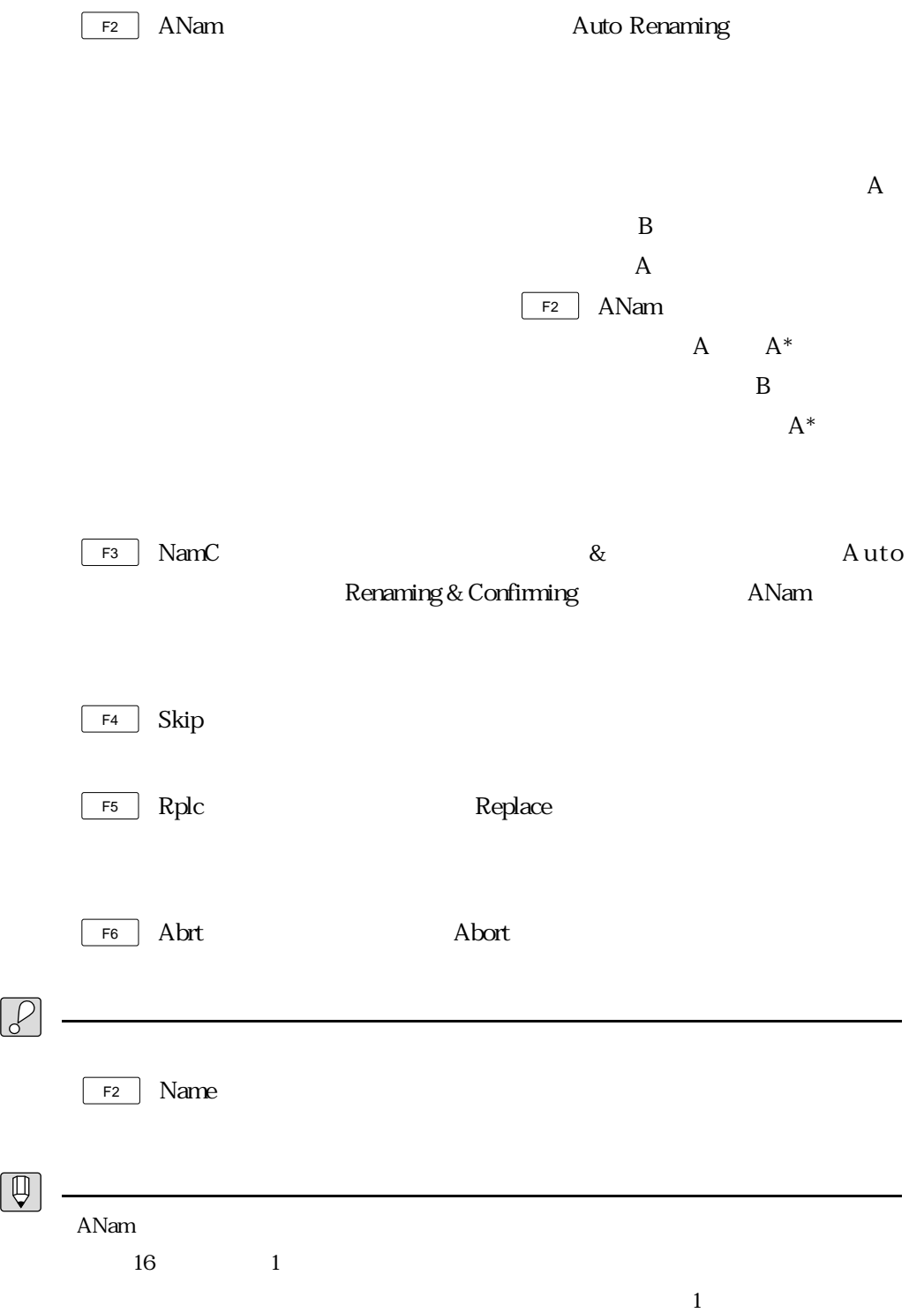

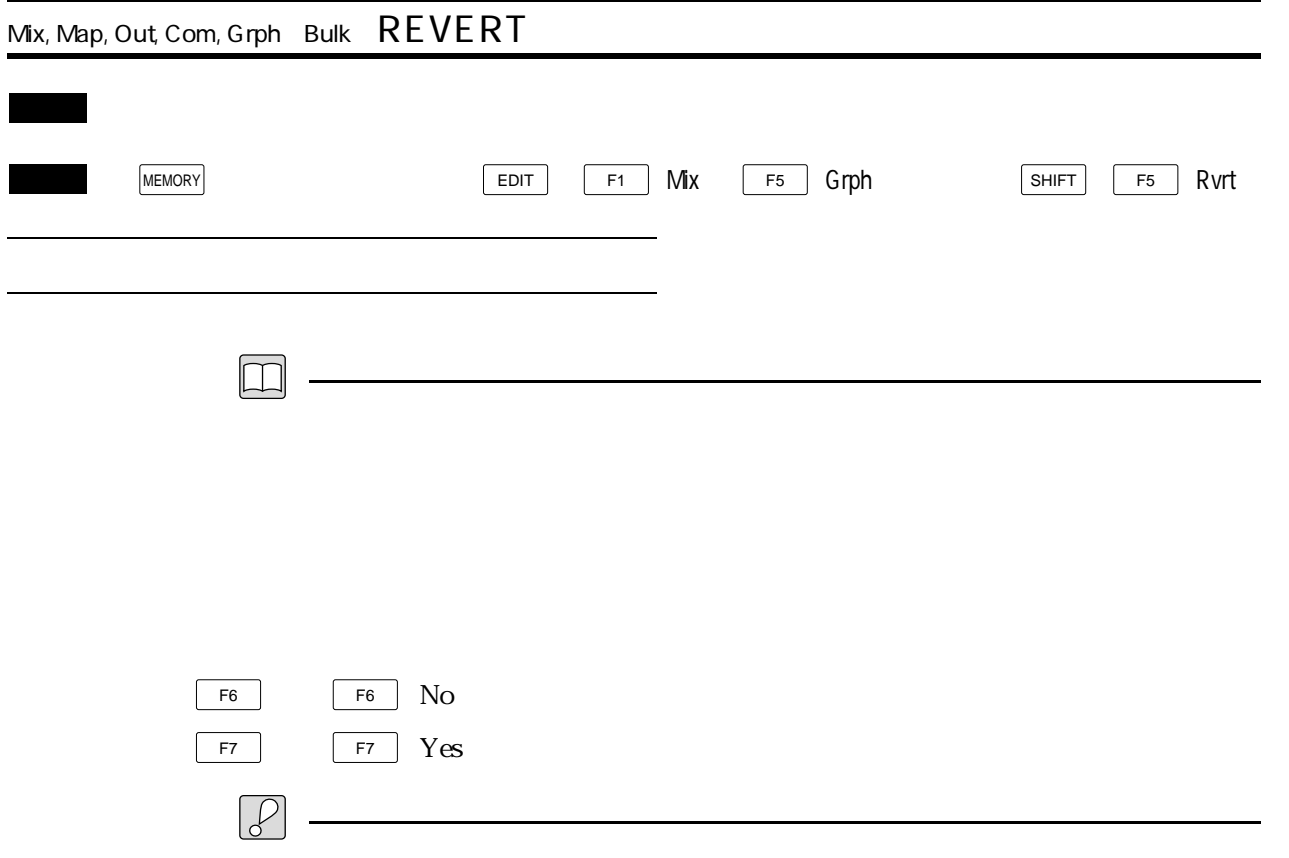

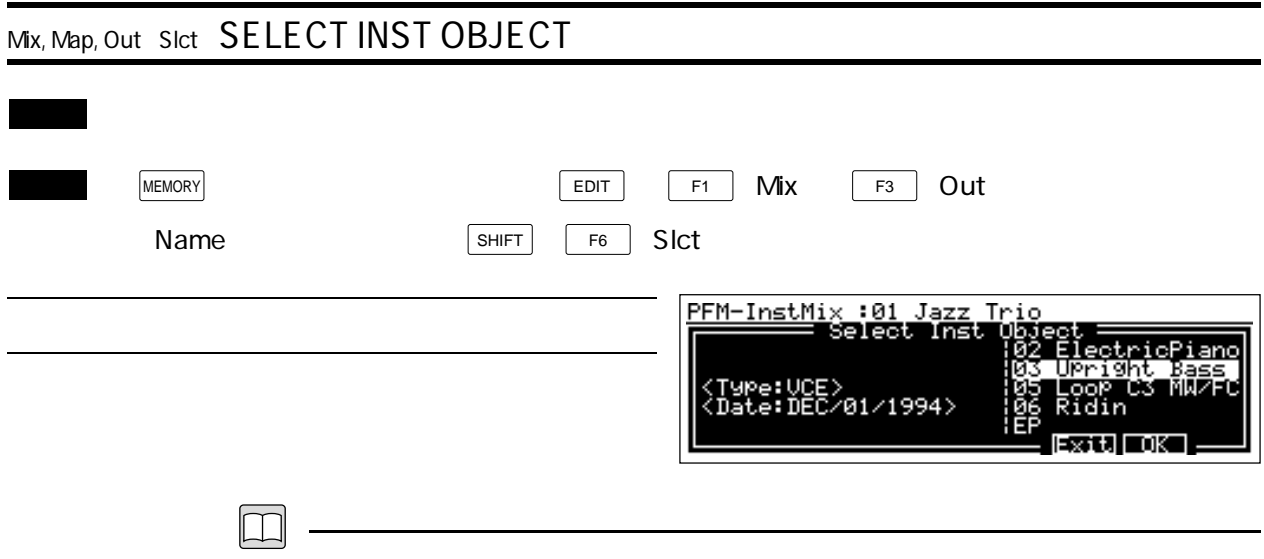

・この機能は、インストゥルメントアサイン&ミックス、インストゥルメントマッピ

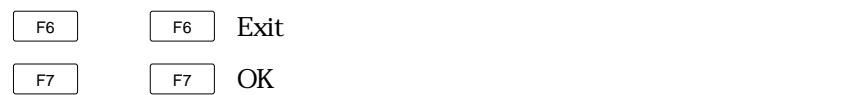

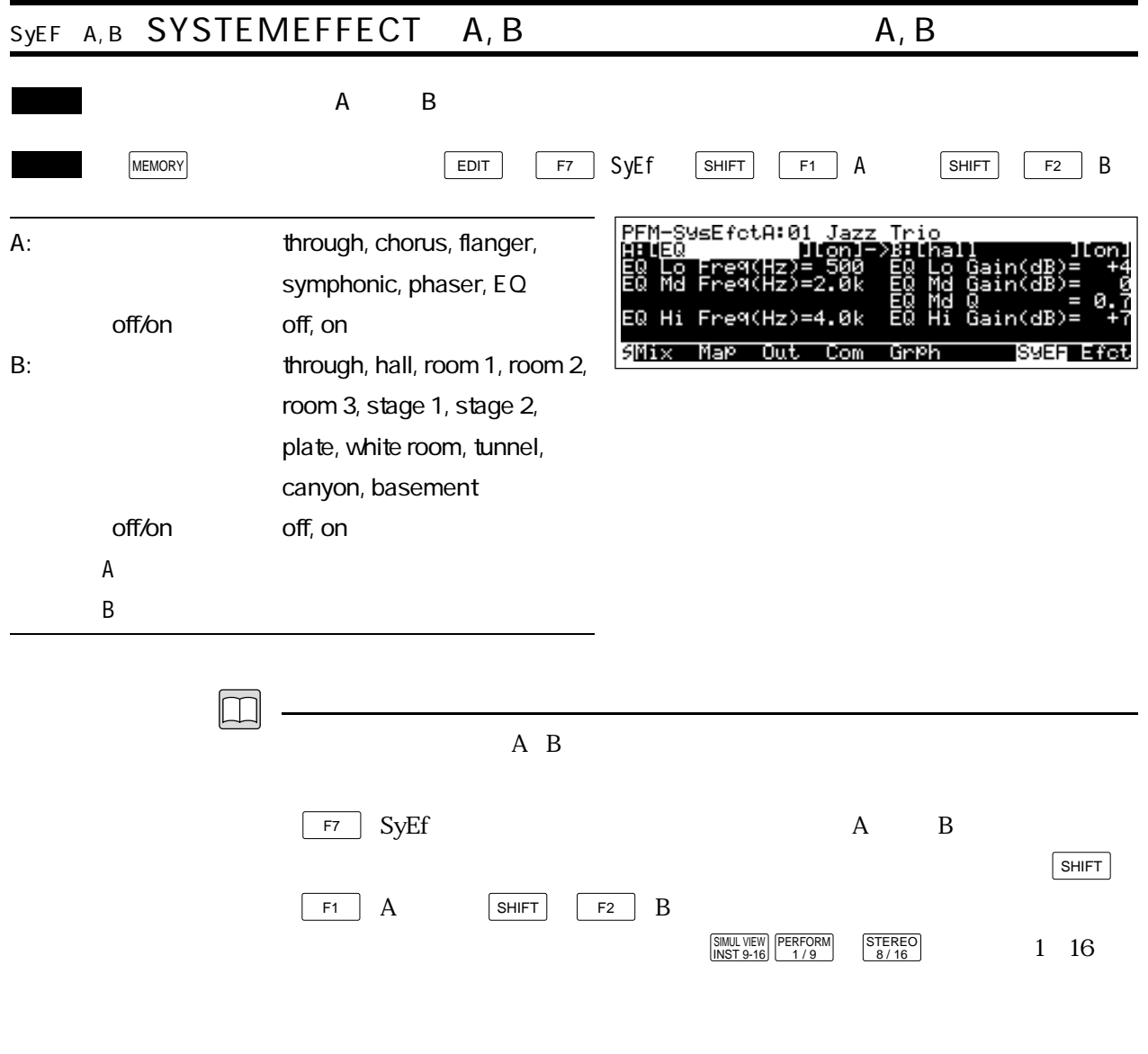

 $2$ 

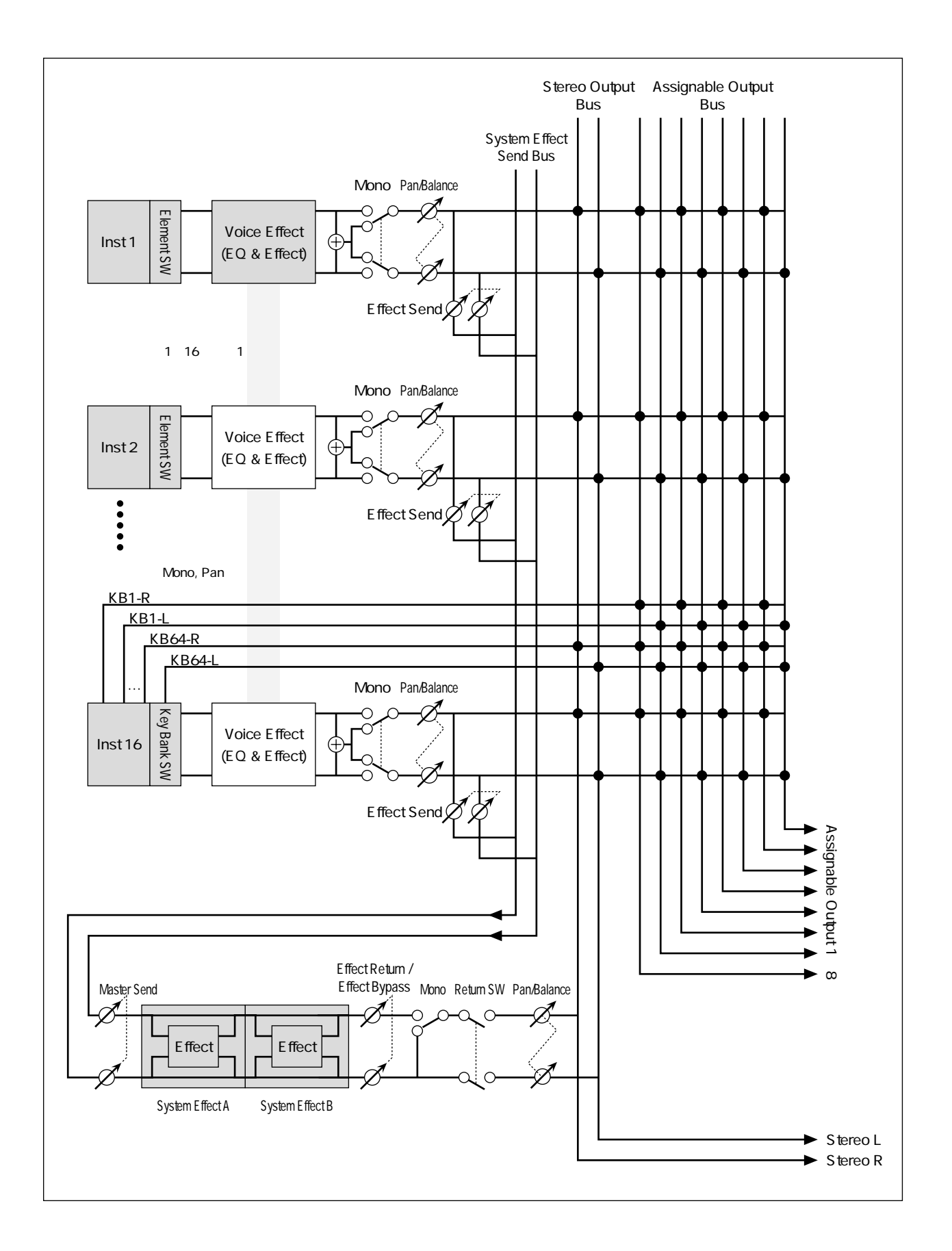

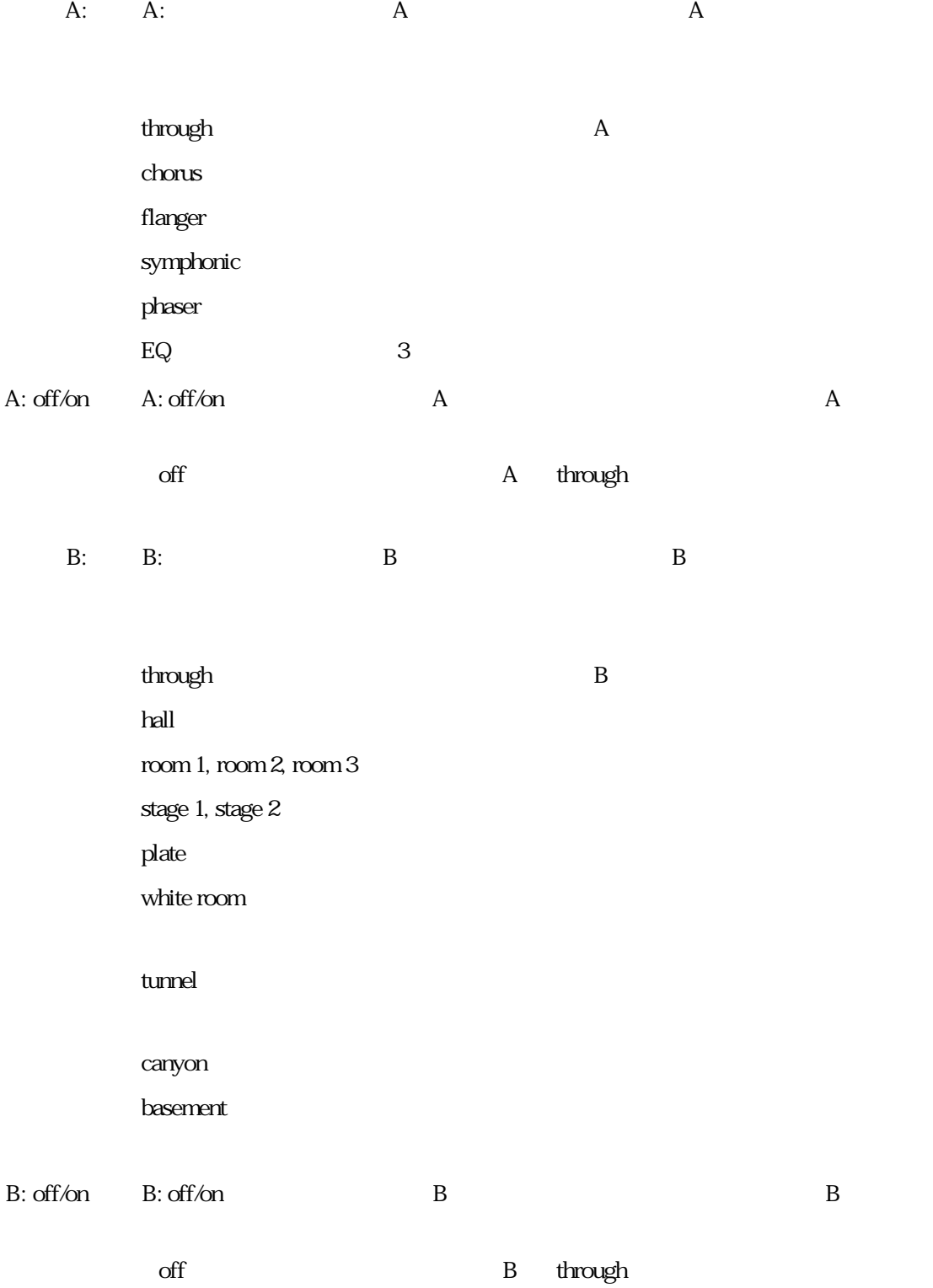

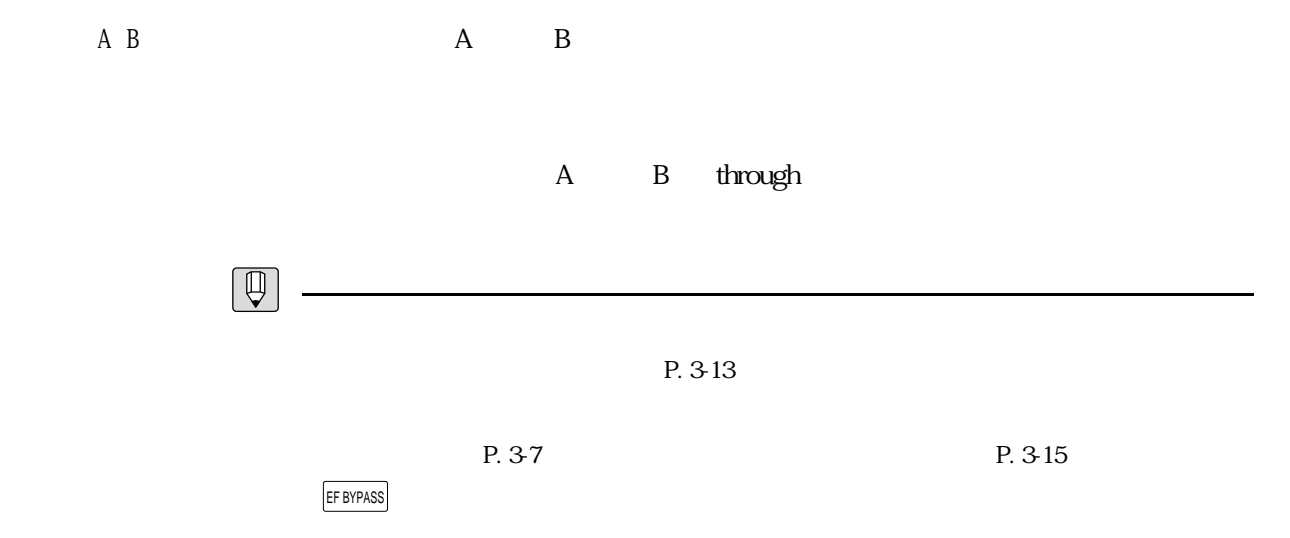

## $\overline{A}$

# through

#### chorus

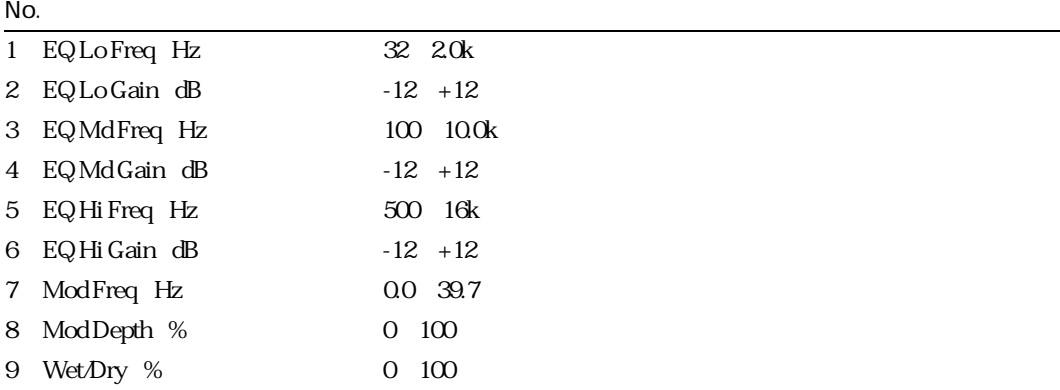

# flanger

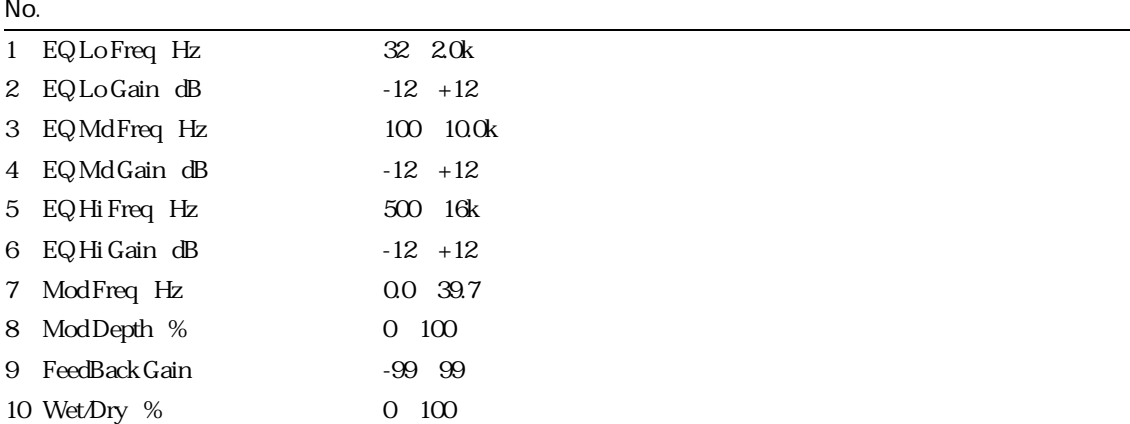

## symphonic

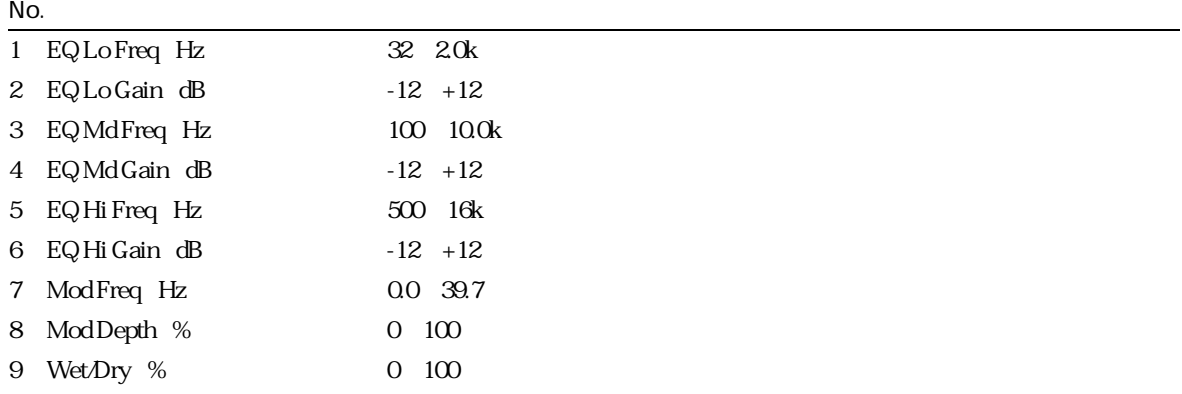

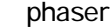

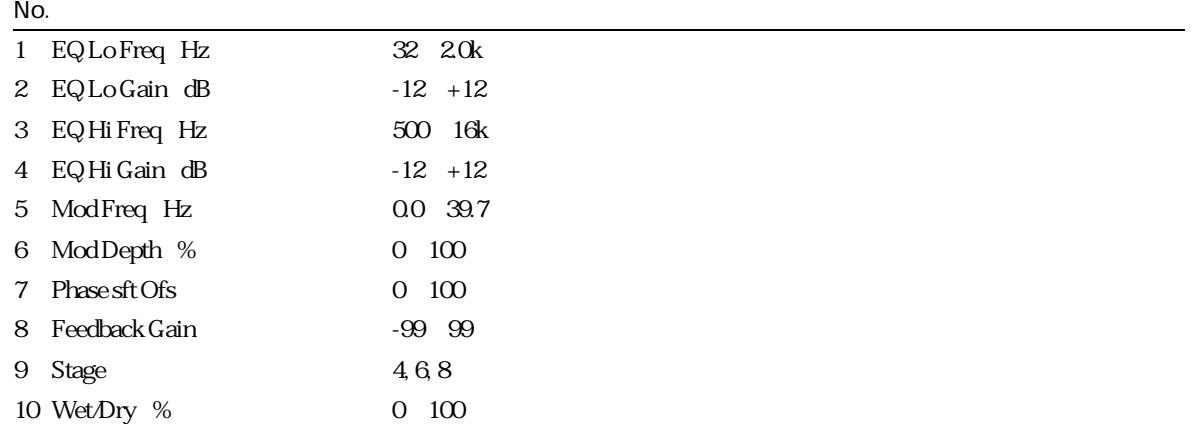

# ■EQ

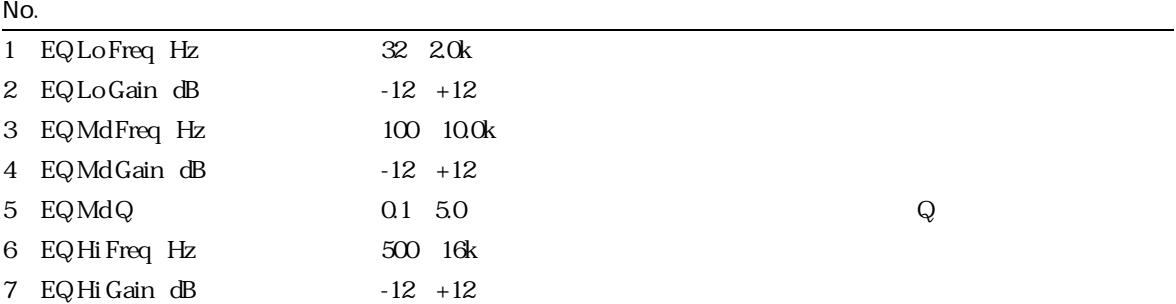

# through

## hall, room1, room2, room3, stage1, stage2, plate

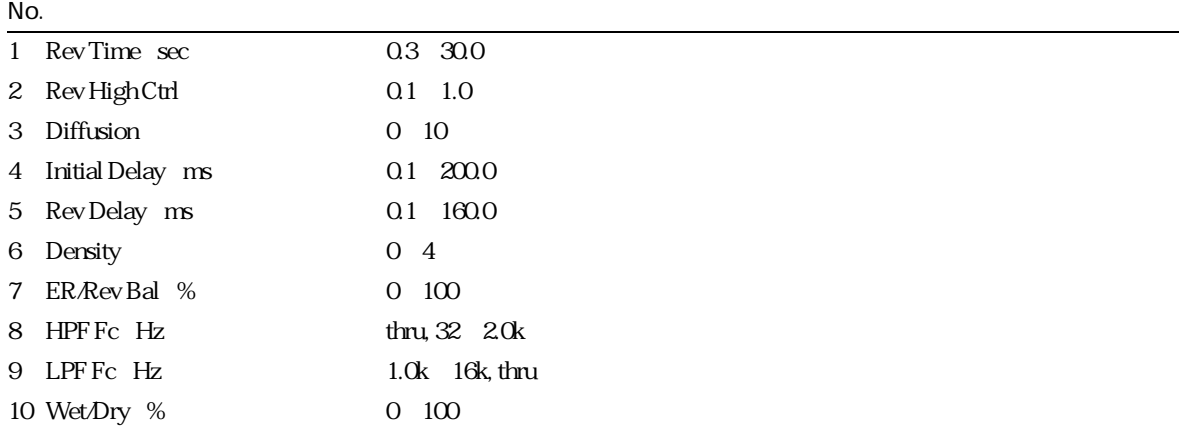

#### white room

#### $N$ o.

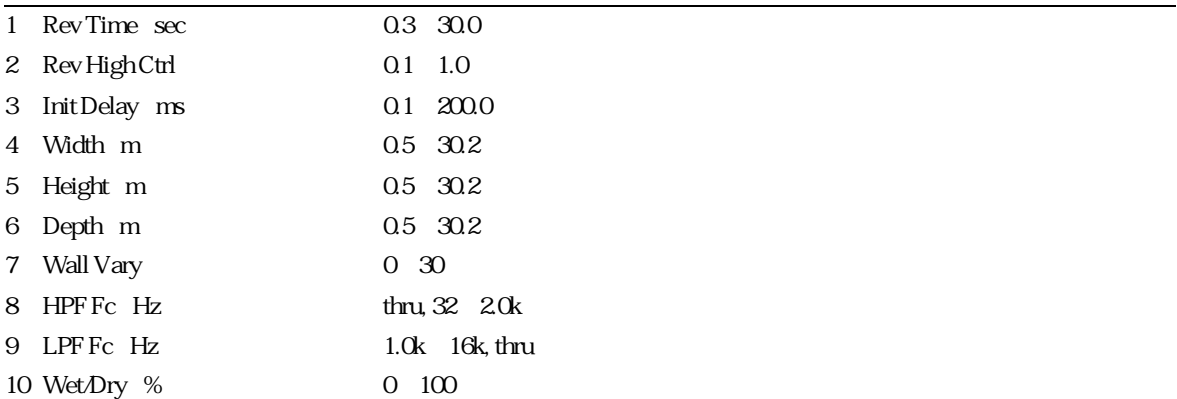

#### tunnel

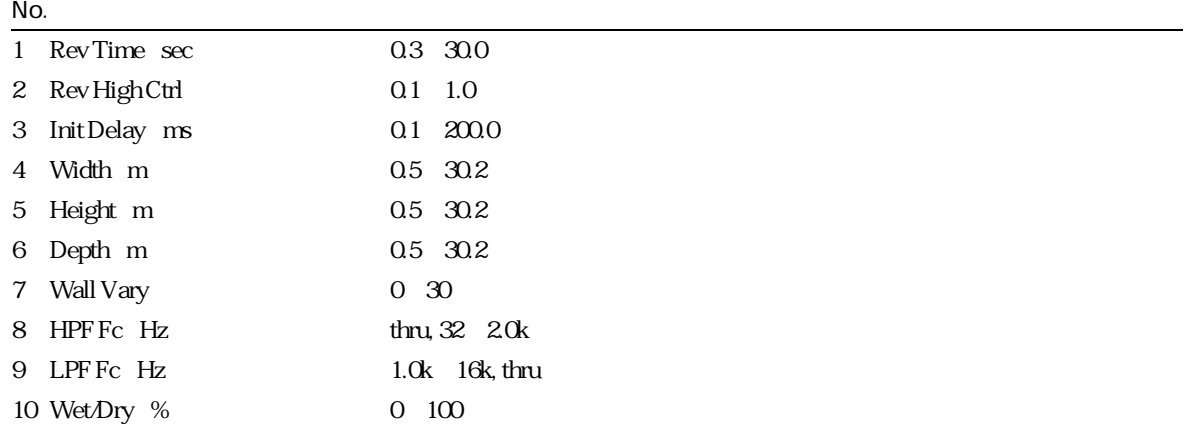

canyon

#### $N$ o.

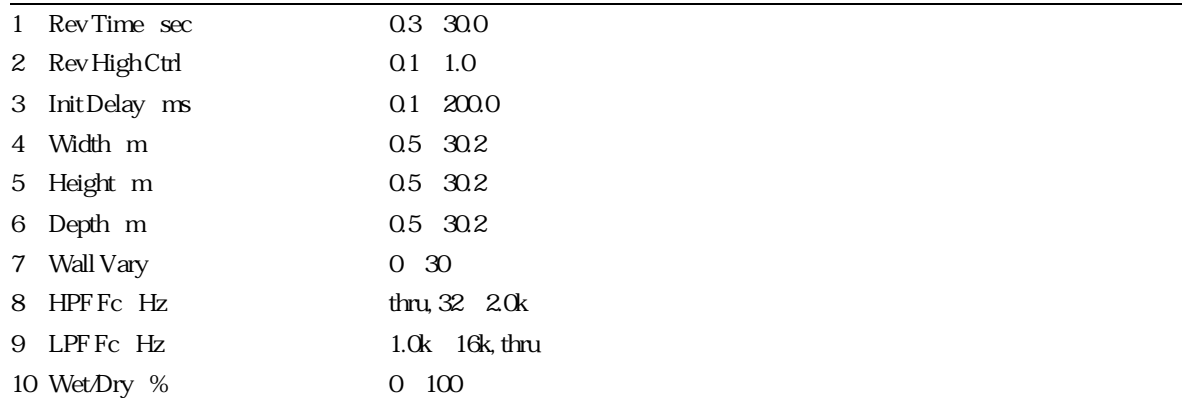

#### basement

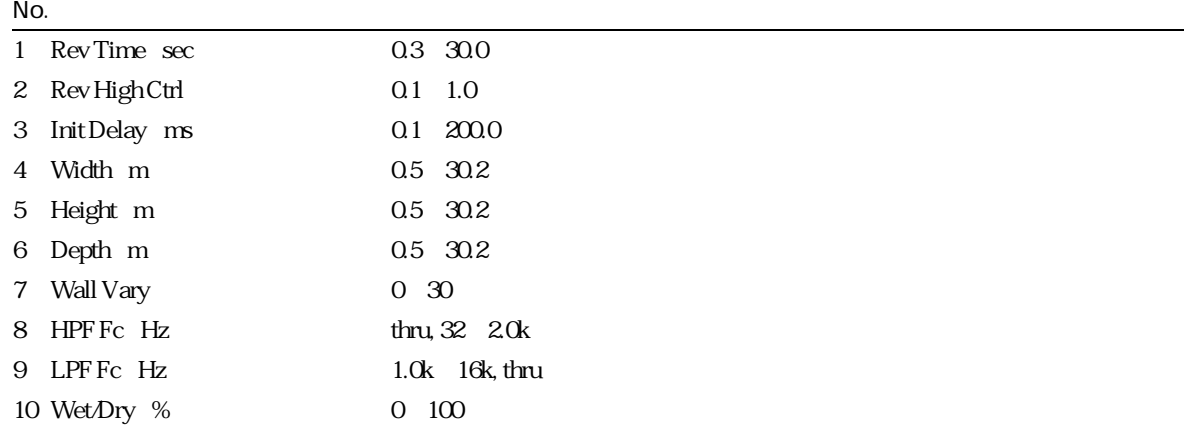

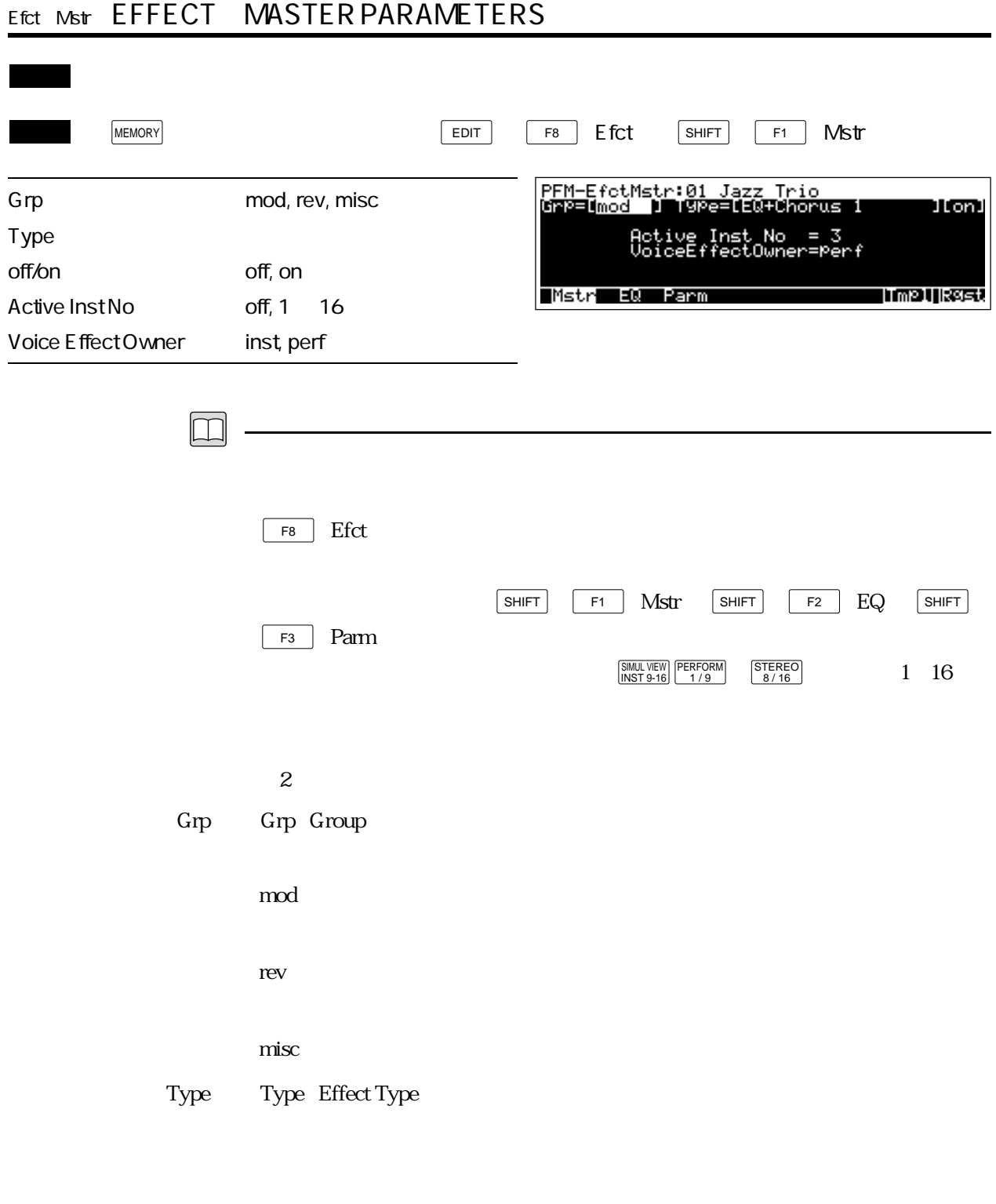

#### off/on off/on

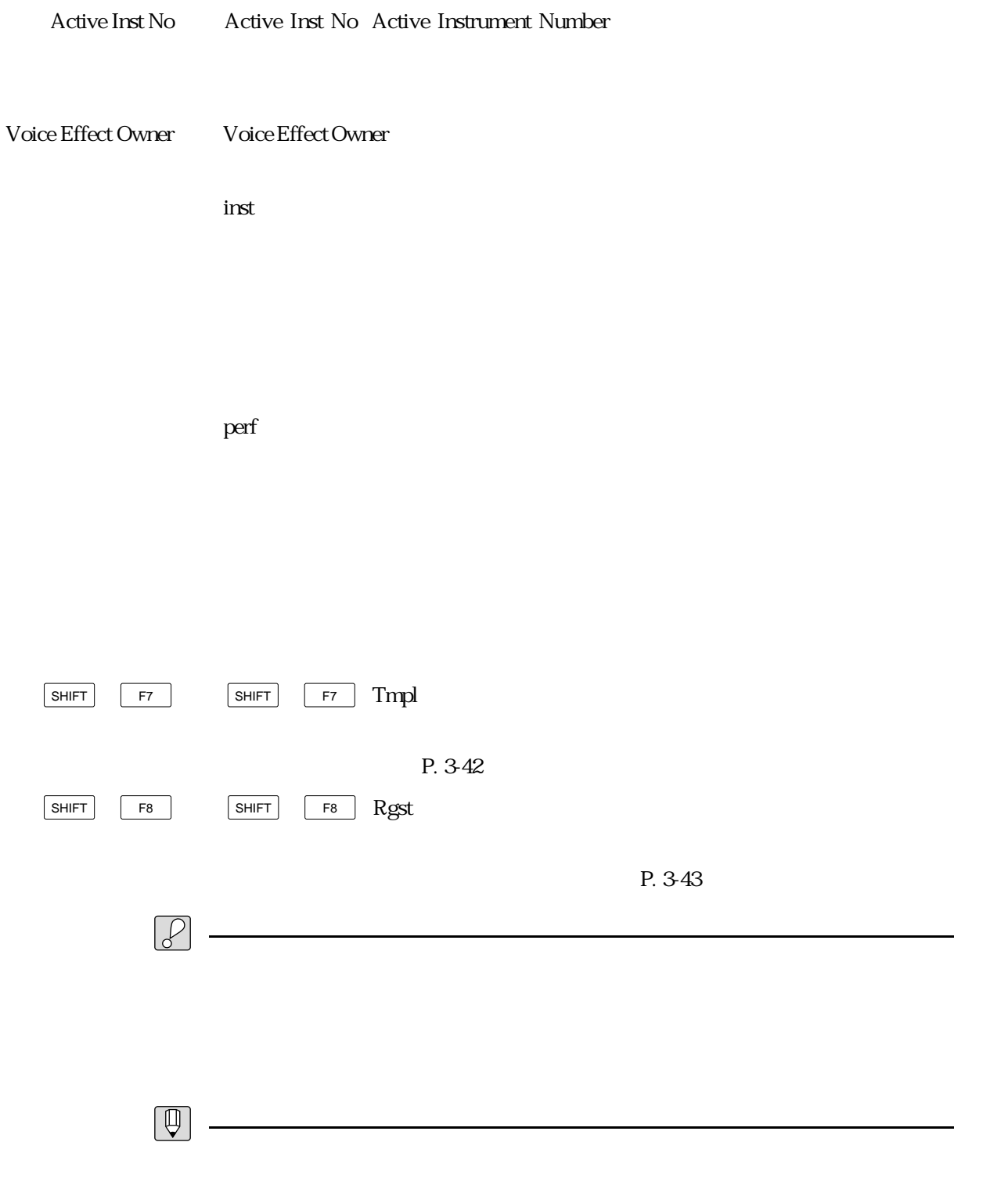

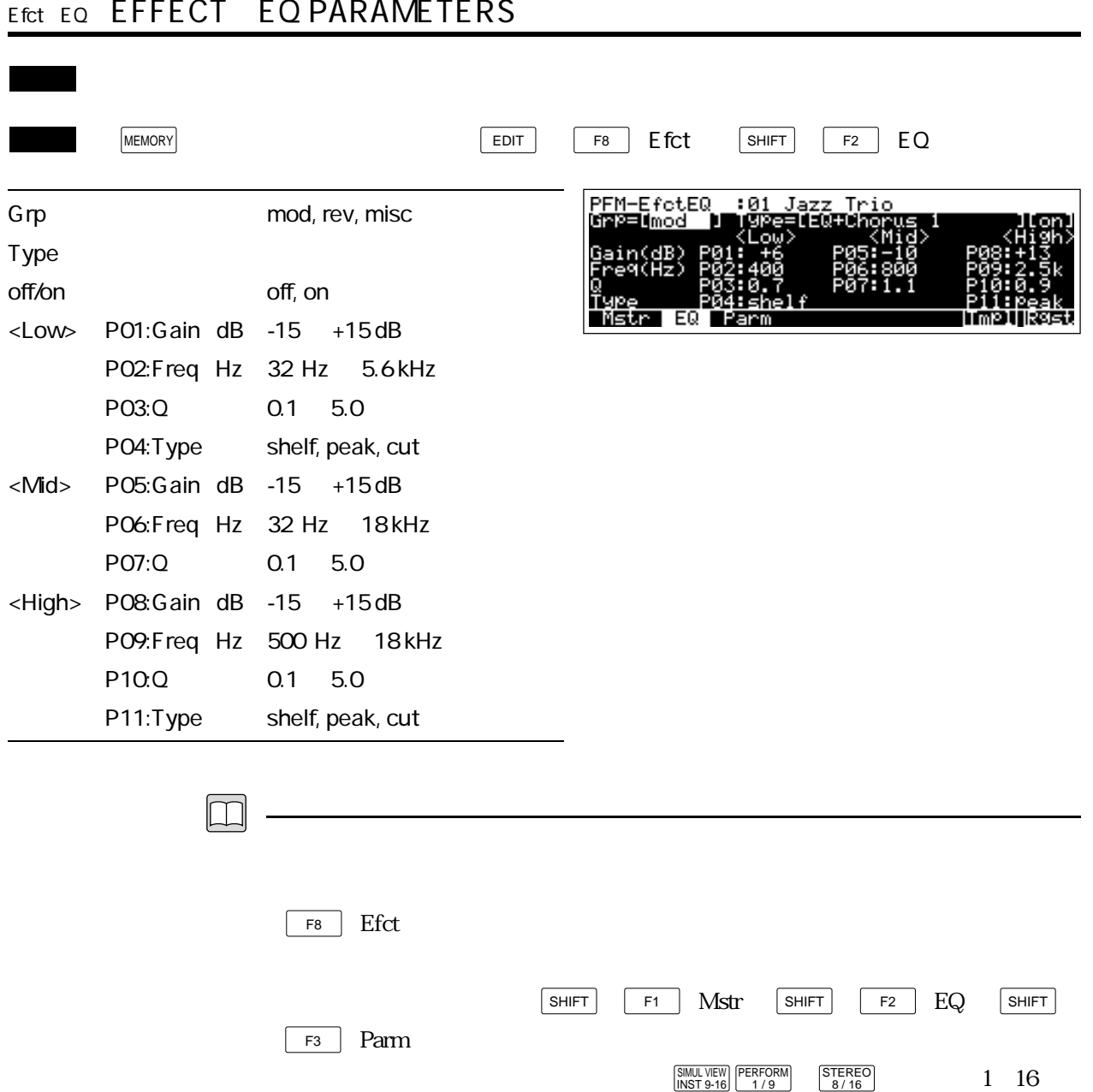

 $2$ 

through

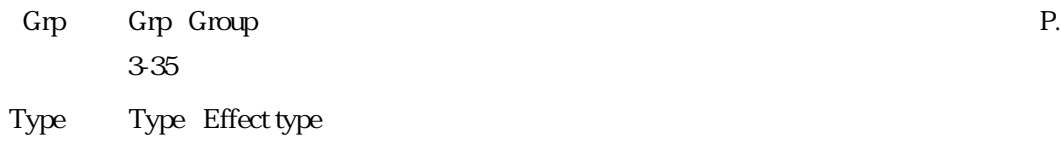

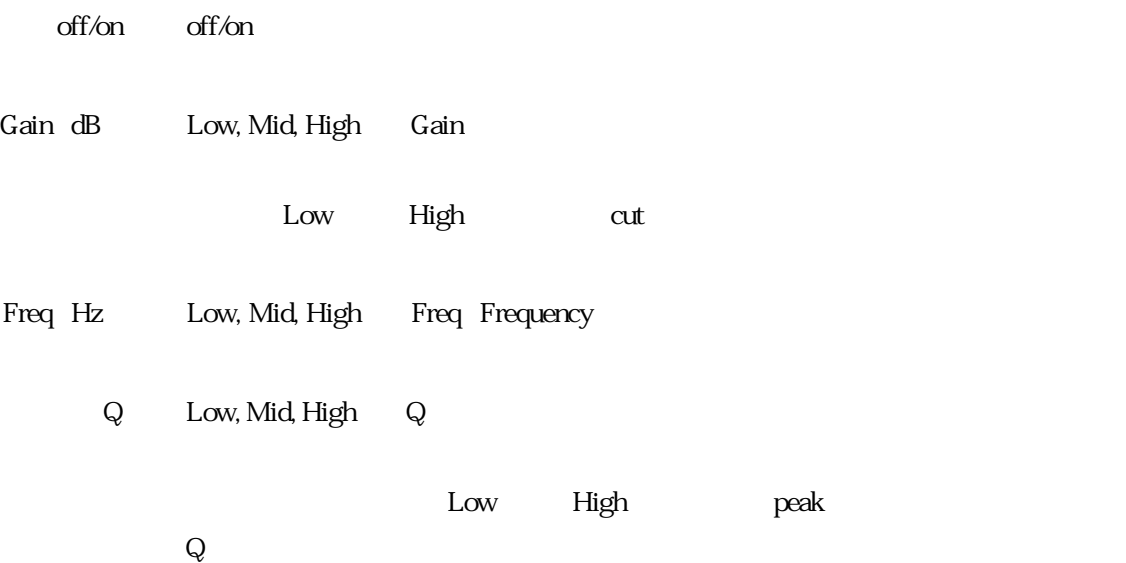

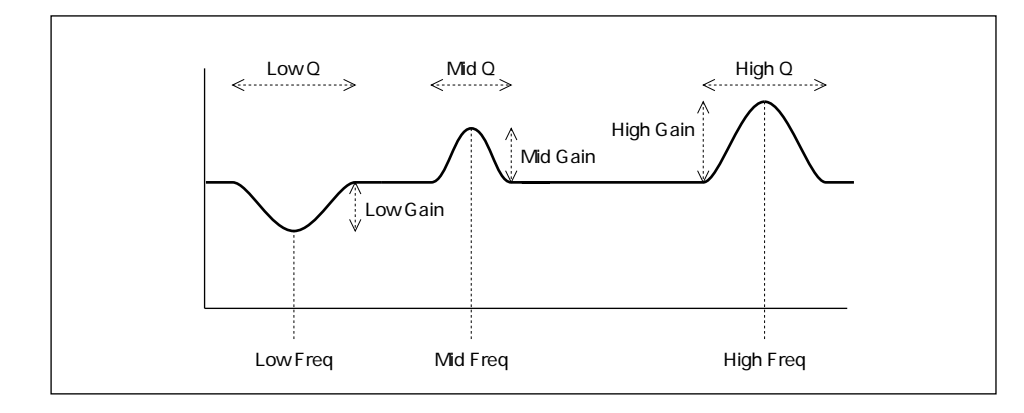

Type Low, High Type Equalizer Type

shelf shelving Low

High

peak : the state of the state of the state of the state of the state of the state of the state of the state of

 $cut$   $Low$ 

High

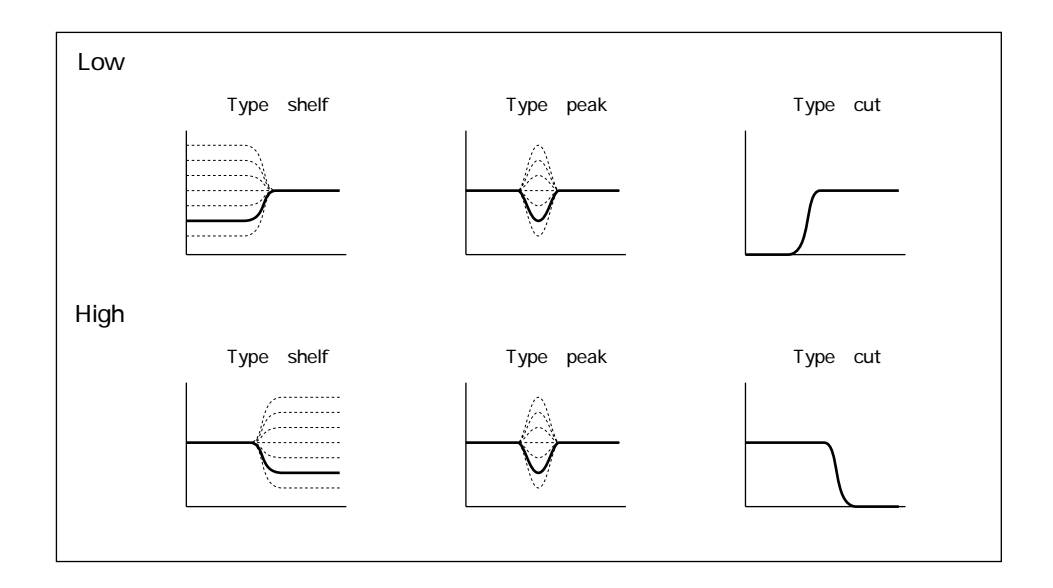

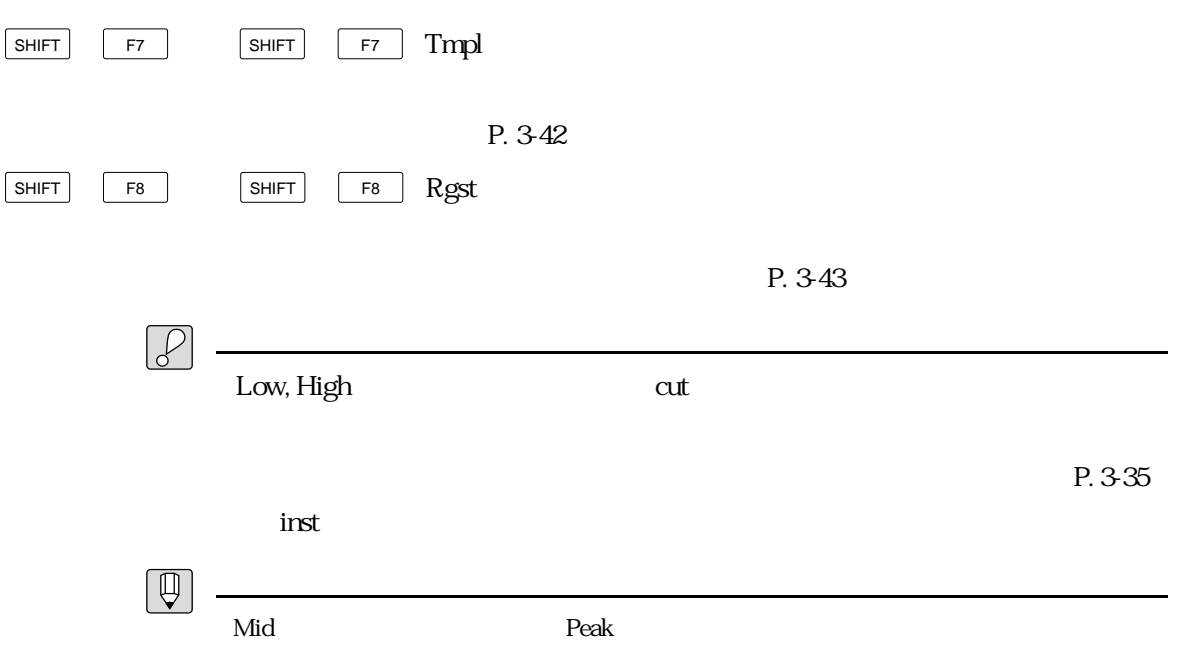

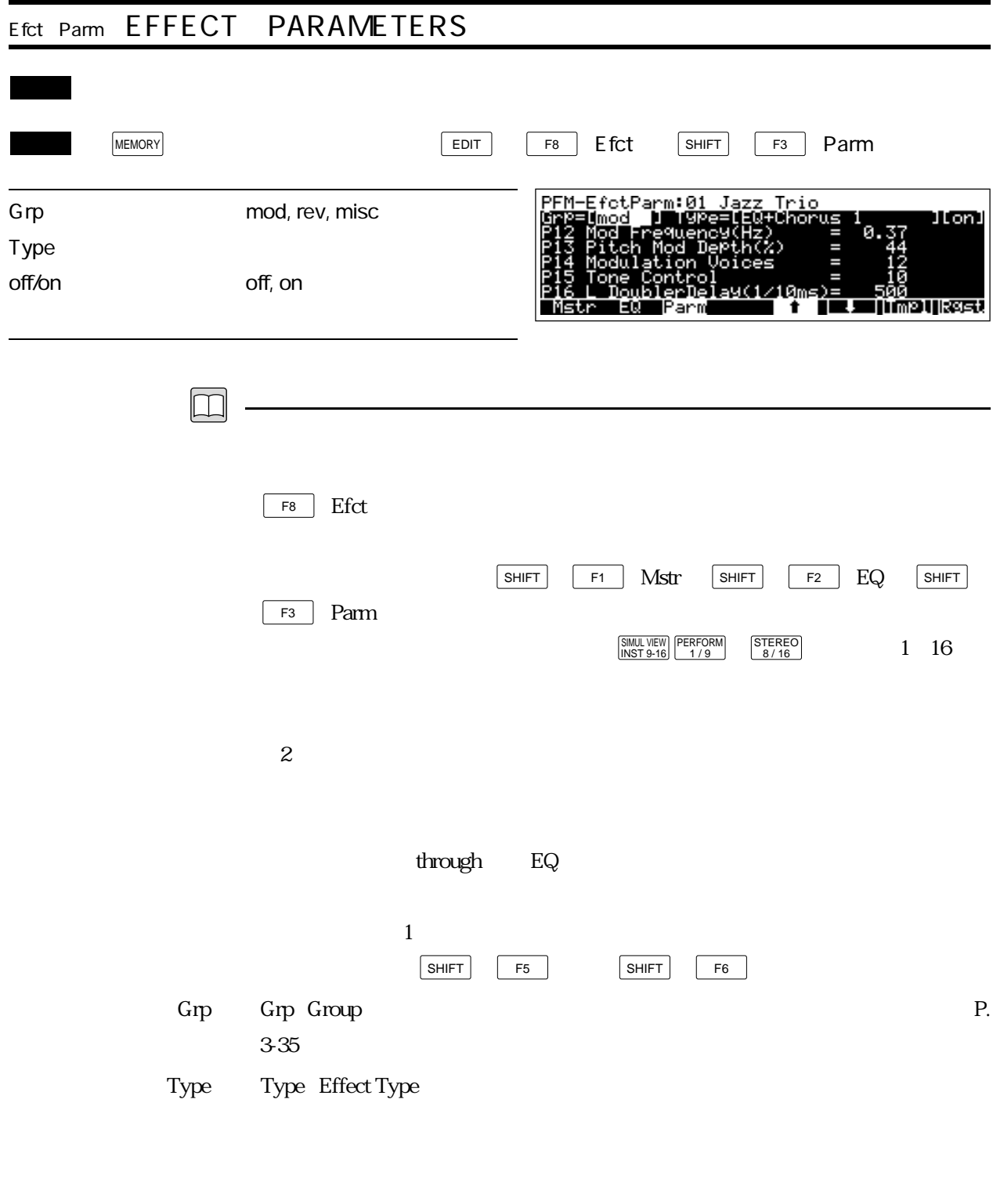

off/on off/on
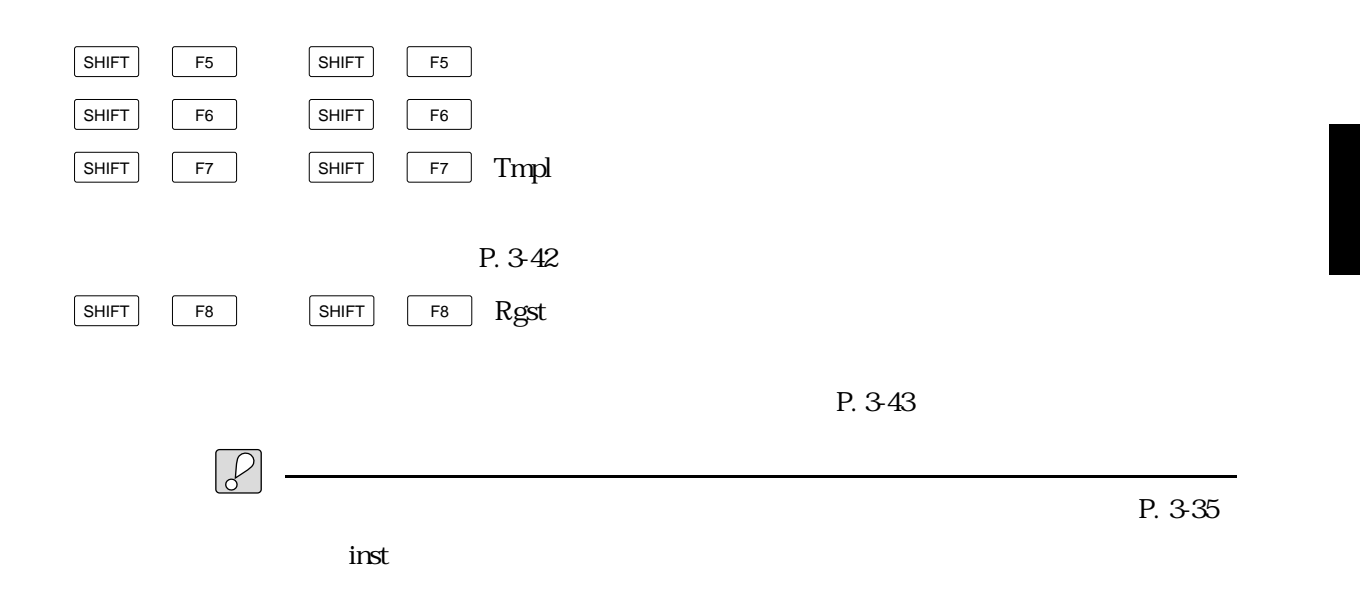

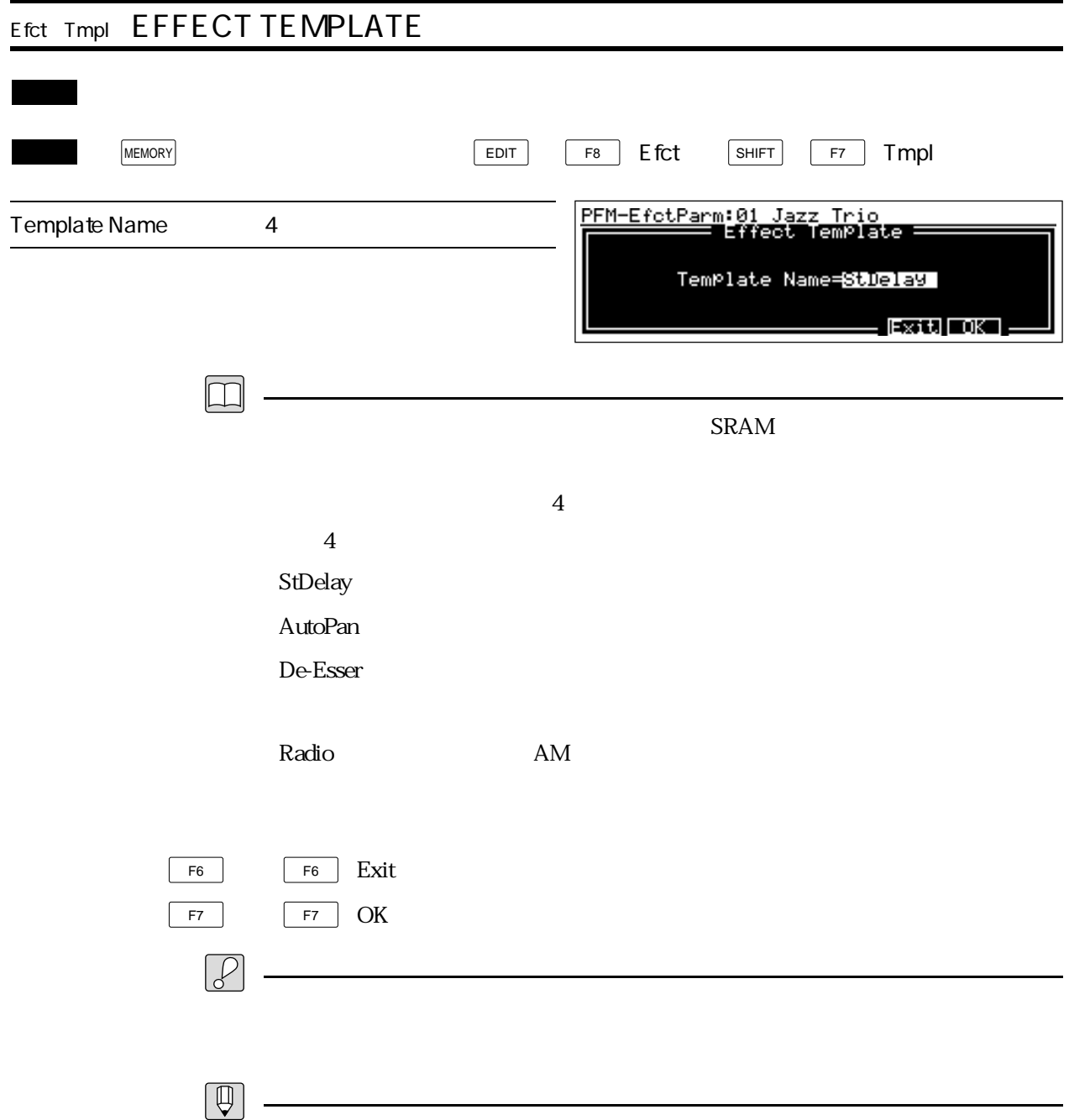

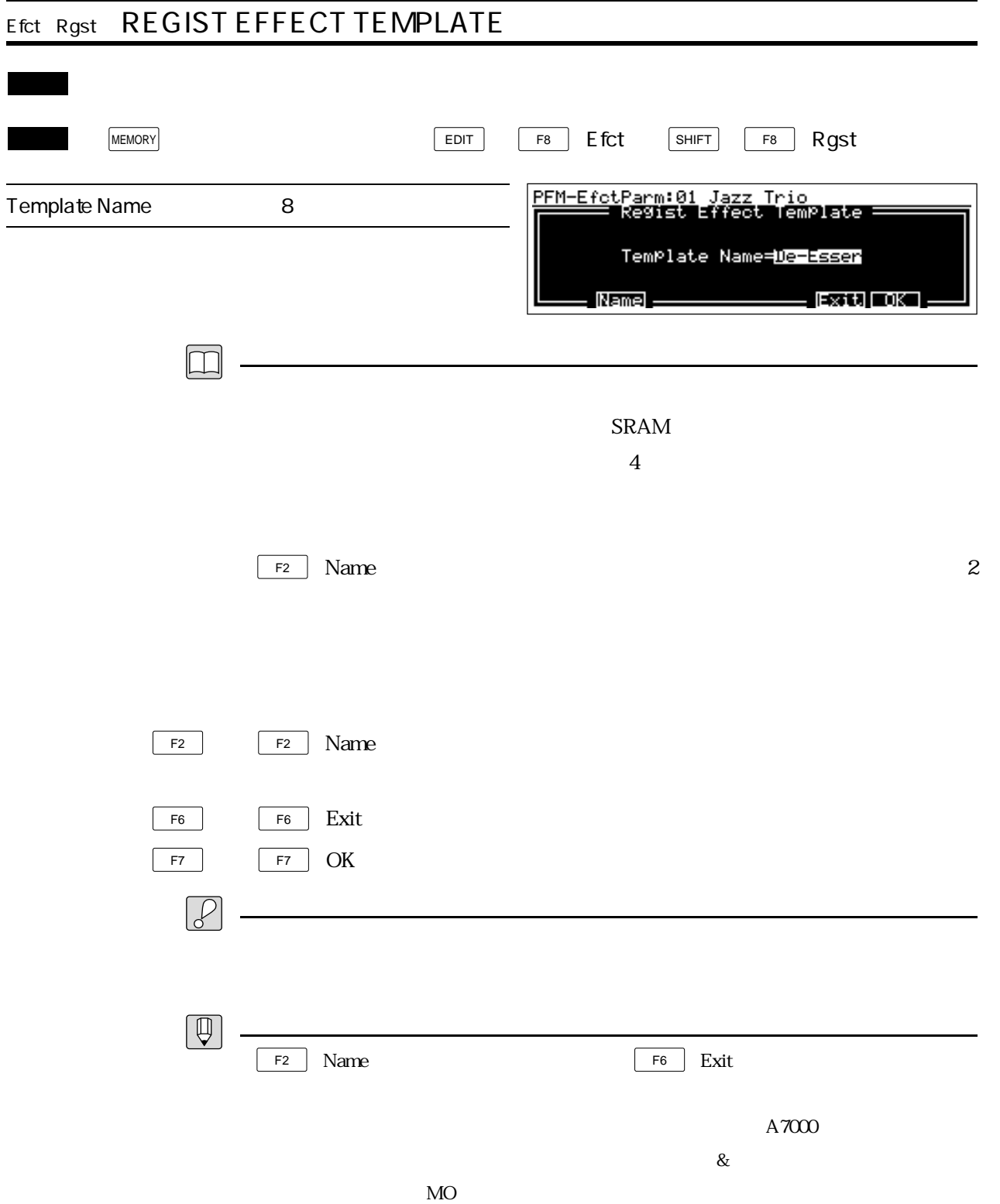

## ヤマハ株式会社

## 58 **CE** 558.

**OWNER'S MANUAL** 

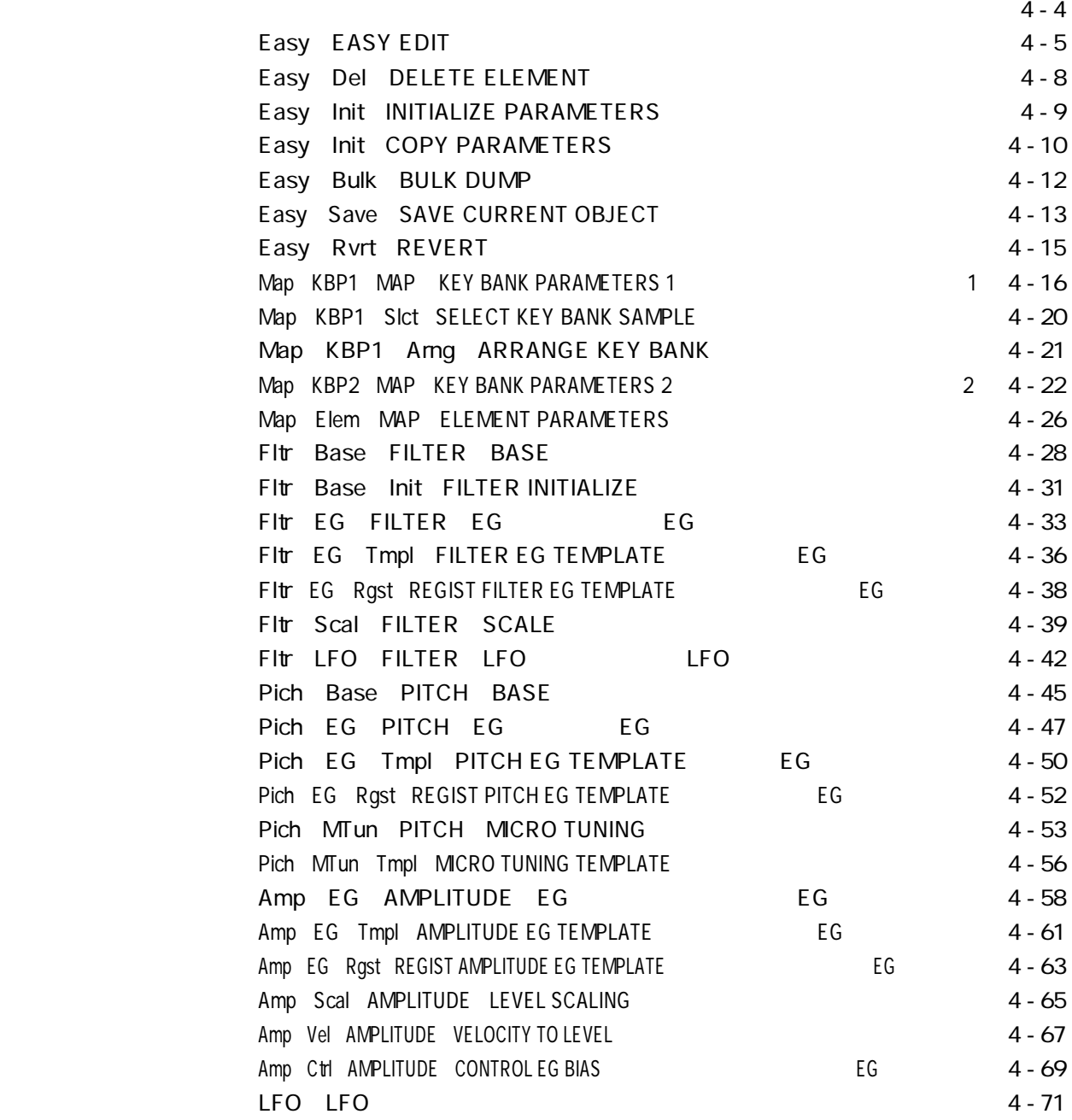

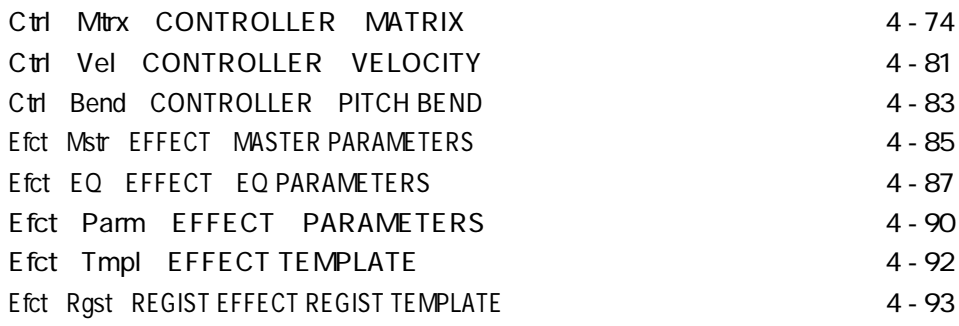

## $\overline{\text{EDT}}$

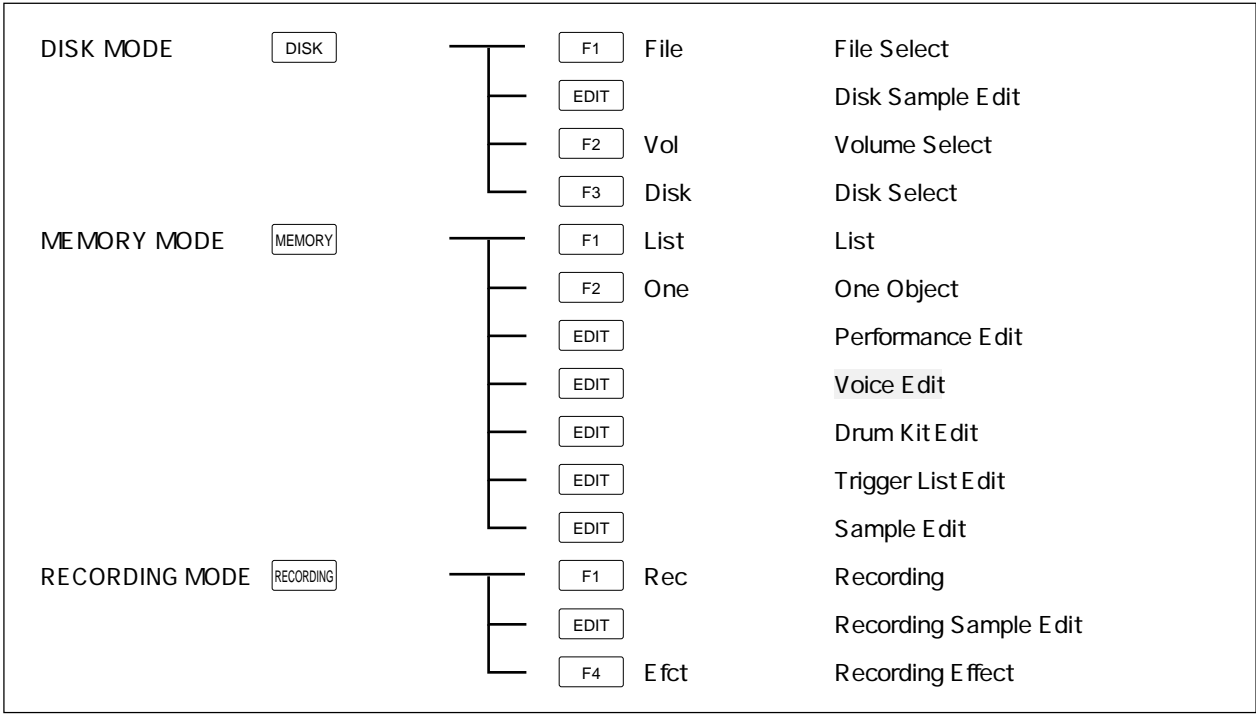

Normal Voice Edit EDIT F1 F1 Easy Easy Edit P. 4-5 F<sub>2</sub> Map Map Key Bank P. 4-16 F3 Fltr Filter Parameters P. 4-28  $F4$  Ptch Pitch Parameters P. 4-45 F5 Amp Amplitude Parameters P. 4-58  $F6$  LFO LFO P. 4-71 F7 Ctrl Controllers P. 4-74 F8 Efct Voice Effect P. 4-85

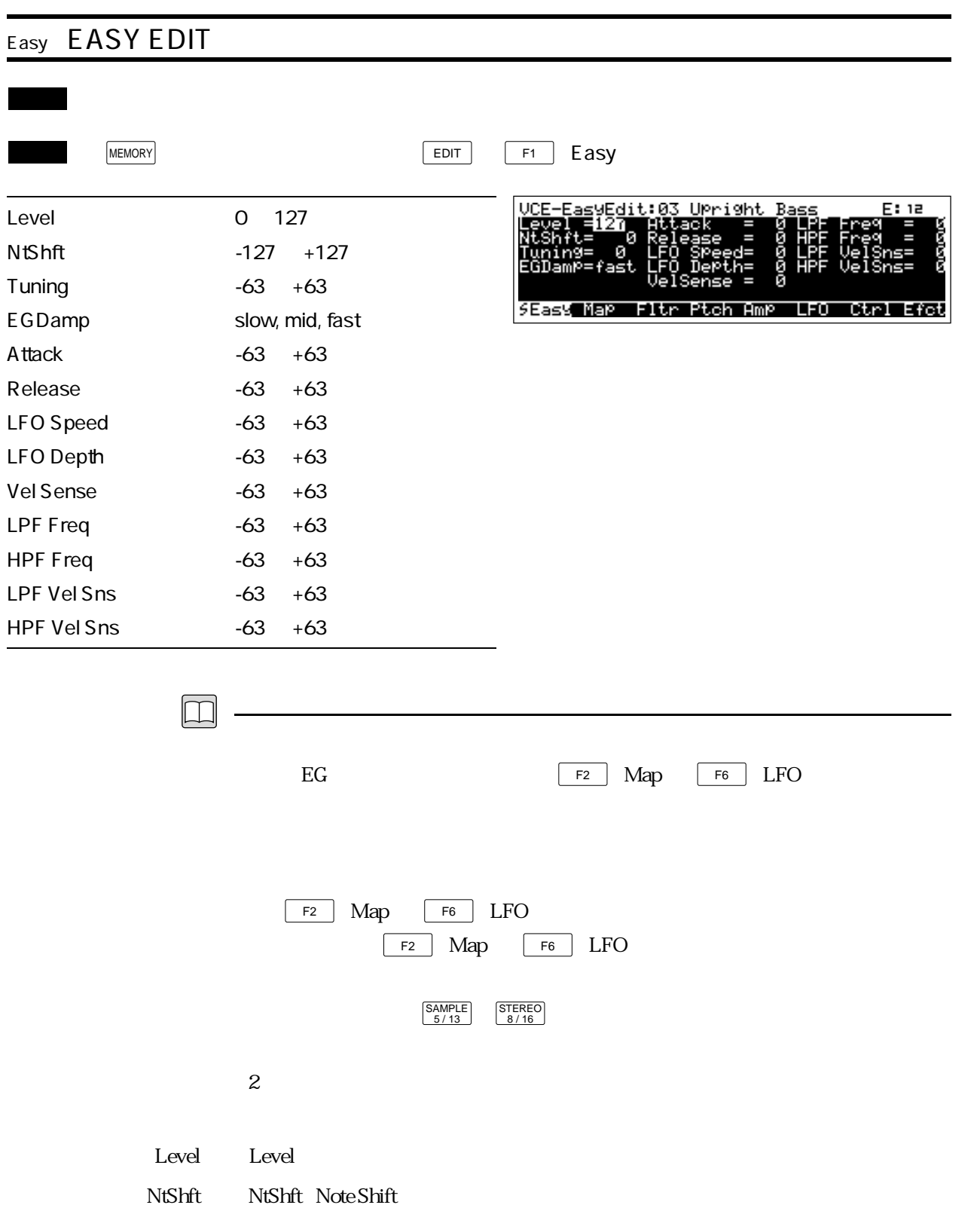

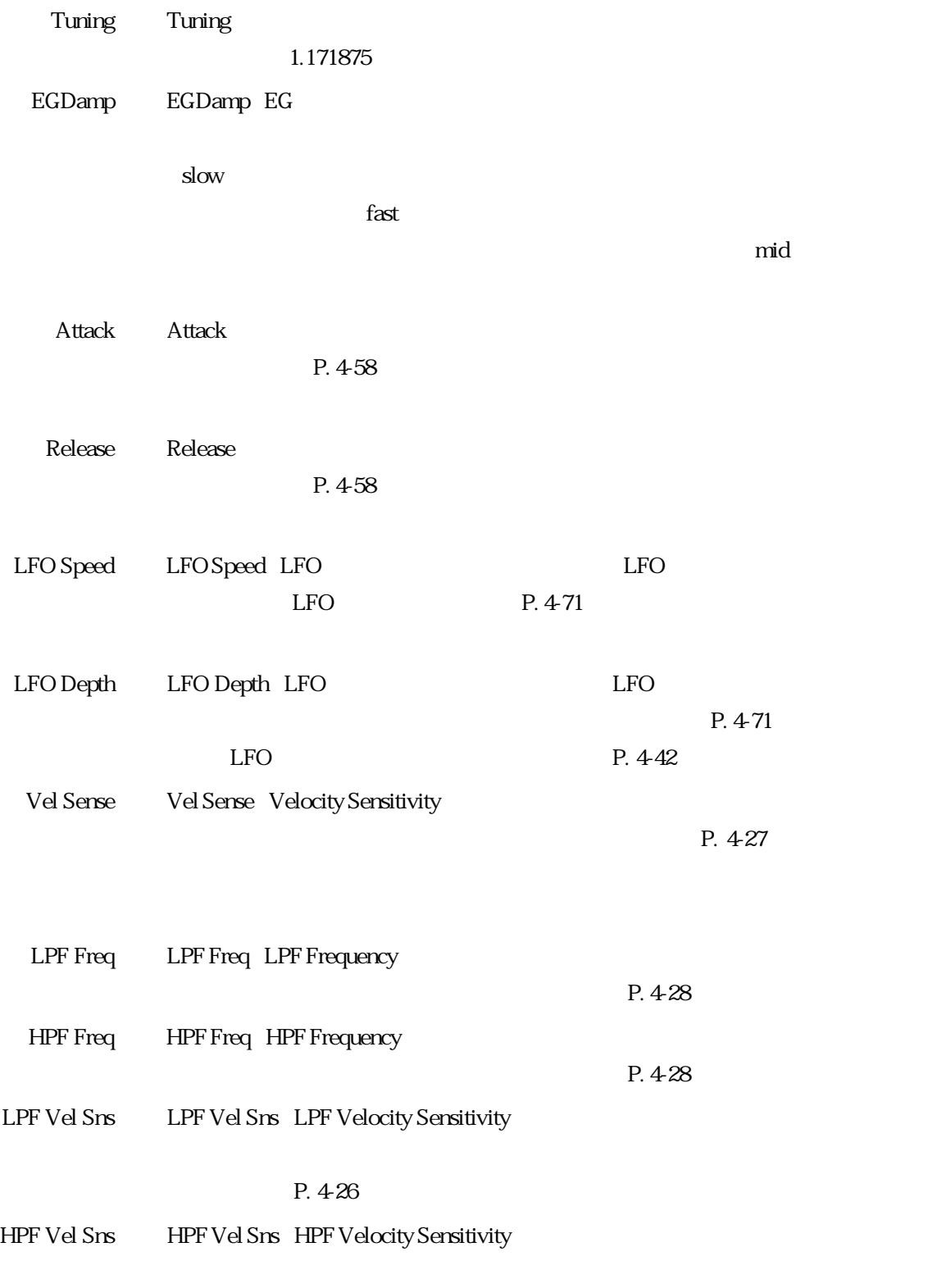

 $P. 4-28$ 

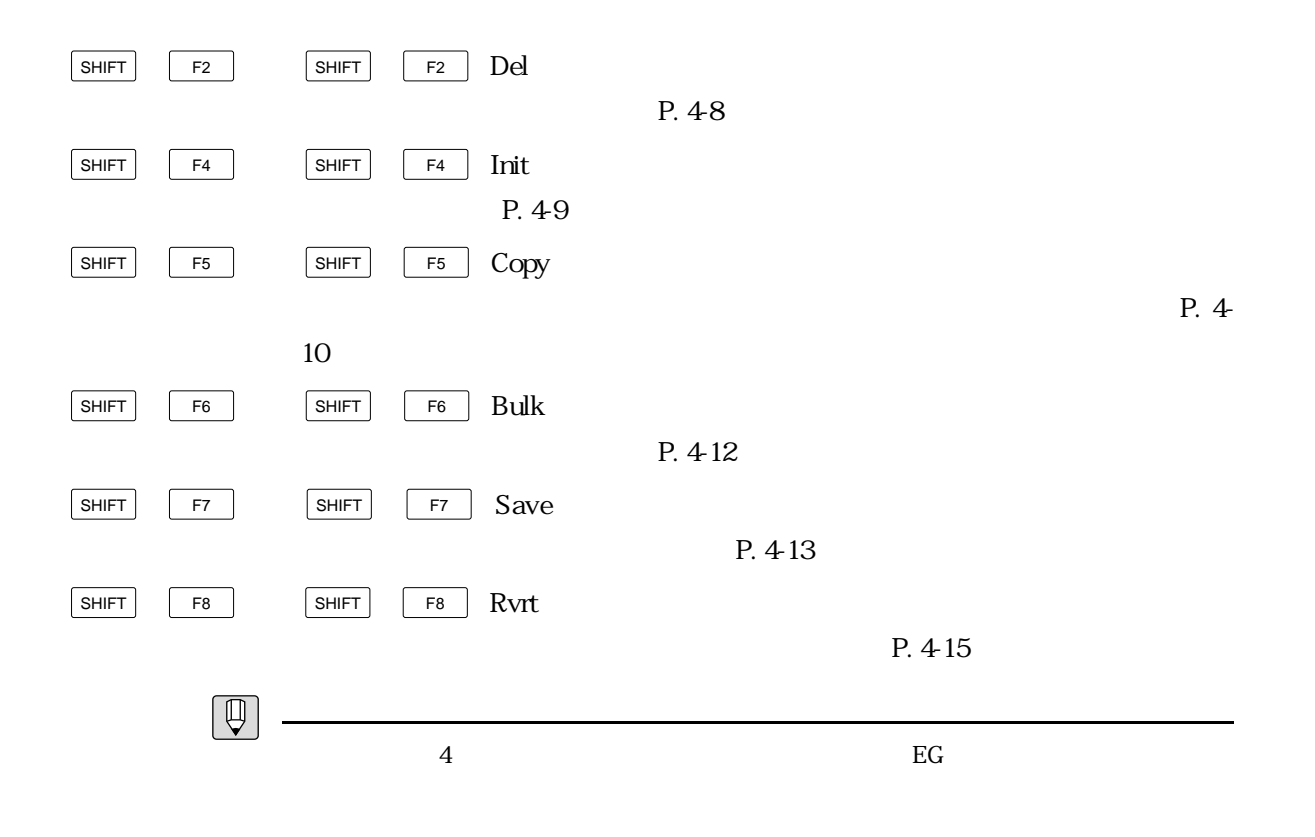

EG LvO

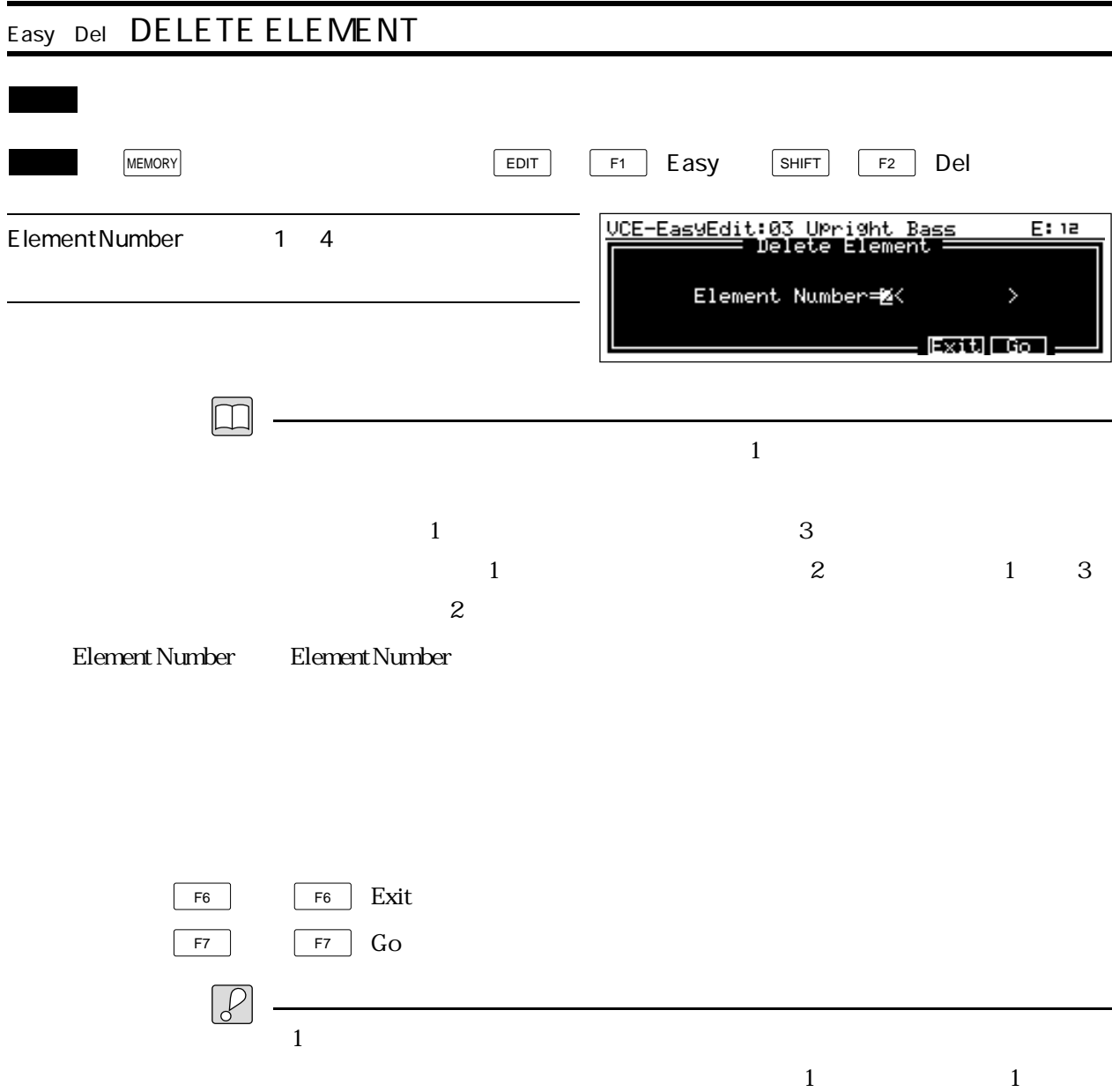

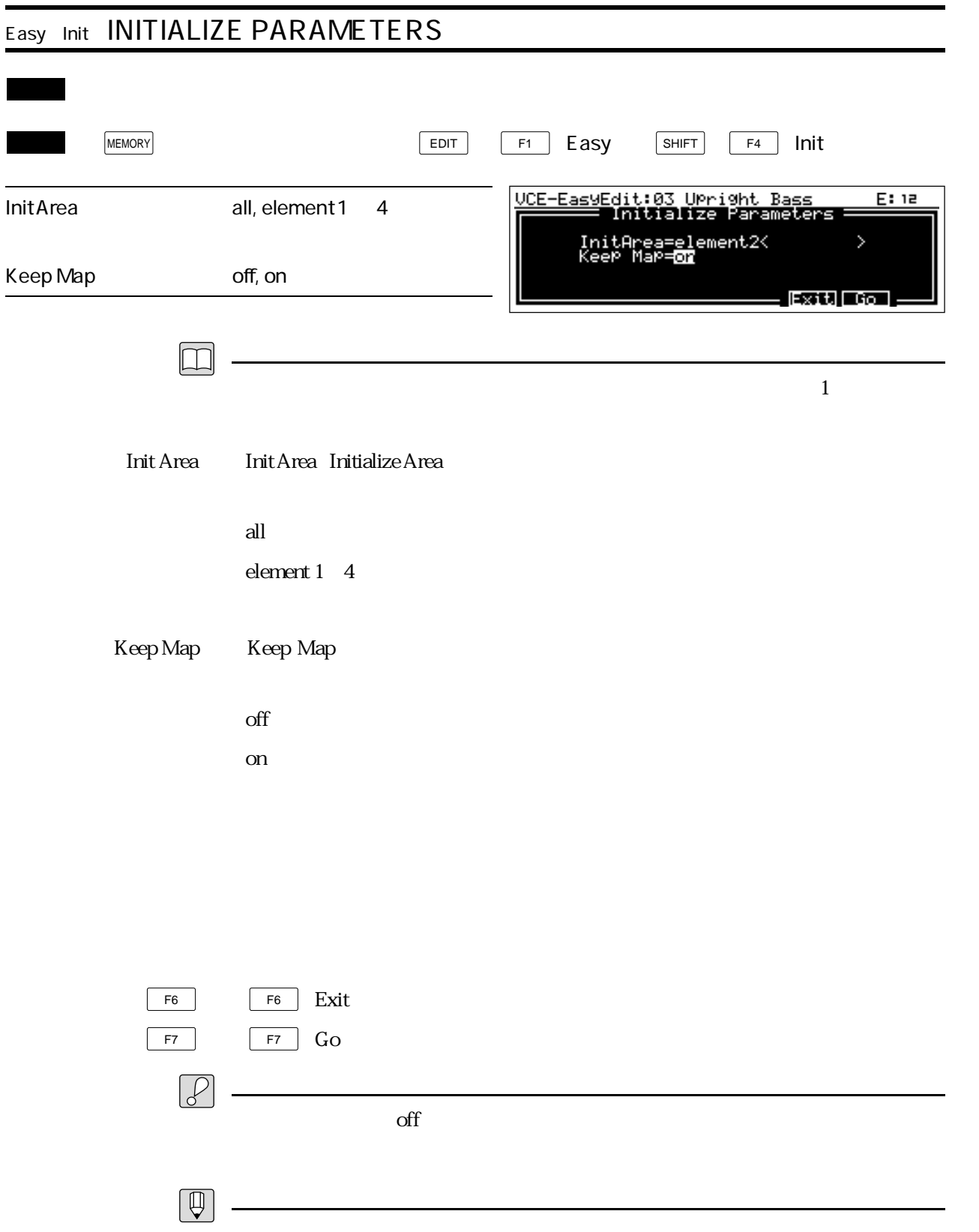

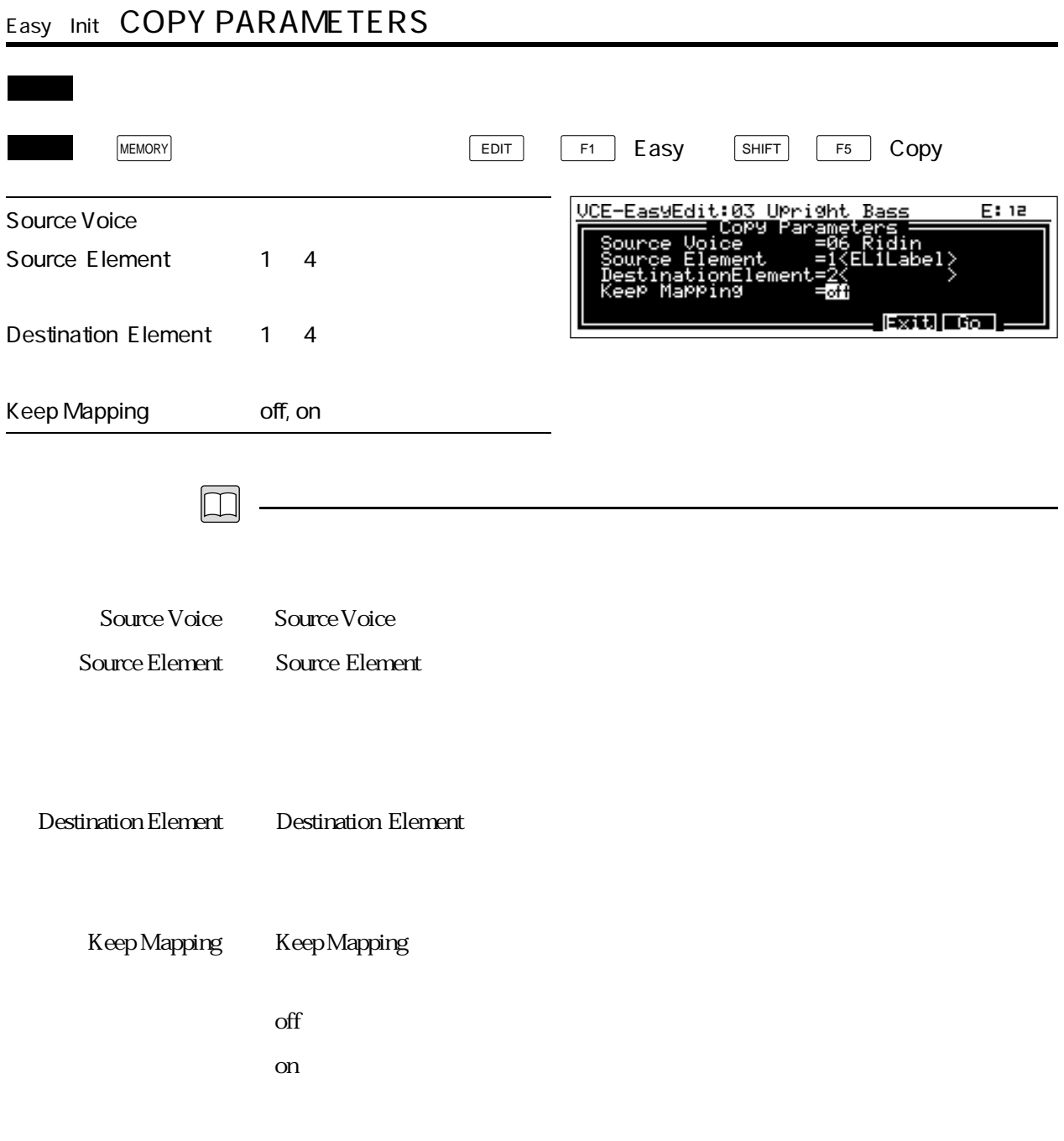

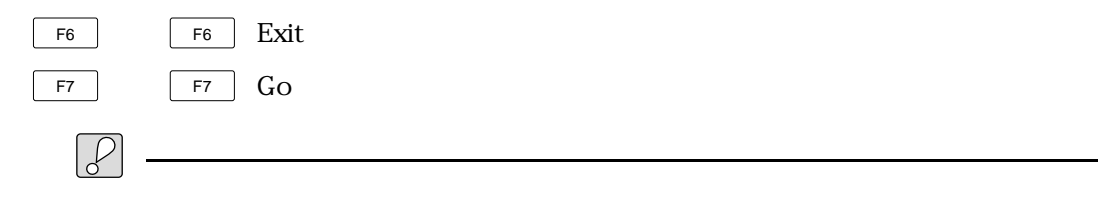

 $P.426$ 

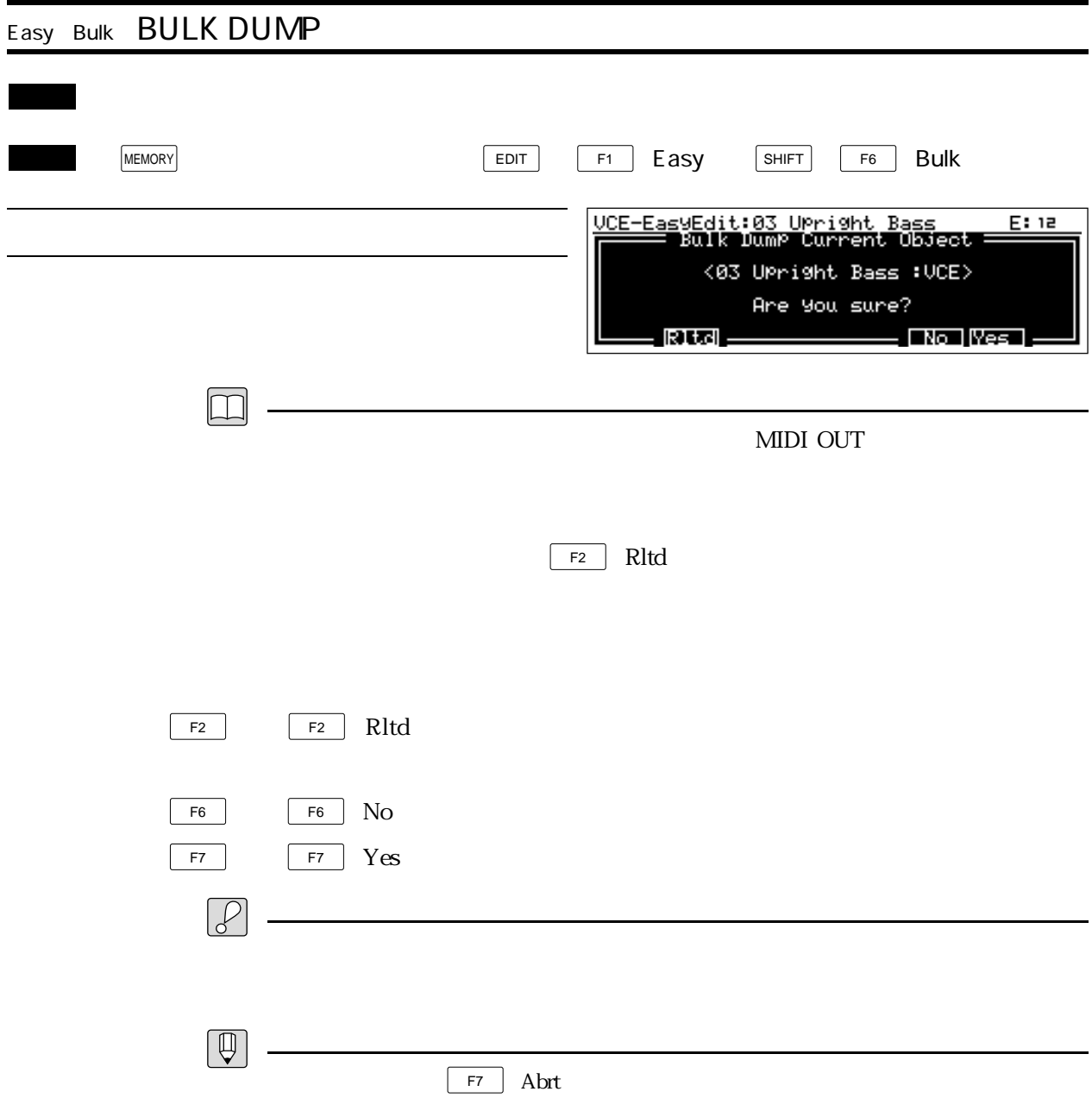

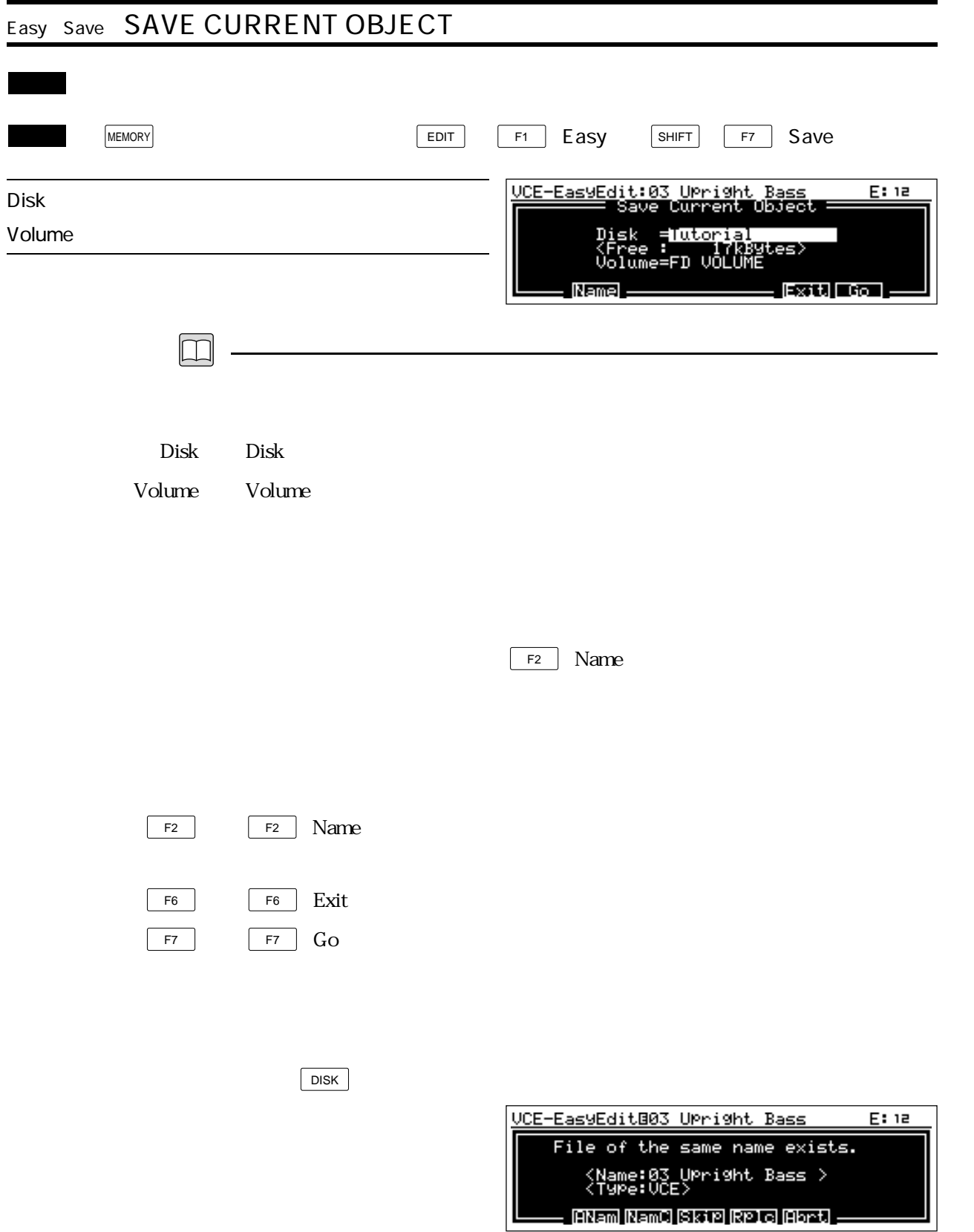

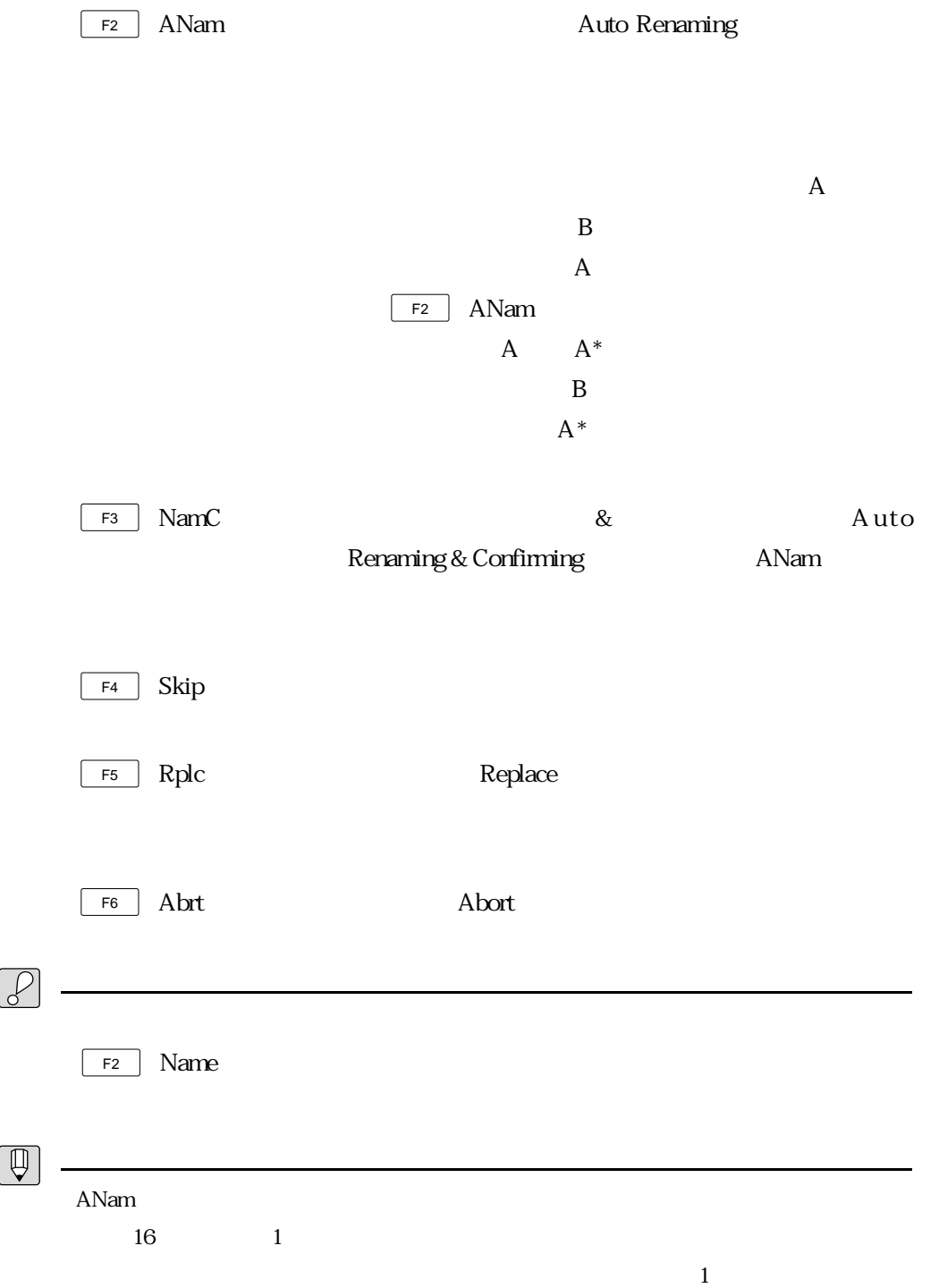

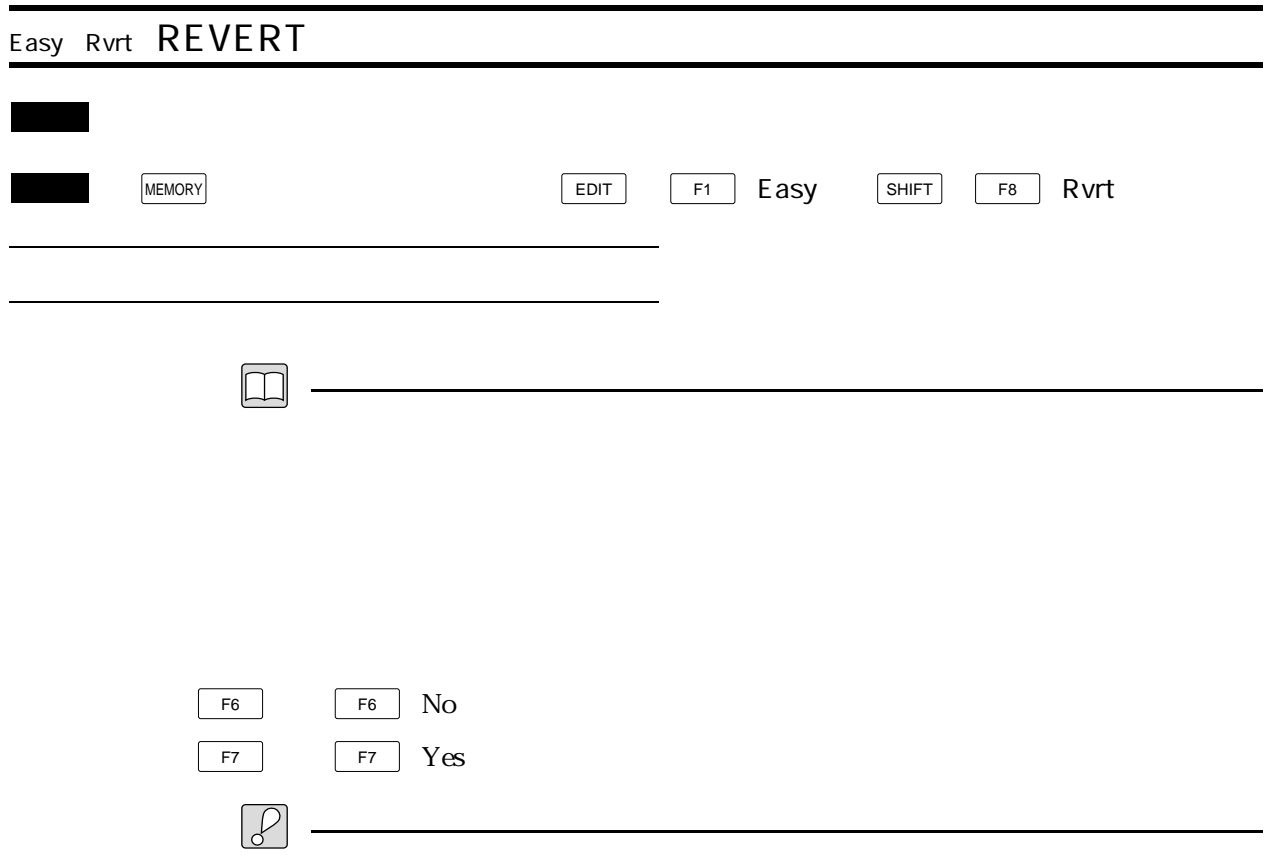

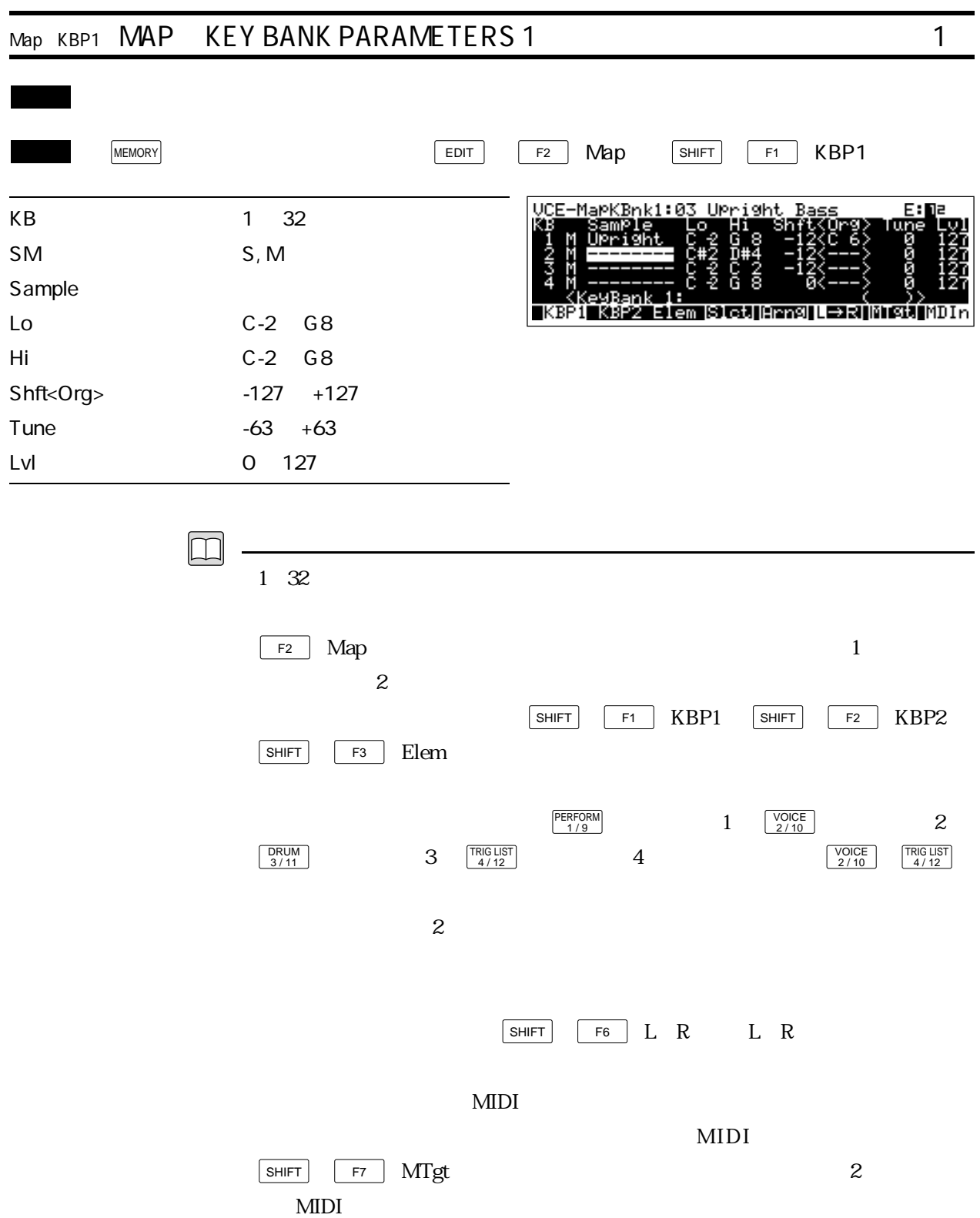

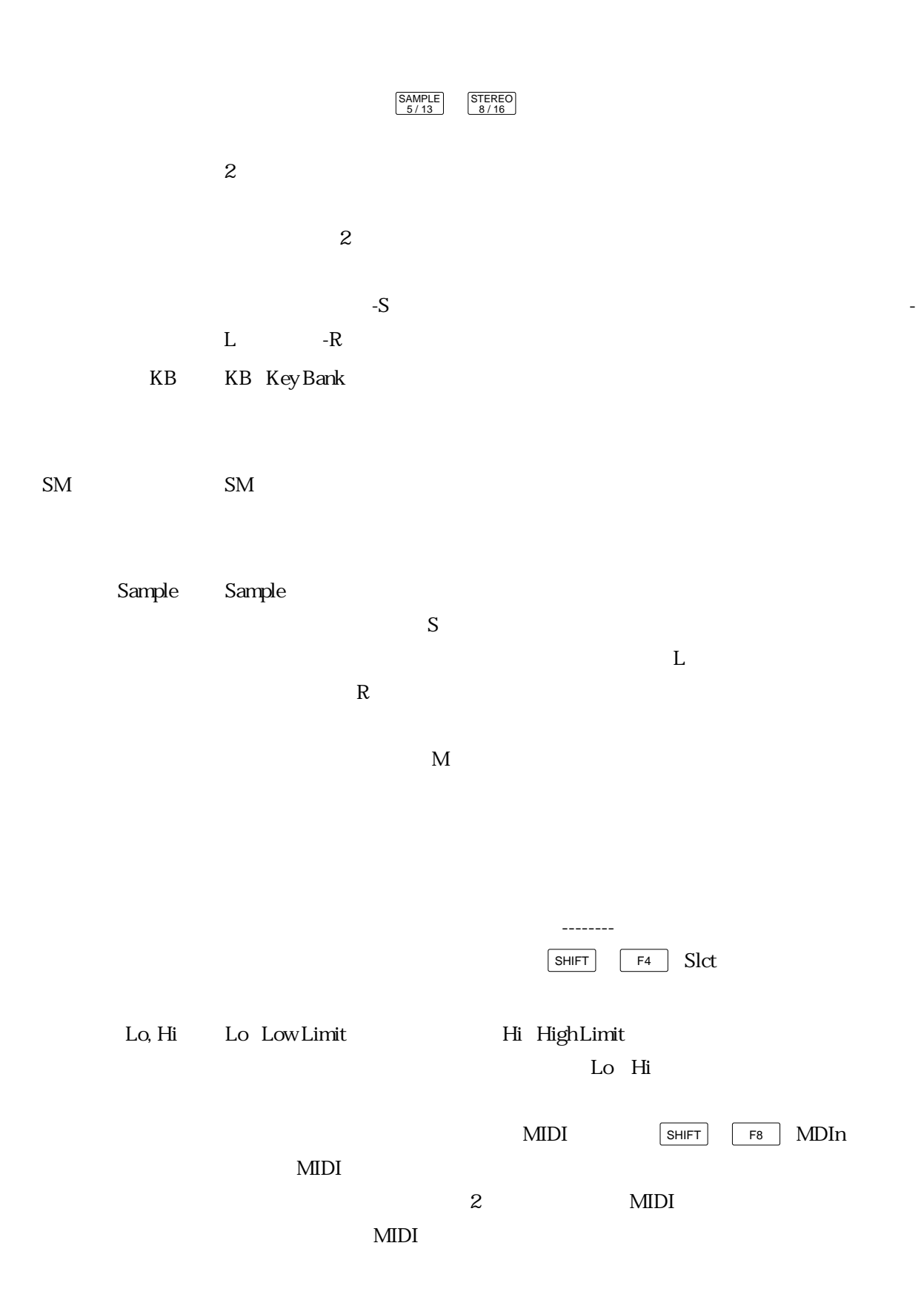

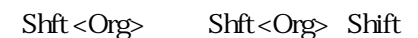

Tune Tune that the two states were stated to the two states  $\mathcal{L}(\mathcal{A})$ 

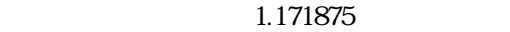

Lvl Lvl Level

 $\mathbf M$ 

 $\mathbf S$ 

P. 4-20

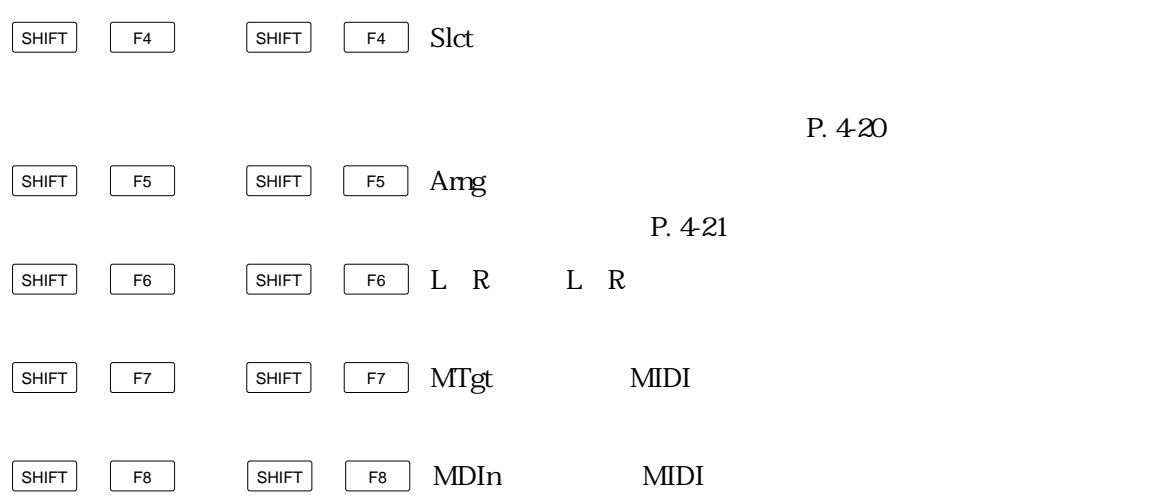

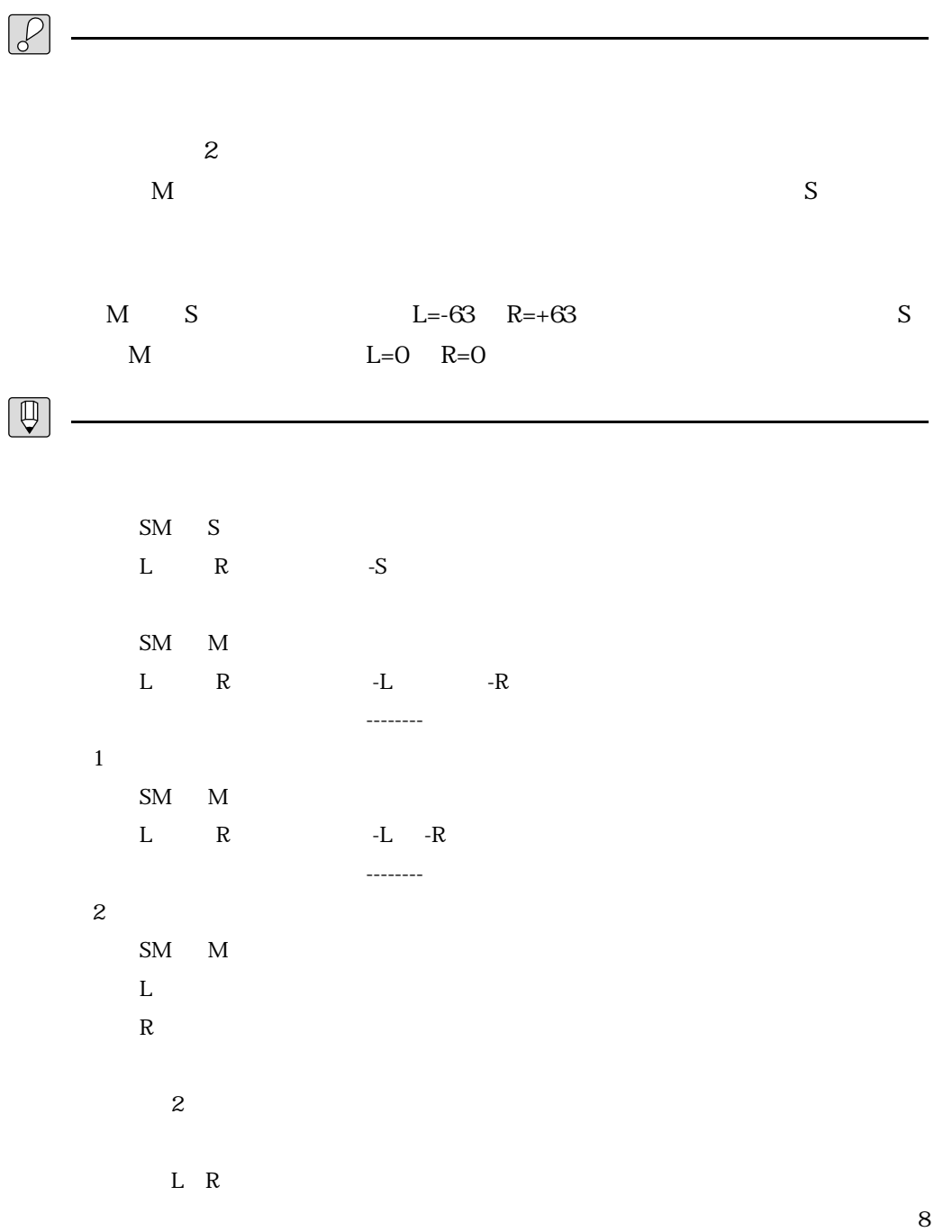

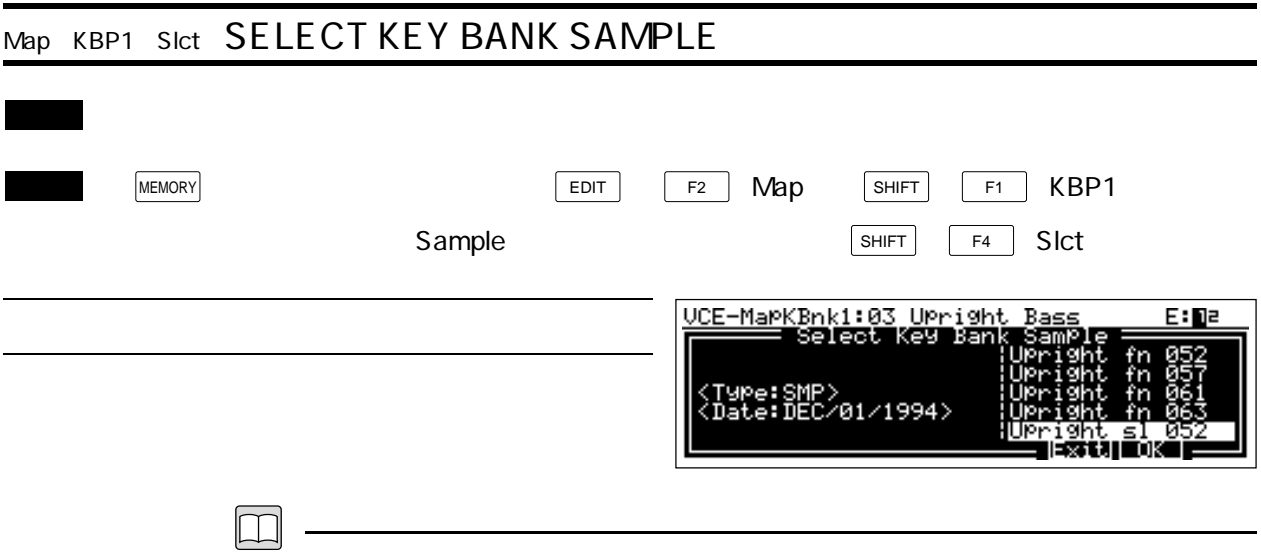

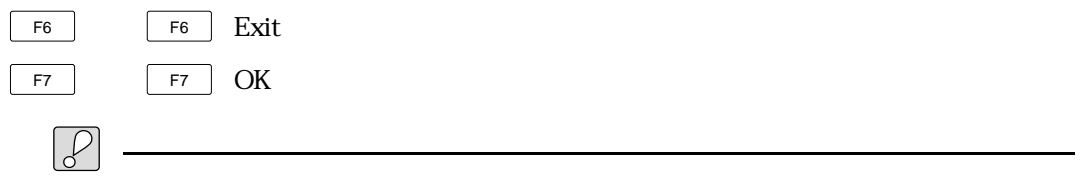

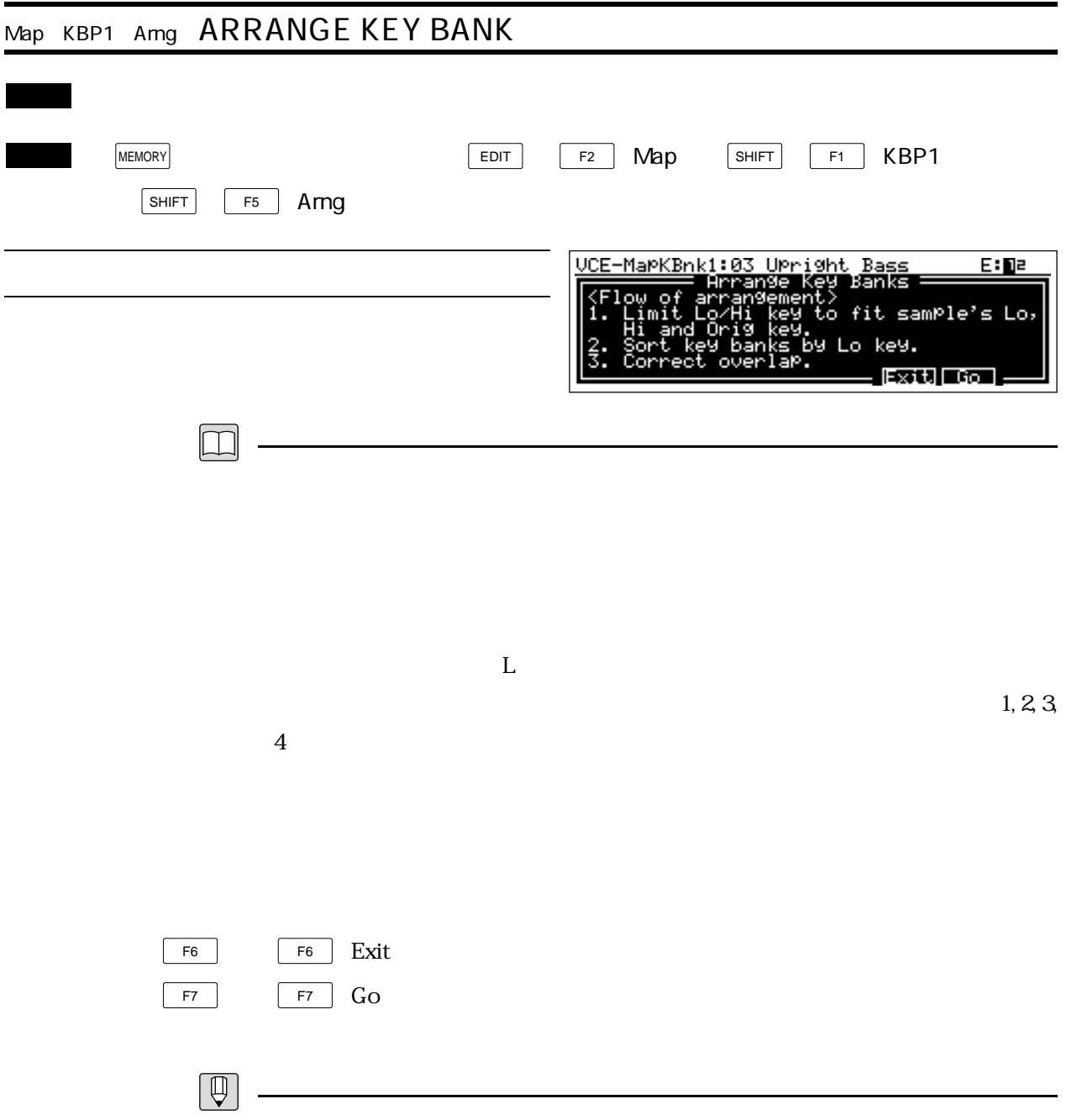

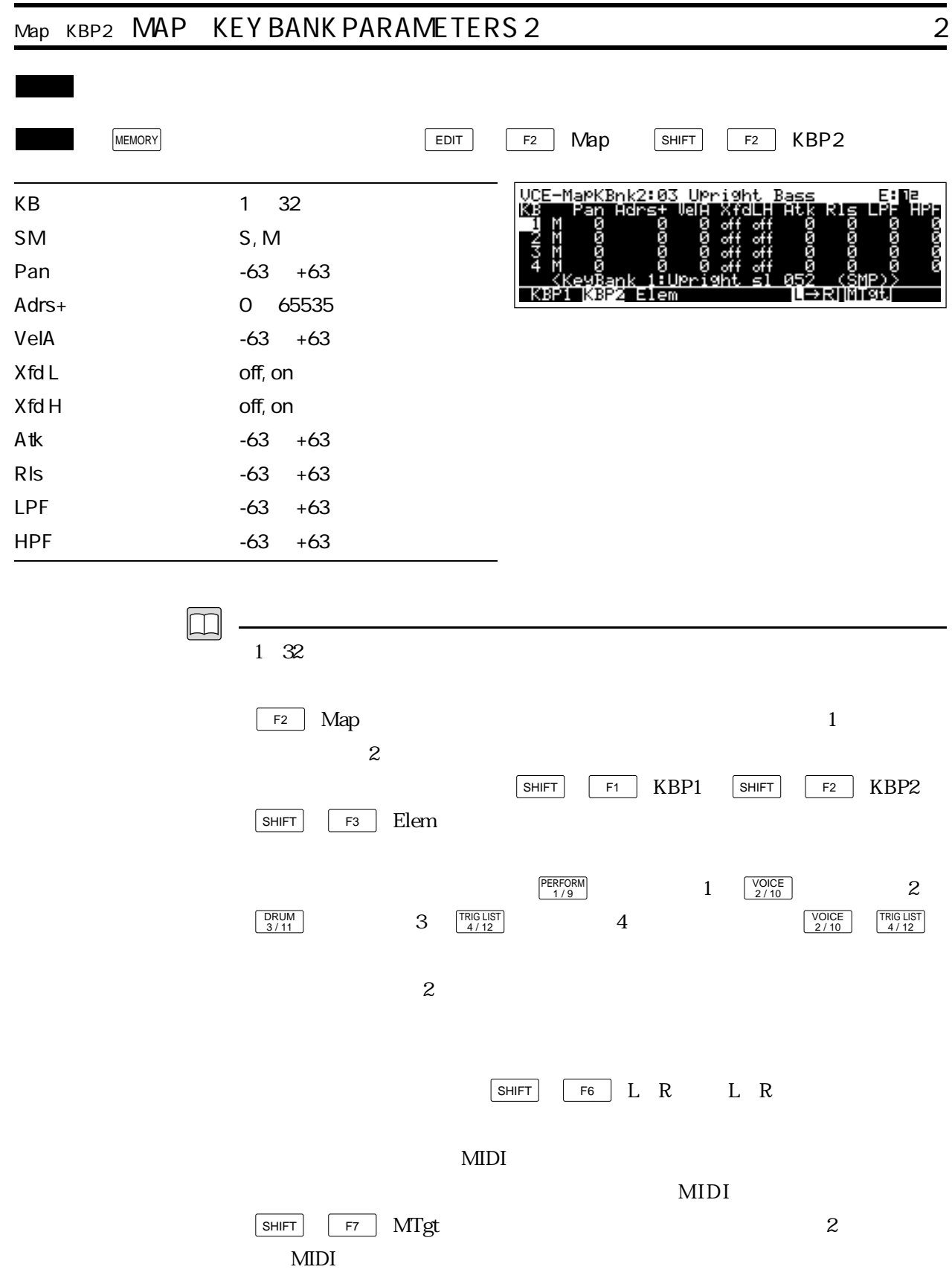

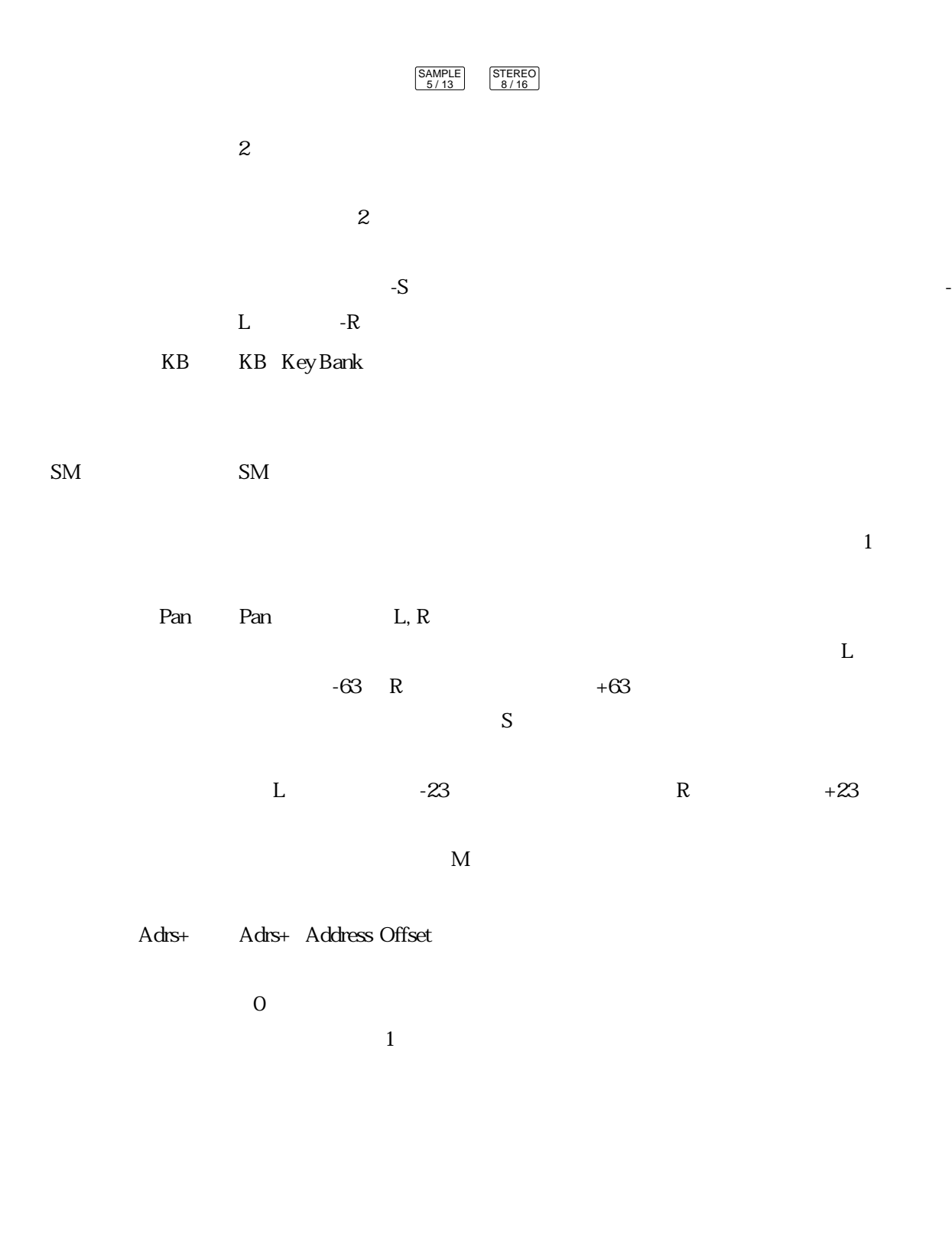

VelA Velocity Address

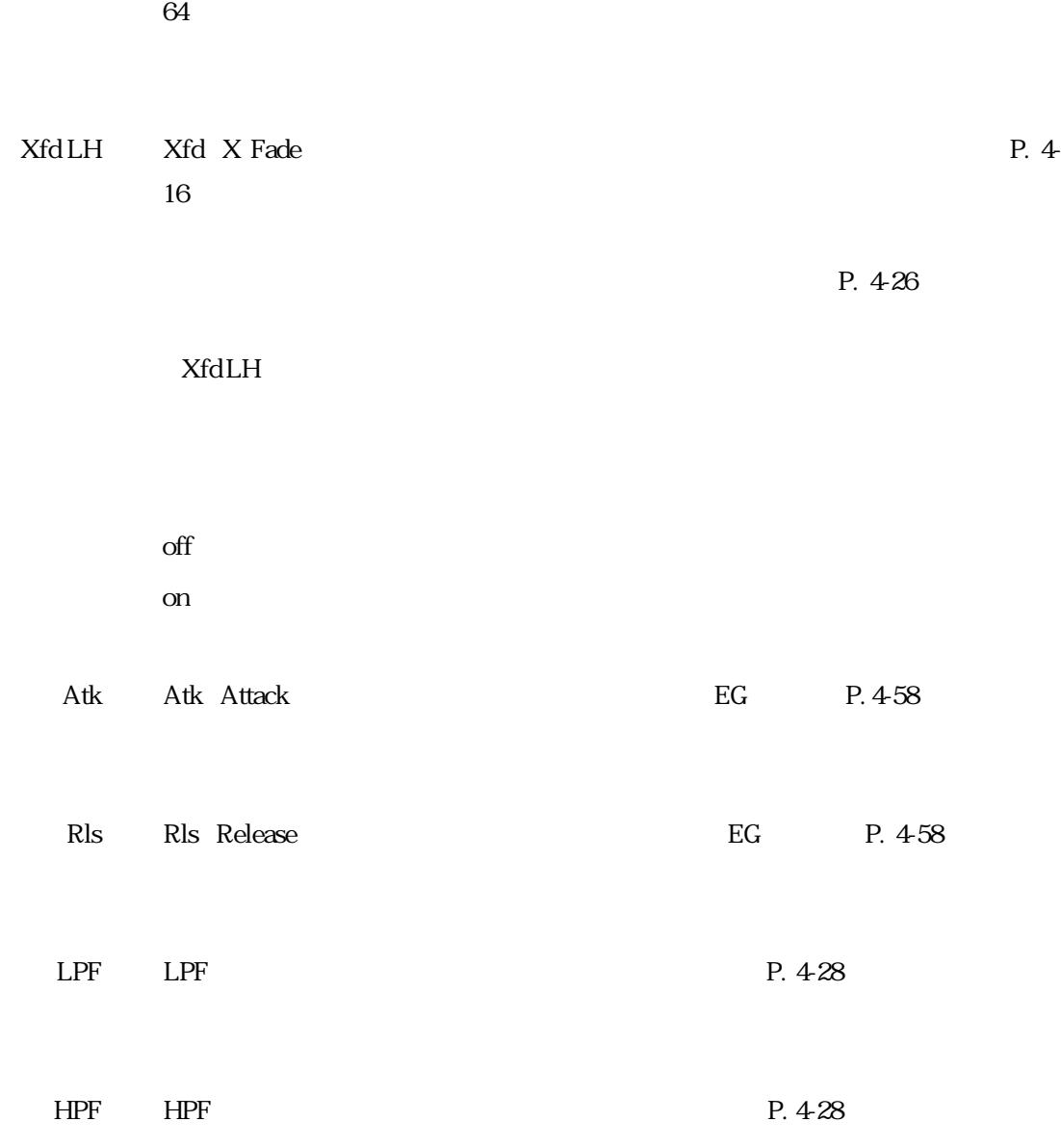

 $\overline{0}$ 

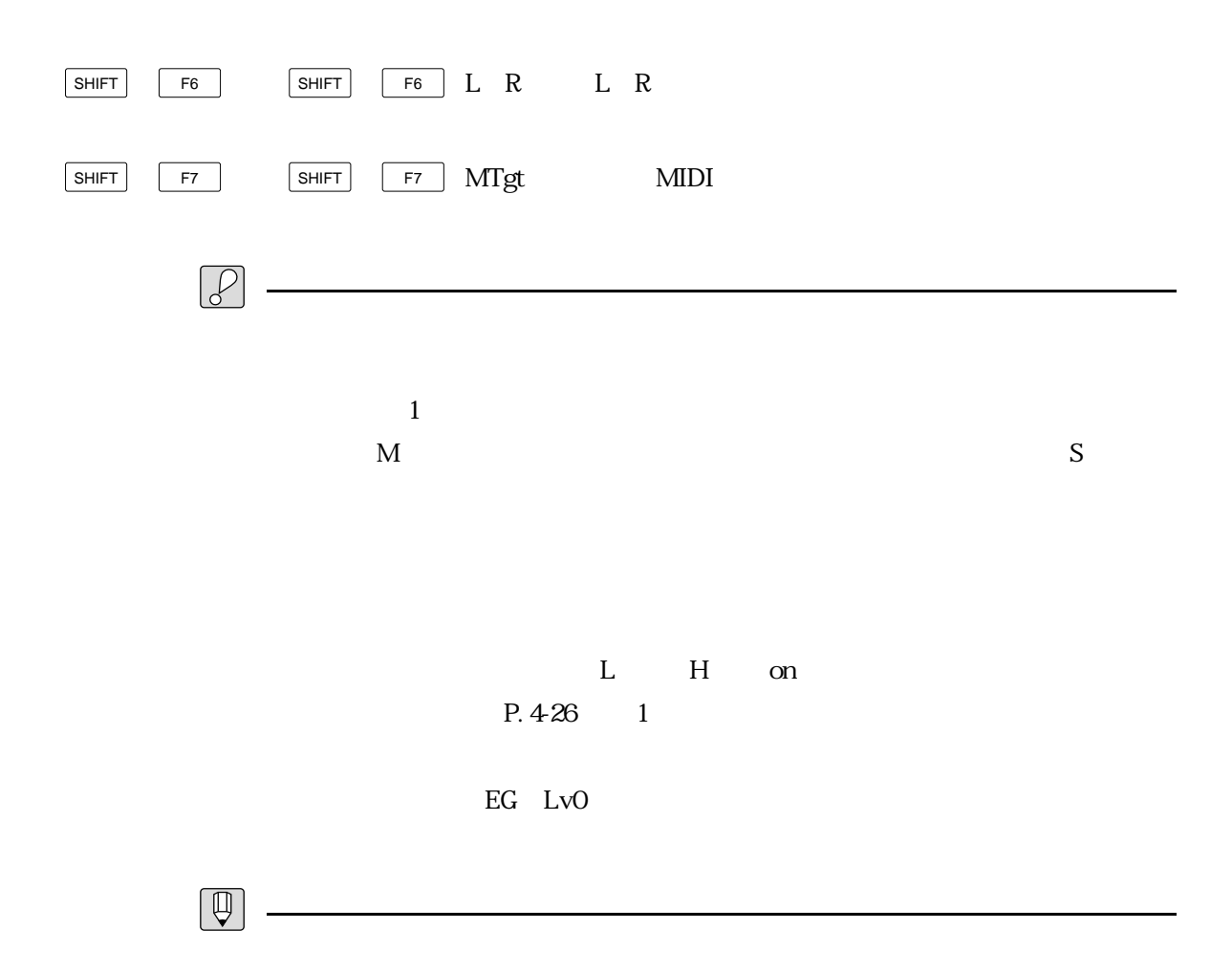

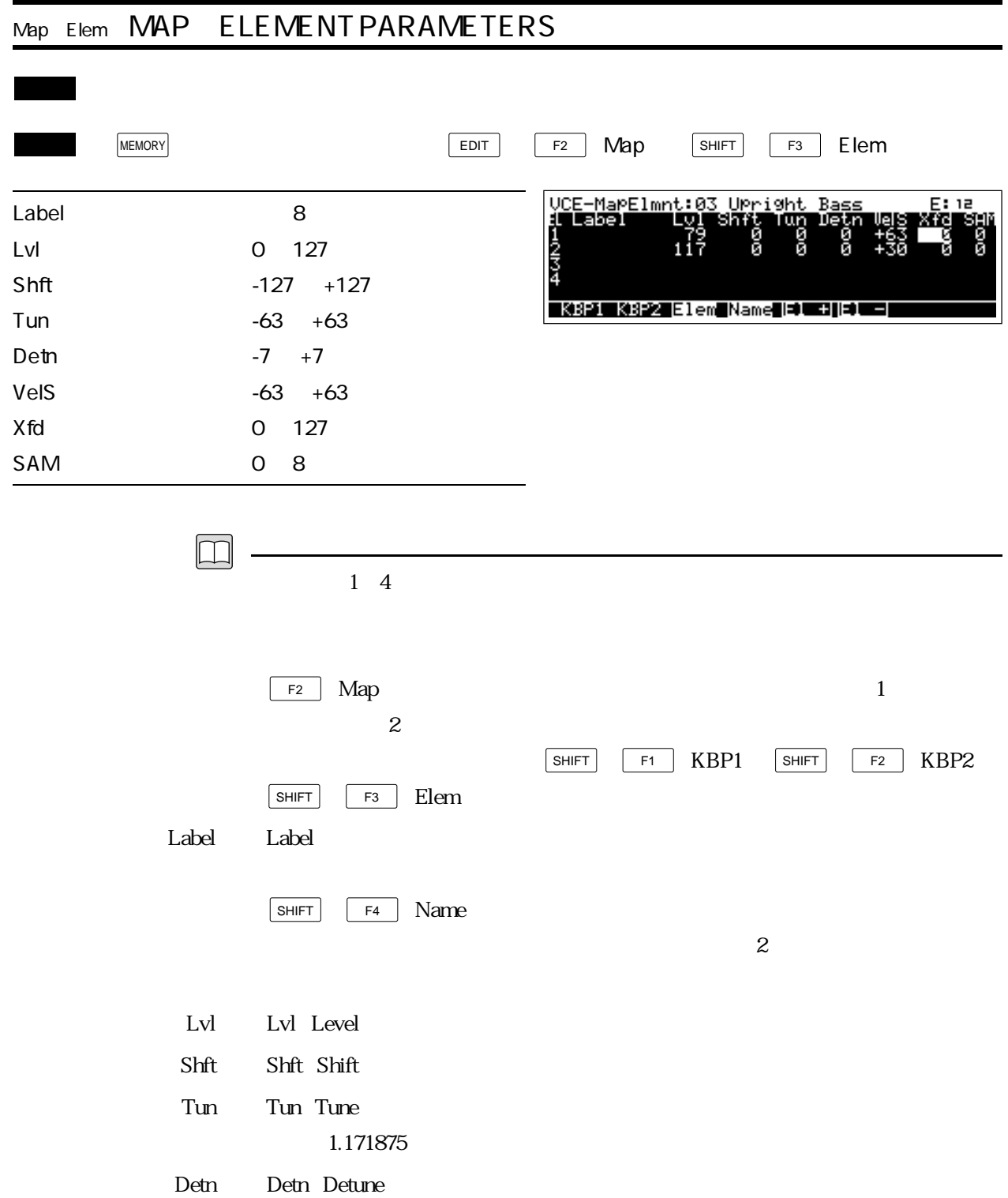

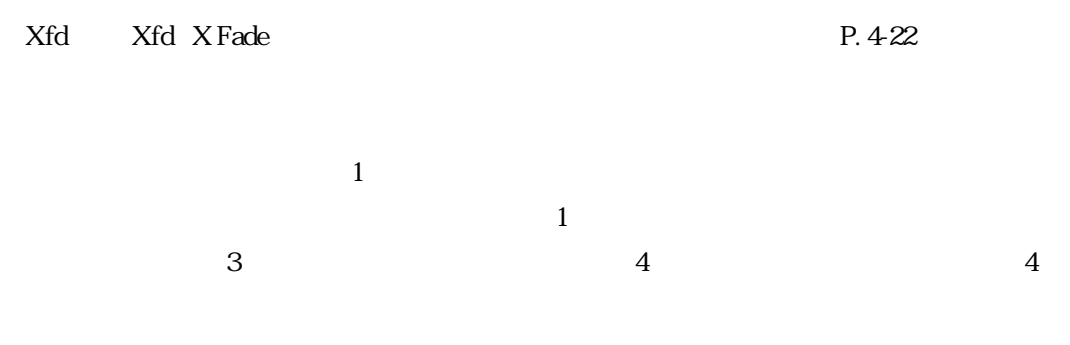

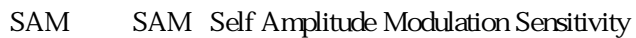

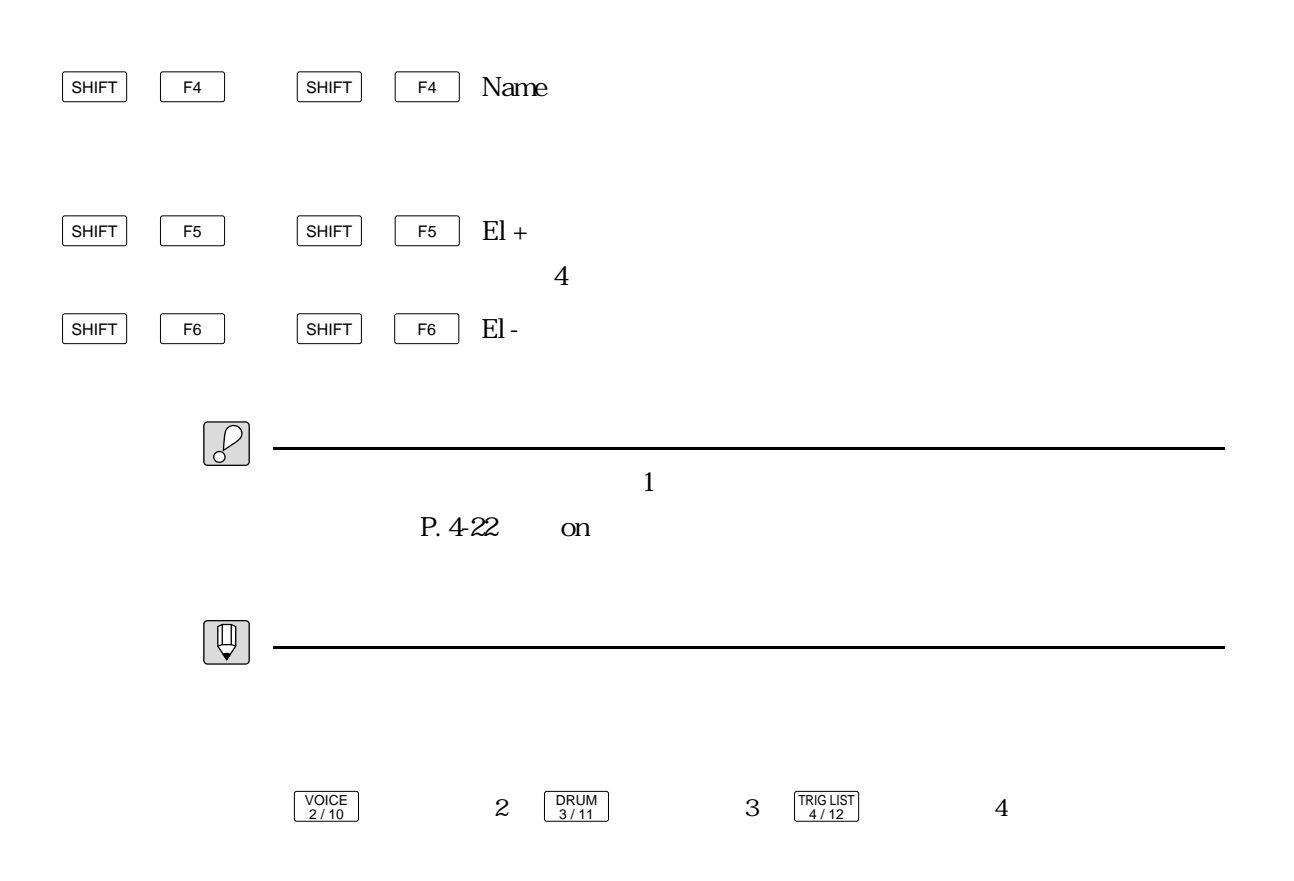

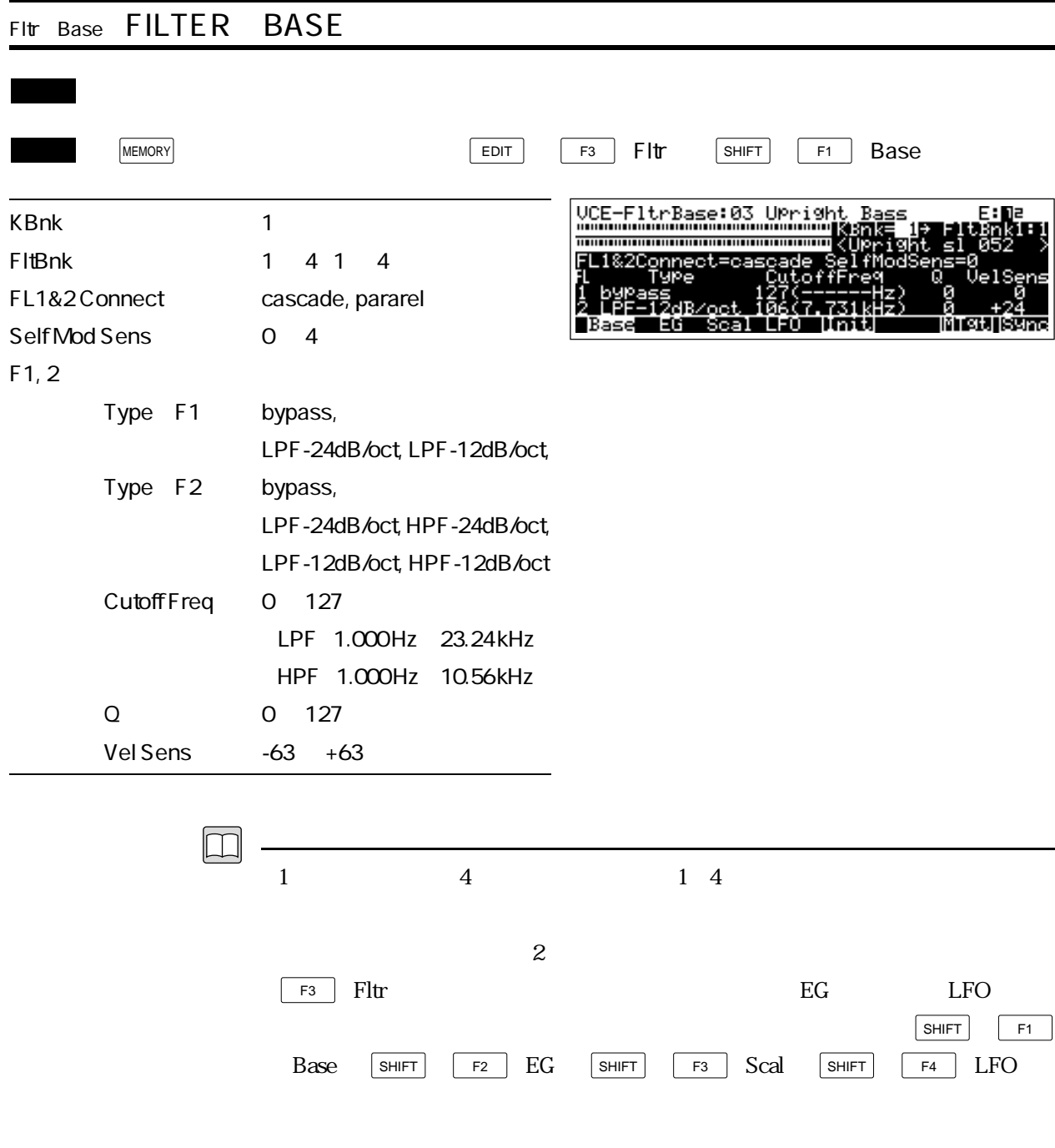

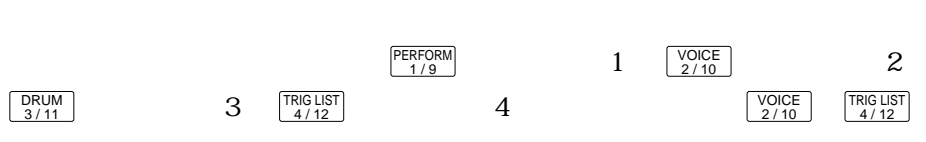

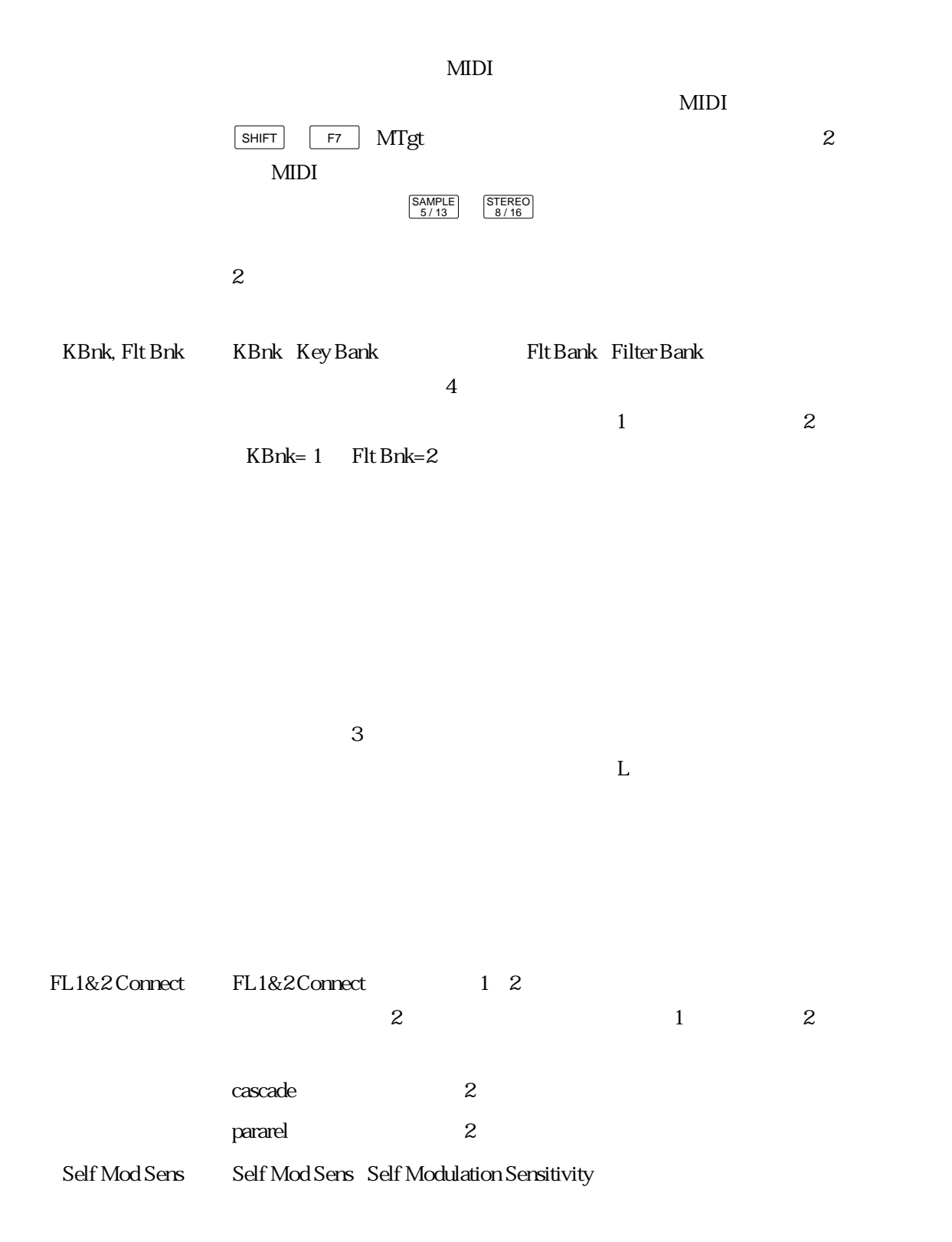

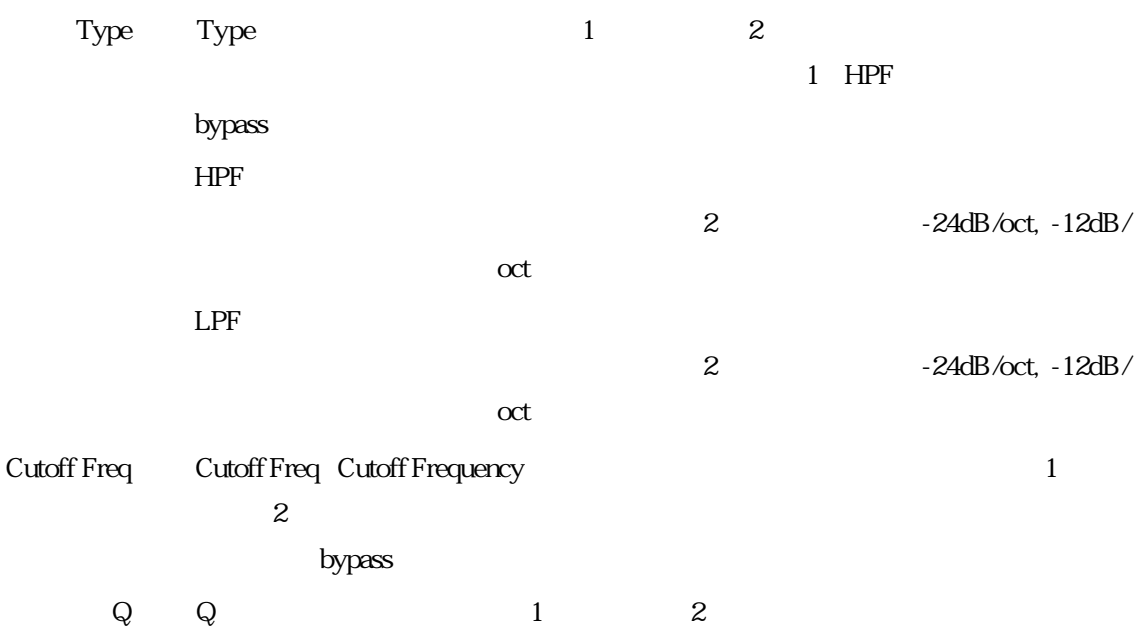

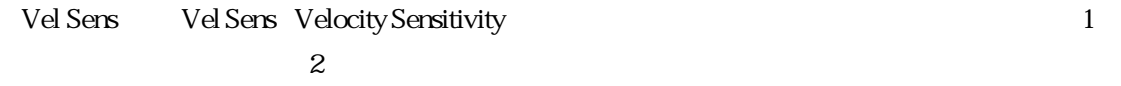

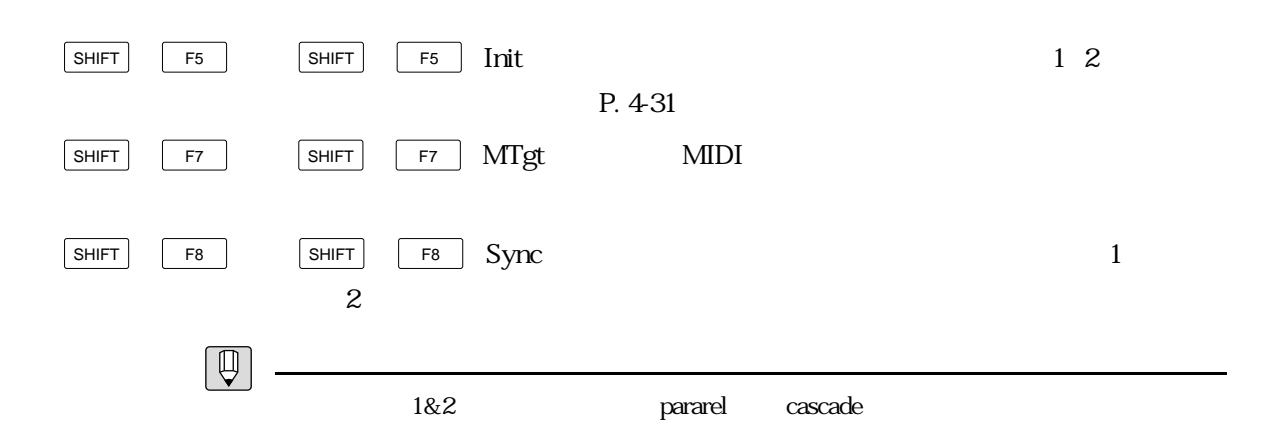

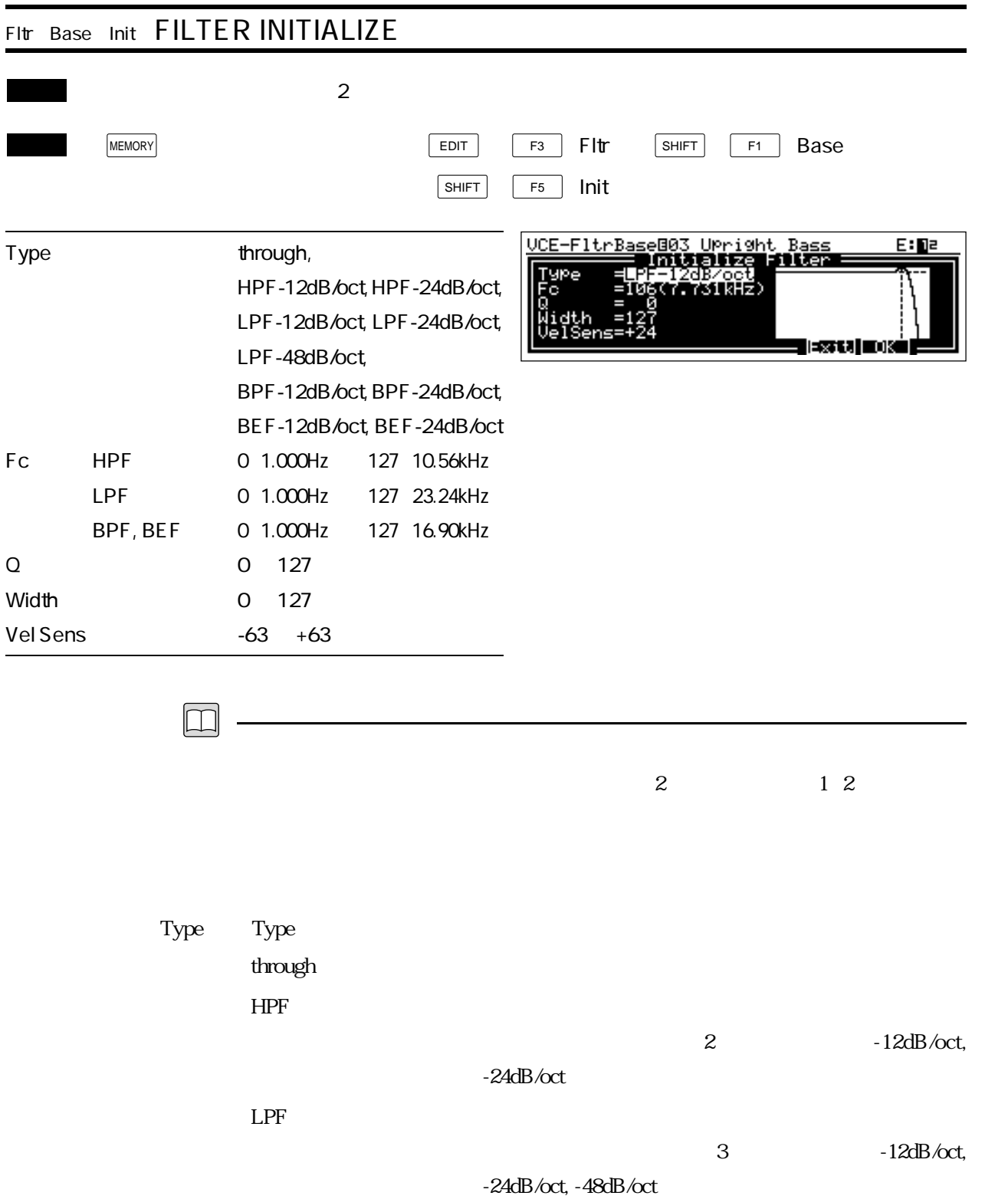

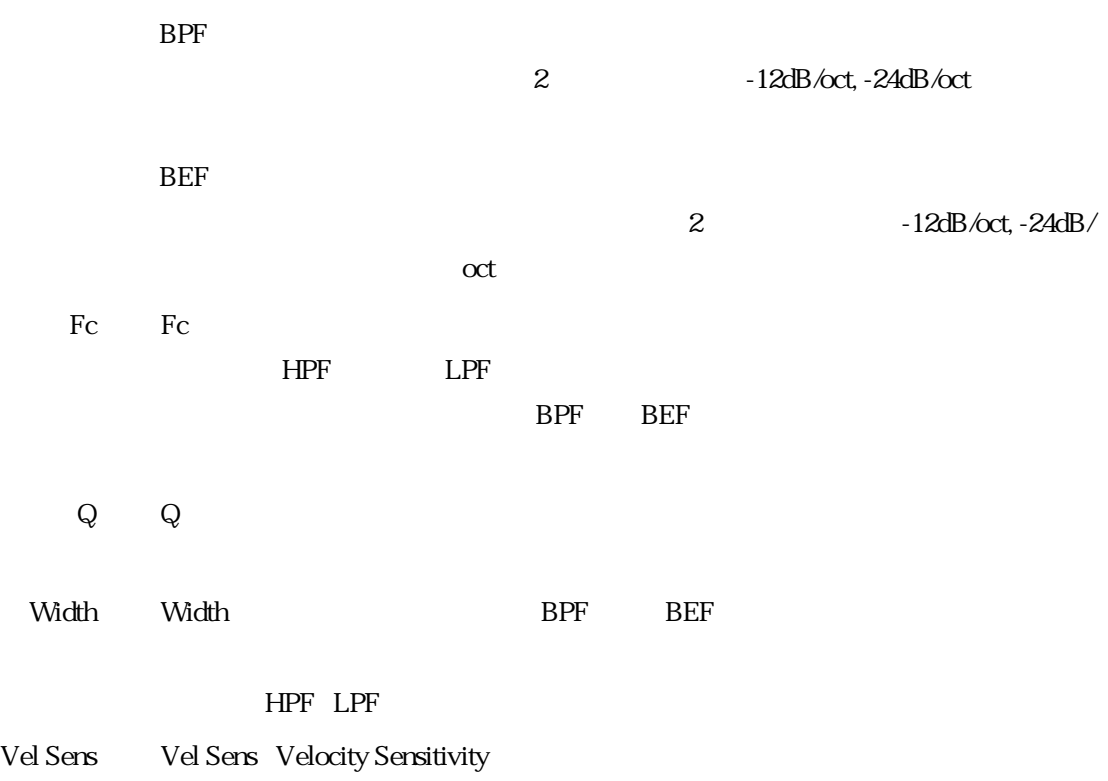

 $EG$ 

 $P_{\rm c}$ 4-33)

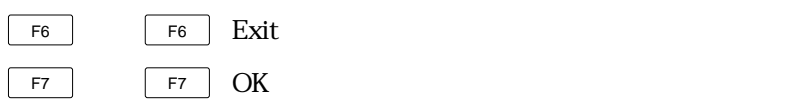

4 - 32 Reference
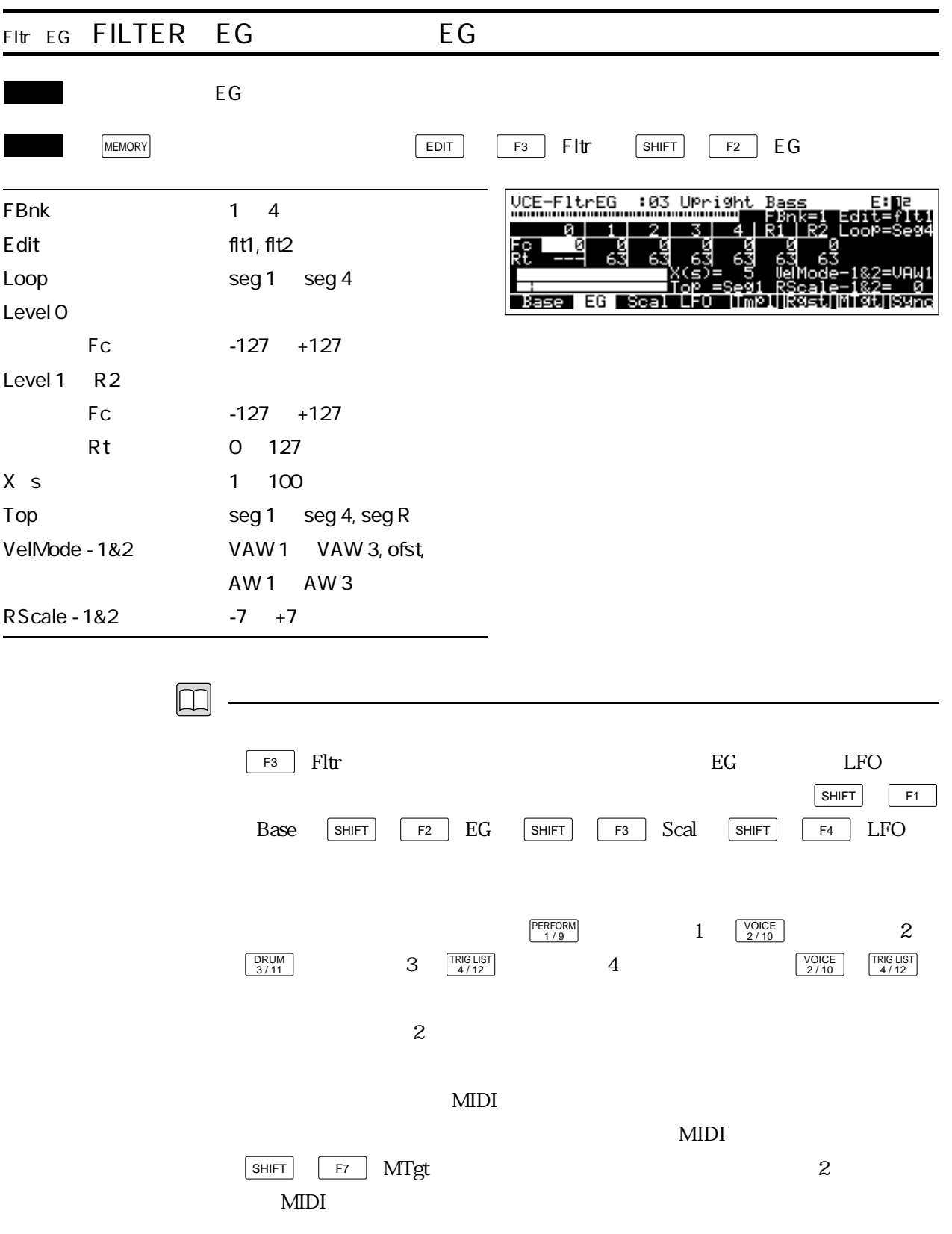

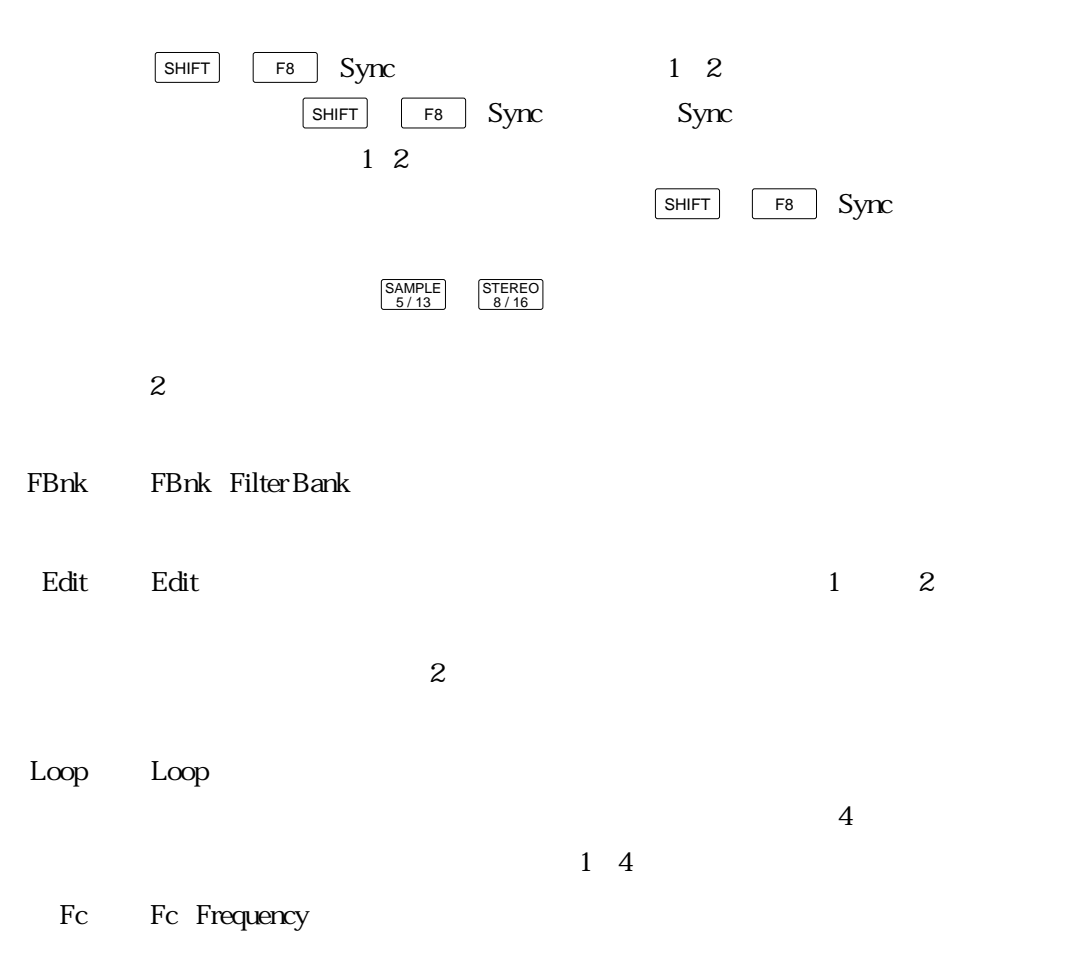

Rt Rt Rate:

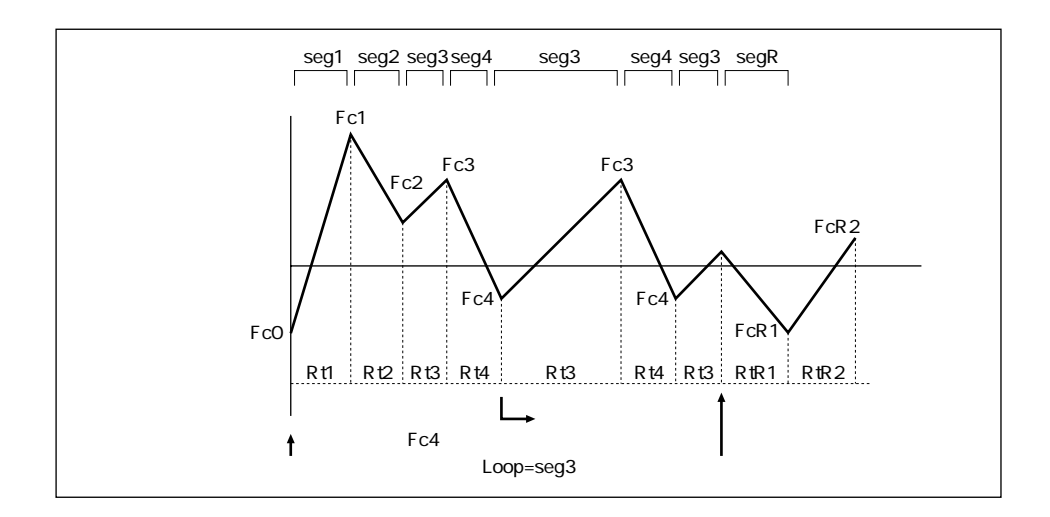

 $X$  s  $X$  s

Top Top(トップ)では、グラフに基本を選択します。ここでは、グラフに基本を選択しております。ここでは、グラフに基本を選択します。ここで選択したセグメントを選択します。ここで選択したセグメントを選択します。ここで選択し

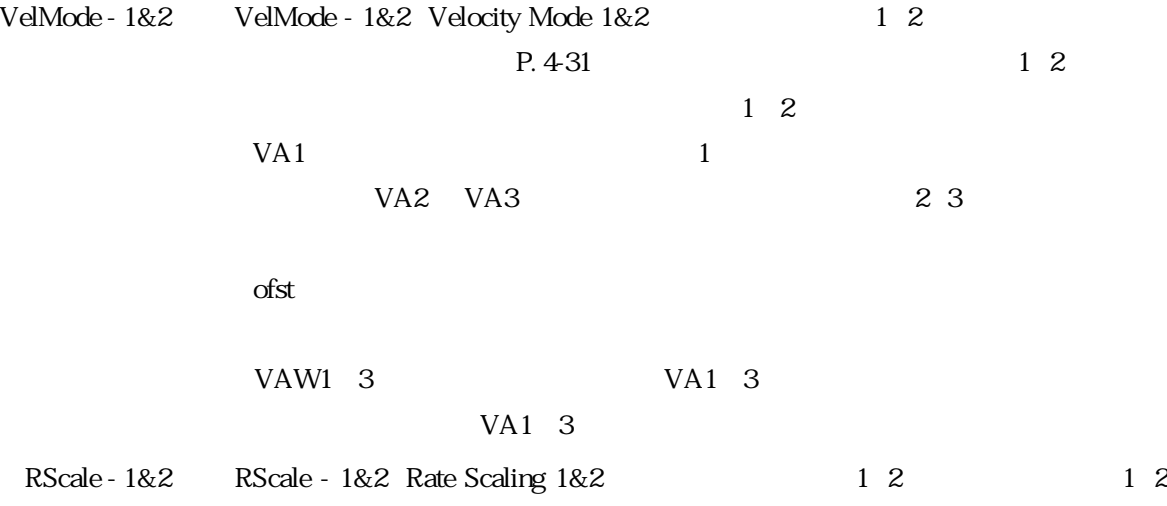

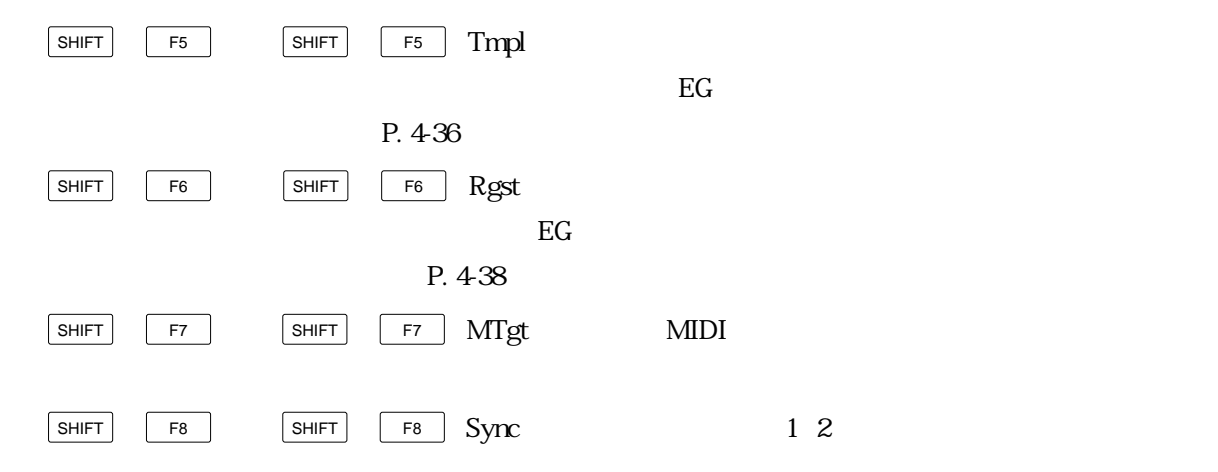

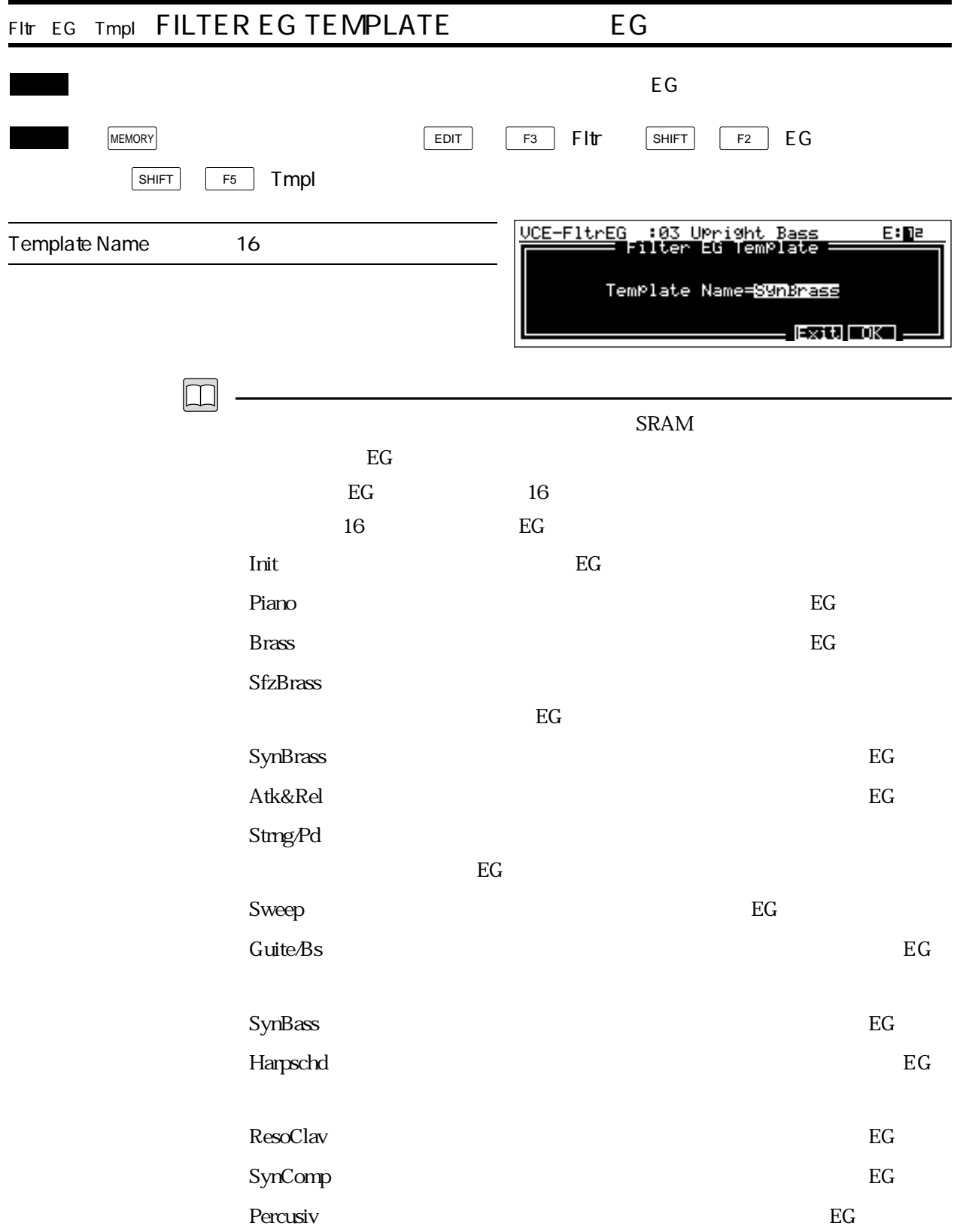

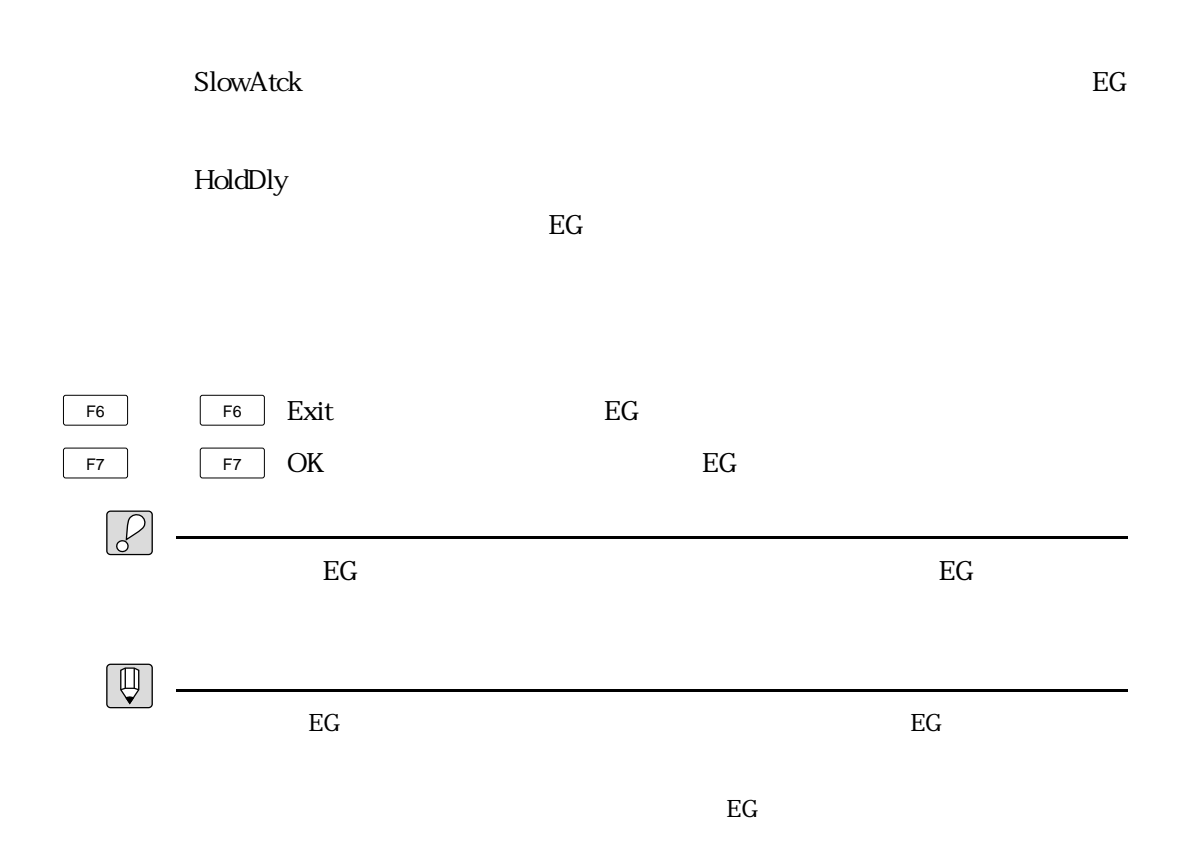

 $\&$ 

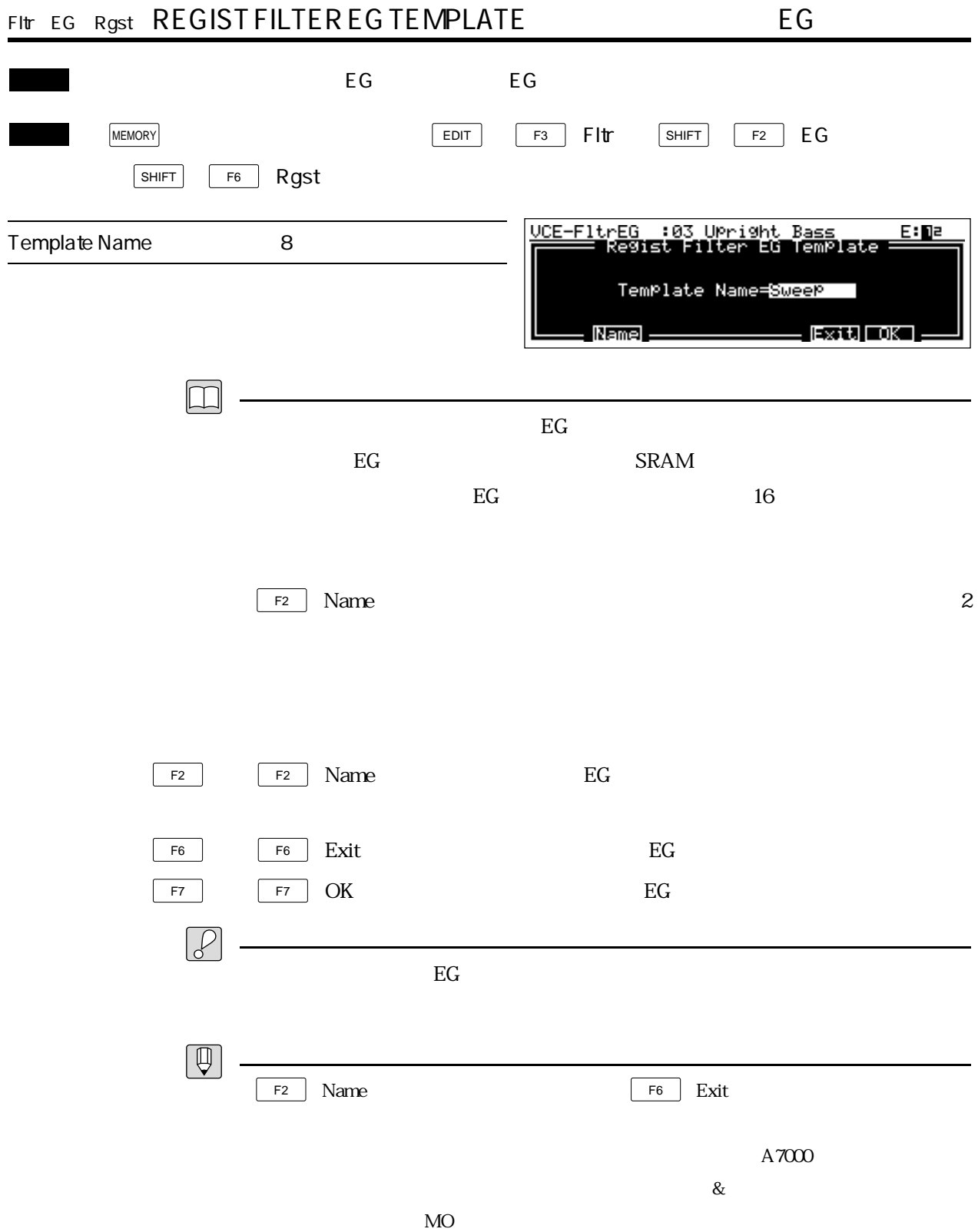

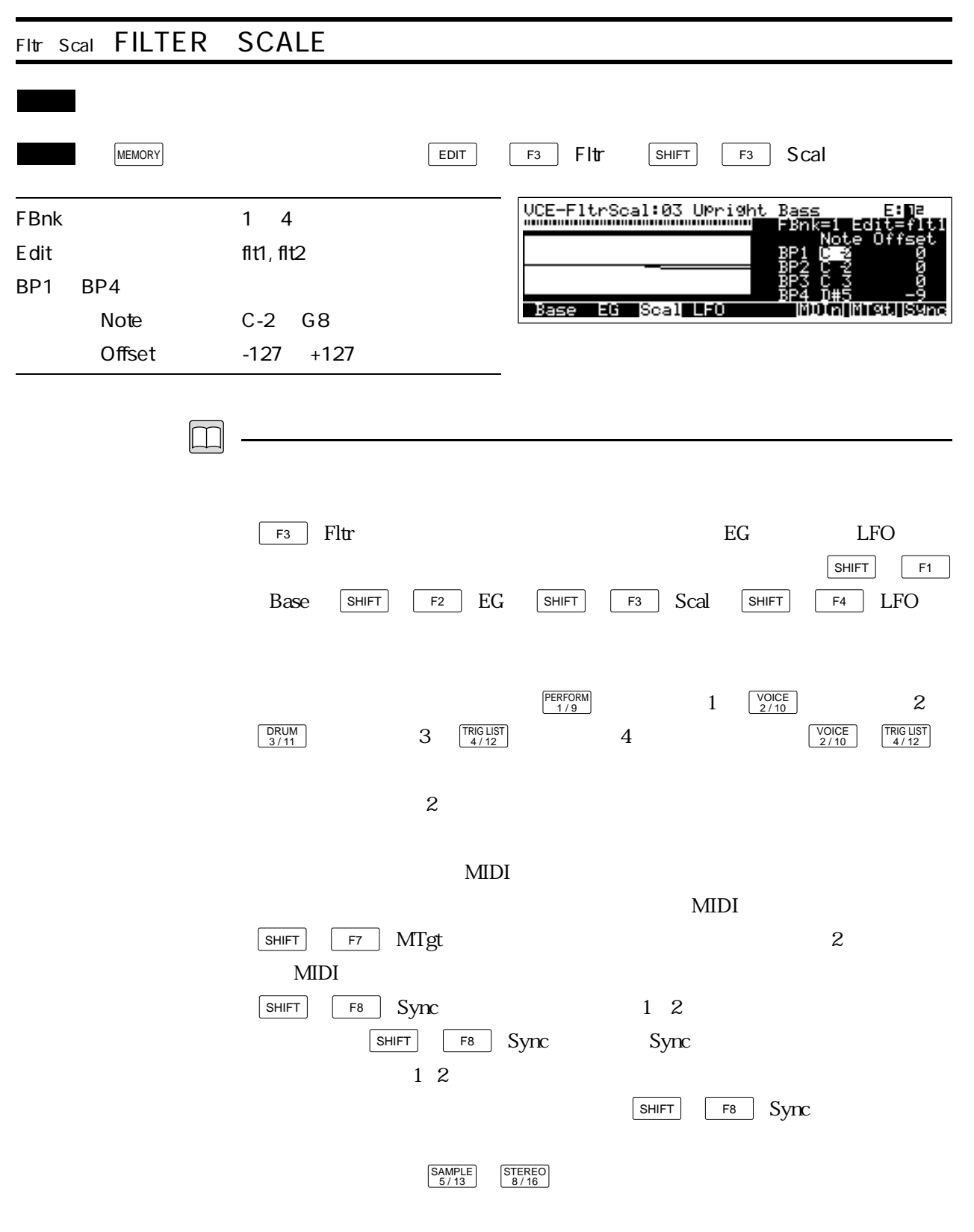

 $2$ 

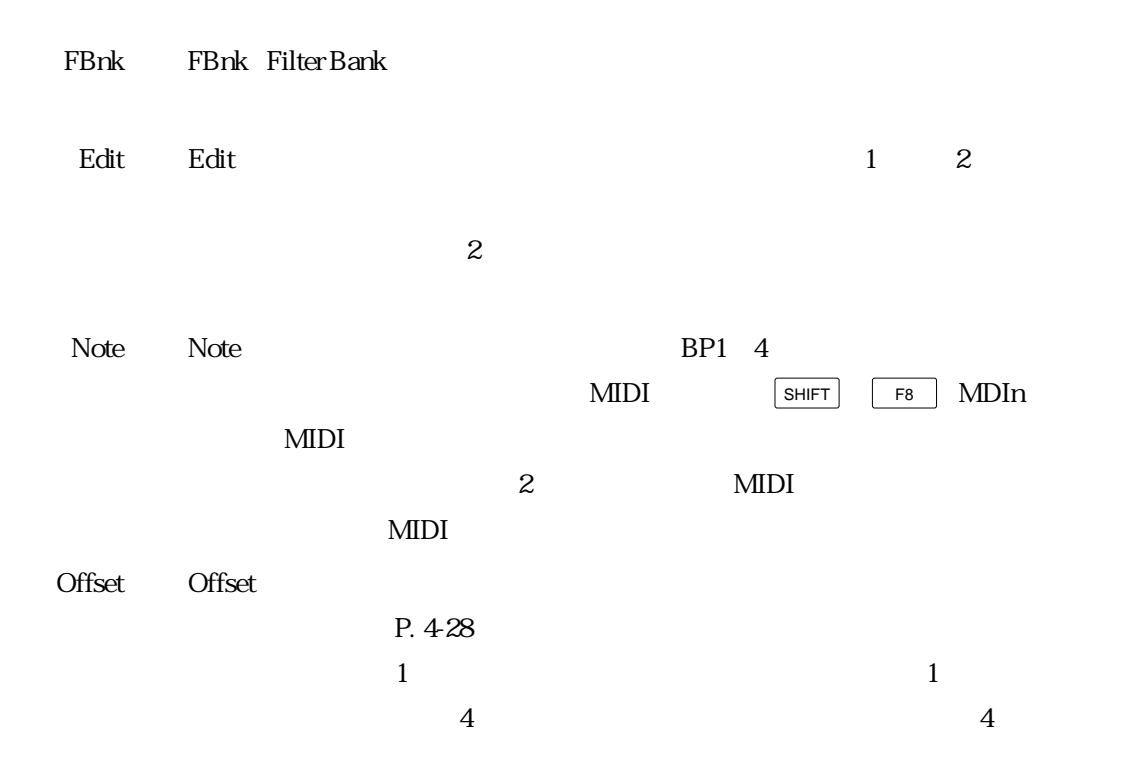

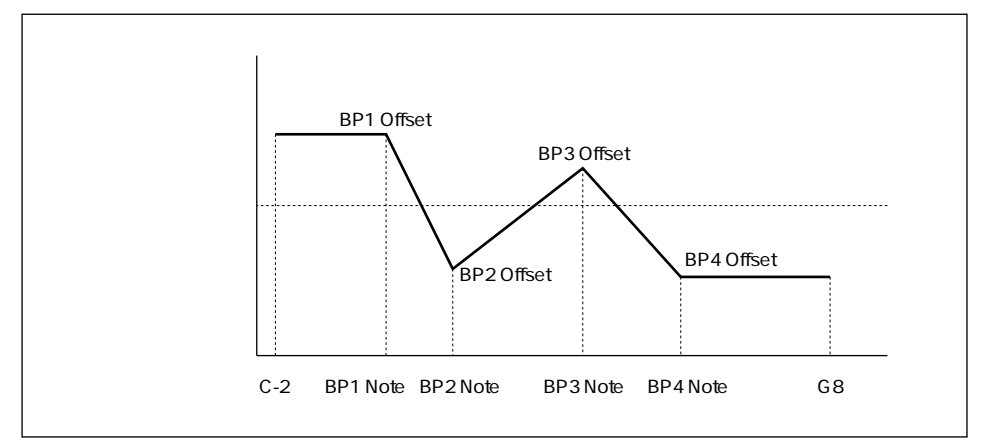

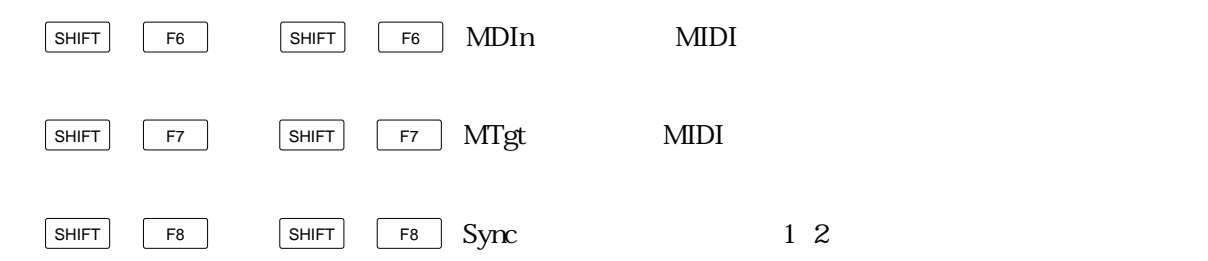

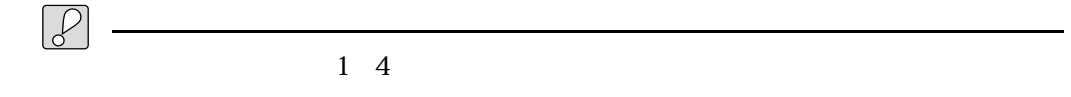

 $P. 428$ 

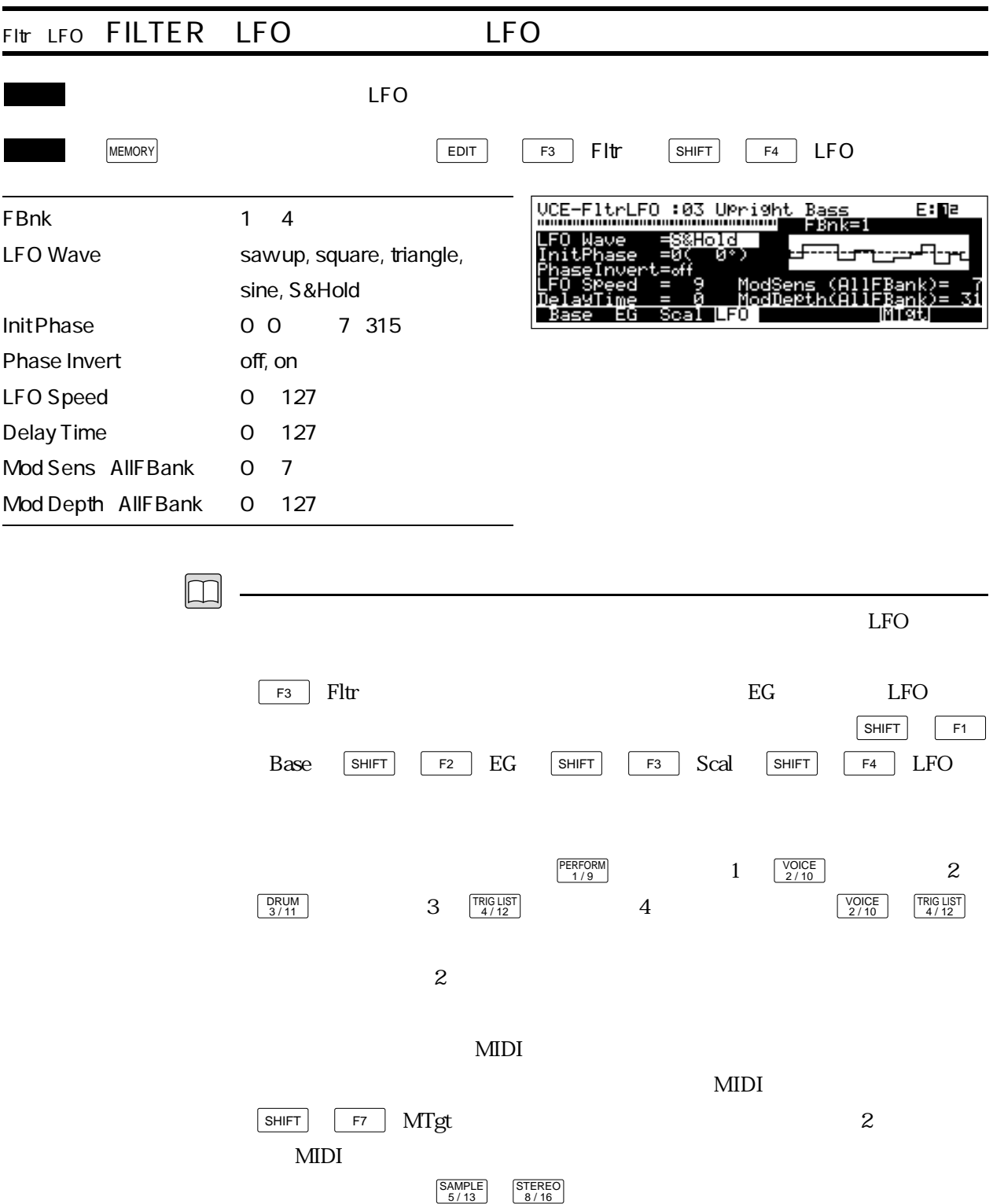

 $2$ 

FBnk FBnk Filter Bank

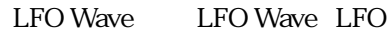

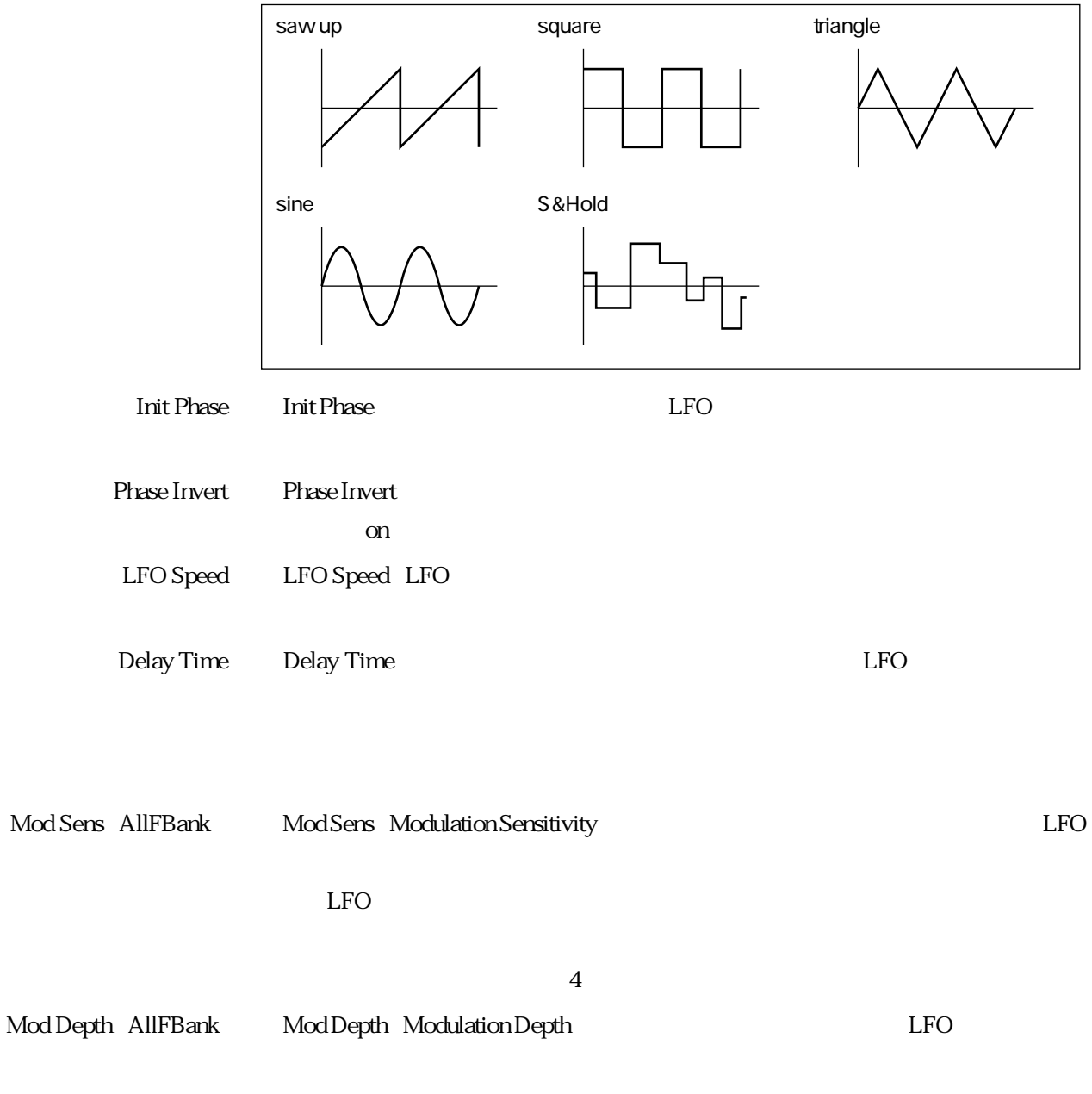

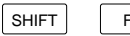

 $\overline{\text{F7}}$   $\overline{\text{SHIFT}}$   $\overline{\text{F7}}$   $\overline{\text{MTgt}}$   $\overline{\text{MTgt}}$ 

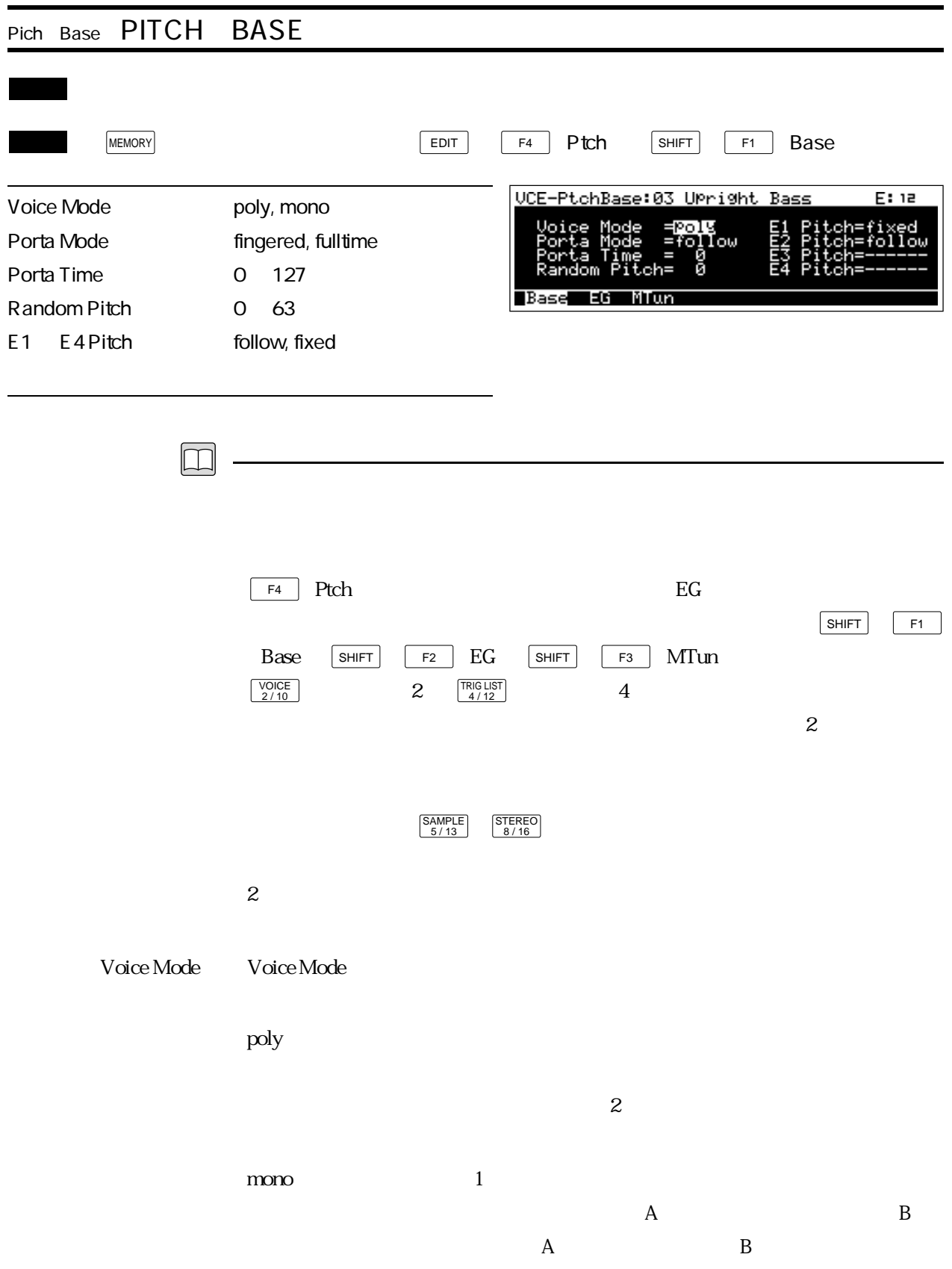

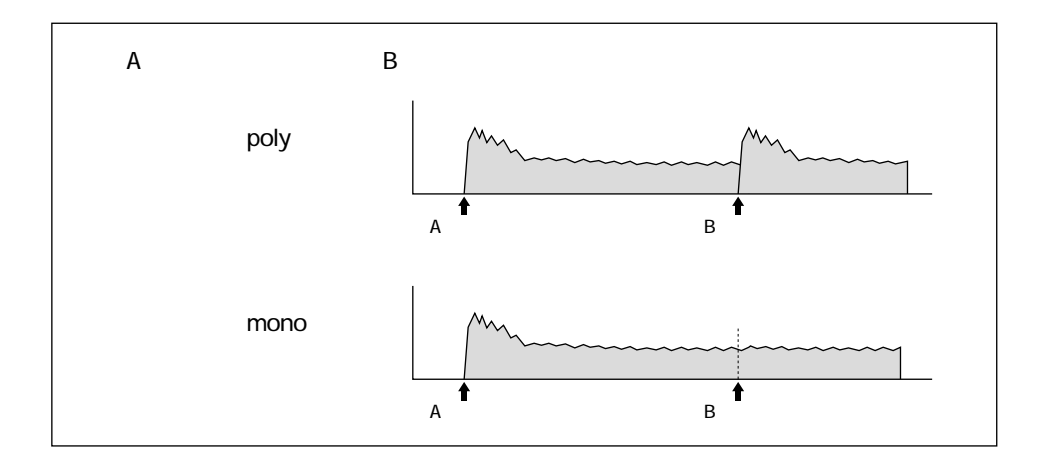

Porta Mode Porta Mode Portamento Mode  $\rm{mono}$ fingered

fulltime

- Porta Time Porta Time Portamento Time
- Random Pitch Random Pitch
- E1 E4 Pitch E1 E4 Pitch  $\text{follow}$  follow

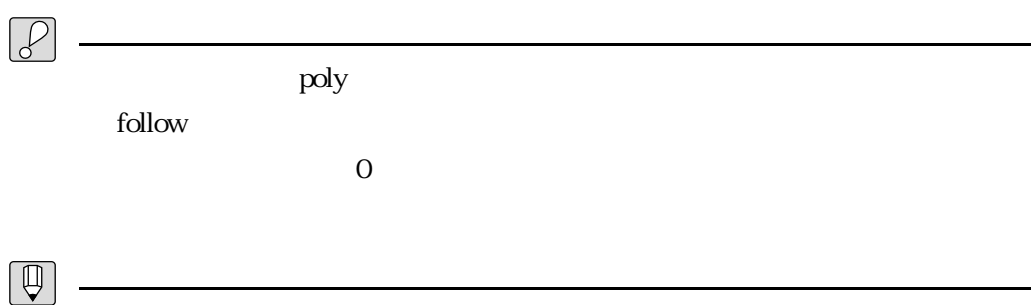

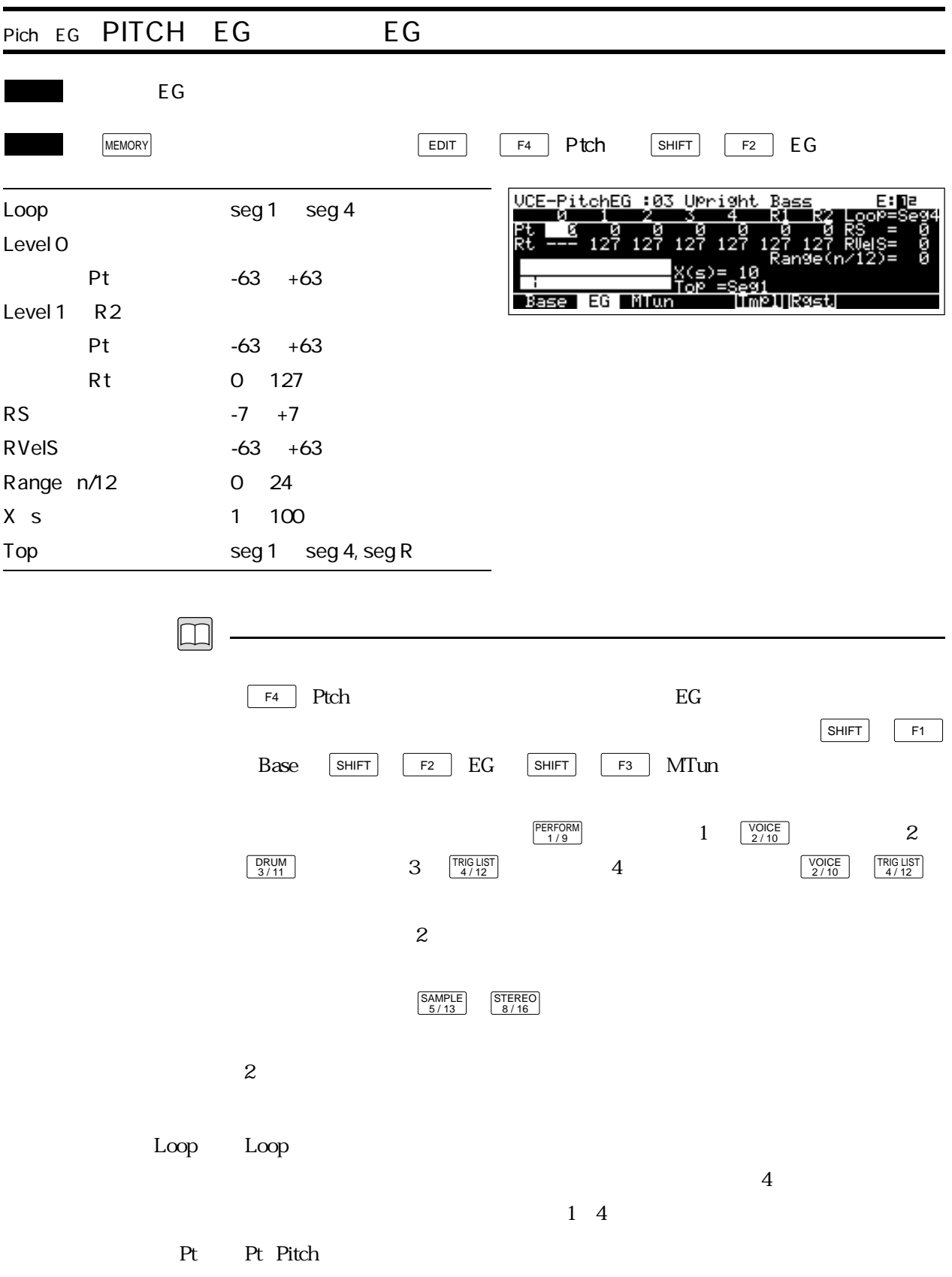

Rt Rt Rate:

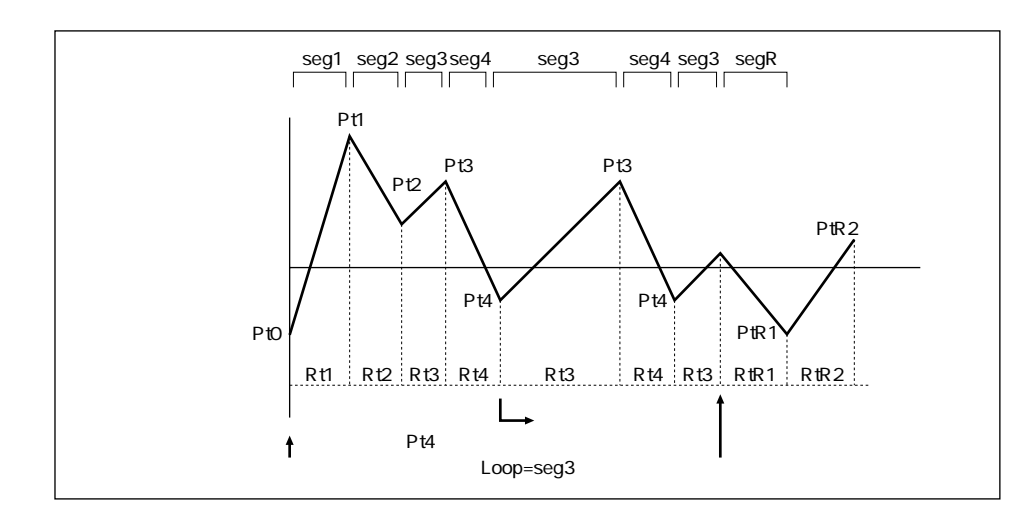

 $\rm EG$ 

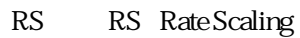

RVelS RVelS RateVelocity Sensitivity

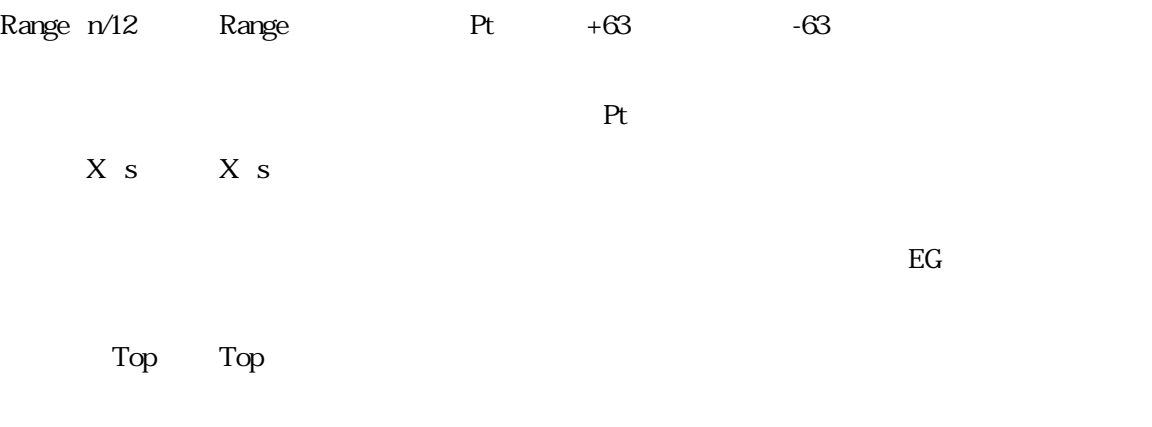

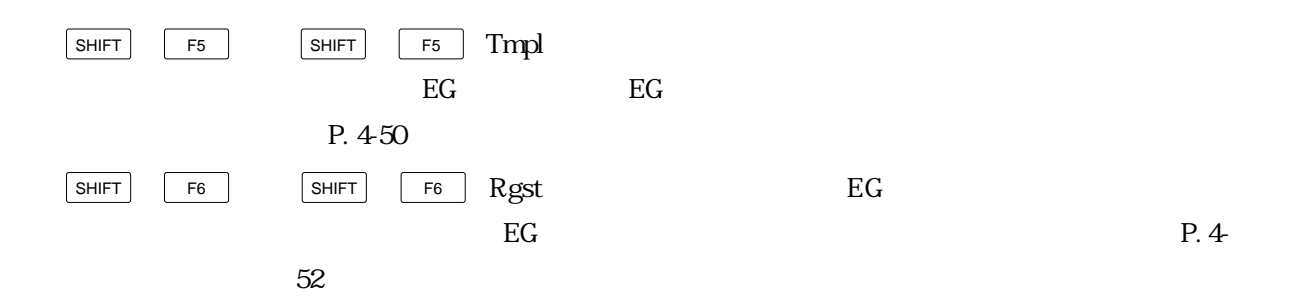

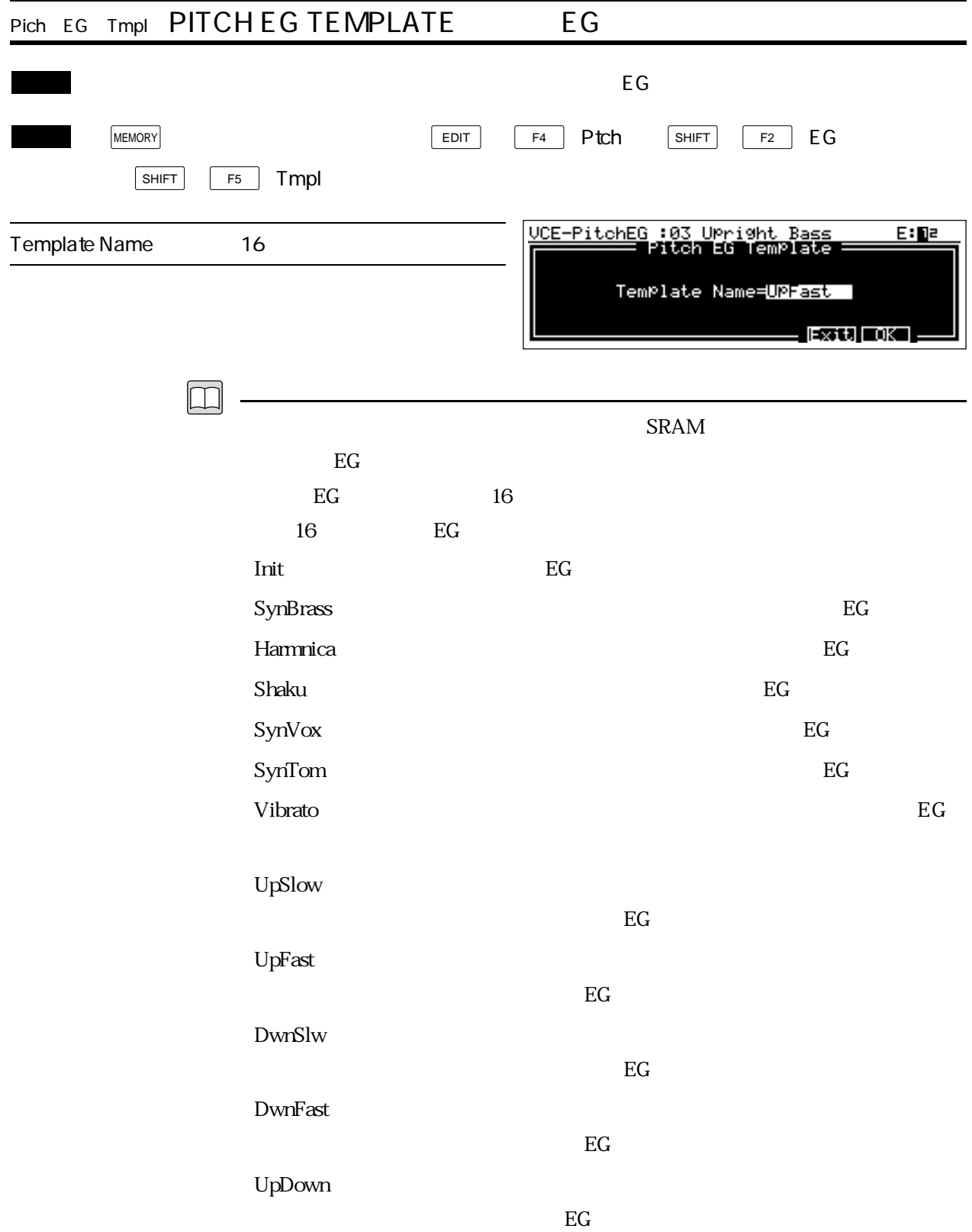

## SlwDwn

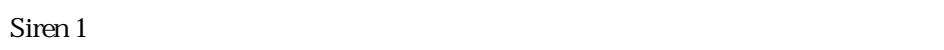

 $S$ iren 2 : $\overline{\phantom{a}}$ EG Siren 1  $\rm\,DlySht$ t : accession  $\rm\,DlySht$ t : accession  $\rm\,DlySht$ t : accession  $\rm\,DlySht$ 

 $EG$ 

 $EG$ 

 $EG$ 

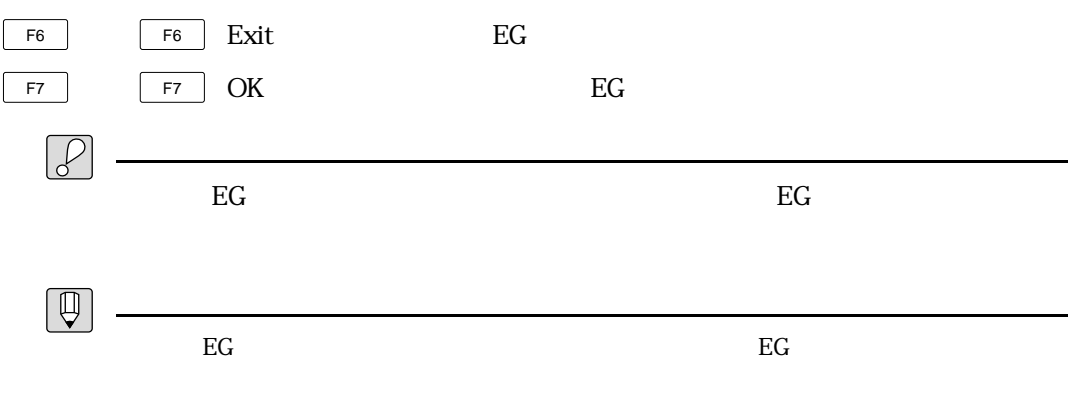

 $EG$ 

 $\&$ 

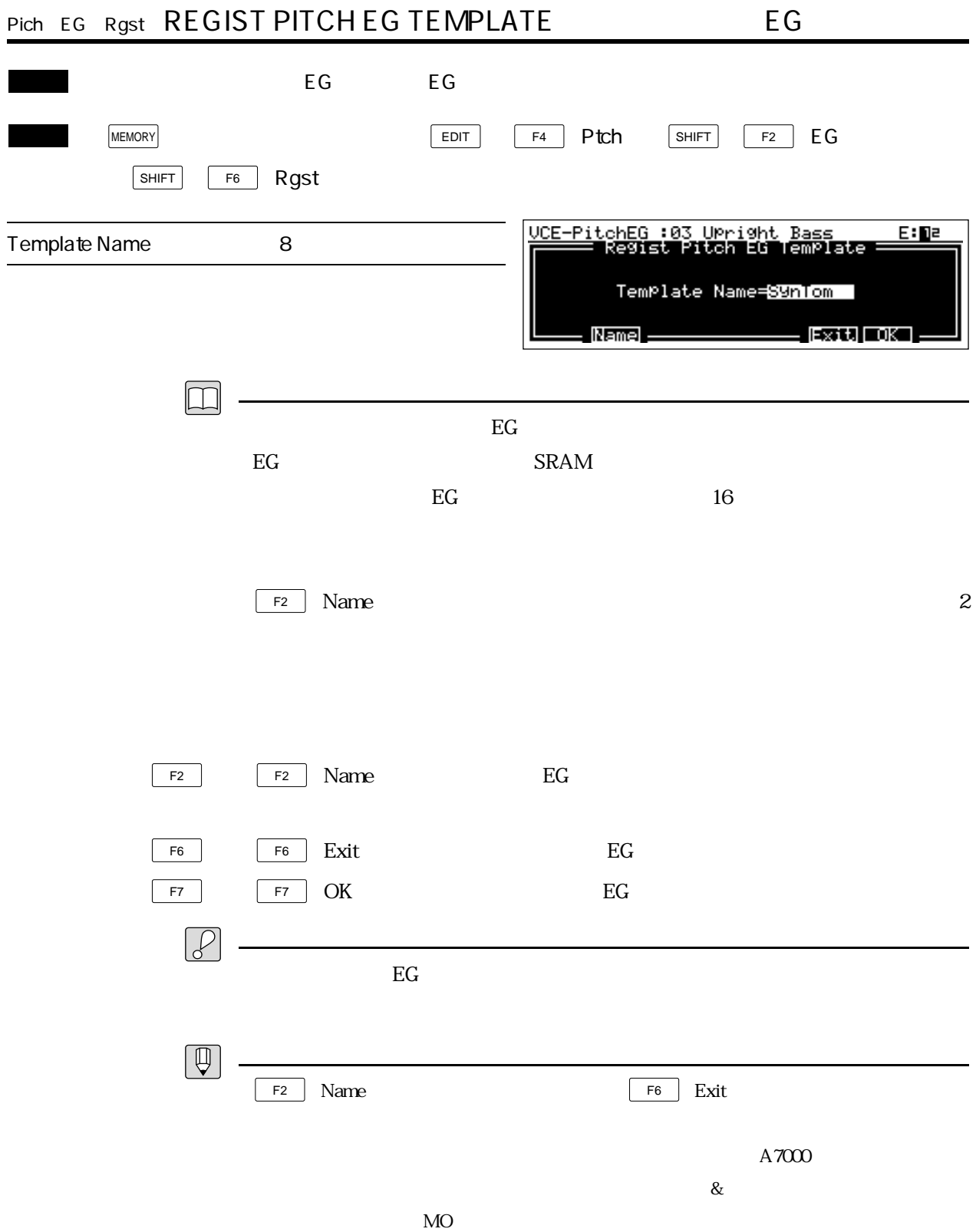

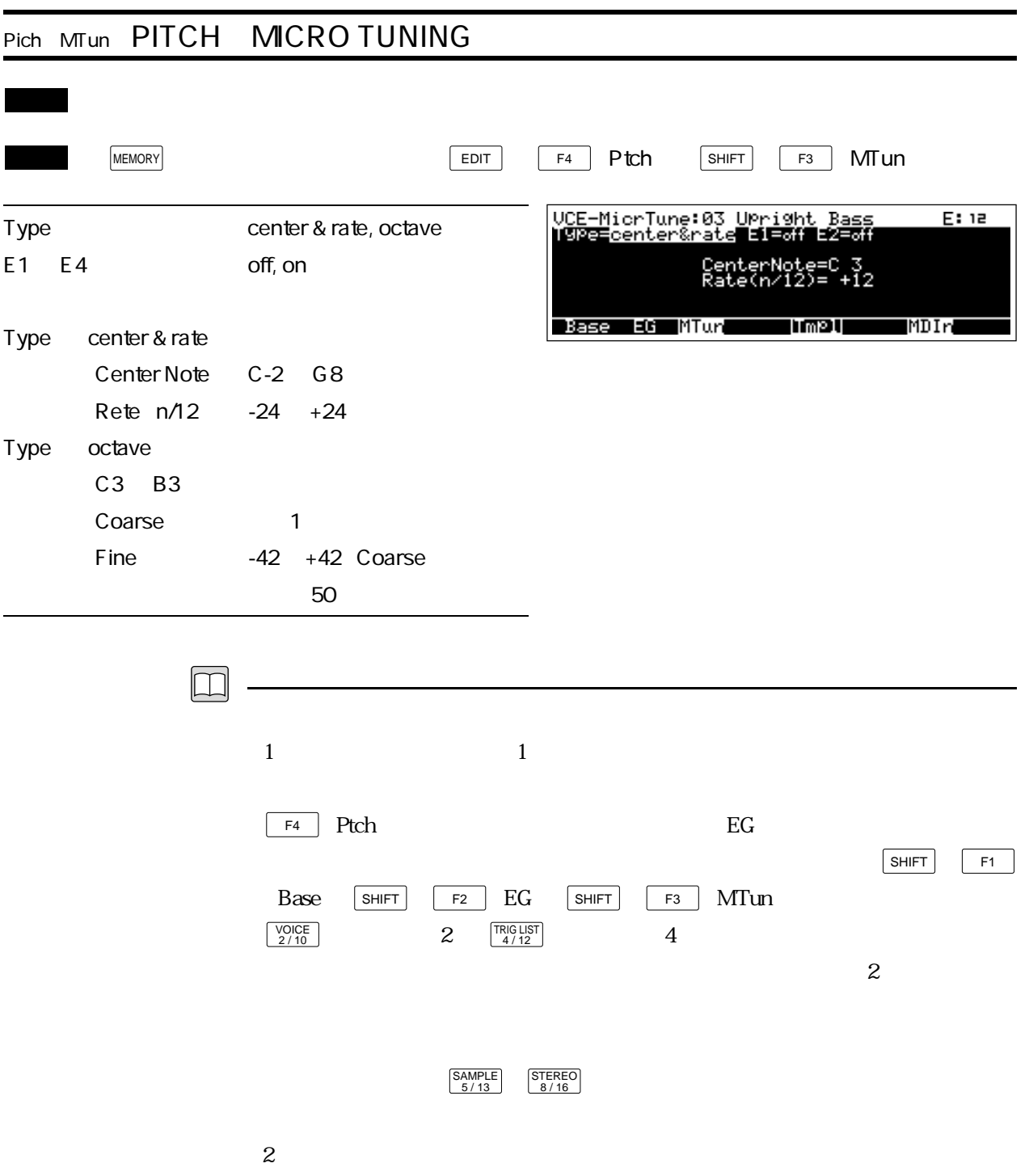

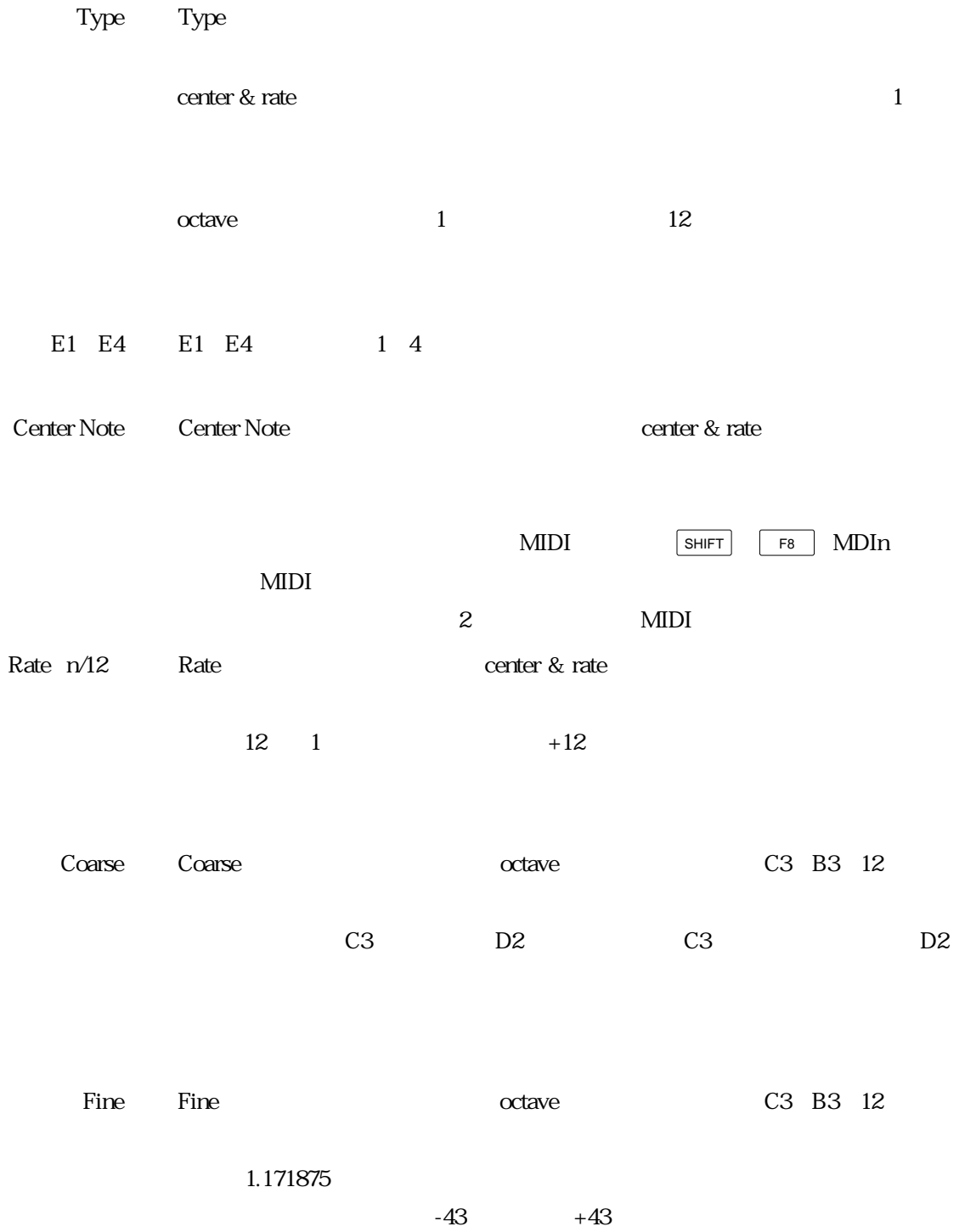

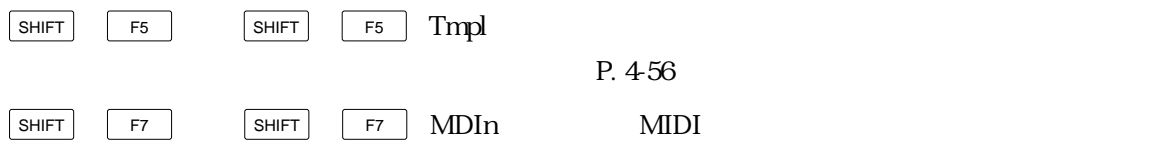

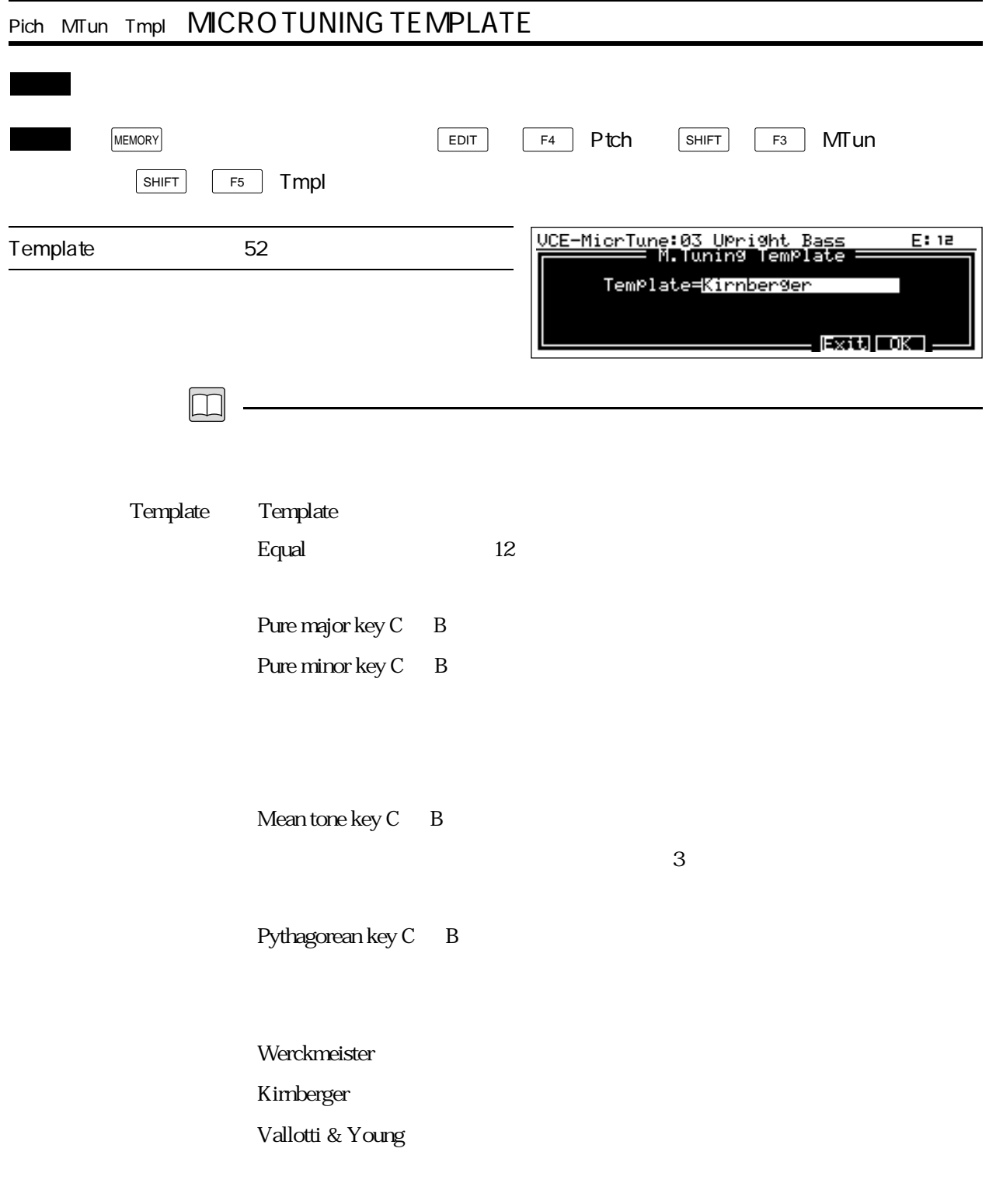

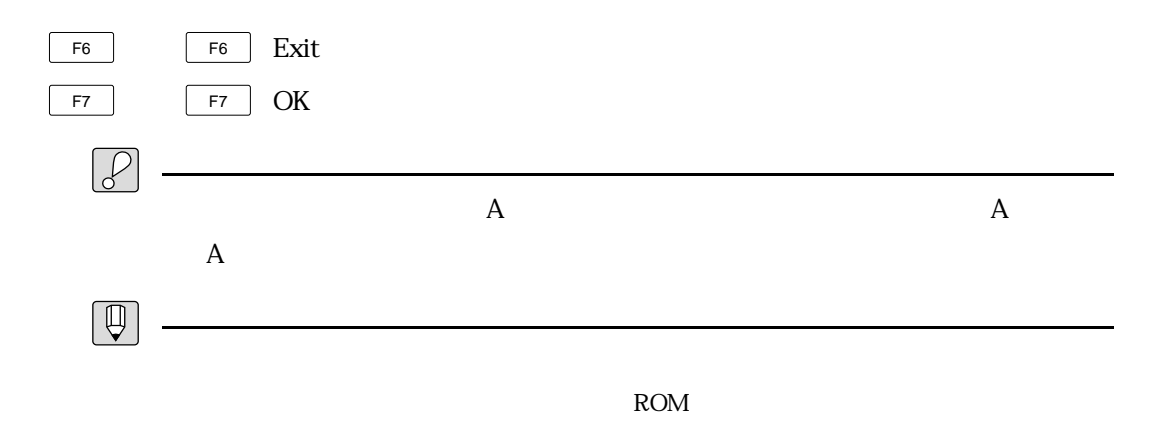

ーンプレートのことには「octave」<br>これは「octave」<br>「octave」

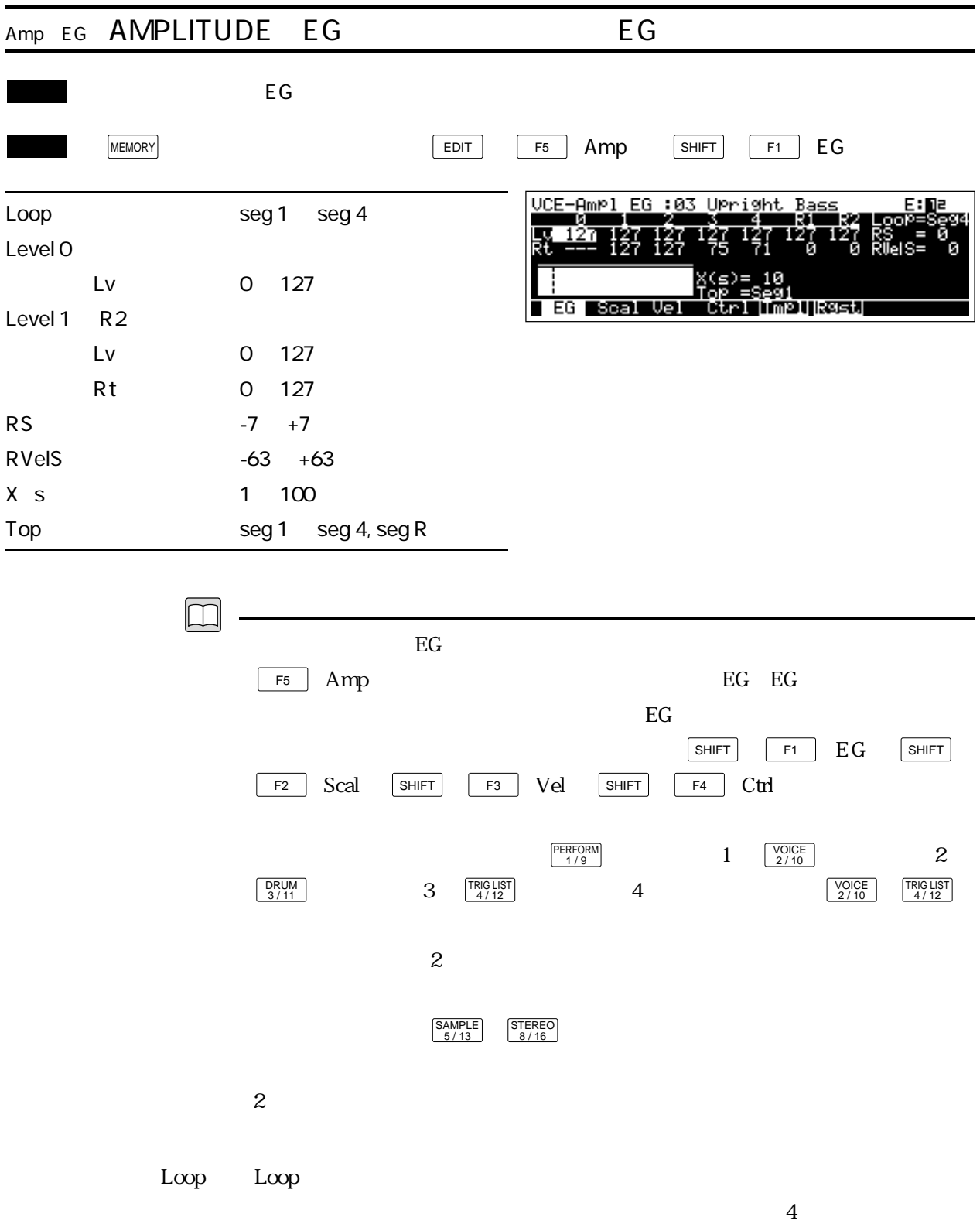

 $\frac{1}{4}$ 

## Lv Lv Output Level

Rt Rt Rate:

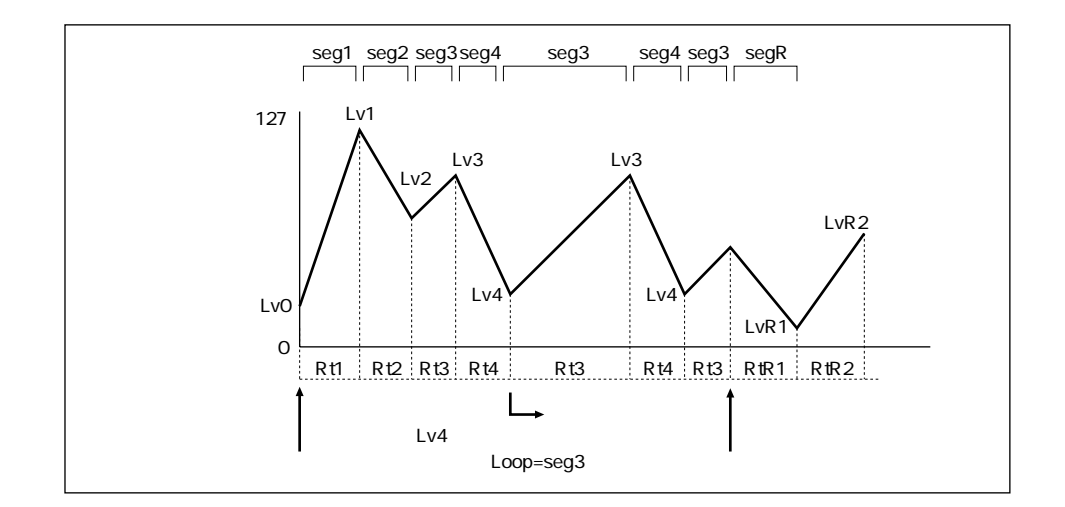

RS RS Rate Scaling

RVelS RVelS Rate Velocity Sensitivity

 $X \simeq X \simeq X$ 

Top Top(トップ)では、グラフに基本を選択します。ここでは、グラフに基本を選択しております。ここでは、グラフに基本を選択します。ここで選択したセグメントを選択します。ここで選択したセグメントを選択します。ここで選択し

 $_{\rm EG}$ 

 $\rm EG$ 

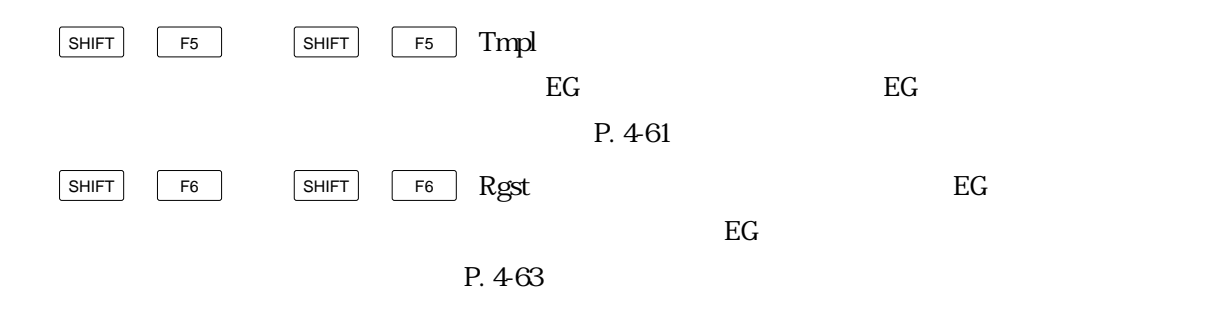

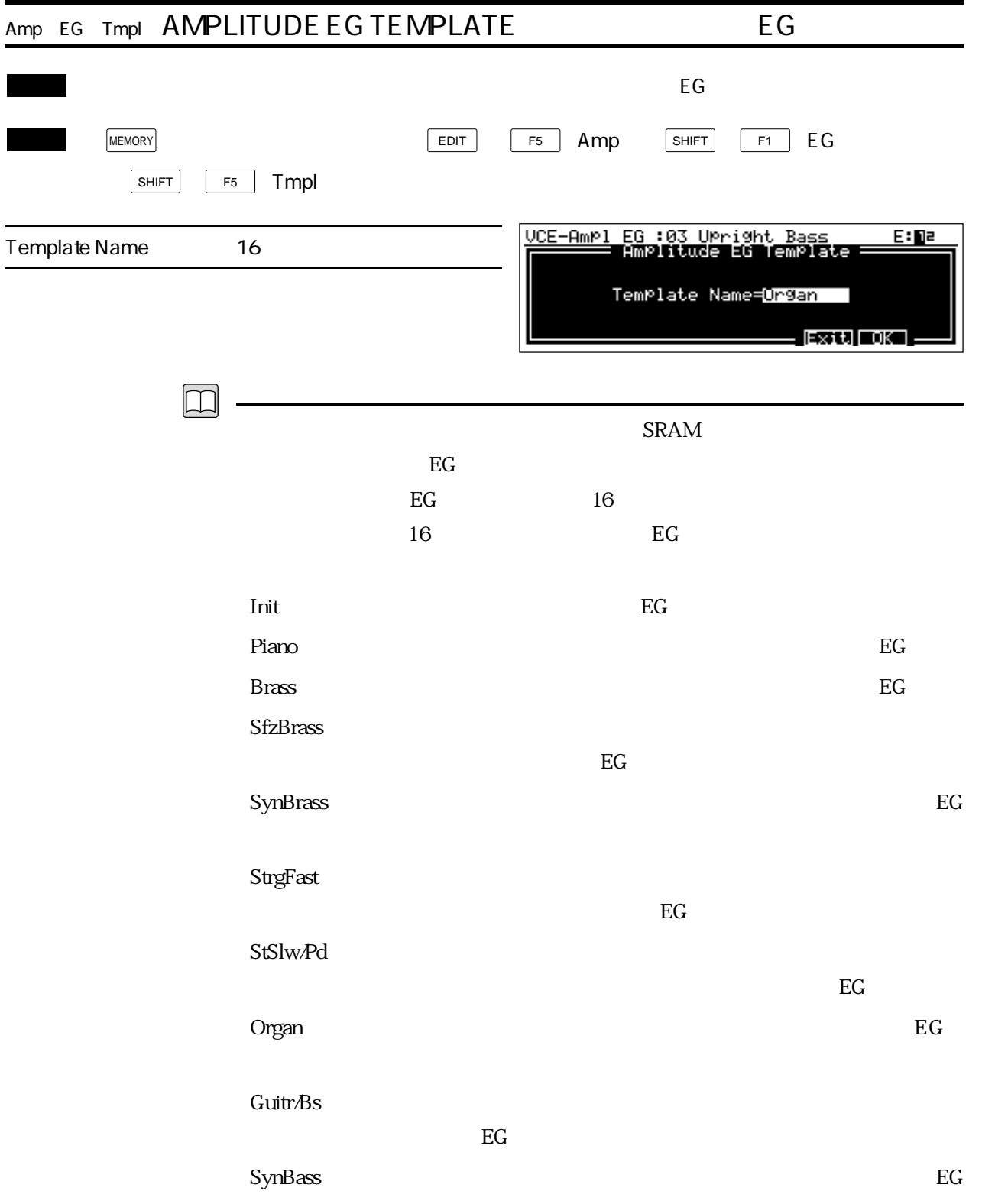

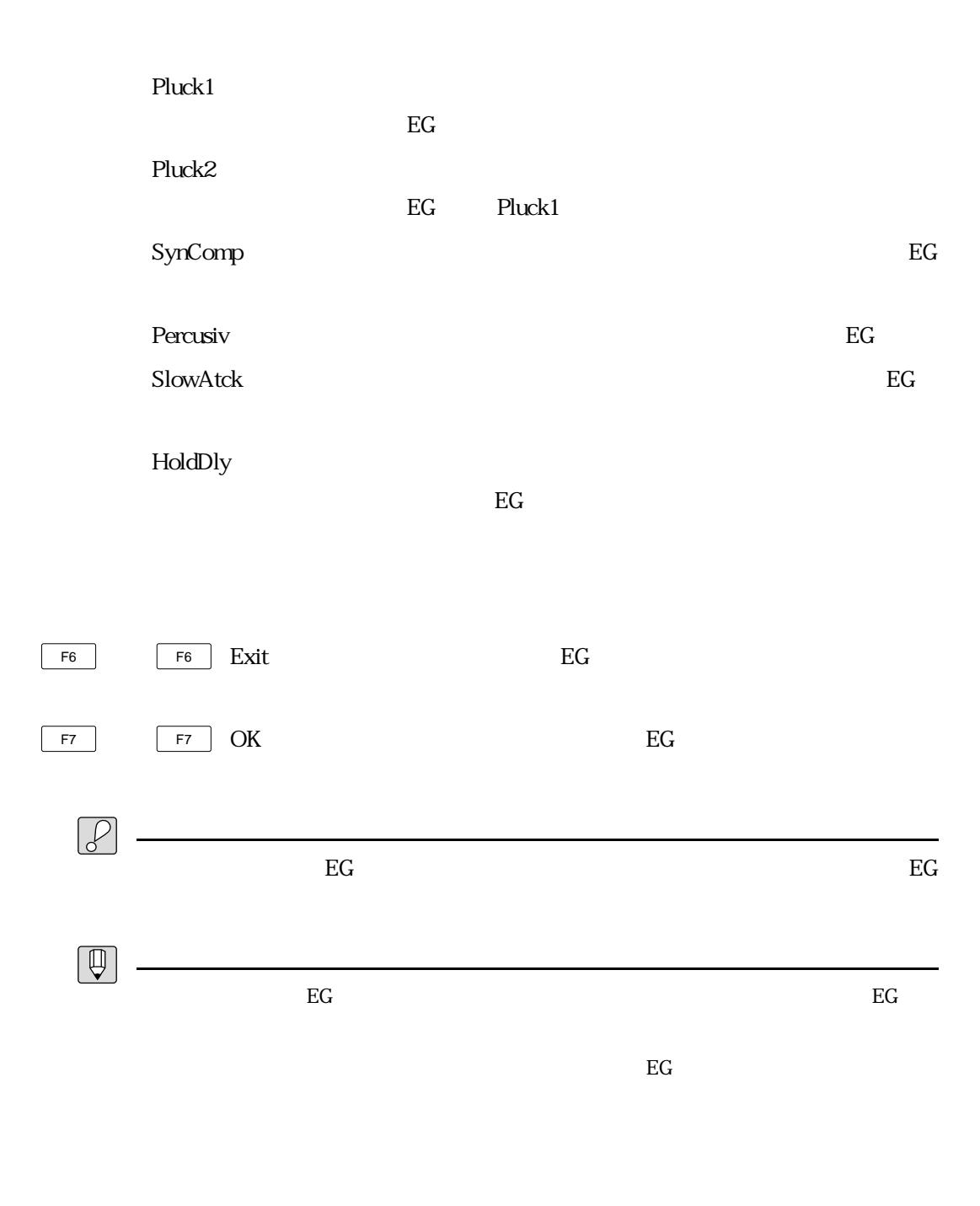

 $\&$ 

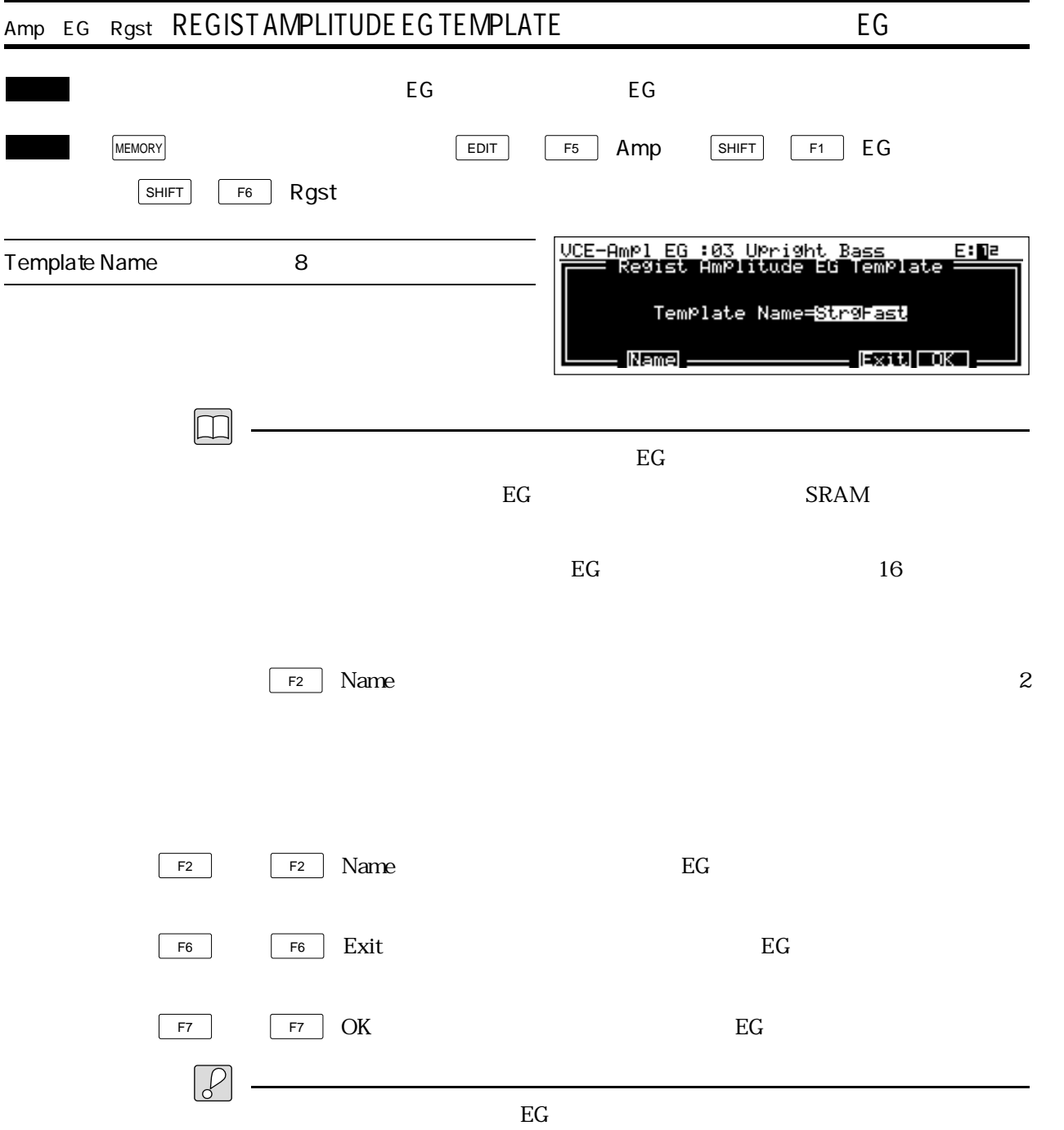

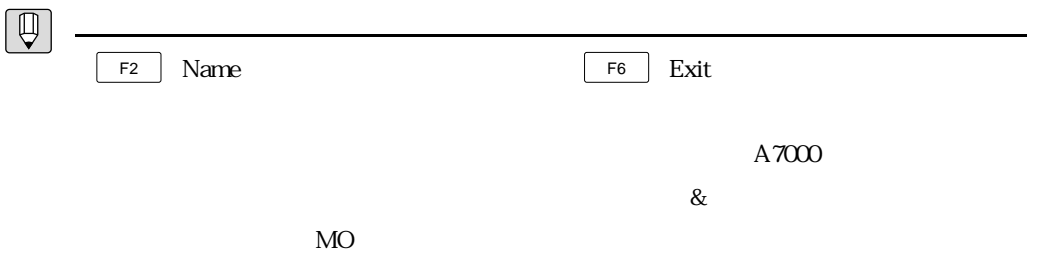

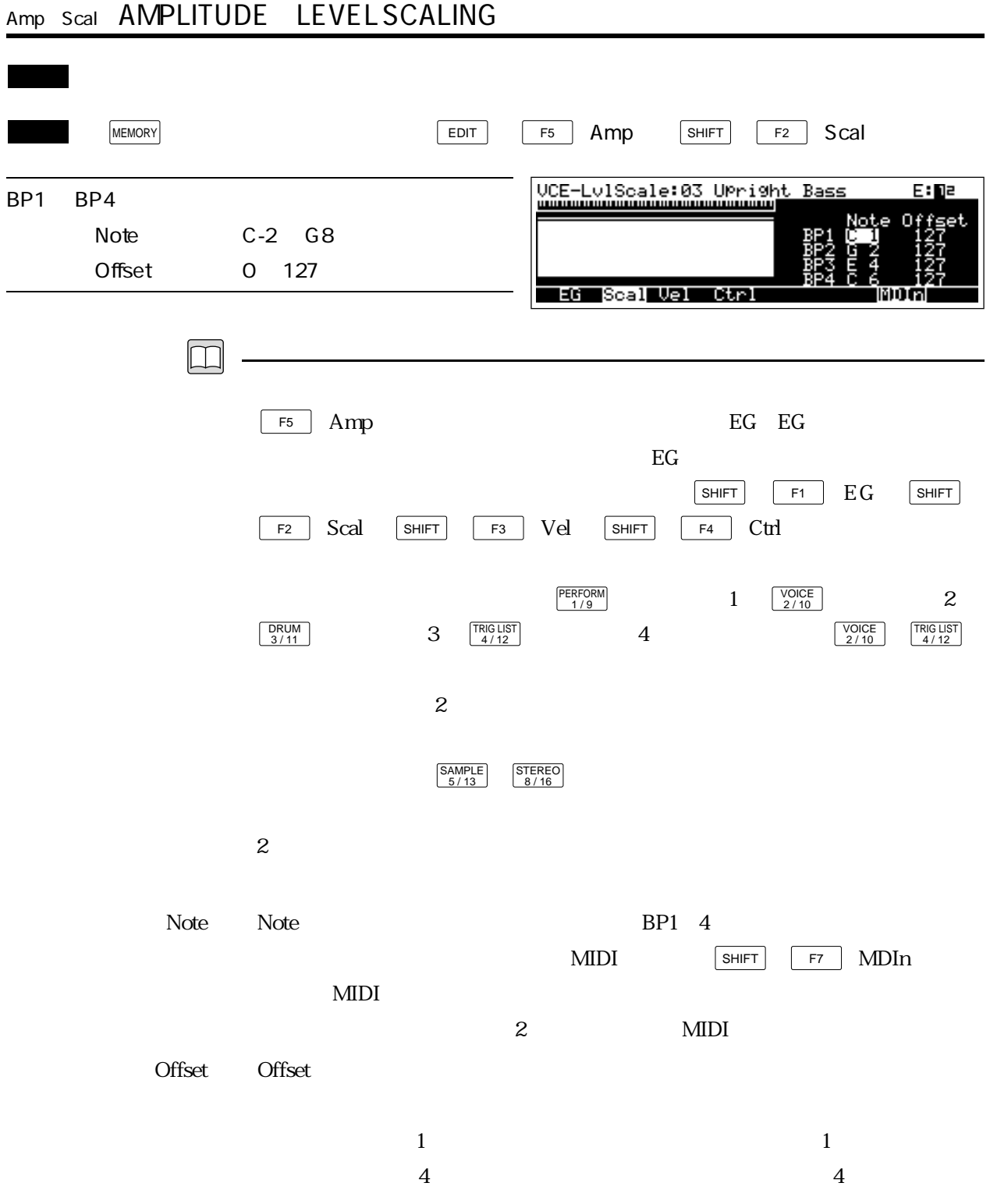

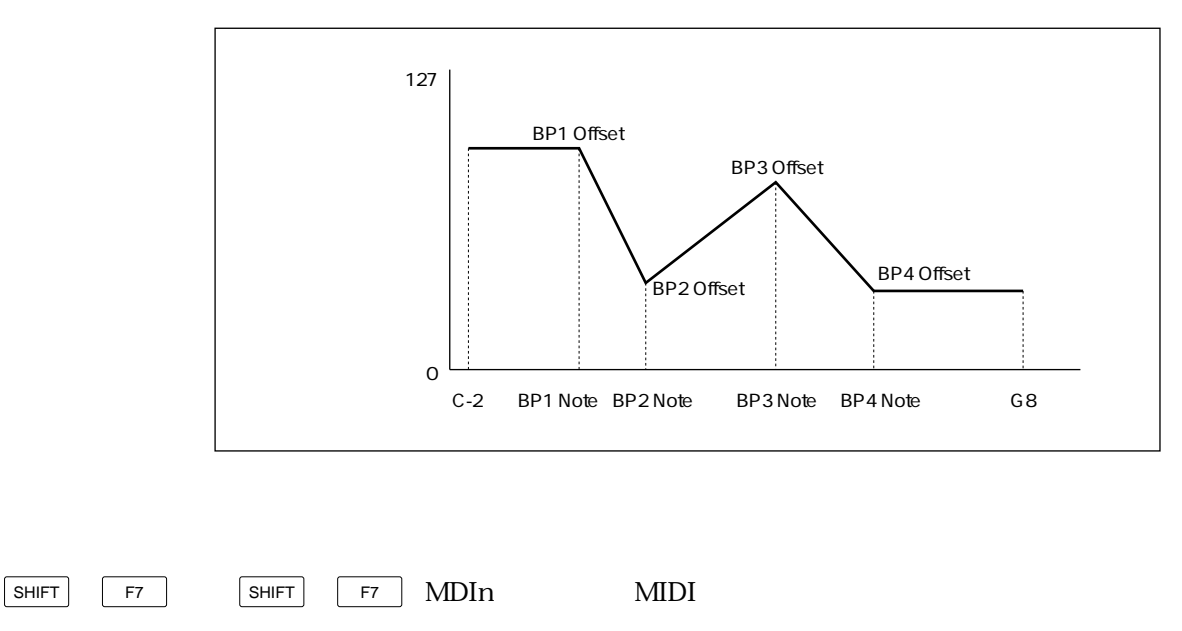

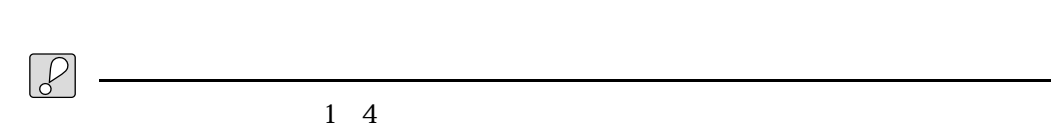

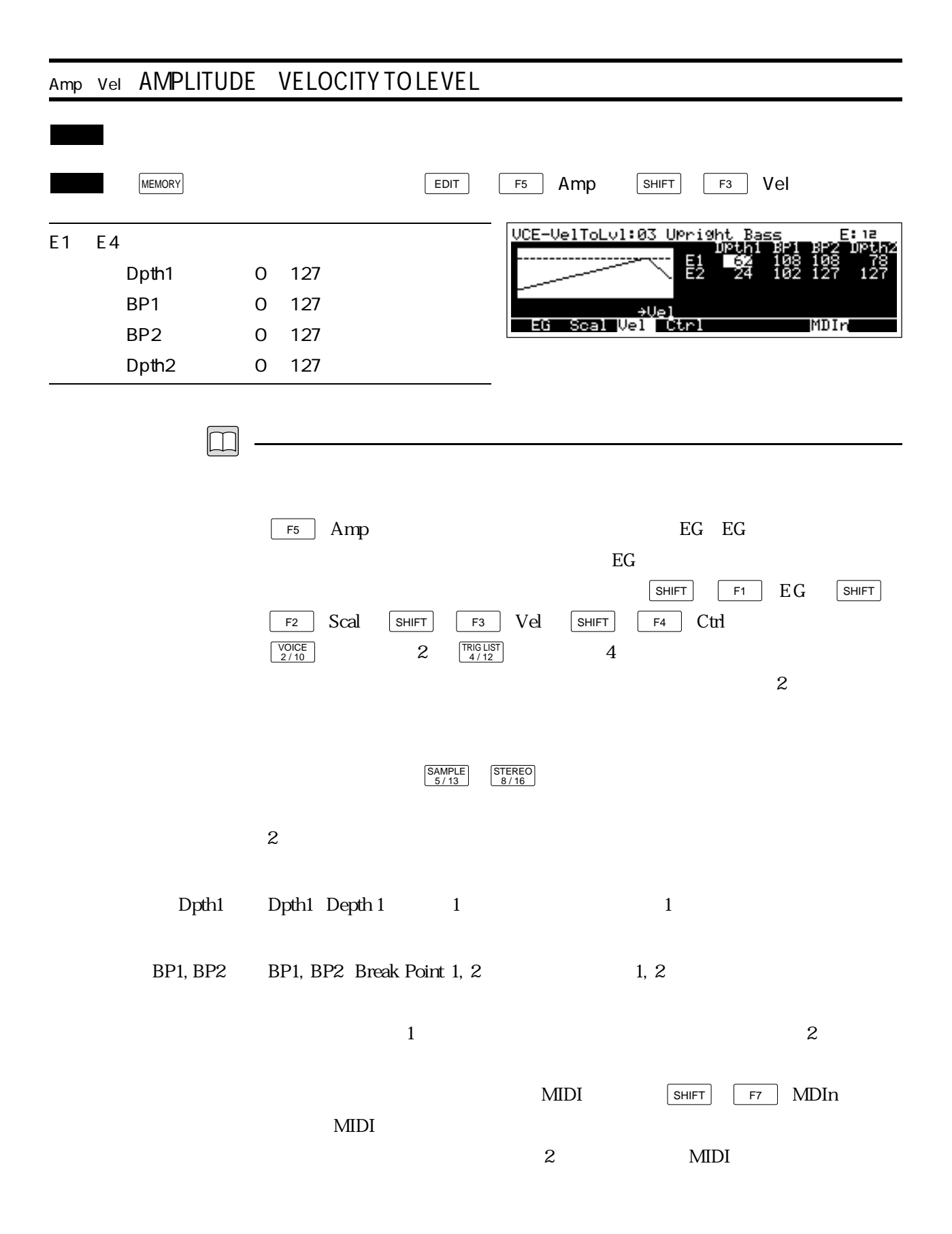

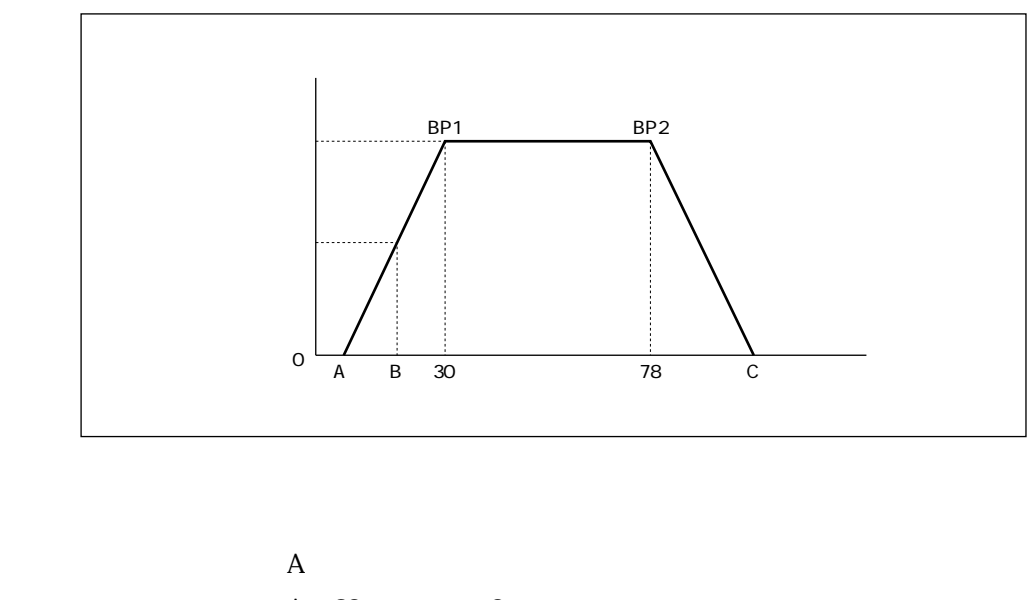

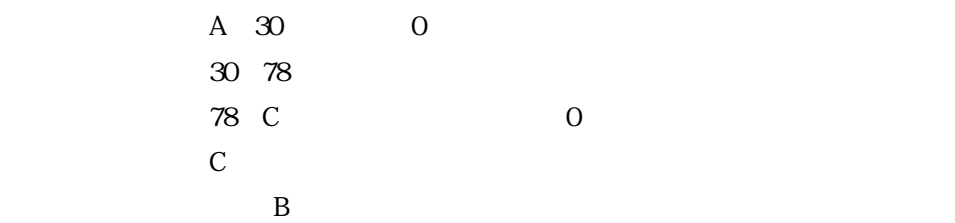

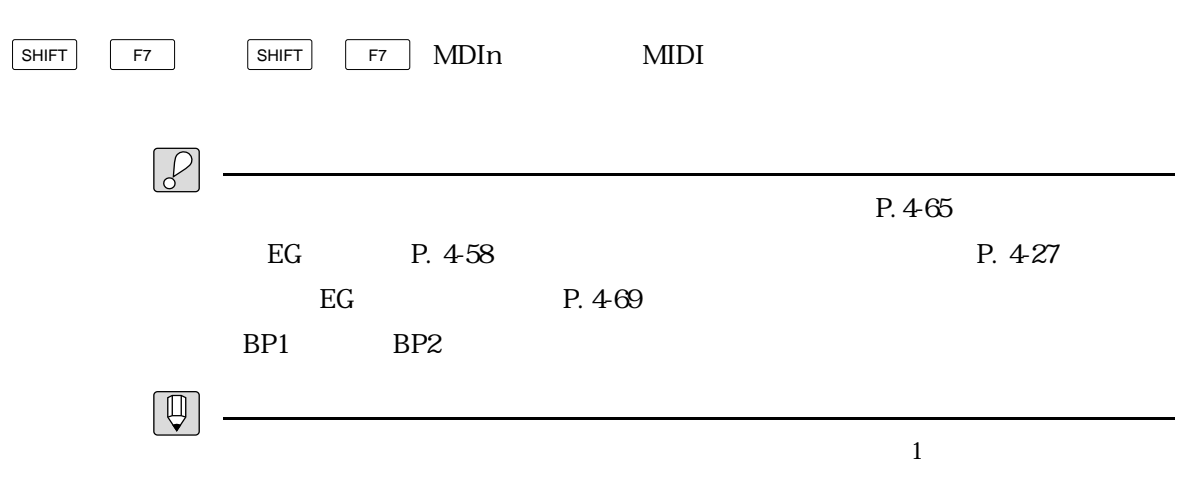

 $\sim$  200  $\sim$  300  $\sim$  300  $\sim$  300  $\sim$  300  $\sim$  300  $\sim$  300  $\sim$  300  $\sim$  300  $\sim$  300  $\sim$  300  $\sim$  300  $\sim$  300  $\sim$  300  $\sim$  300  $\sim$  300  $\sim$  300  $\sim$  300  $\sim$  300  $\sim$  300  $\sim$  300  $\sim$  300  $\sim$  300  $\sim$  300  $\sim$
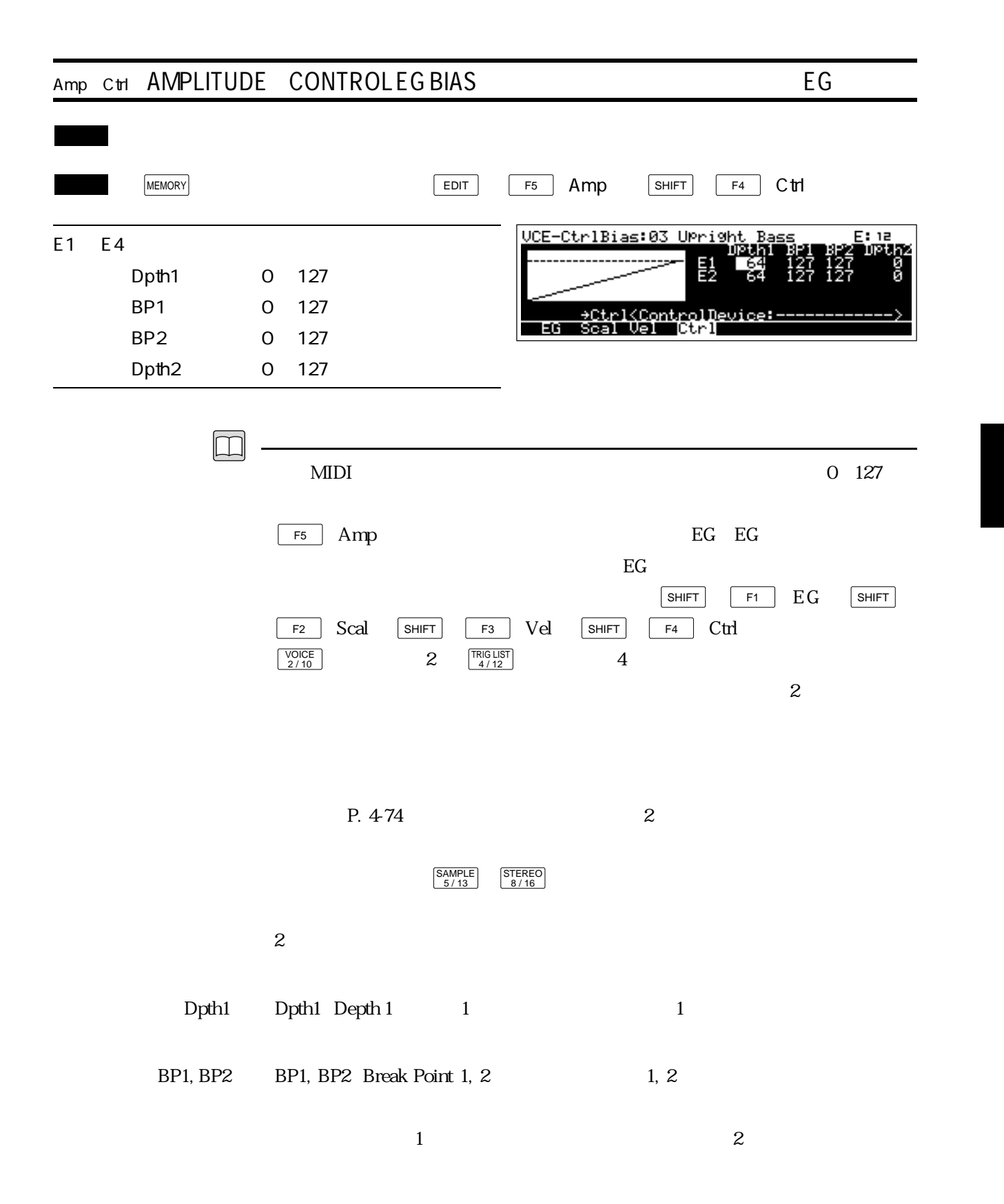

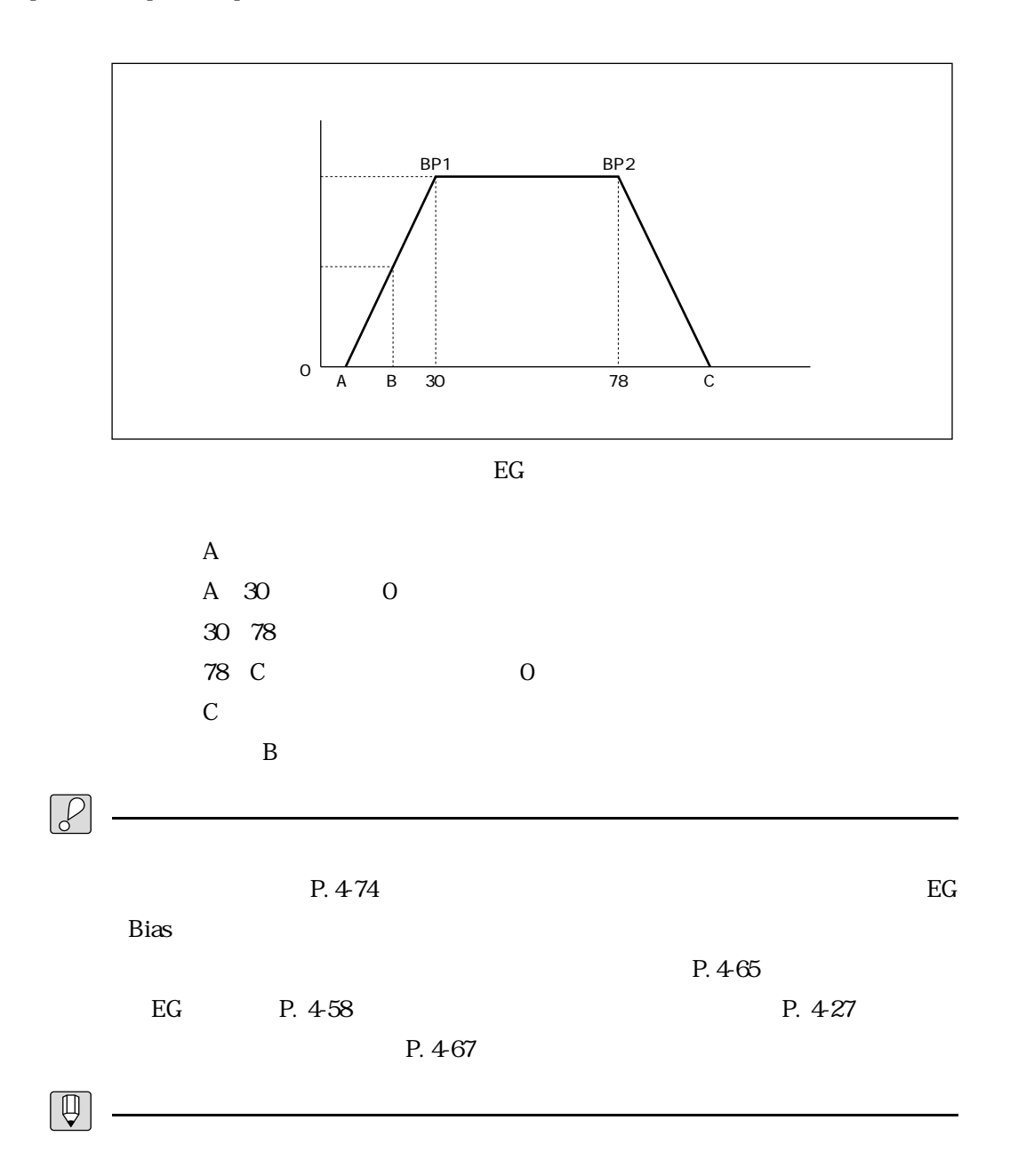

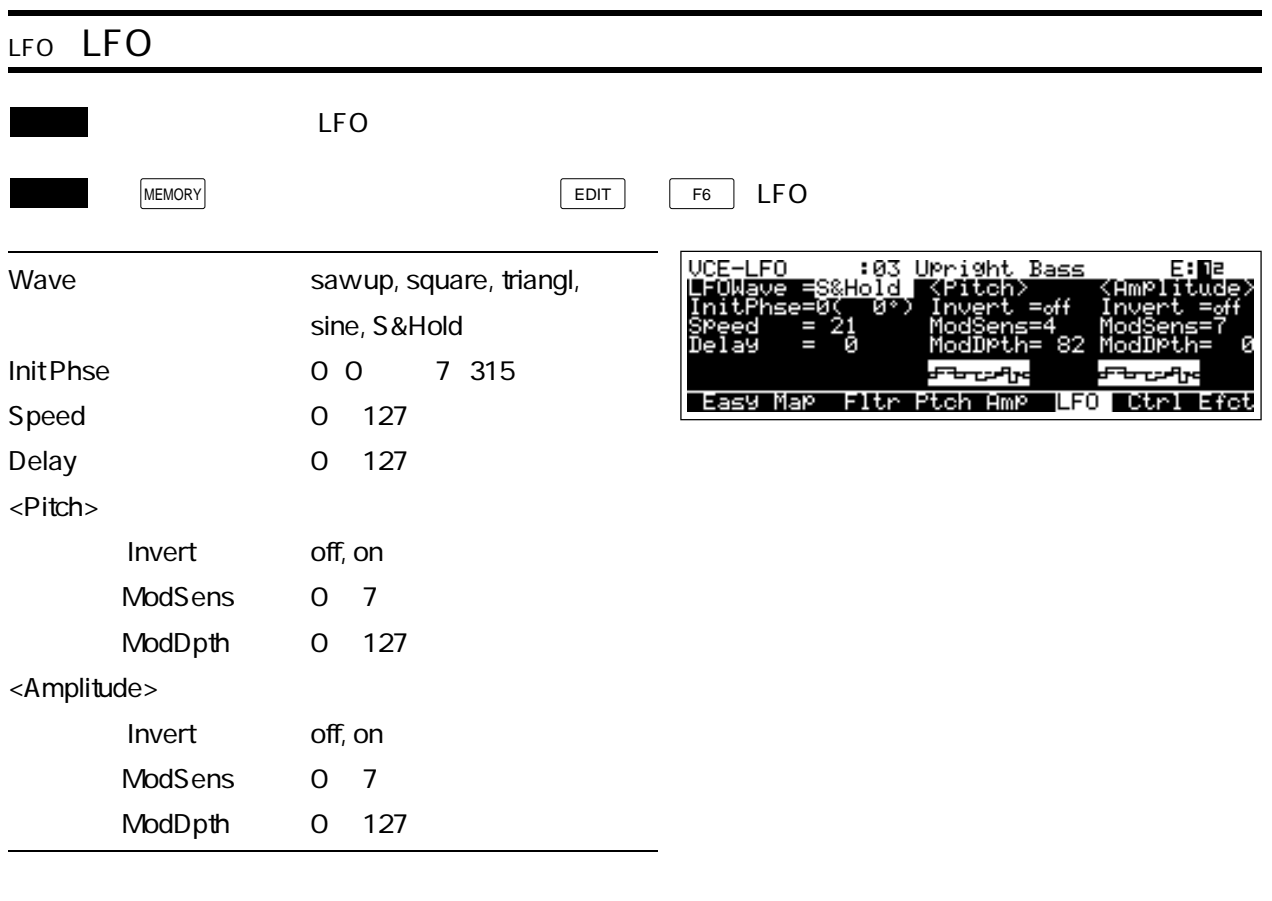

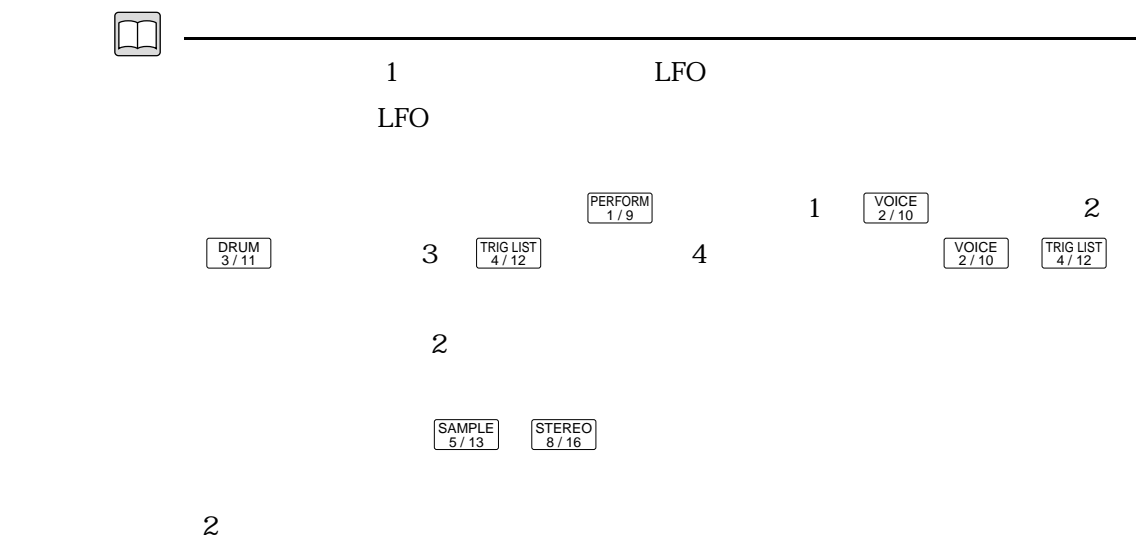

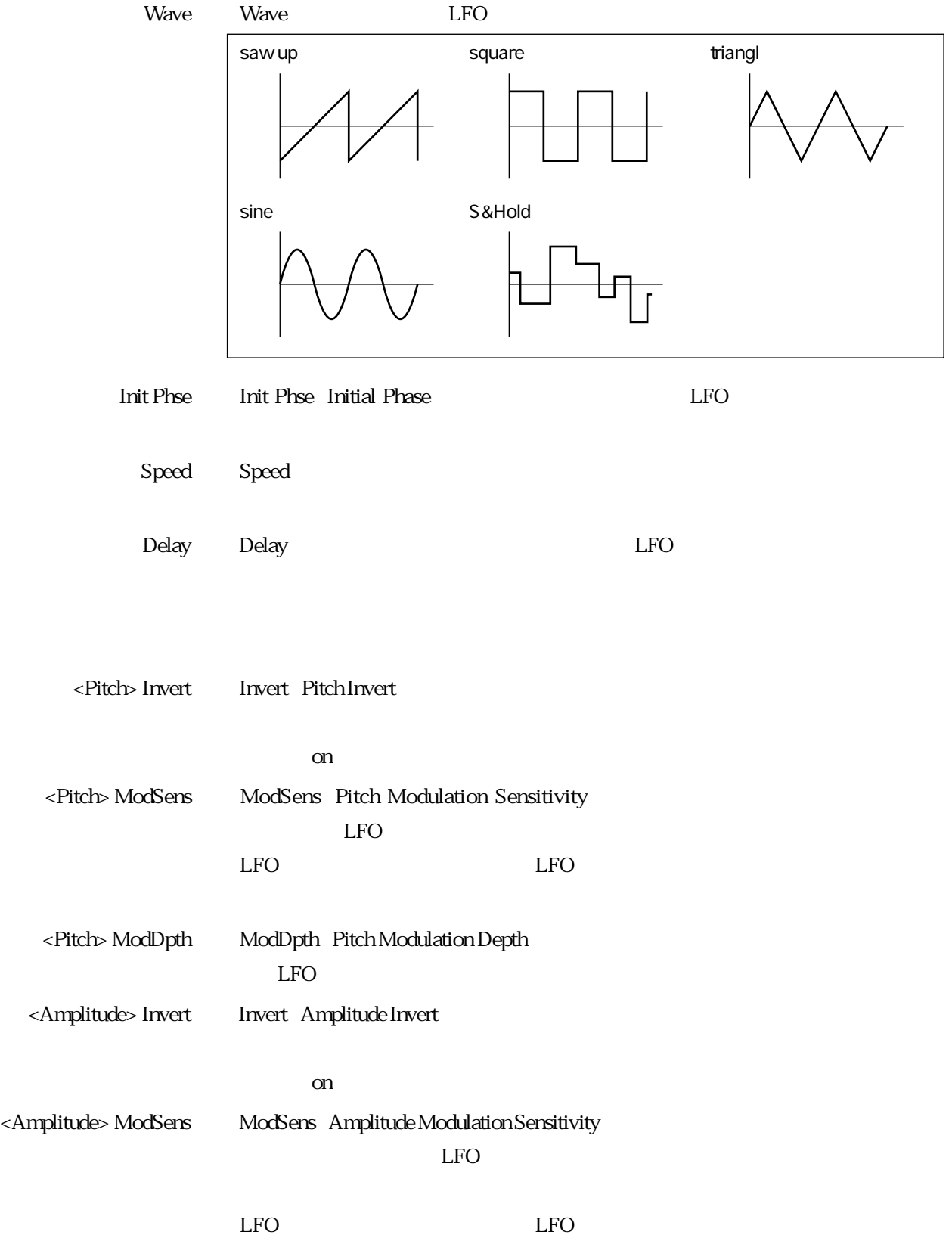

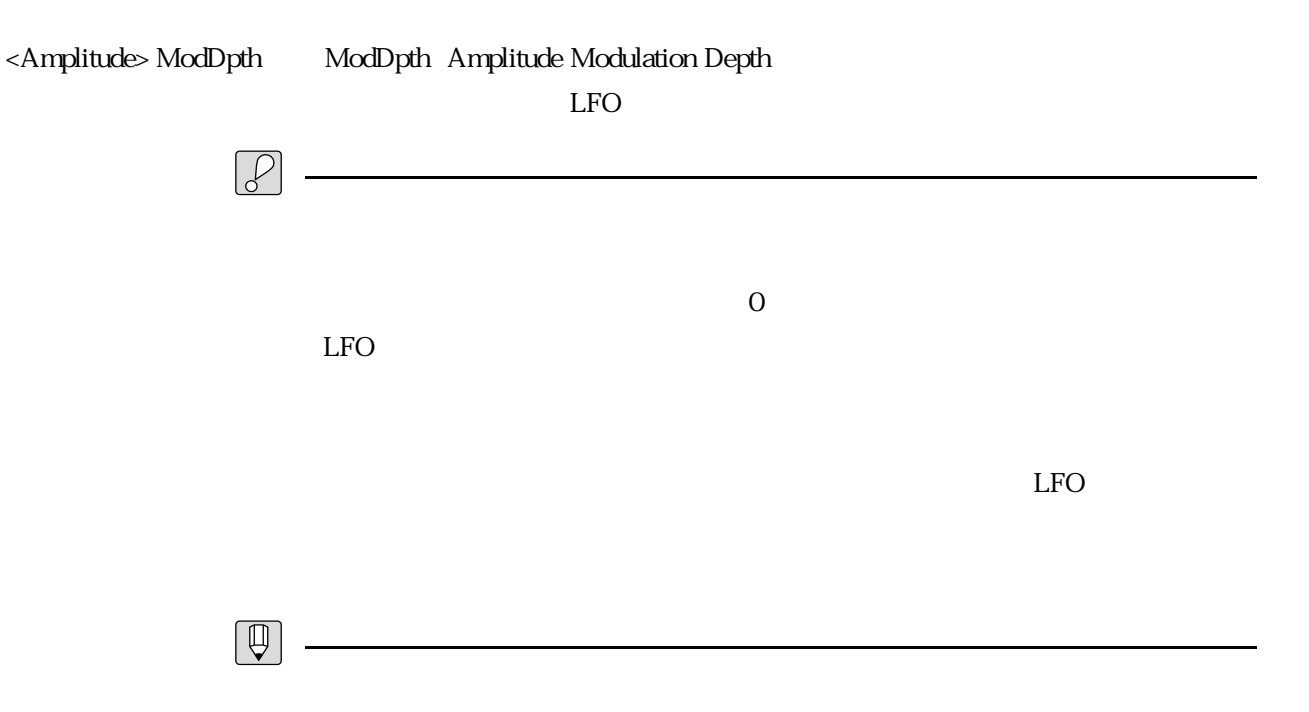

 $\overline{0}$ 

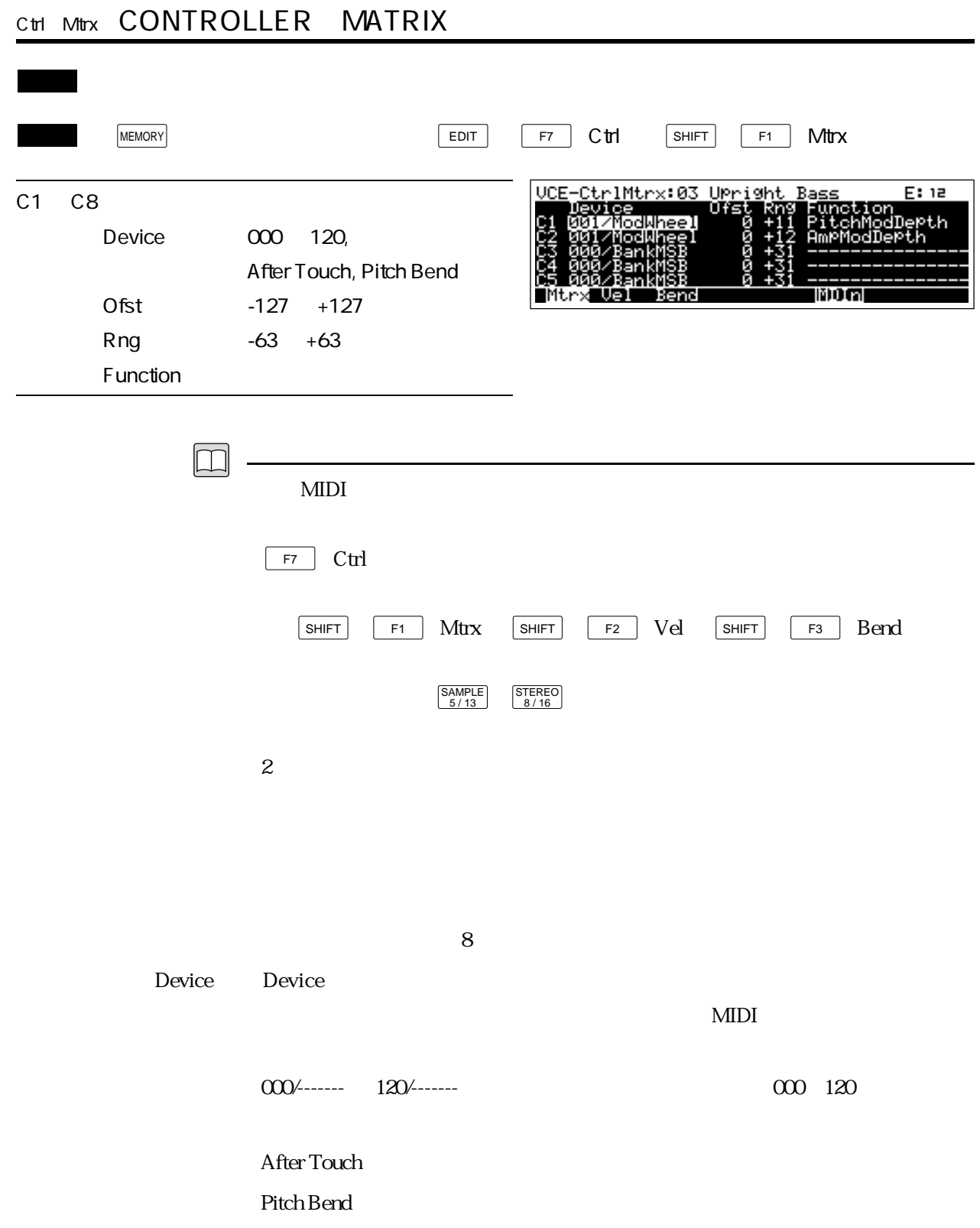

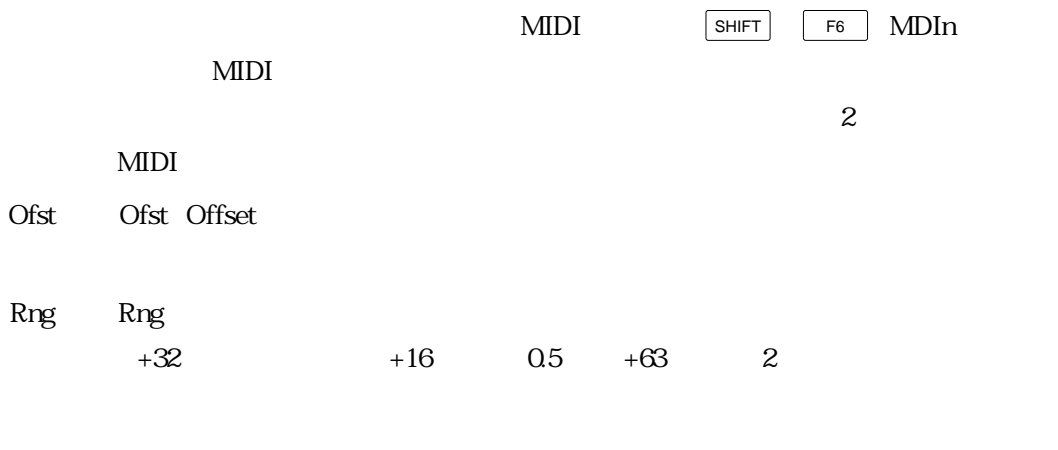

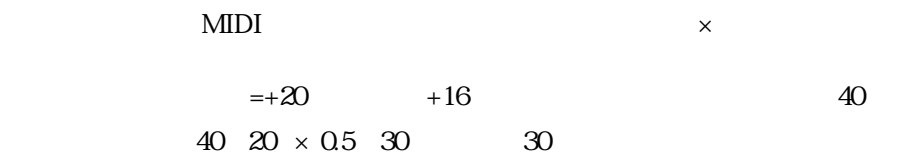

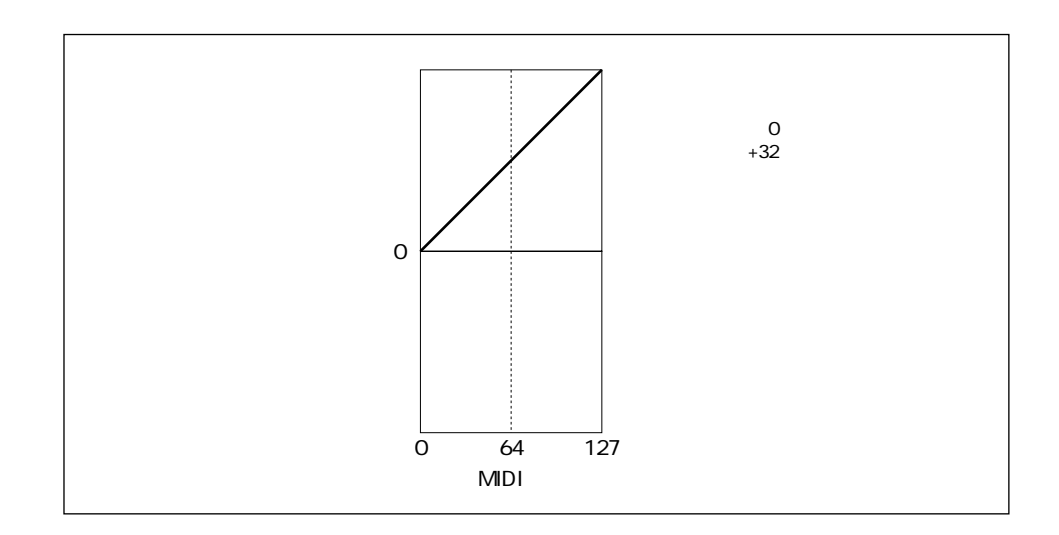

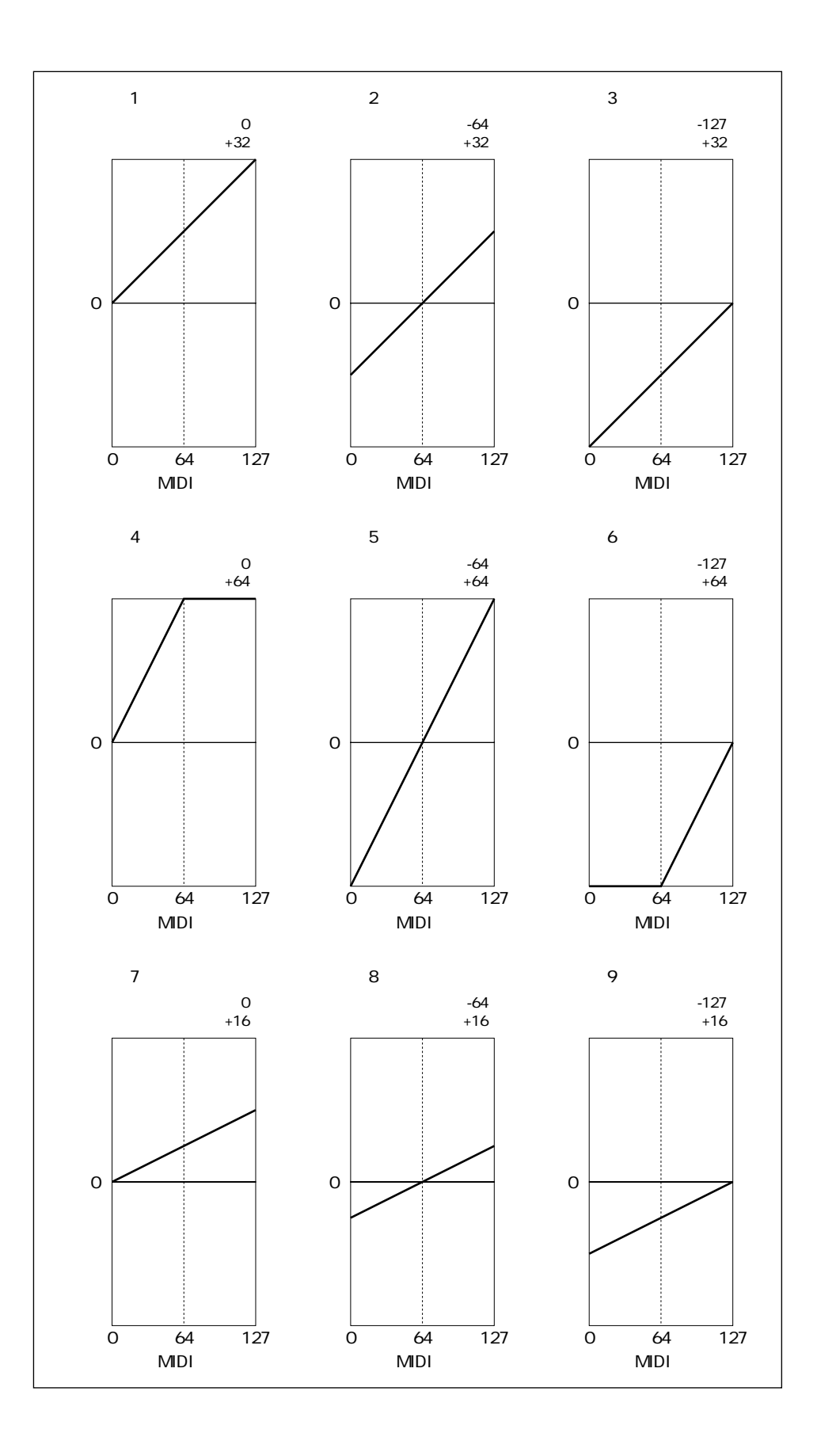

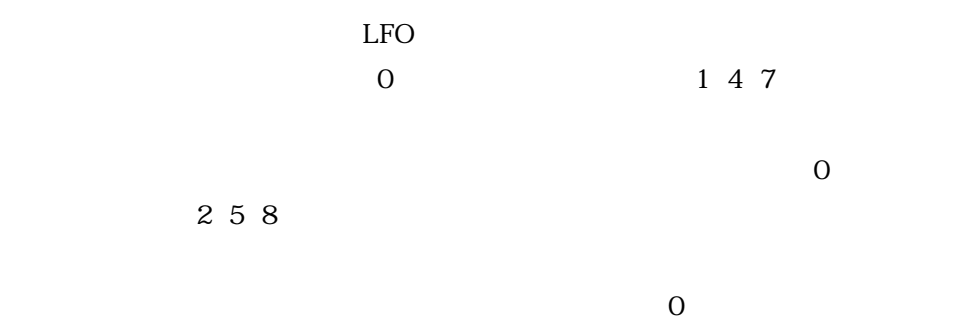

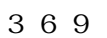

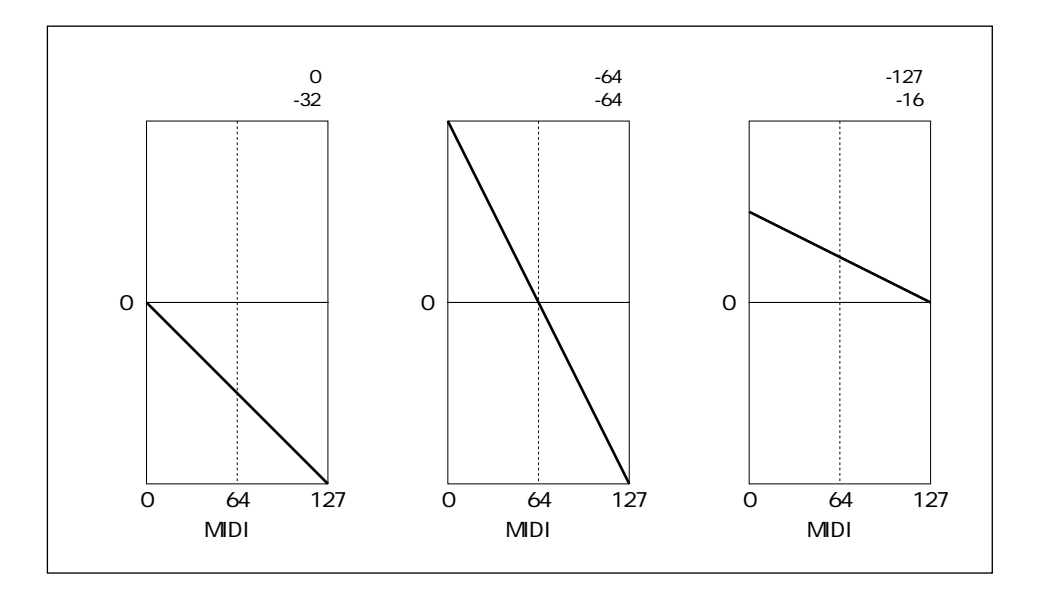

Function Function - The Second Contract of The Second Contract of The Second Contract of The Second Contract of The Second Contract of The Second Contract of The Second Contract of The Second Contract of The Second Contrac

Pitch Mod Depth

---------------

LFO

P. 4-71

Amp Mod Depth

 $LFO$ 

P. 4-71

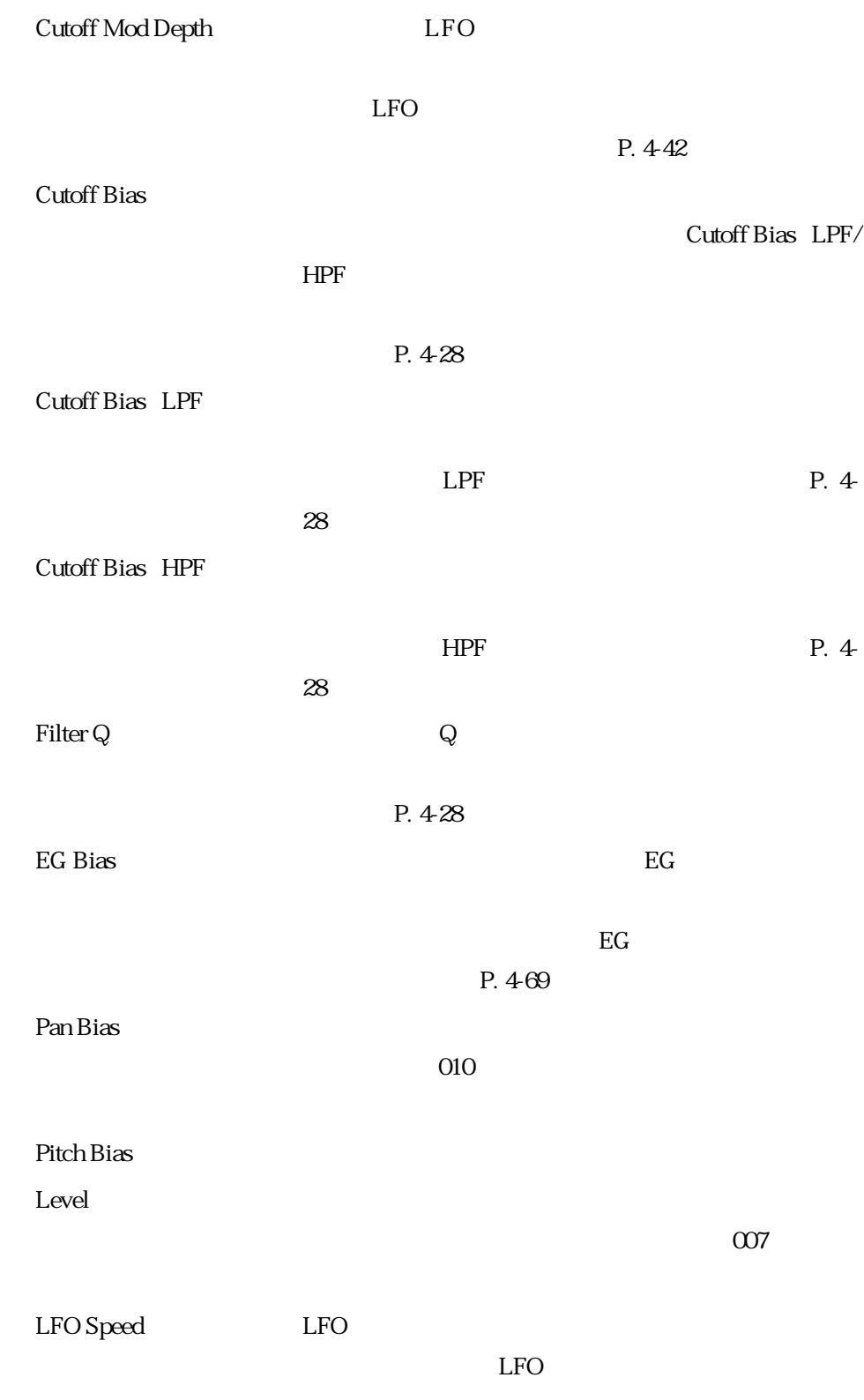

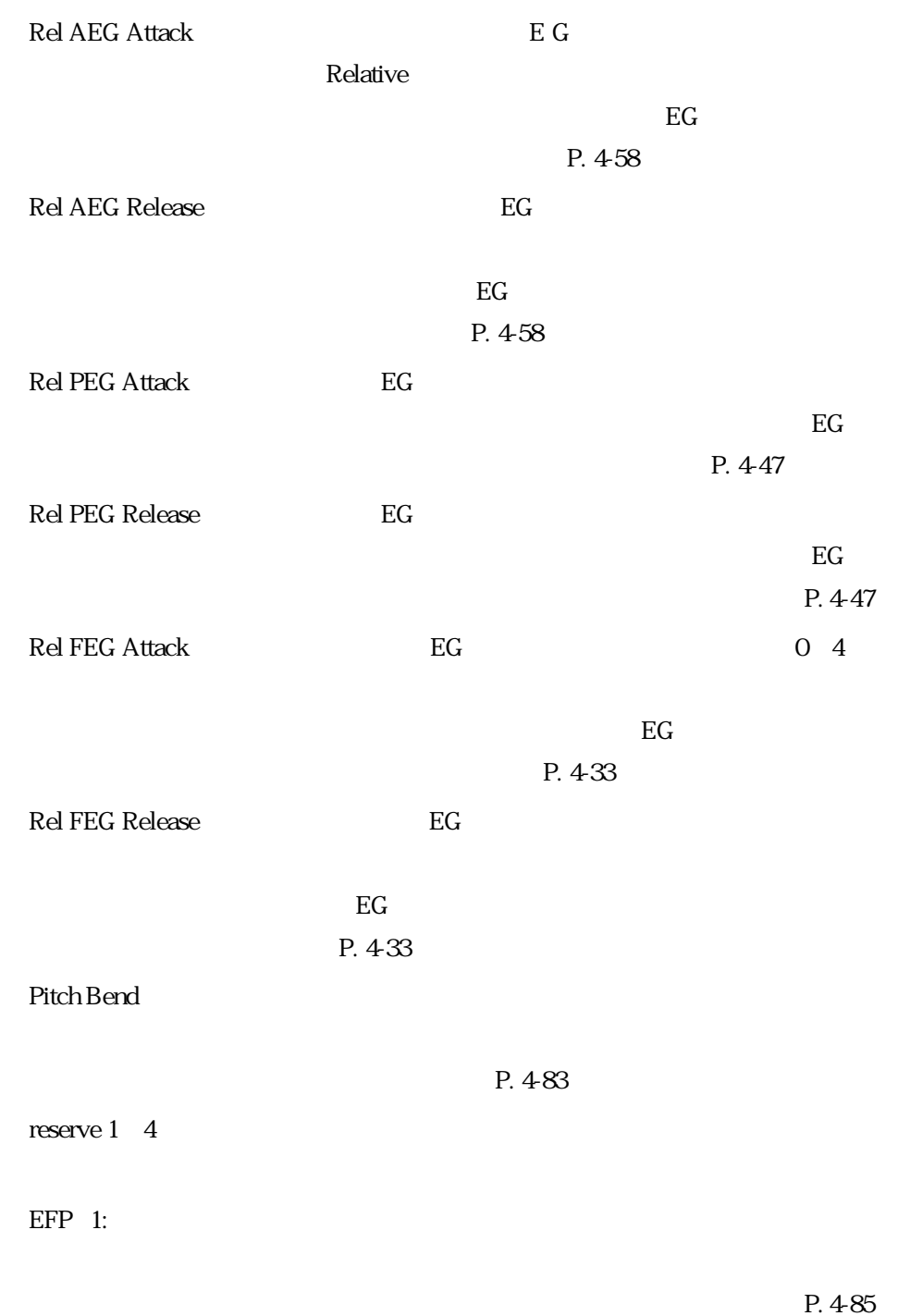

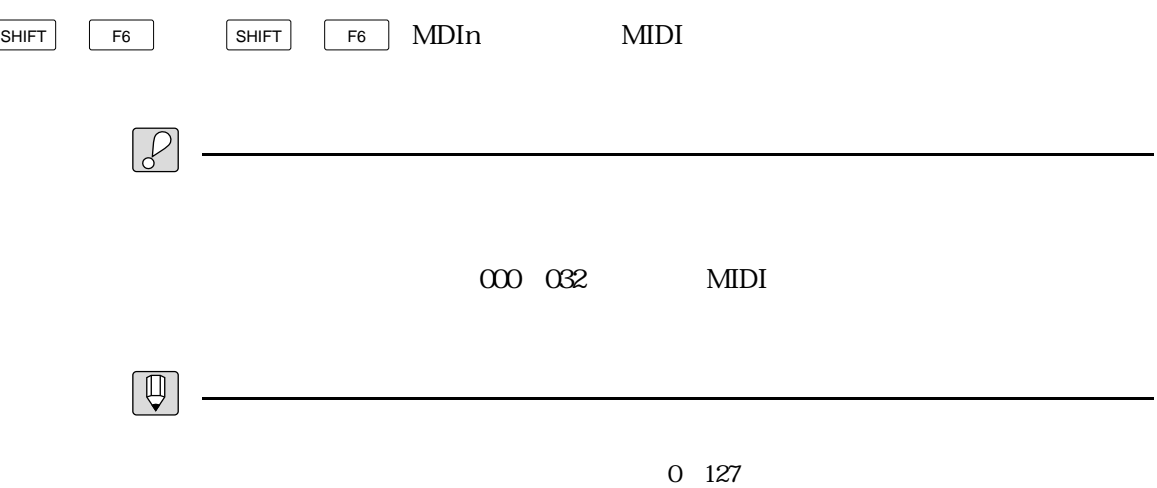

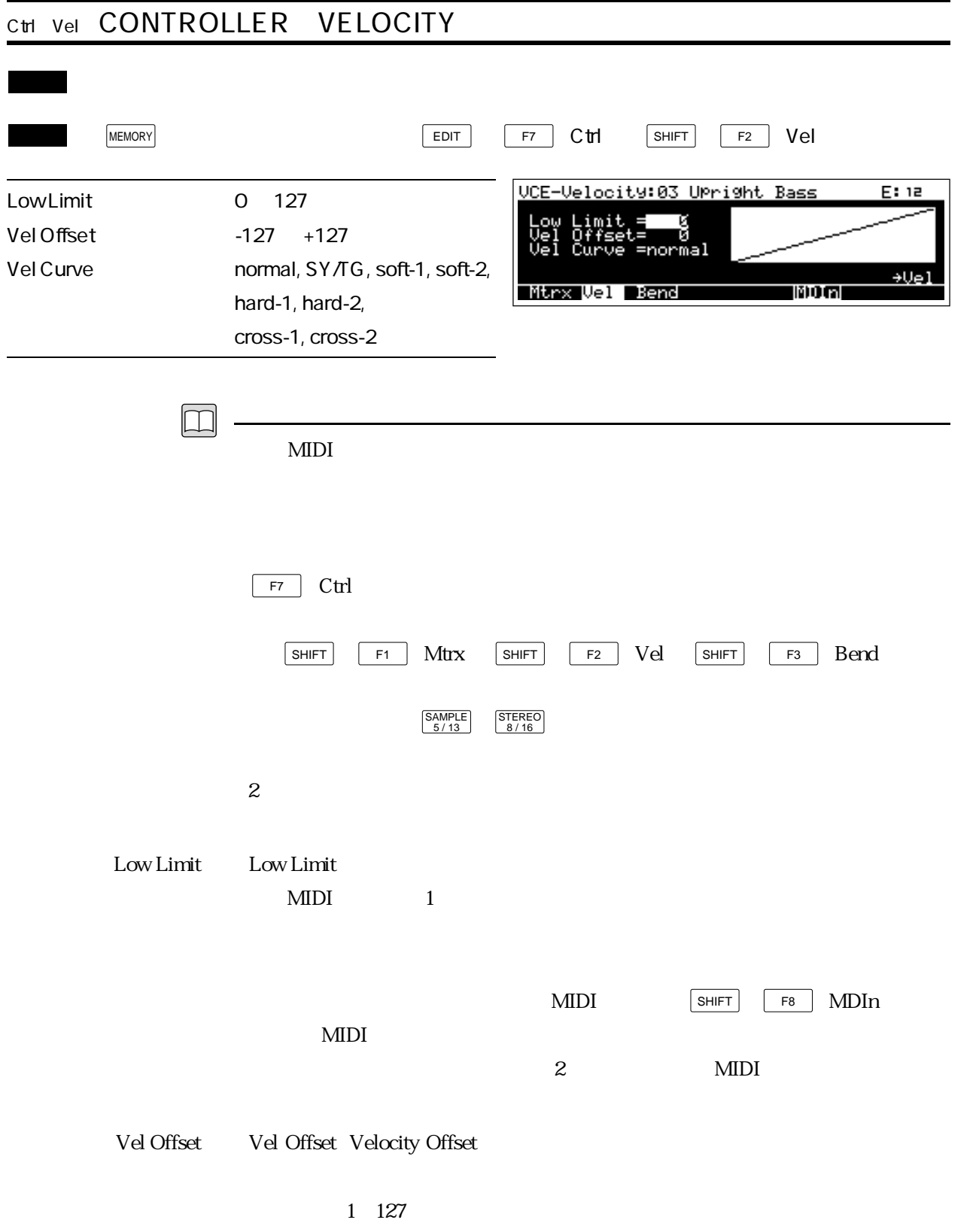

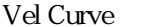

Vel Curve Velocity Curve

 $\boldsymbol{\mathrm{normal}}$  : we can also controlled variable variable variable variable variable variable variable variable variable variable variable variable variable variable variable variable variable variable variable variable varia

SY/TG :ヤマハSYシリーズやTGシリーズのノーマルカーブと同

 $soft-1$ ,  $soft-2$ 

hard-1, hard-2

hard-2

 $\text{soft-2}$ 

 $\cos\left(1\right)$   $\cos\left(2\right)$   $\cos\left(1\right)$ 

 $\cos 2$ 

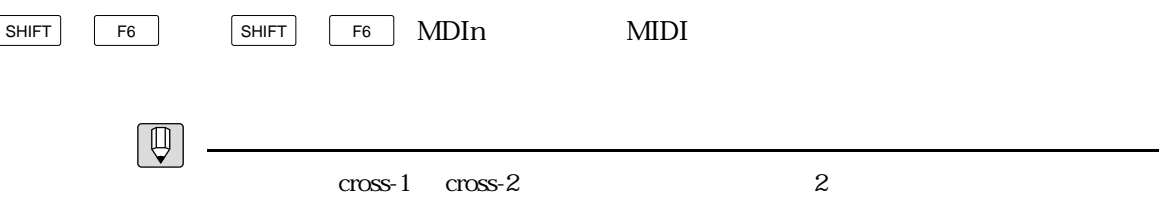

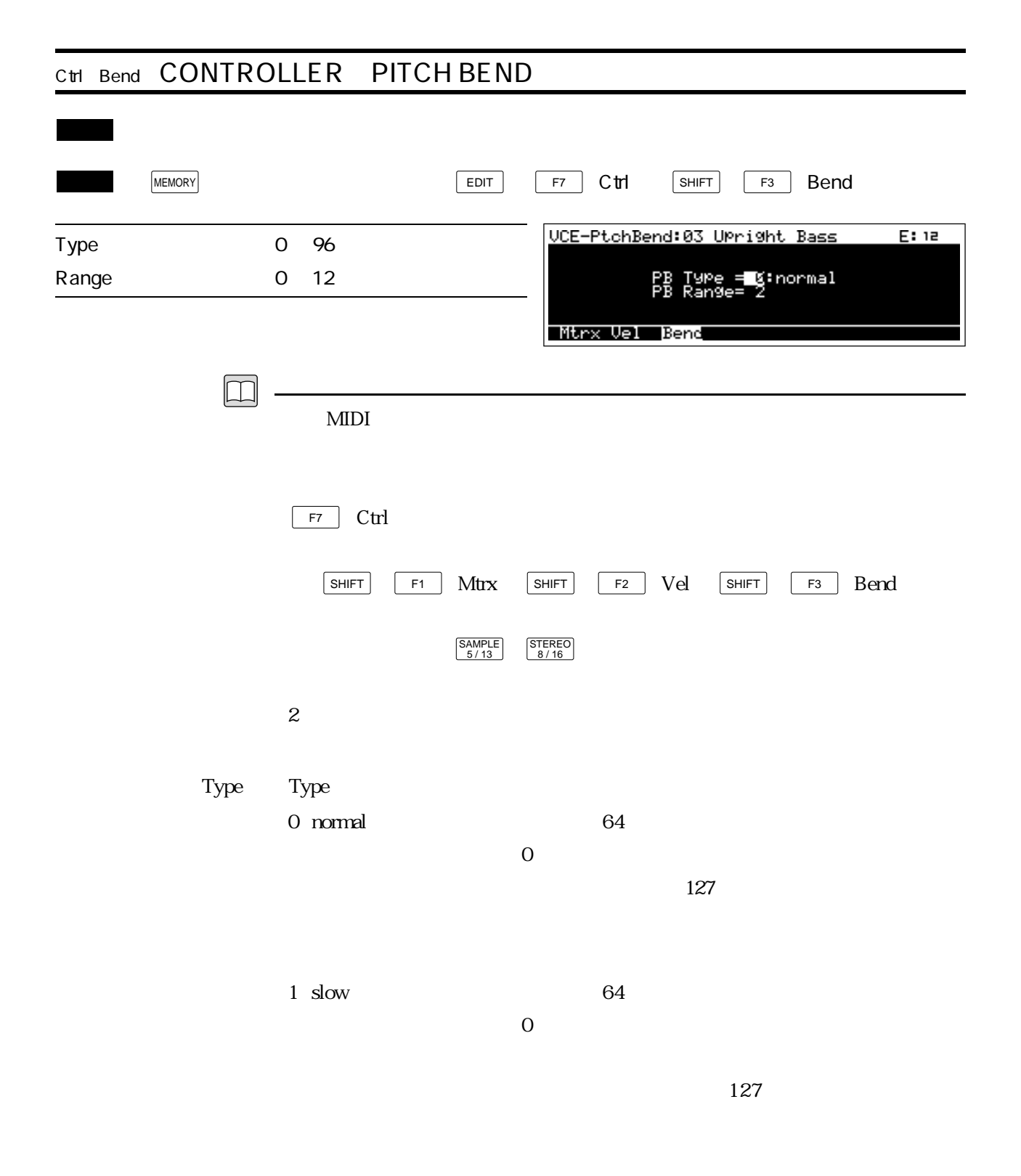

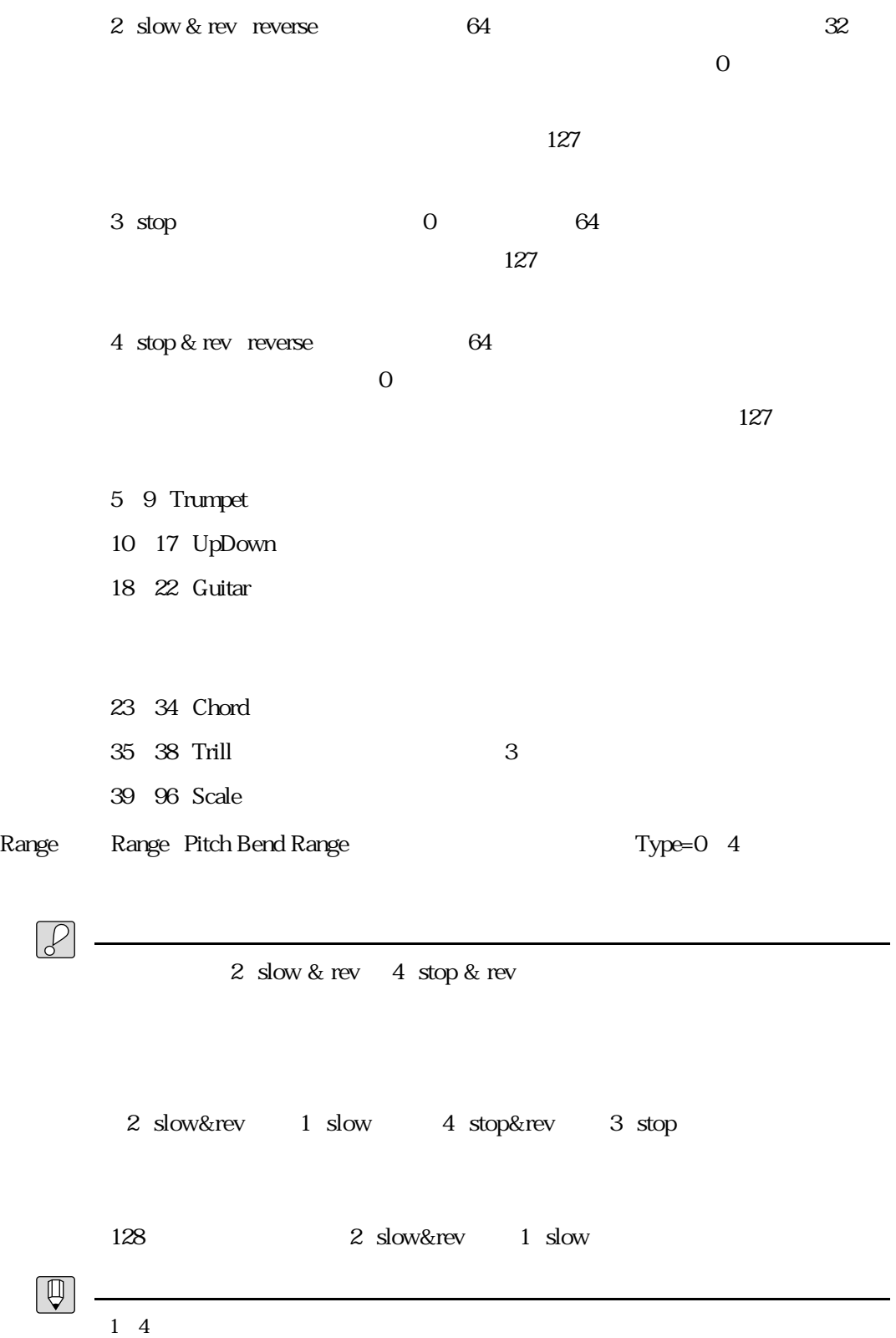

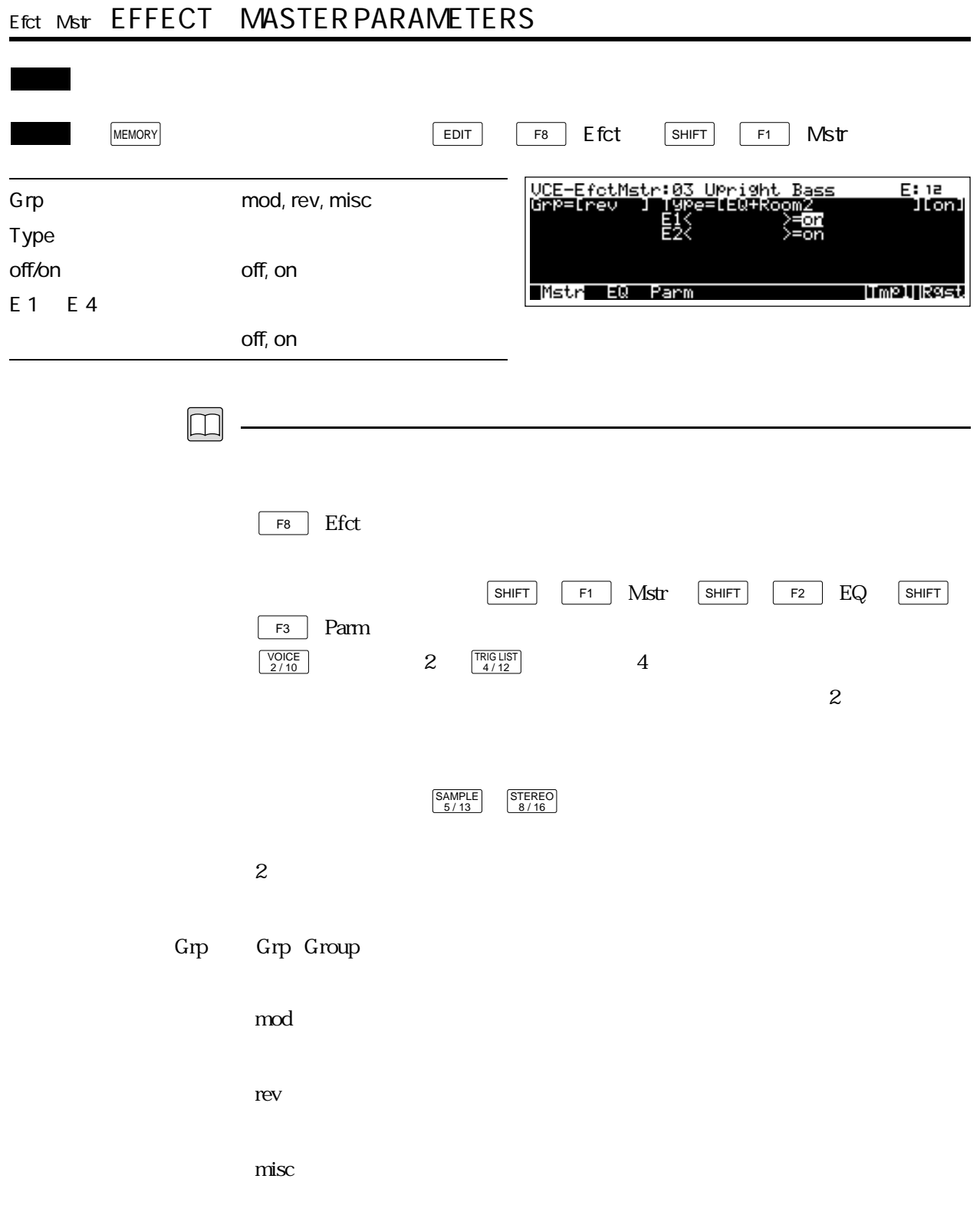

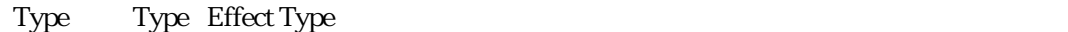

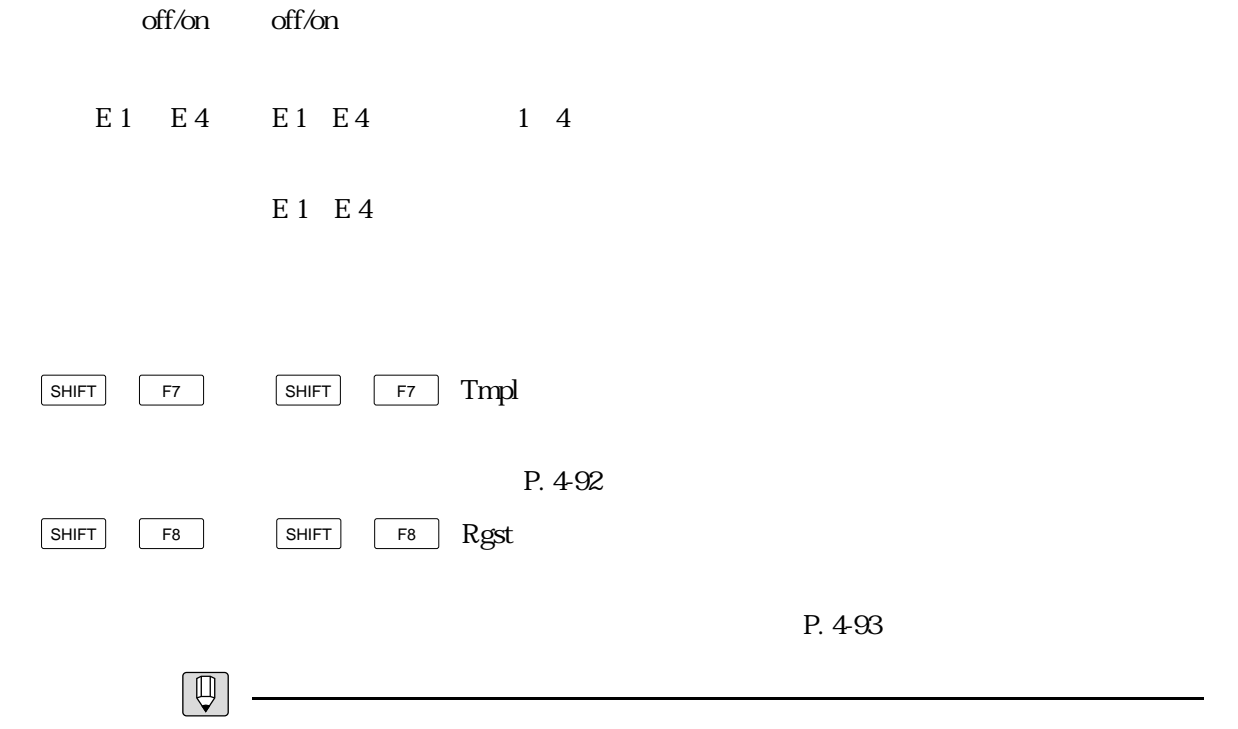

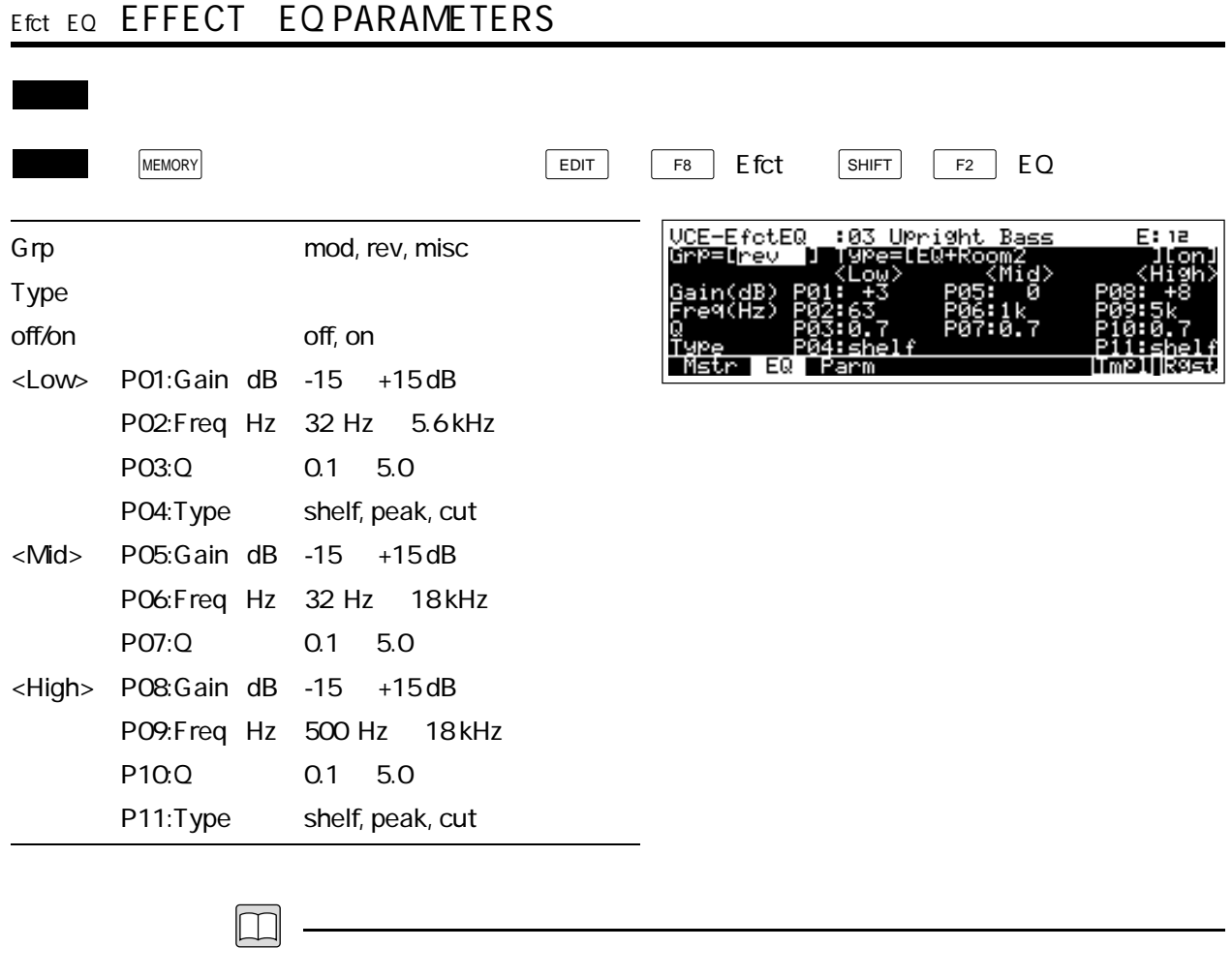

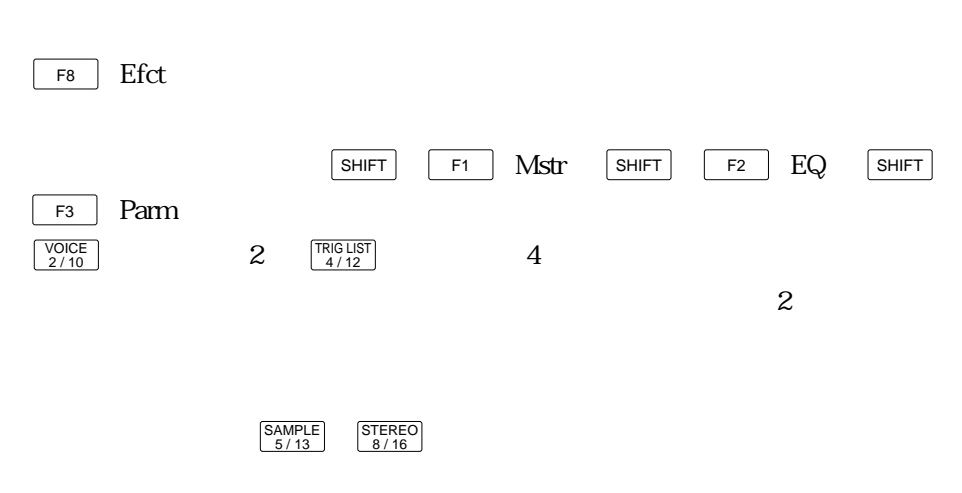

 $2$ 

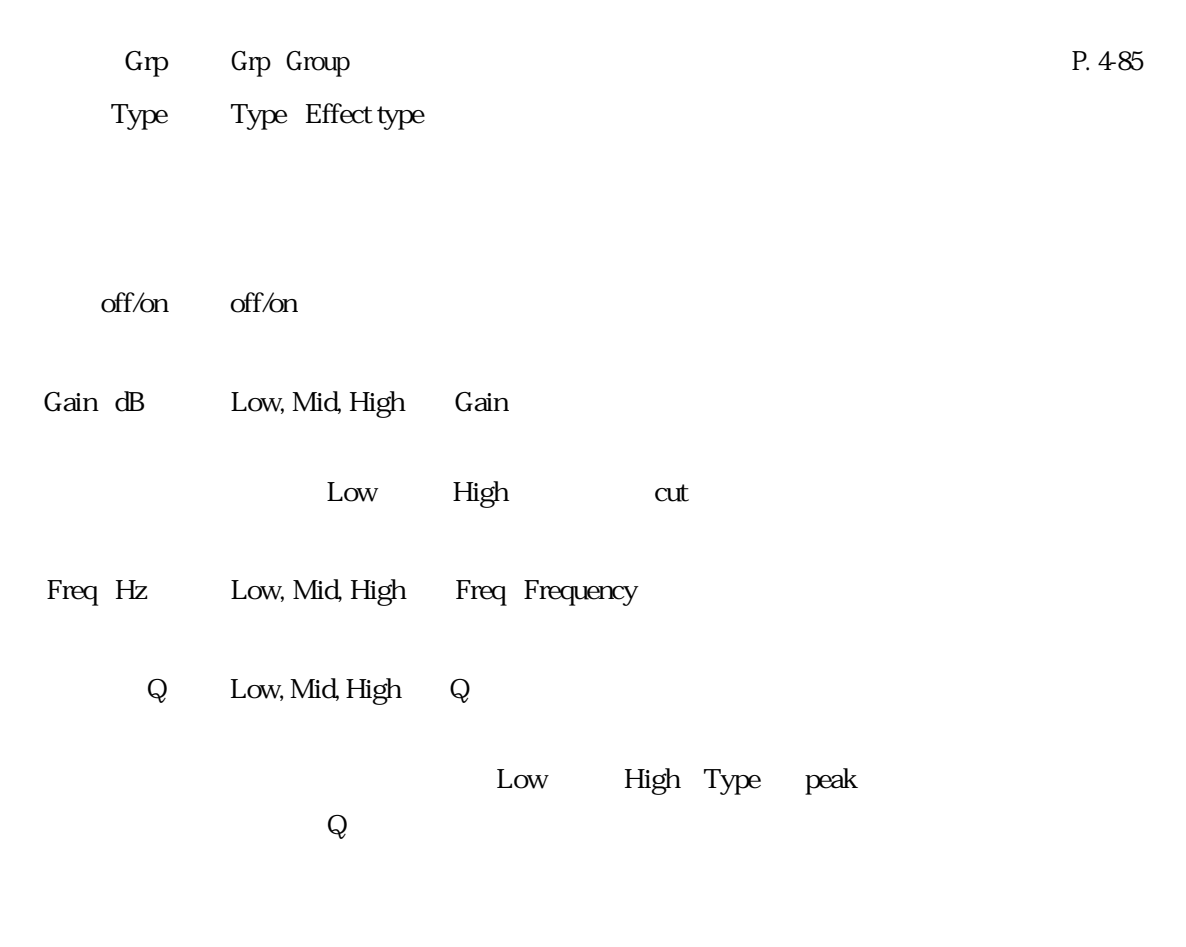

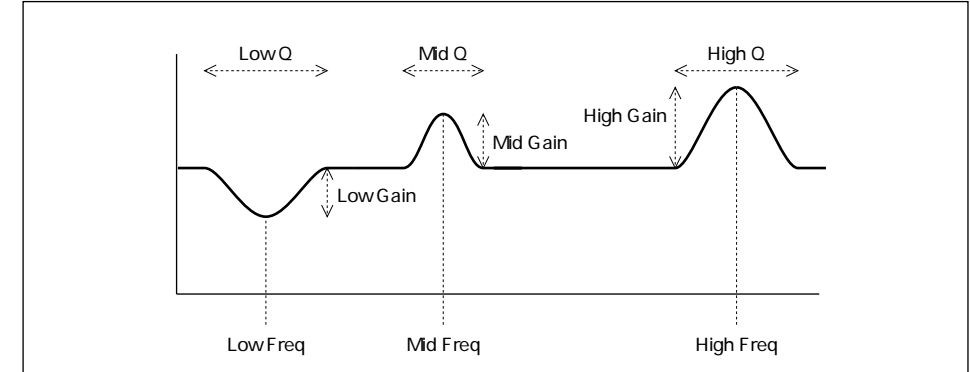

Type Low, High Type Equalizer Type

shelf shelving **Low** 

High

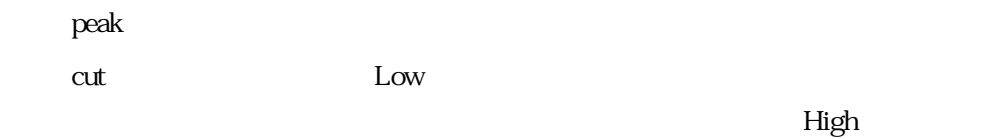

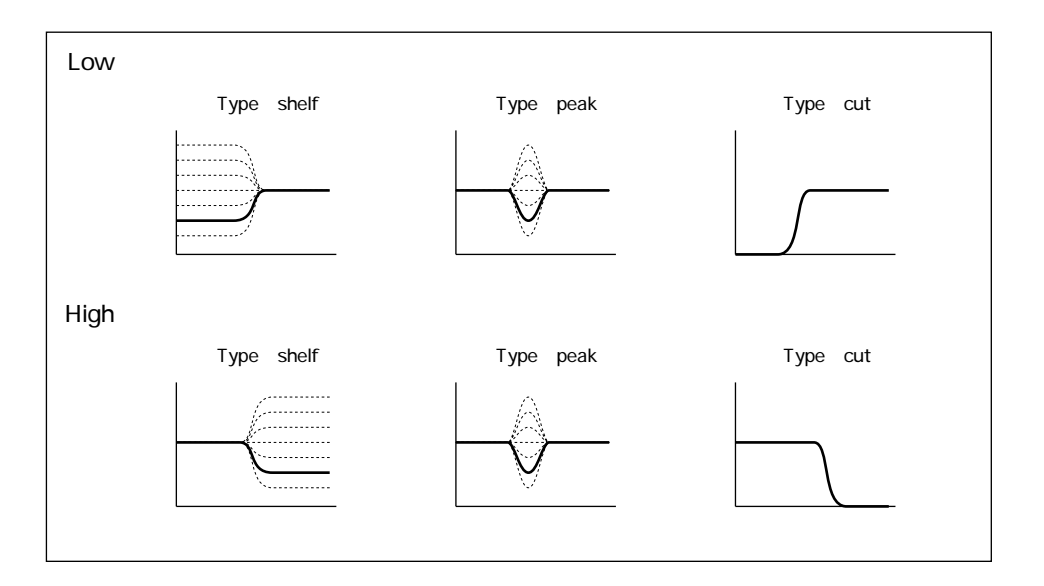

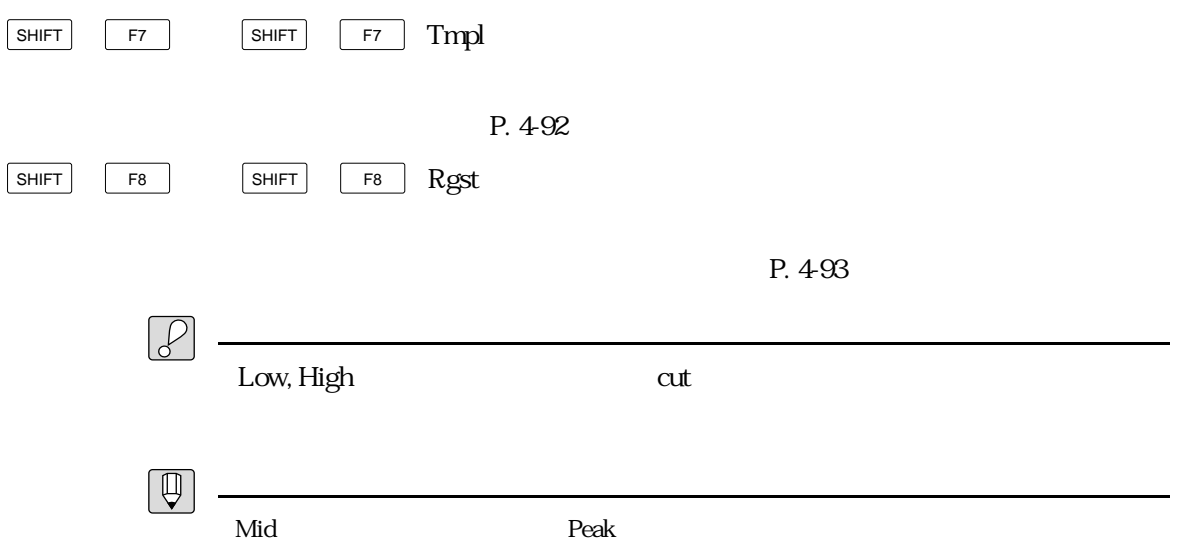

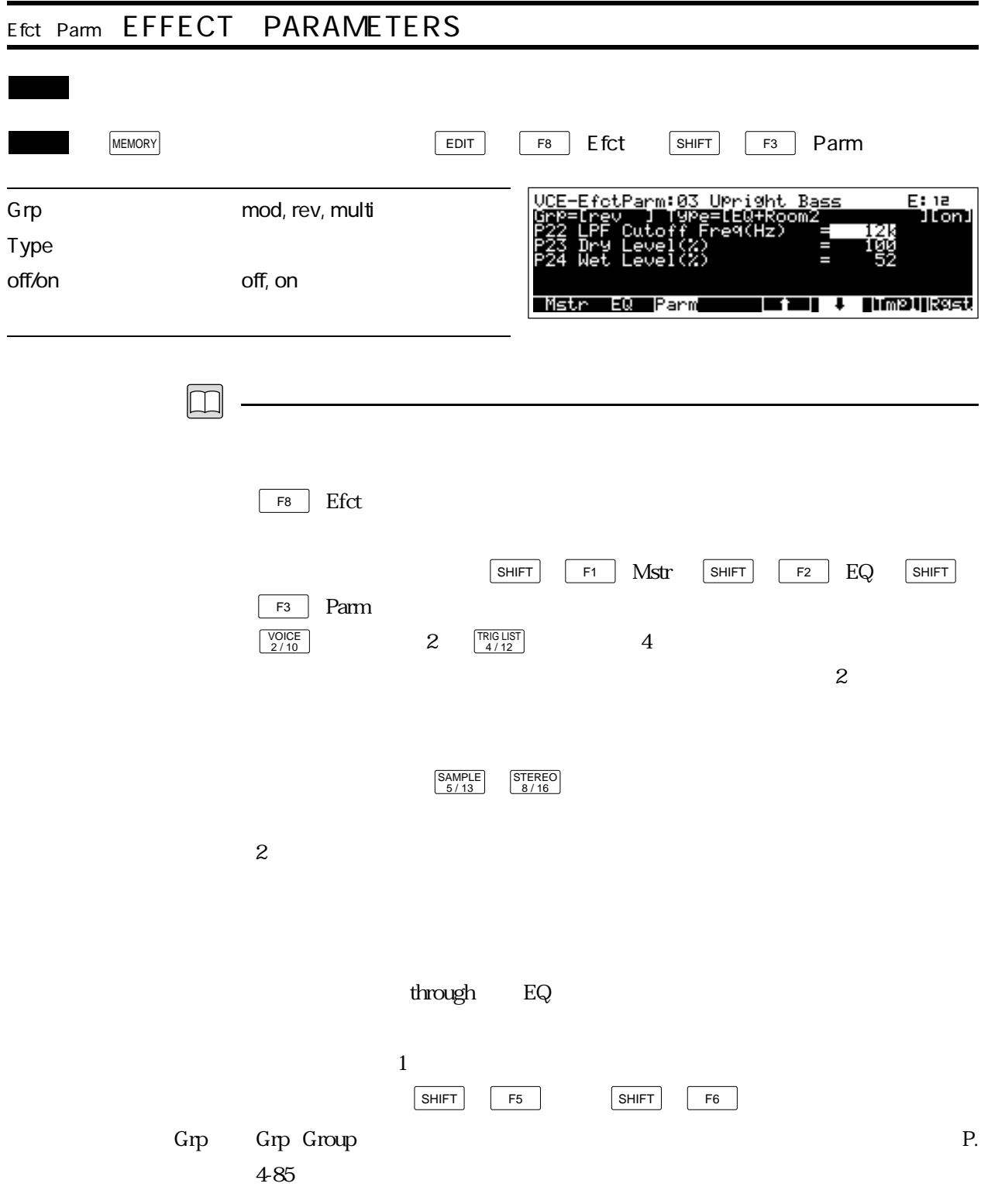

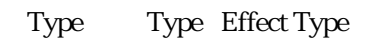

off/on off/on

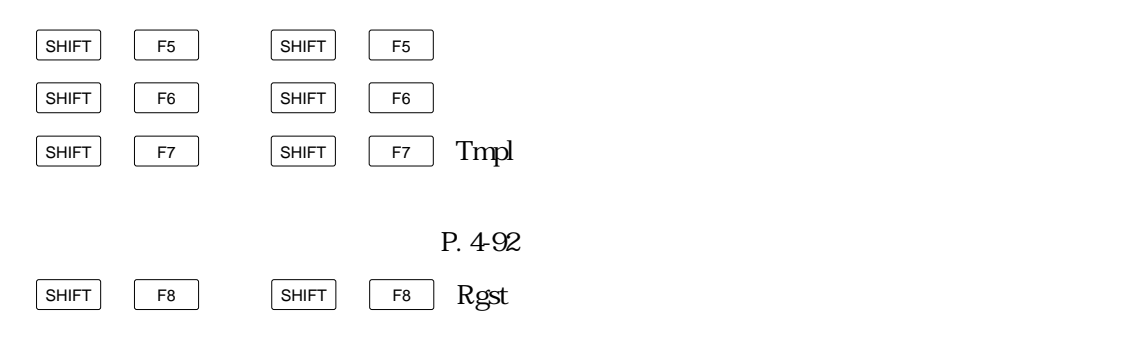

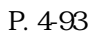

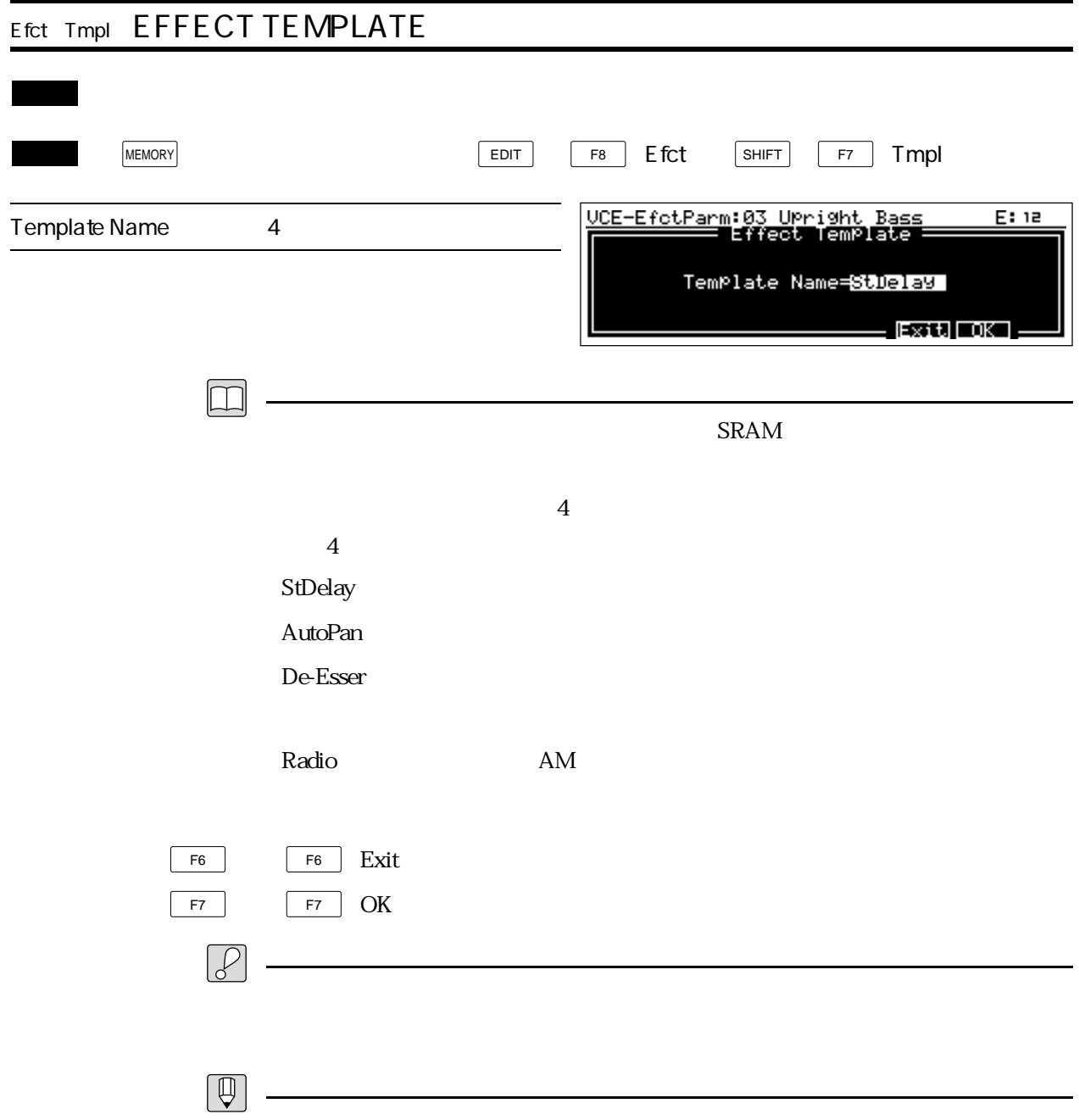

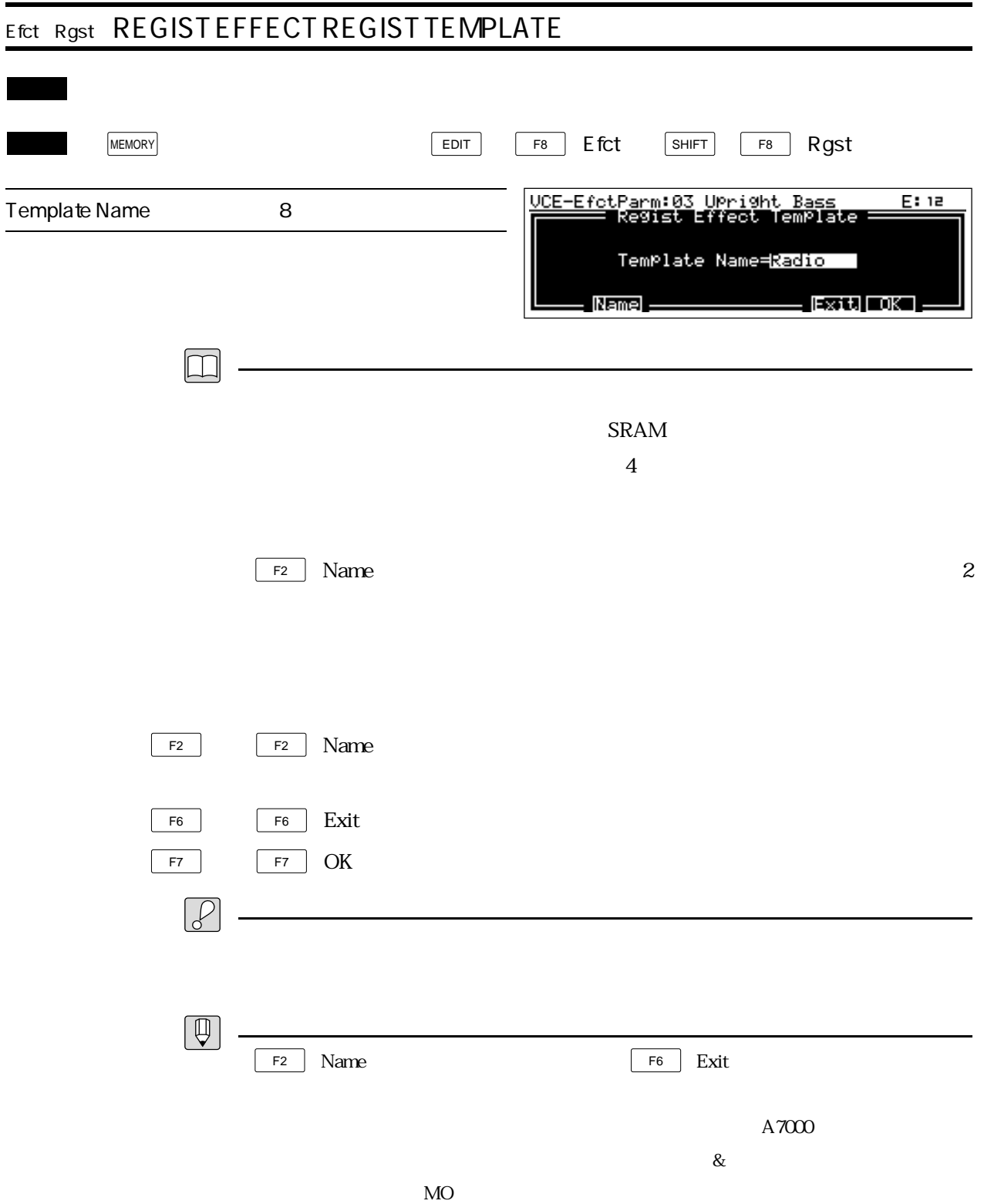

## ヤマハ株式会社

## 5 Æ. ÷,  $\overline{\phantom{a}}$  $\overline{\mathbf{G}}$

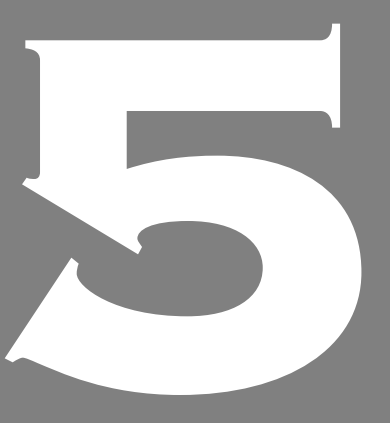

**OWNER'S MANUAL** 

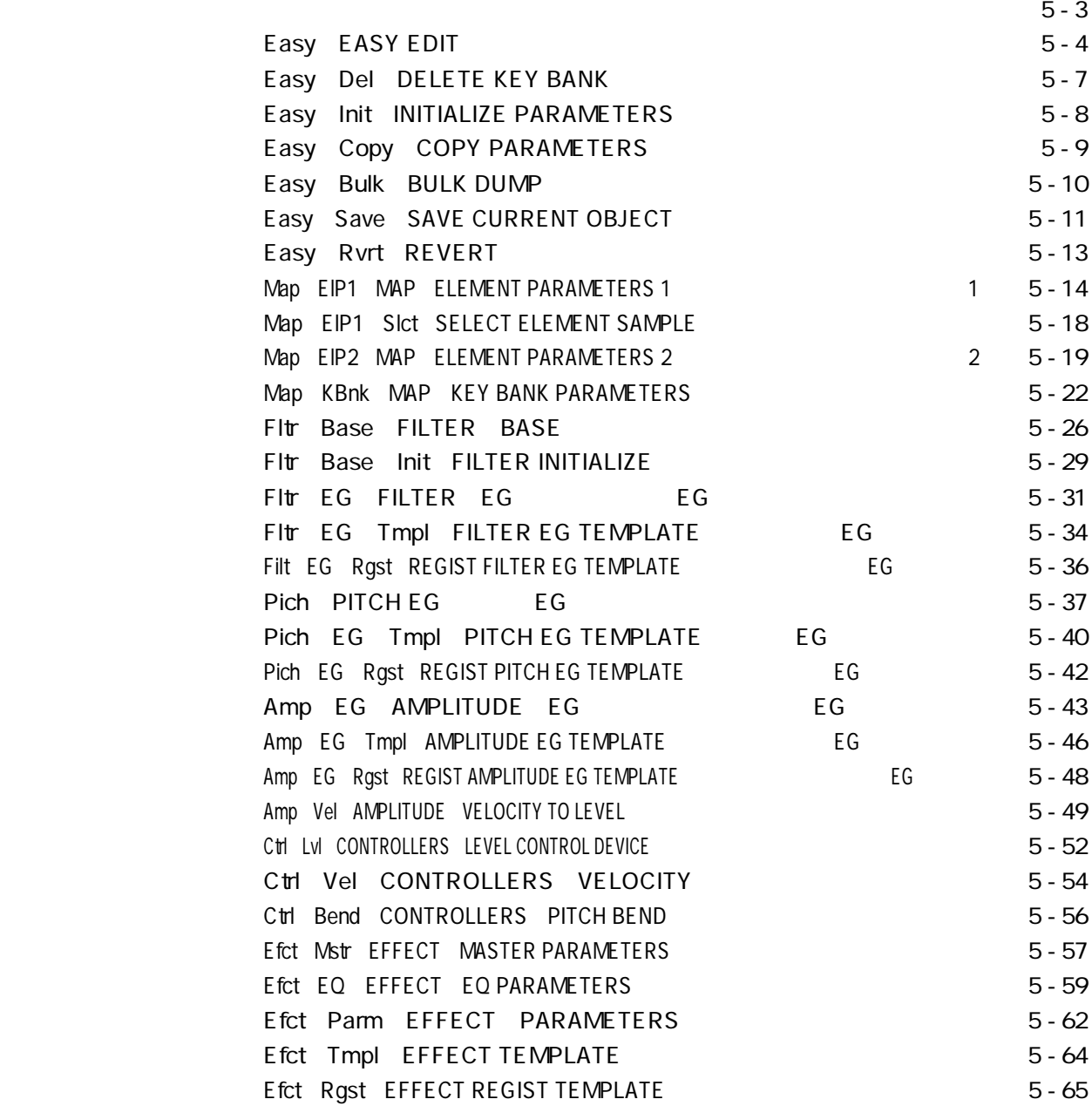

 $\begin{array}{c|c|c|c|c} \hline \text{EDT} & \text{BDT} \end{array}$ 

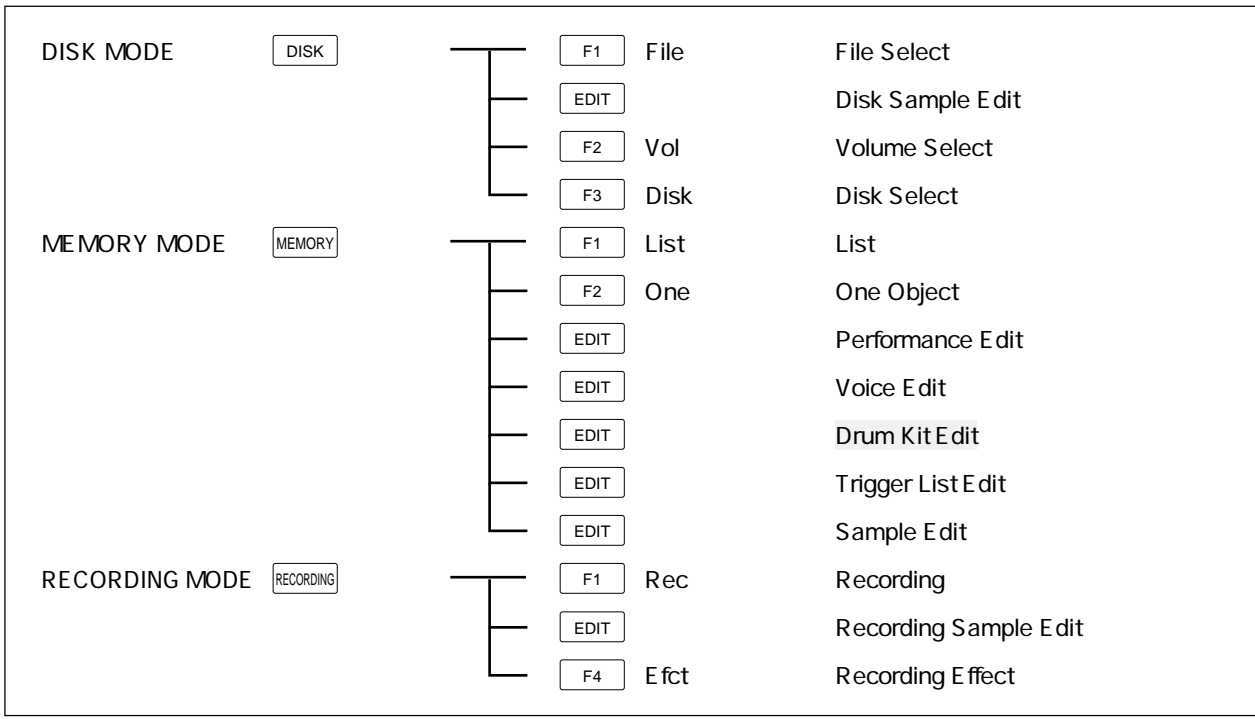

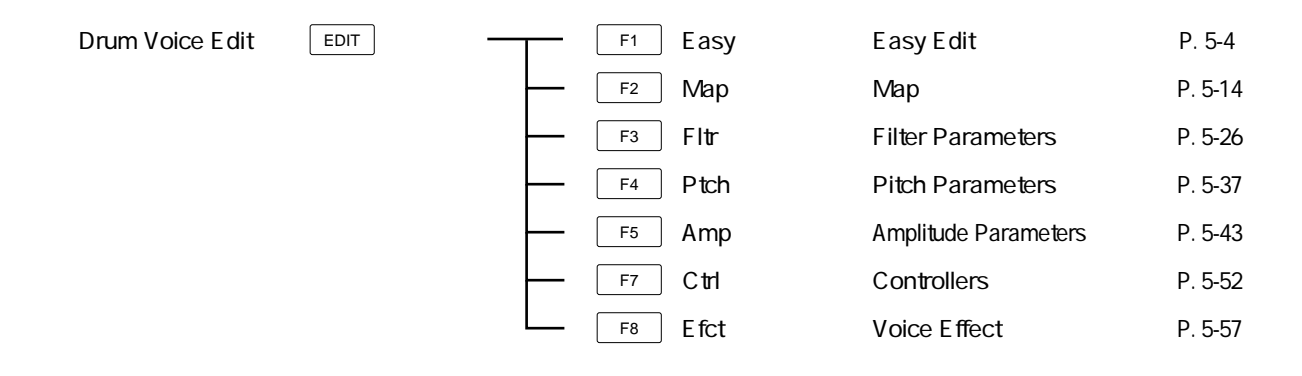

## Easy: EASY EDIT  $\mathbb{R}^n$  is the contract of the contract of the contract of the contract of the contract of WEMORY **EDIT** F1 **EASY** DRM-EasyEdit:04 Jazz Drum E: 1234 Level 0  $127$ EG Attack  $-63 +63$ EG Release  $-63 +63$ inone In: **SEasy** tch AmM fot LPF Freq  $-63 + 63$  $HPF$  Freq  $-63 + 63$ LPF Vel Sns  $-63 +63$ HPF Vel Sns  $-63 +63$ Velocity Sense -63 +63 Number of Key Banks 0 64  $\Box$  $\boxed{F2}$  Map  $\boxed{F3}$  Fltr  $F<sub>2</sub>$ (Map) F3 (Fltr)の画面内の設定値が変更されることはありません。あくまで F2 Map  $F3$  Fltr SAMPLE<br>5/13 STEREO<br>8/16  $8 / 16$  /  $8 / 16$  /  $8 / 16$  /  $8 / 16$  /  $8 / 16$  /  $8 / 16$  /  $8 / 16$  /  $8 / 16$  /  $8 / 16$  /  $8 / 16$  /  $8 / 16$  /  $8 / 16$  /  $8 / 16$  /  $8 / 16$  /  $8 / 16$  /  $8 / 16$  /  $8 / 16$  /  $8 / 16$  /  $8 / 16$  /  $8 / 16$  /  $8 / 16$  /  $8 / 16$  /  $2$ Level Level the velocity of the Level of the Second Property and Revel of the Second Property and Revel of the S EG Attack EG Attack EG  $P. 543$ EG Release EG Release EG  $P. 543$

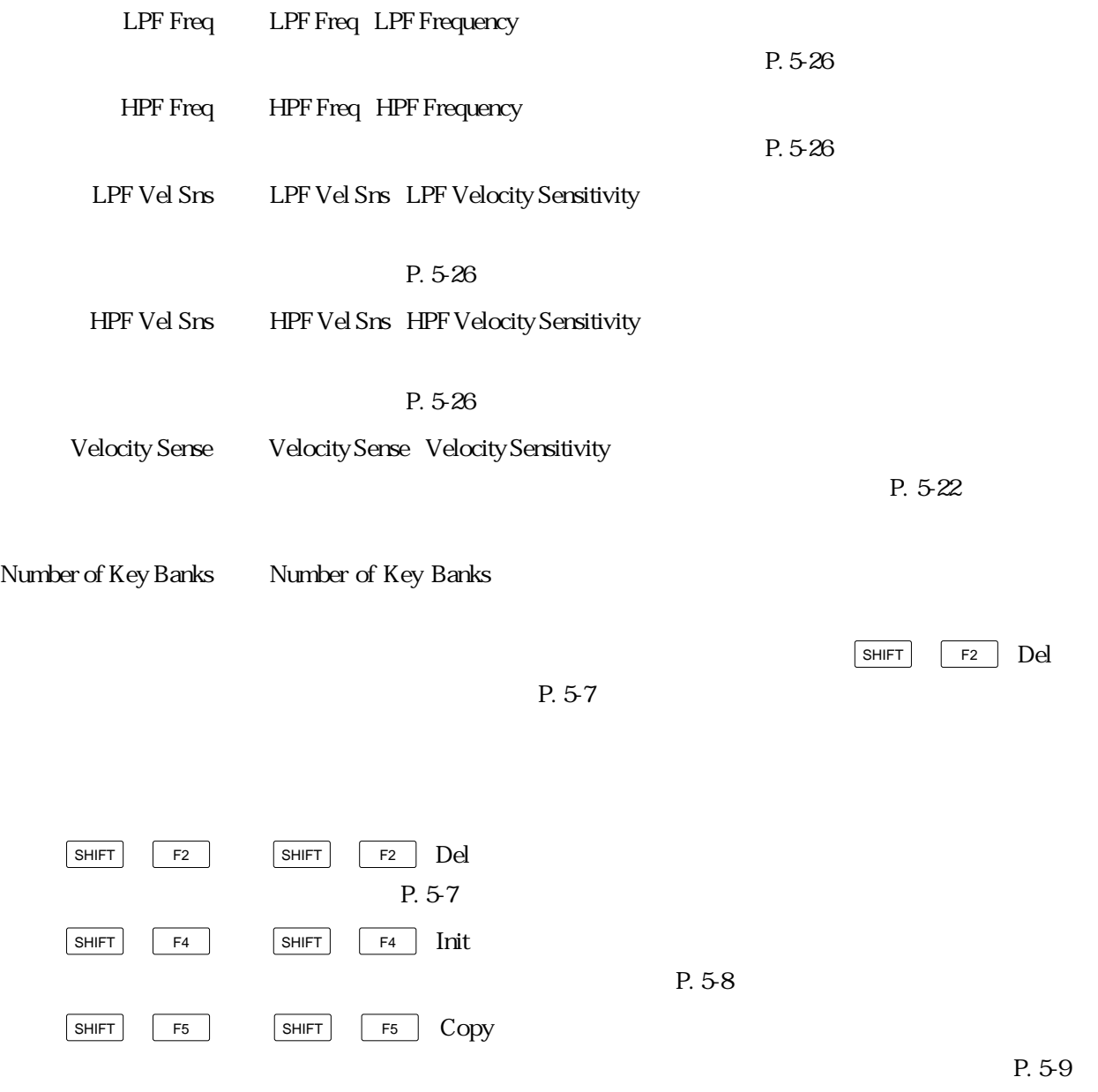

SHIFT  $F4$  SHIFT F4 Init SHIFT F5 SHIFT F5 (Copy)を押すと、別のドラムボイスの任意のキーバンクの設定  $P. 59$ SHIFT F6 SHIFT F6 (Bulk)を押すと、エディット中のドラムボイスをバルクダンプす P. 5-10 SHIFT F7 SHIFT F7 (Save)を押すと、エディット中のドラムボイスをディスクにセー  $P. 5-11$ SHIFT  $F8$  SHIFT F8 RVIT  $\text{P. 5-13}$ 

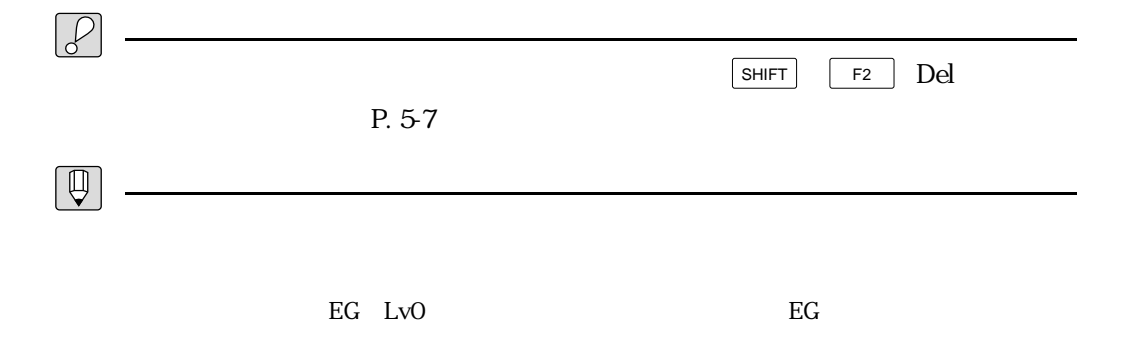

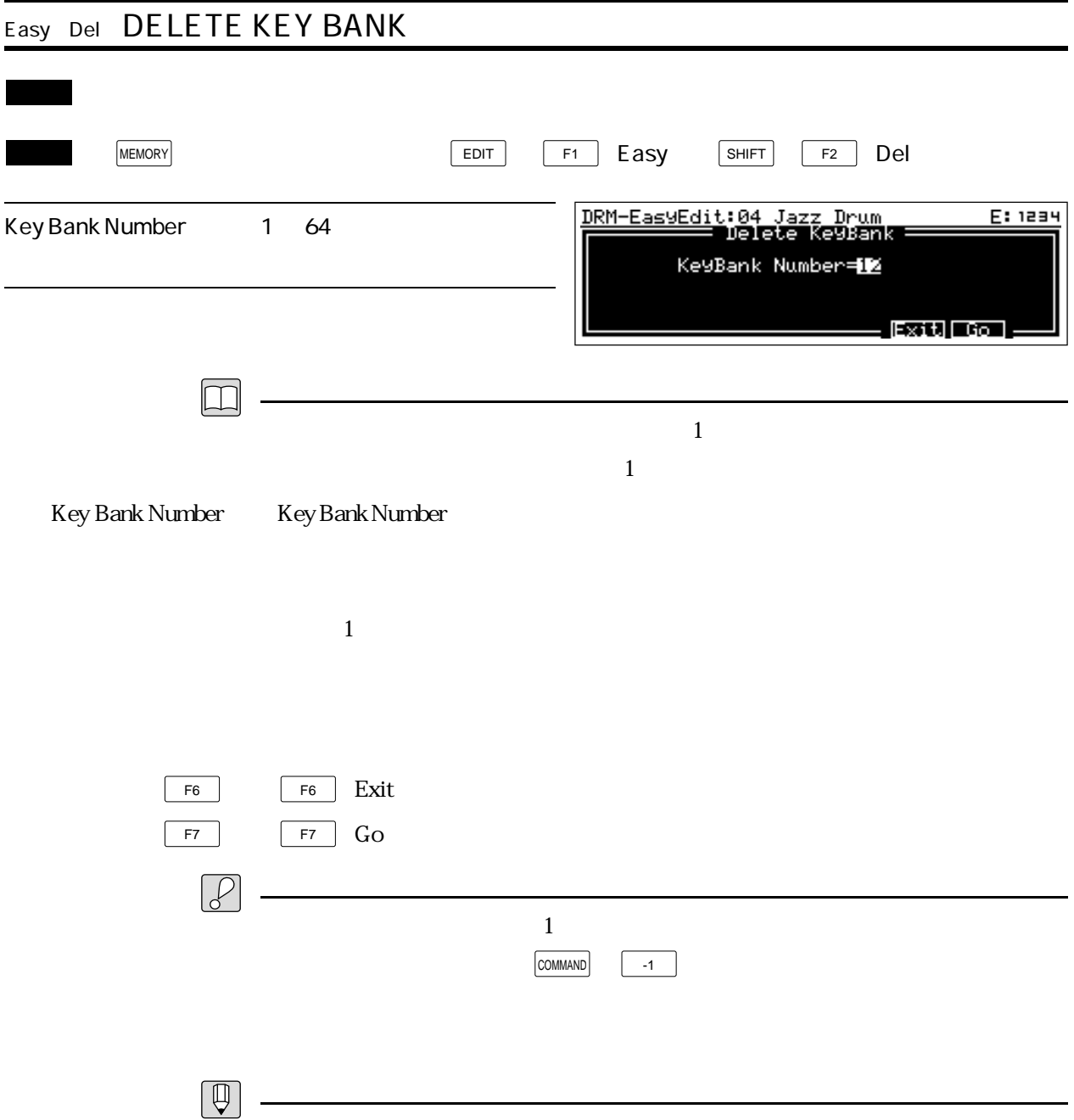

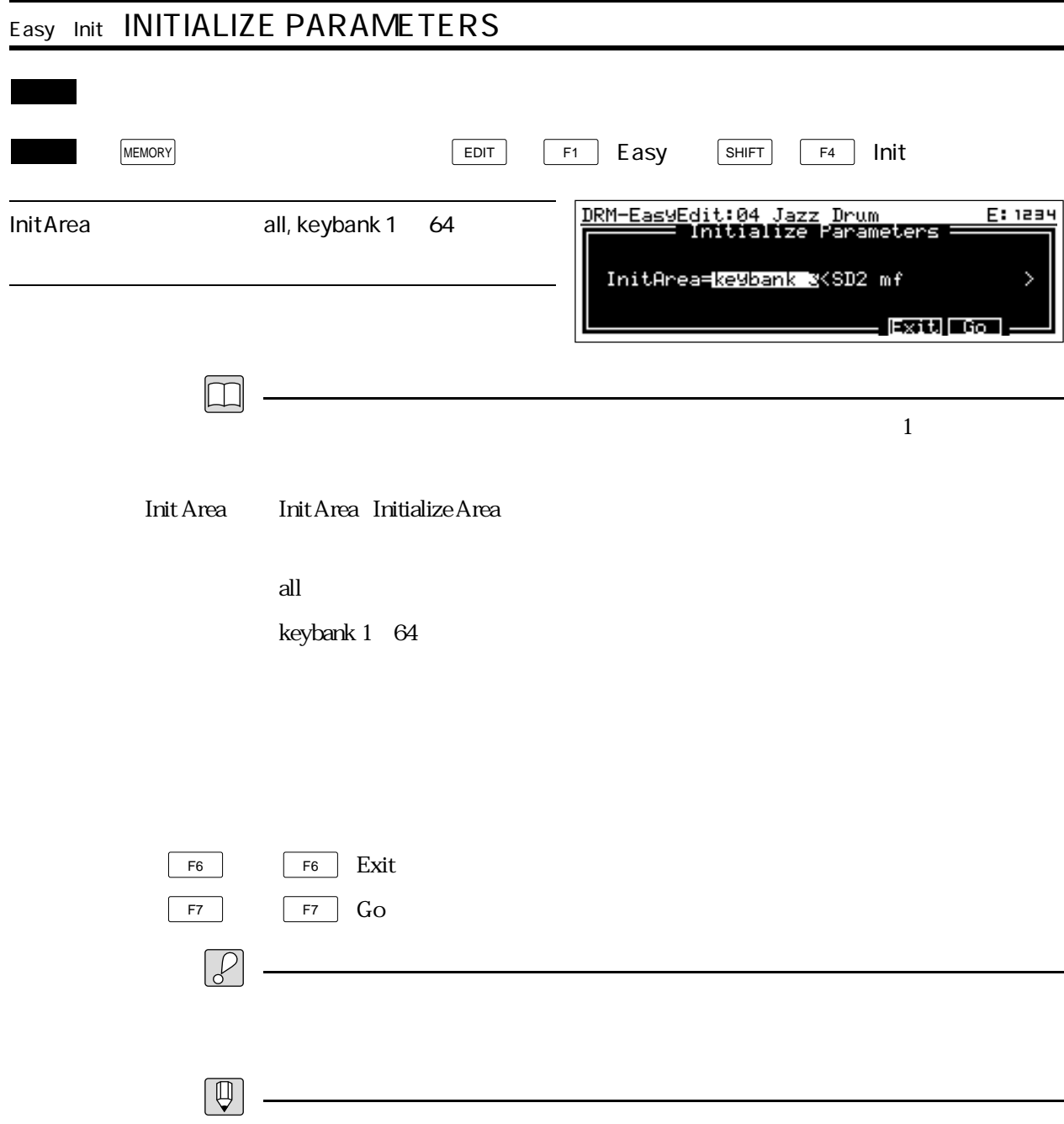
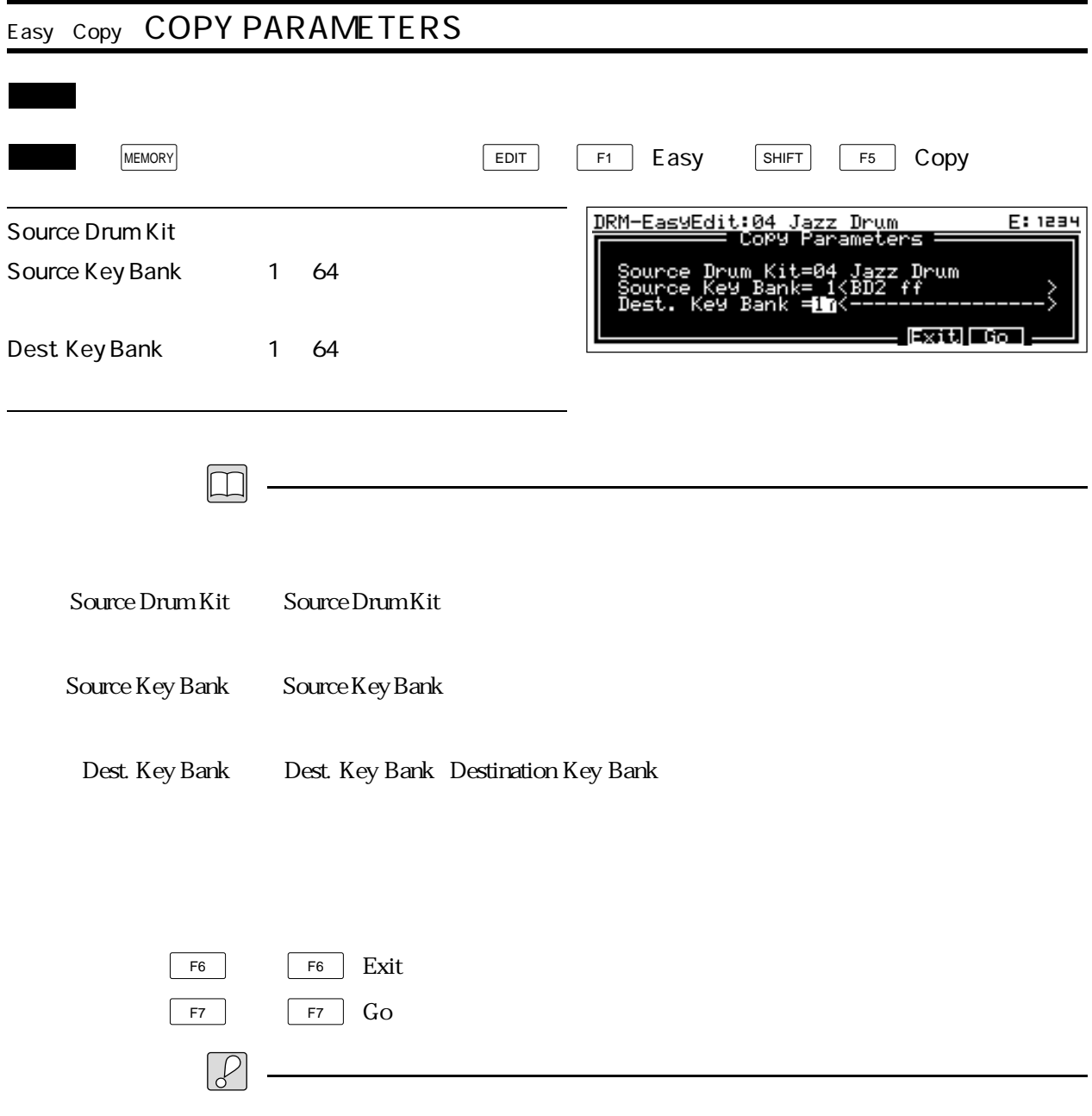

 $P. 54$ 

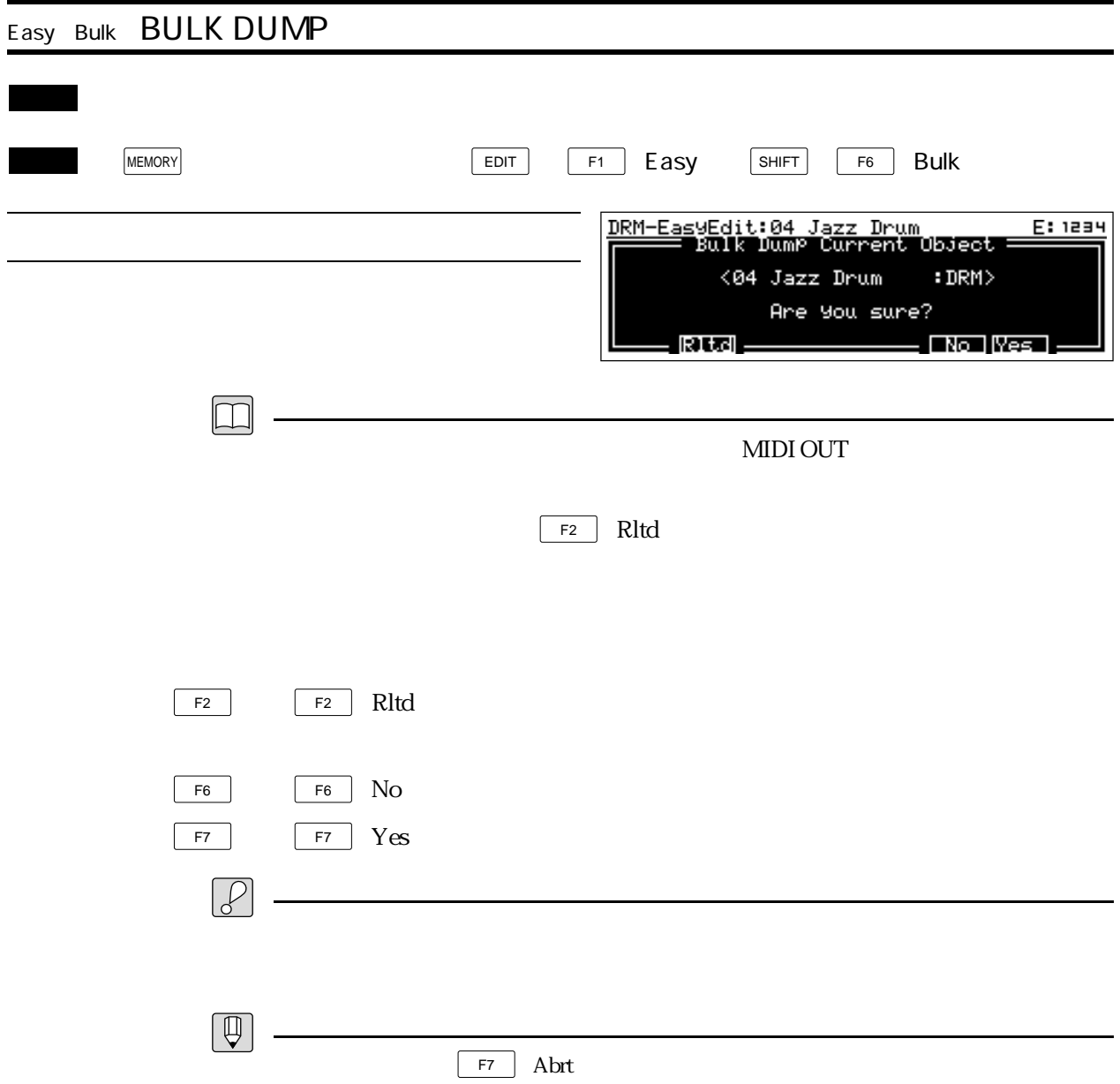

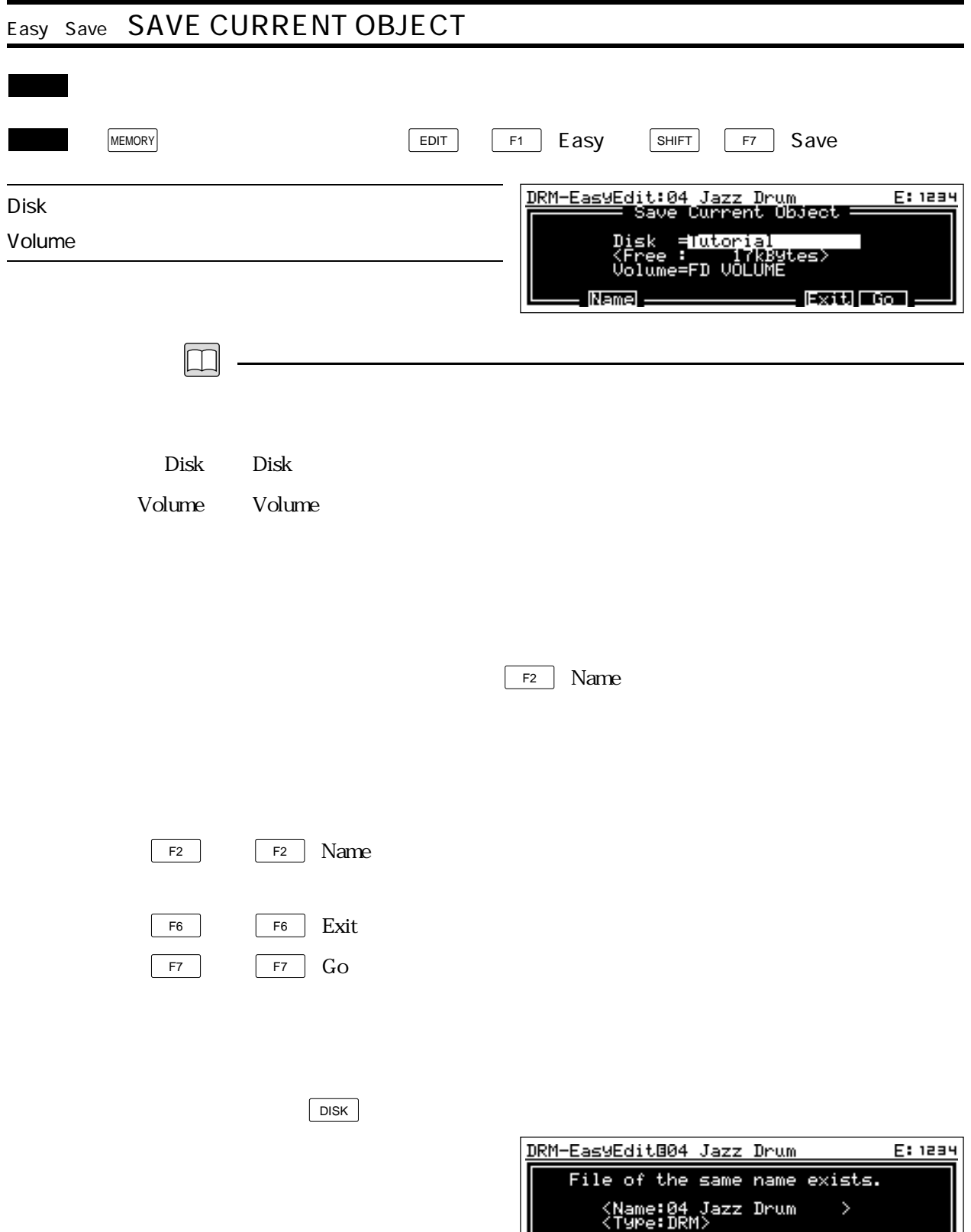

(9) Benne (19) Barra (19) Barra (19)

L

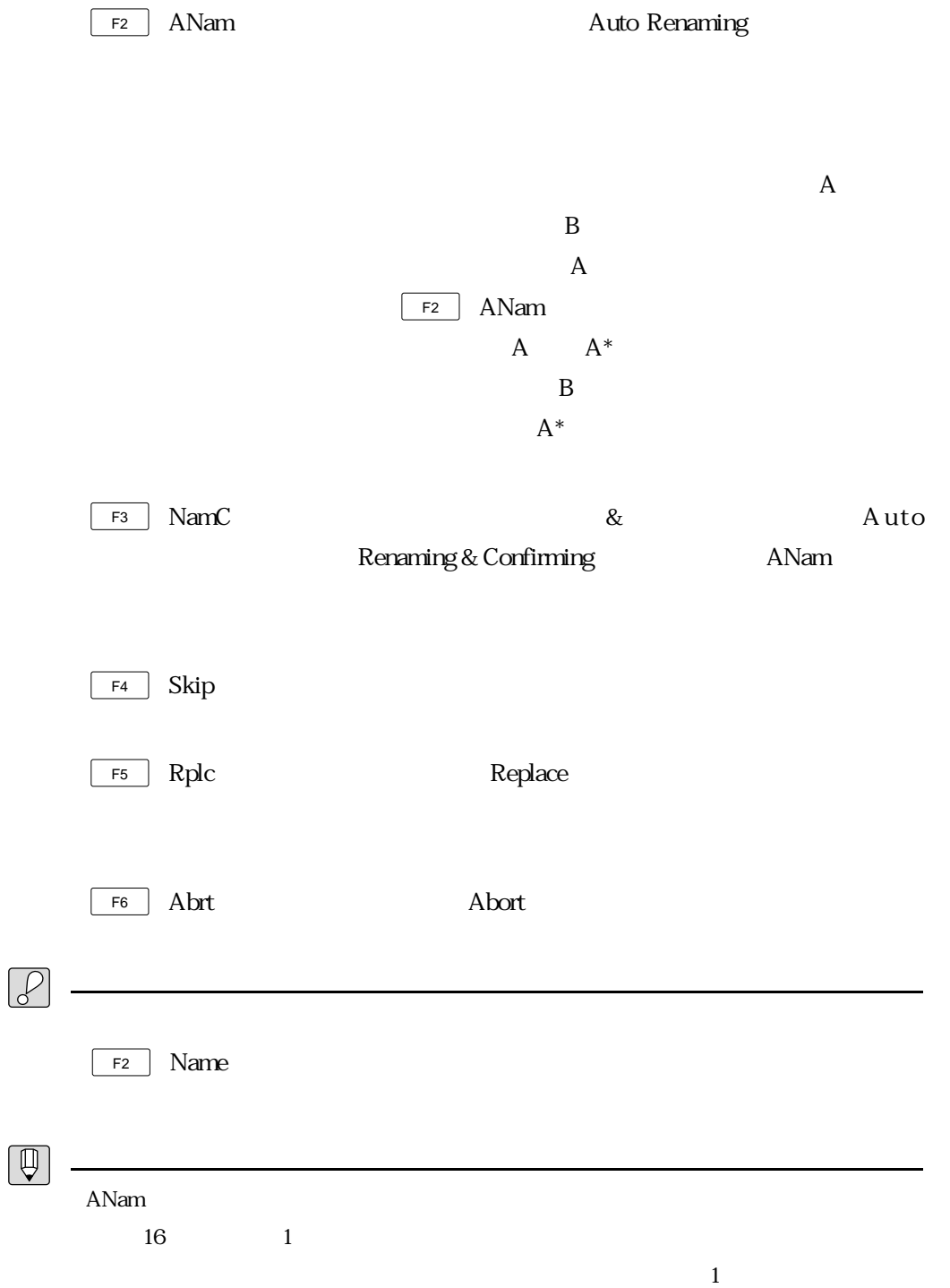

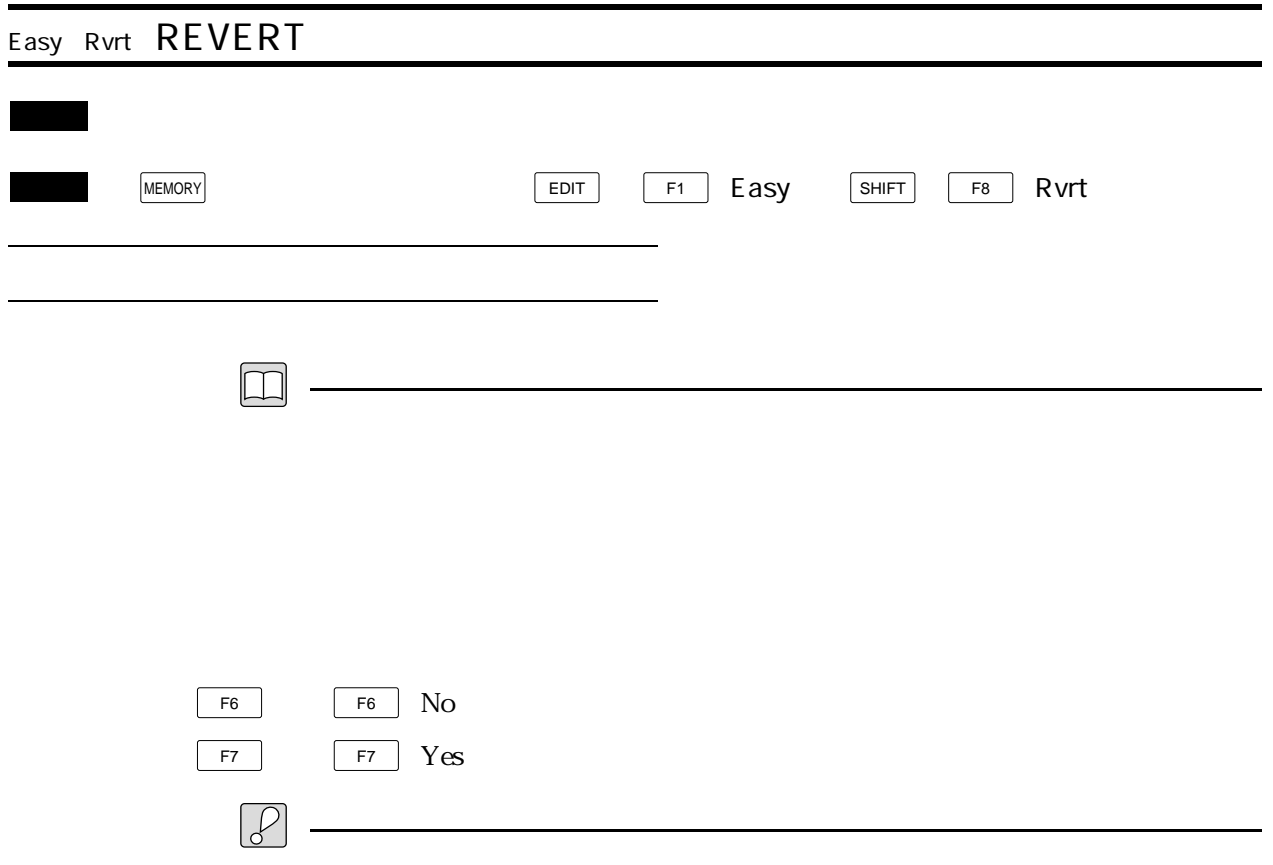

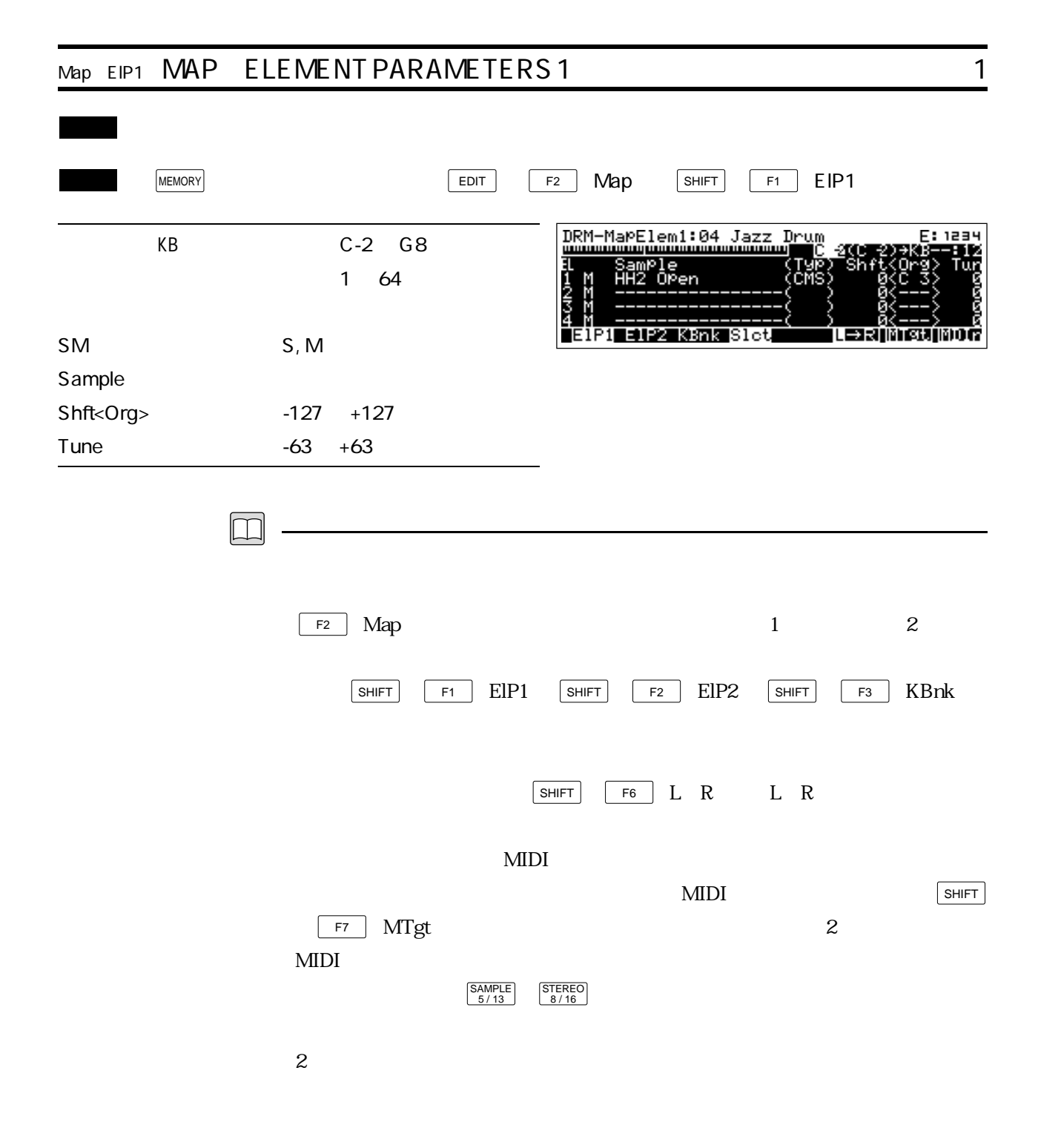

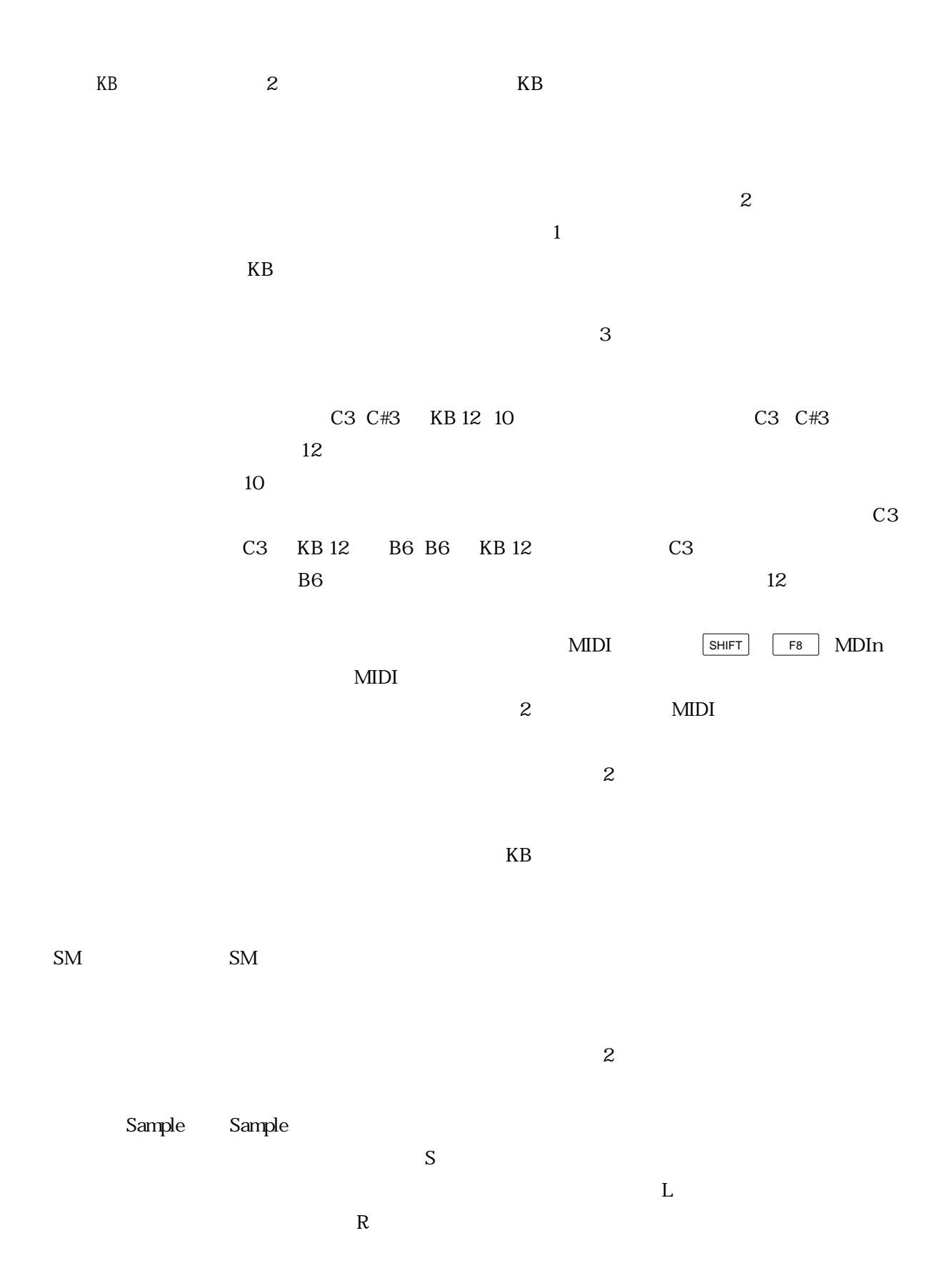

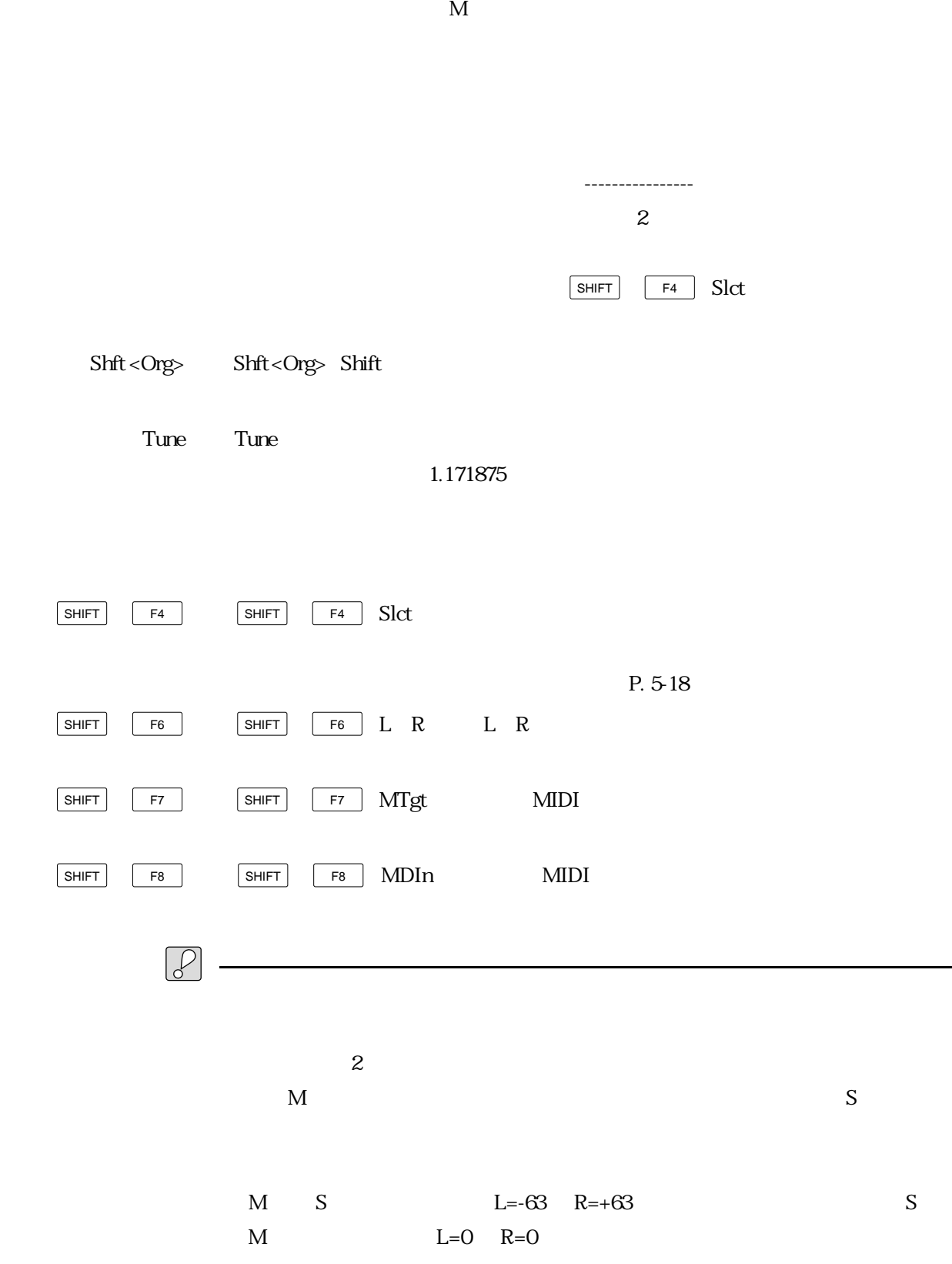

## $\boxed{\bigoplus}$  – 「S」を選択 L R 「M」を選択 L R 残りのチャンネルでは「--------」を選択  $1$ 「M」を選択 L R 残りのチャンネルでは「--------」を選択  $2$ 「M」を選択  $\mathbf{L}$ R  $\sim$  $\sim$  2

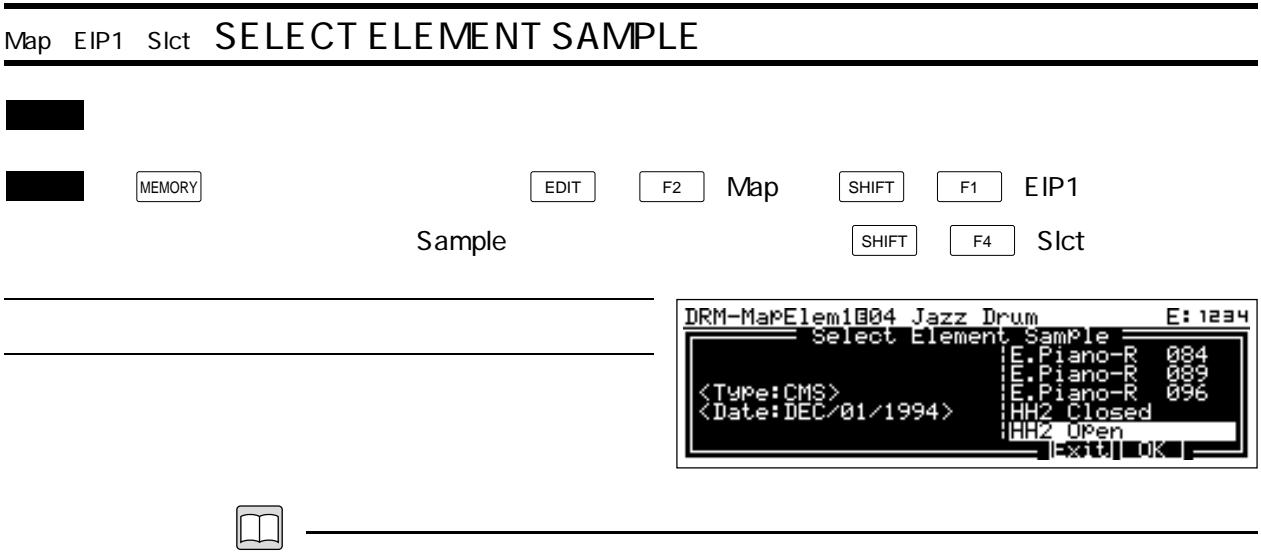

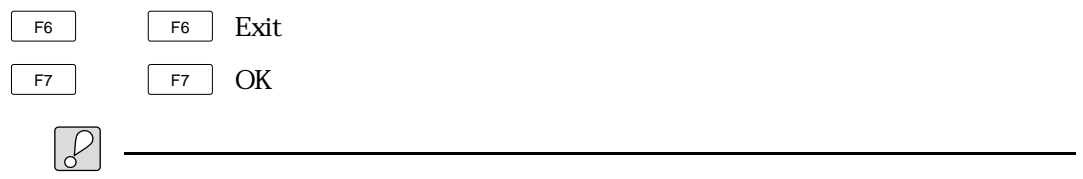

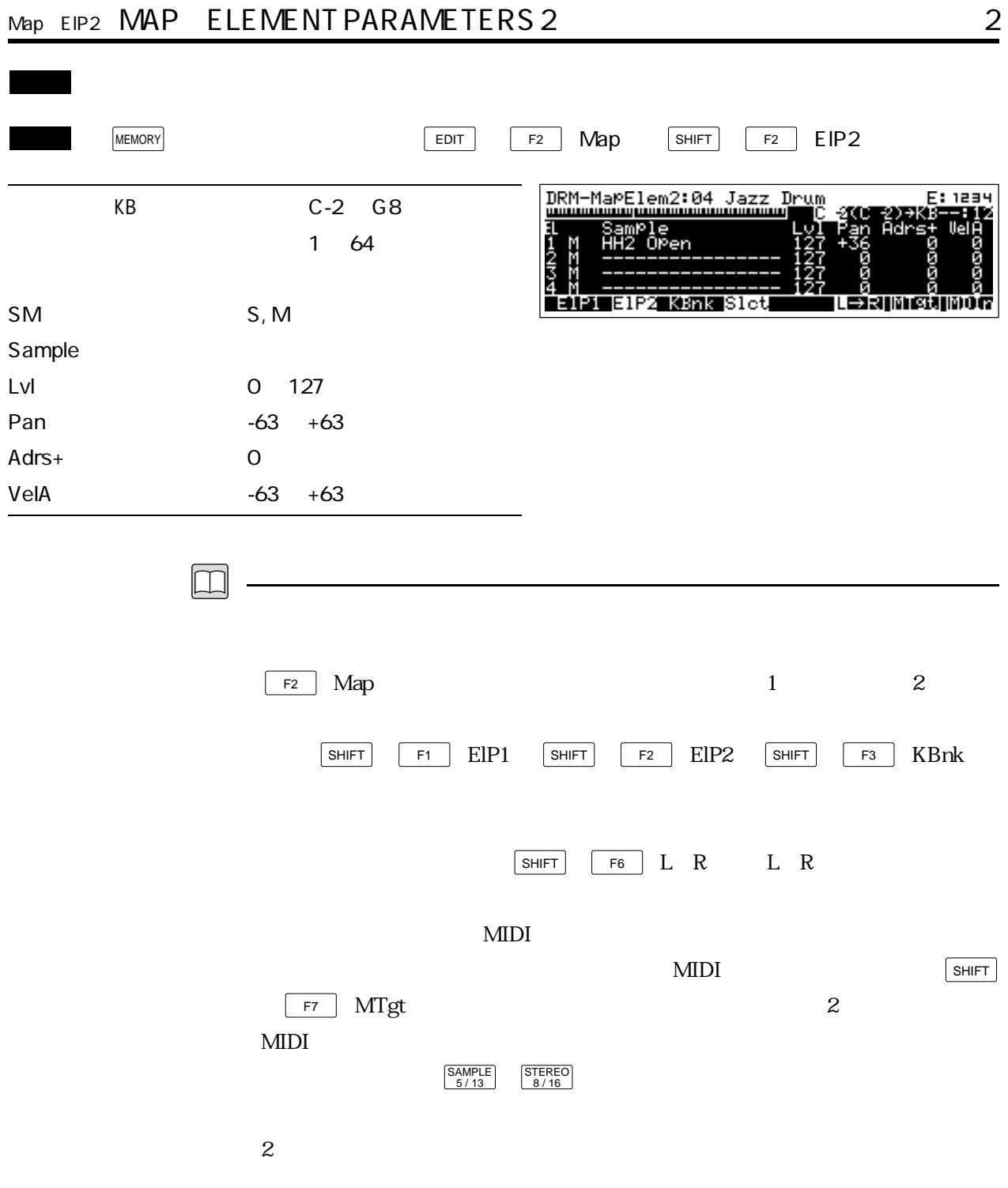

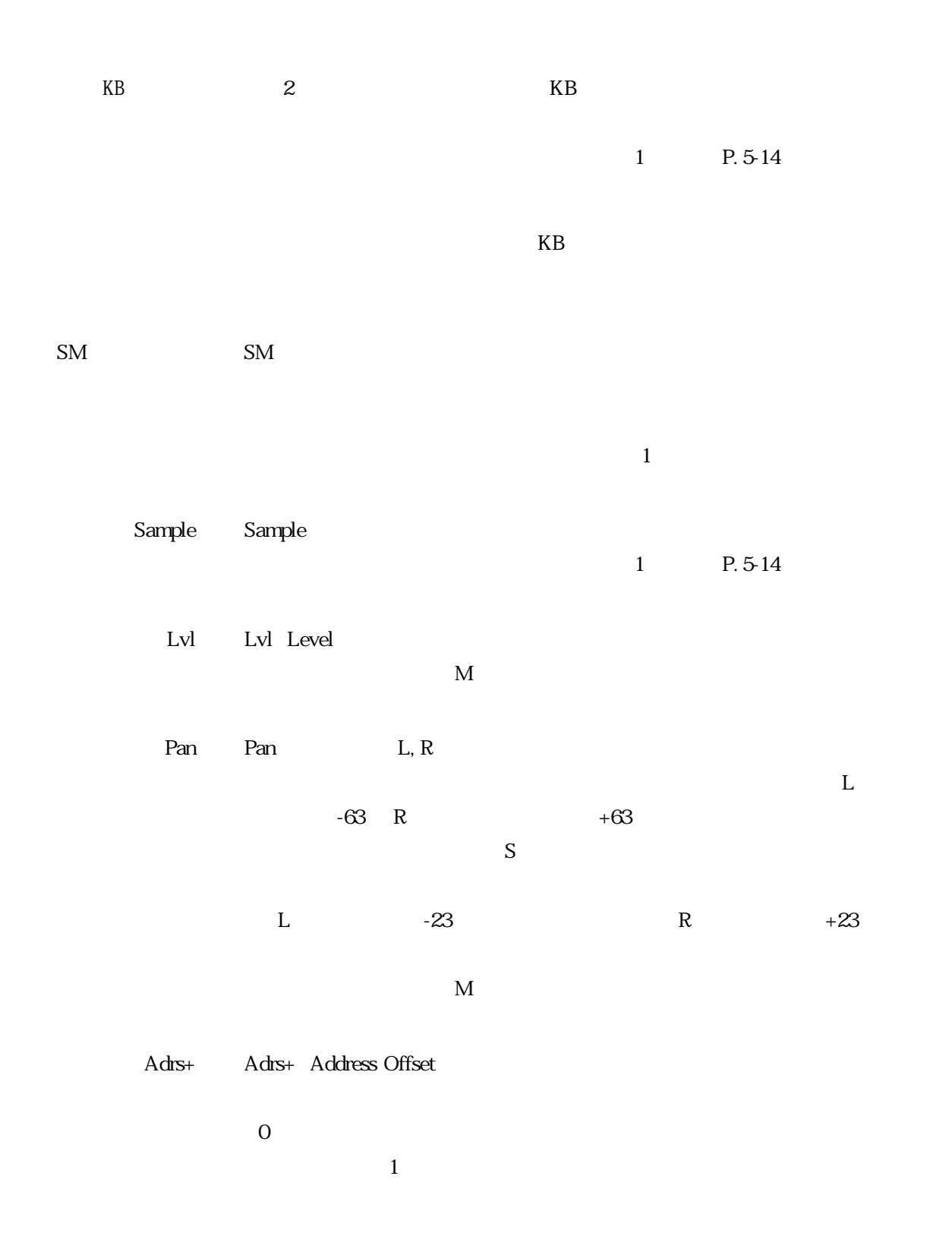

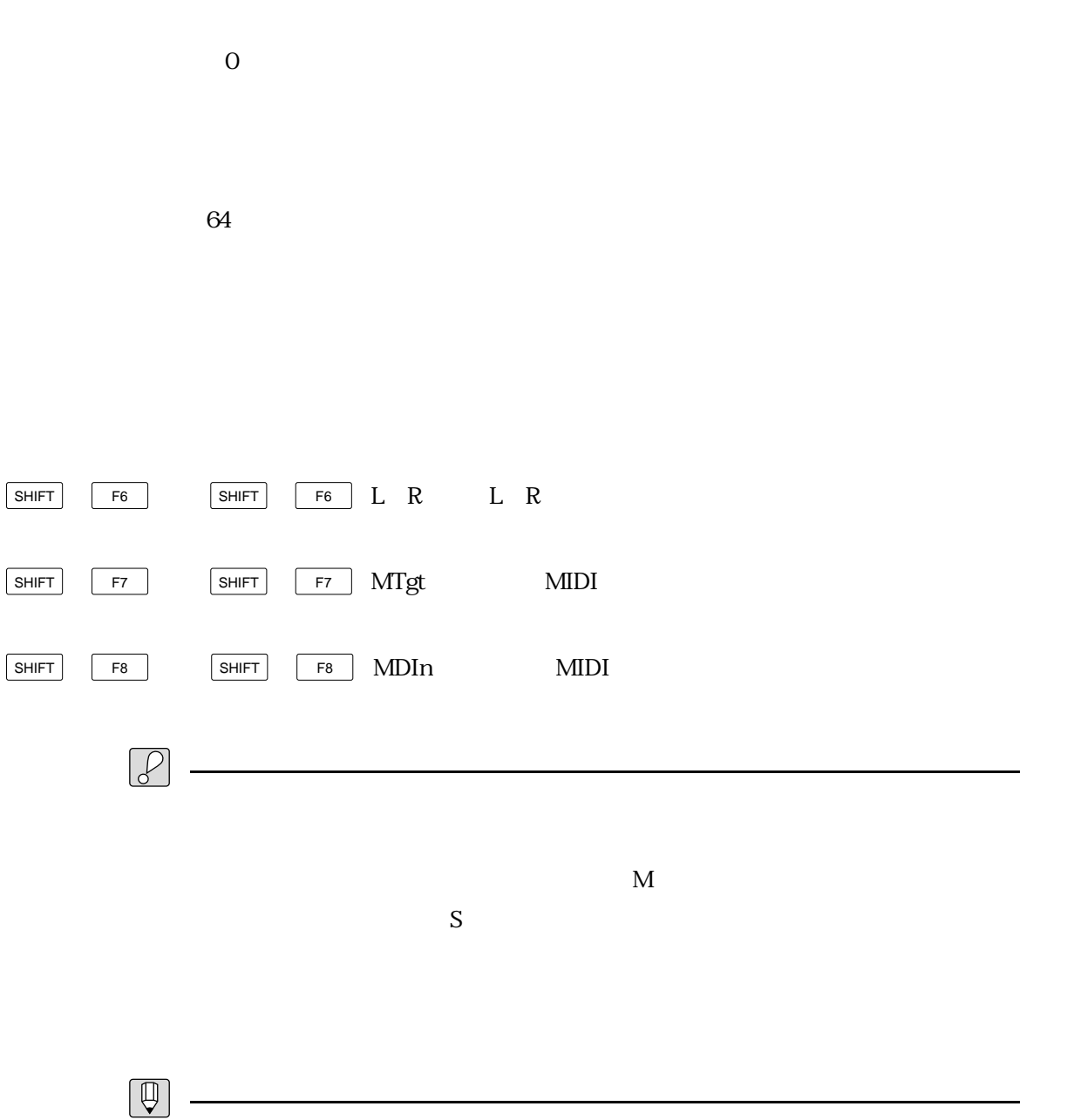

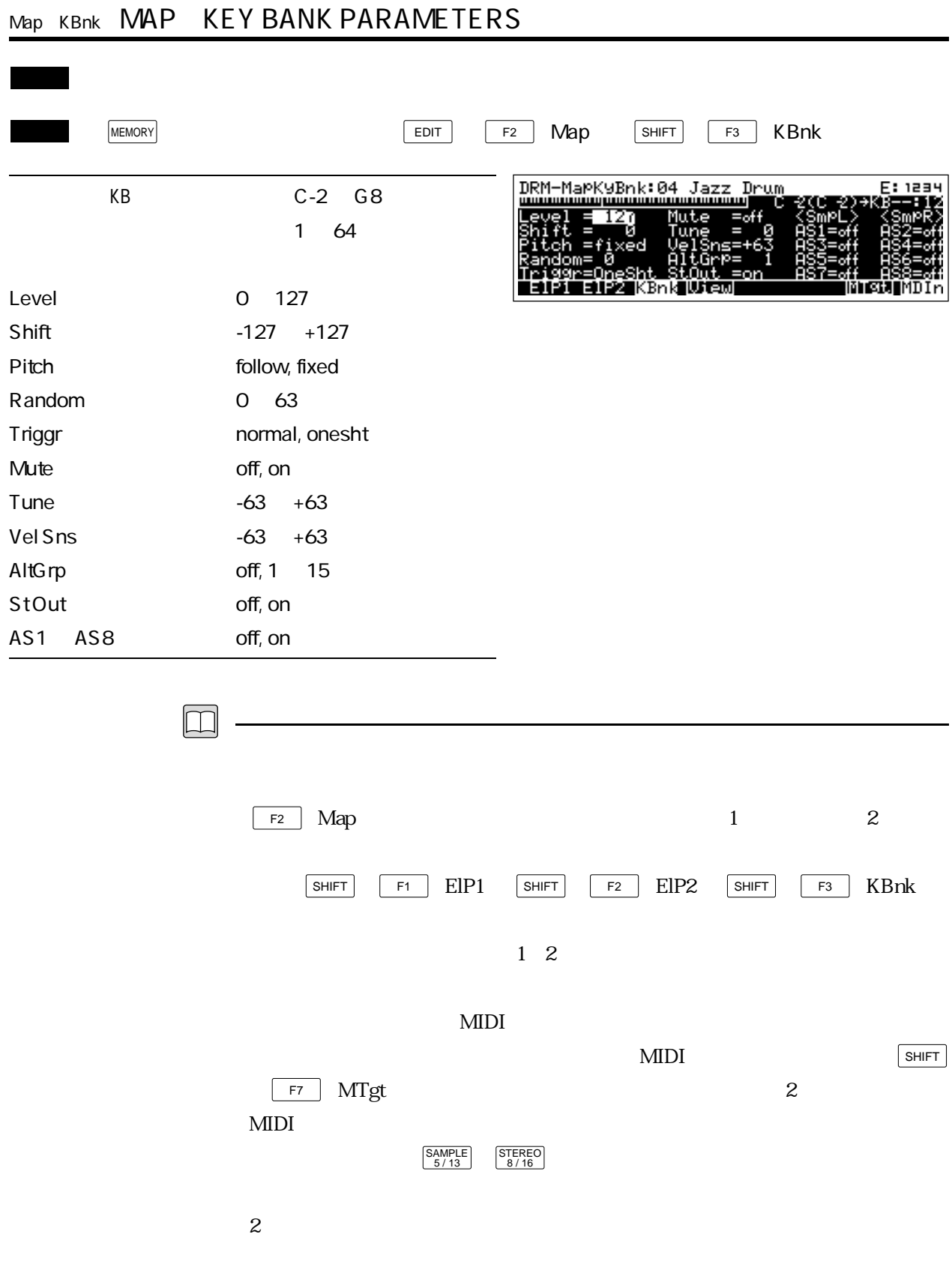

 $\overline{KB}$  and  $\overline{2}$  and  $\overline{KB}$ 

 $1 \t\t P. 5-14$ 

 $KB$ 

Level Level that the vertices were seen that the vertices  $\mathcal{L}(\mathcal{L}(\mathcal{L}))=\mathcal{L}(\mathcal{L}(\mathcal{L}(\mathcal{L}(\mathcal{L}(\mathcal{L}(\mathcal{L}(\mathcal{L}(\mathcal{L}(\mathcal{L}(\mathcal{L}(\mathcal{L}(\mathcal{L}(\mathcal{L}(\mathcal{L}(\mathcal{L}(\mathcal{L}(\mathcal{L}(\mathcal{L}(\mathcal{L}(\mathcal{L}(\mathcal{L}(\mathcal{L}(\mathcal{L}(\$ Shift Shift + Shift Pitch Pitch + Pitch(ビッチ) しんしゃ アイバンクの発音の音器変化の有無を とくしょう

 $\frac{1}{\pi}$ follow

 $\operatorname{fixed}$ 

- Random Random Random Pitch
	- Triggr Triggr Trigger Mode

normal :ノートオフを受信すると、その時点で消音します。 onesht :<br>*Jacobie : Jacobie : Jacobie : Jacobie : Jacobie : Jacobie : Jacobie : Jacobie : Jacobie : Jacobie : Jacobie : J* 

Mute Mute on were set to the set of the set of the set of the set of the set of the set of the set of the set of the set Tune Tune that the state  $\mathbb{R}^n$ 1.171875 Vel Sns Vel Sns Velocity Sensitivity

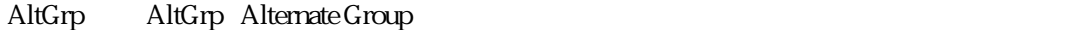

 $\alpha$  off

 $1 \t15$ 

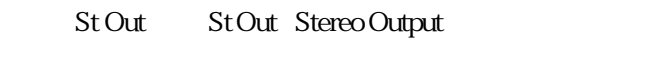

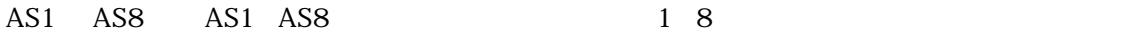

 $\alpha$ 

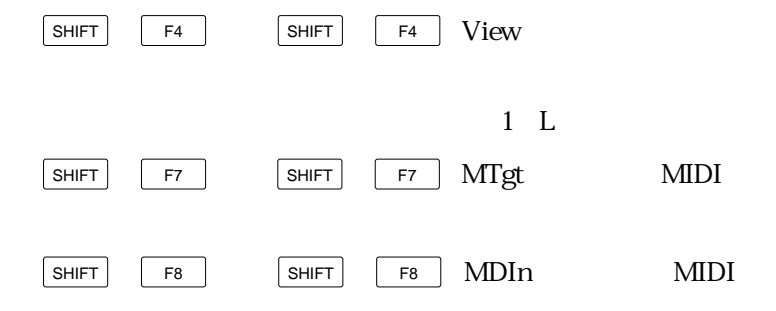

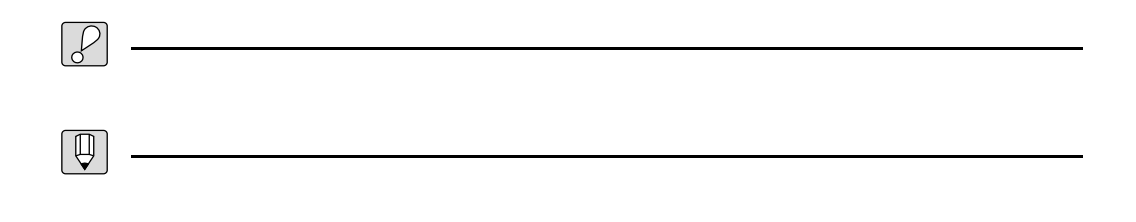

 $\alpha$ nesht $\alpha$ 

ートリガード「normal」とキーボント「onesht」の場合、キーボントリガーモード「onesht」の場合、サンプントリガーモード「onesht」の場合、サンプントリガーモード「onesht」の場合、サンプントリガー  $\overline{O}$ 

 $0<sub>l</sub>$ 

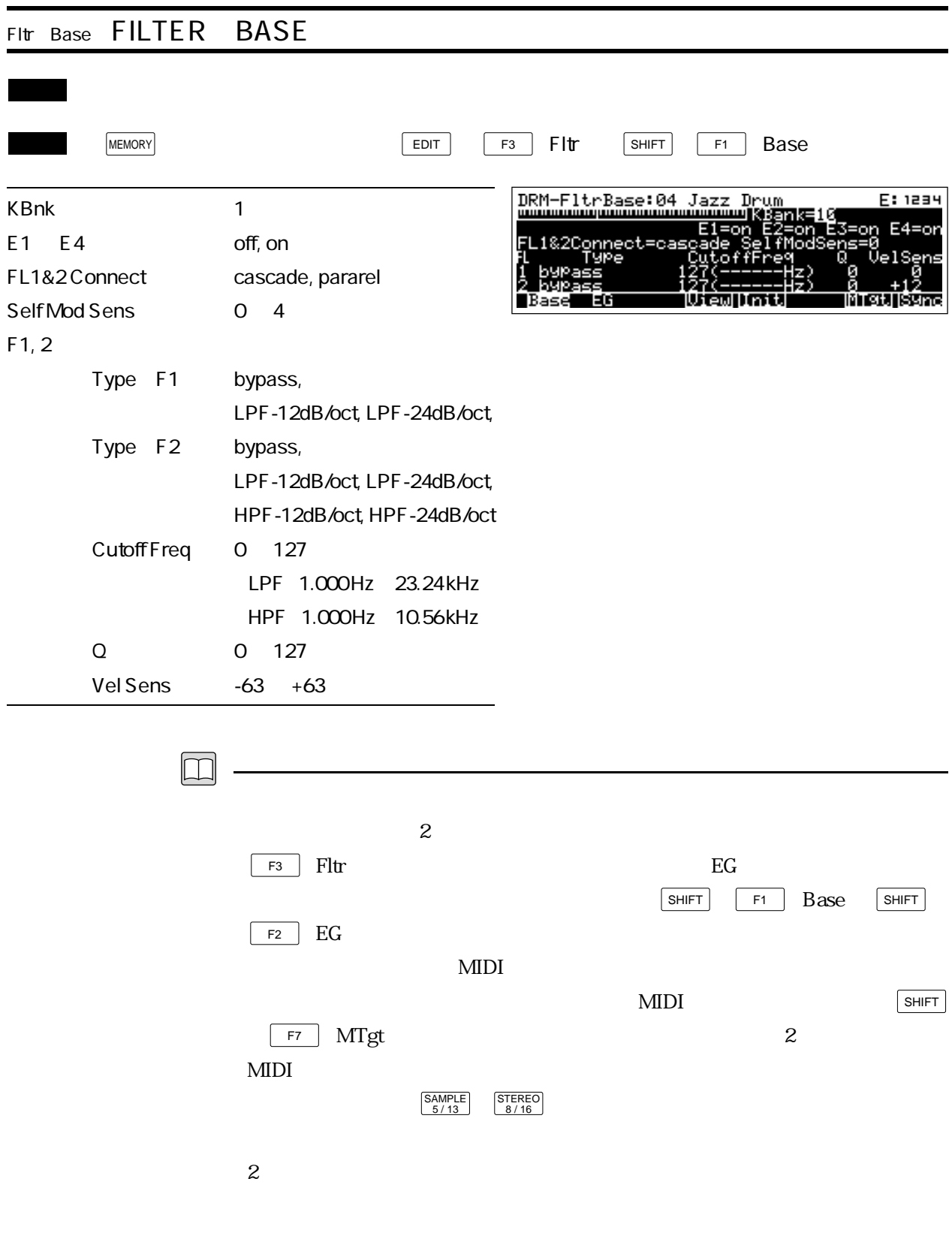

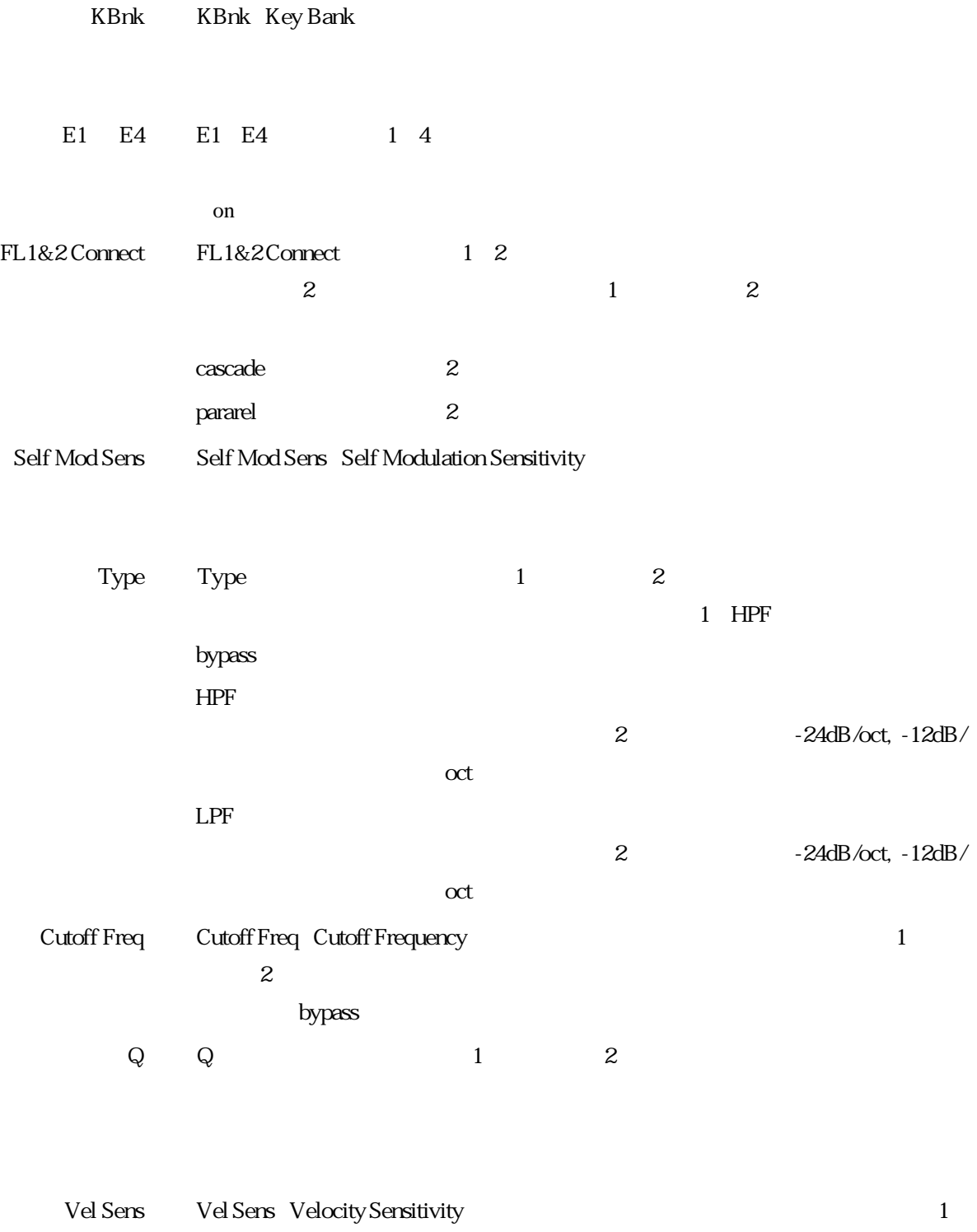

 $2$ 

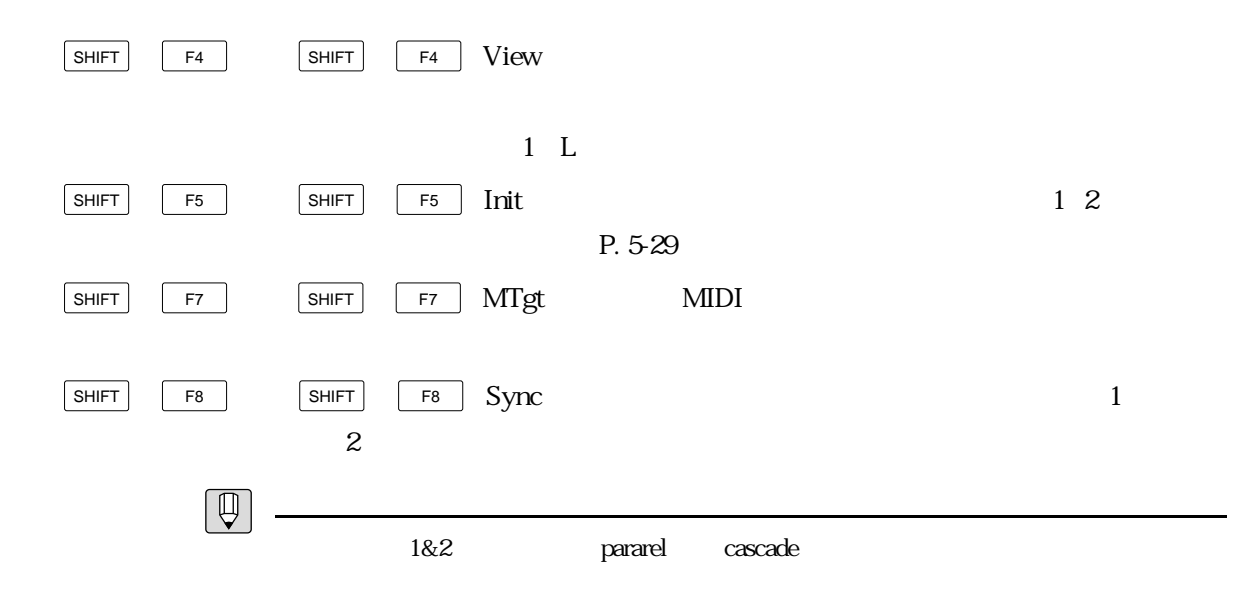

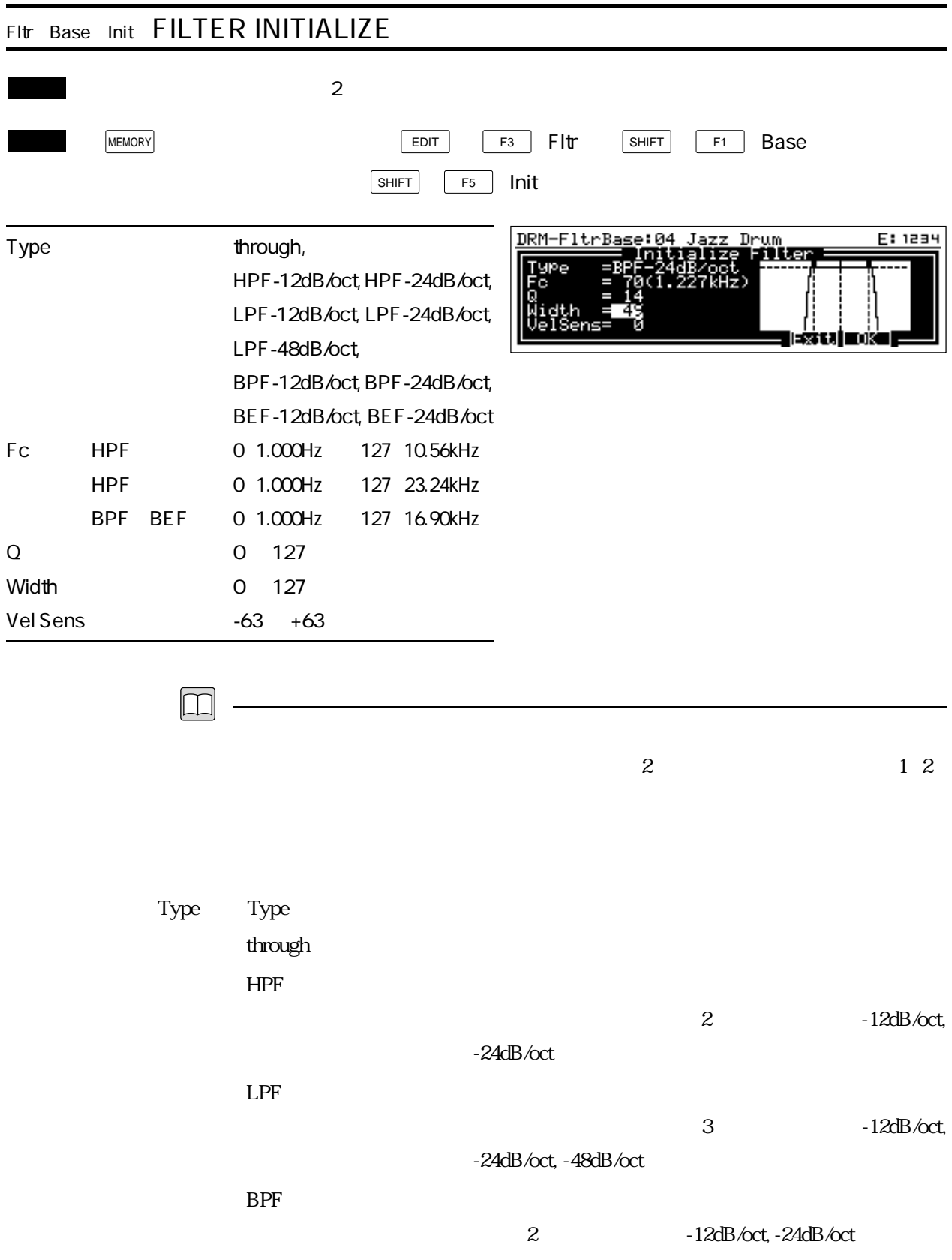

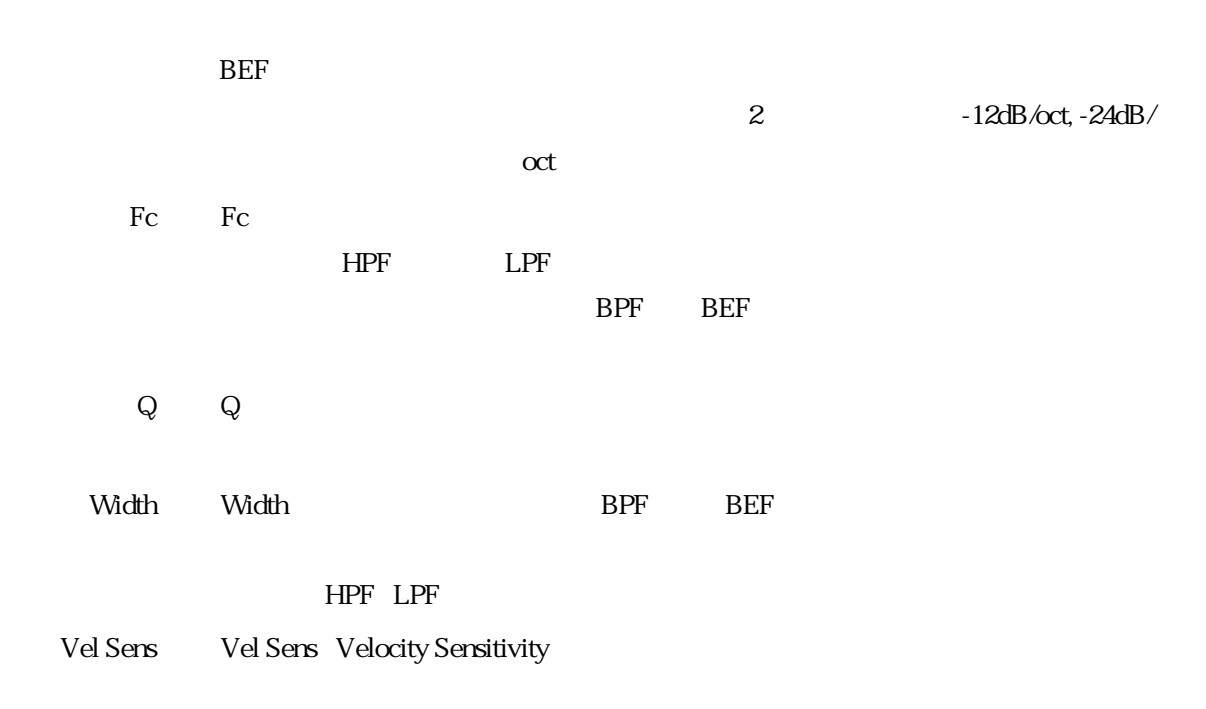

 $P_{\rm c}$ 

 $EG$ 

5-31)

F6  $F6$   $F6$   $Exit$ F7  $F7$   $CK$ 

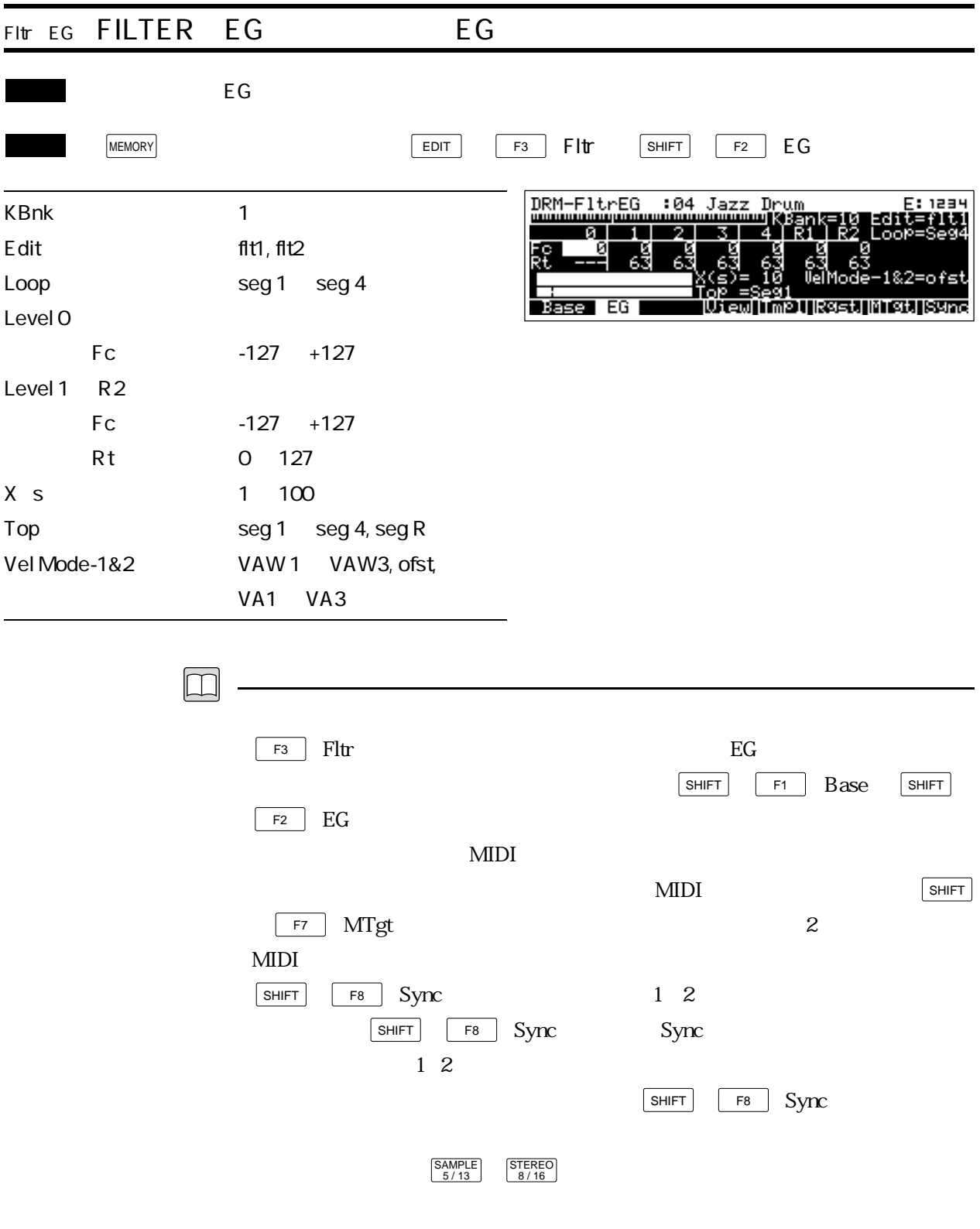

 $2$ 

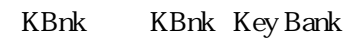

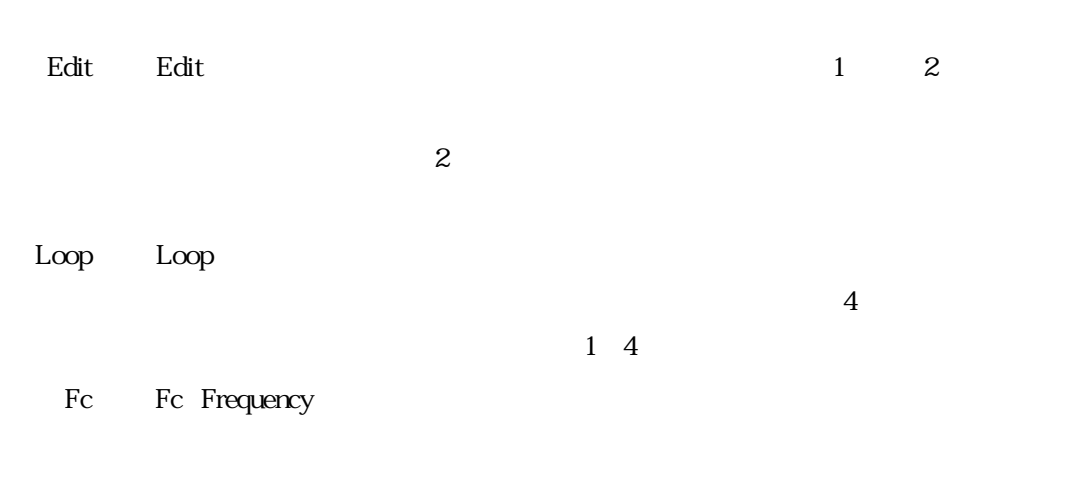

Rt Rt Rate:

 $\alpha$  mush that  $\alpha$ 

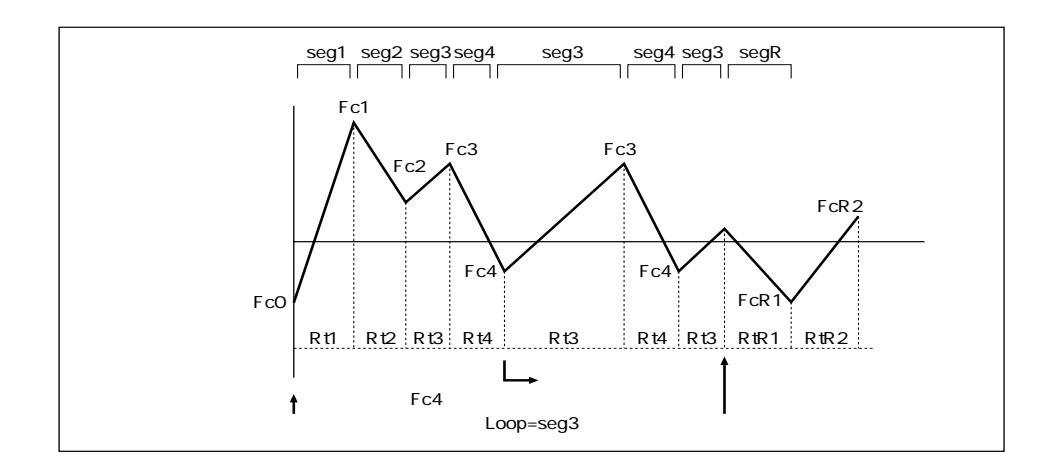

 $X \simeq X \simeq X$ 

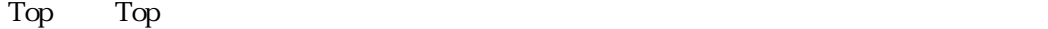

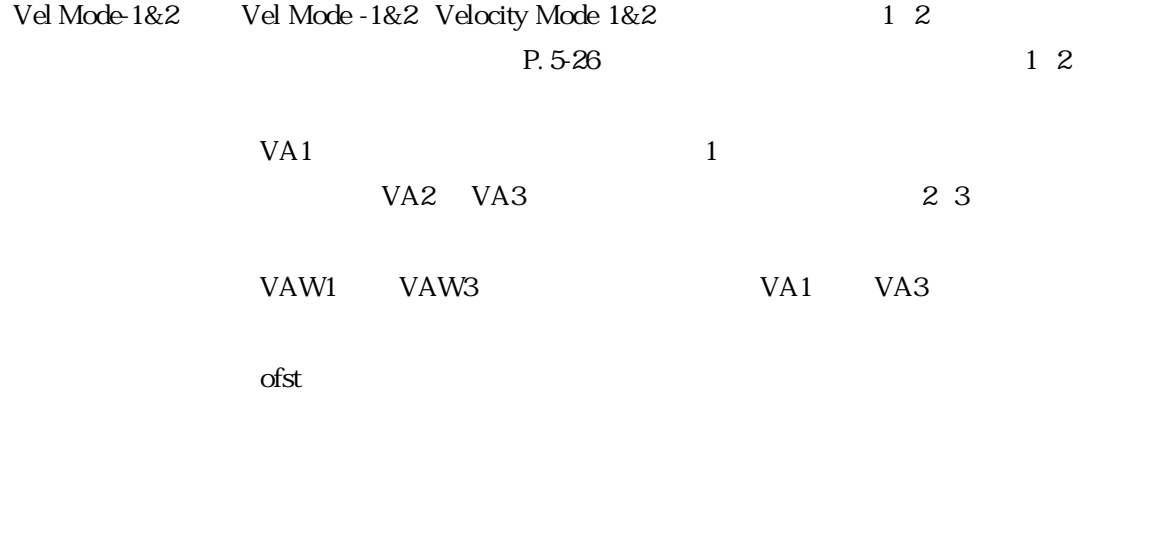

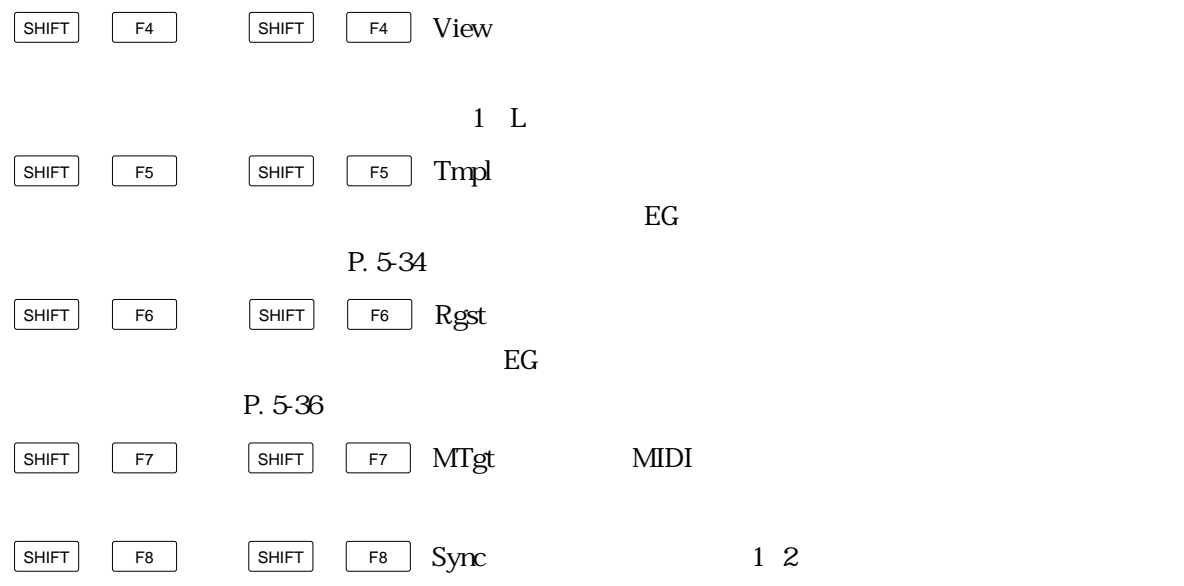

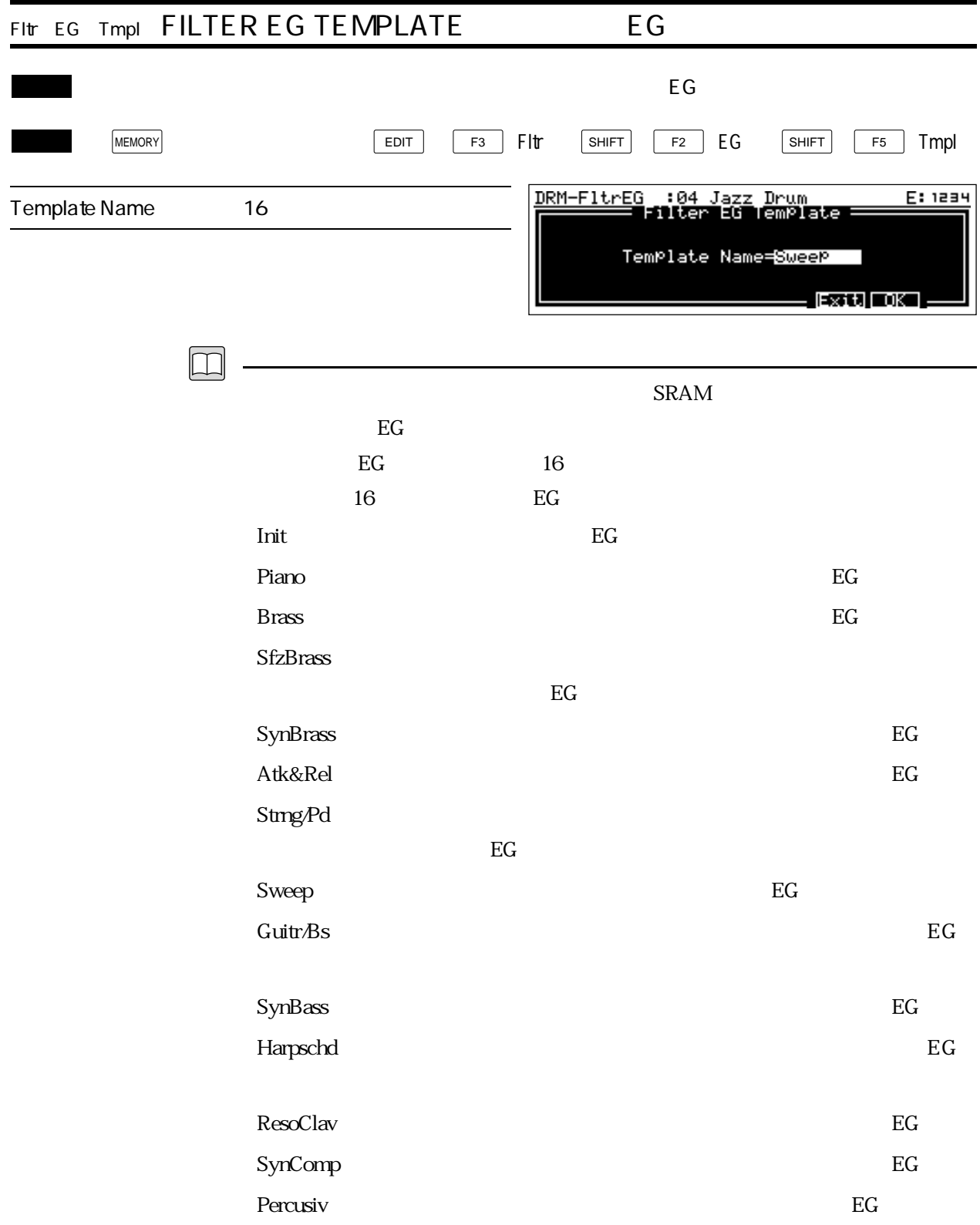

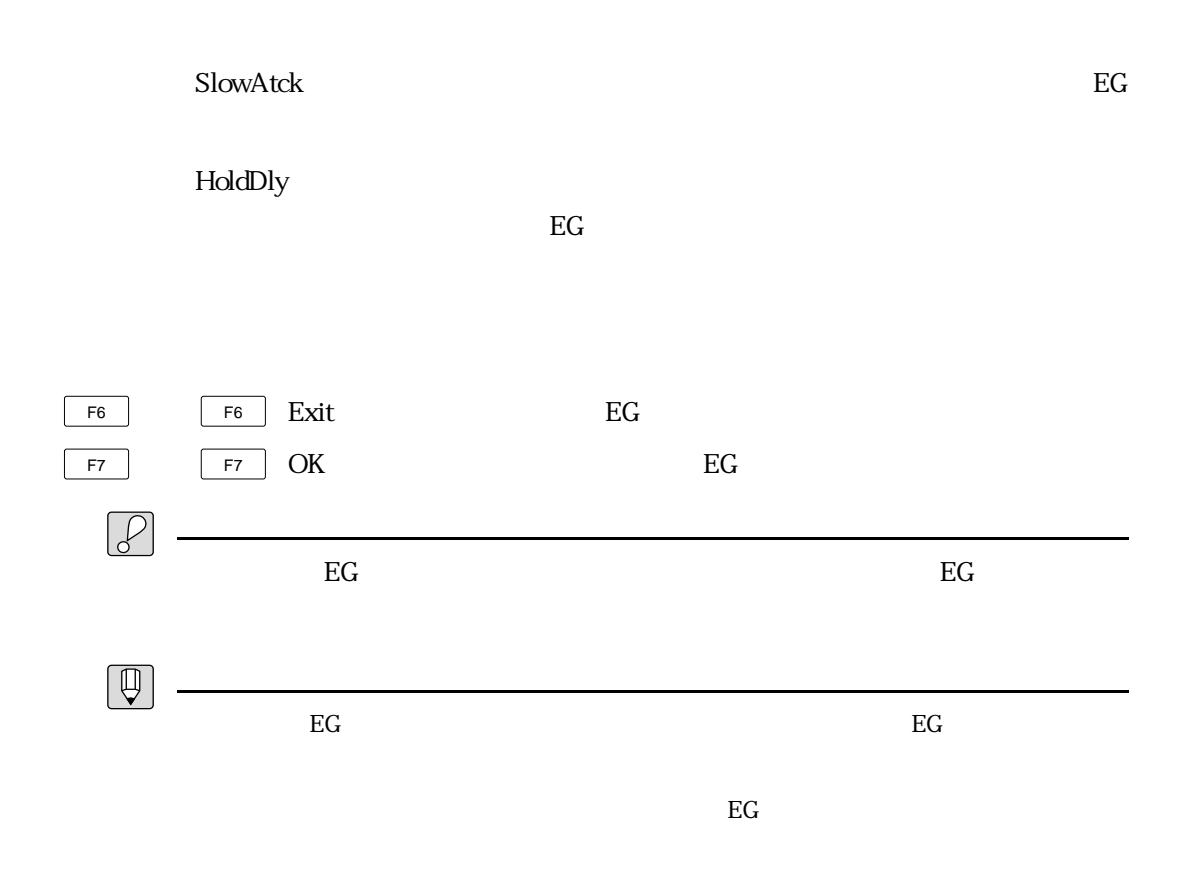

 $\&$ 

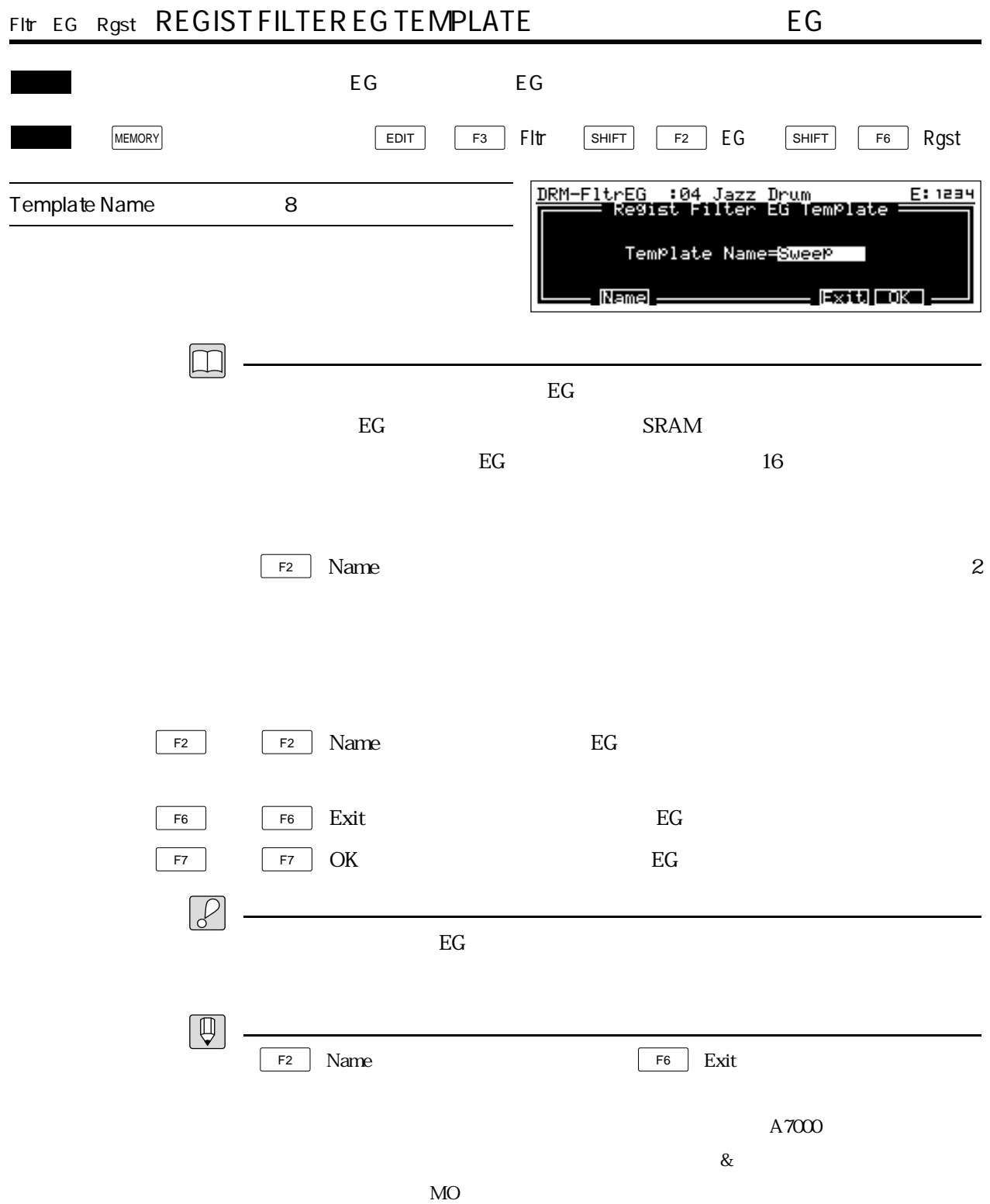

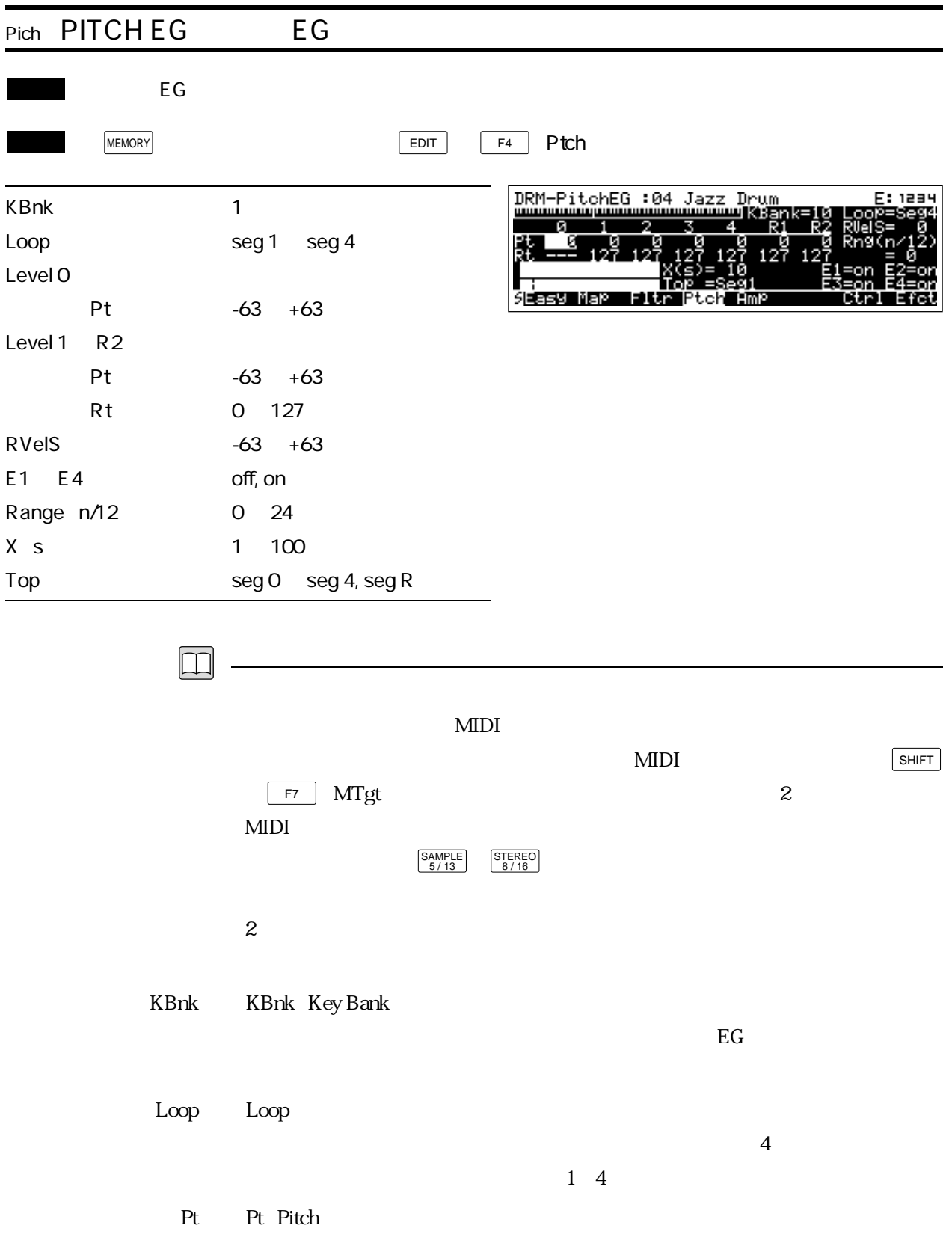

Rt Rt Rate:

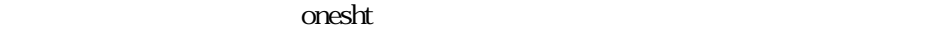

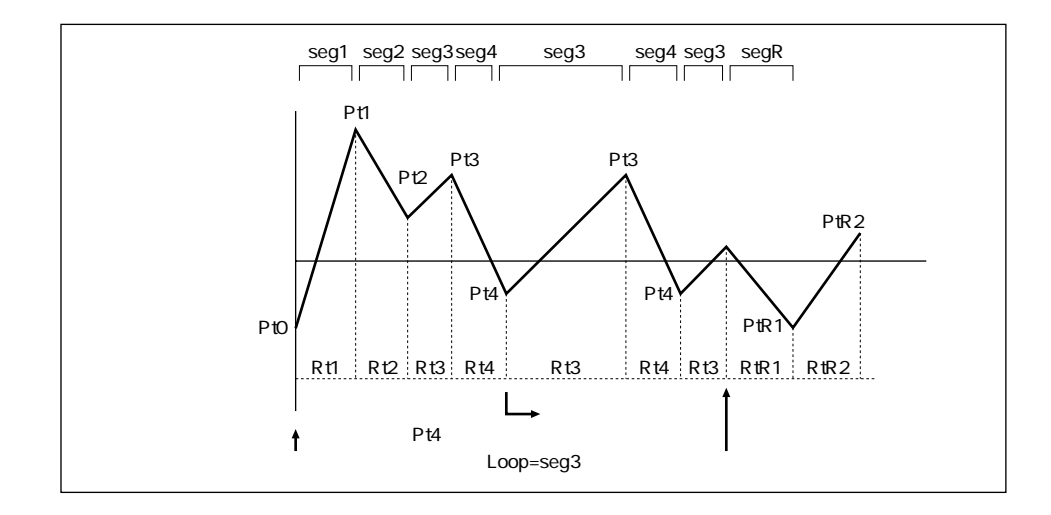

RVelS RVelS RateVelocity Sensitivity

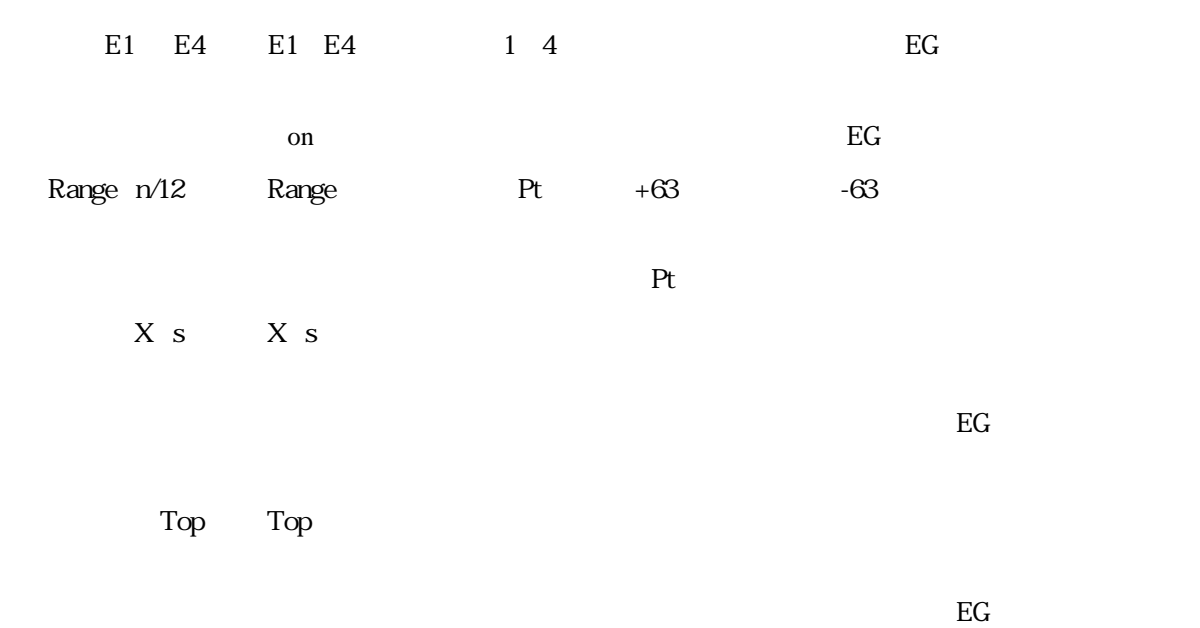

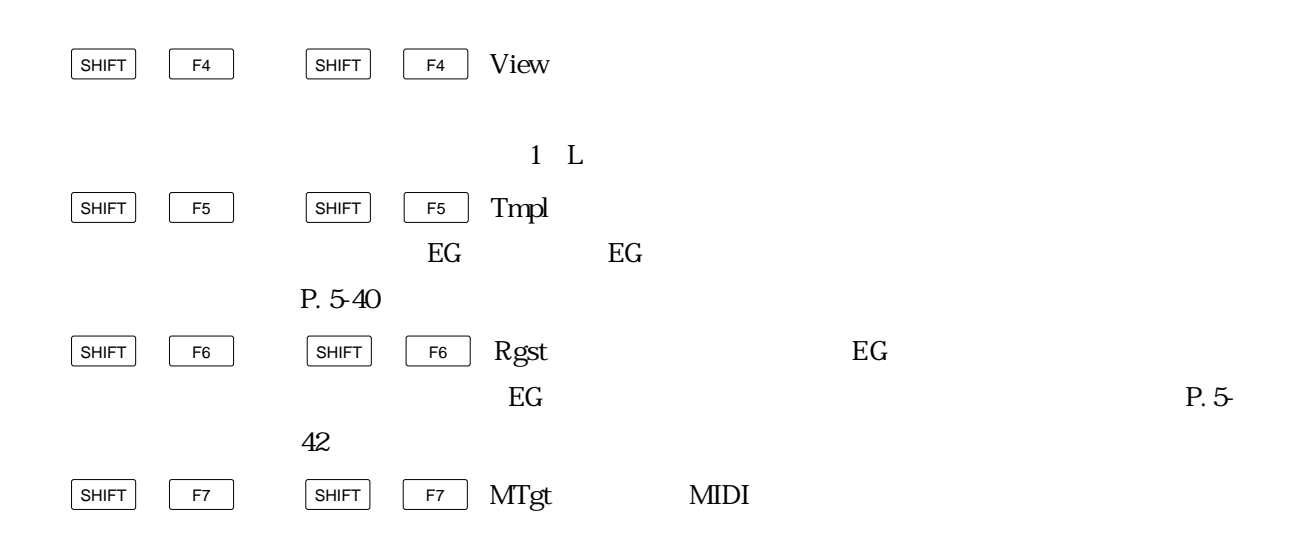

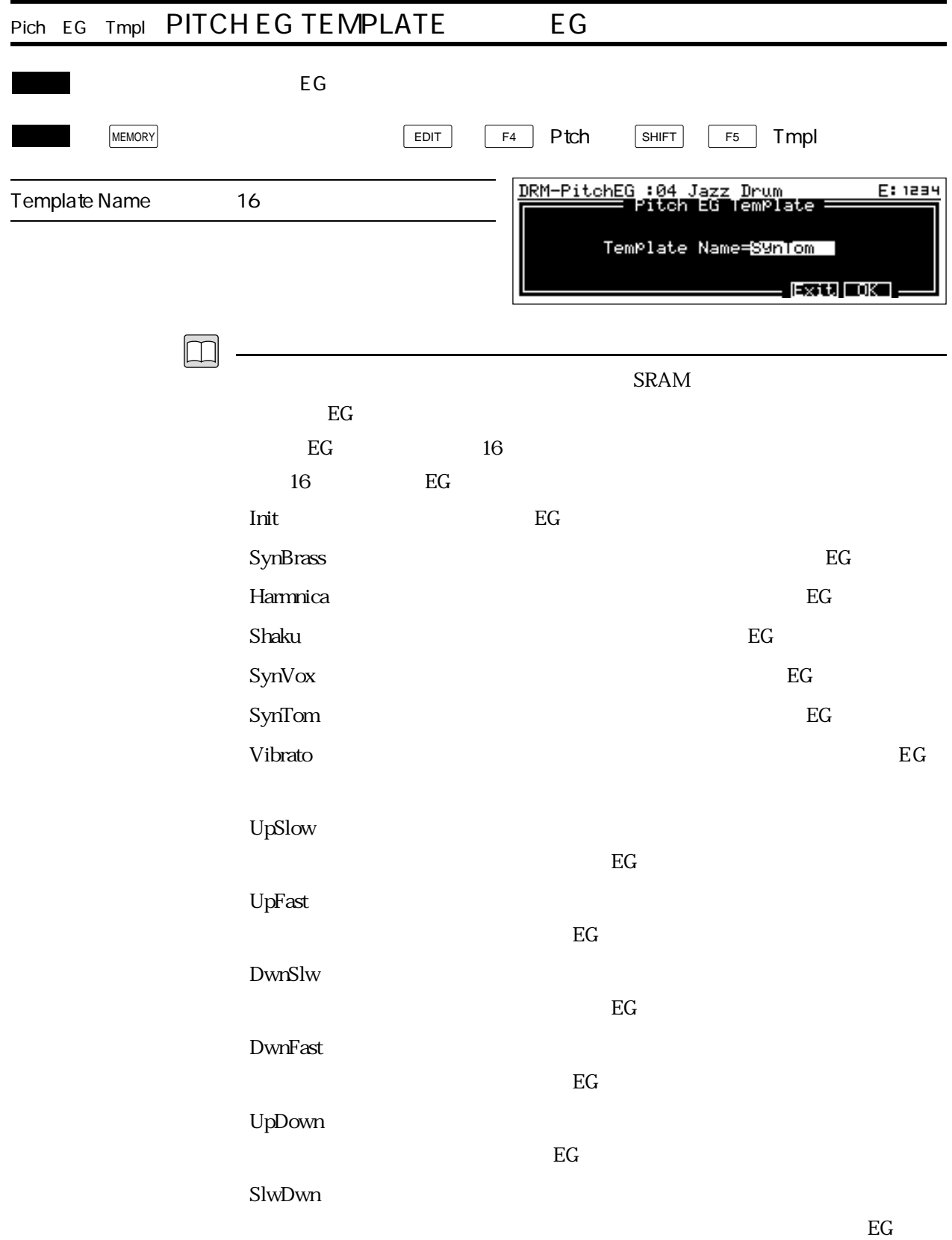

## $S$ iren 1  $\sim$

 $EG$ 

 $S$ iren 2 : $\overline{\phantom{a}}$ 

EG Siren 1

 $\rm\,DlySht$ t :

 $EG$ 

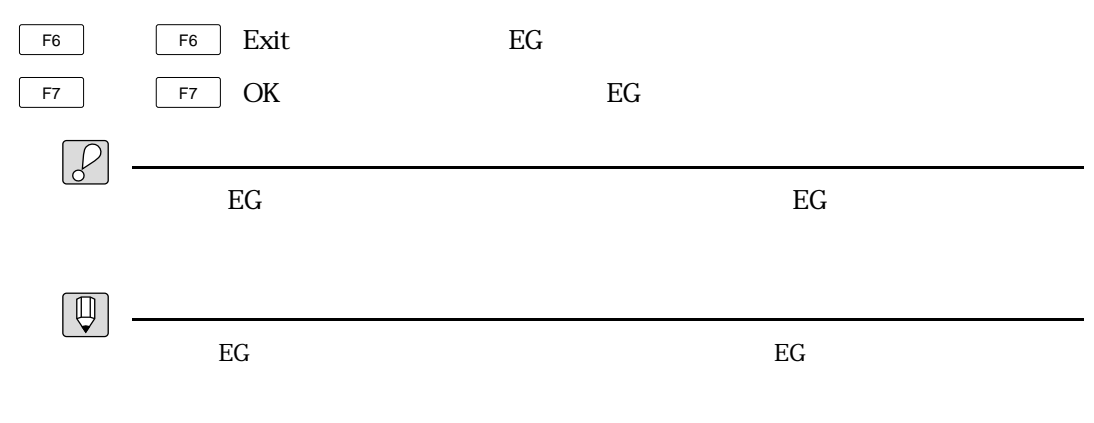

 $EG$ 

 $\&$ 

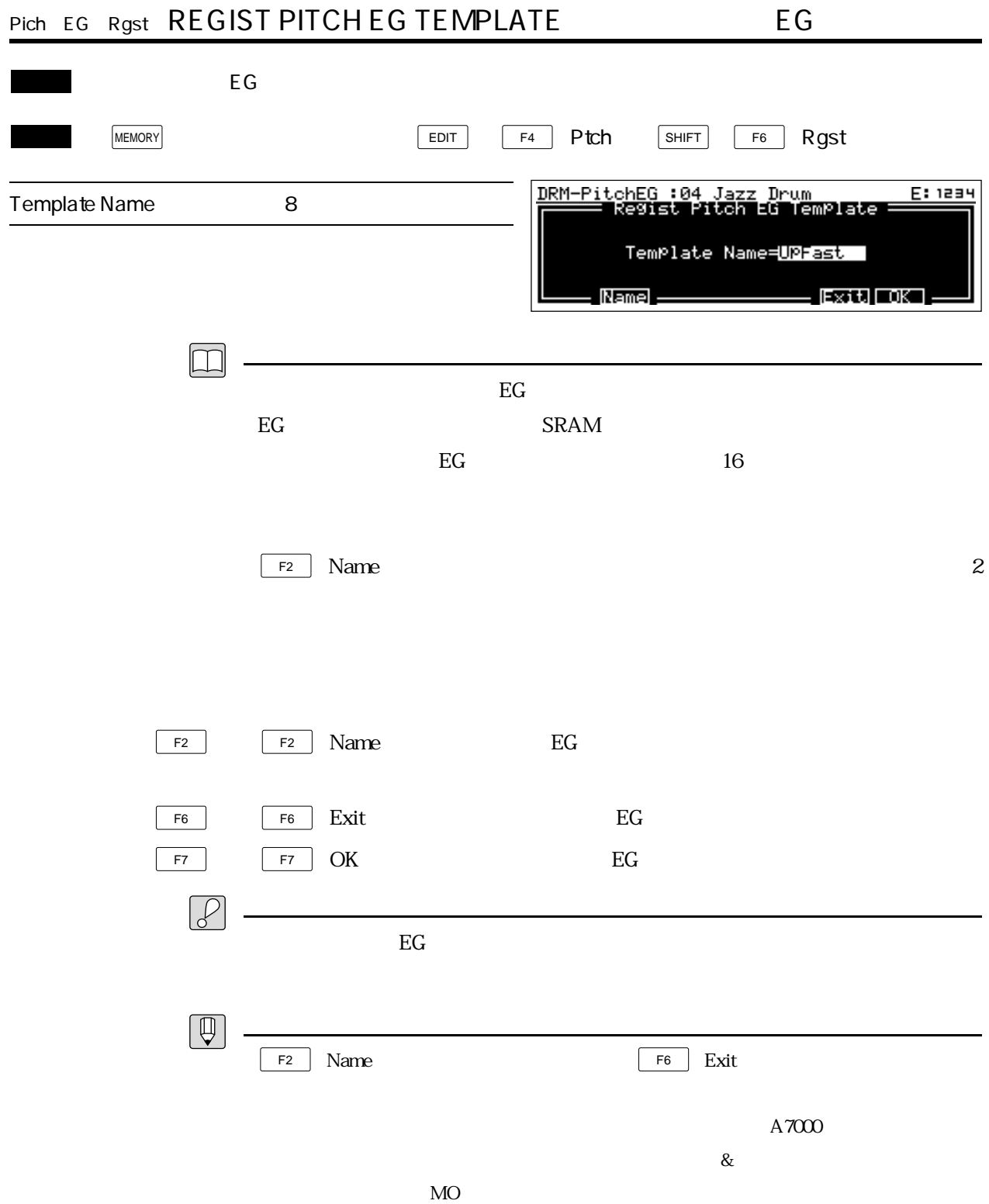

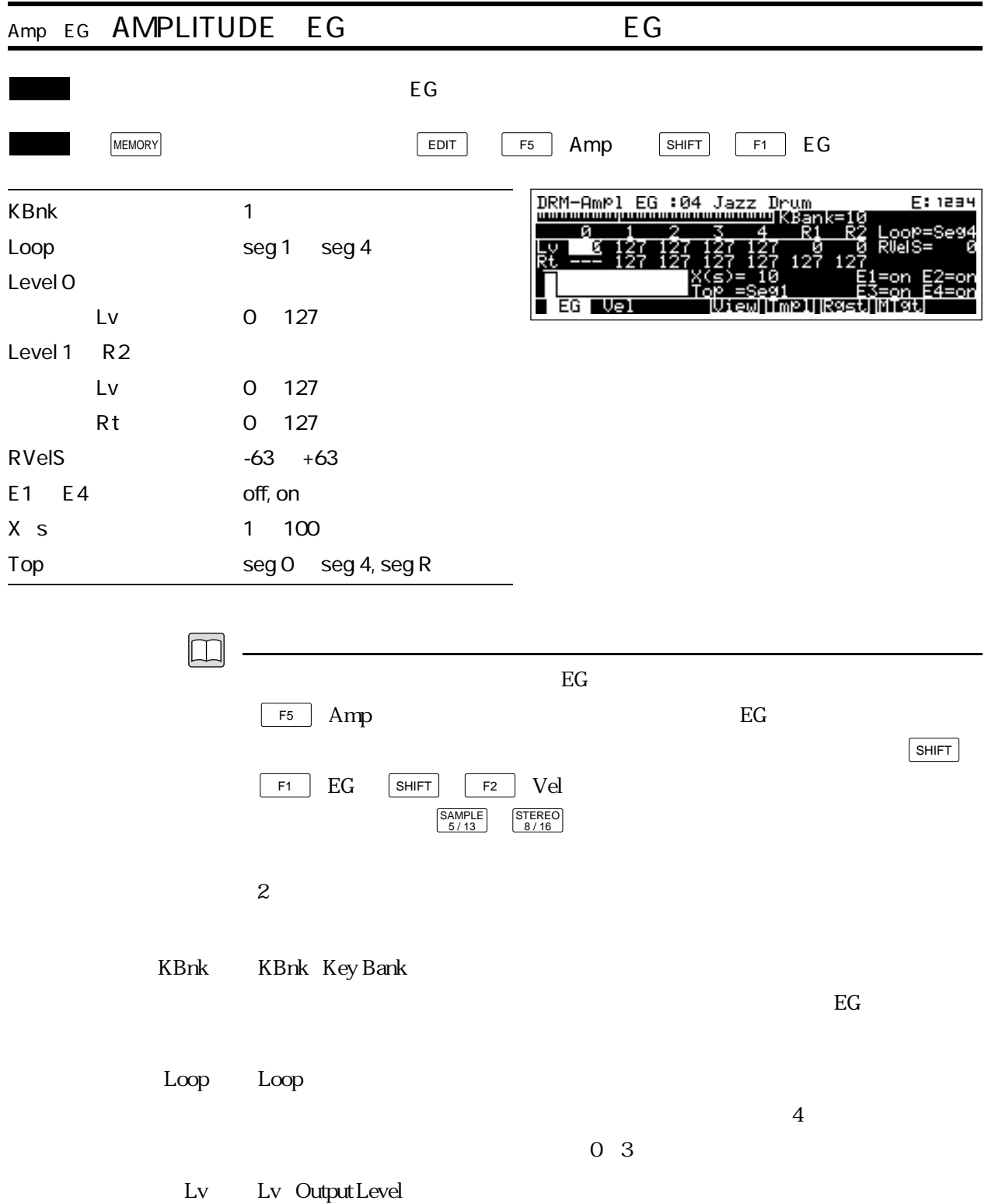

Rt Rt Rate:

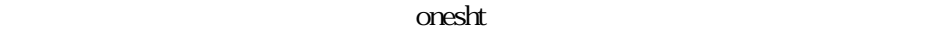

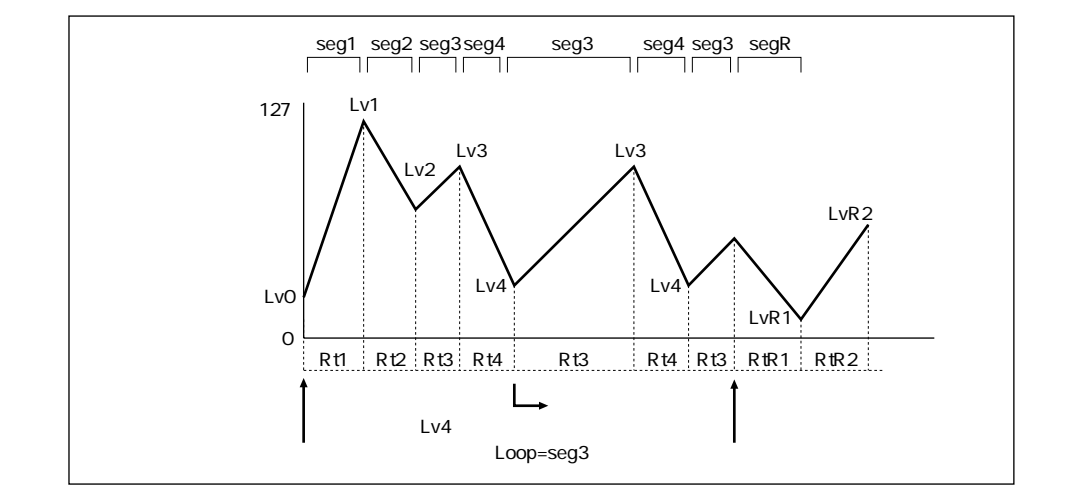

RVelS RVelS Rate Velocity Sensitivity

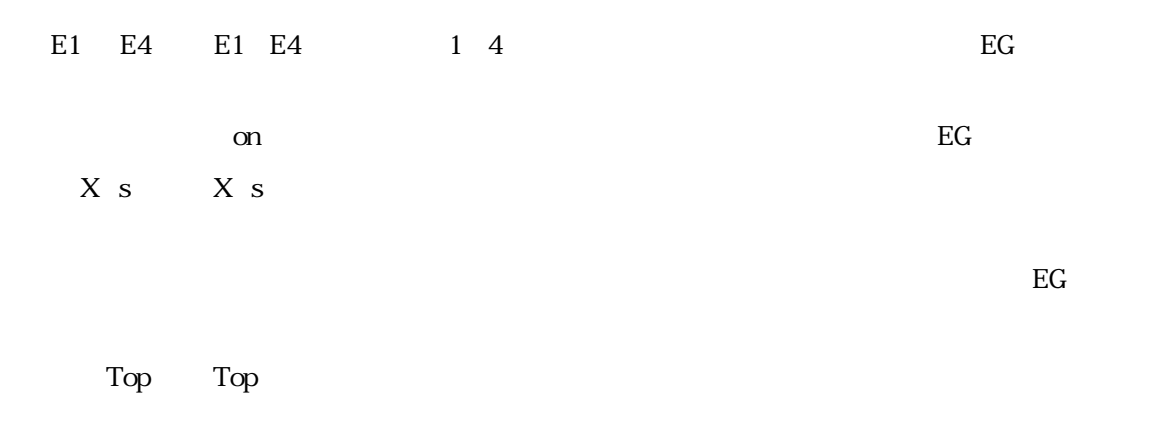

 $_{\rm EG}$
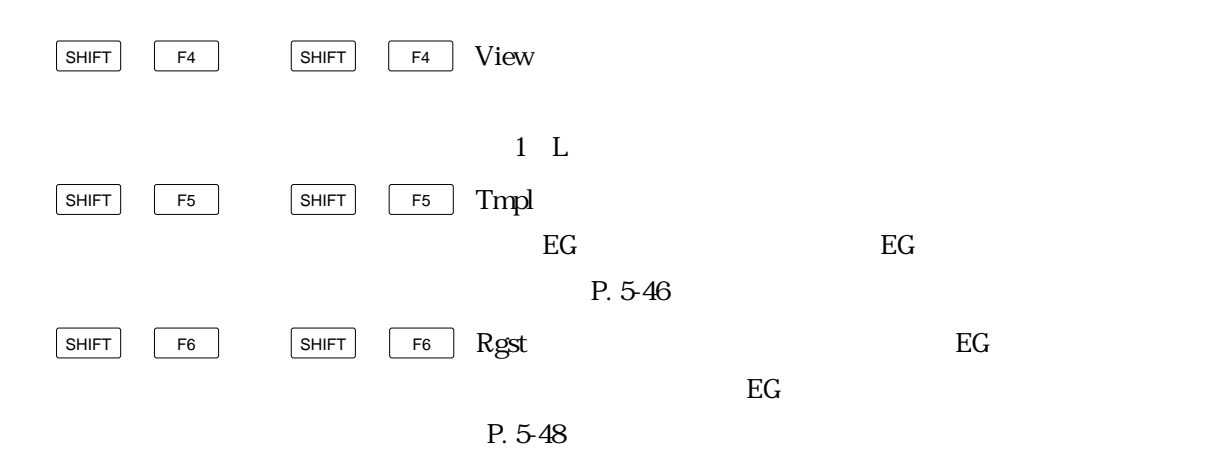

 $Reference$   $5-45$ 

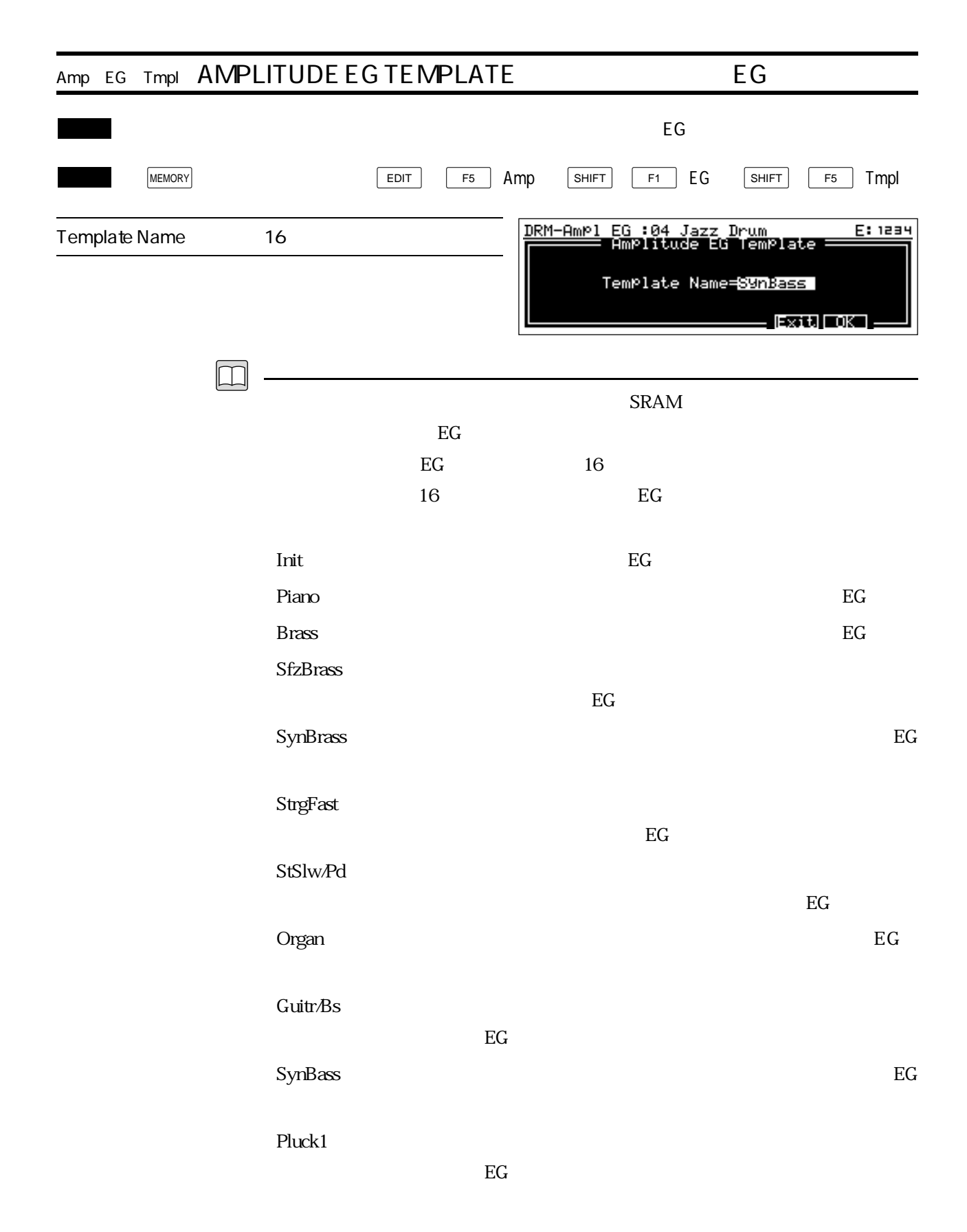

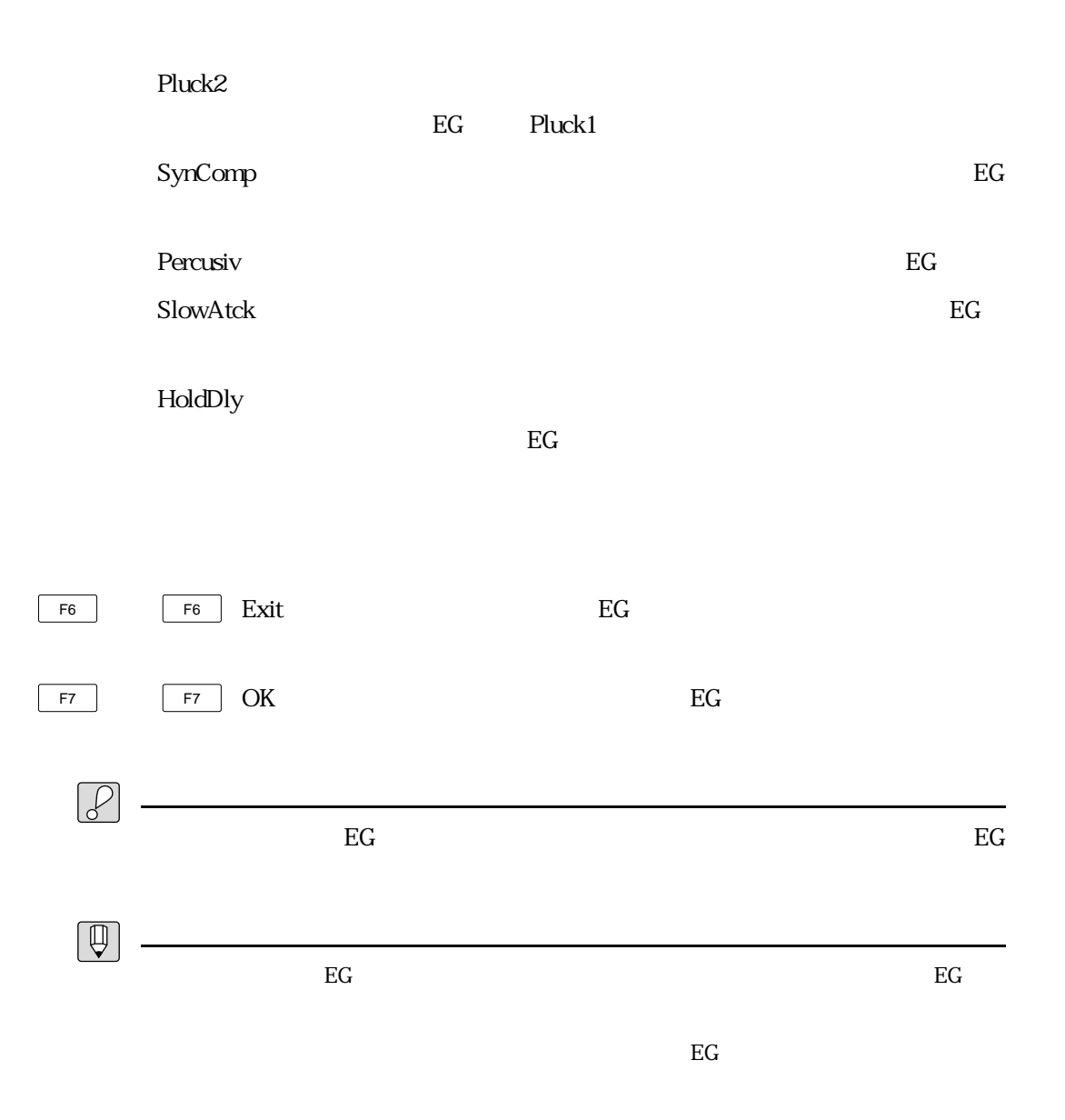

 $\&$ 

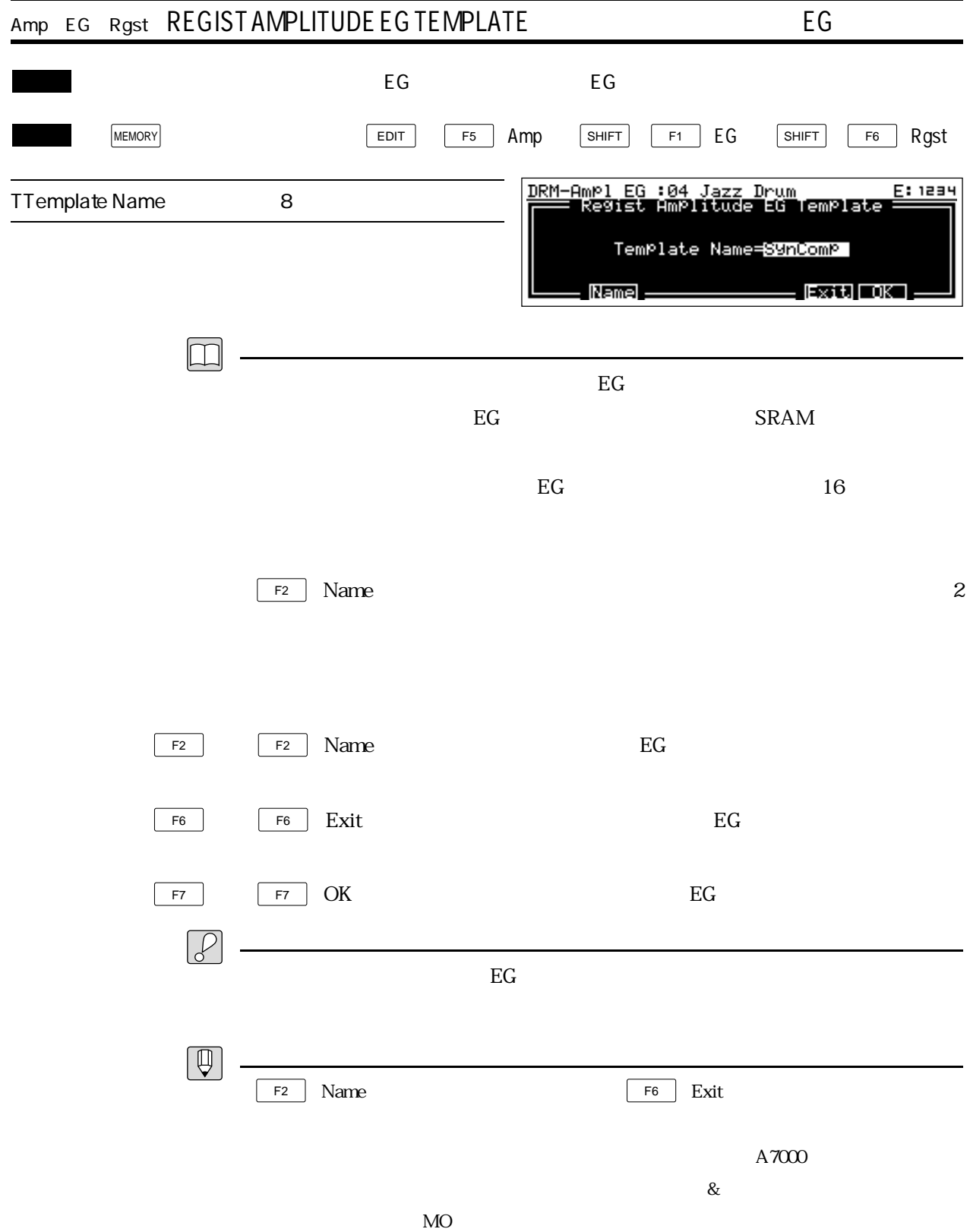

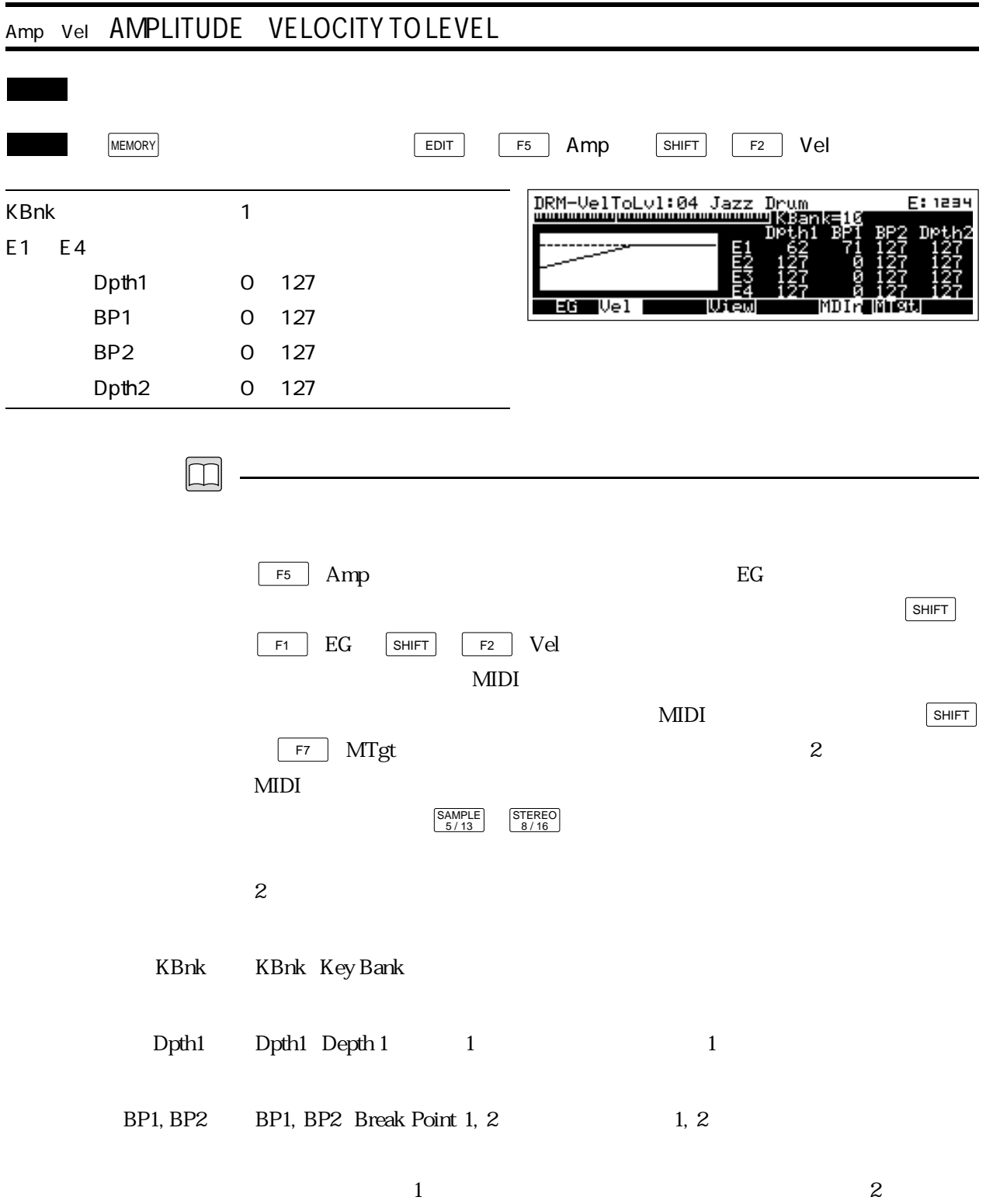

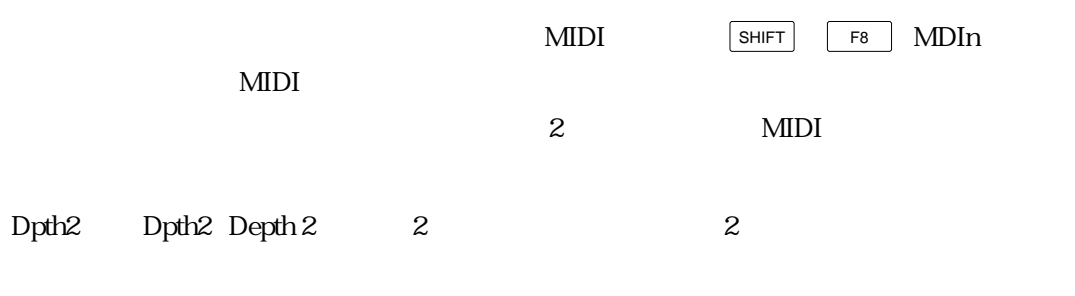

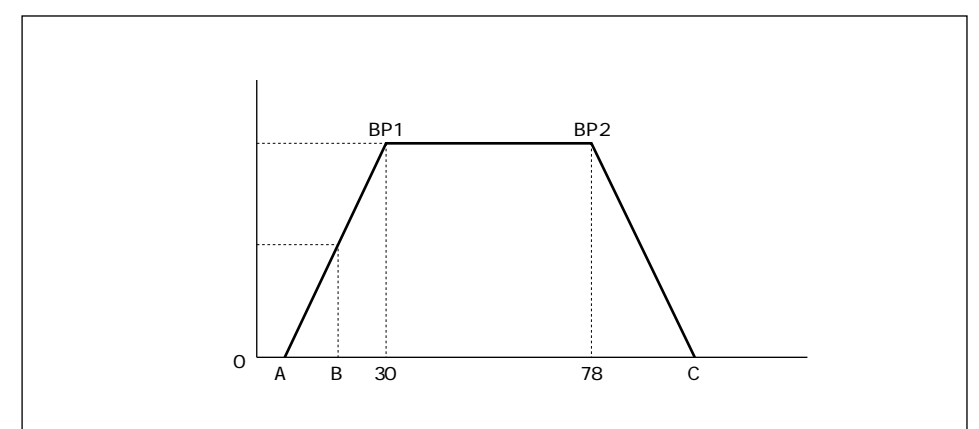

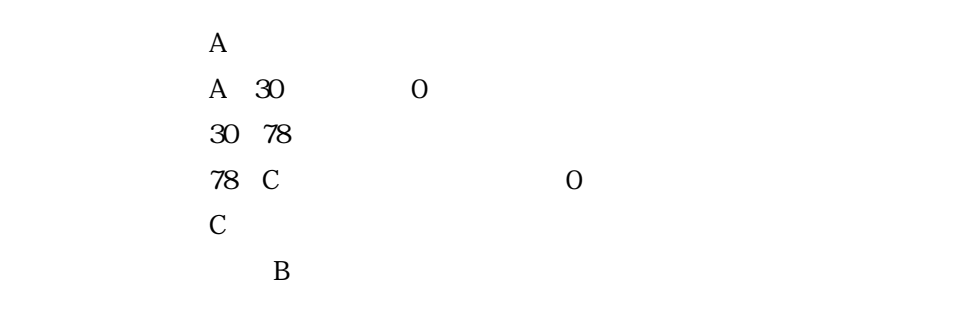

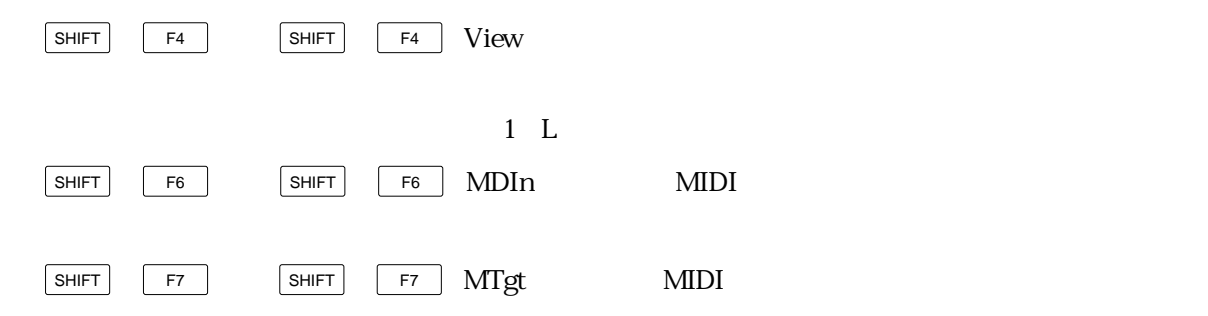

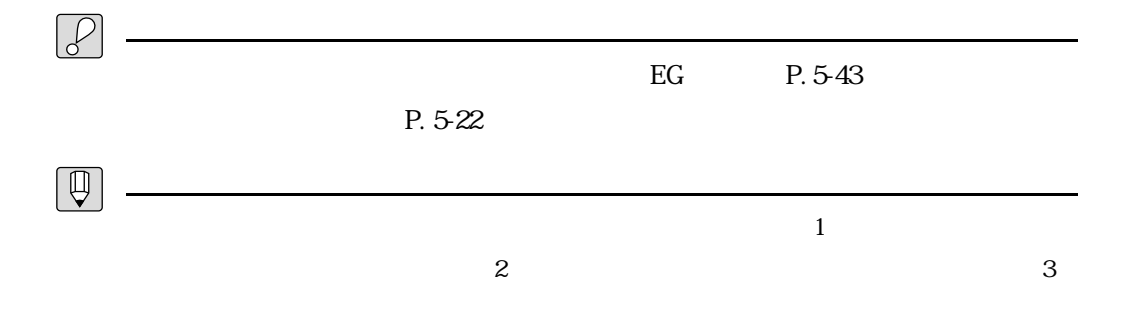

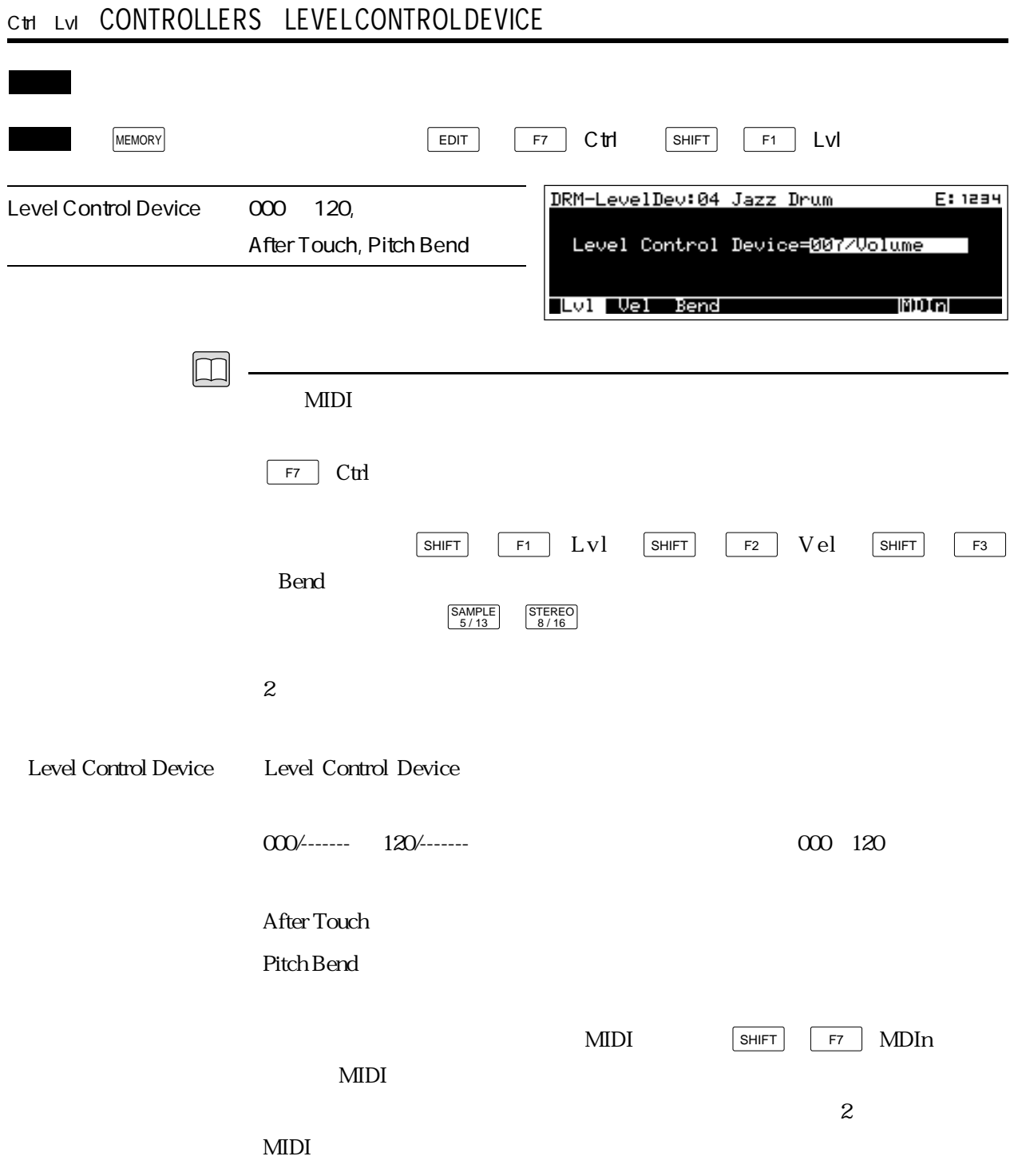

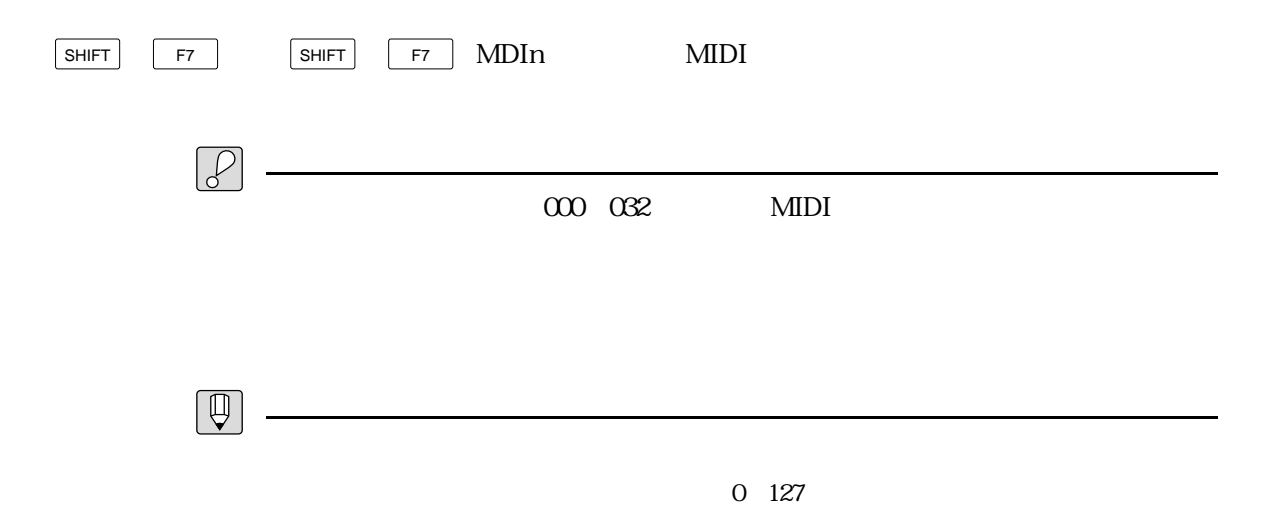

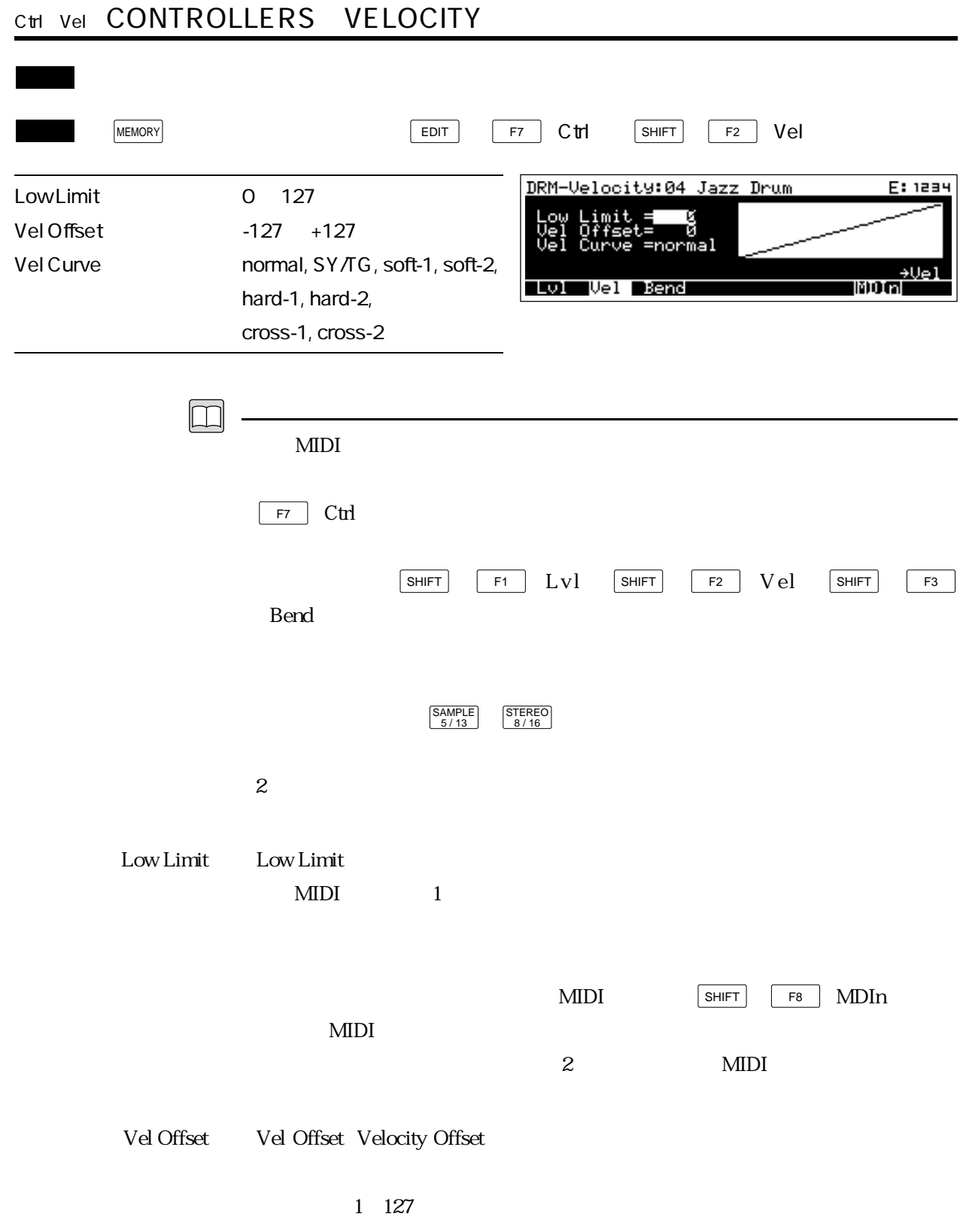

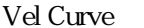

Vel Curve Velocity Curve

 $\boldsymbol{\mathrm{normal}}$  : we can also controlled variable variable variable variable variable variable variable variable variable variable variable variable variable variable variable variable variable variable variable variable varia

SY/TG :ヤマハSYシリーズやTGシリーズのノーマルと同じカー

 $soft-1$ ,  $soft-2$ 

hard-1, hard-2

hard-2

 $\text{soft-2}$ 

 $\cos\left(1\right)$   $\cos\left(2\right)$   $\cos\left(1\right)$ 

 $\cos 2$ 

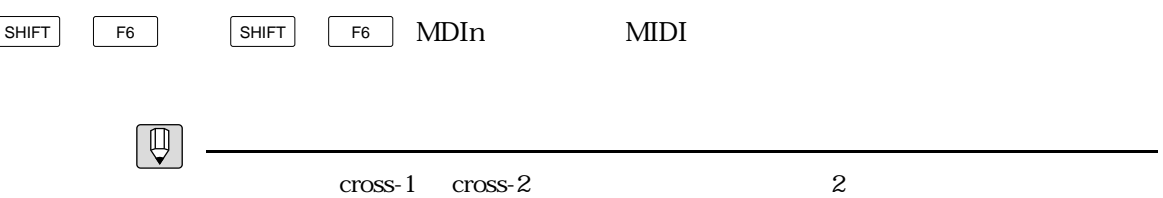

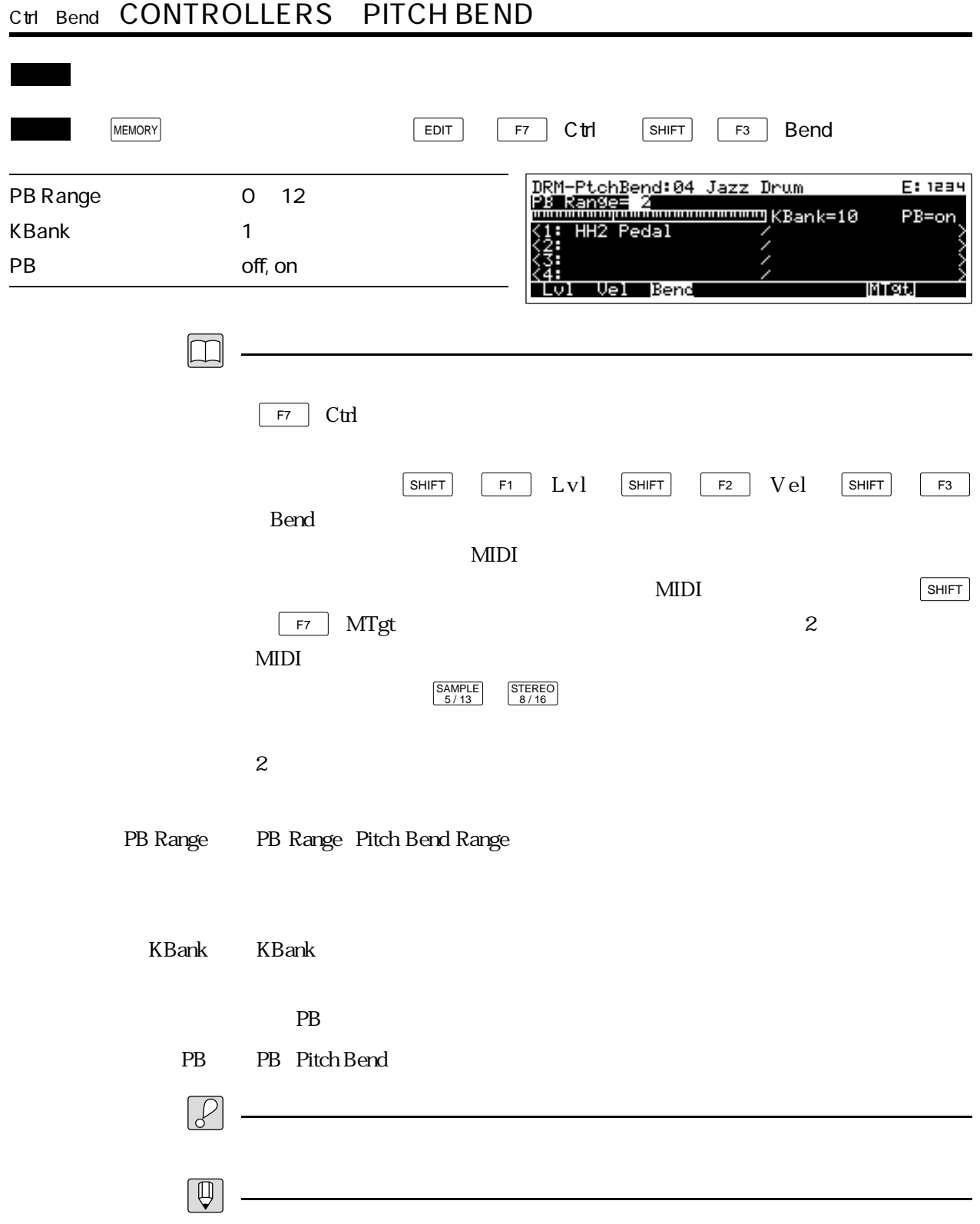

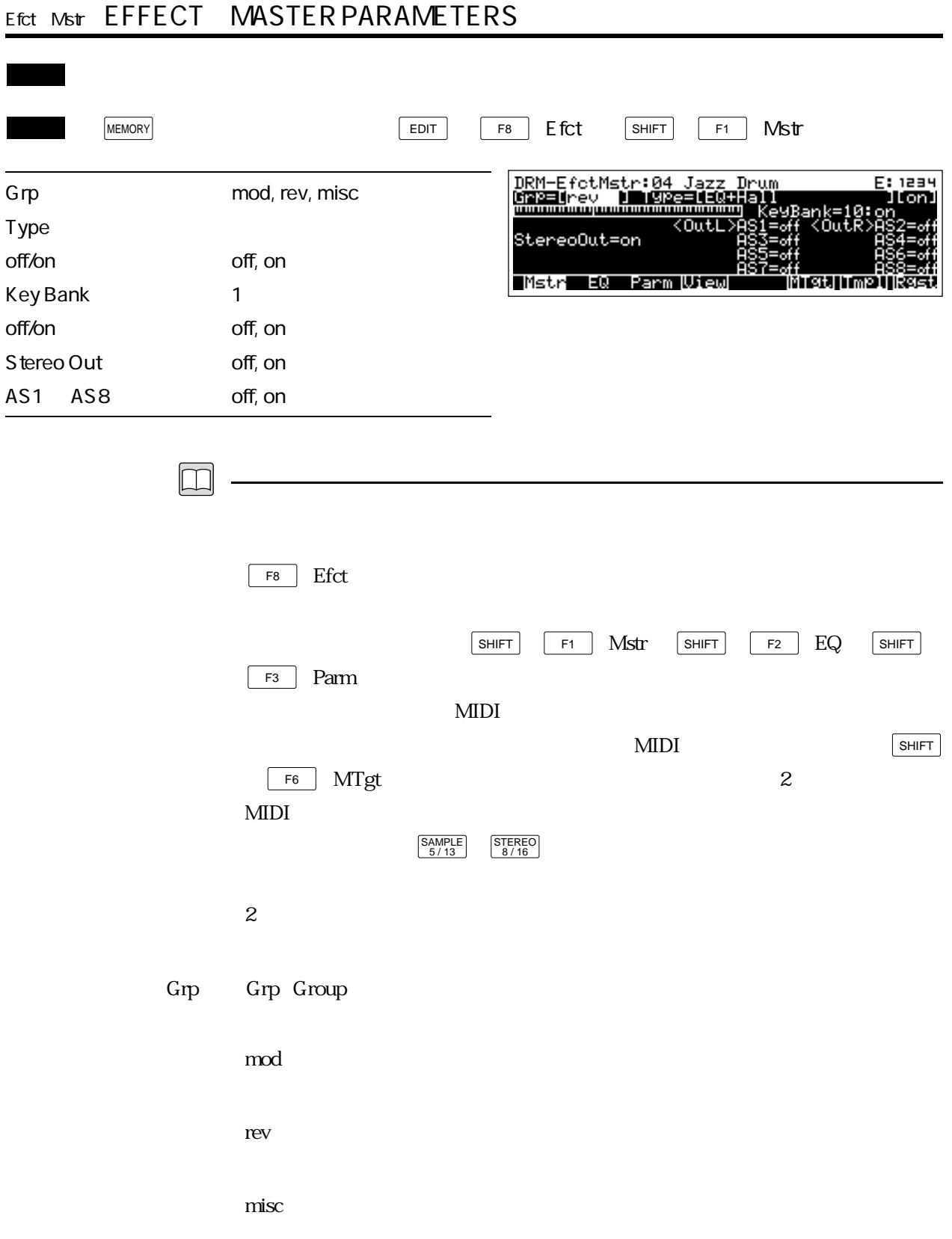

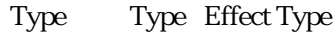

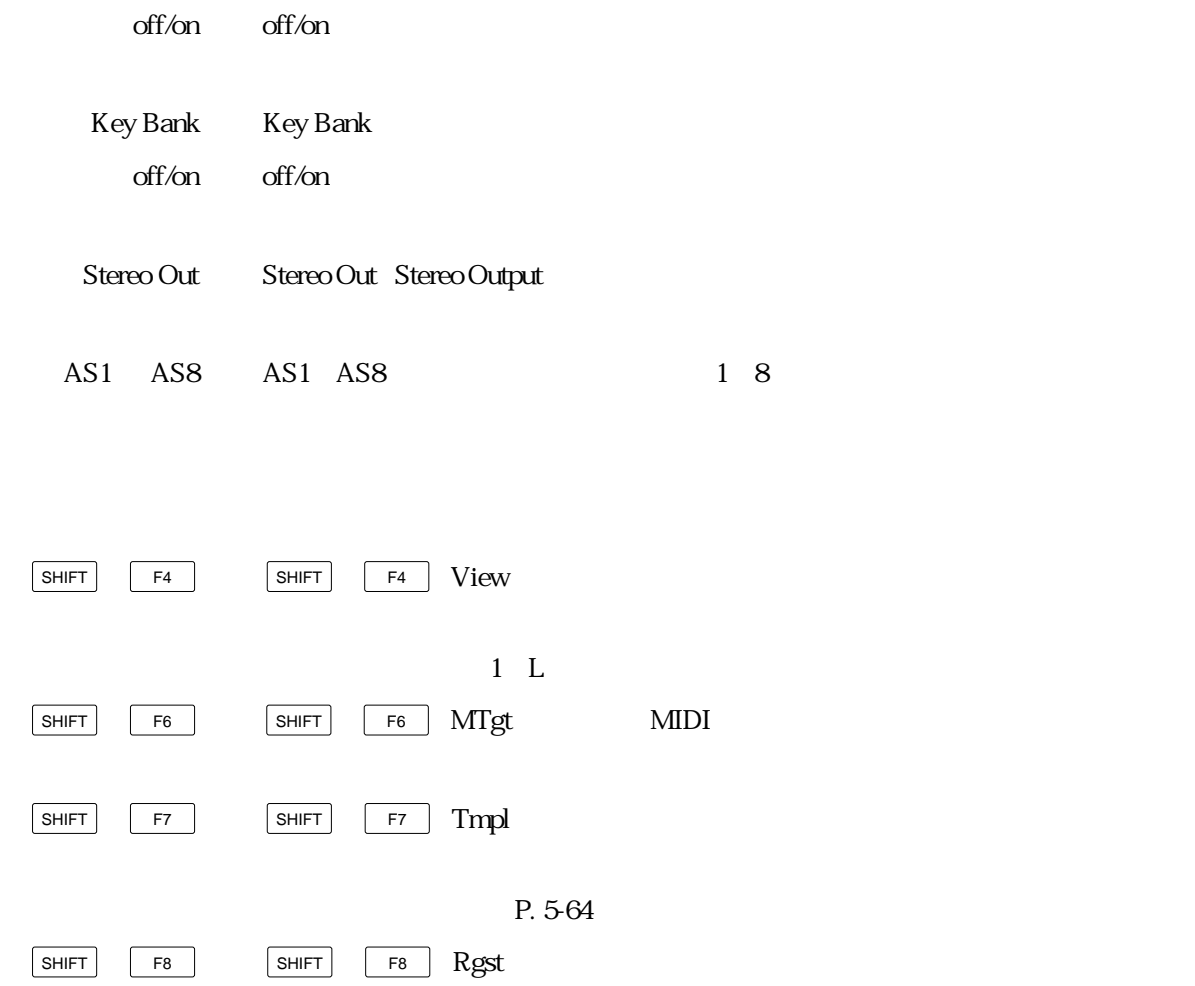

P. 5-65

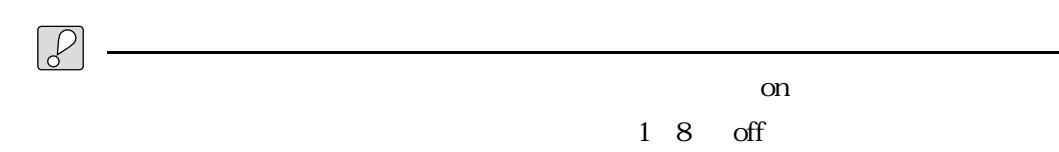

 $\mathbf{Map}$ 

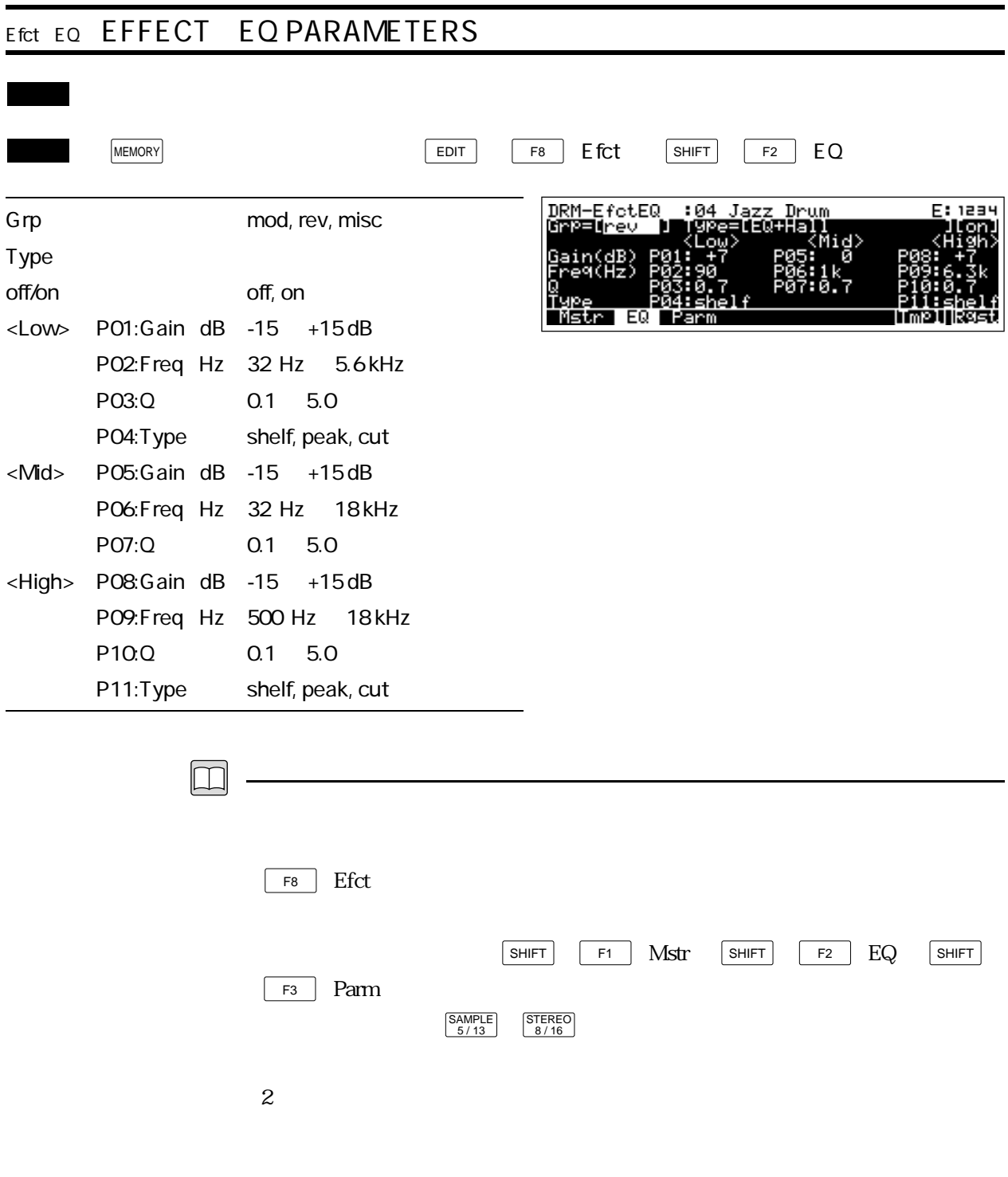

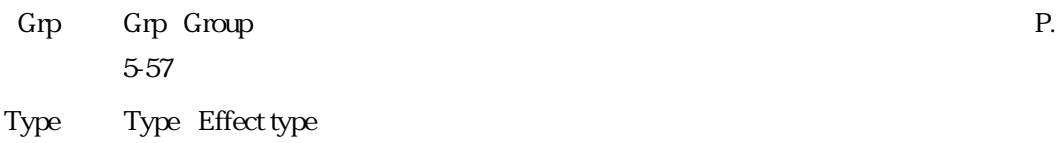

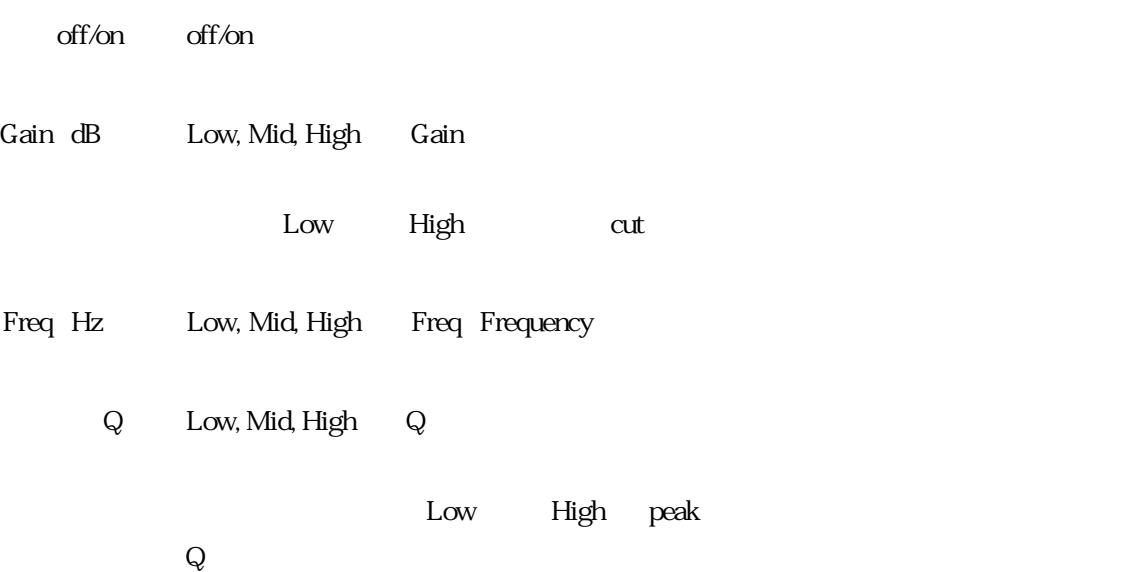

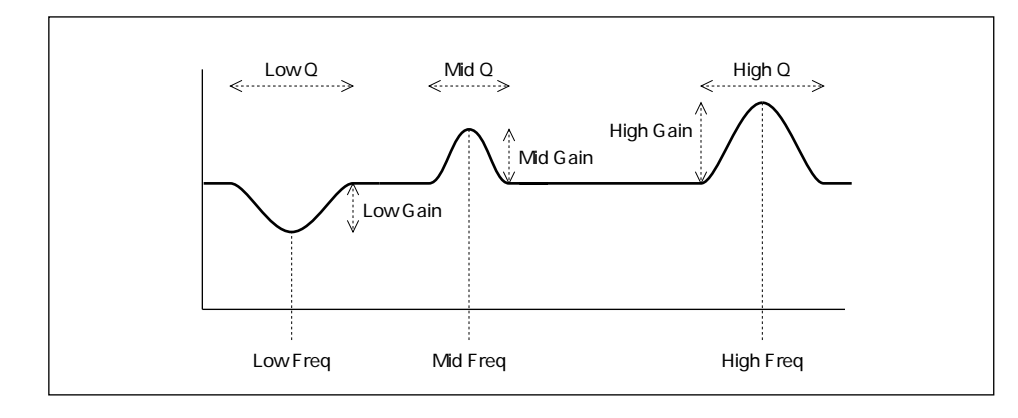

Type Low, High Type Equalizer Type

shelf shelving Low

High

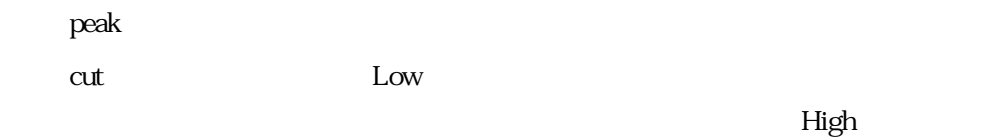

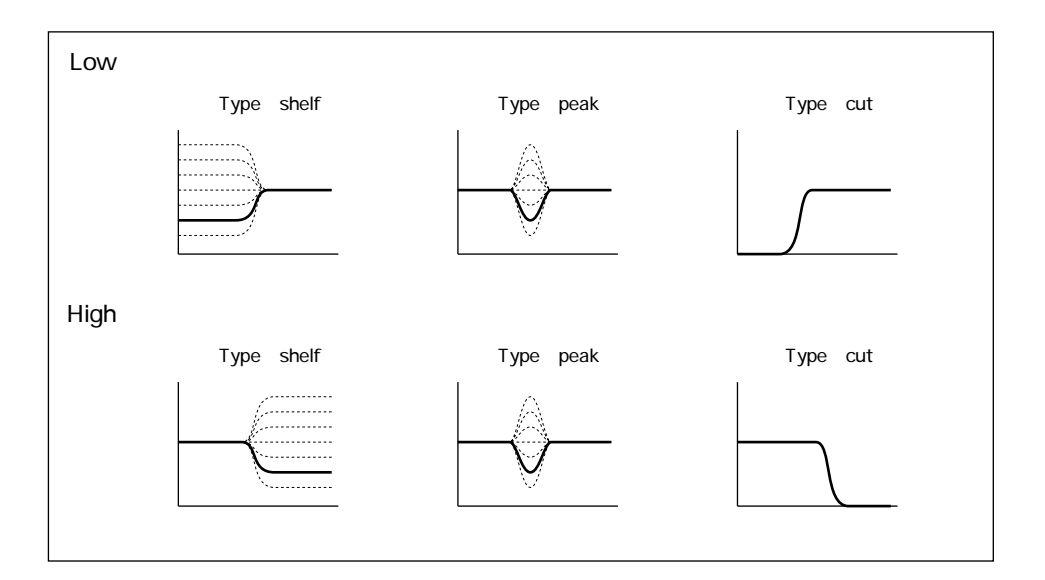

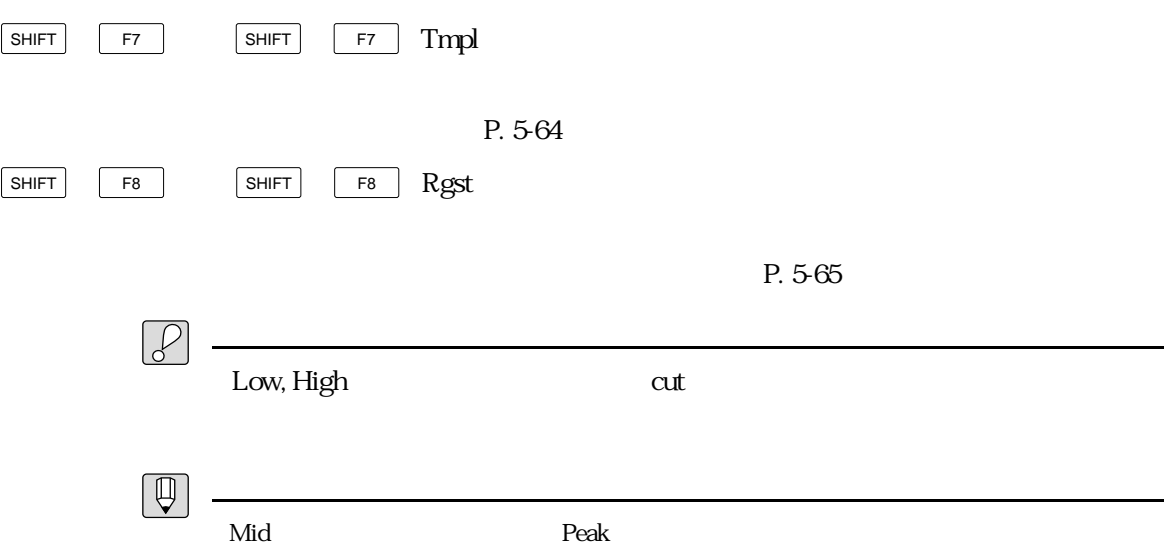

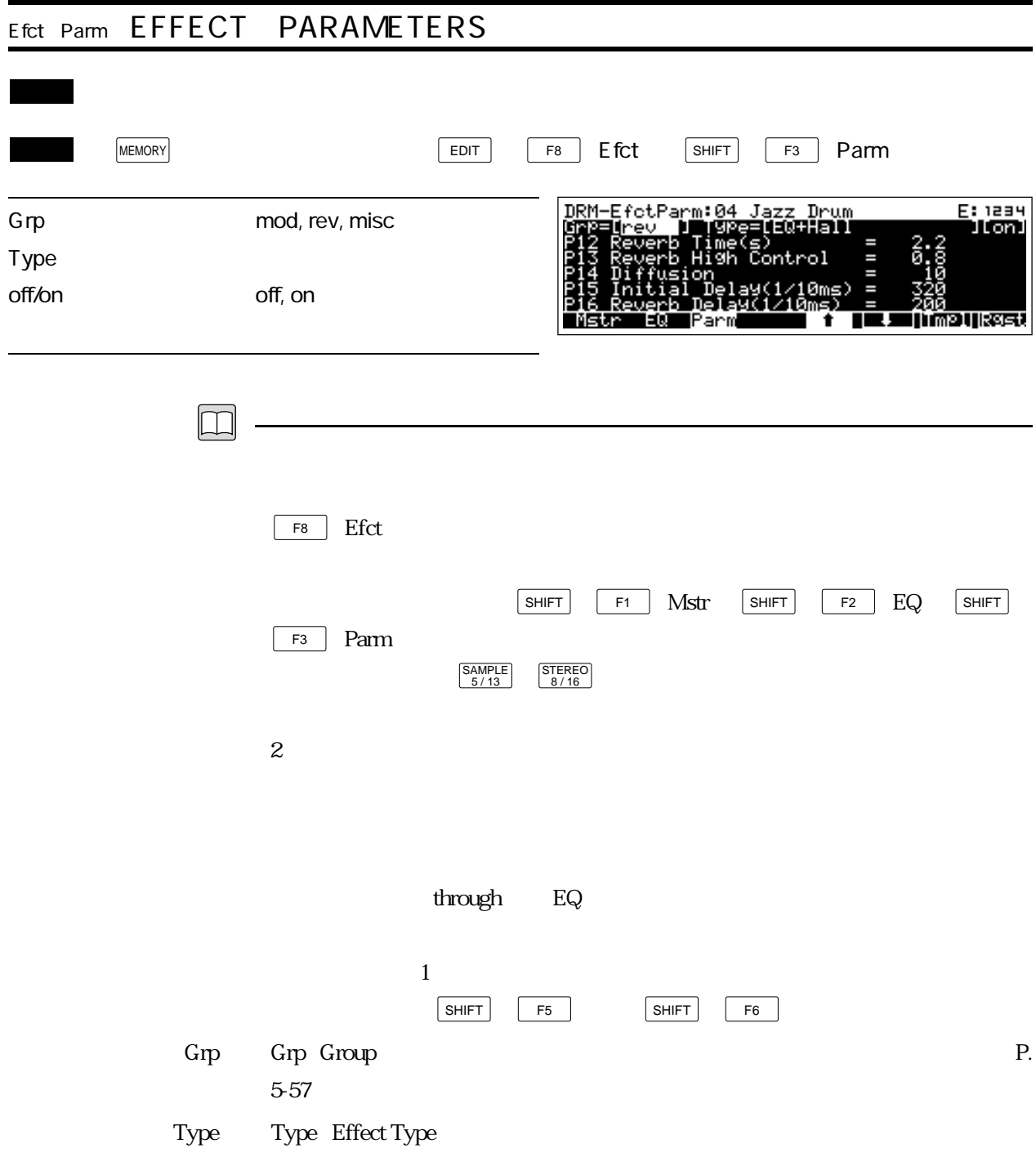

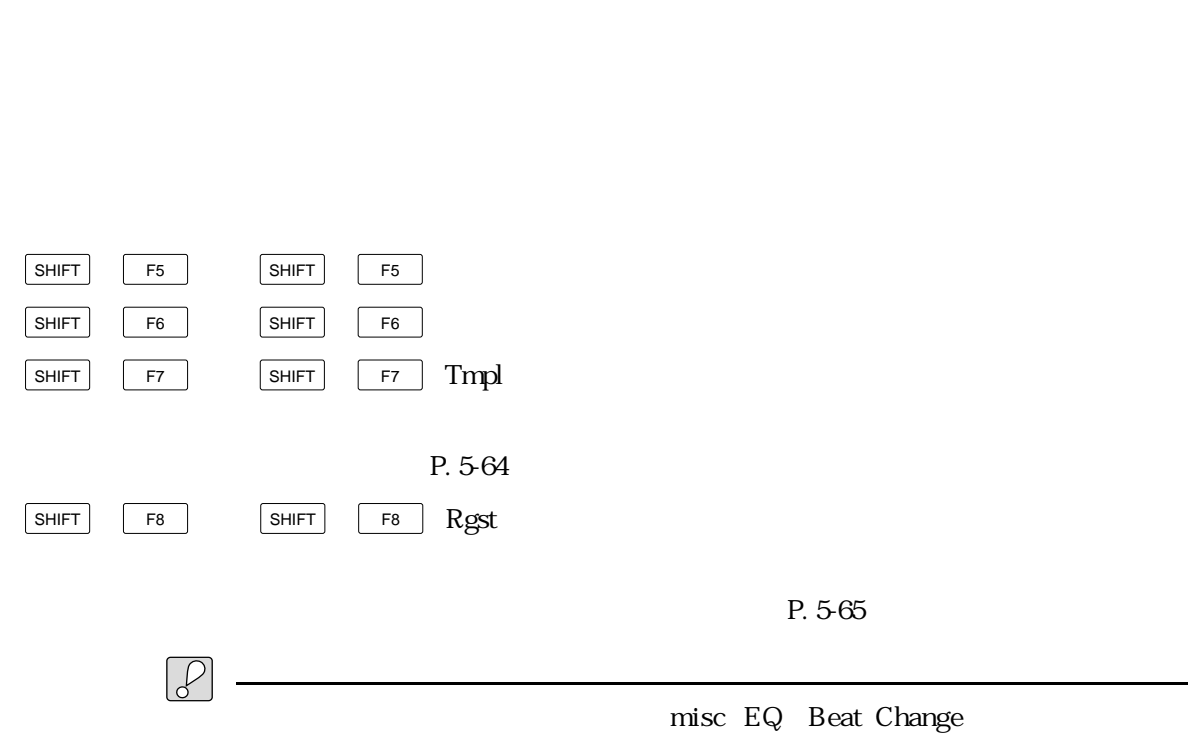

off/on off/on

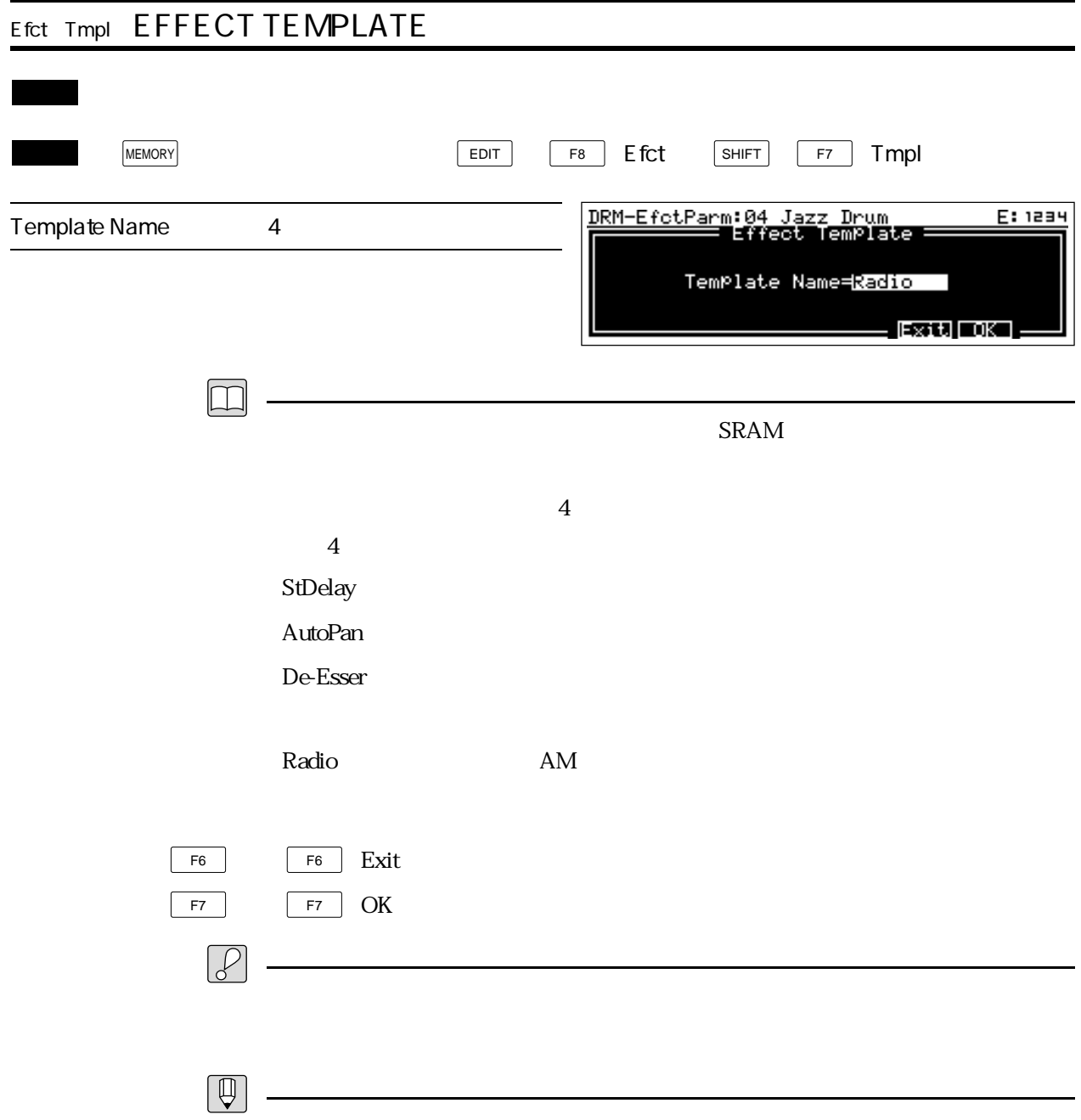

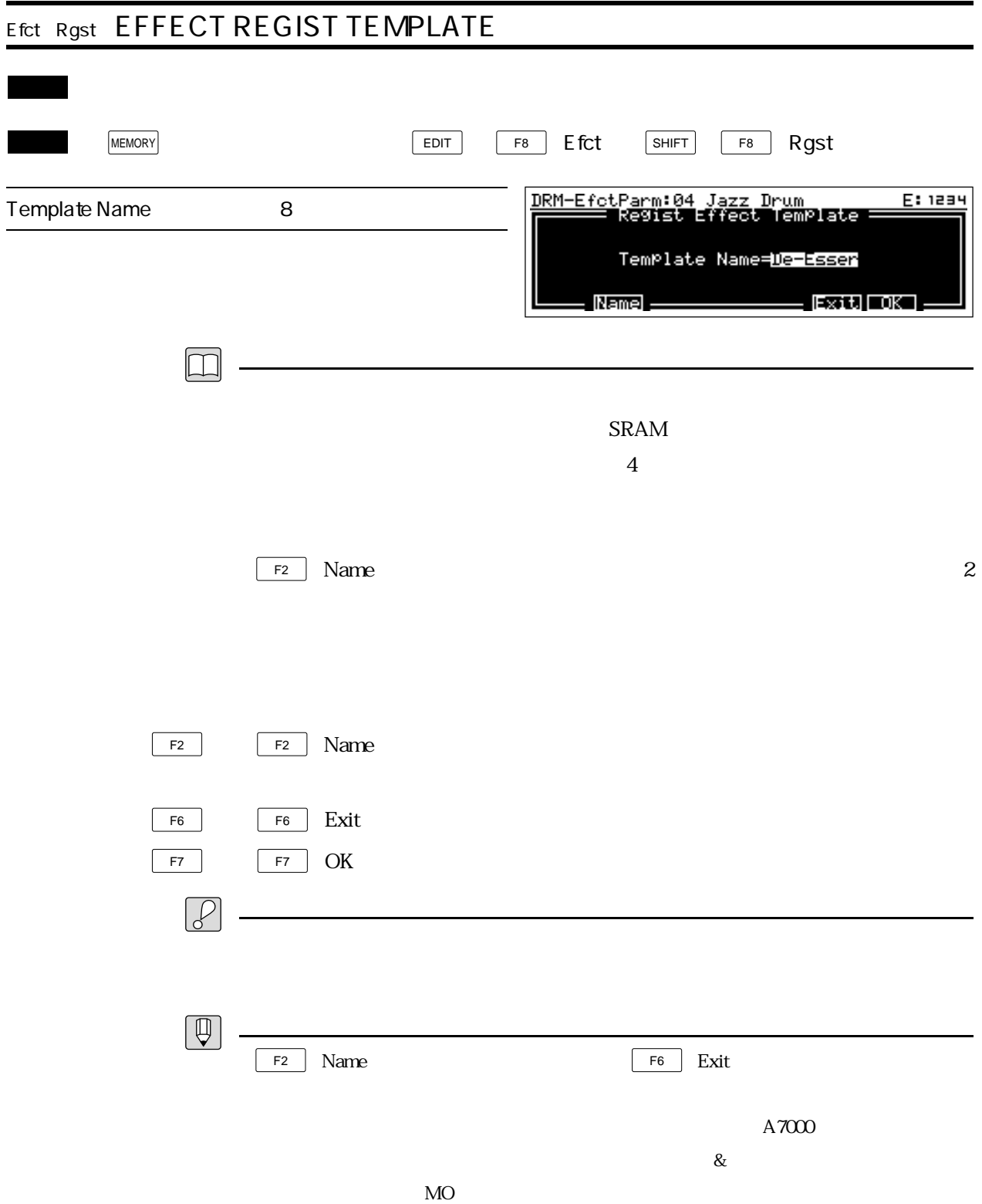

## ヤマハ株式会社

## SERENGE 51

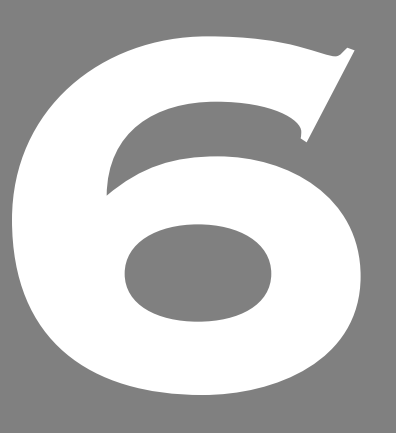

**OWNER'S MANUAL** 

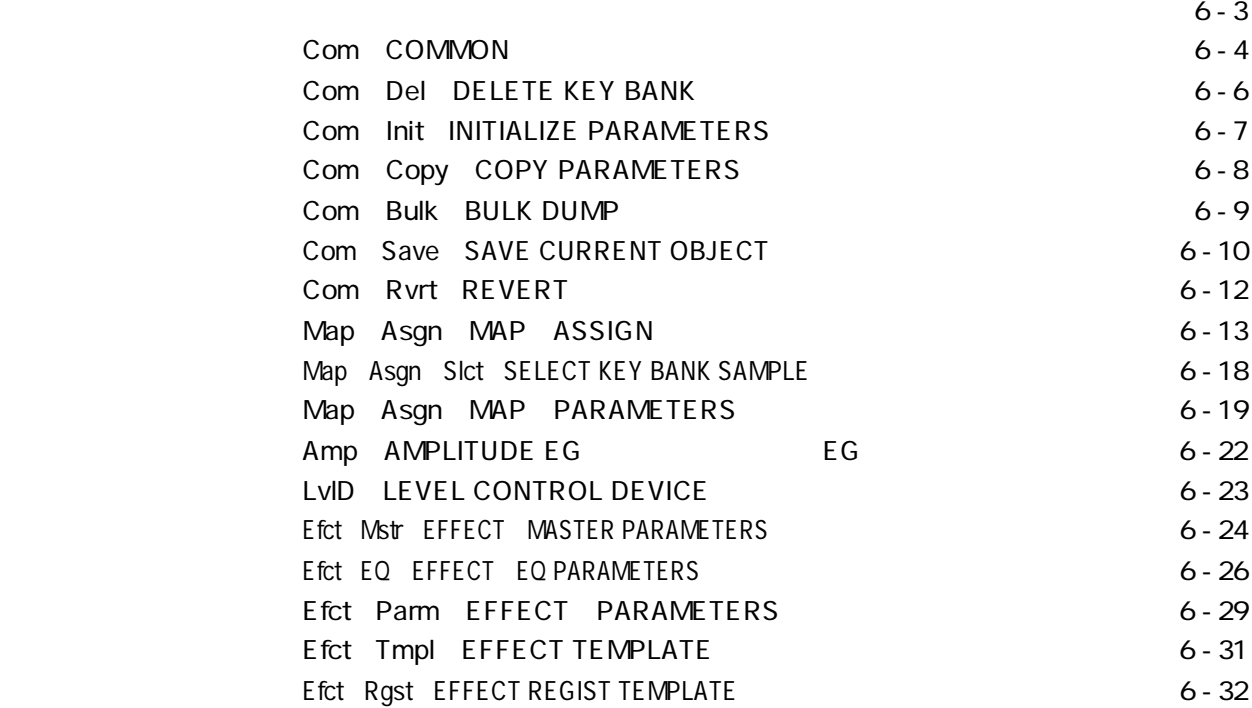

## $\overline{\text{EDT}}$

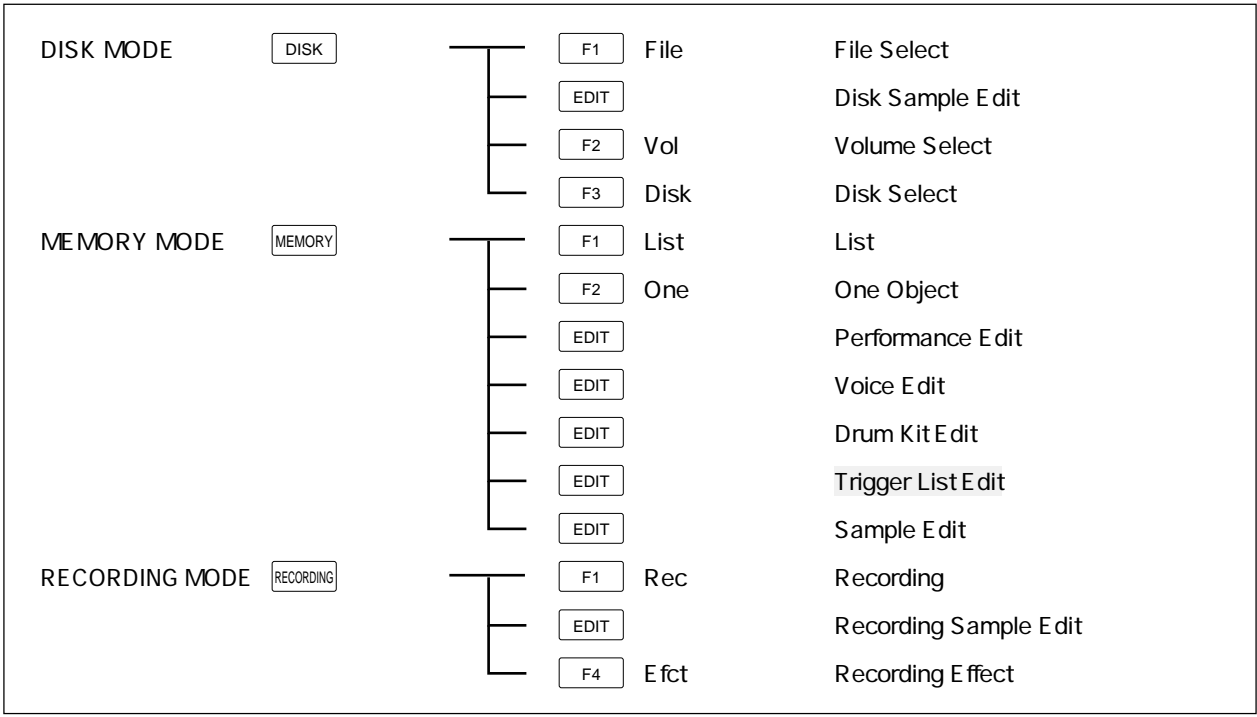

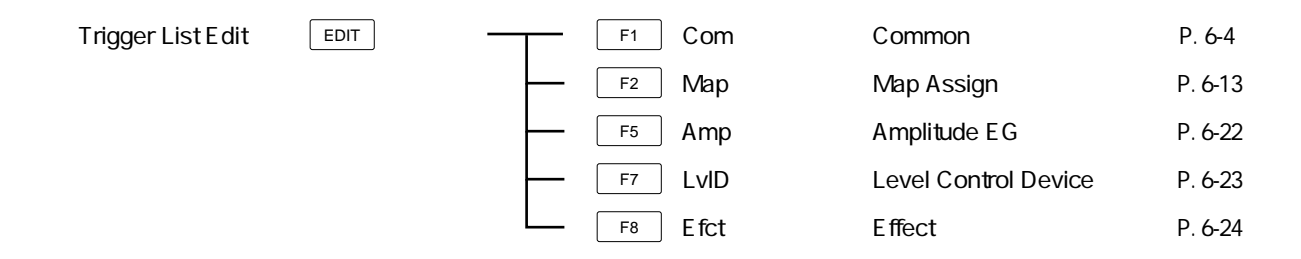

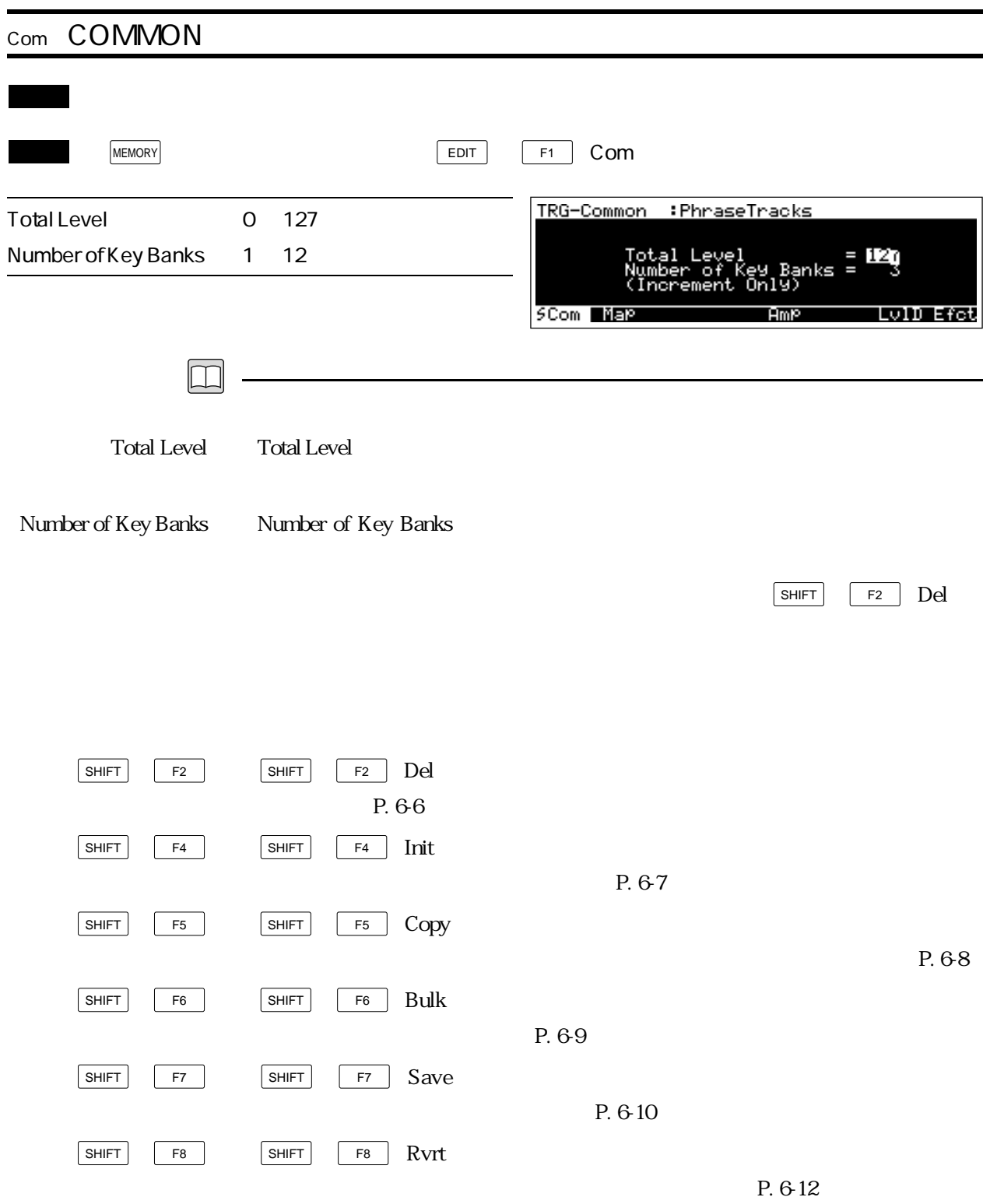

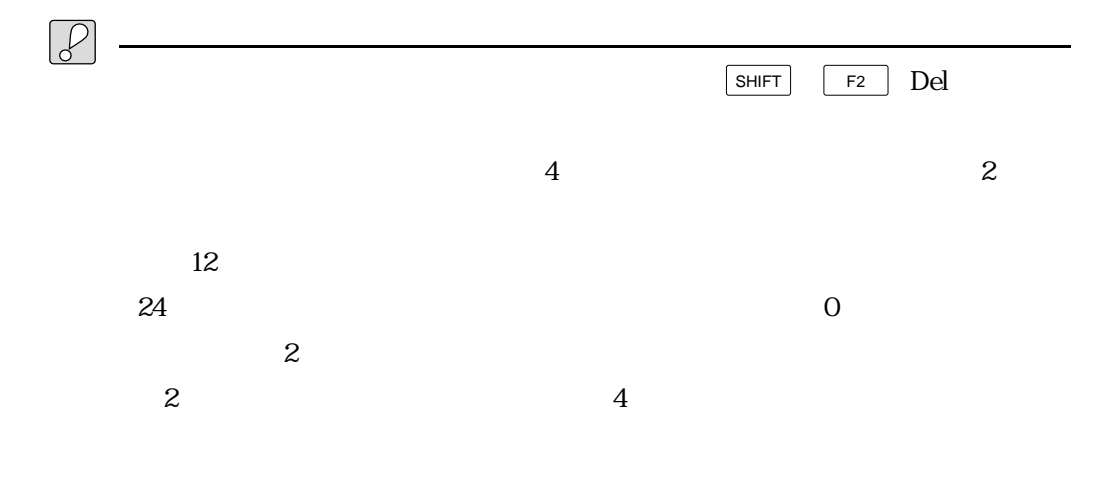

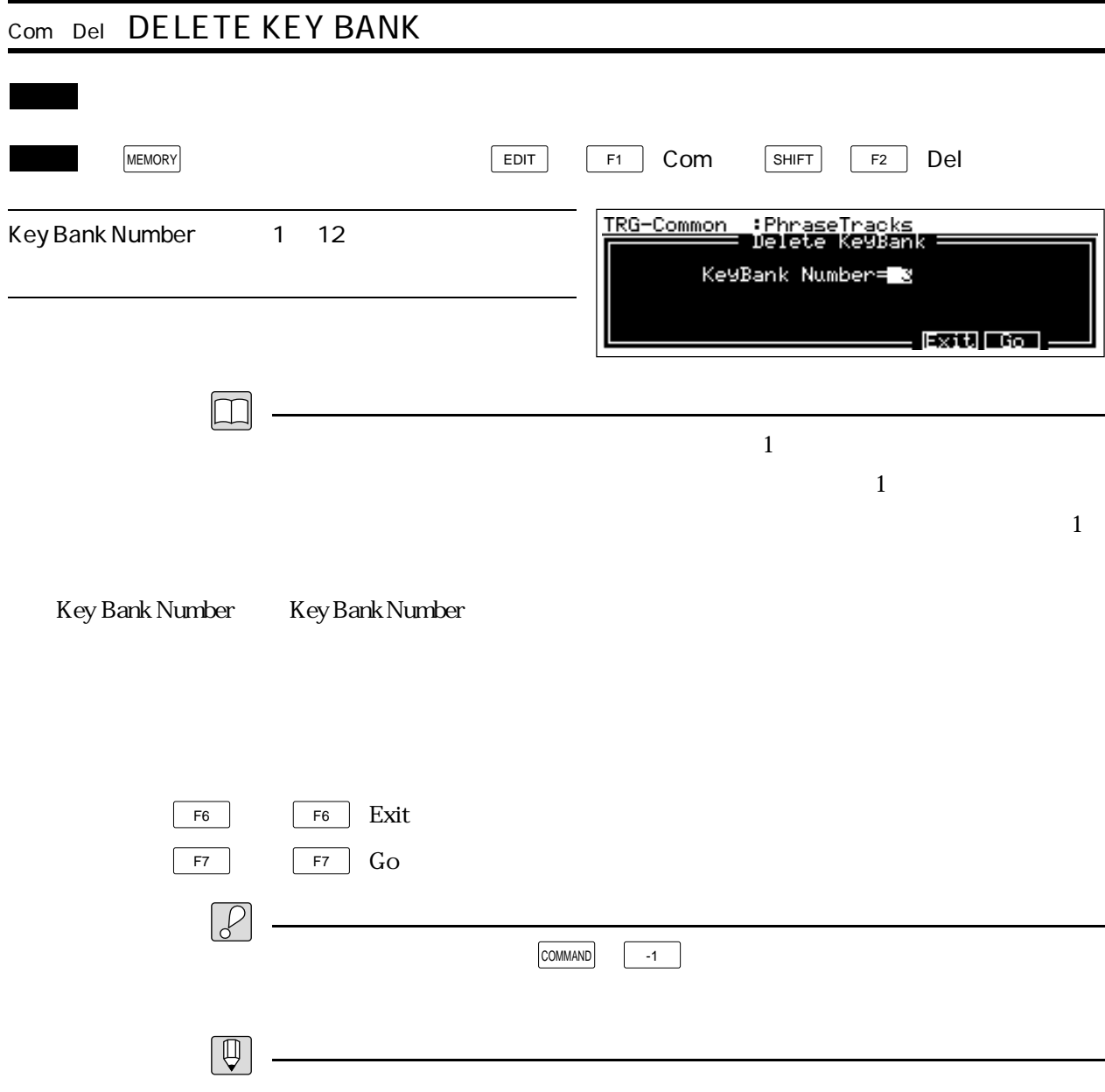

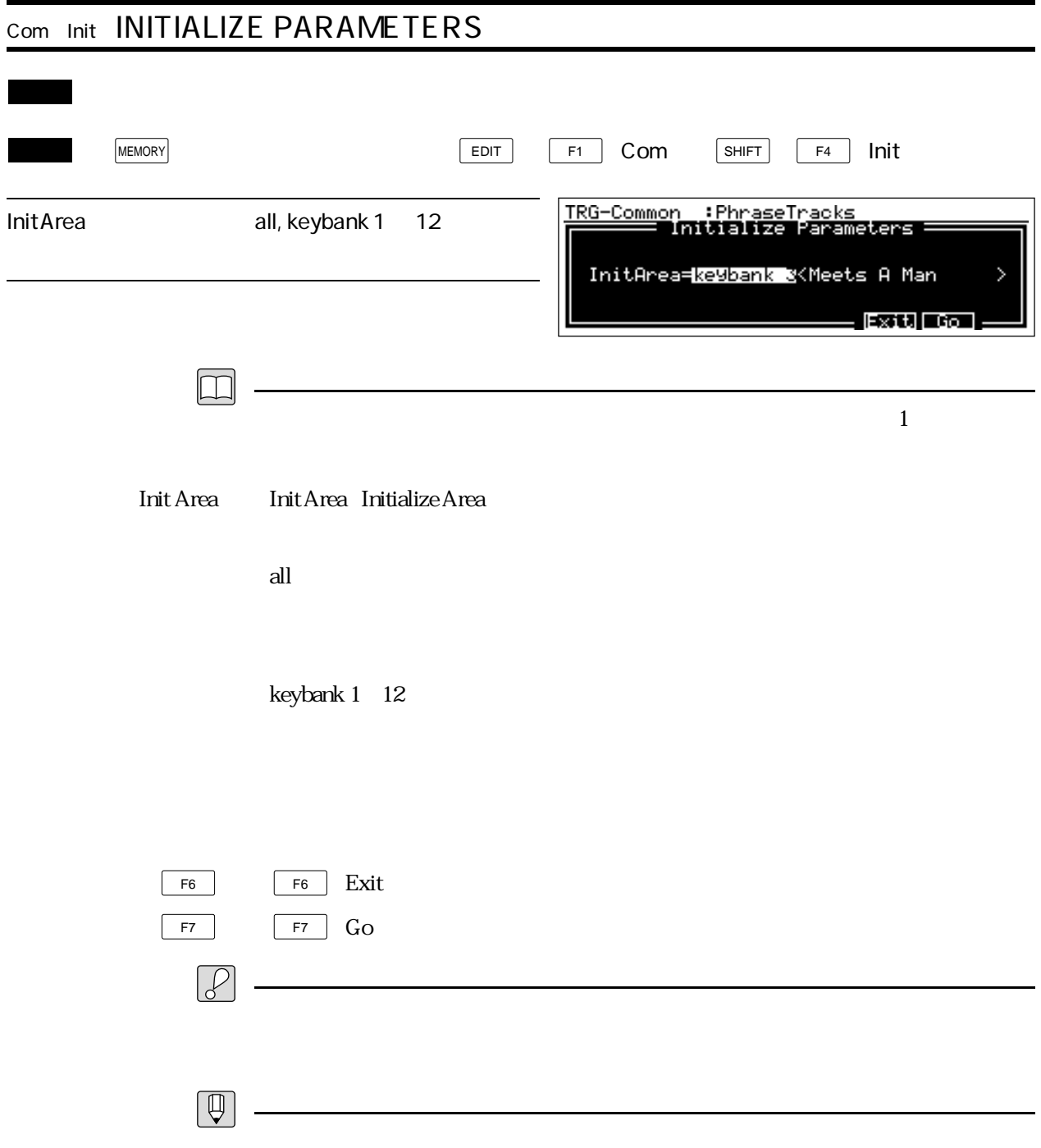

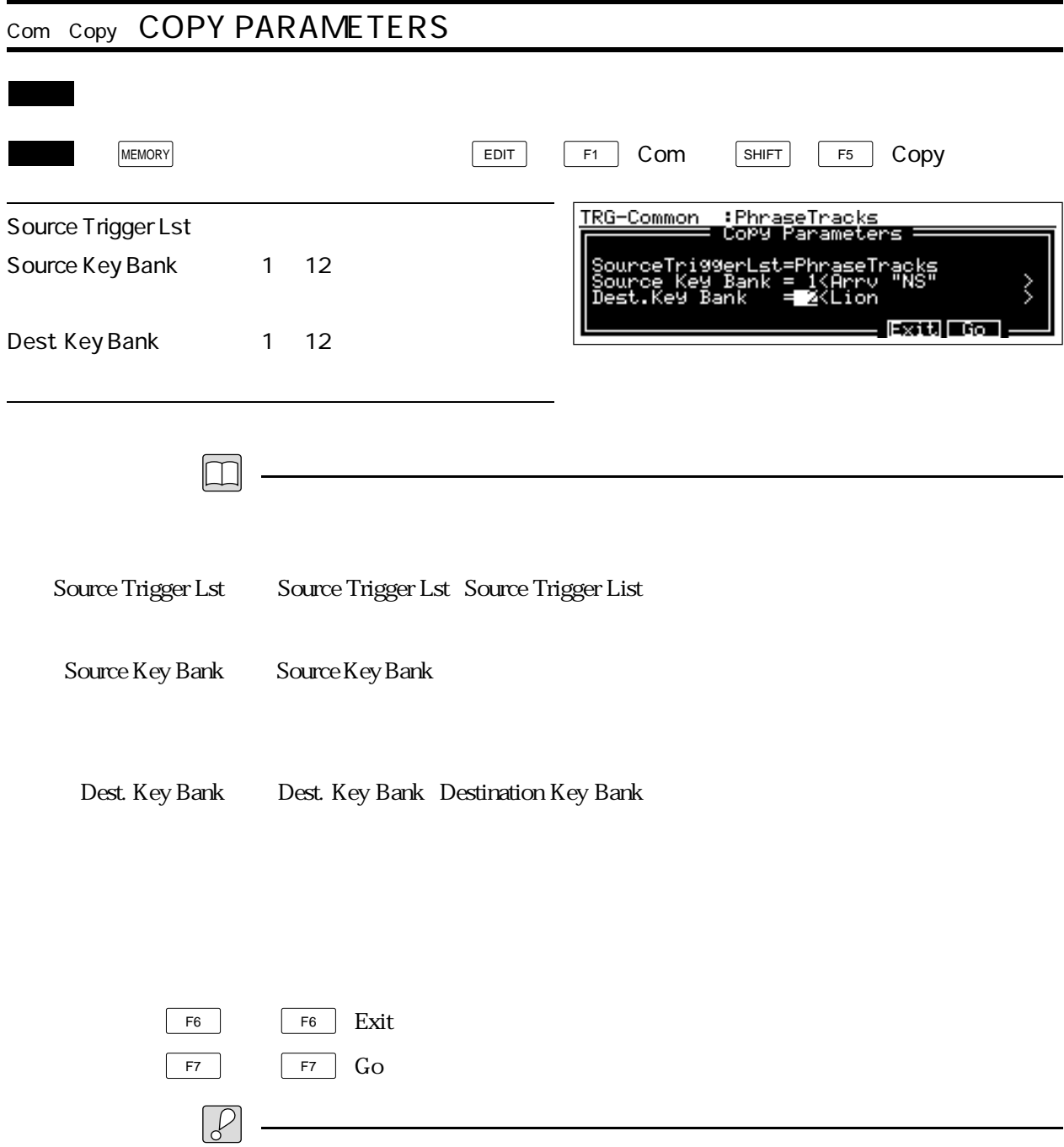

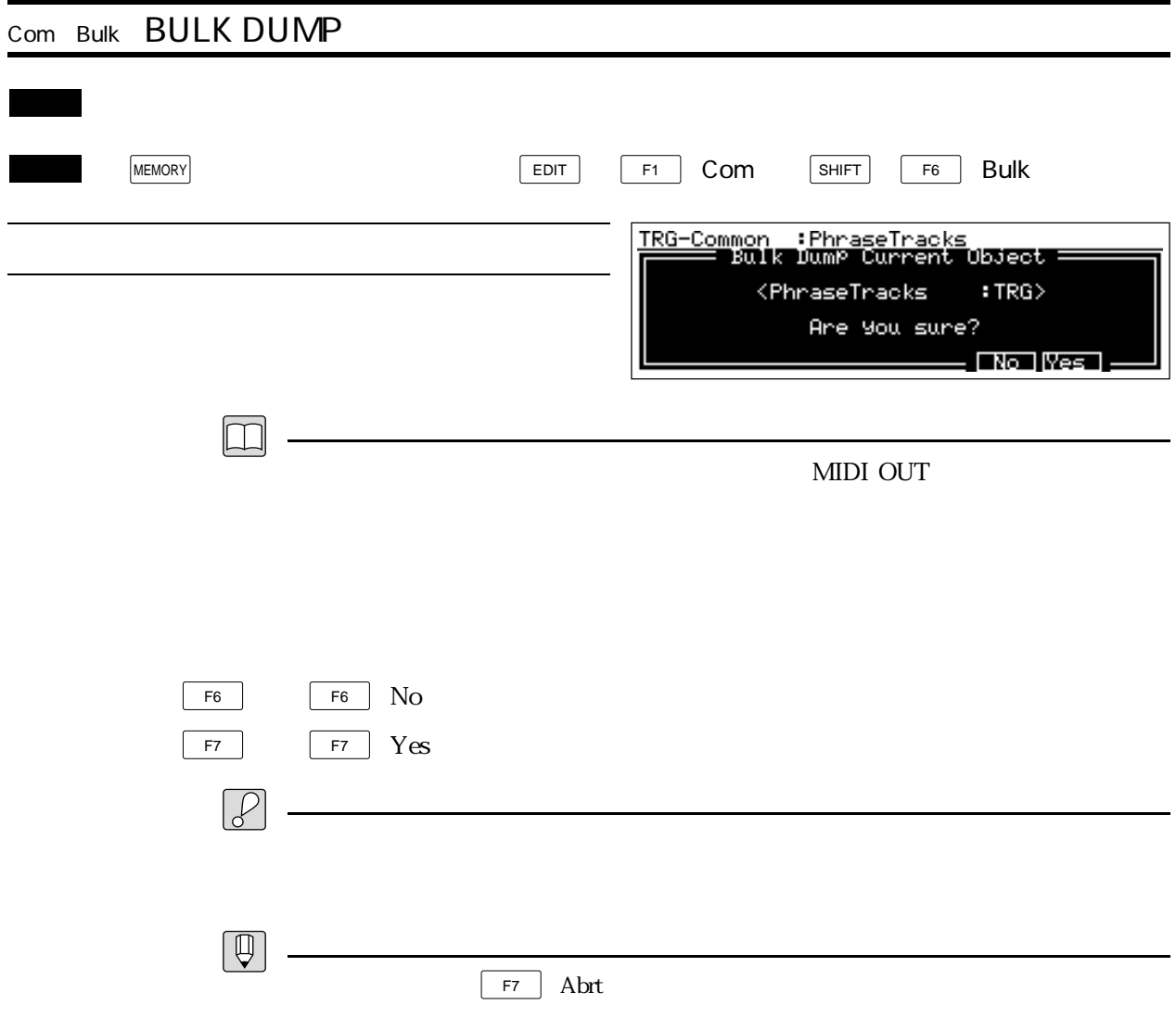

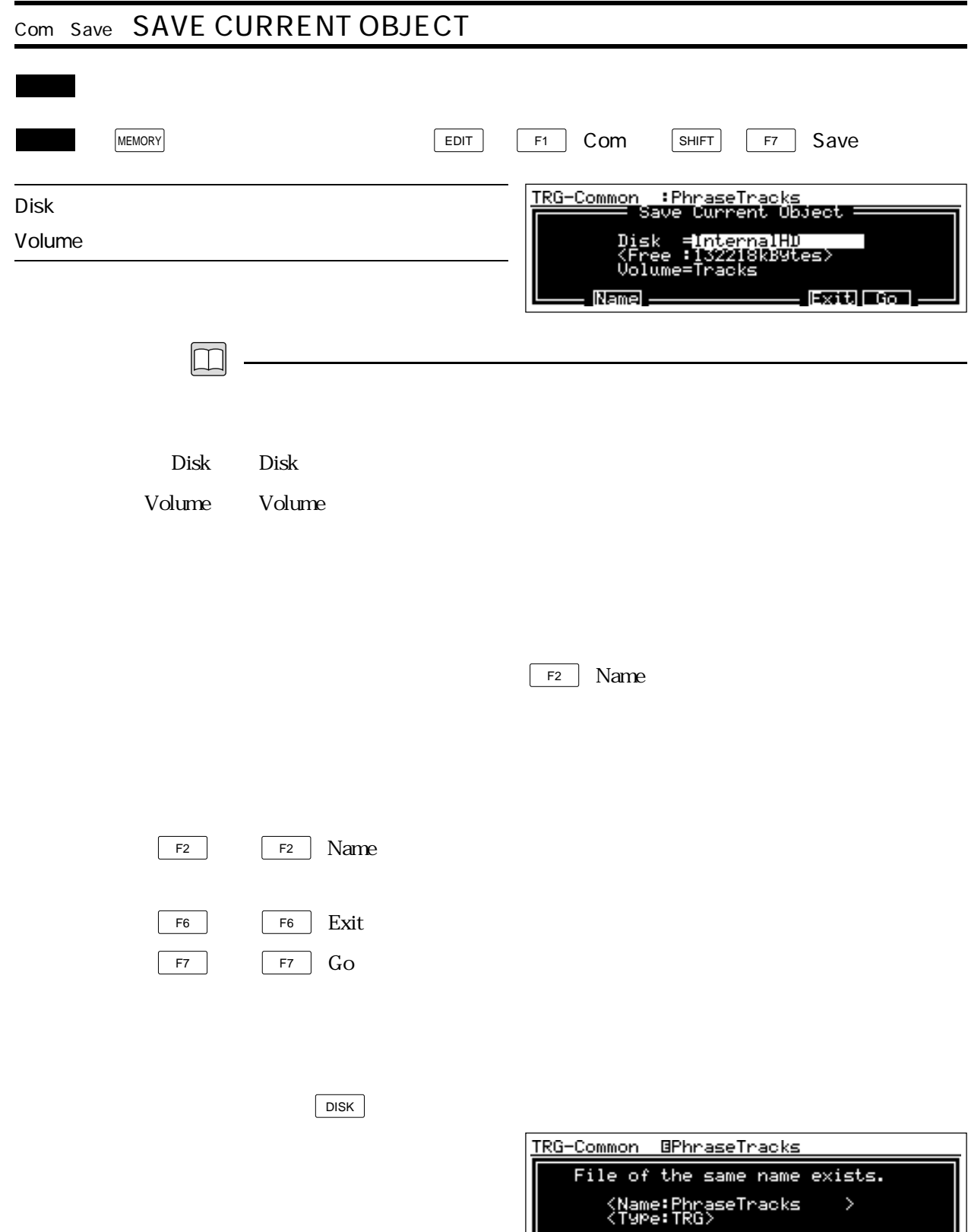

**| Leong Alam Ramd (Siste) Replaced (Siste)** |

╜

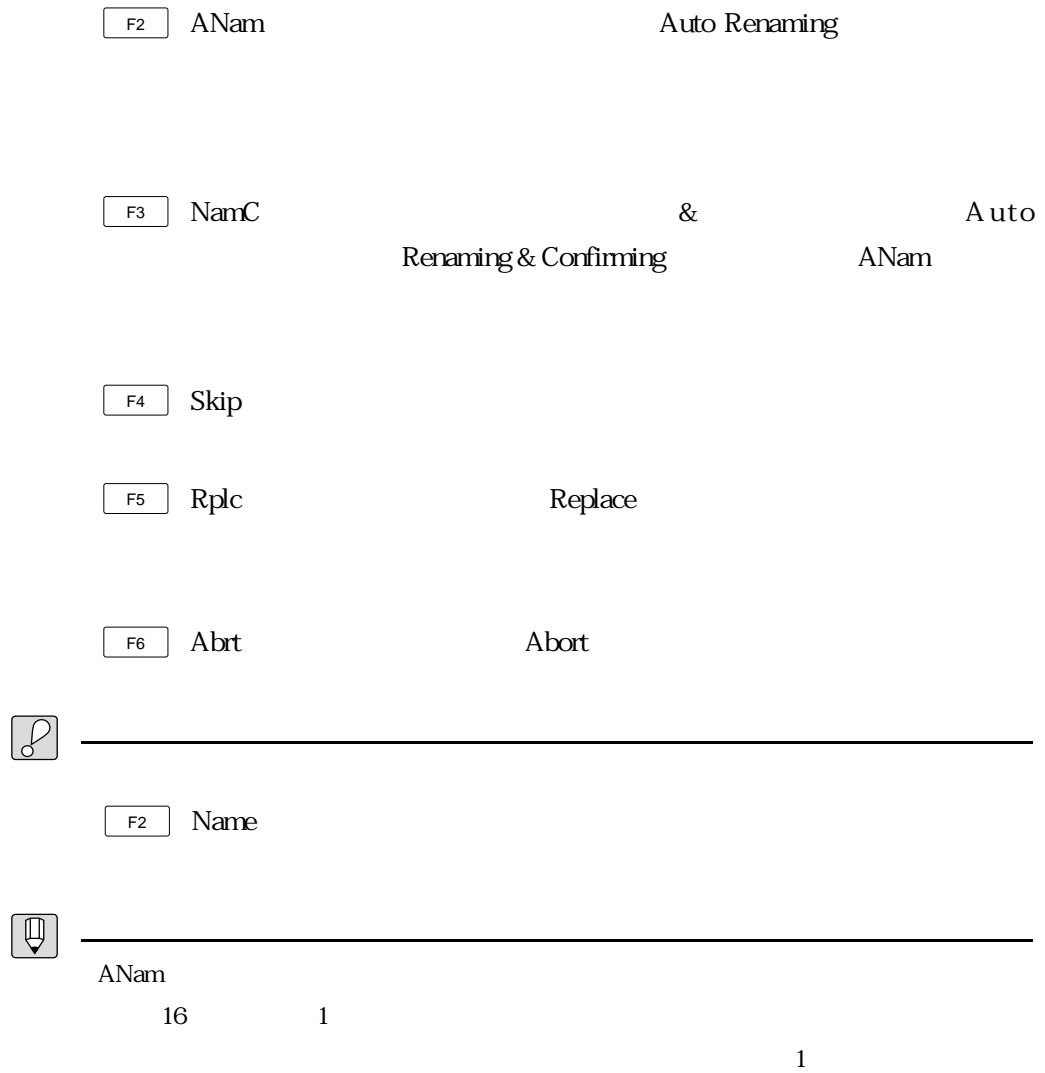

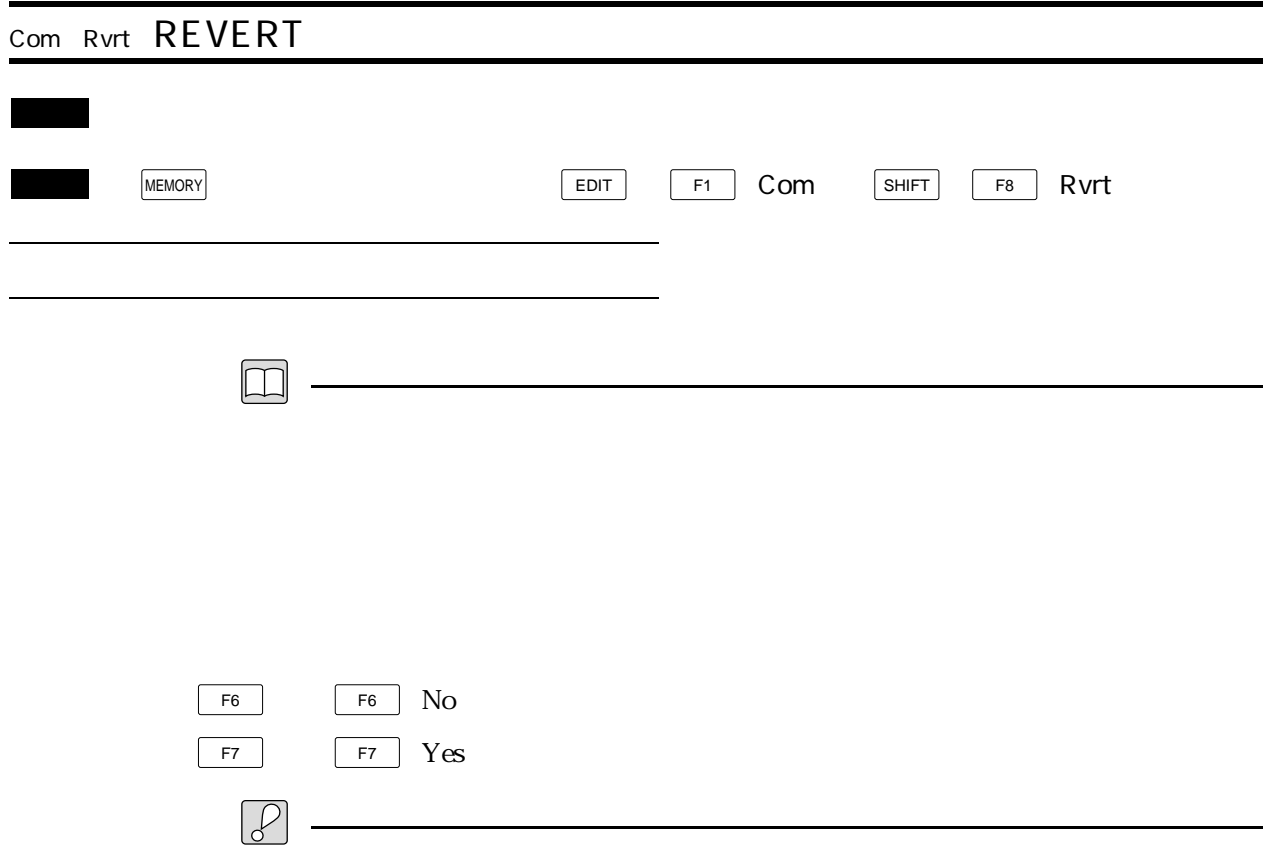
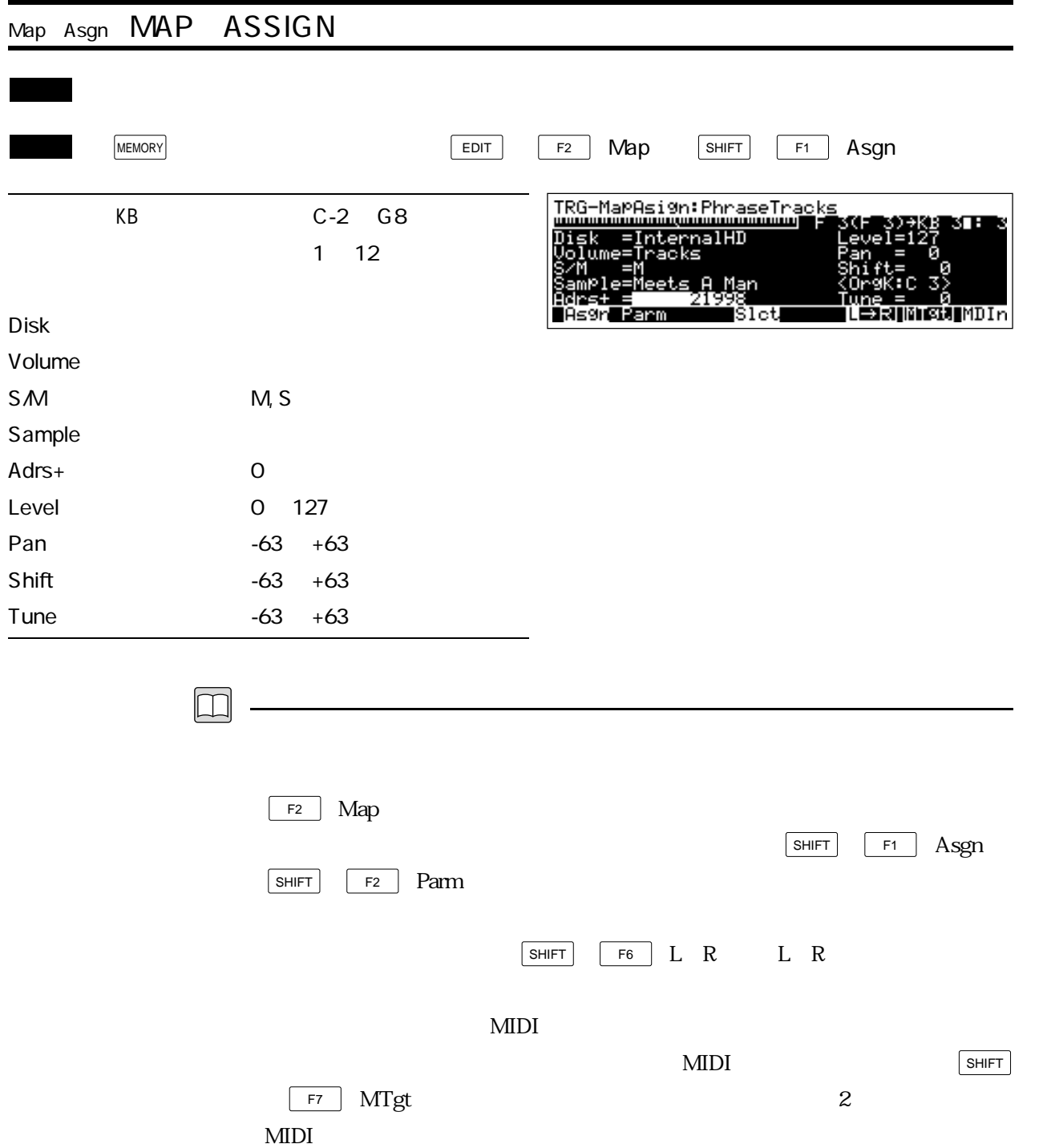

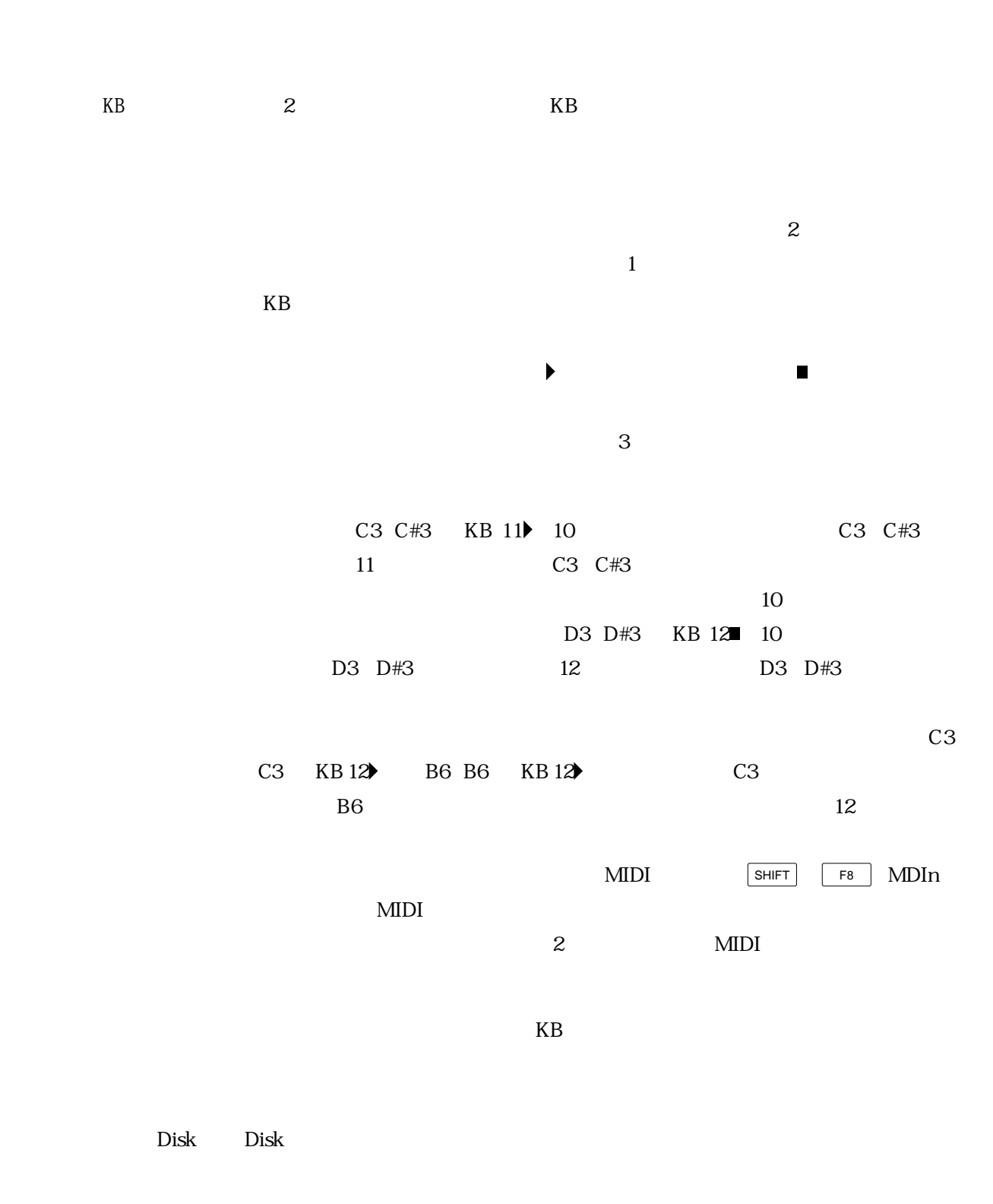

Volume Volume  $\lambda$ 

 $SM$  SM( $\sim$ SM)

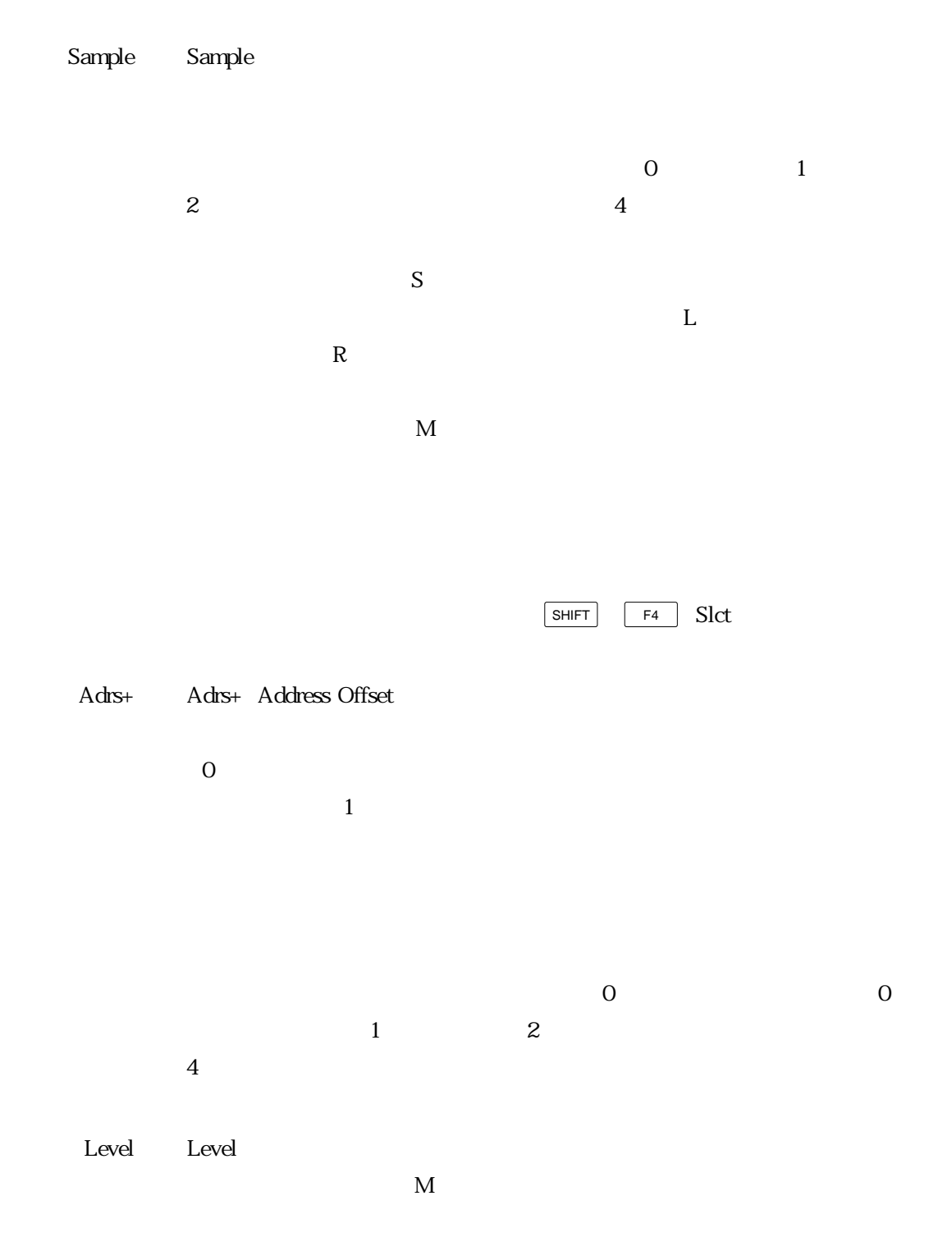

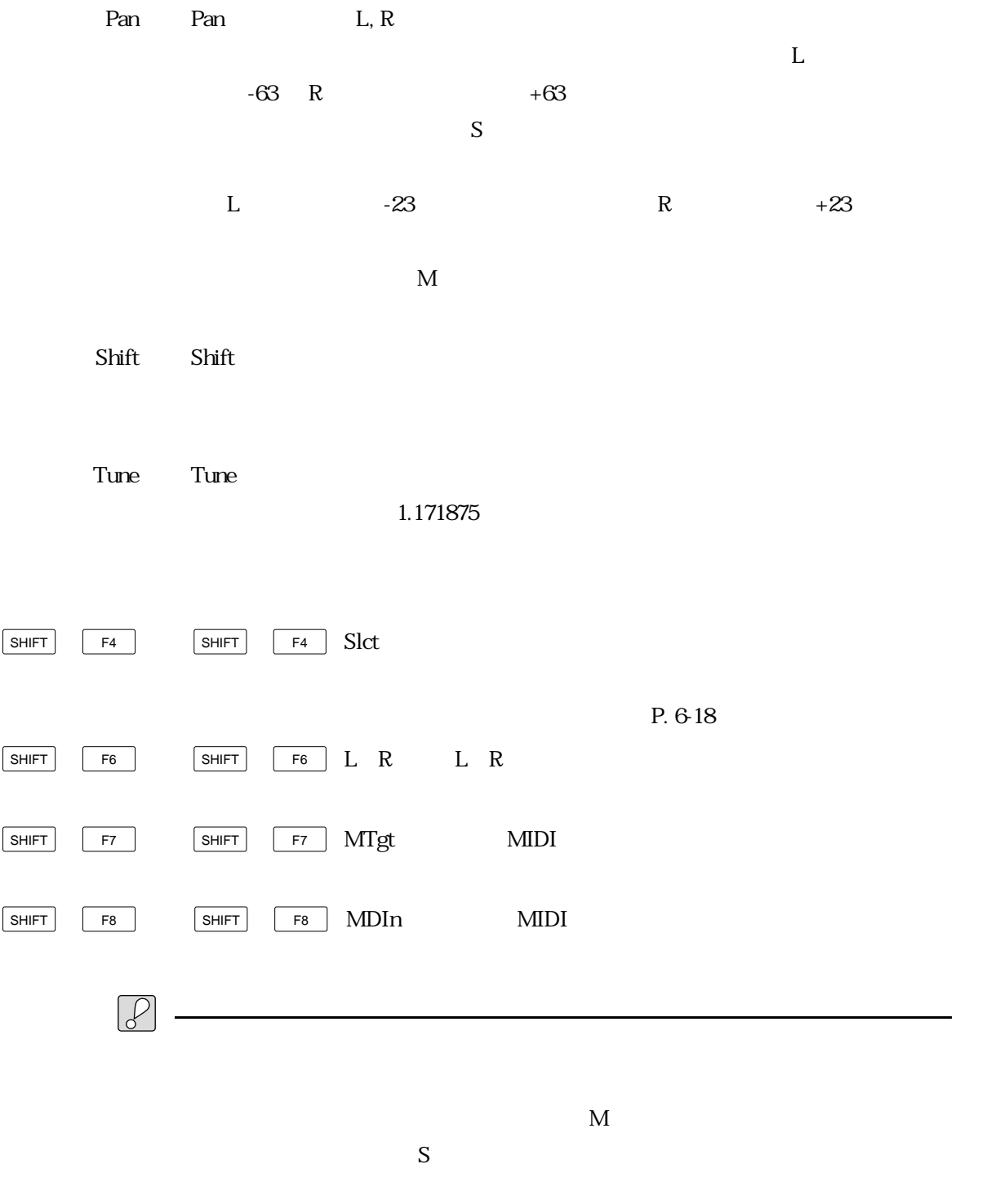

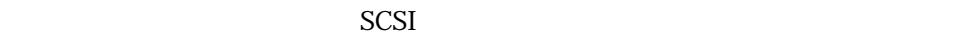

 $\boxed{\overline{\mathbb{Q}}}$  .

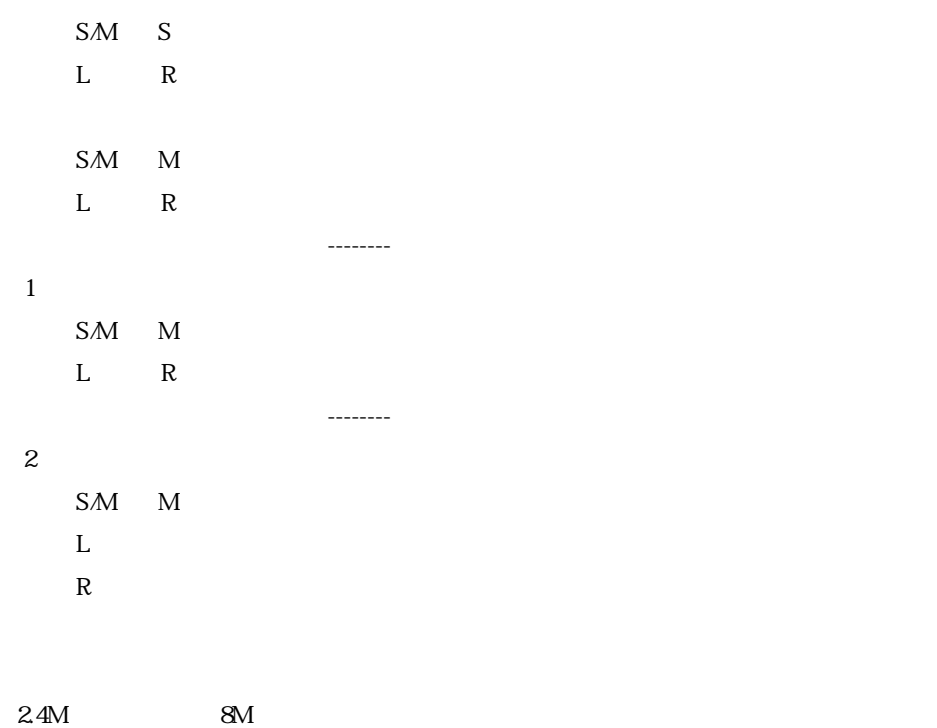

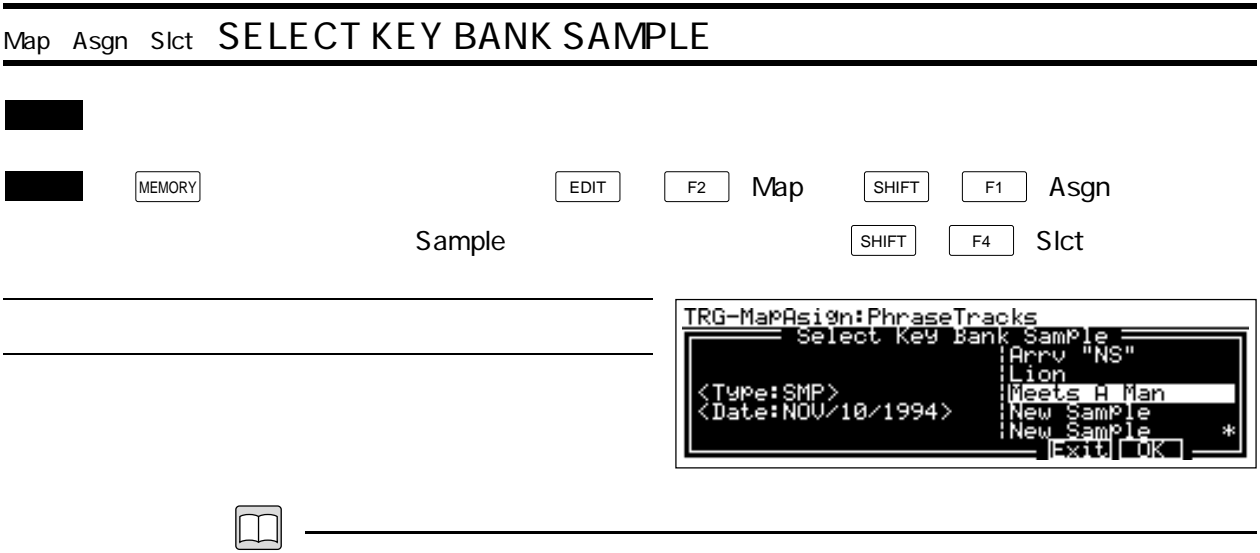

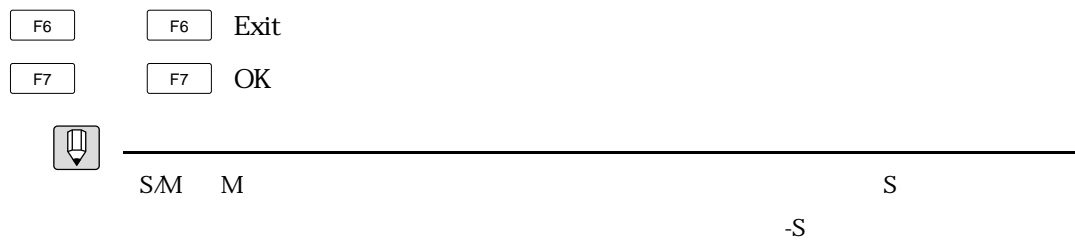

Ξ,

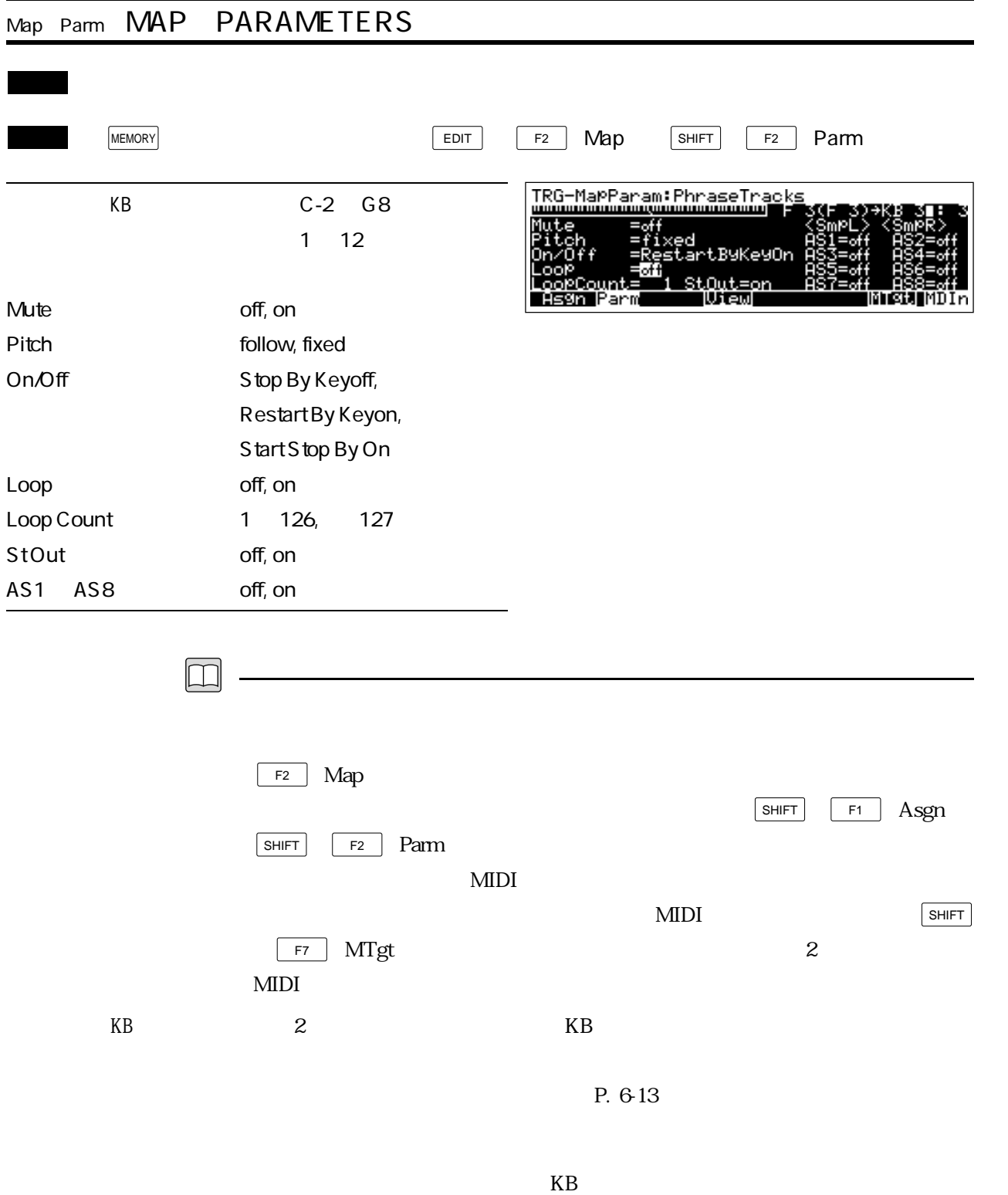

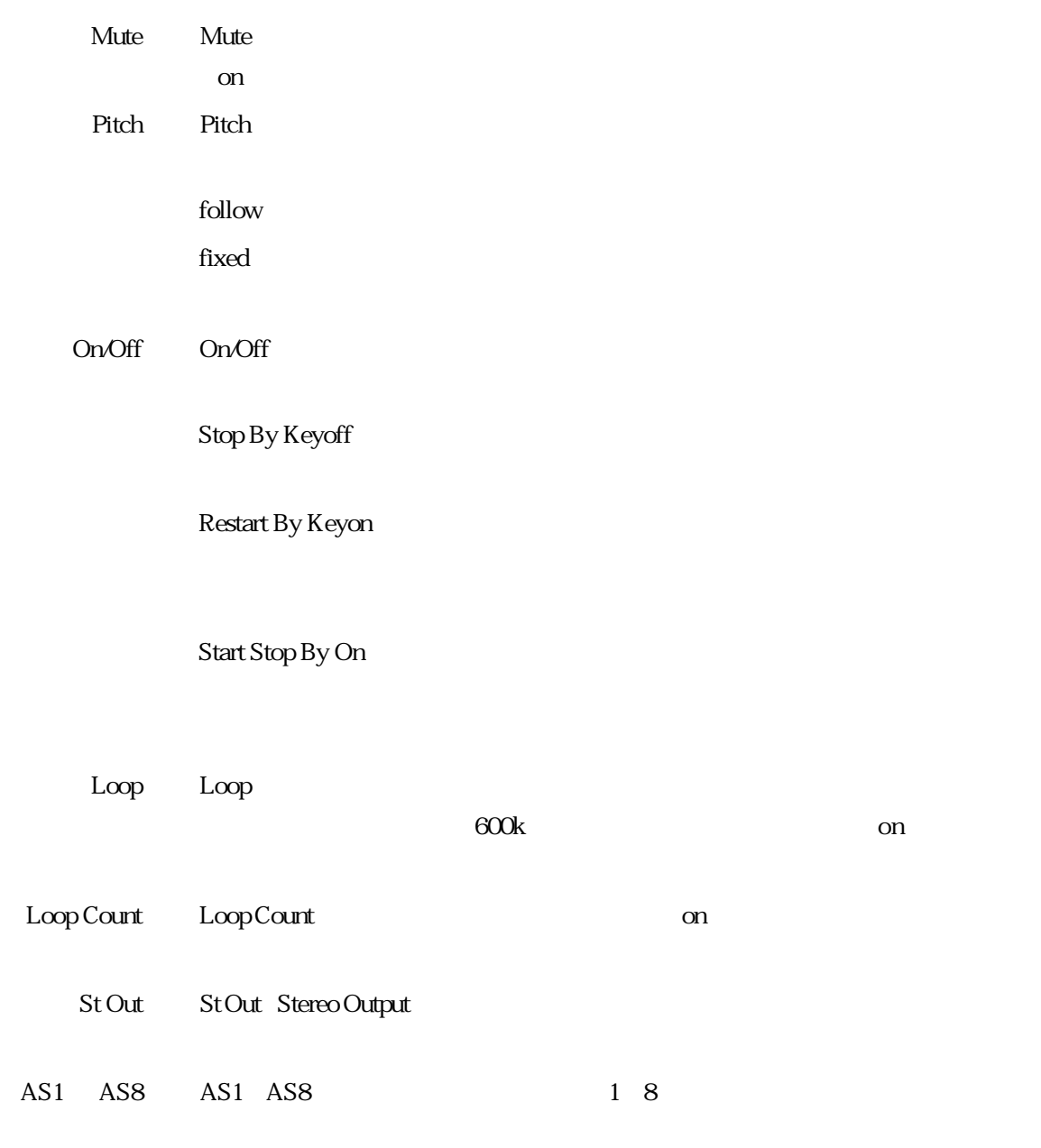

 $\alpha$ 

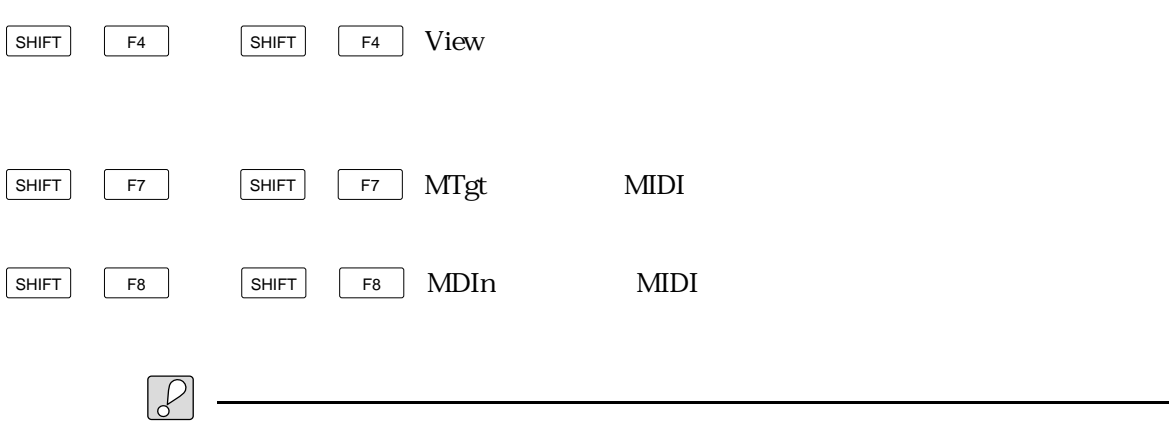

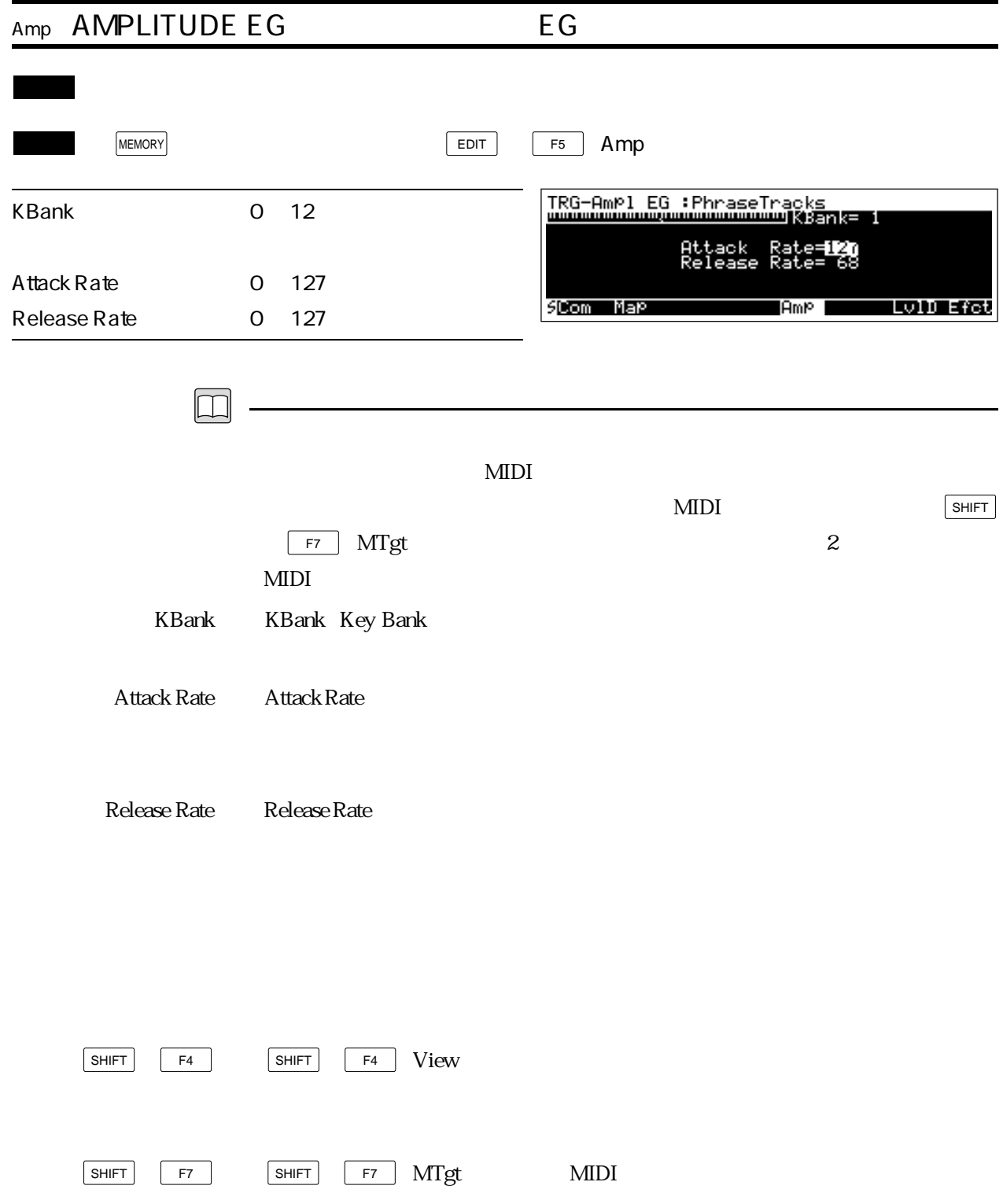

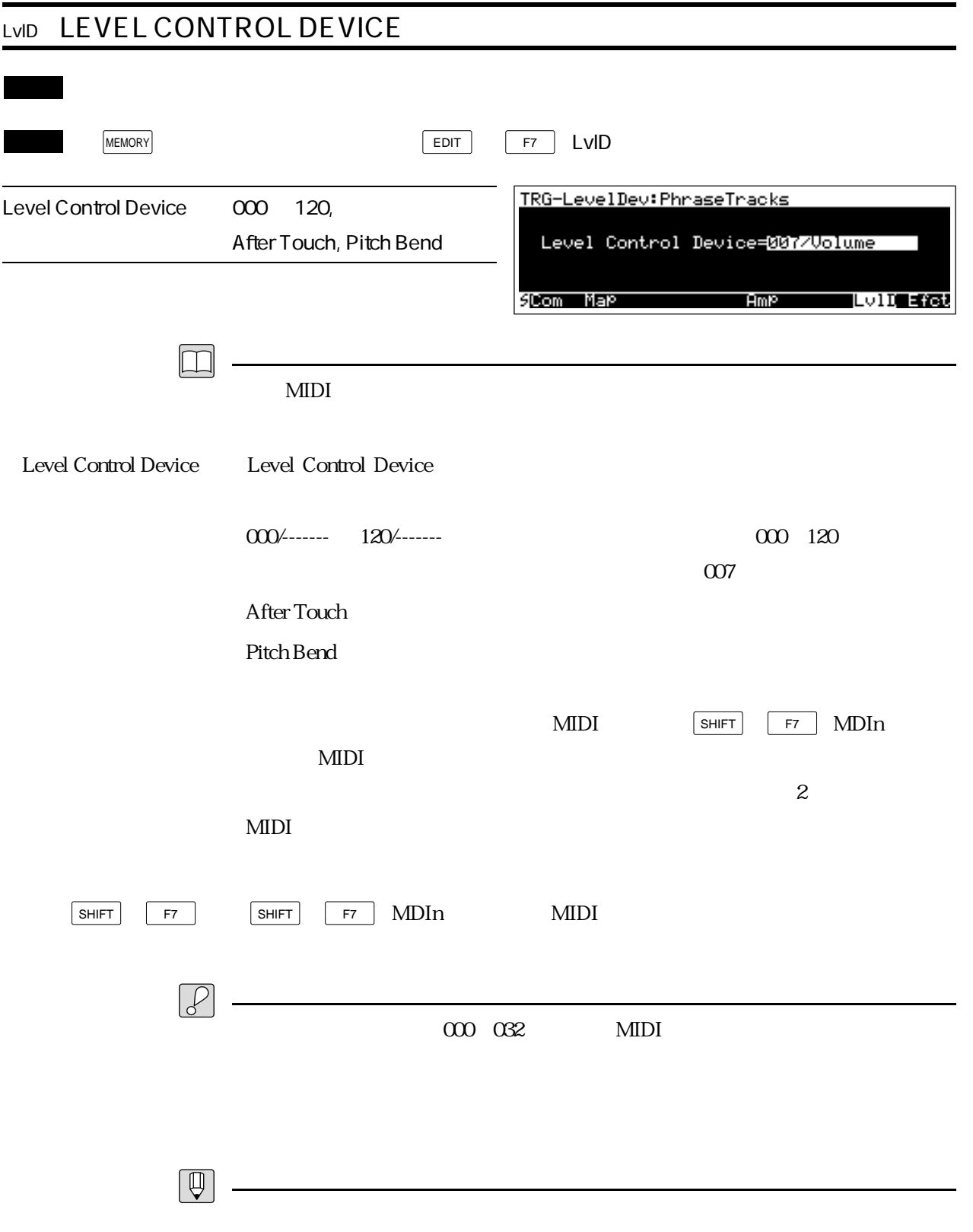

 $0~127$ 

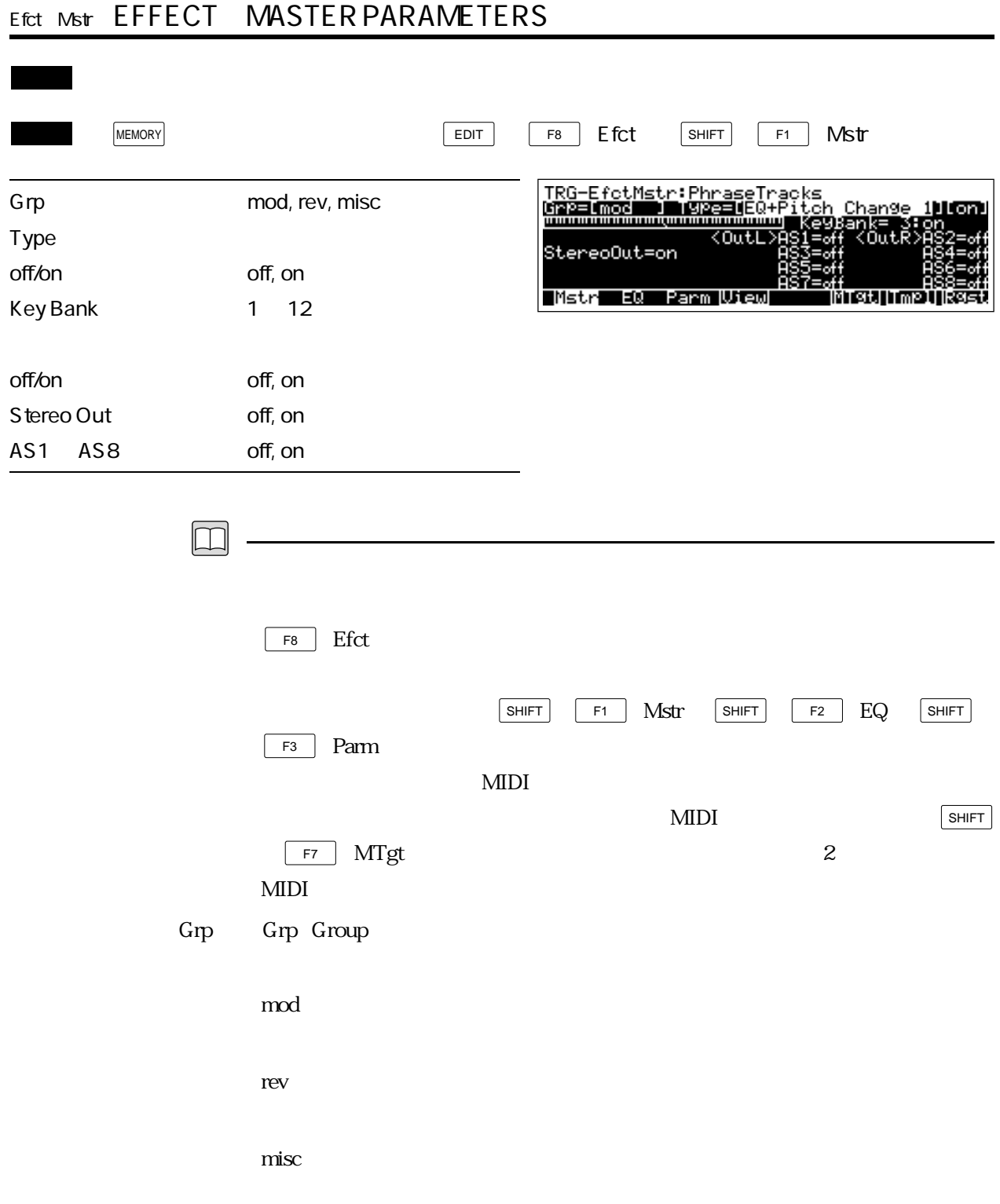

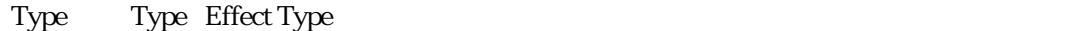

off/on off/on

- Key Bank Key Bank
	- off/on off/on
- Stereo Out Stereo Out Stereo Output
- AS1 ~ AS8 ・AS1~AS8(アサイナブルアウトプット1~8)では、エフェクト出力をどのアサイ

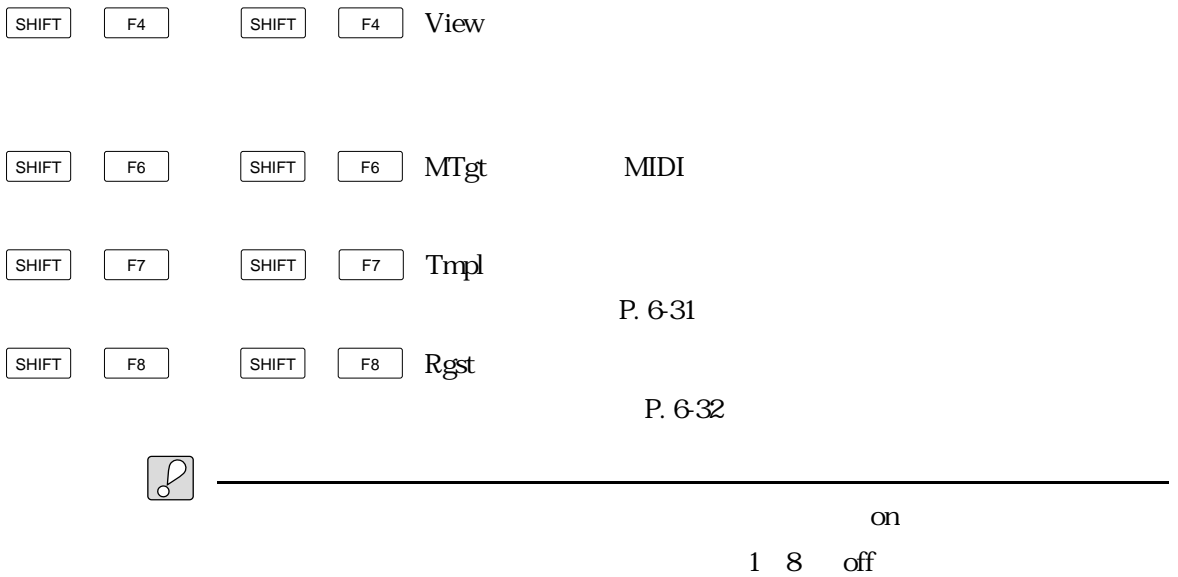

 $\mathbf{Map}$ 

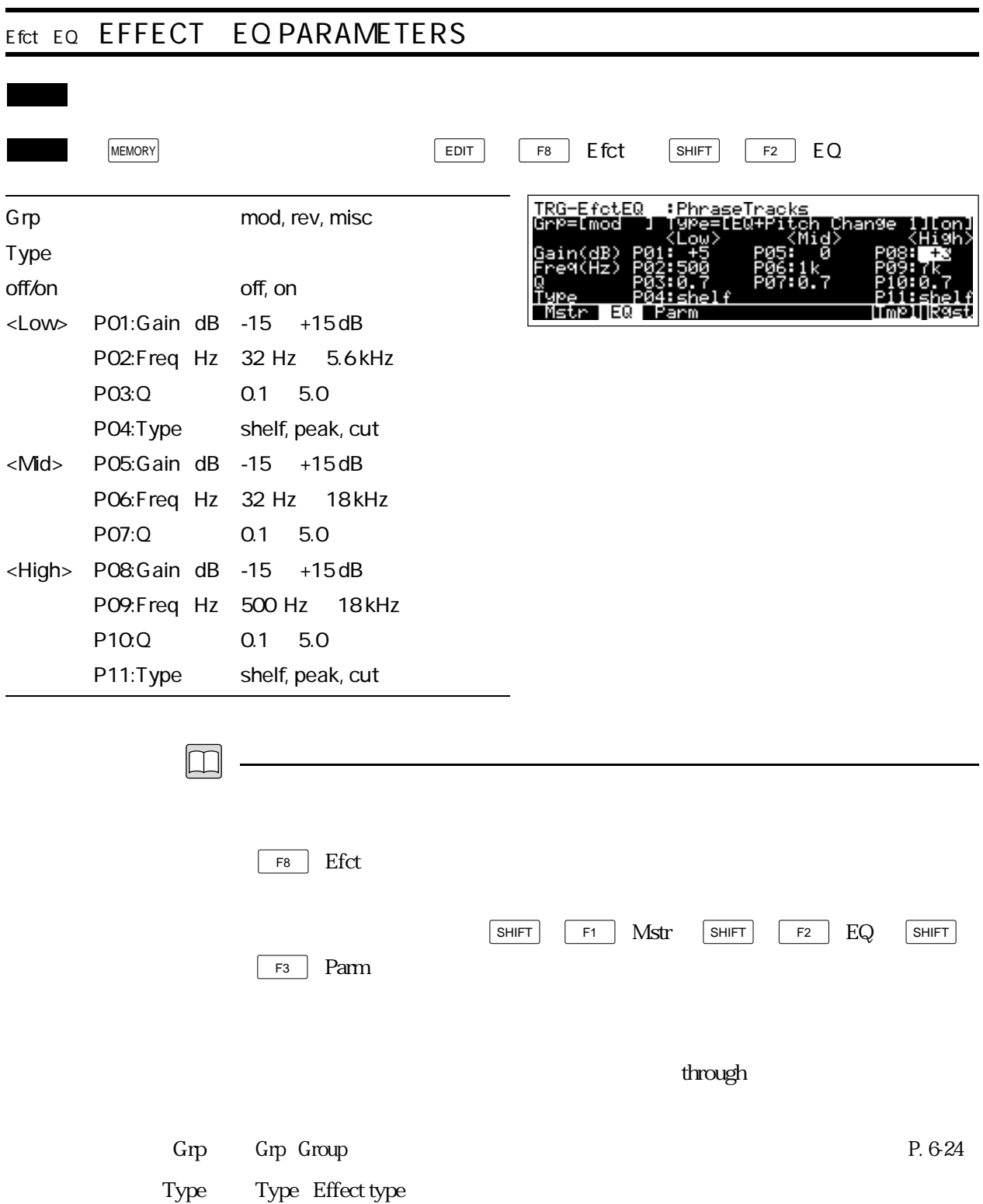

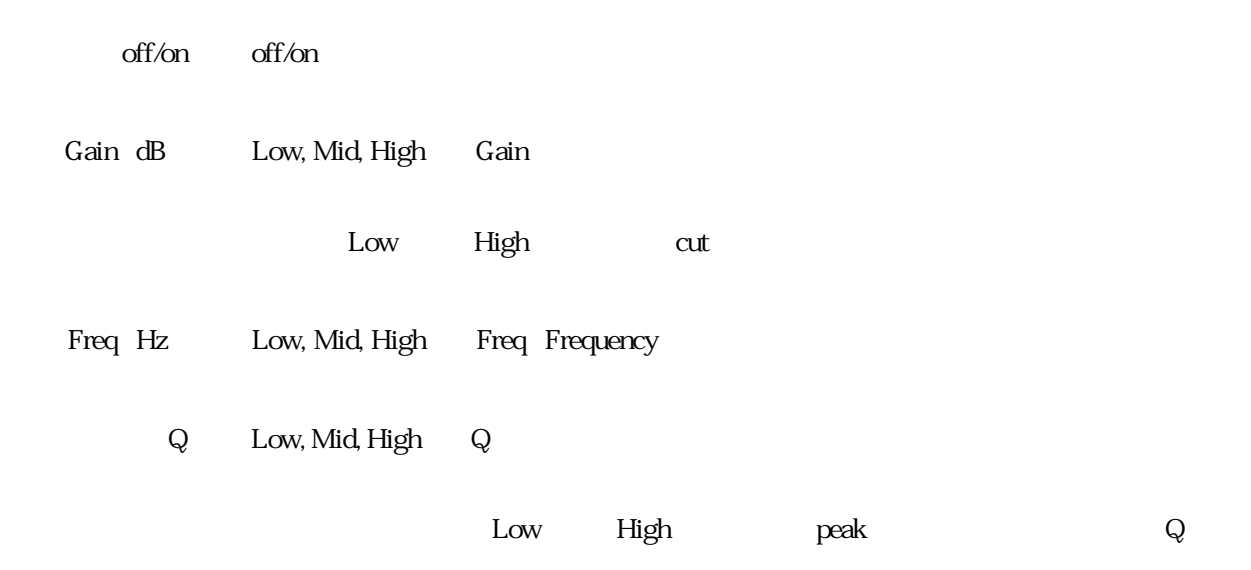

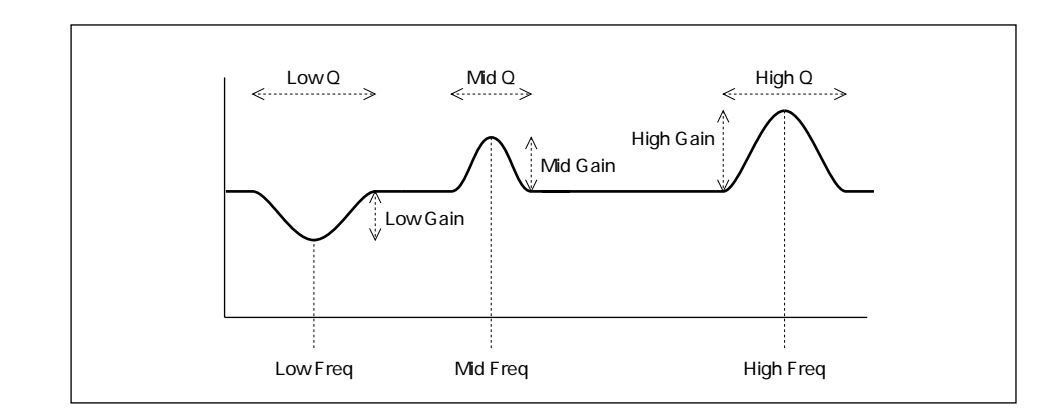

Type Low, High Type Equalizer Type

shelf shelving Low

peak : the state of the state of the state of the state of the state of the state of the state of the state of  $cut$   $Low$ 

High

High

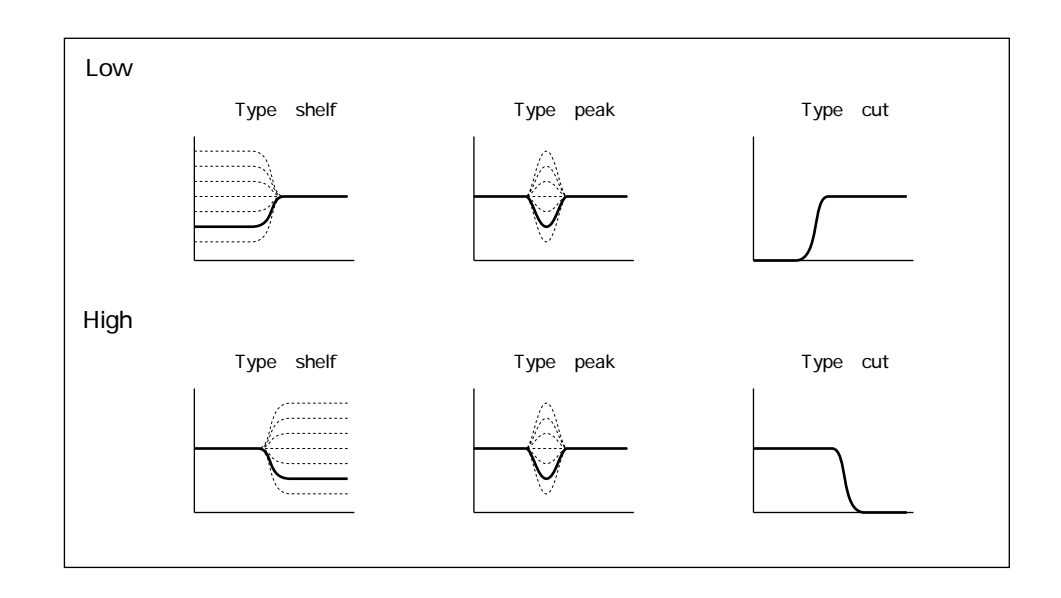

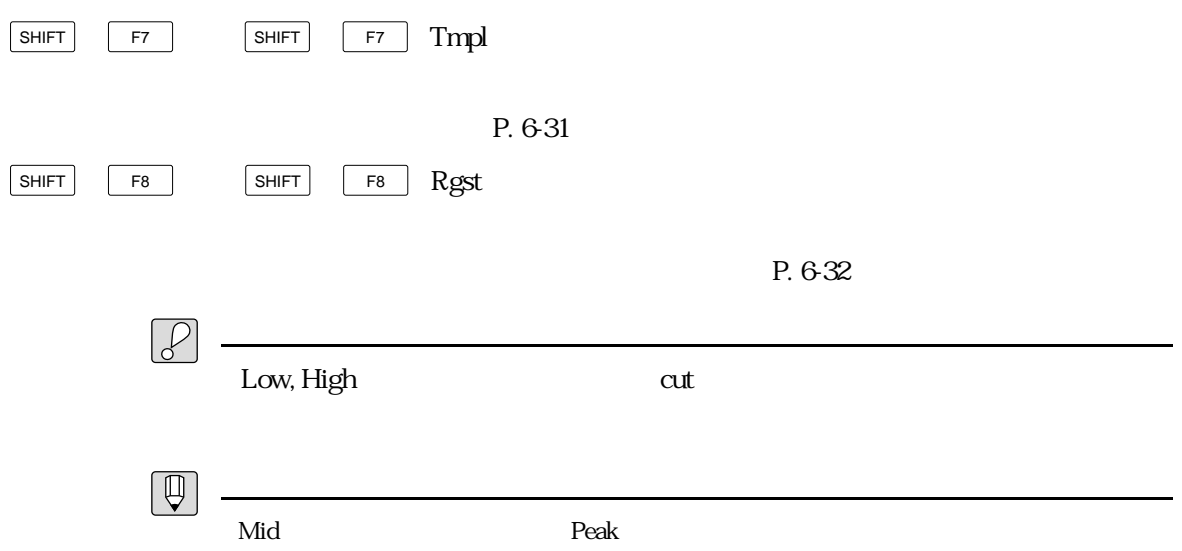

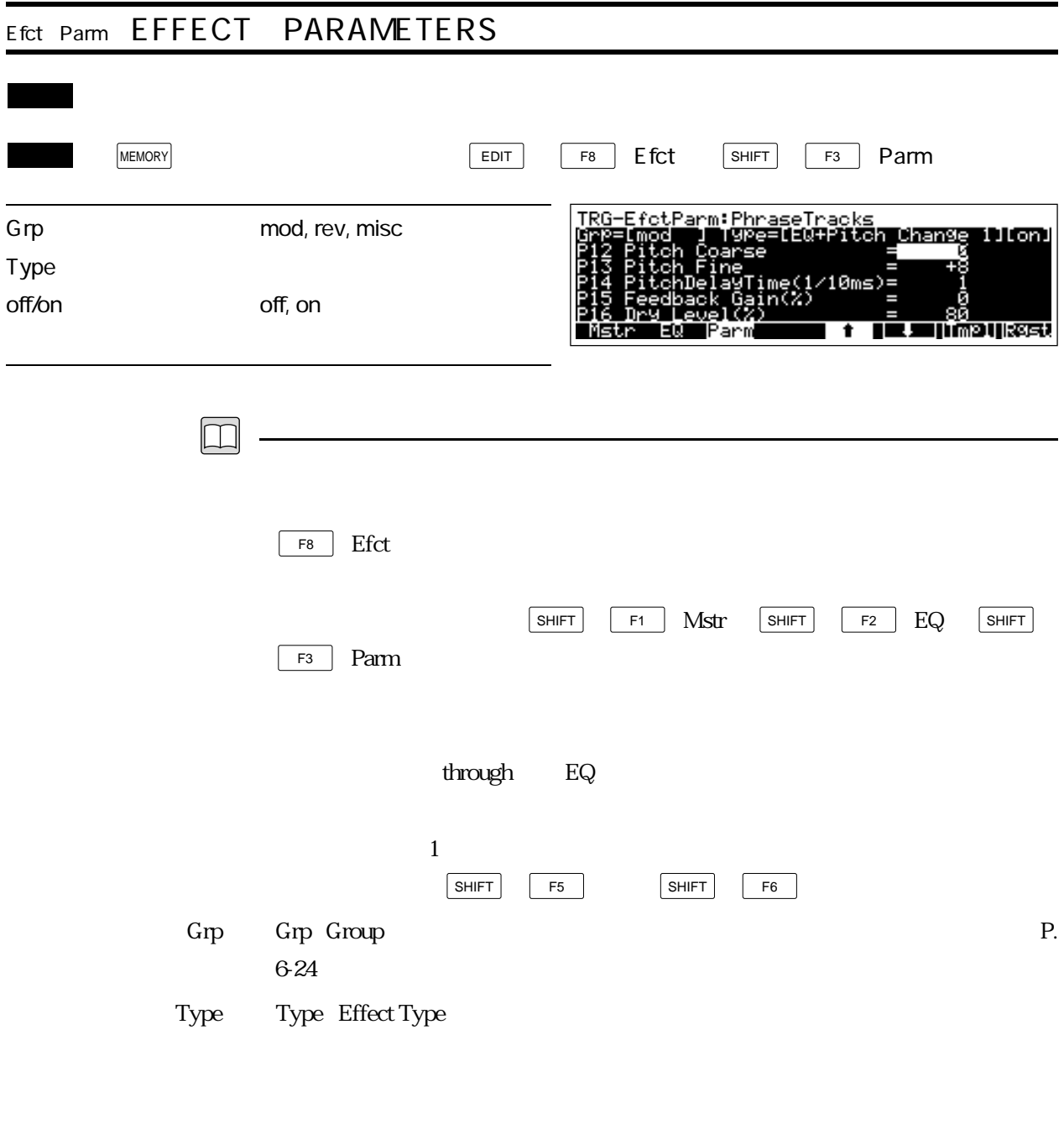

off/on off/on

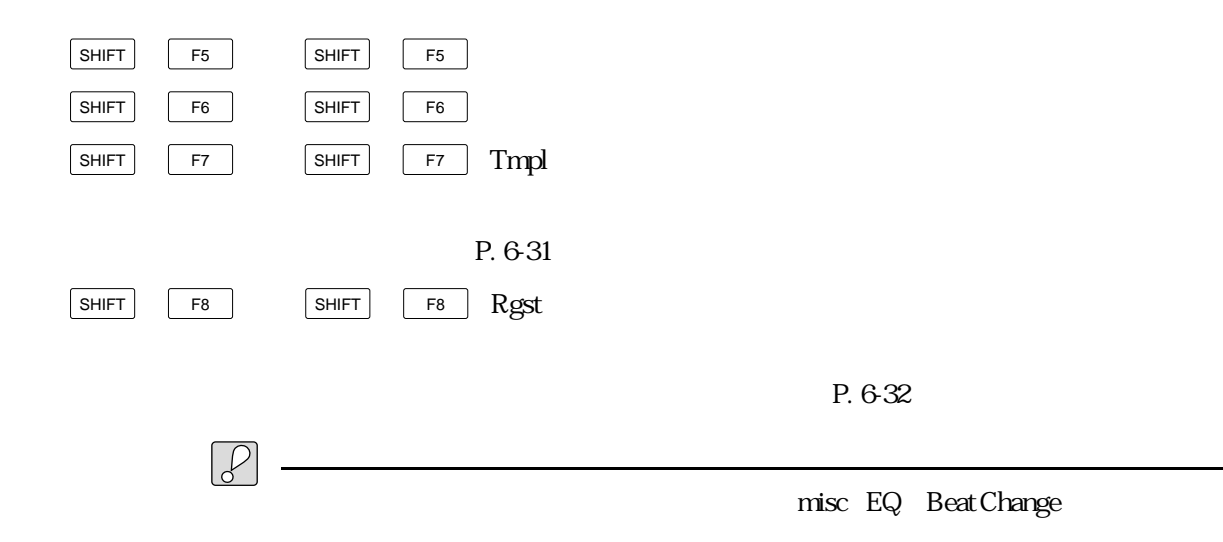

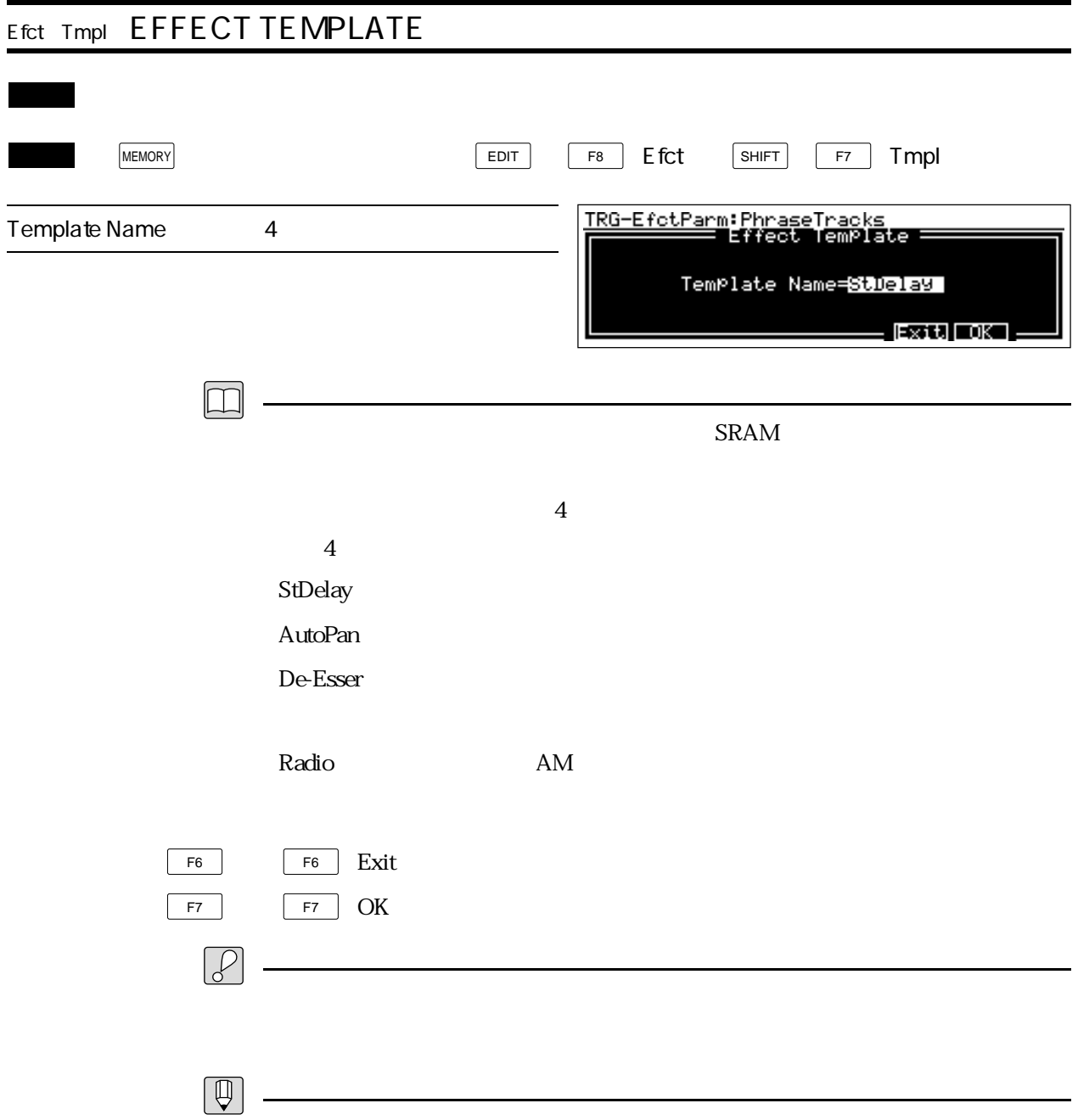

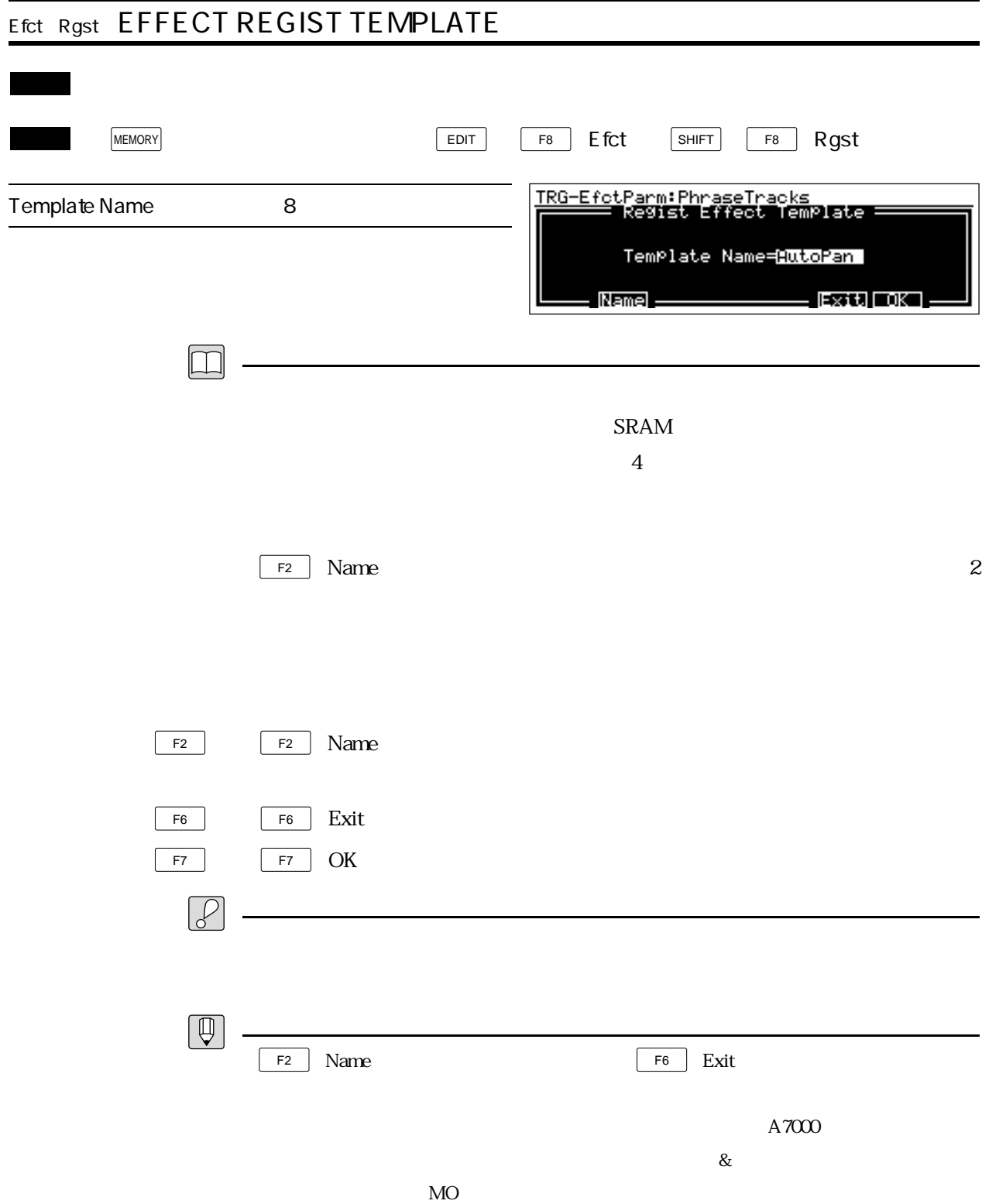

## ヤマハ株式会社

# 54 **CE** 5581

**OWNER'S MANUAL** 

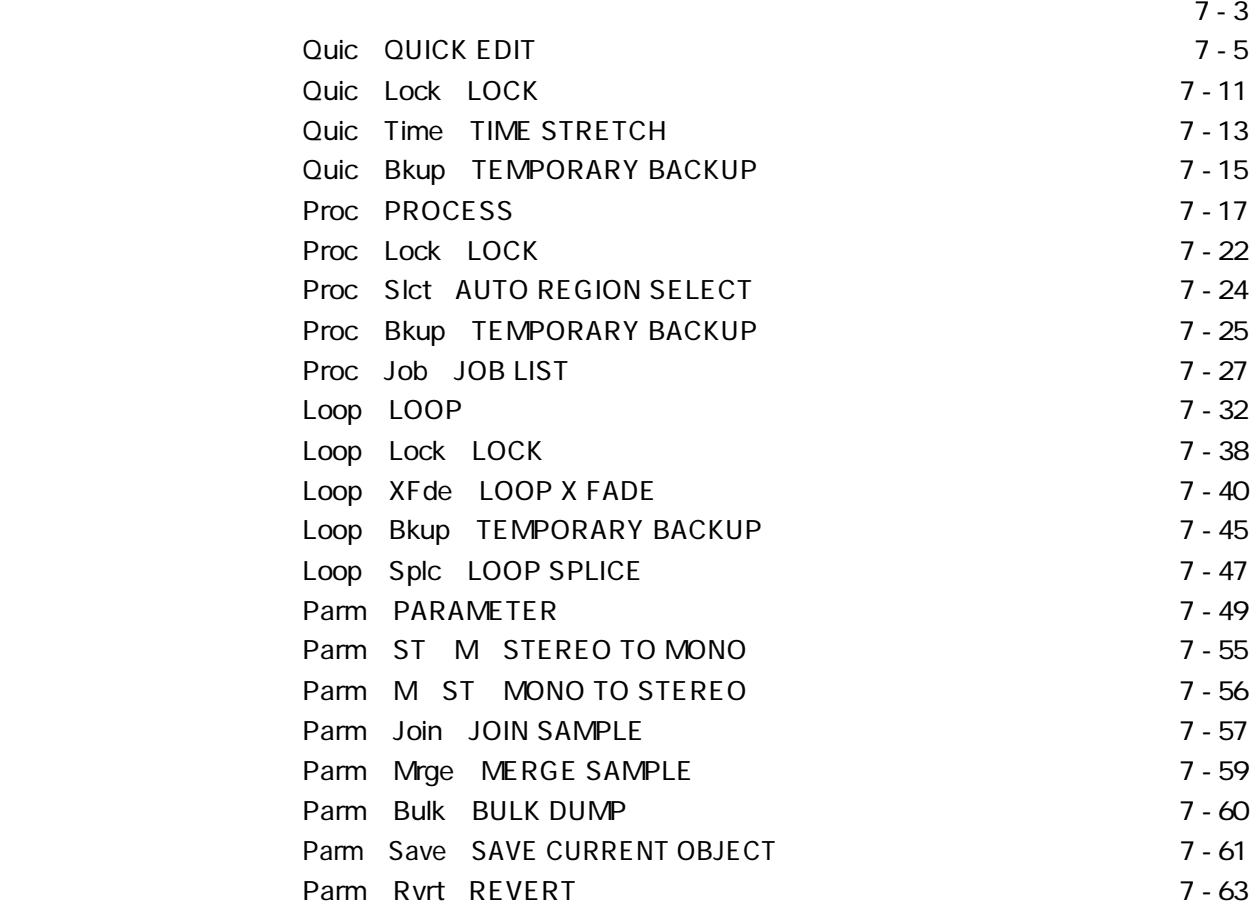

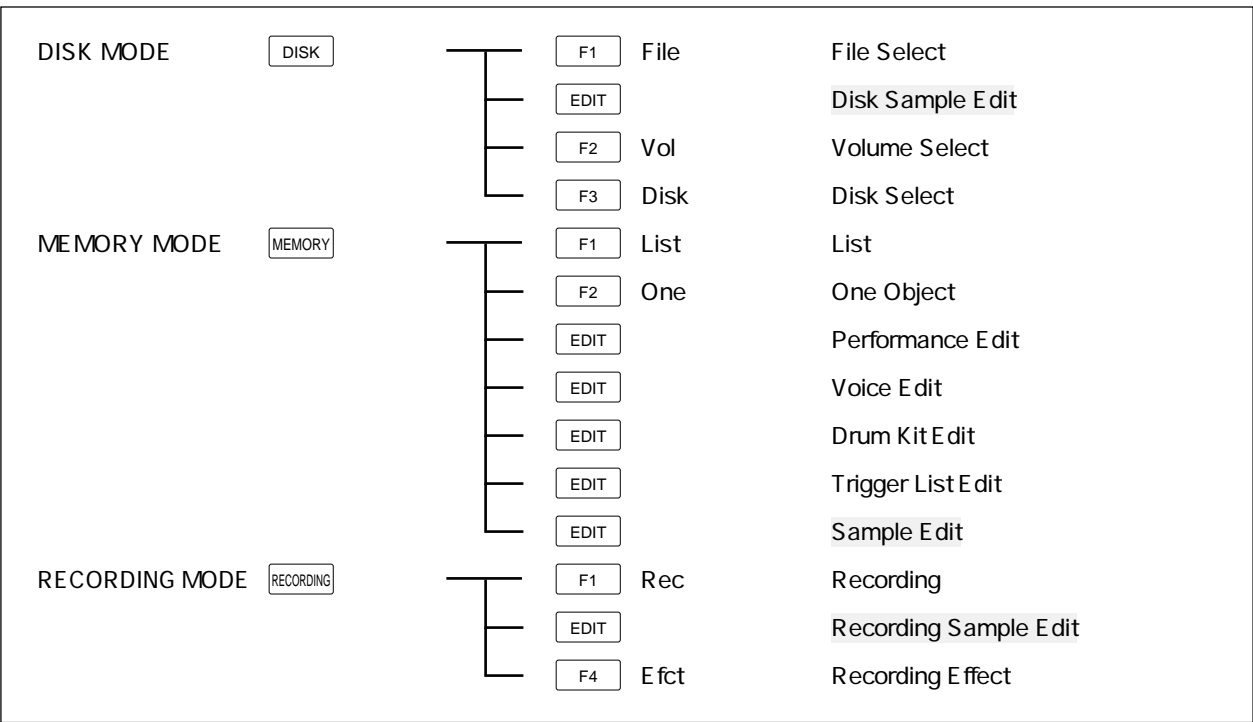

 $\overline{\phantom{a}}$  EDIT  $\overline{\phantom{a}}$ 

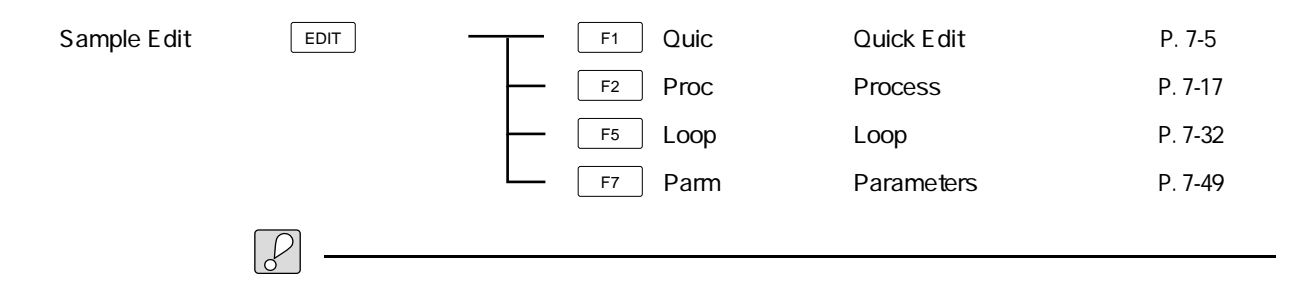

### Reference:  $7 - 3$

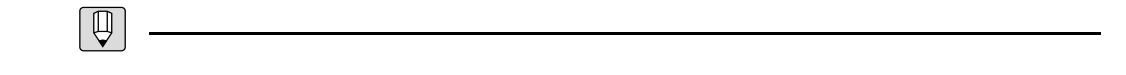

Disk Sample Edit Protect off

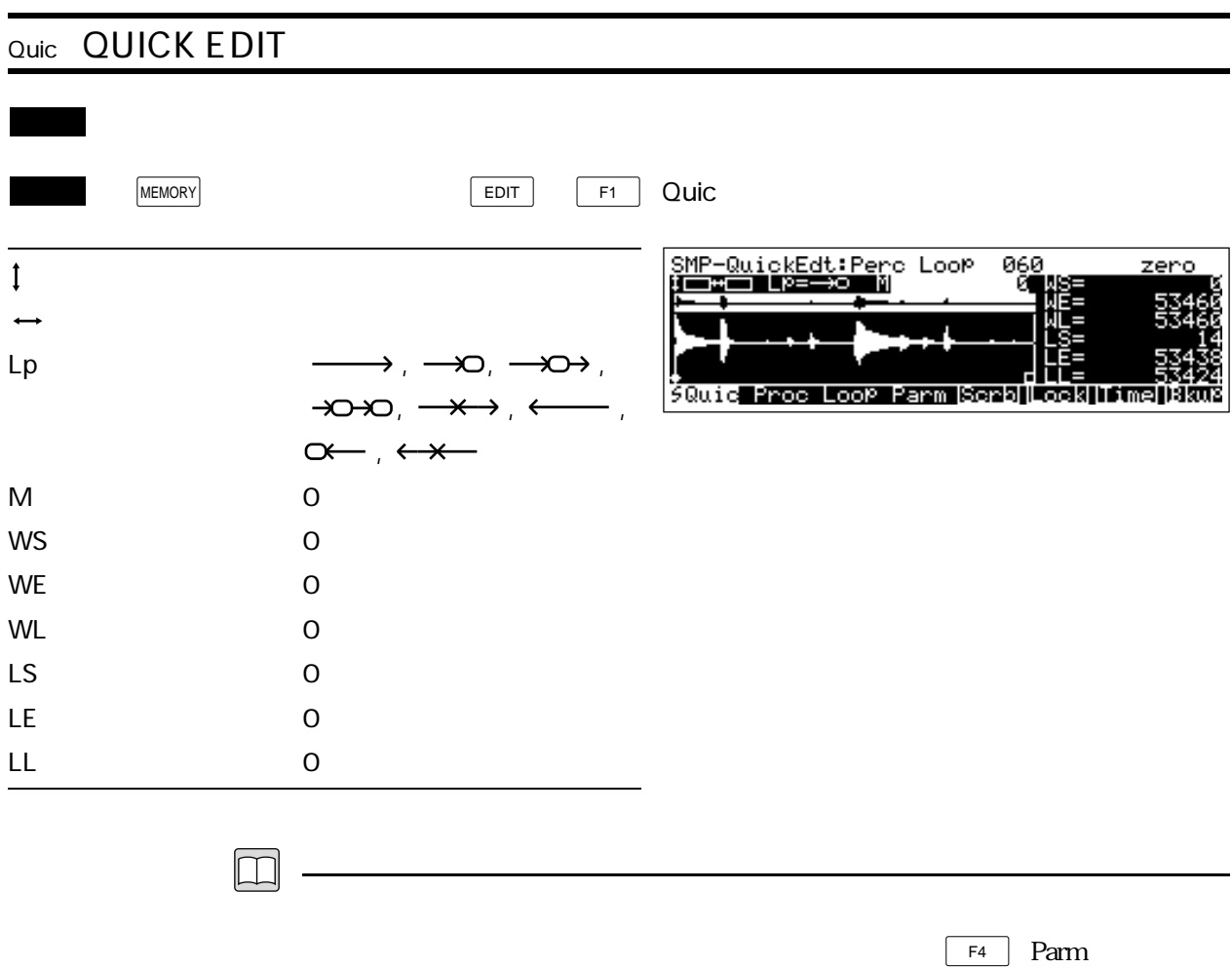

 $LS, LE$ 

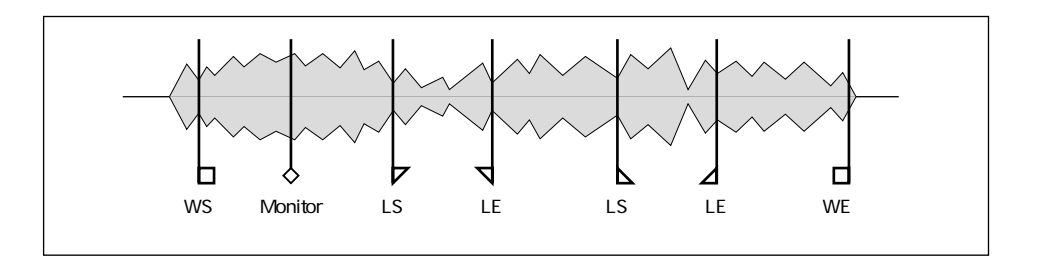

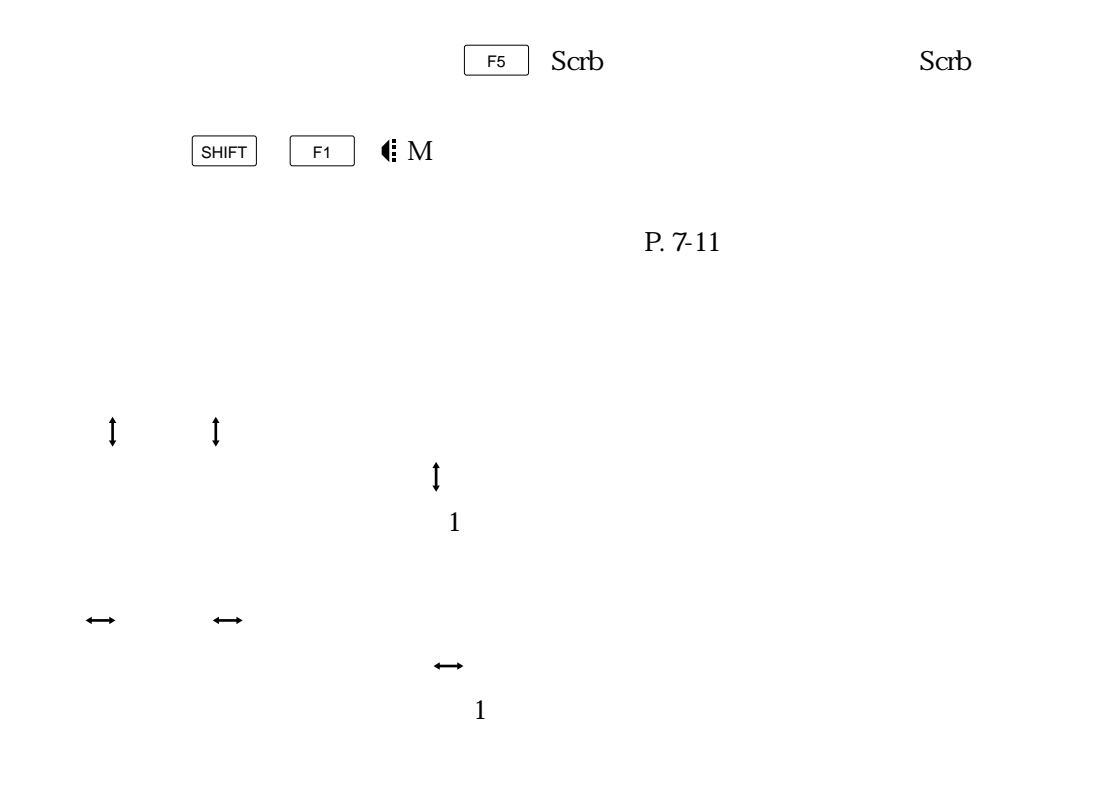

Lp Loop Mode

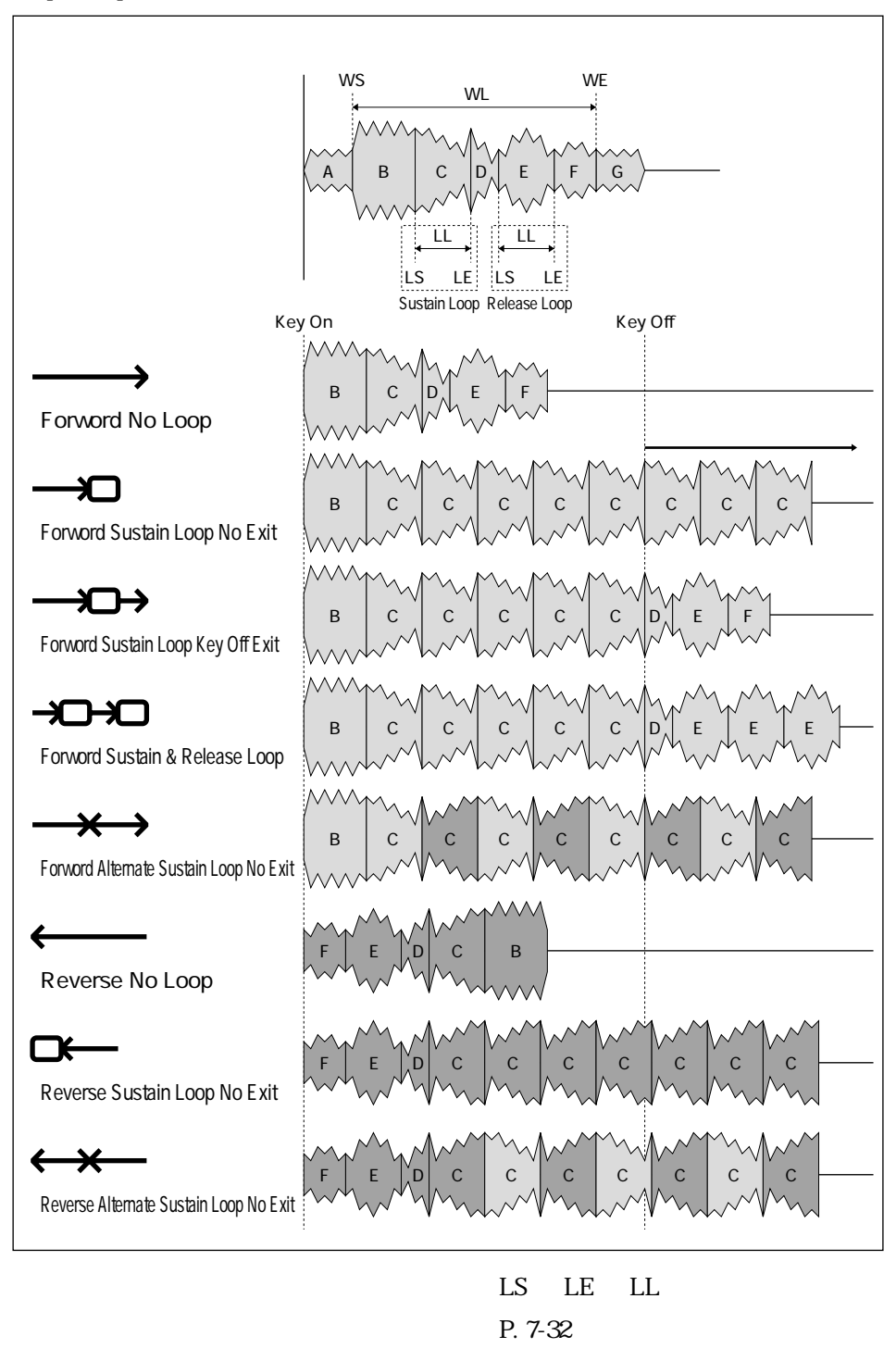

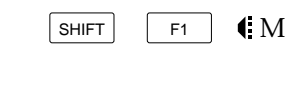

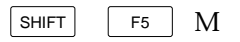

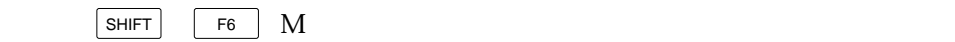

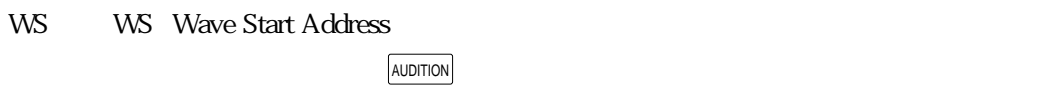

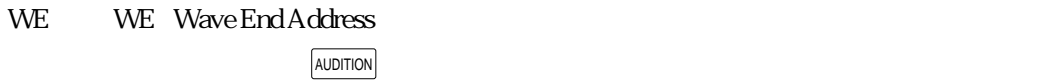

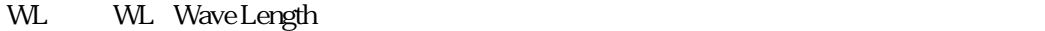

### LS LS Sustain Loop Start Address

2:slow&rev 3:stop&rev

LE LE Sustain Loop End Address

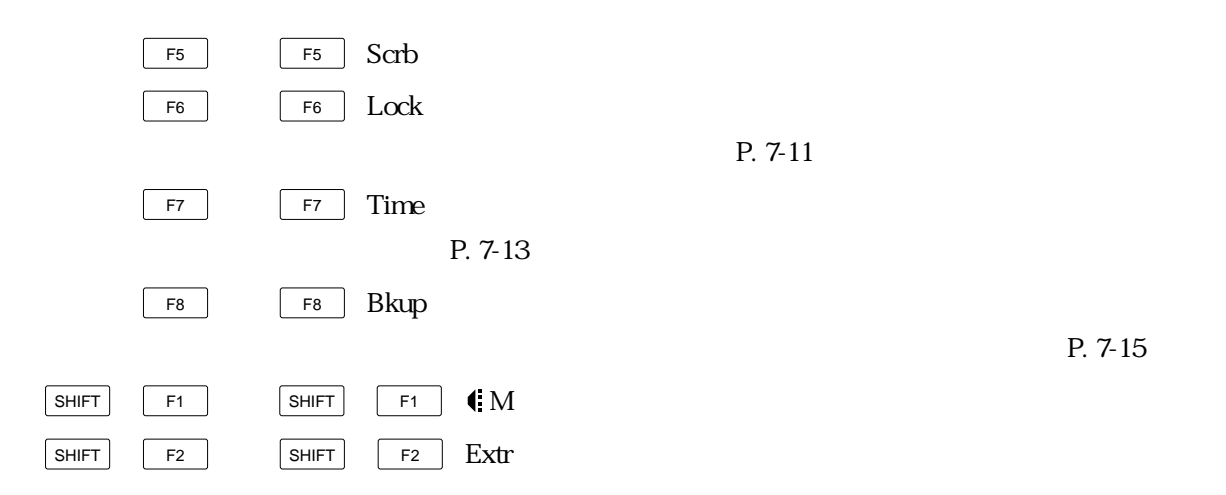

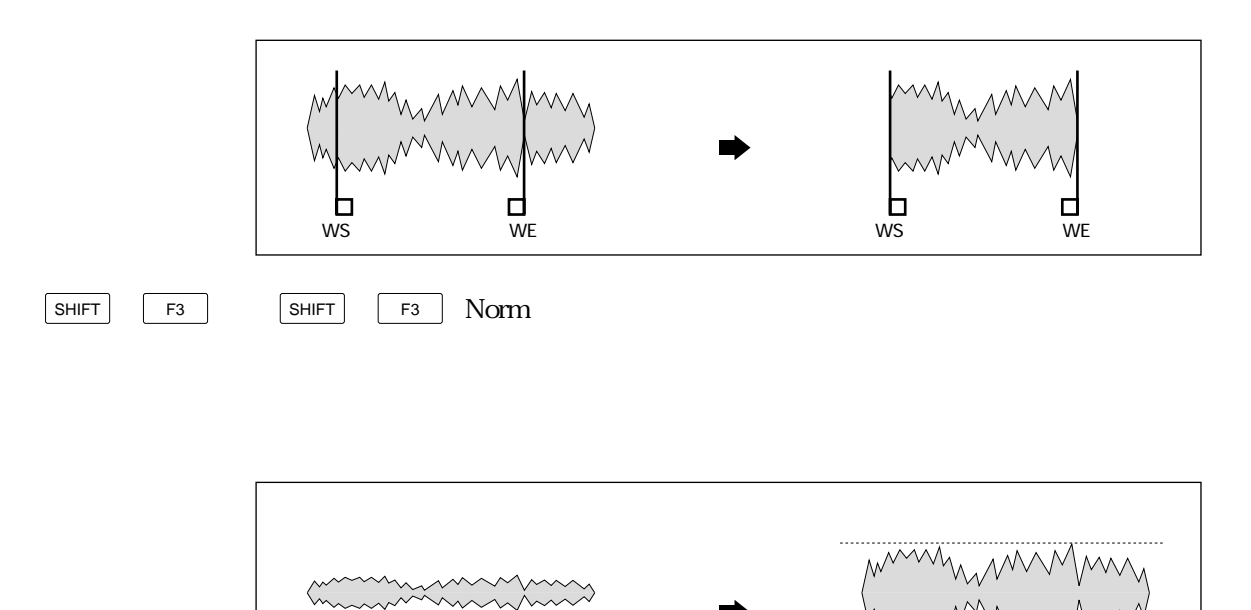

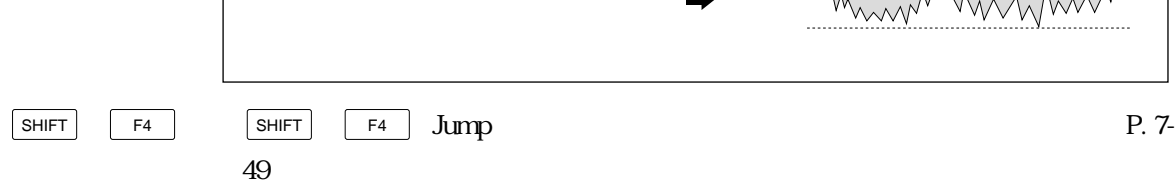

Reference:  $7 - 9$ 

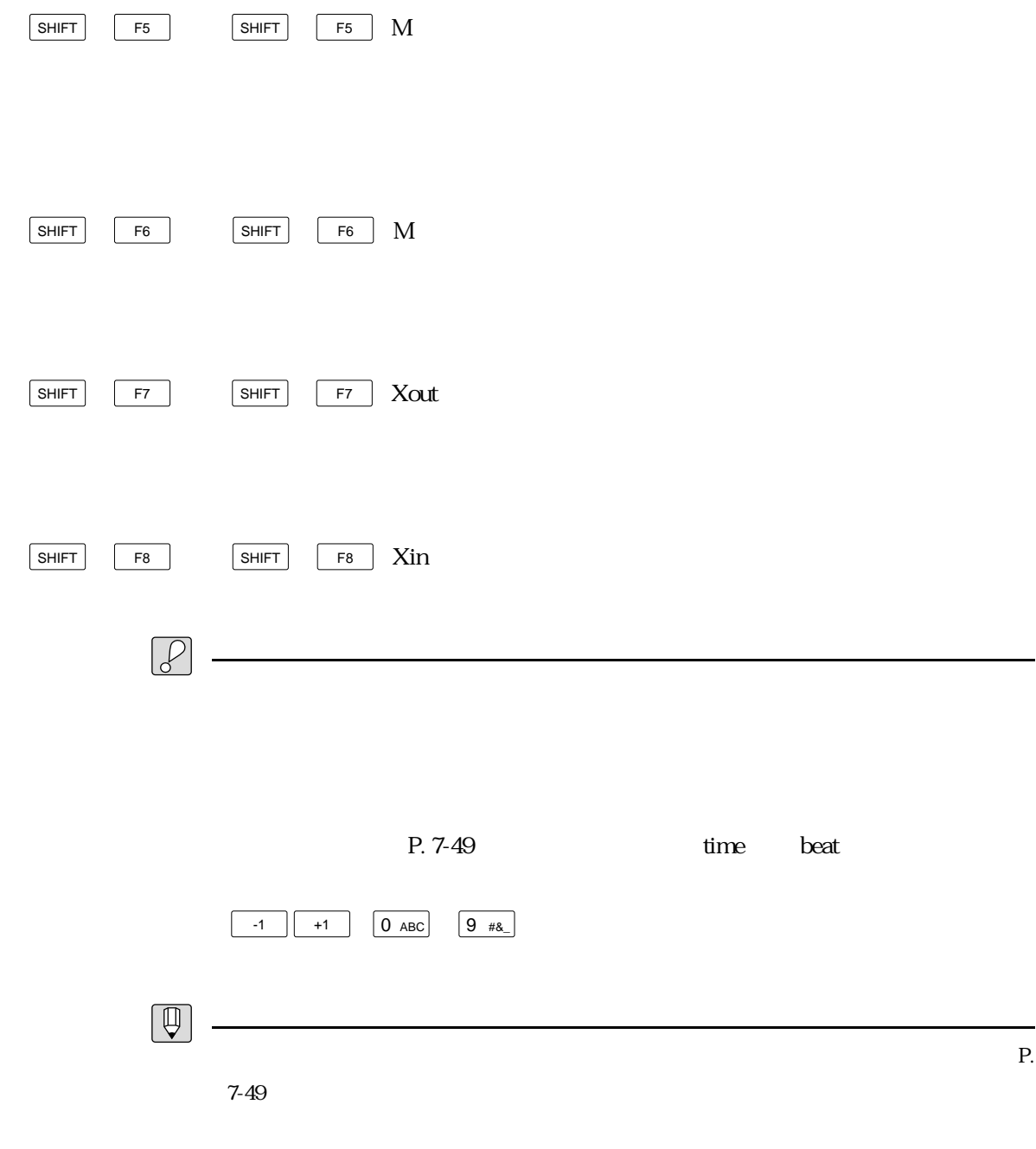

 $\mathsf{S}\mathsf{N}$ 

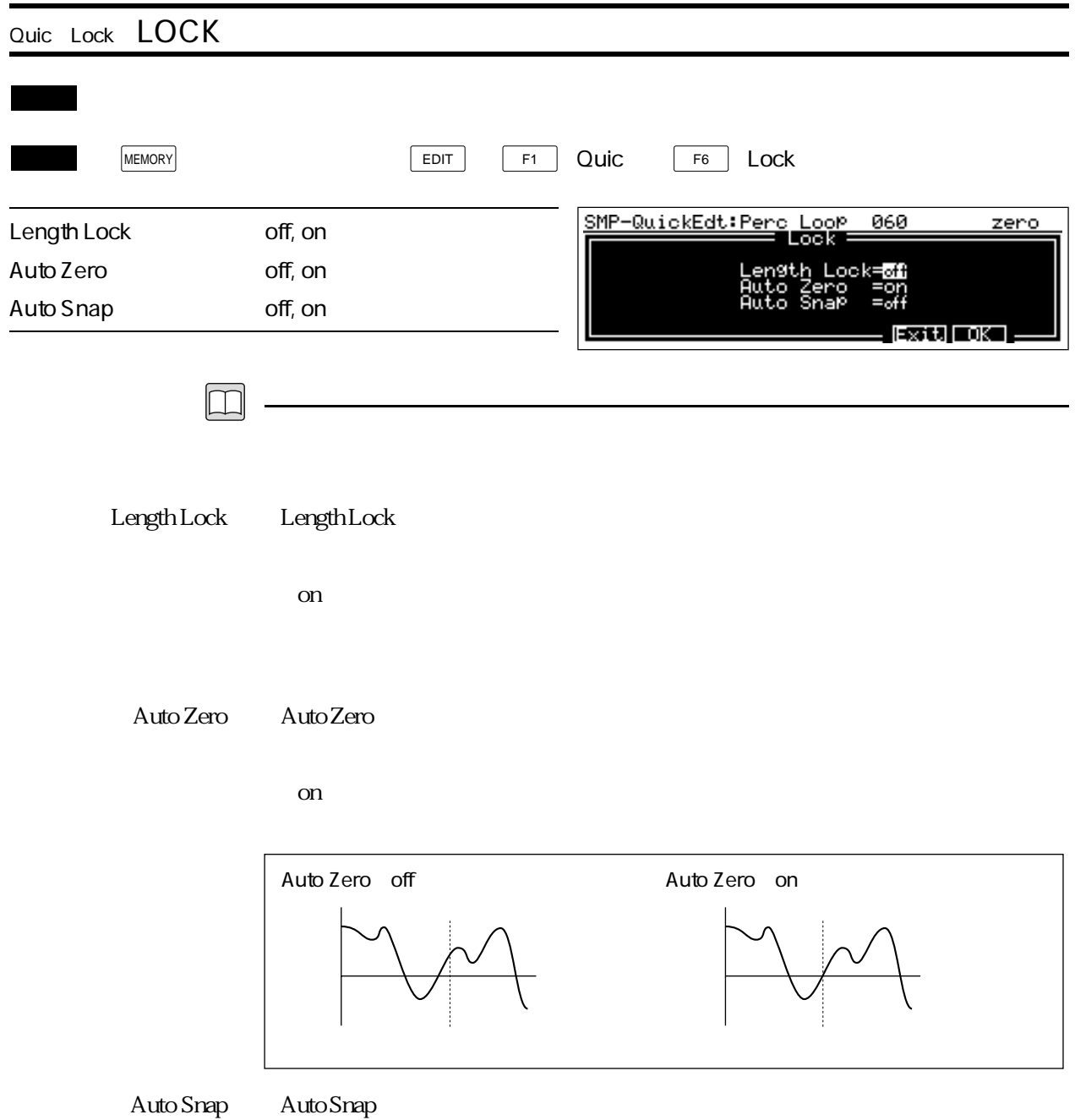

 $\Omega$  on

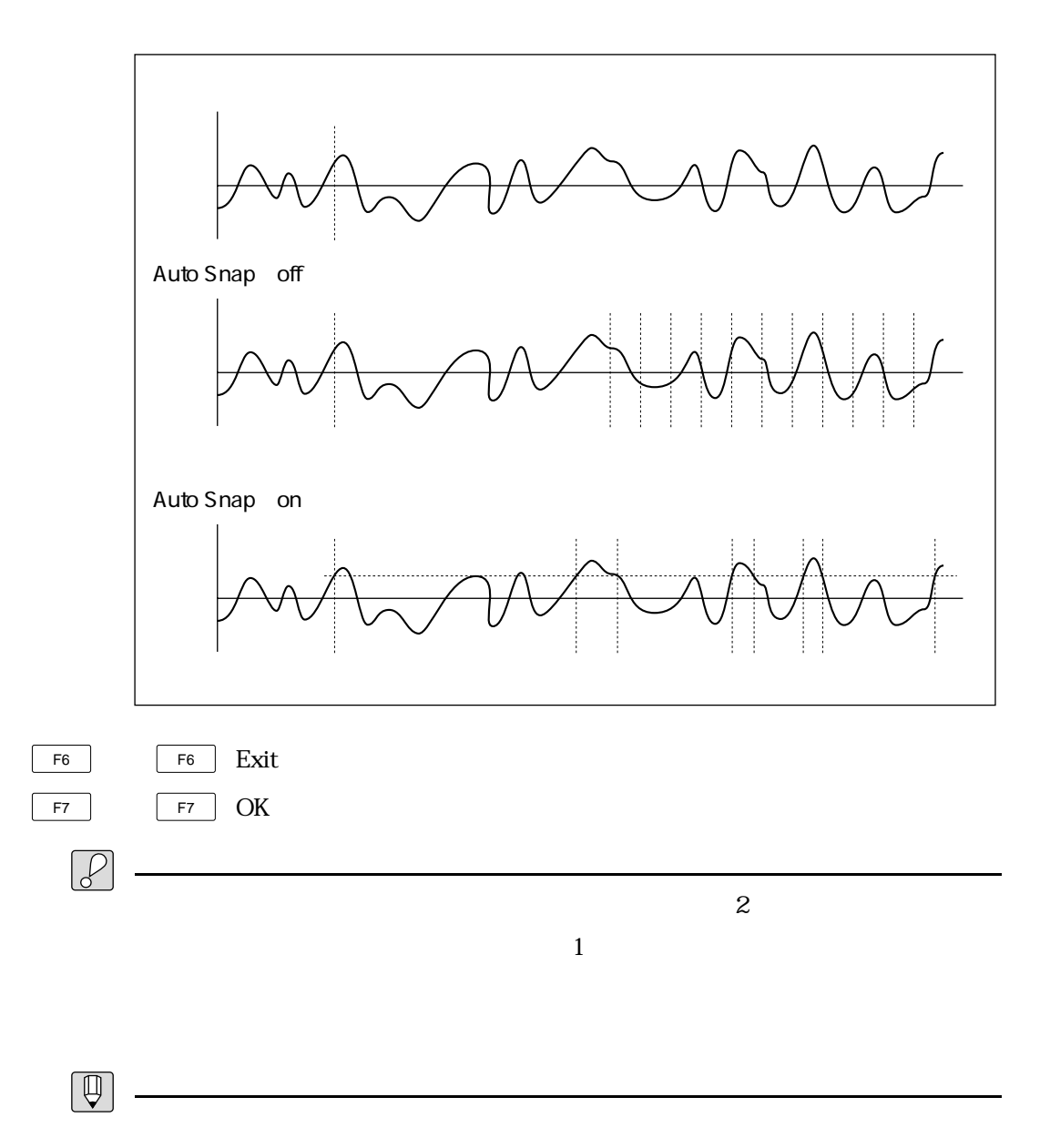
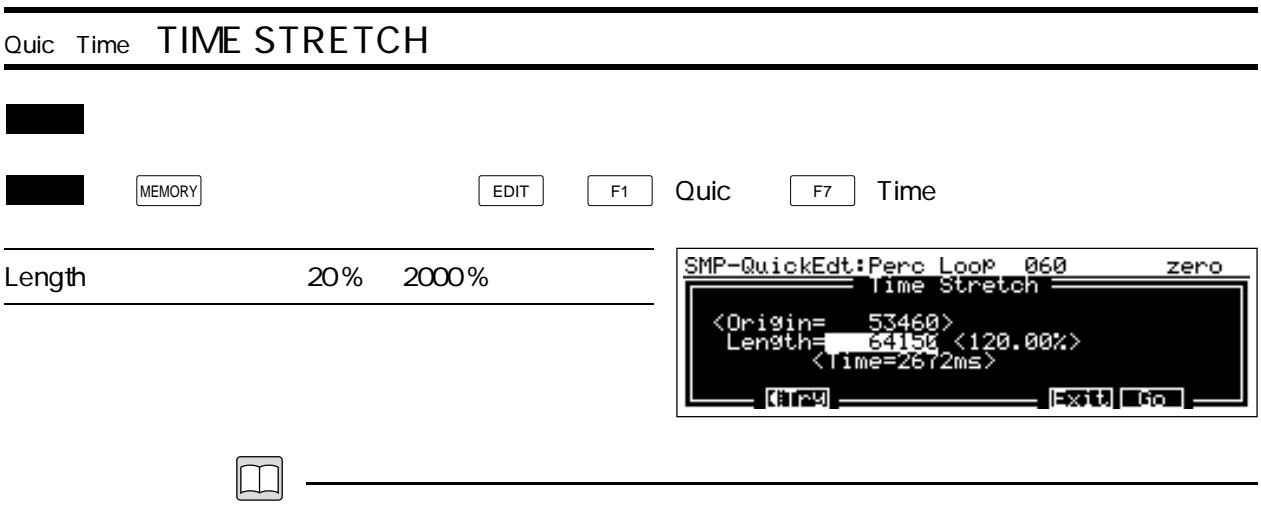

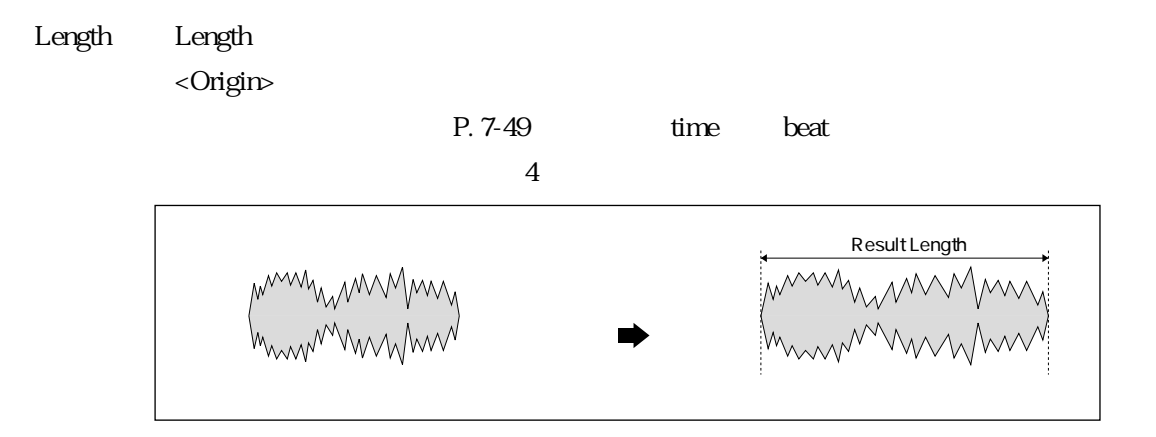

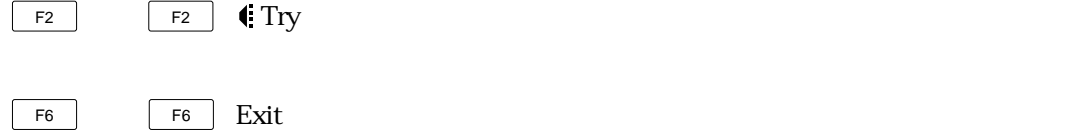

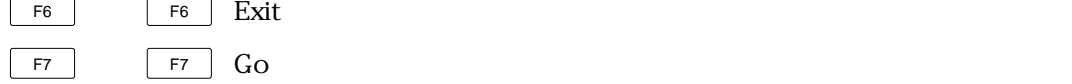

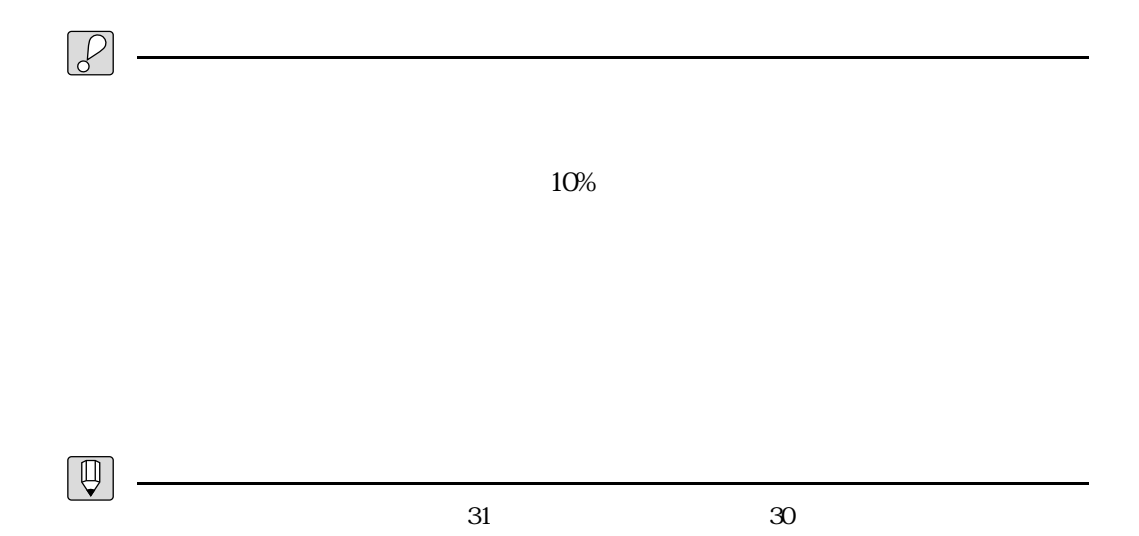

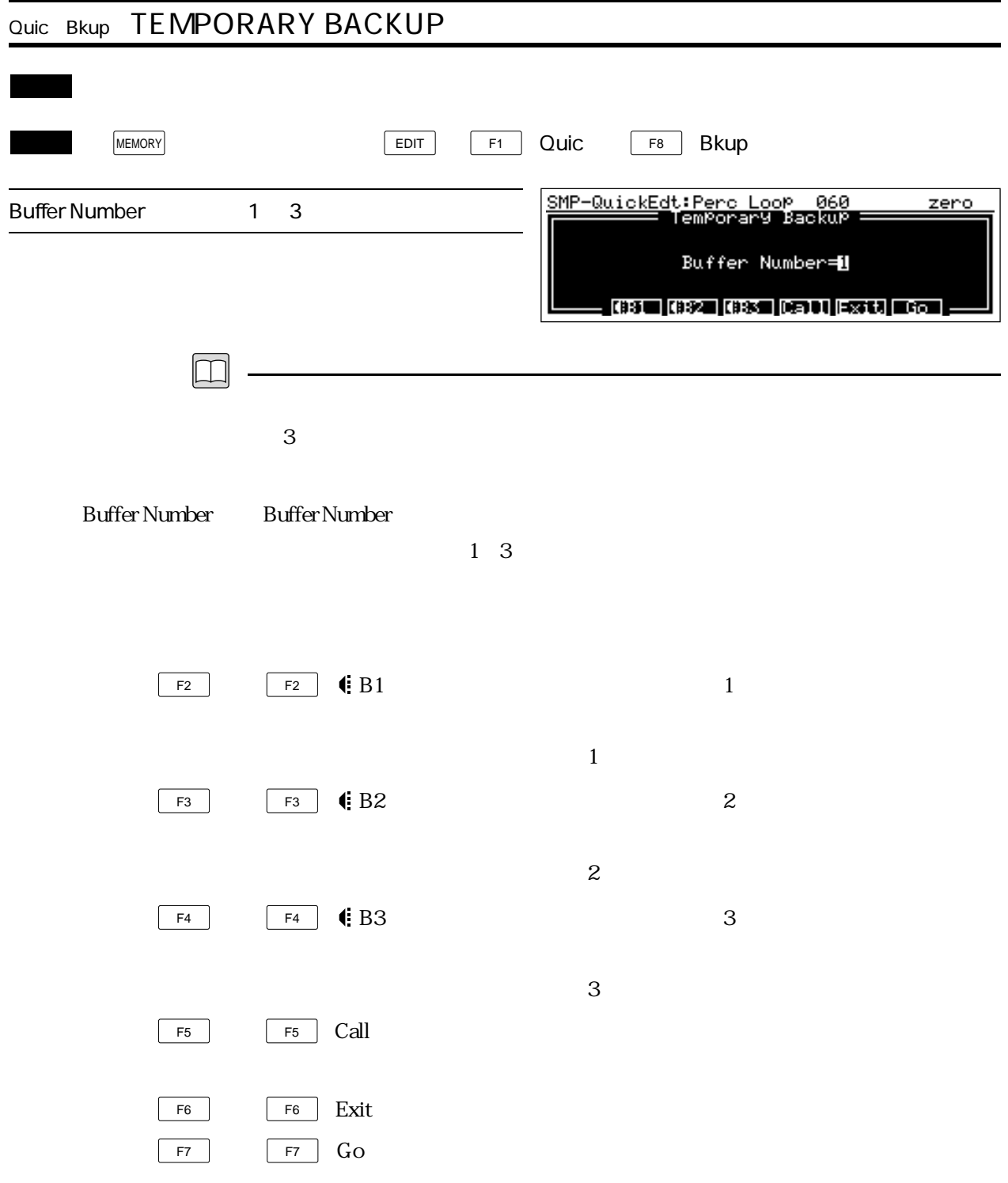

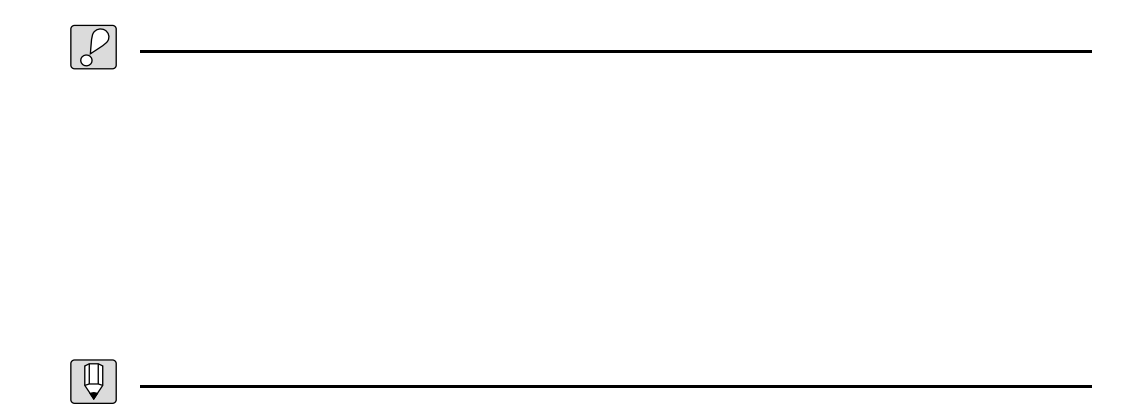

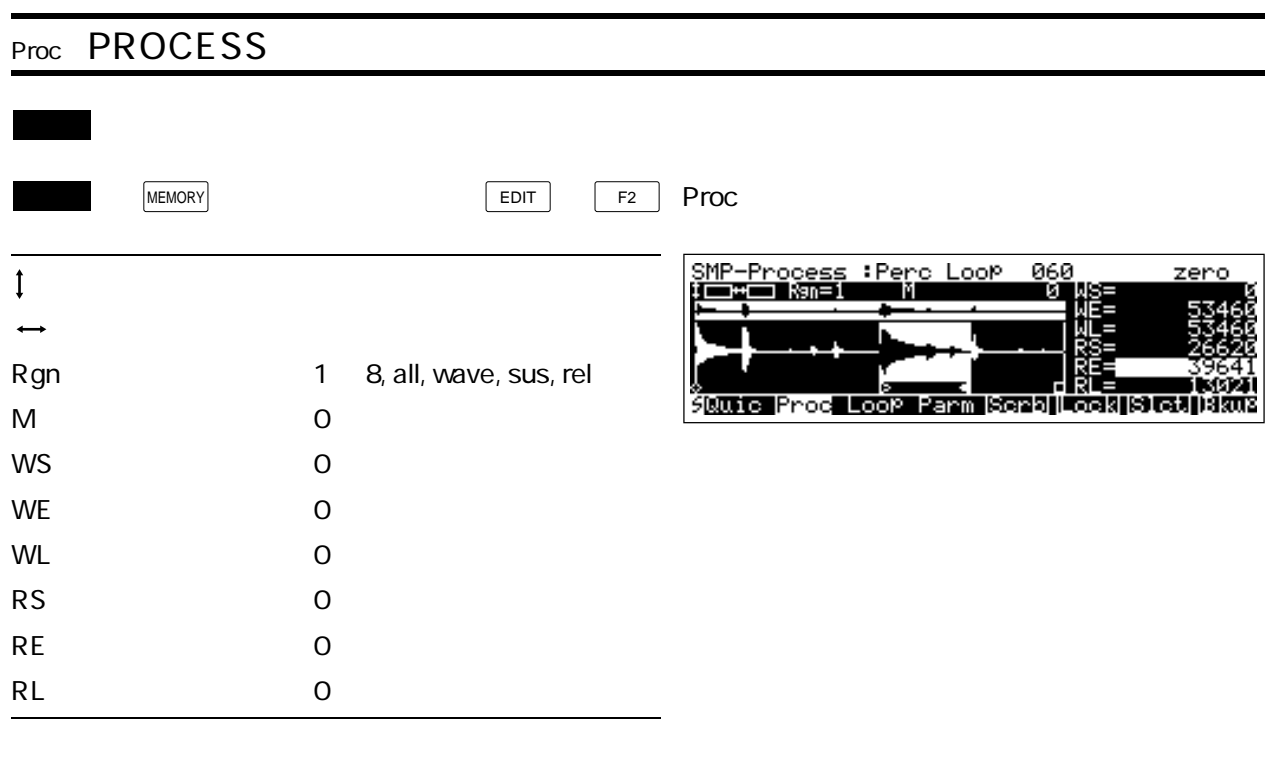

 $\boxed{\square}$ 

8 Rgn 1 8

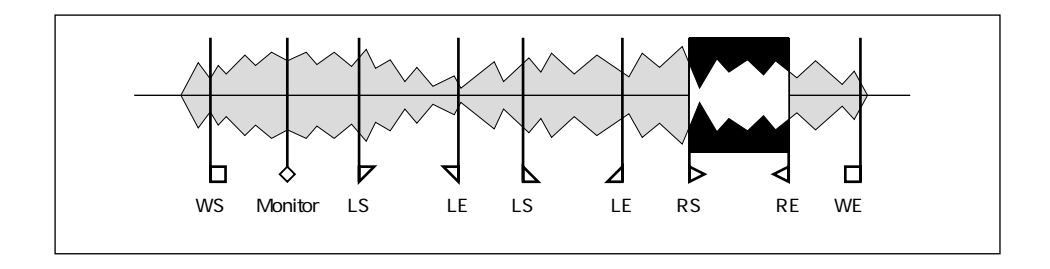

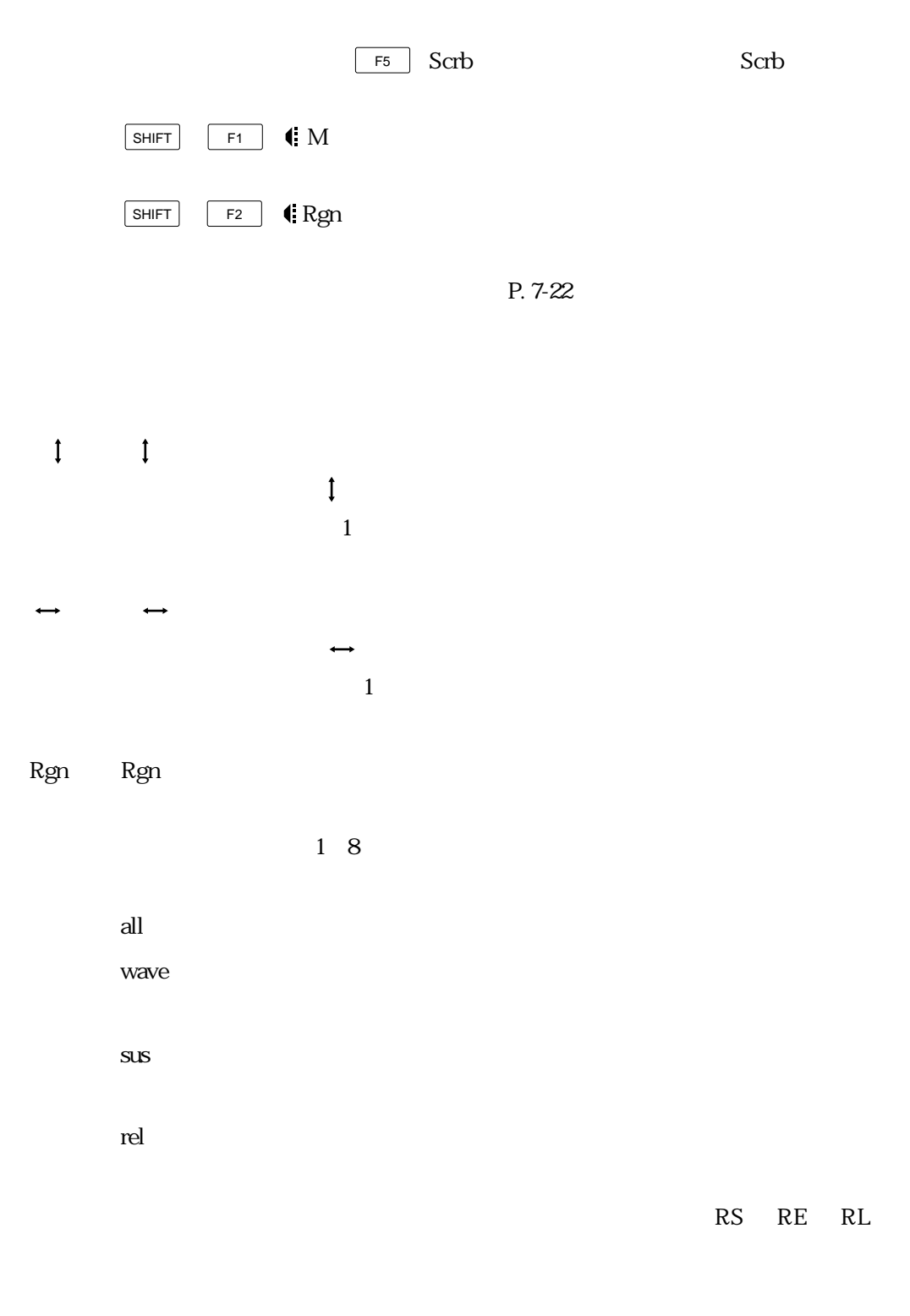

P. 7-24
1 8

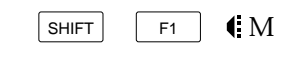

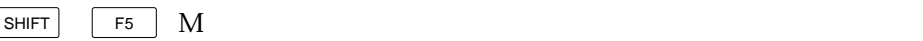

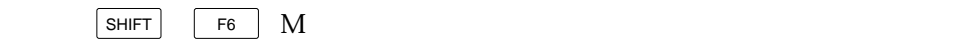

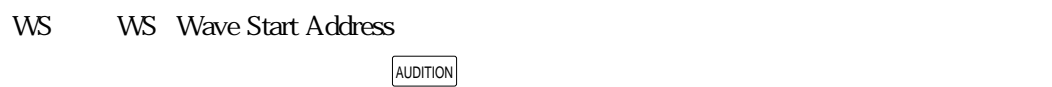

P. 7-32

WE WE Wave End Address **AUDITION** 

#### $P. 7-32$

- WL WL Wave Length
- RS RS Region Start Address
- RE RE Region End Address
- RL RL Region Length

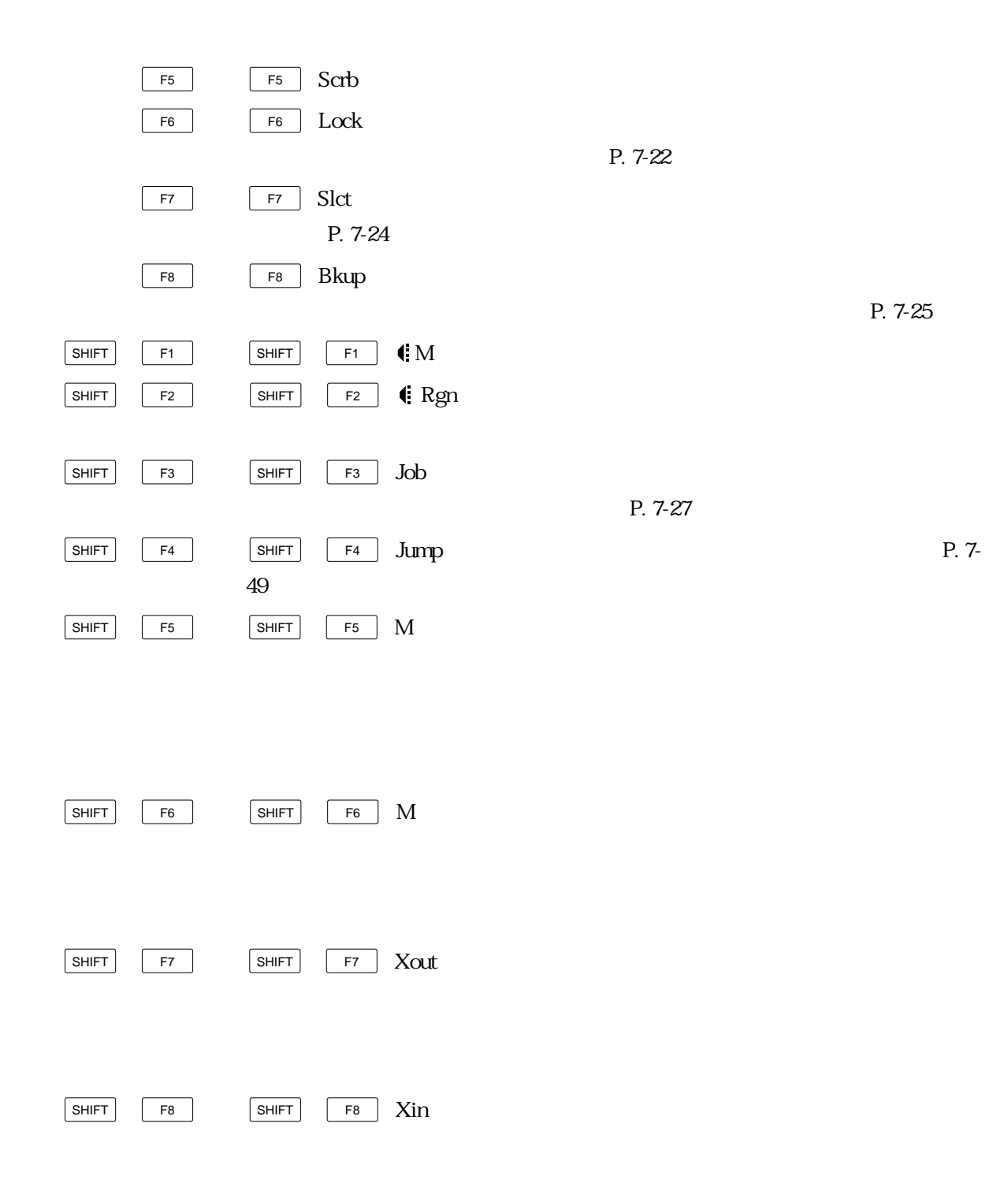

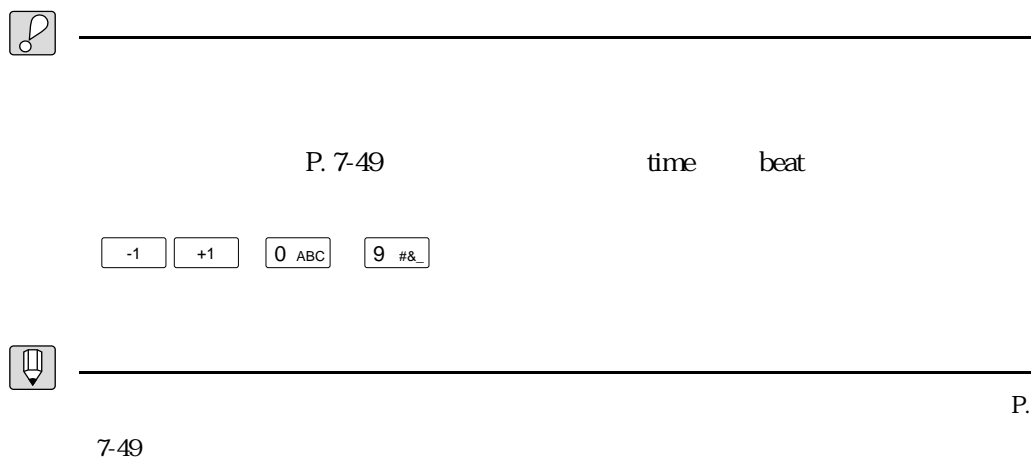

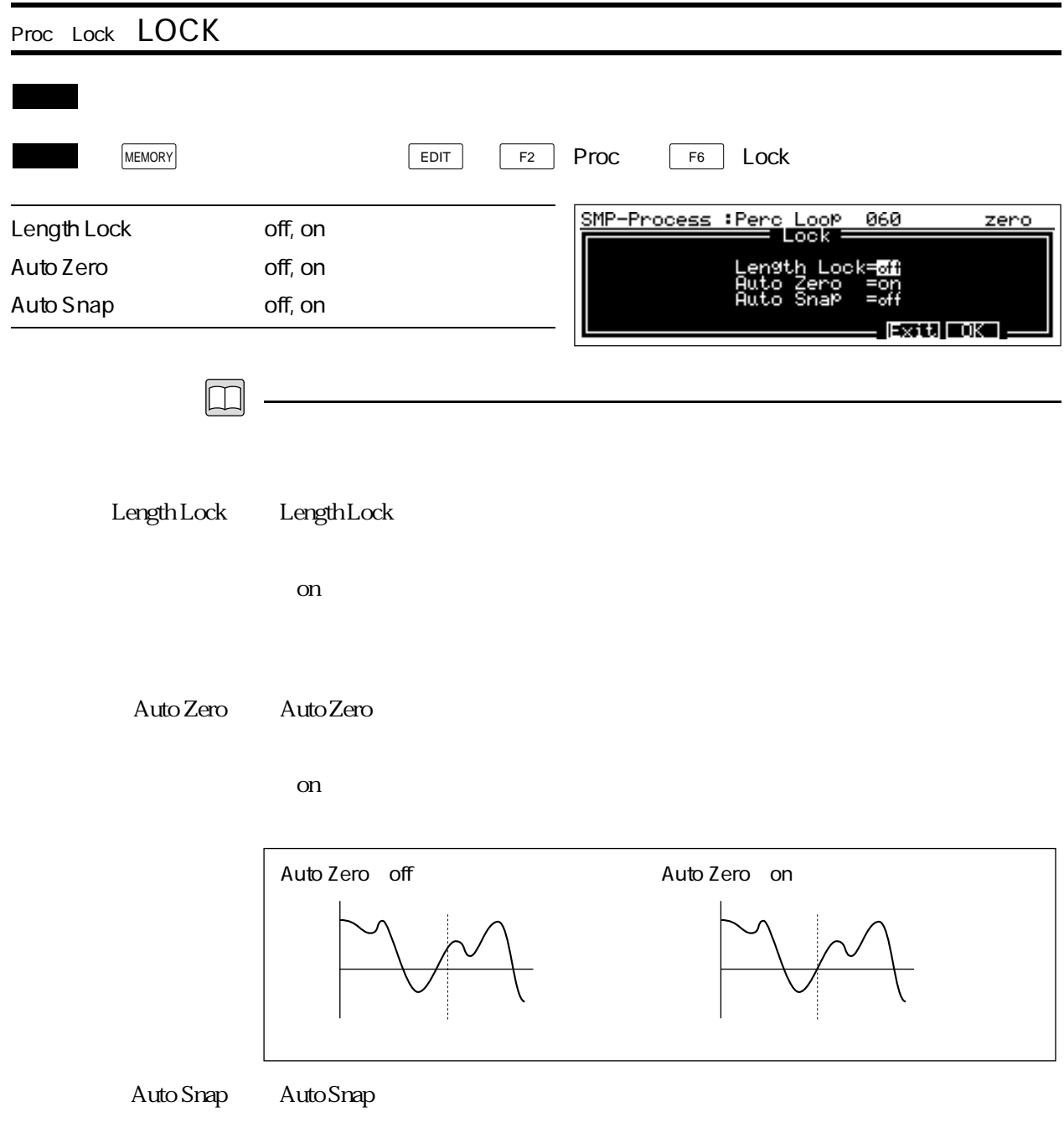

 $\Omega$  on

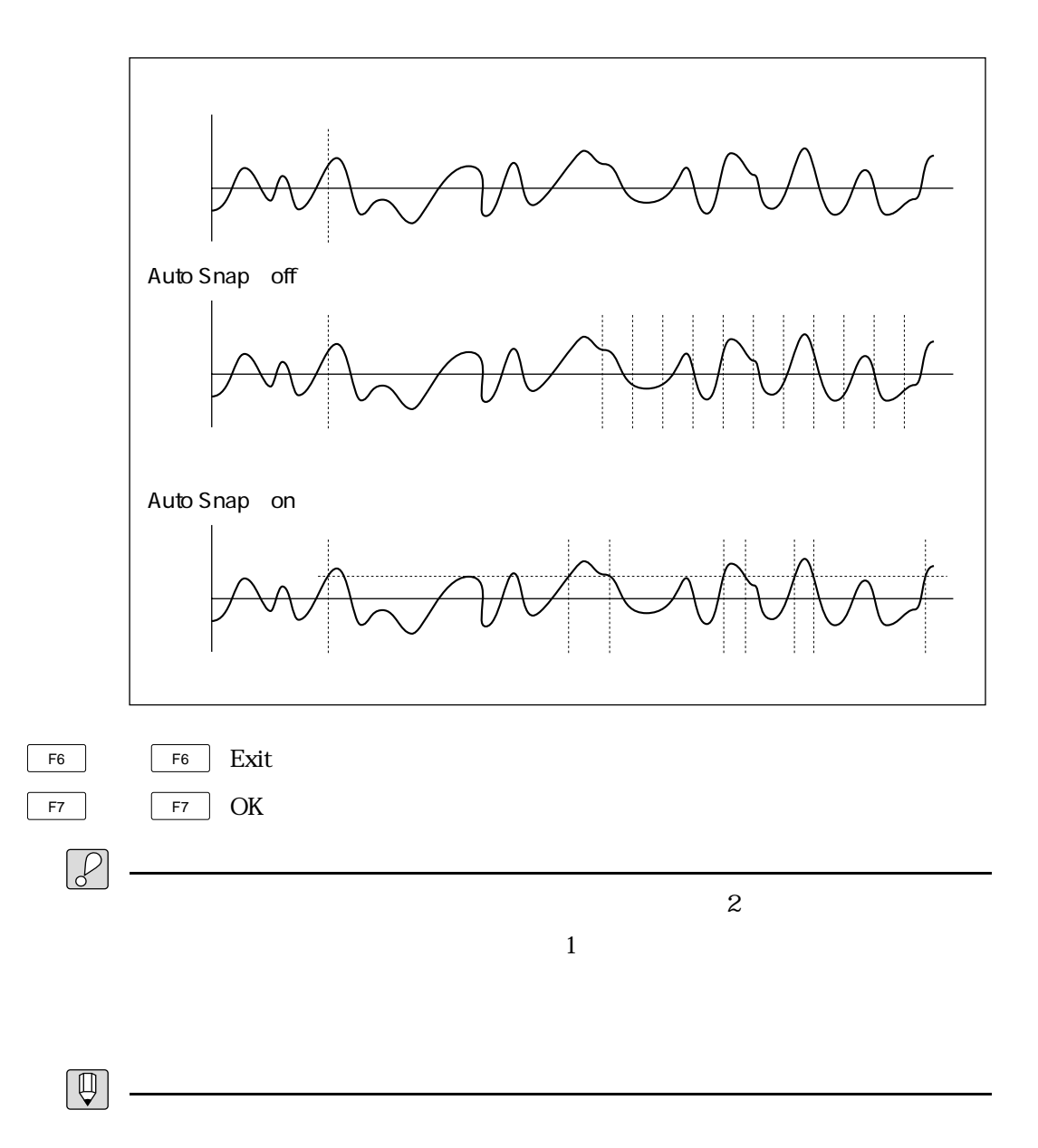

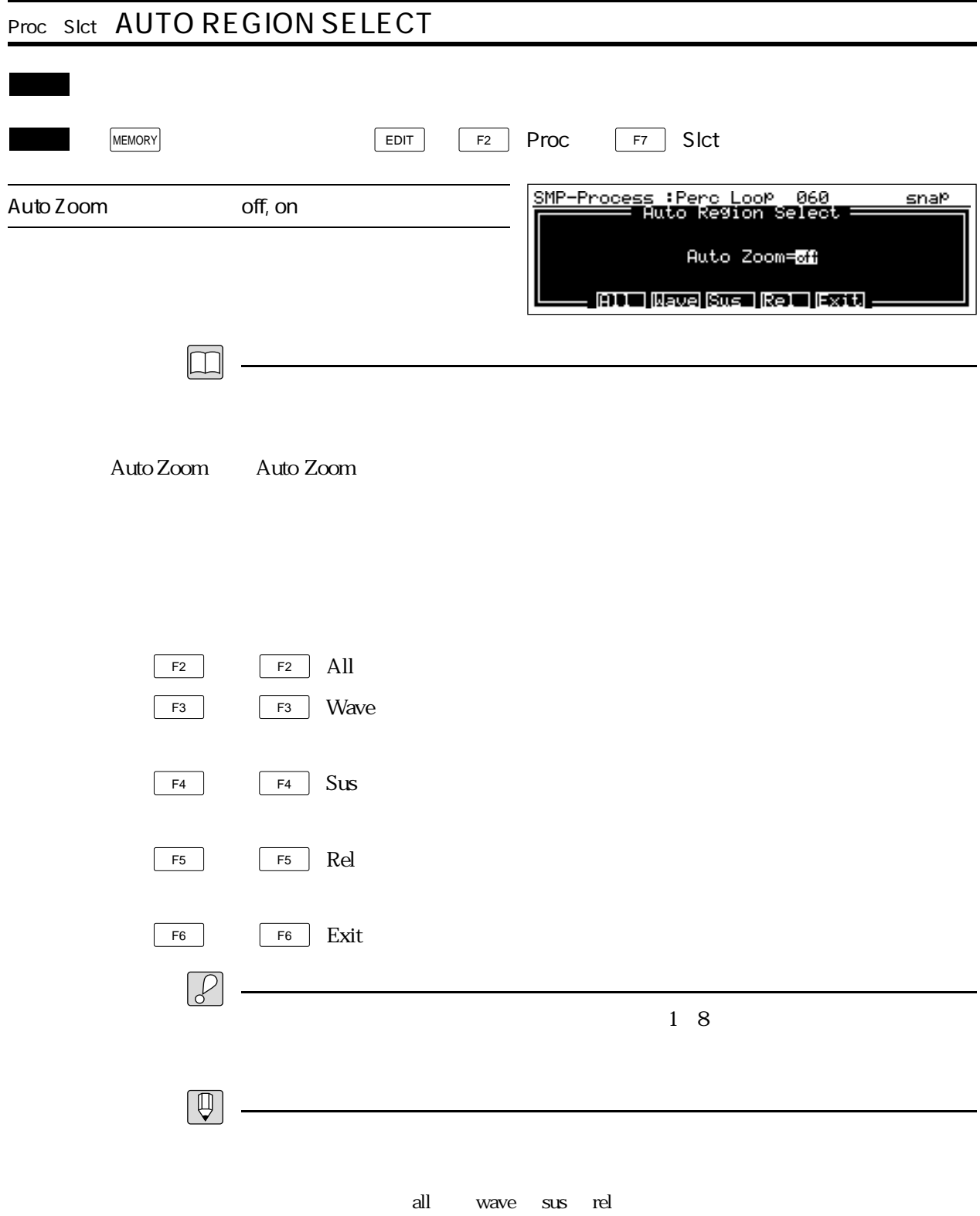

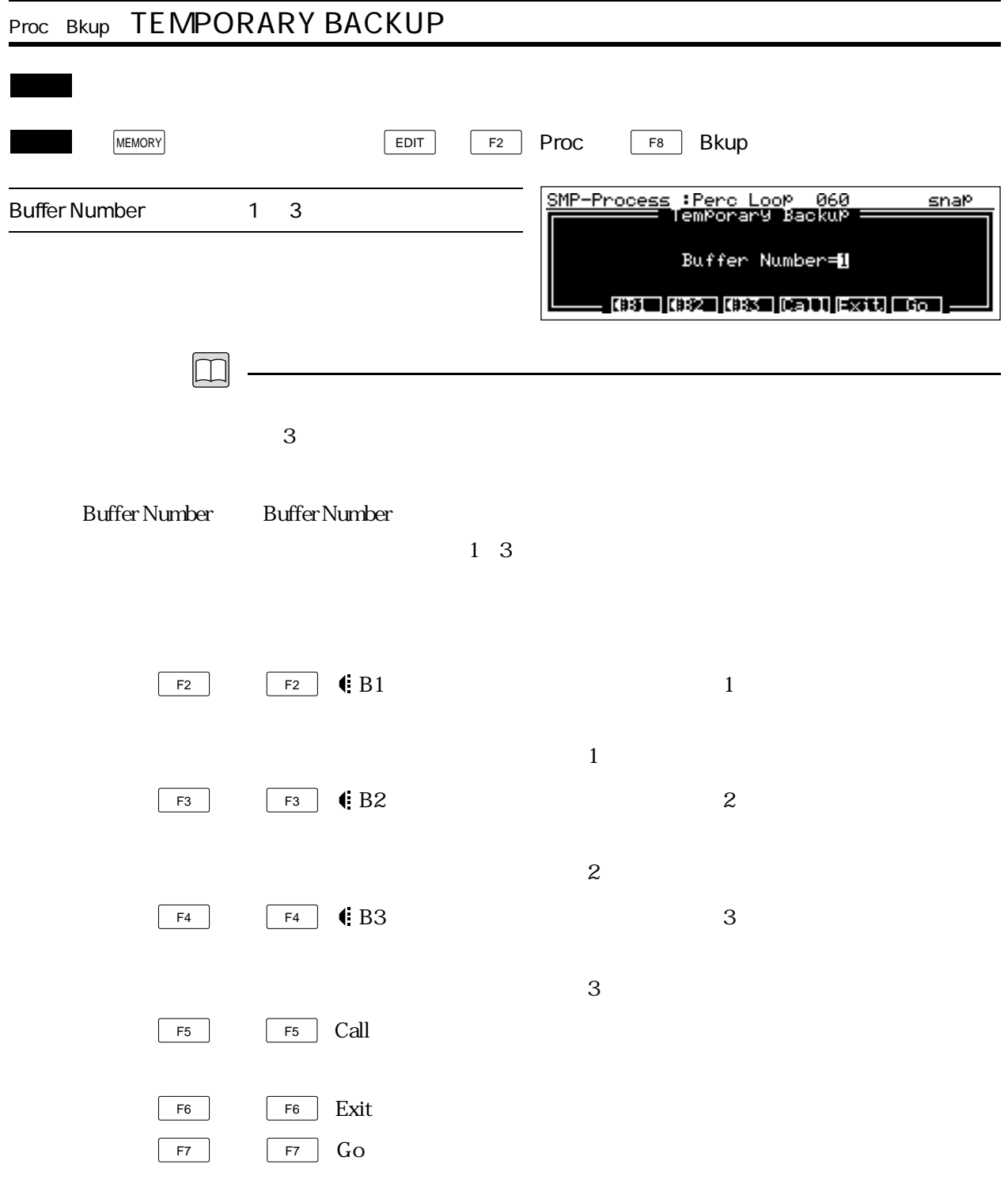

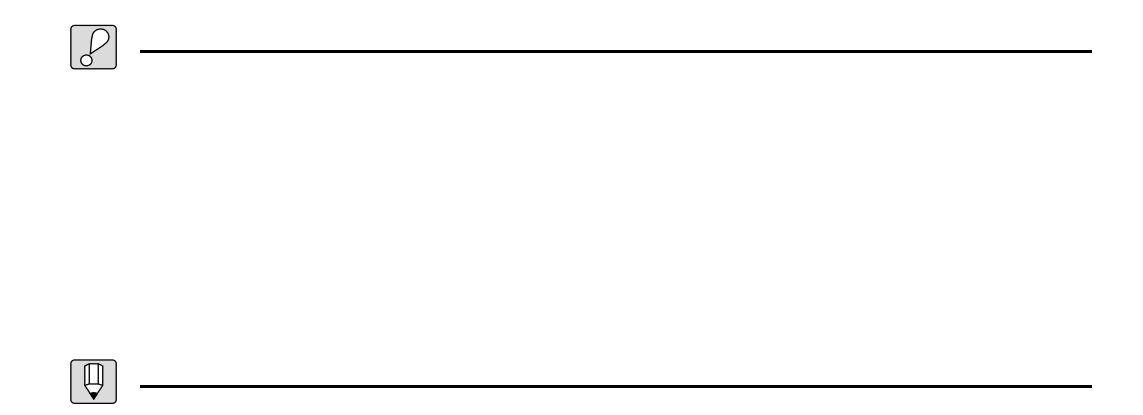

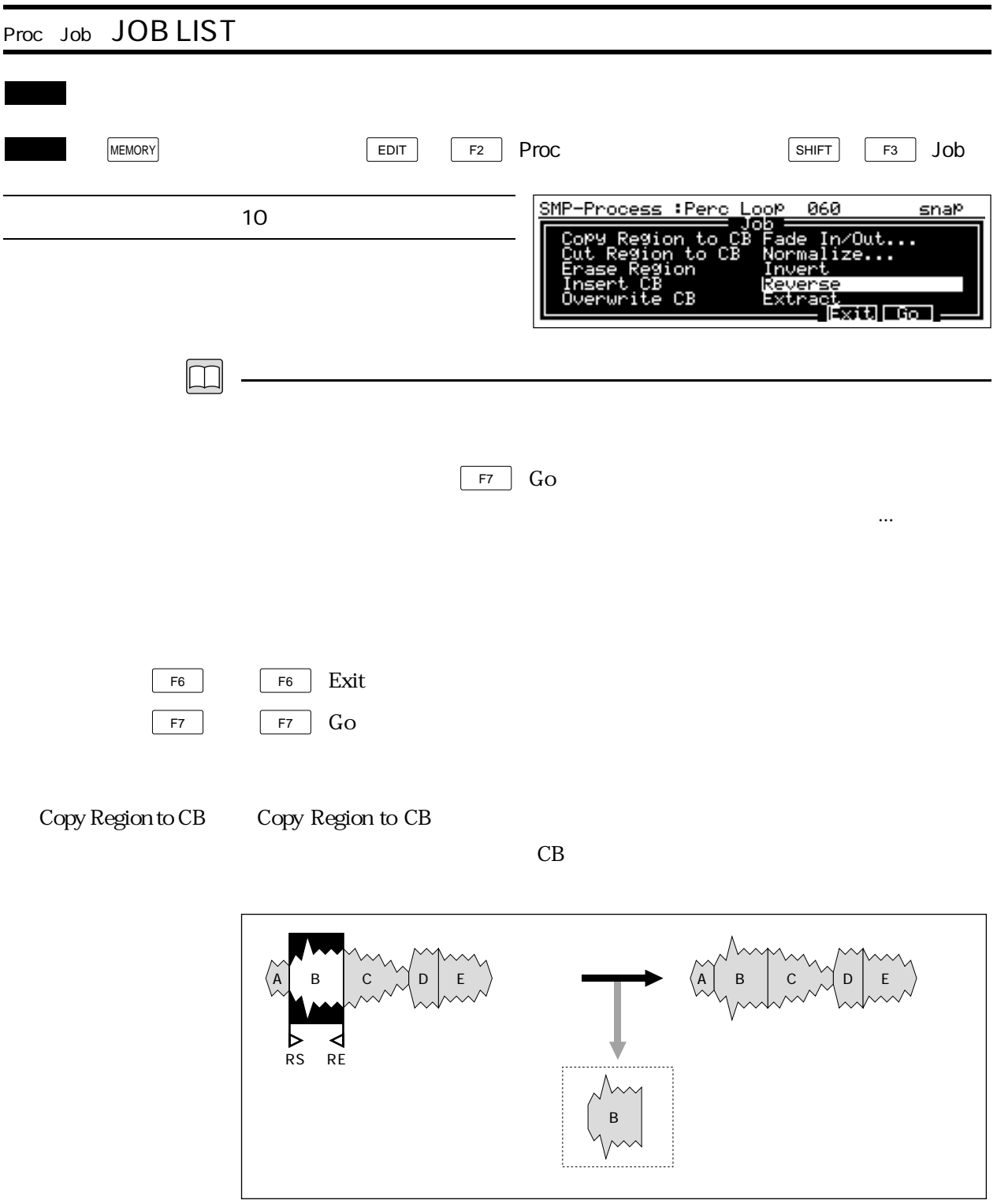

# Cut Region to CB Cut Region to CB

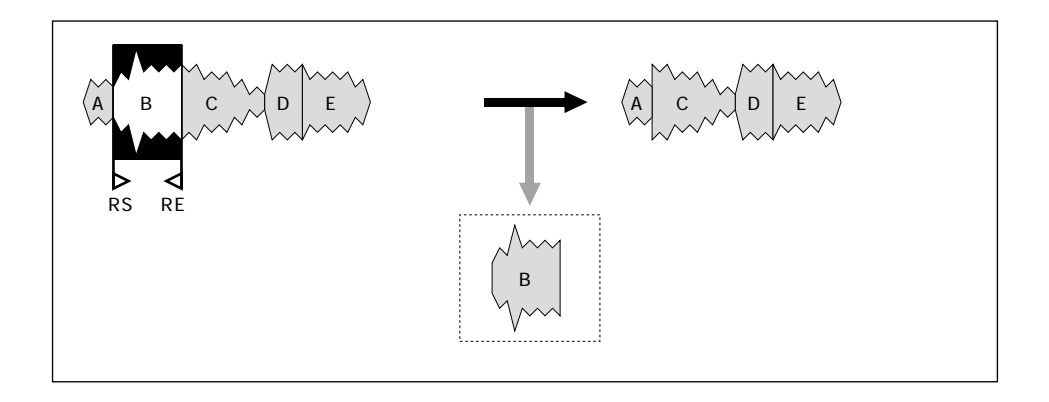

Erase Region ・Erase Region(イレースリージョン)では、選択されたリージョンを消去します。

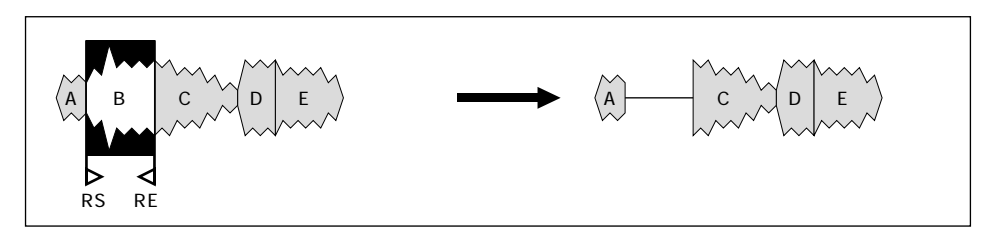

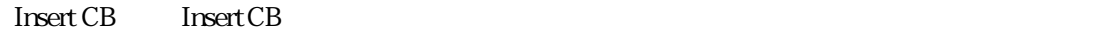

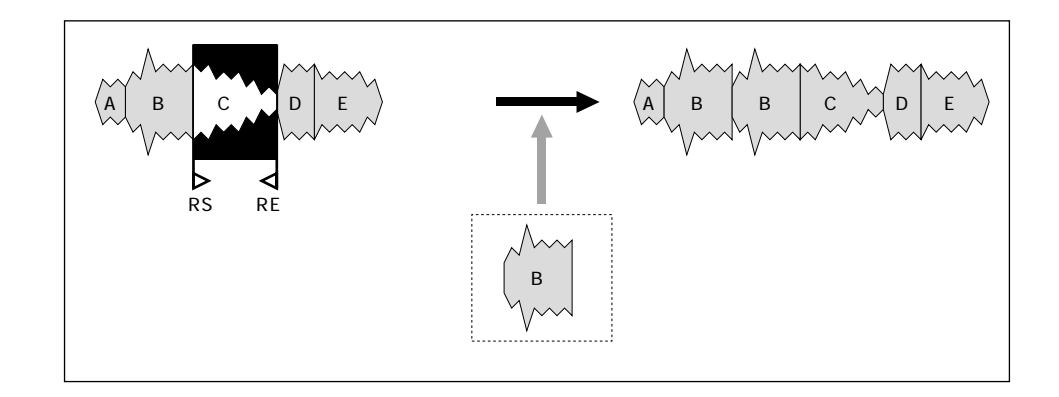

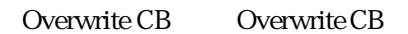

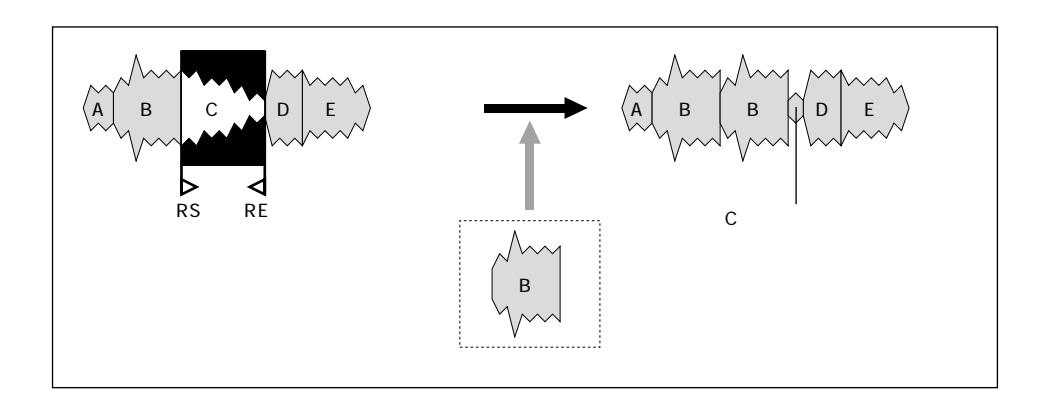

#### Fade In/Out... Fade In/Out...

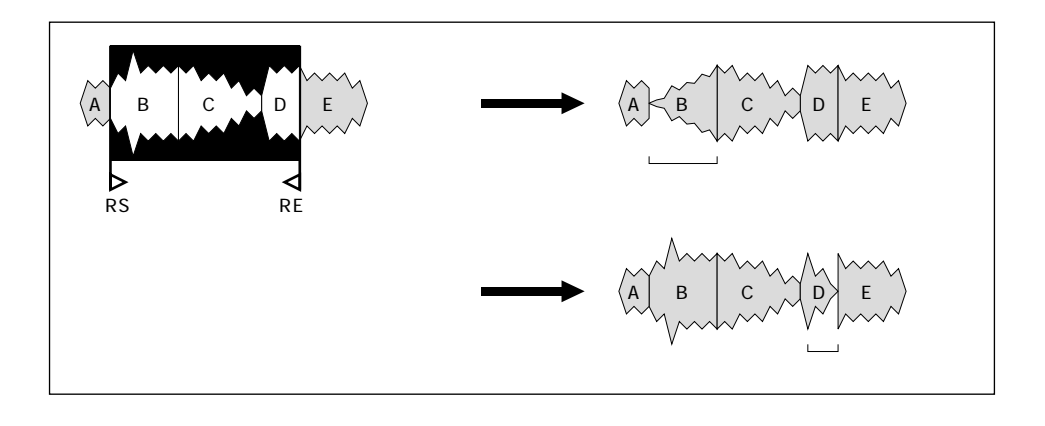

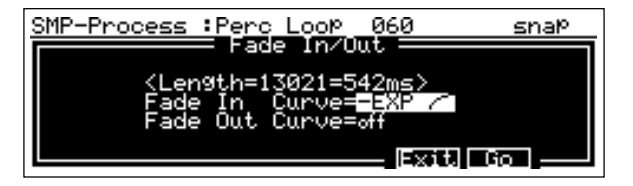

### Fade In Curve

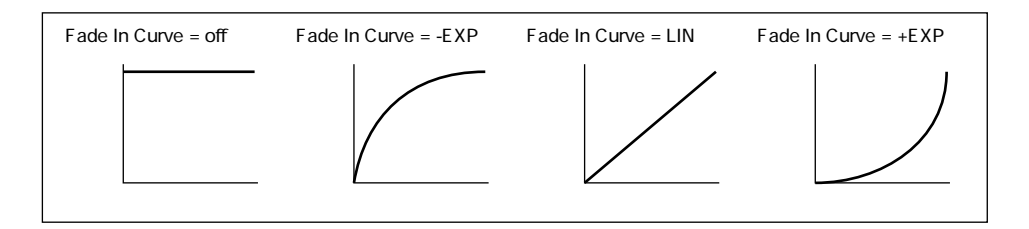

## Fade Out Curve

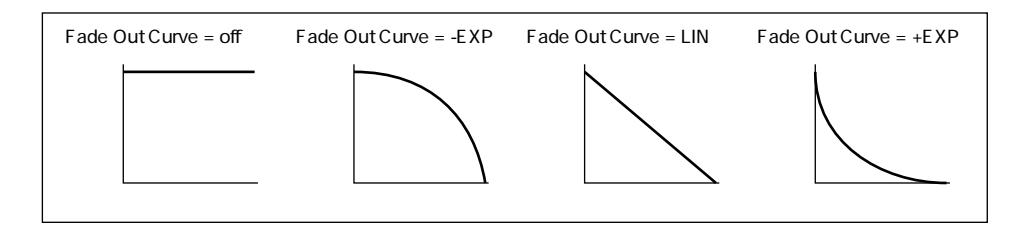

Normalize... Normalize...

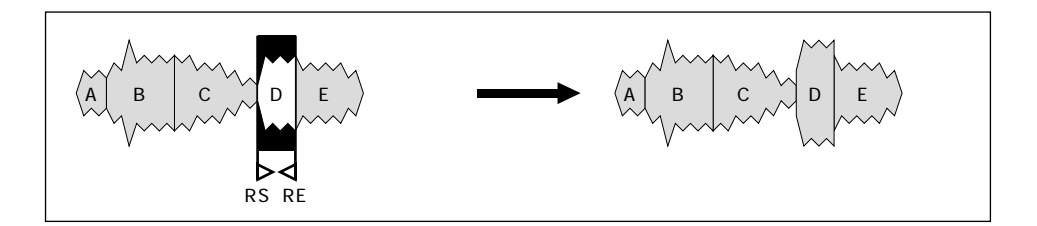

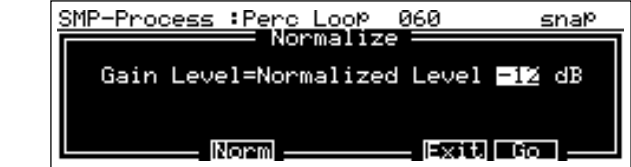

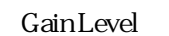

 $\text{dB}$ 

F2 Norm OdB

Invert Invert the United States of the United States of the United States of the United States of the United States of the United States of the United States of the United States of the United States of the United States o

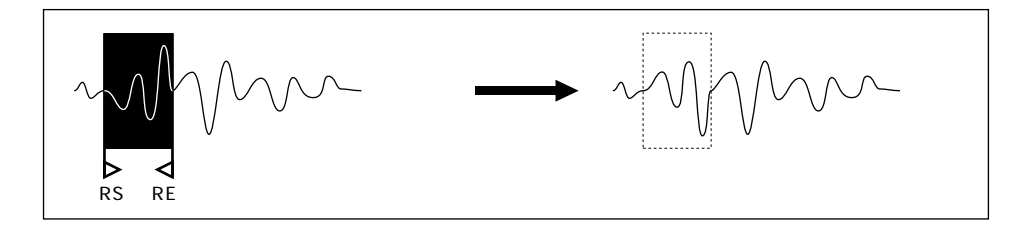

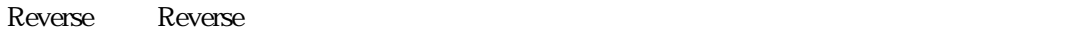

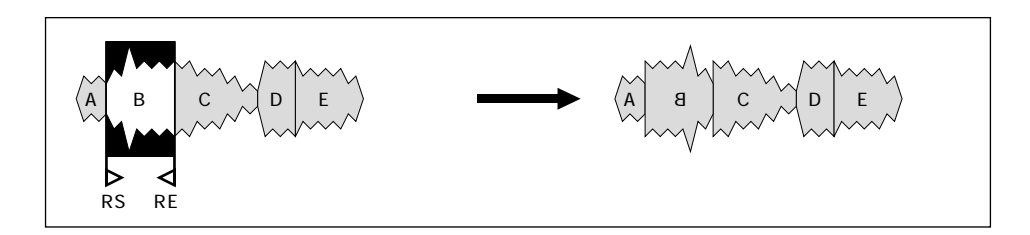

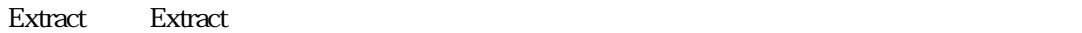

 $\boxed{\mathbb{Q}}$ 

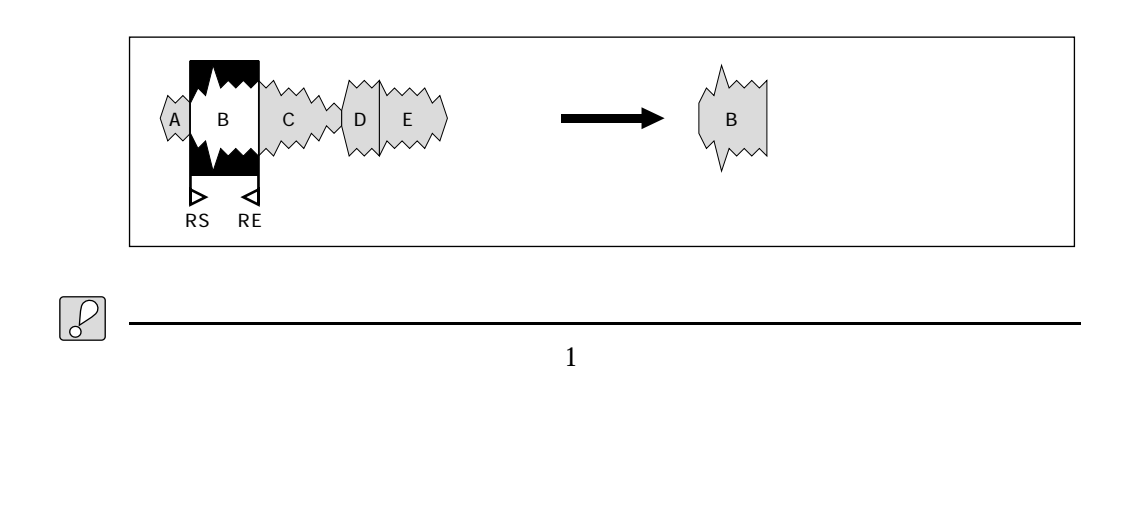

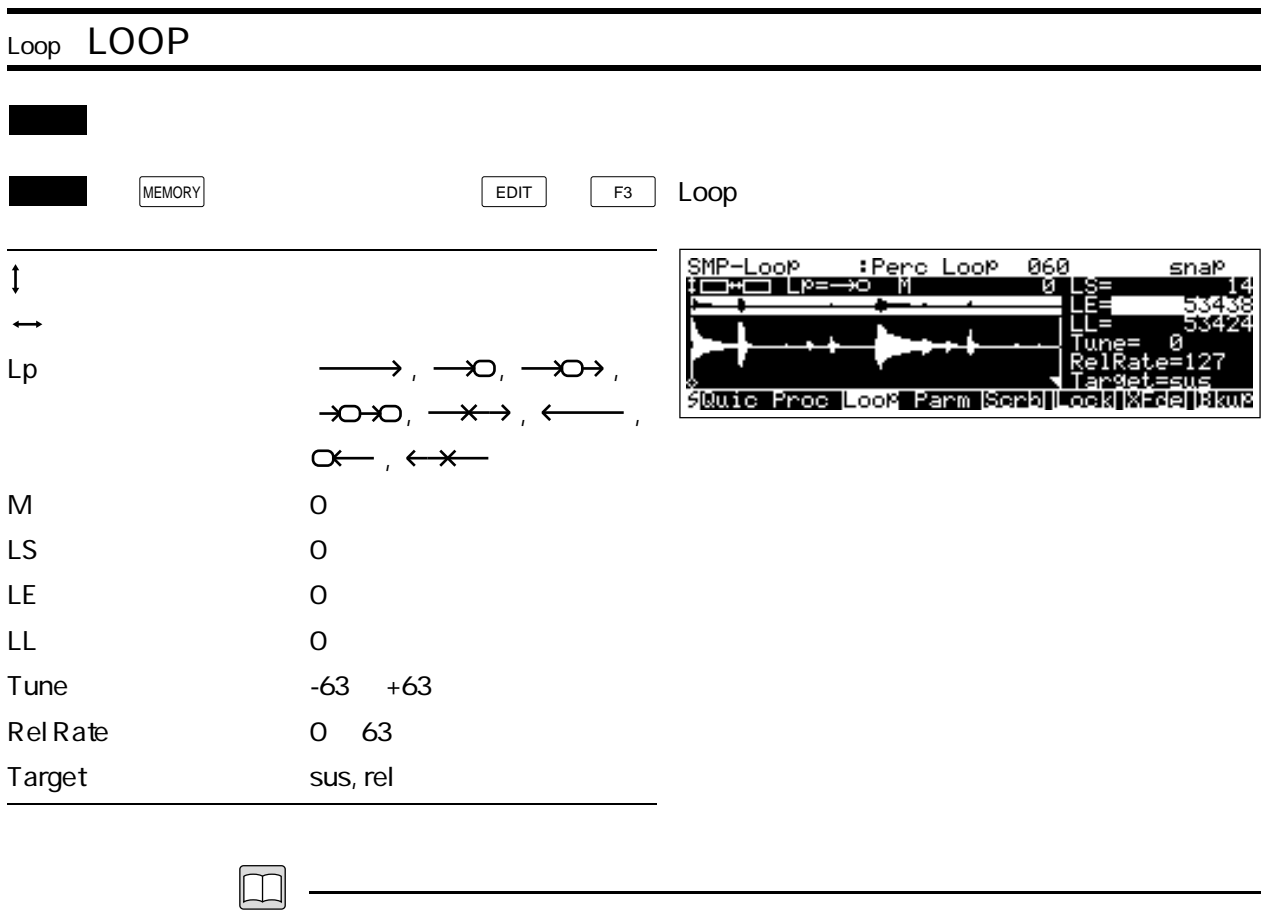

 $\Box$ 

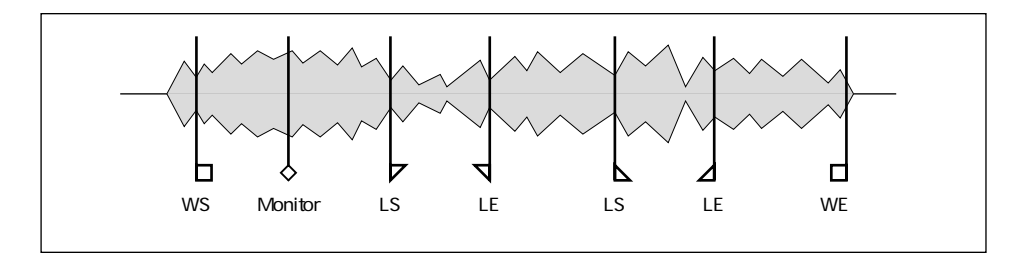

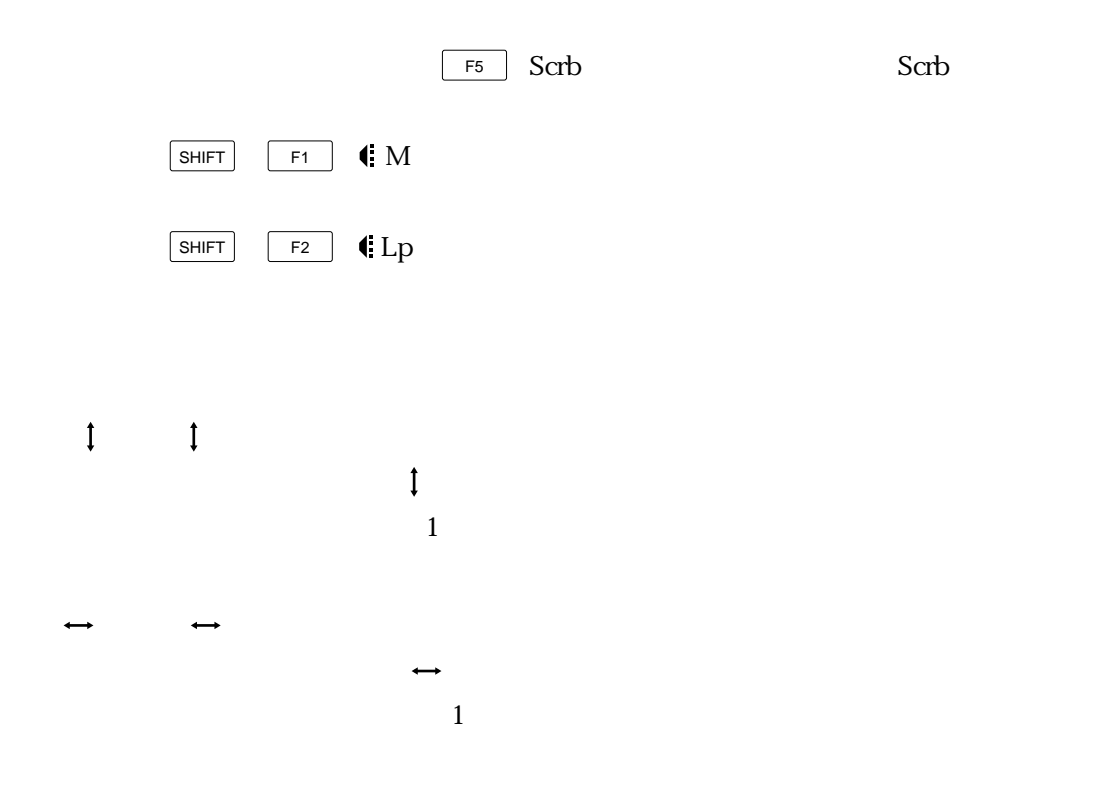

Lp Loop Mode

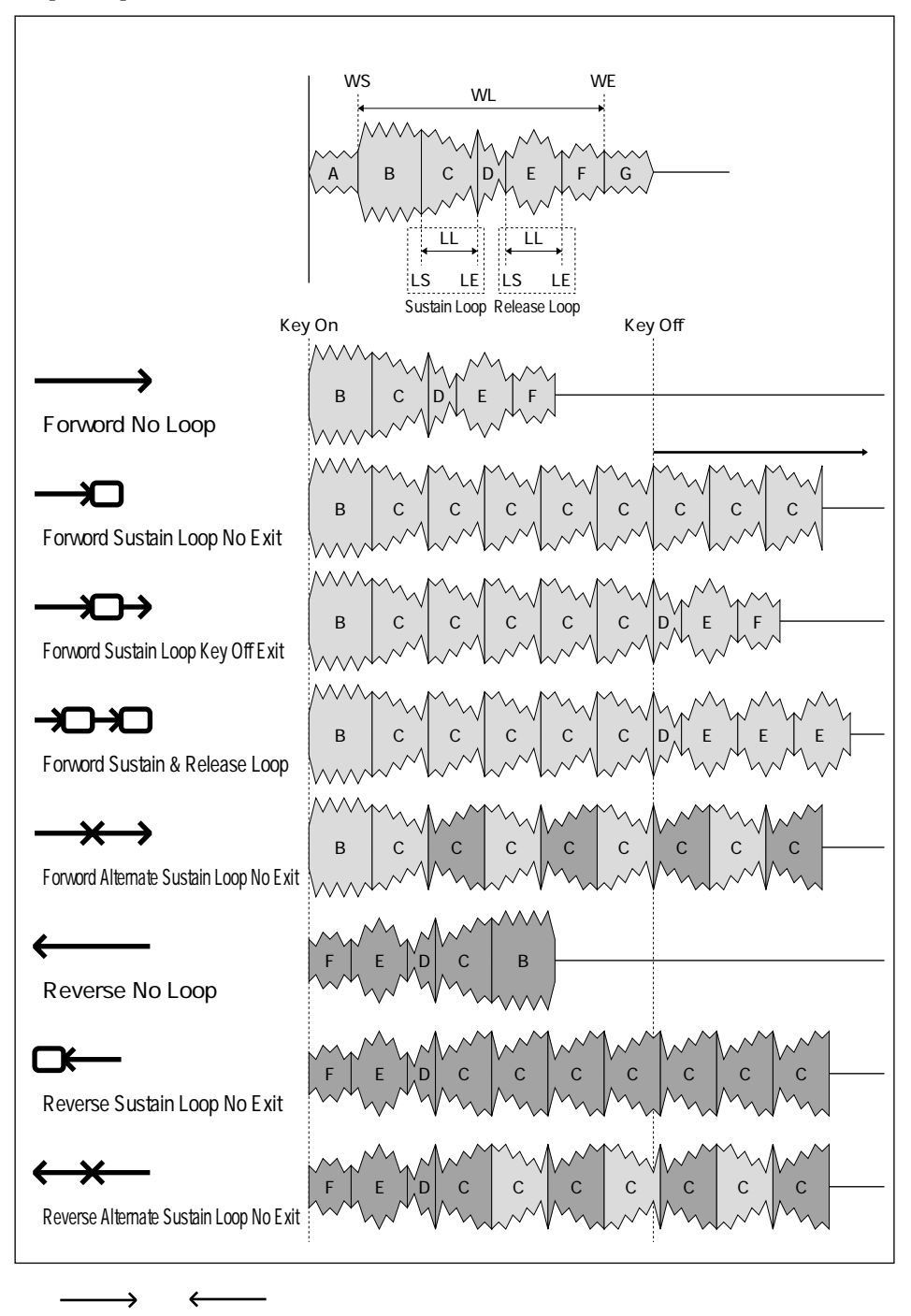

 $\overline{C}$ 

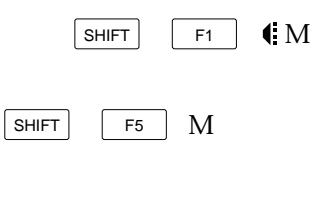

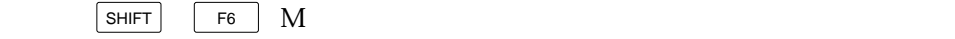

LS Loop Start Address

 $SUS$ rel

LE LEGIOP End Address

 $\textbf{SUS}$ ス、「rel」が選択されている場合には、リリースループのエンドアドレスを設定し

LL Loop Length

 $SUS$ 

rel しょくしゅうしょく しょくしゅうしょく しょくしゅうしょく しょくしゅうしゅ

Tune: Tune: Loop Tune:

1.171875

 $SUS$ 

 $rel \overline{C}$ 

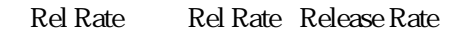

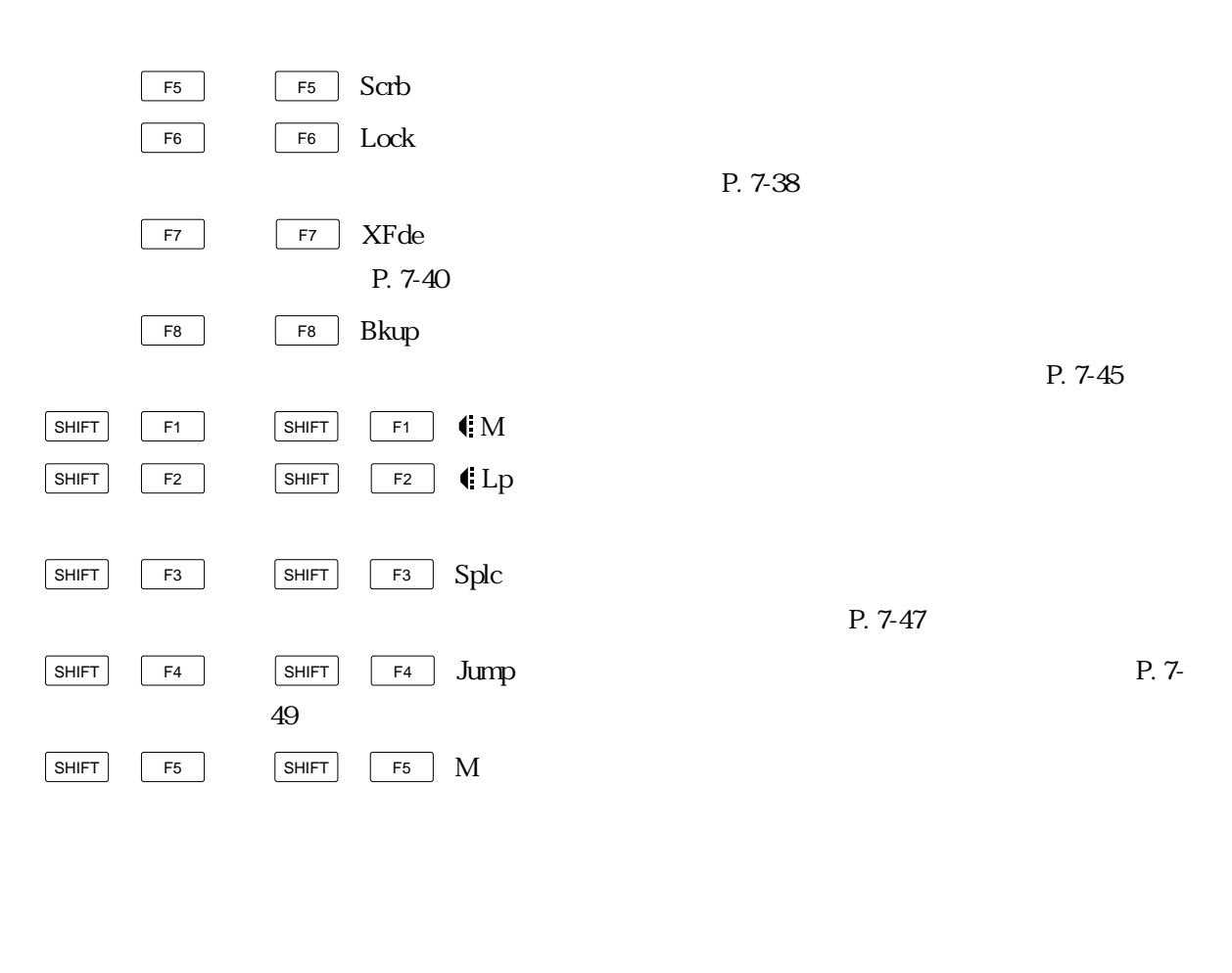

Target Target + Target

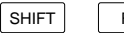

 $\boxed{\begin{array}{ccc} \mathsf{F6} & \mathsf{SHIFT} \end{array}}$   $\boxed{\mathsf{F6}}$   $\boxed{\mathsf{M}}$ 

7-36 Reference

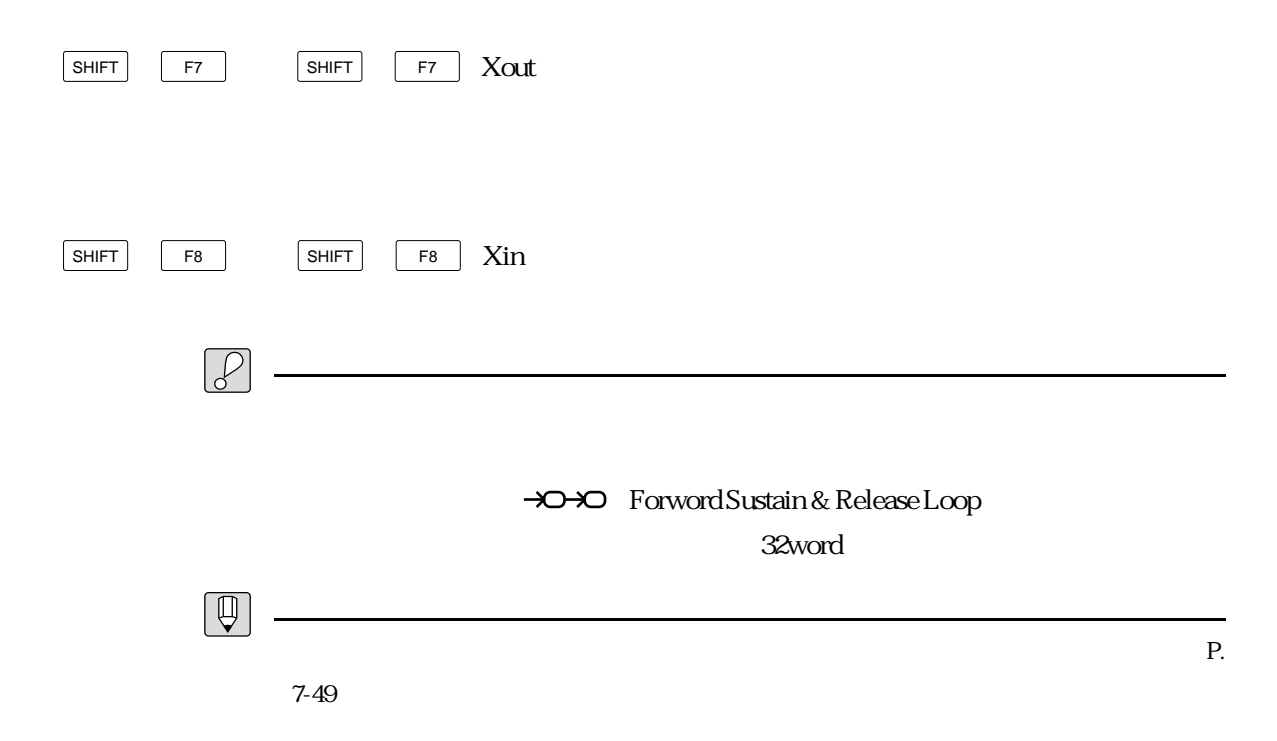

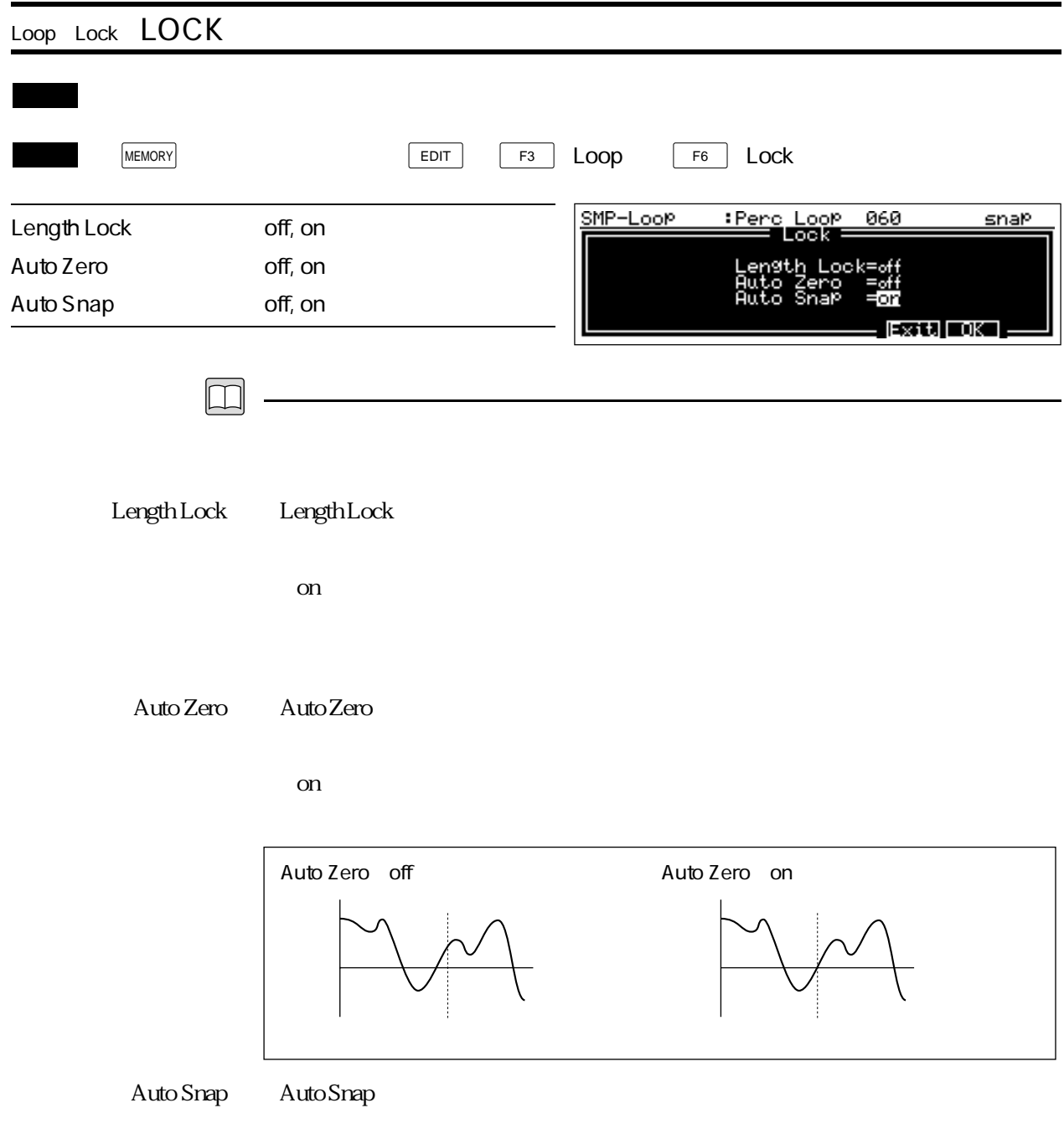

 $\mathbf{on}$ 

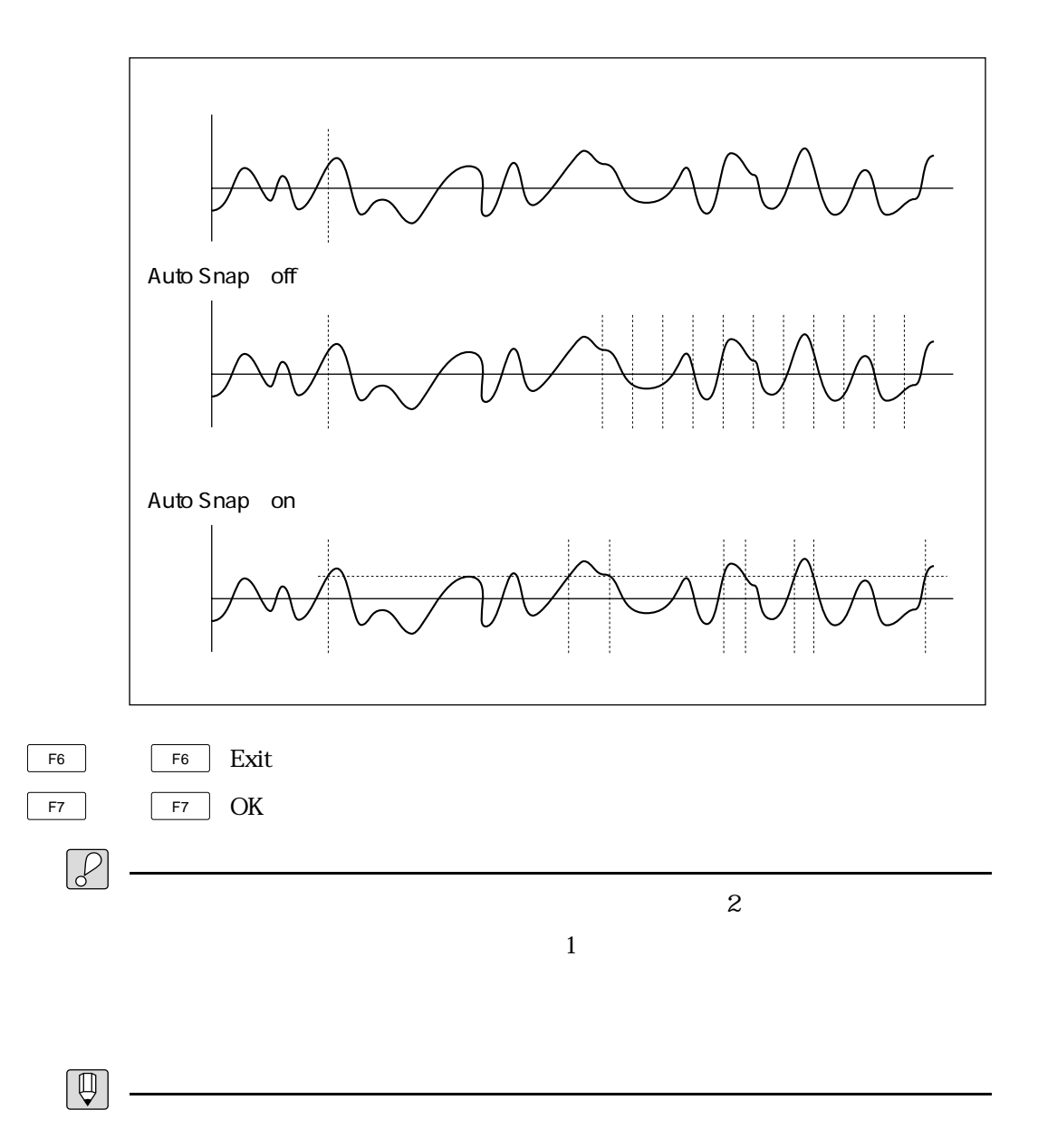

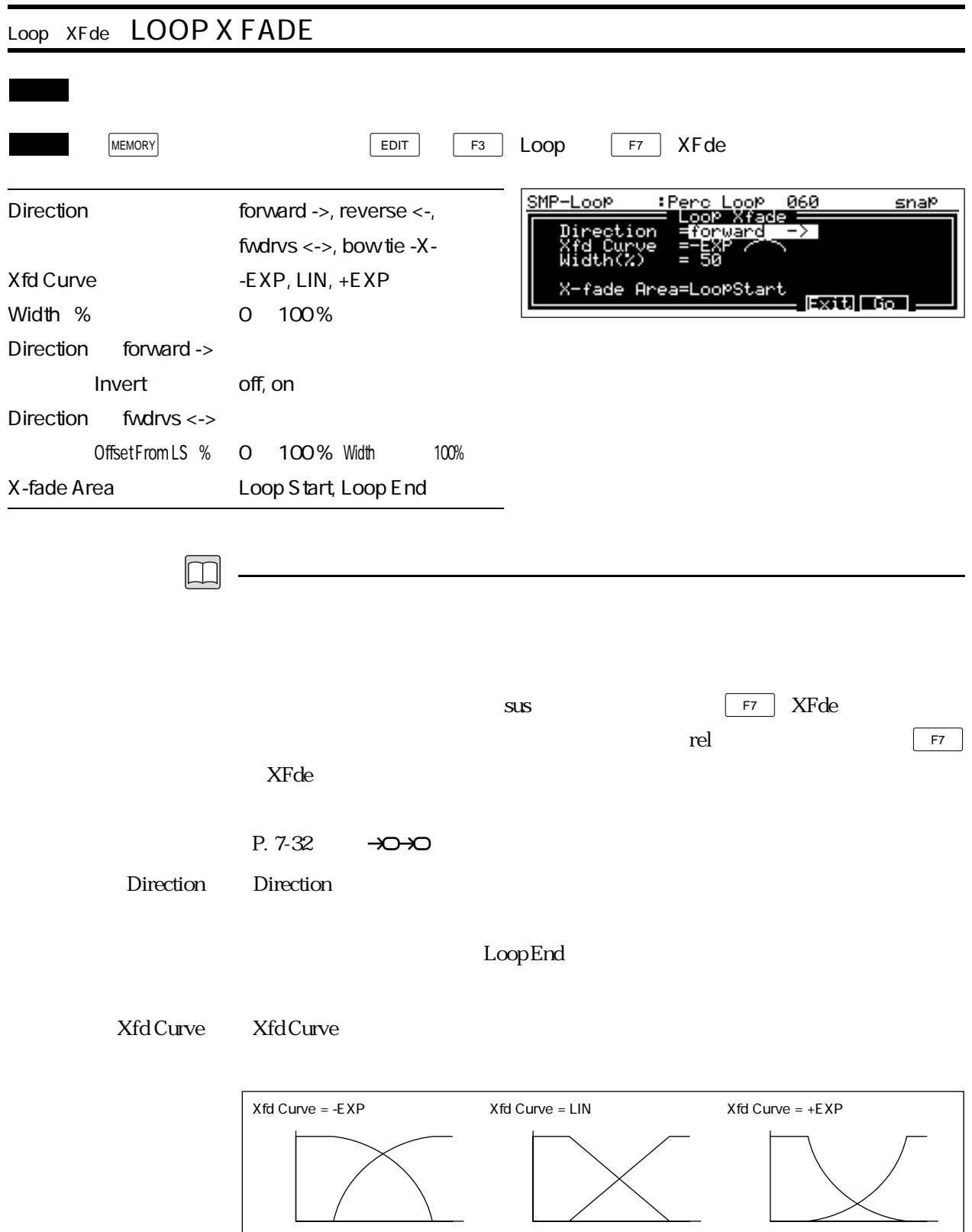

Width(%) ・Width(ウィドス)では、前のループと次のループの重なる幅を、ループレングスを  $100%$ Invert Invert the Invert the United States of the United States of the United States of the United States of the U

forward ->

Offset From LS % Offset From LS  $fwdrvs < \rightarrow$ X-fade Area X-fade Area

Loop End

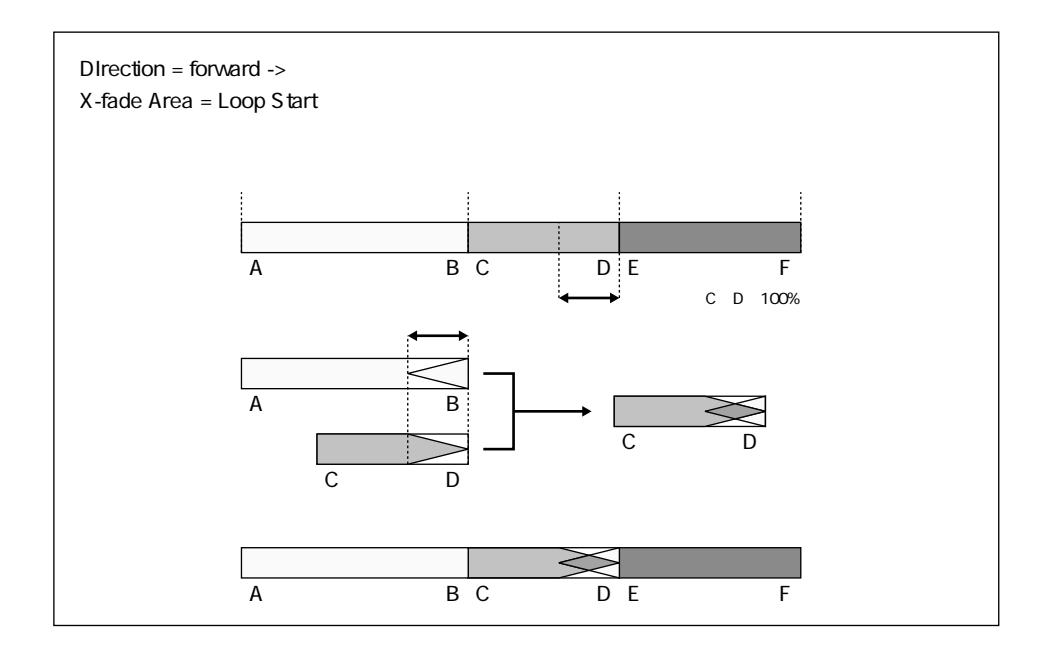

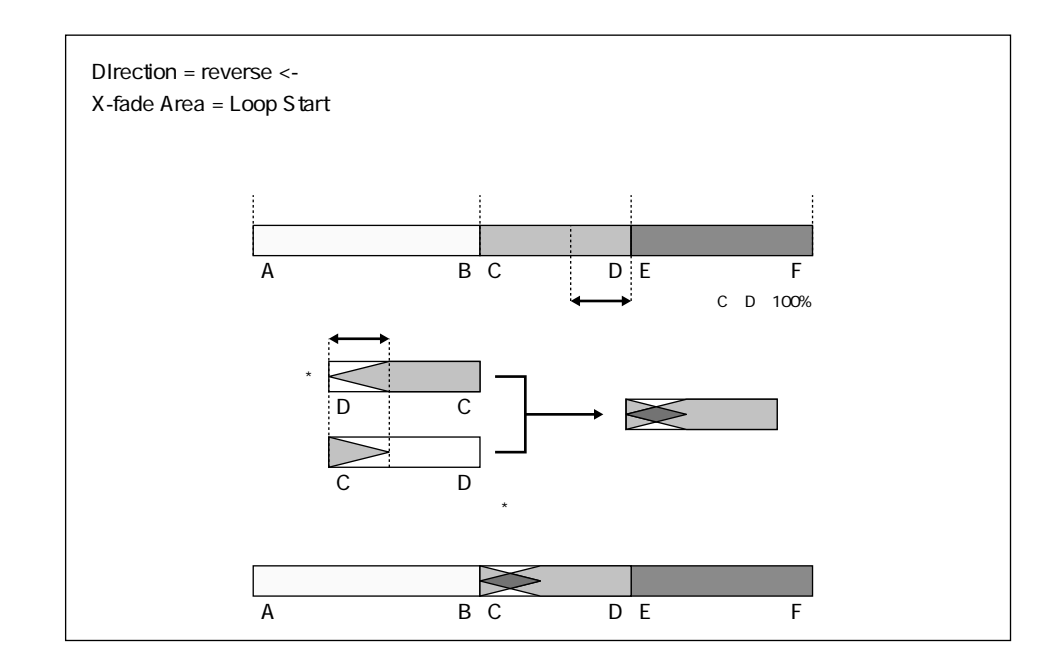

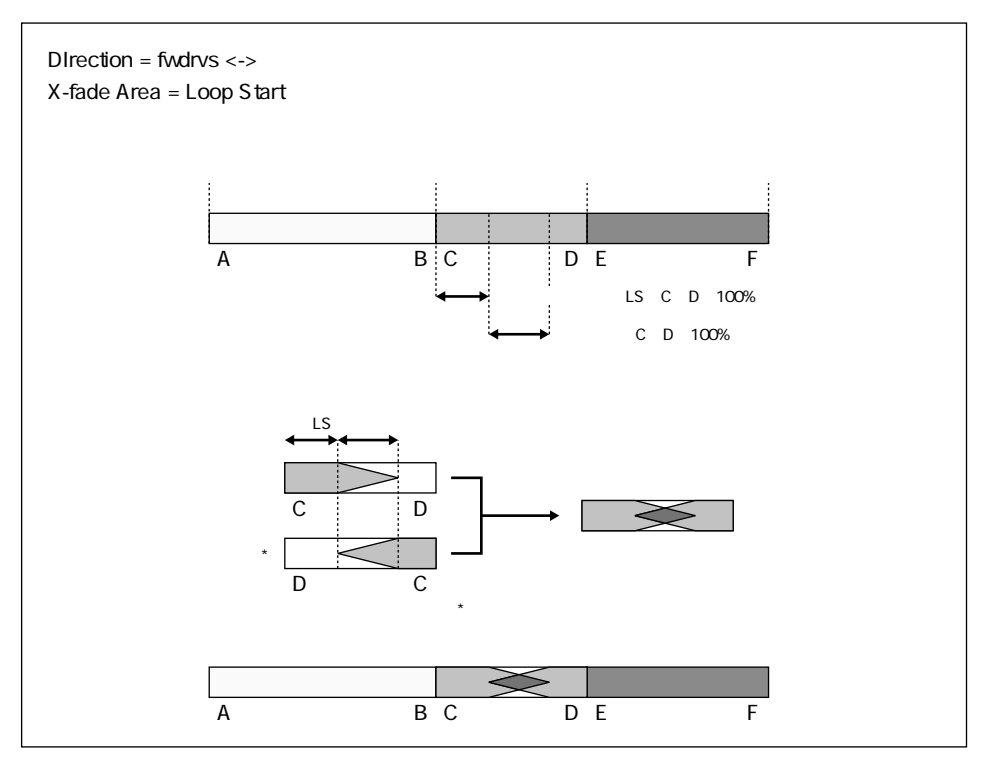

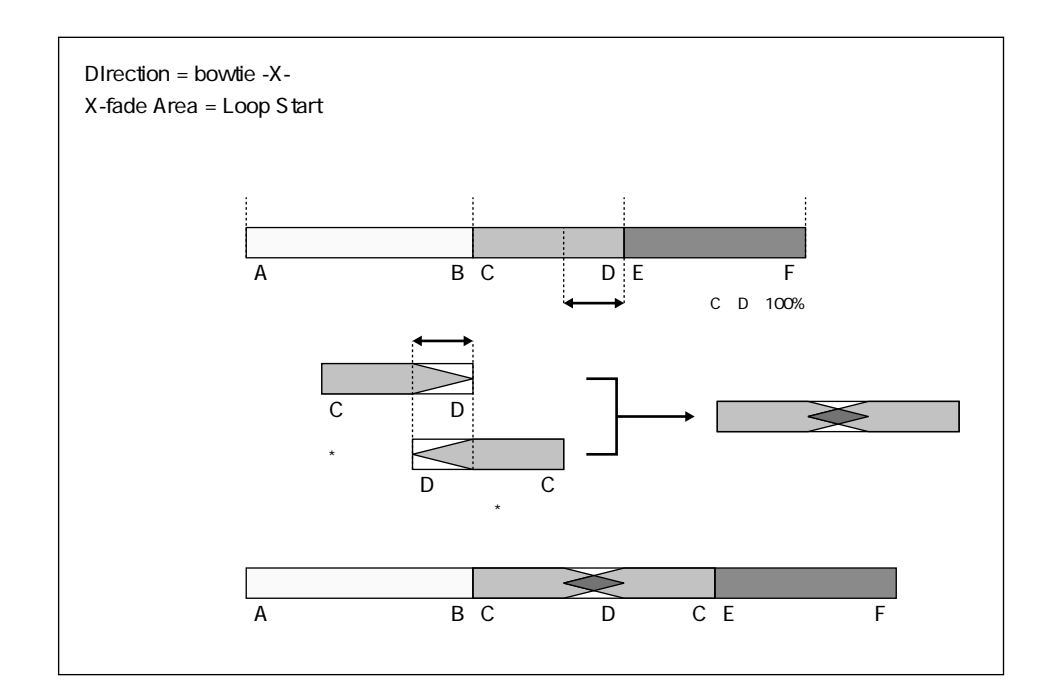

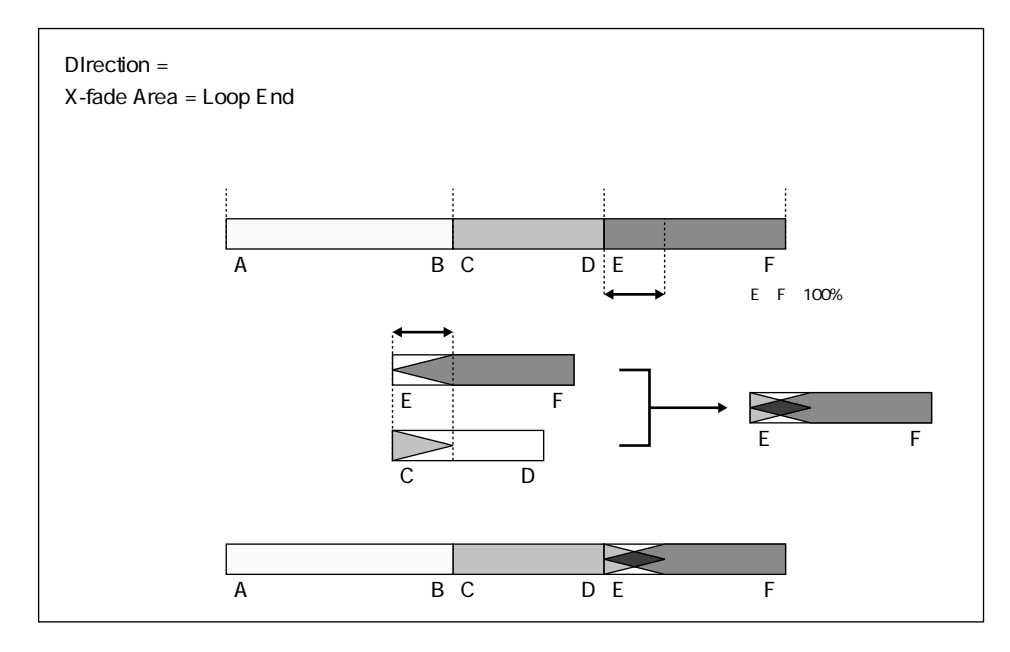

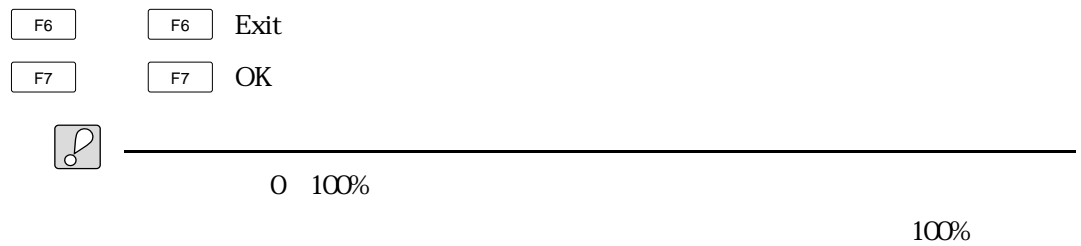

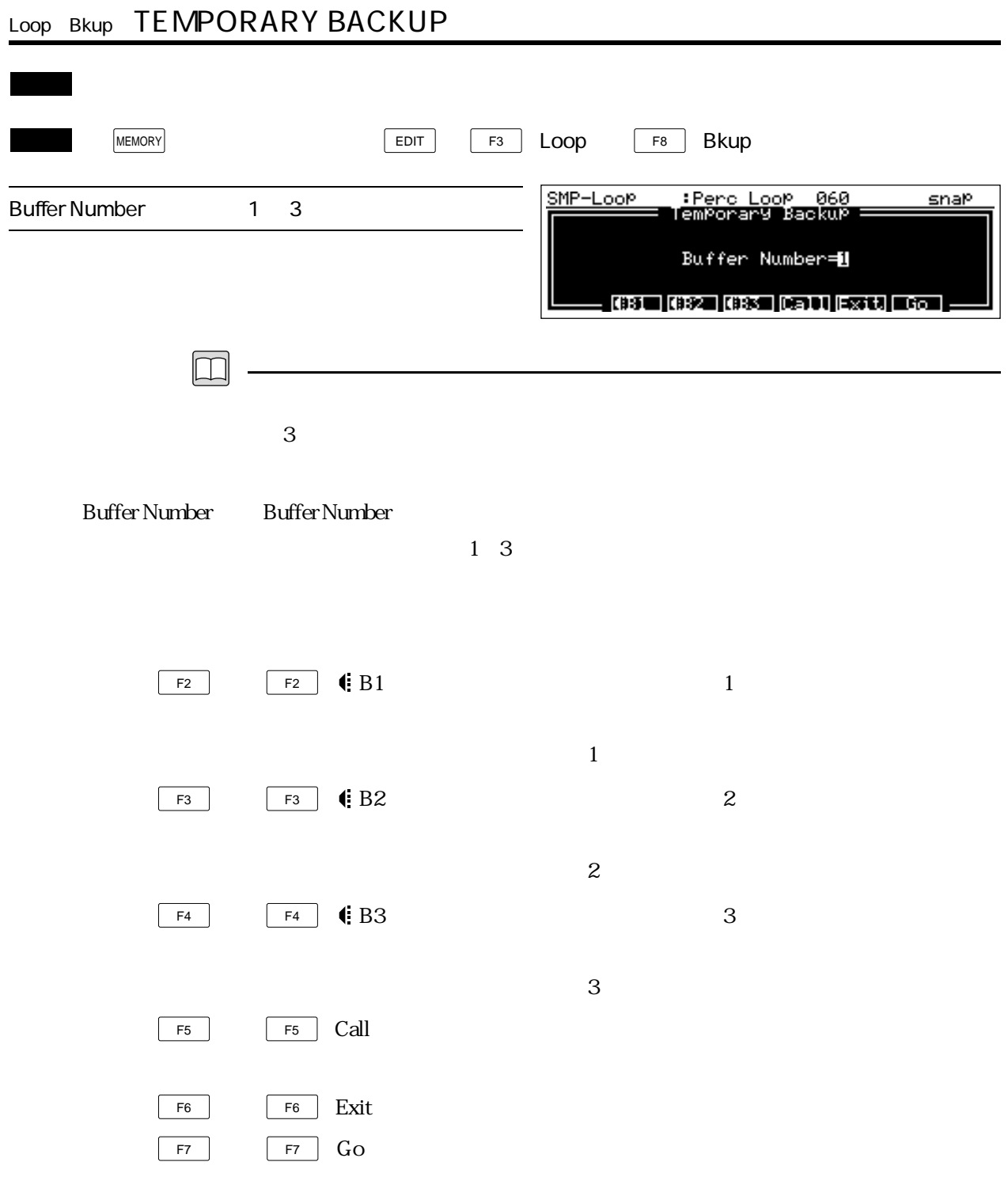

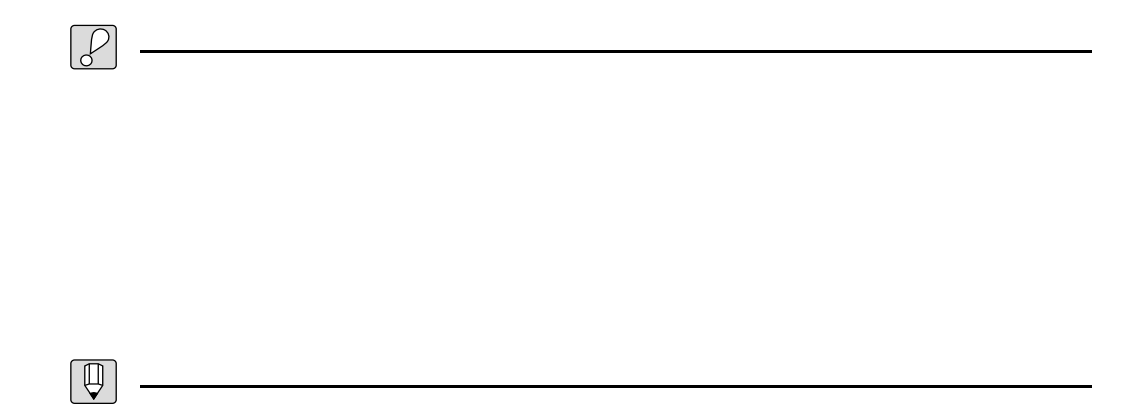

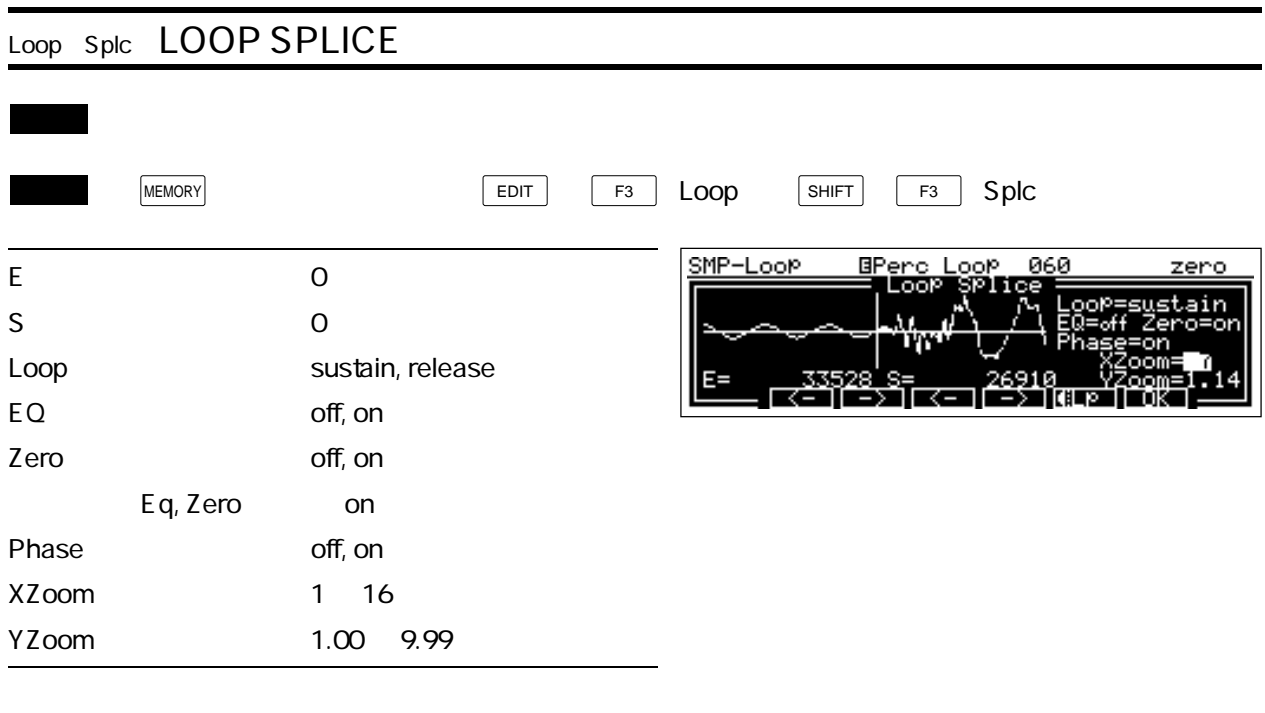

 $\boxed{\square}$ 

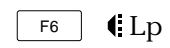

E E Loop End Address

・この数値は、 F2 (←) F3 (→)を使って変更することもできます。

S S Loop Start Address

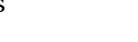

・この数値は、 F4 (←) F5 (→)を使って変更することもできます。

Loop ・Loop(ループ)では、サステインループの設定画面と、リリースループの設定画面

EQ EQ Equal Snap

 $\mathbf{on}$ 

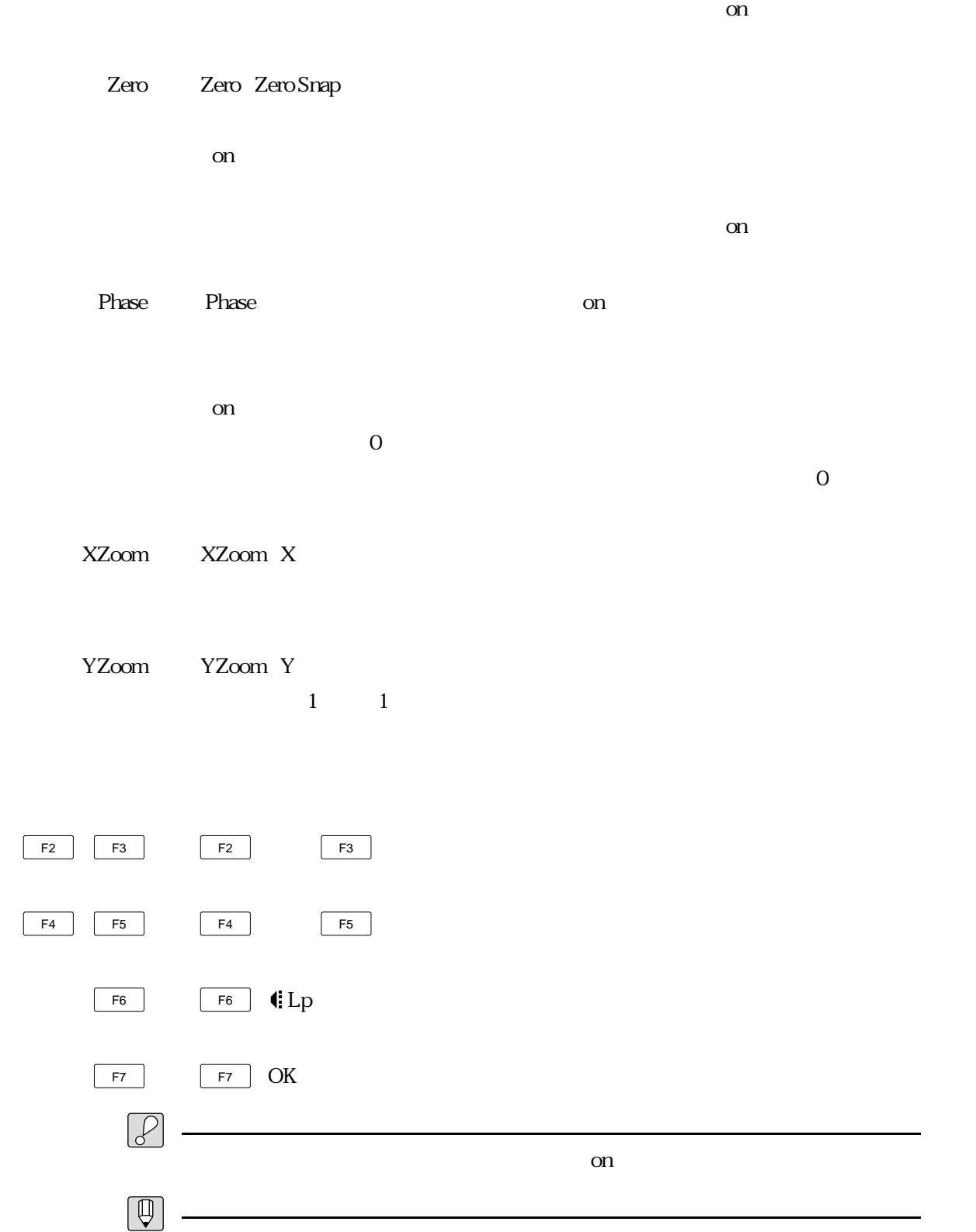
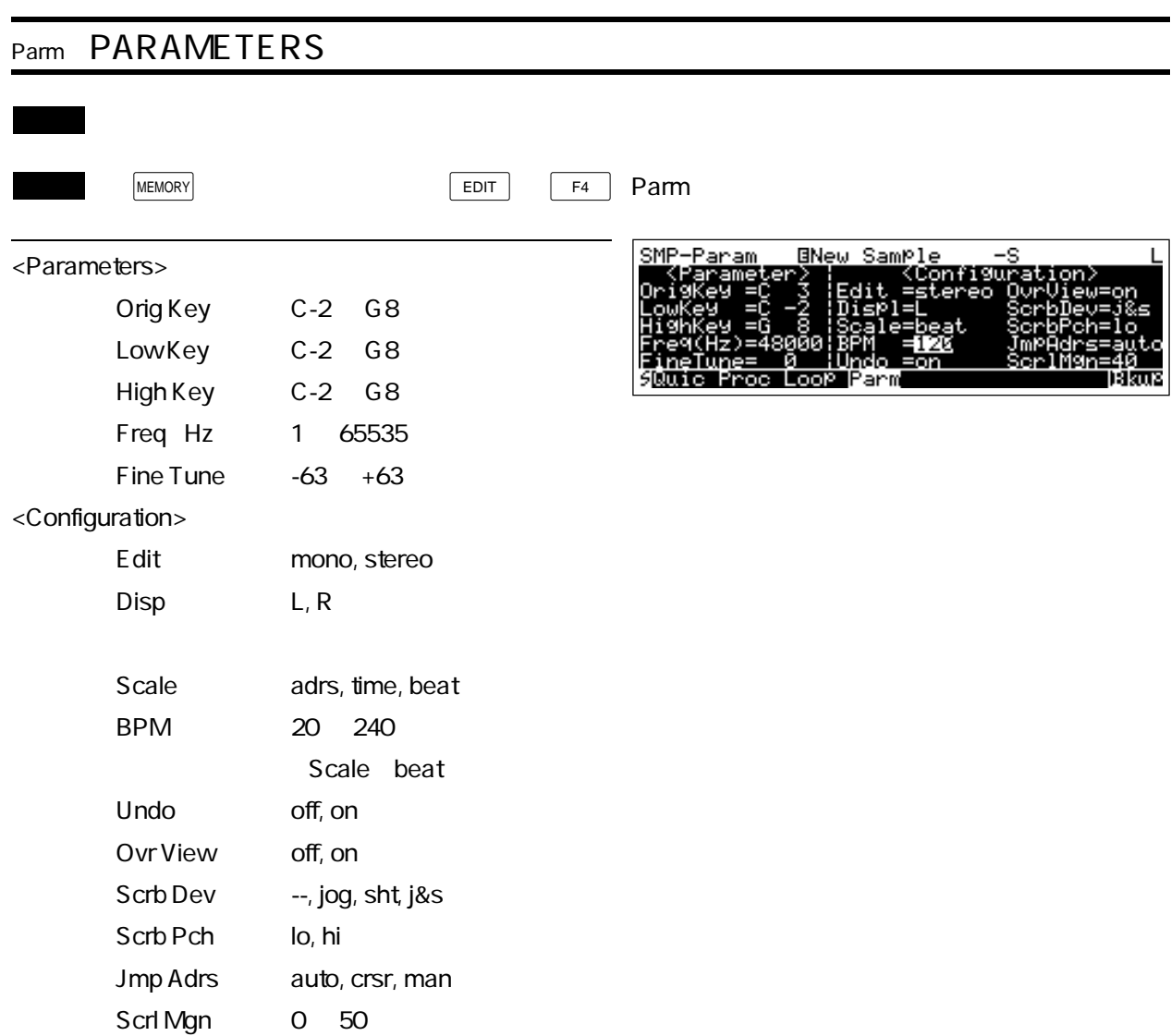

 $\boxed{\Box}$ 

<Parameters>

<Configuration>

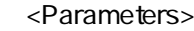

Orig Key Orig Key Original Key

・この項目にカーソルがあるときは、MIDIイン機能: SHIFT F5 (MDIn)を使っ

 $MDI$ 

いては、ベーシックガイド第2章の「基本操作/MIDIイン機能」をご覧ください。

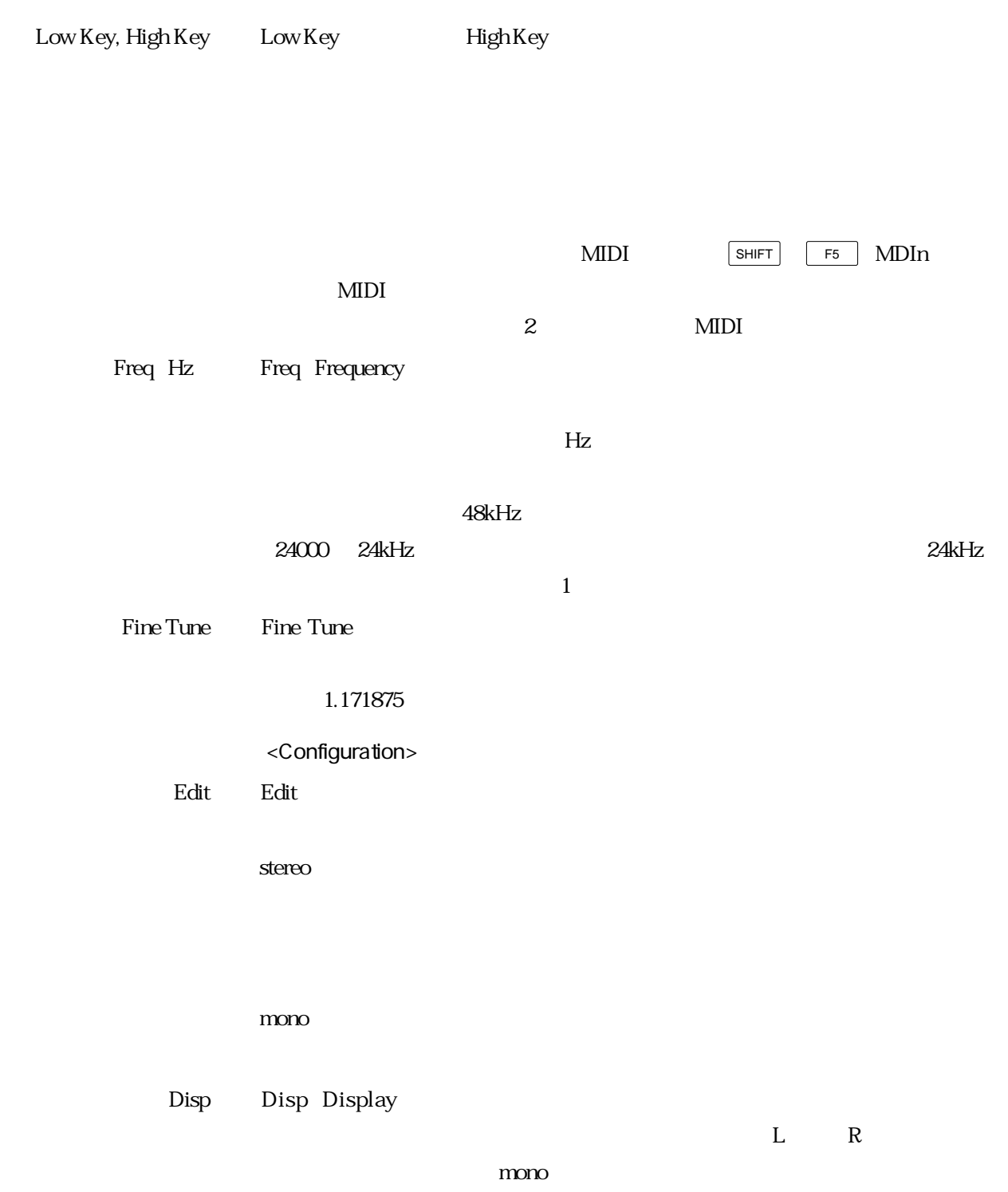

#### Scale Scale - Scale

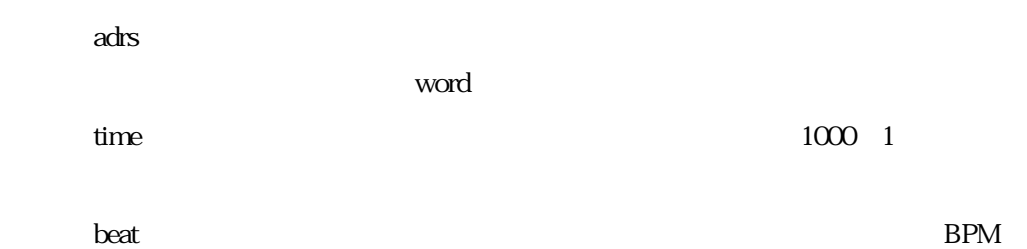

 $1$ BPM BPM Beat Per Minute beat

 $\mathbf 1$ Undo Undo + Undo(アンドゥー)では、サンプルエディットでは、サンプルエディットでは、サンプルエディットでアンドゥー(アンドゥー)では、サンプルエディットでアンドゥー(アンド)に対しては、

on when  $\alpha$ 

#### Ovr View Ovr View Over View

on when  $\alpha$ 

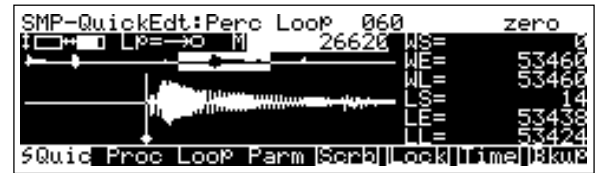

 $\alpha$  of  $\alpha$ 

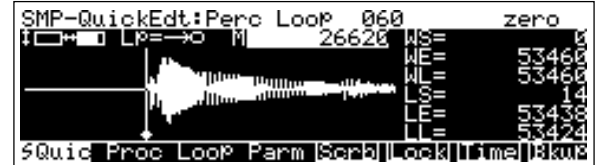

### Scrb Dev Scrb Dev Scrub Device

-- :音を一切出しません。 jog  $z = \frac{1}{2}$  $s$ ht : $\frac{1}{2}$ j $\&$ s :

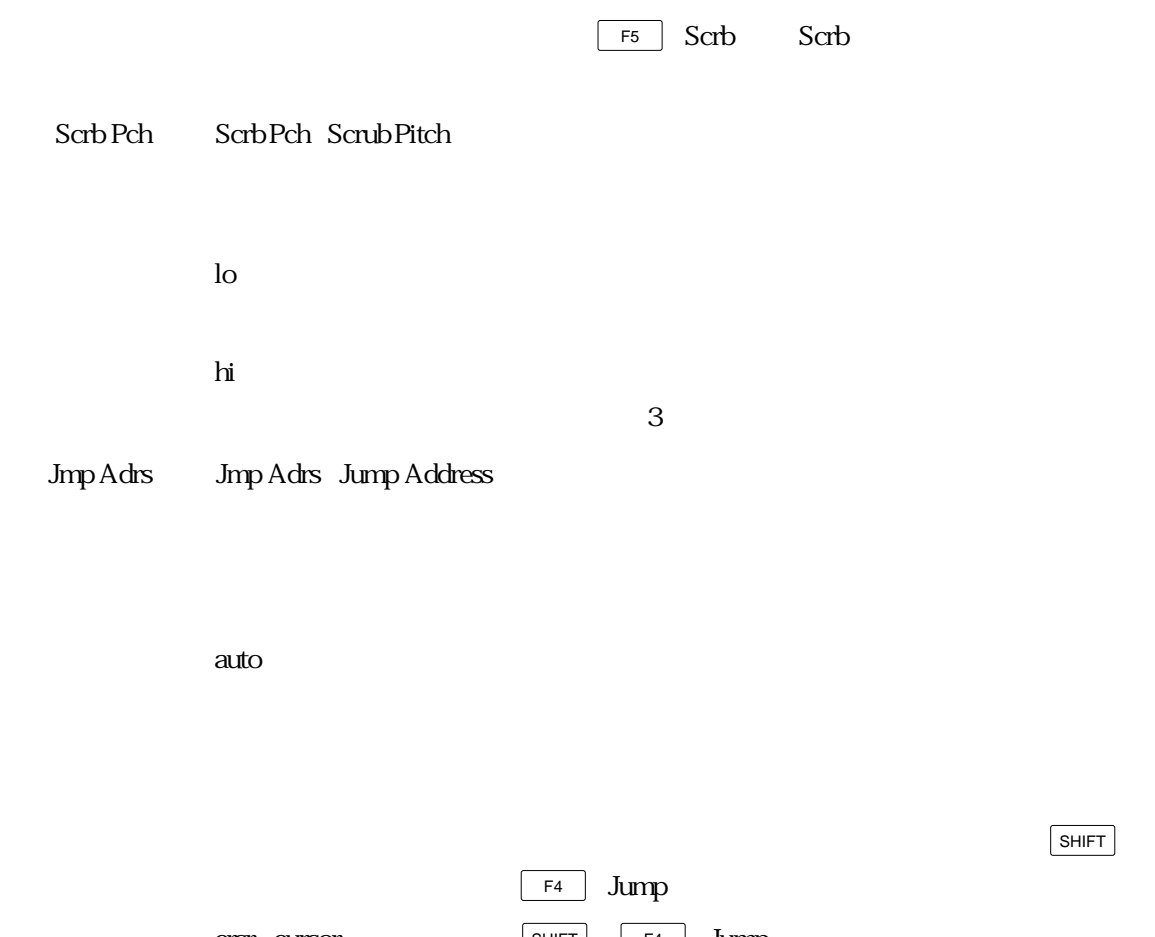

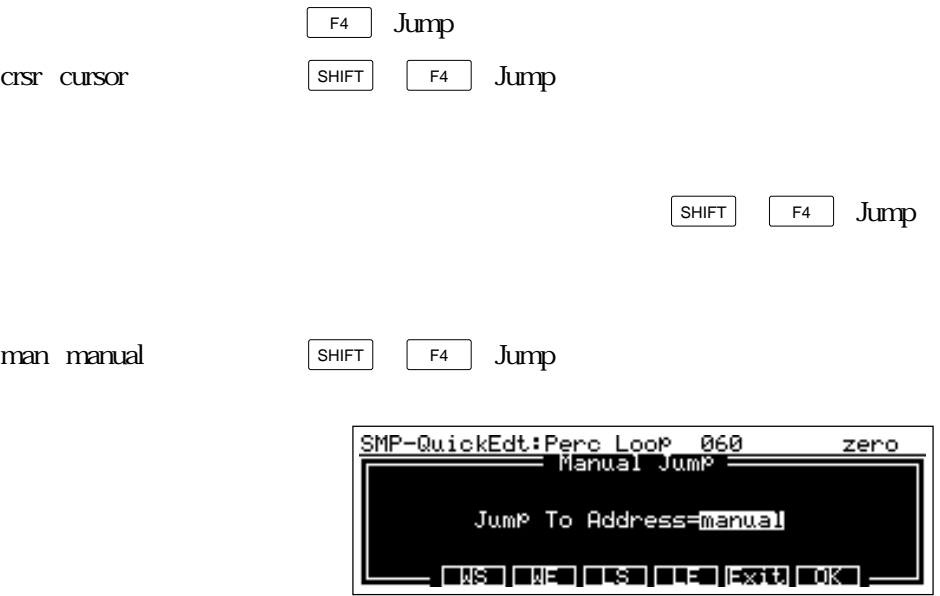

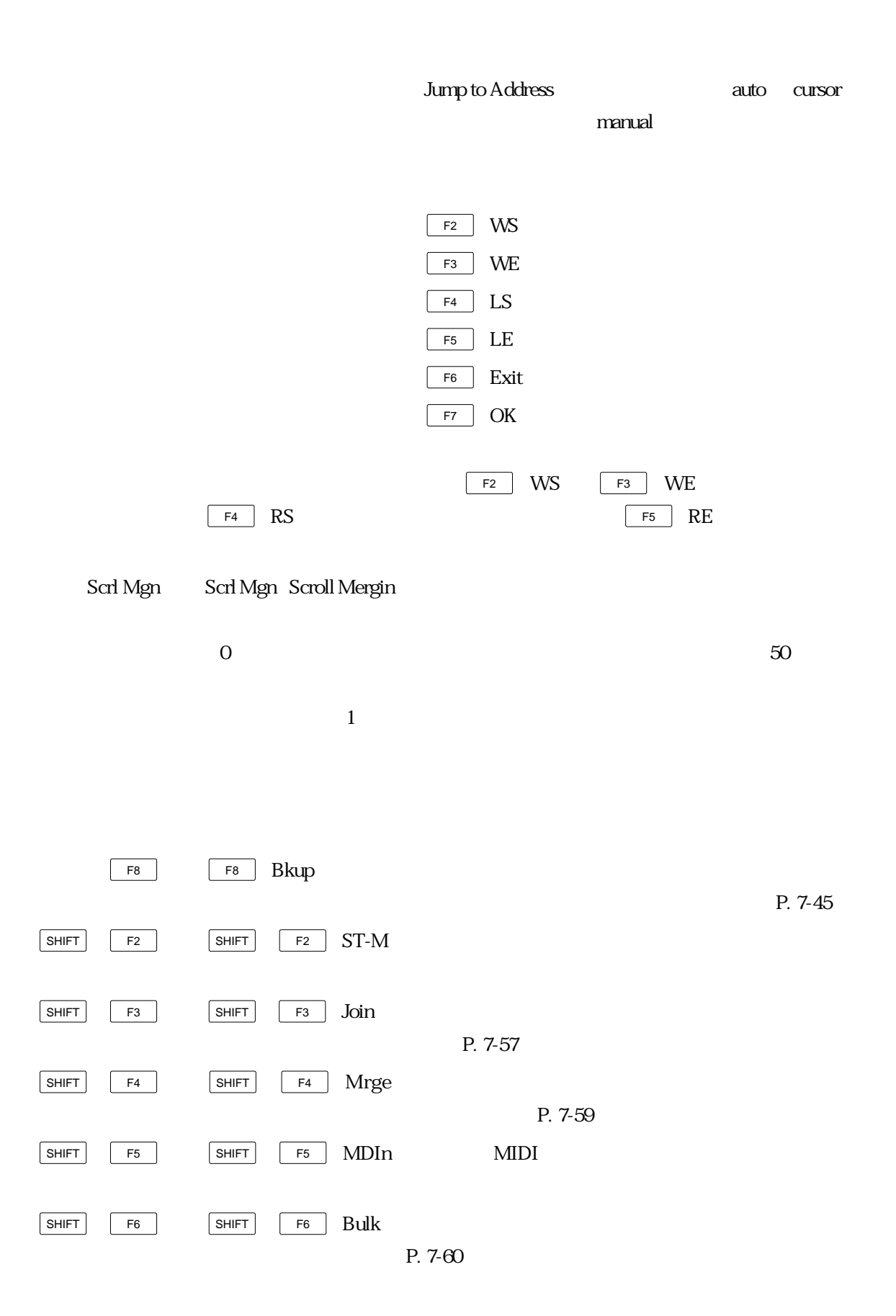

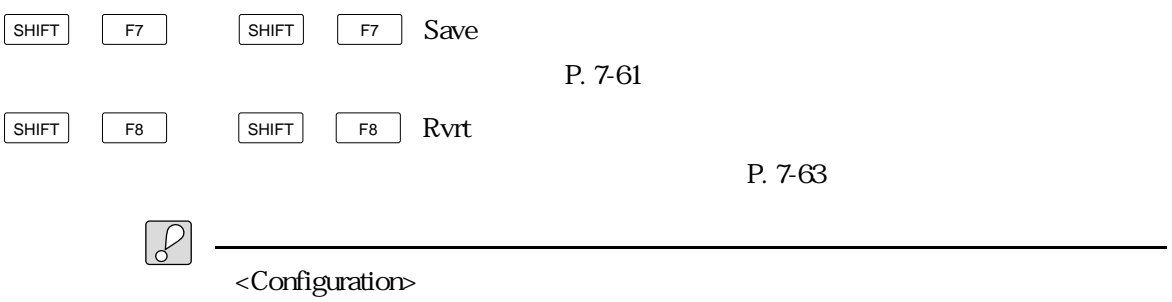

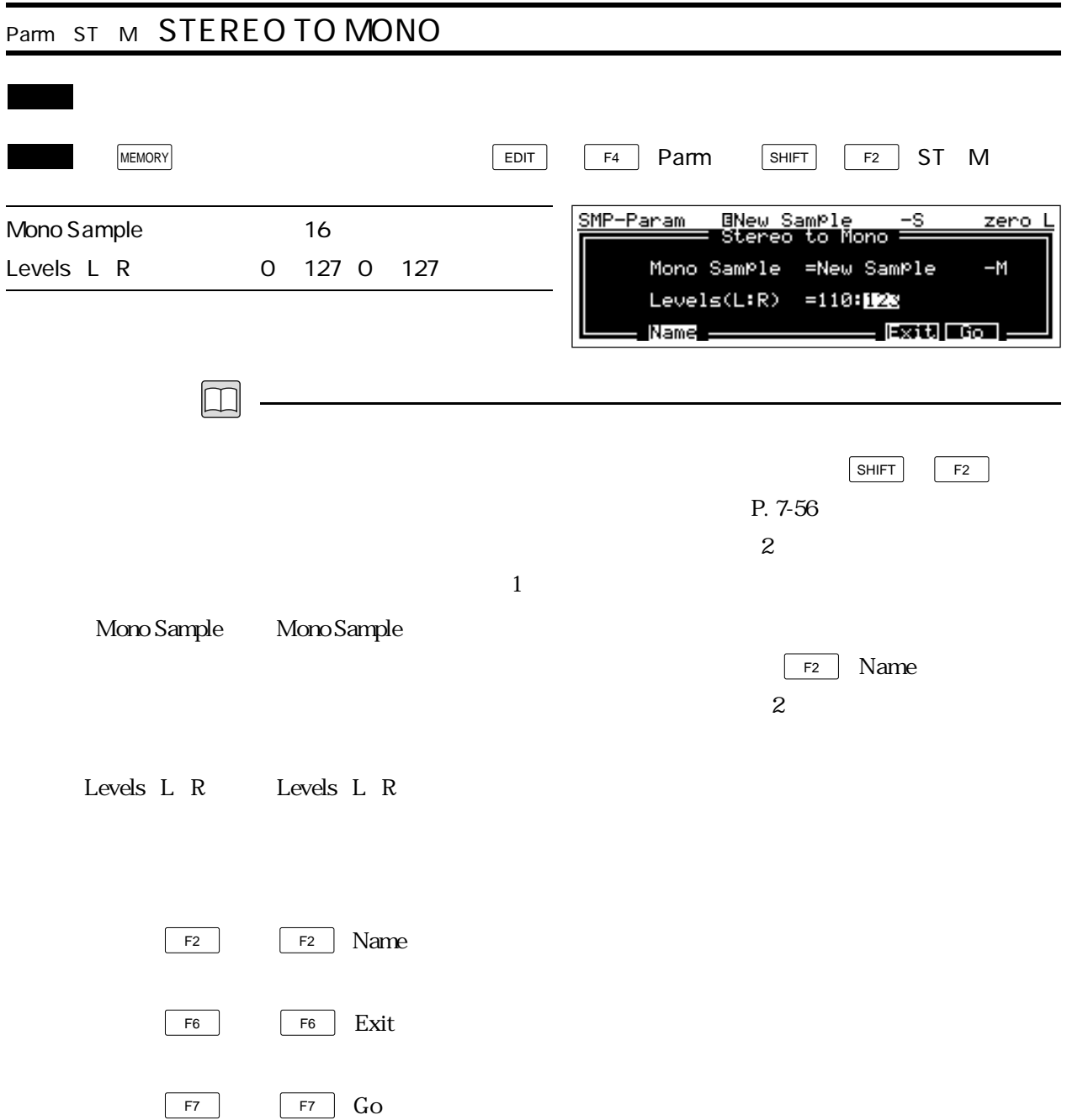

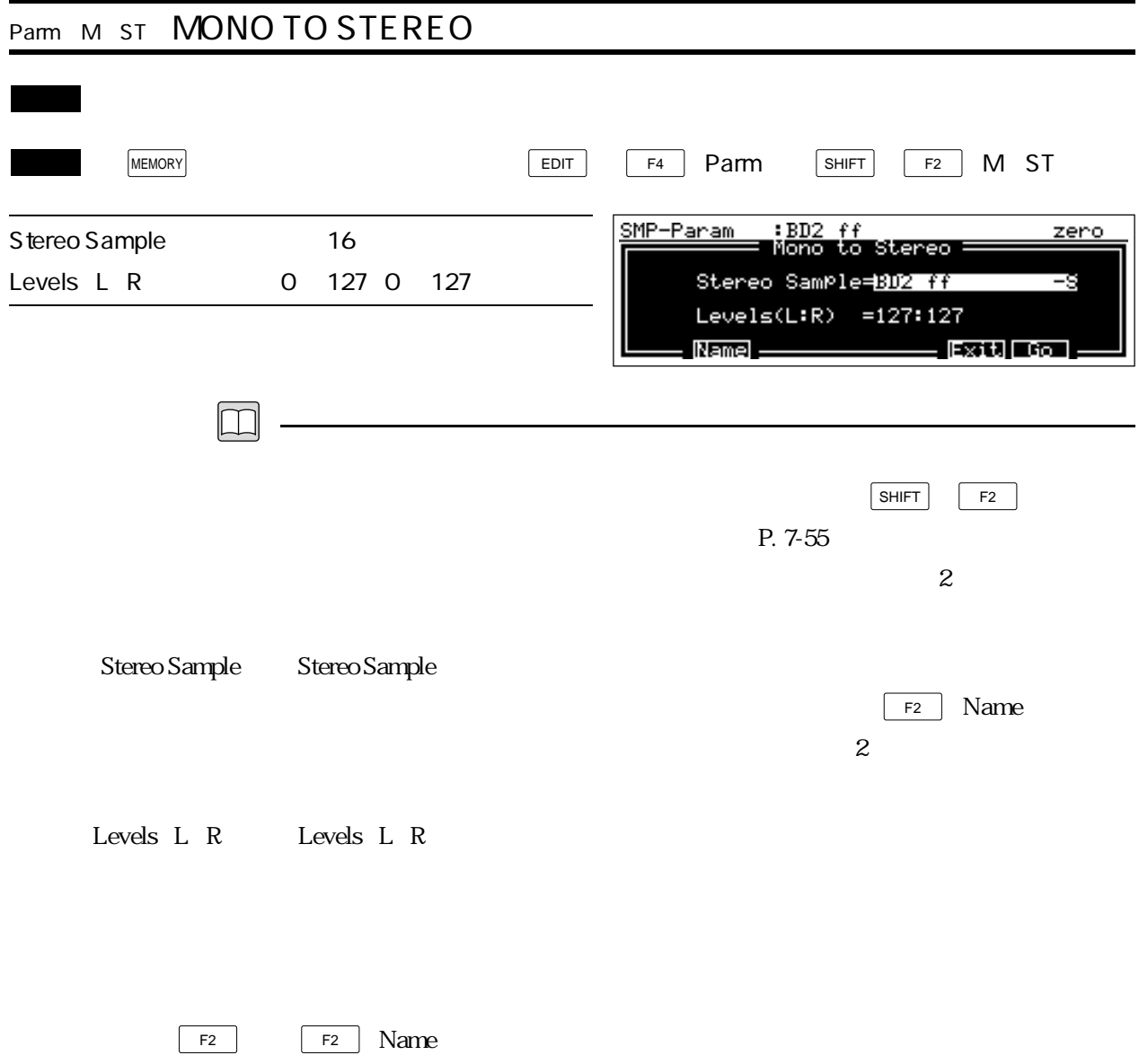

 $F6$  F6 Exit

 $F7$  F7  $G0$ 

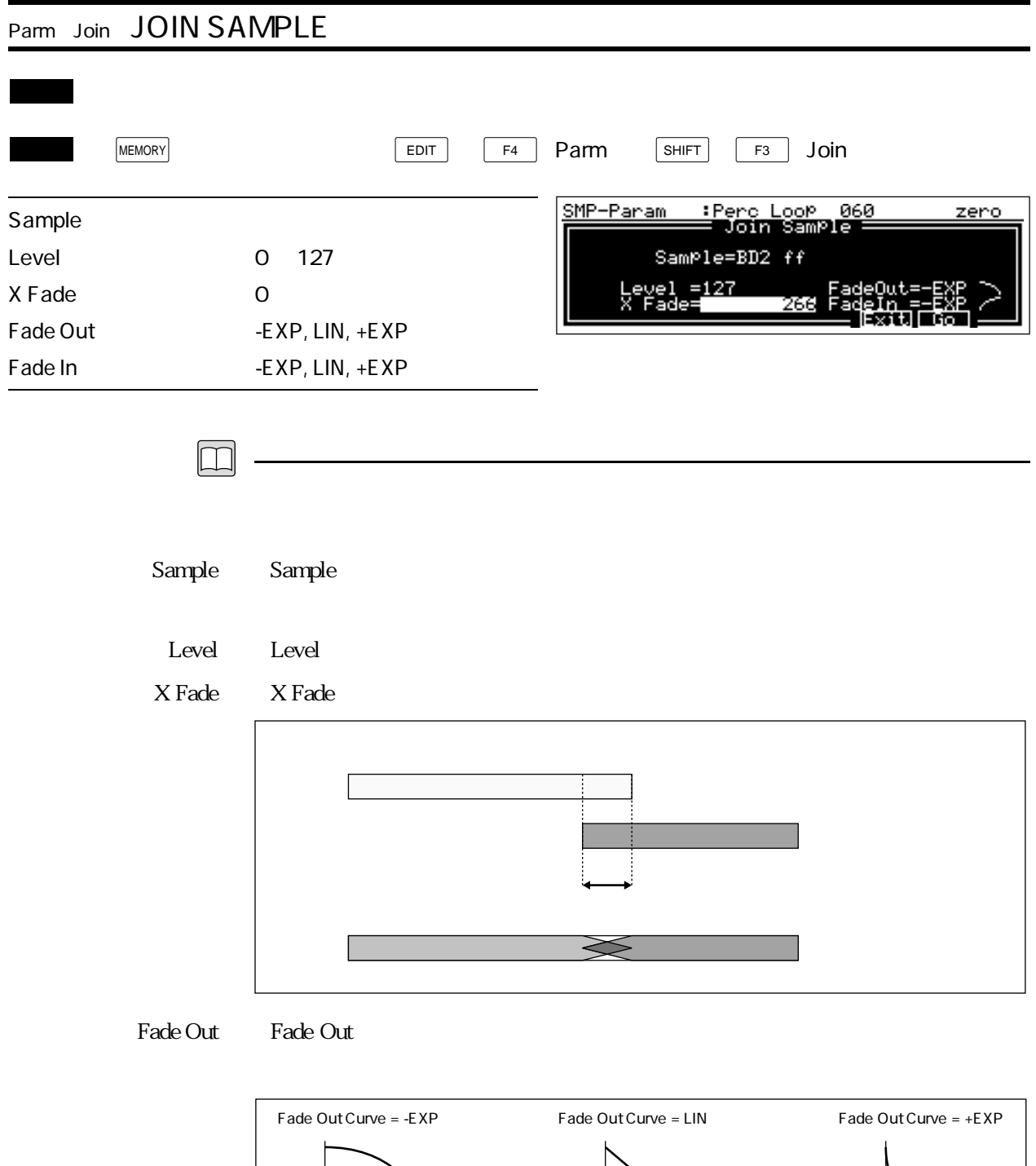

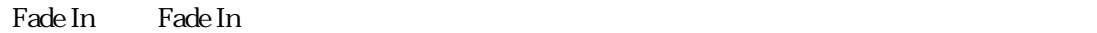

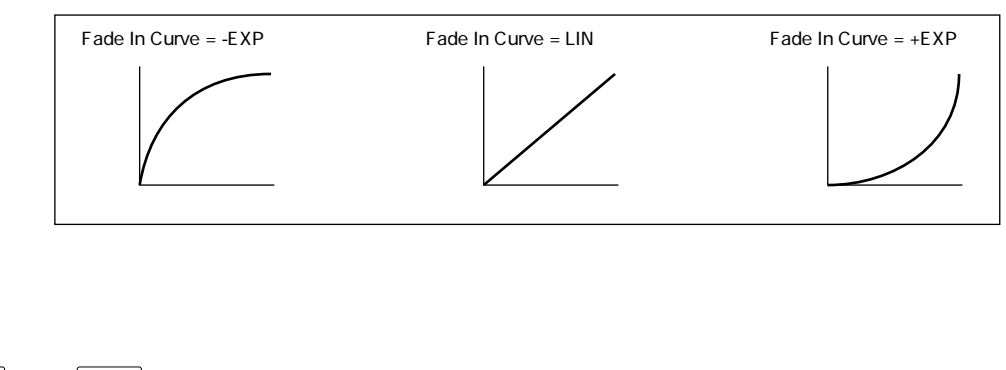

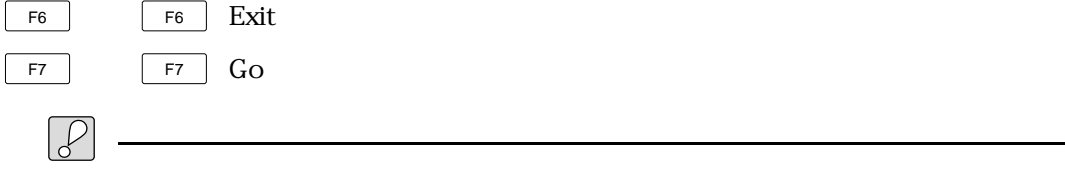

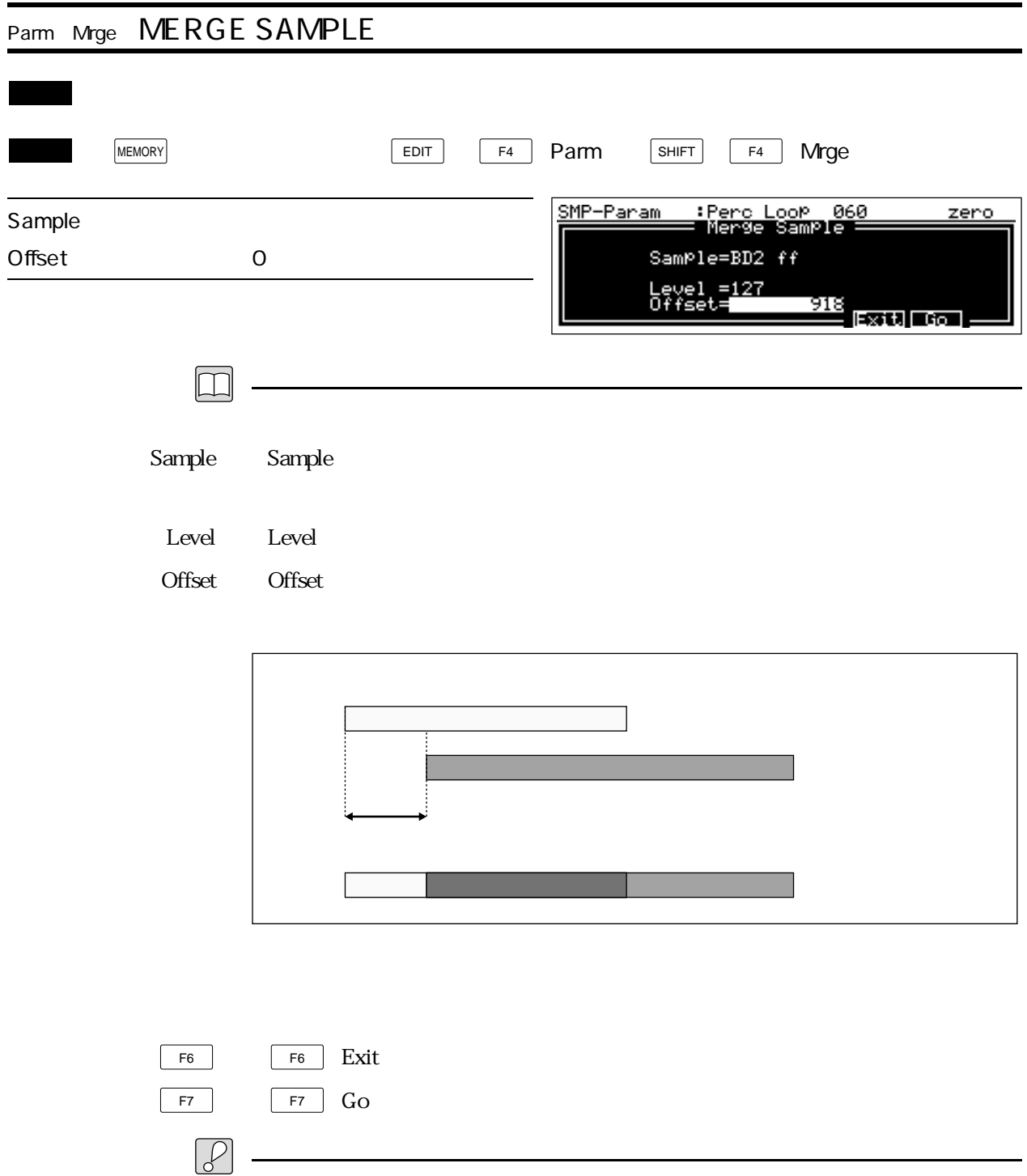

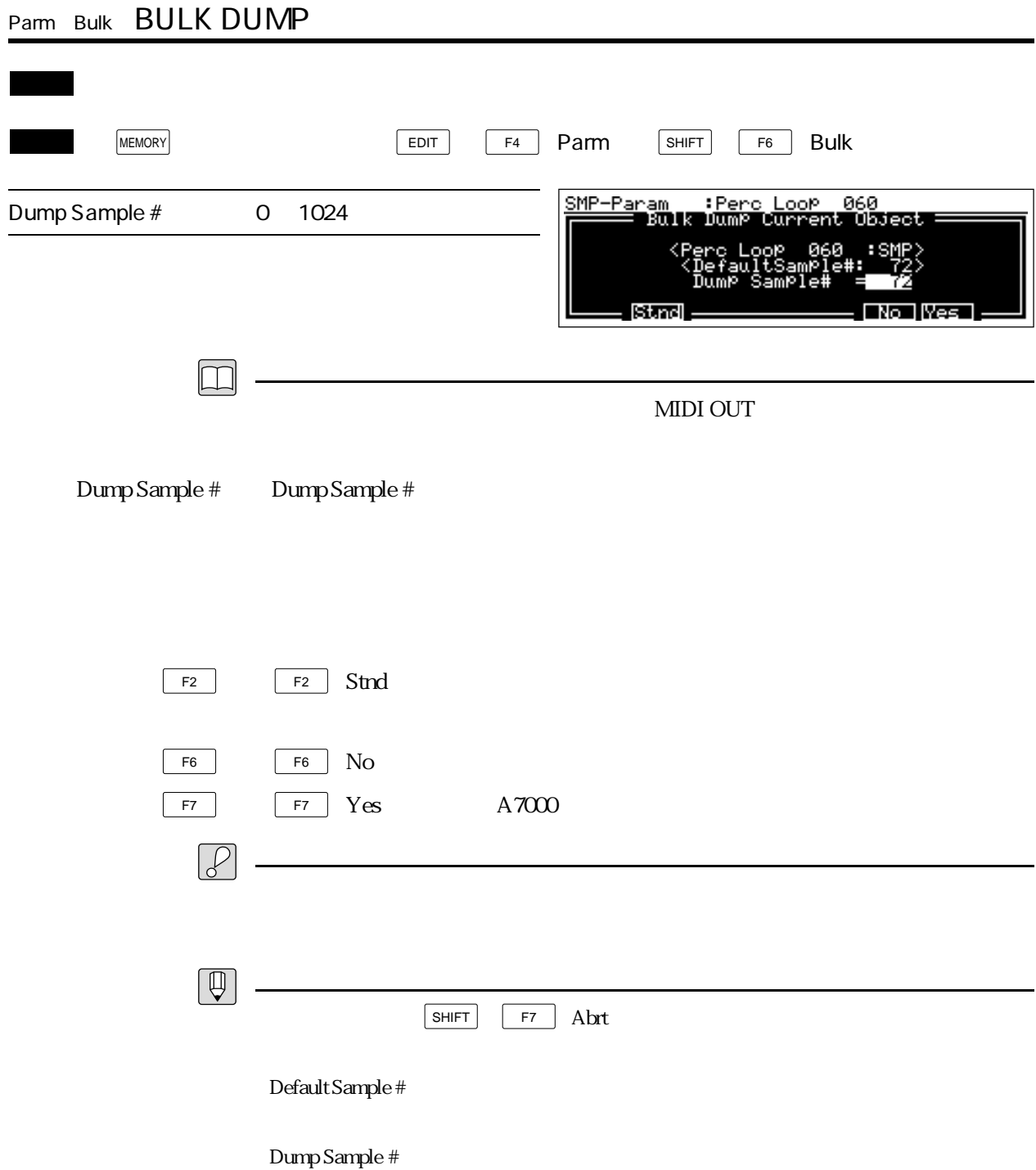

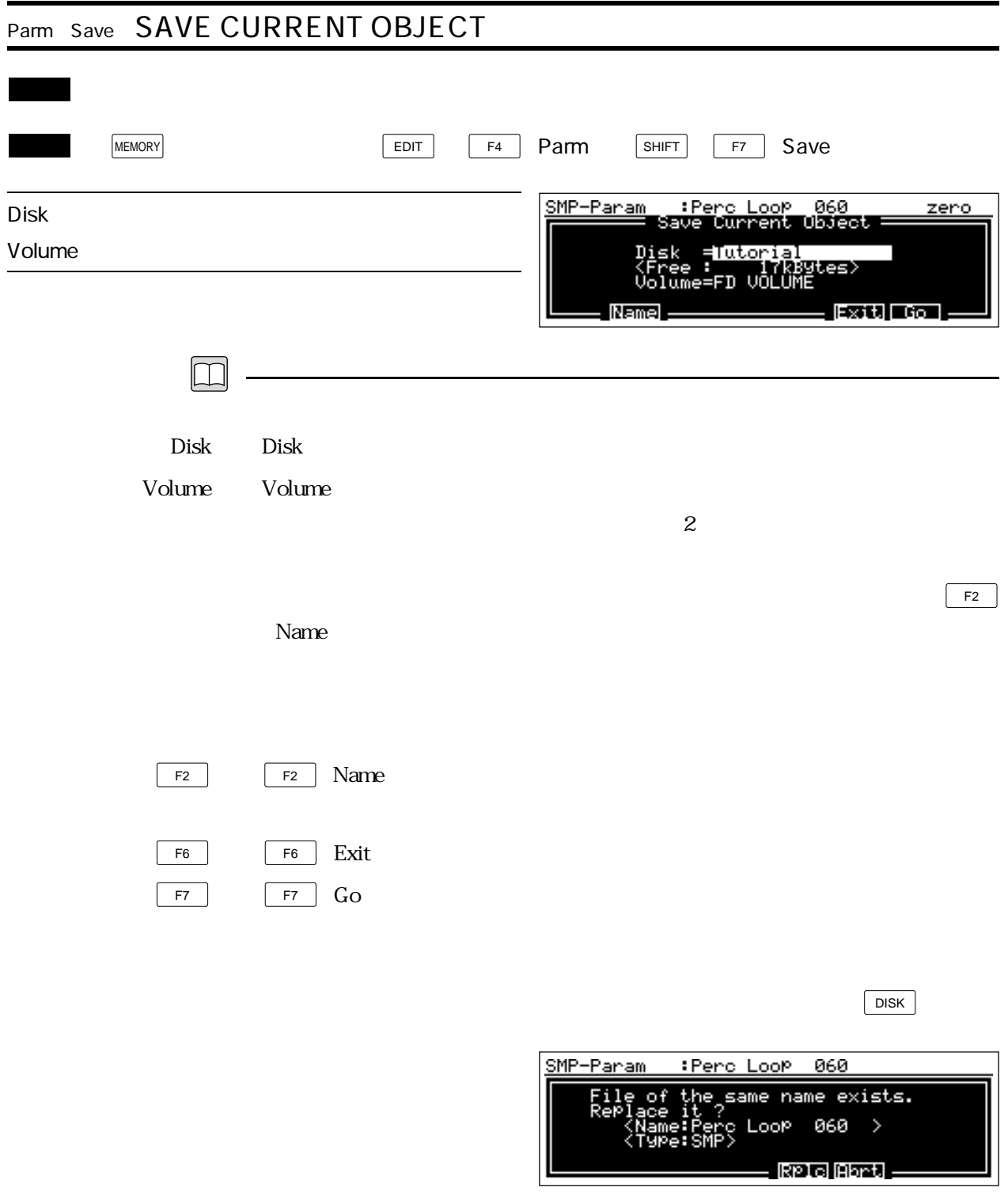

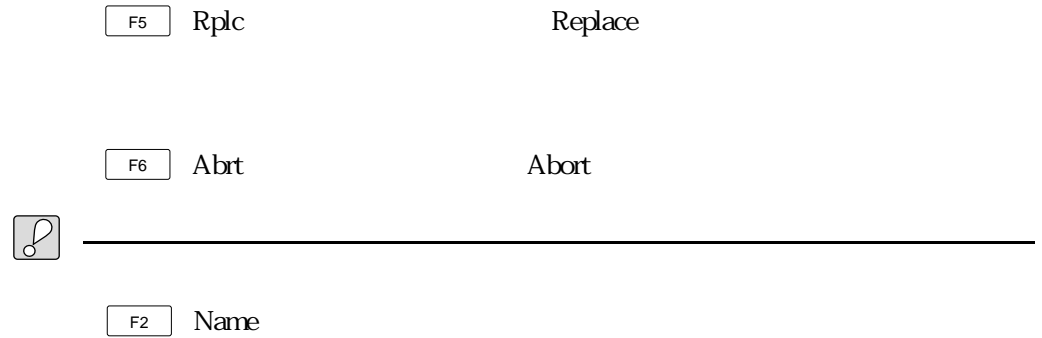

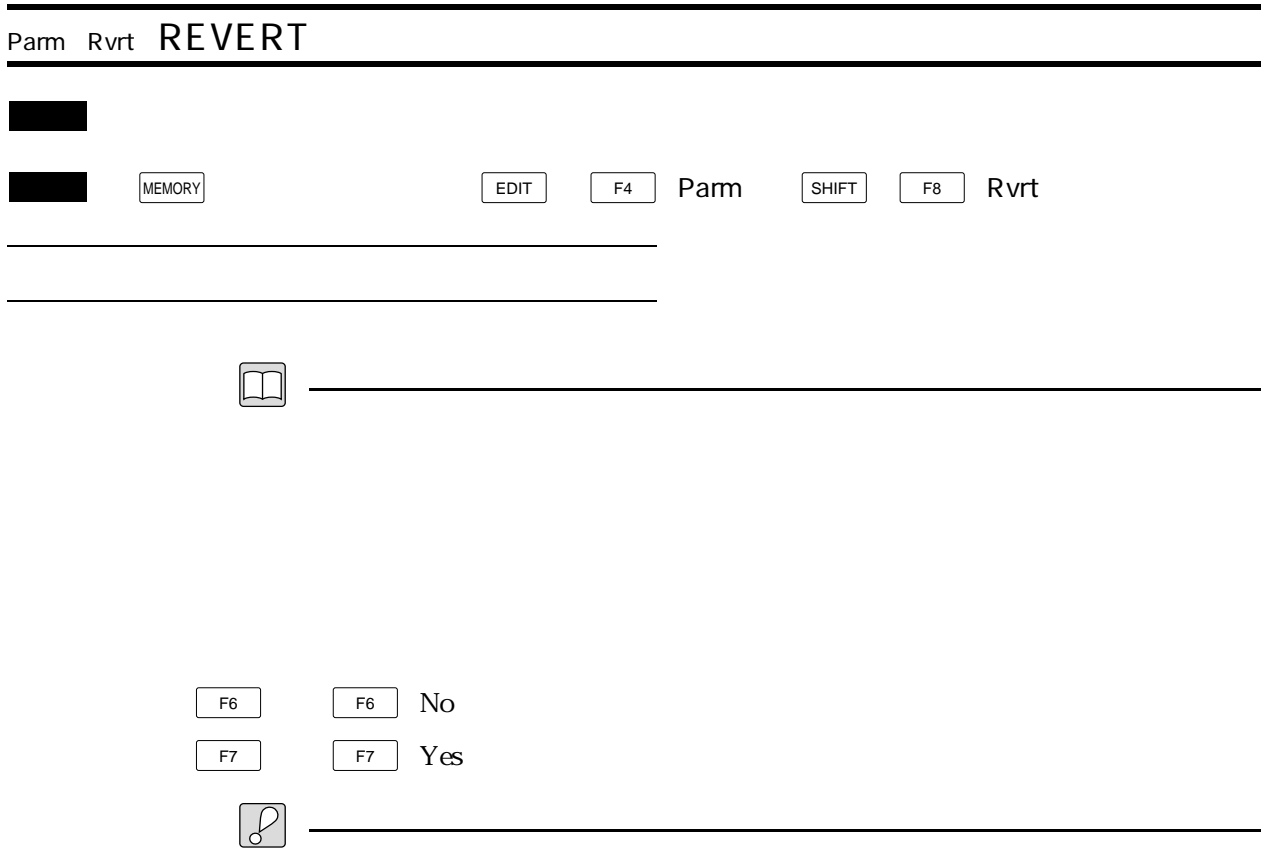

# ヤマハ株式会社

# SER SNG 5

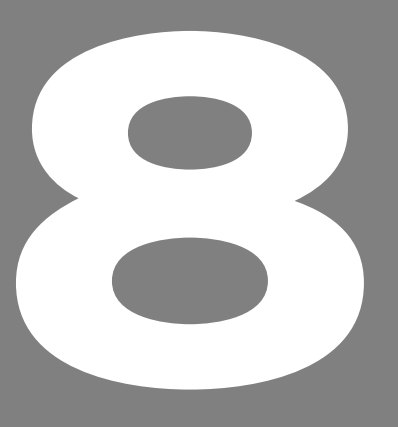

**OWNER'S MANUAL** 

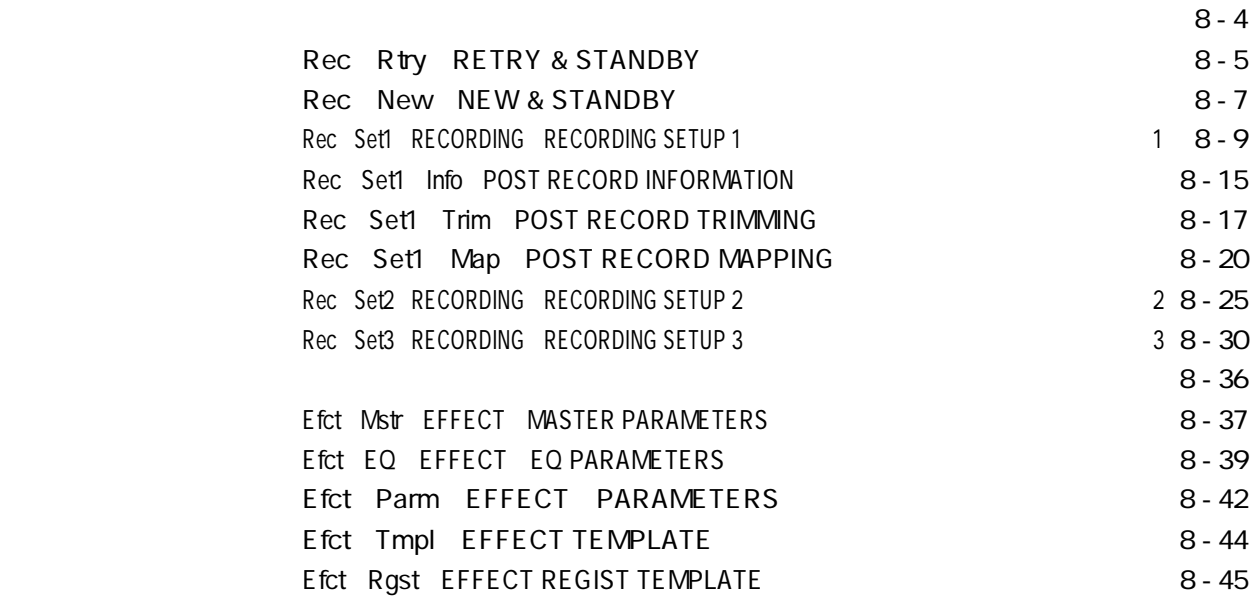

 $8-3$ 

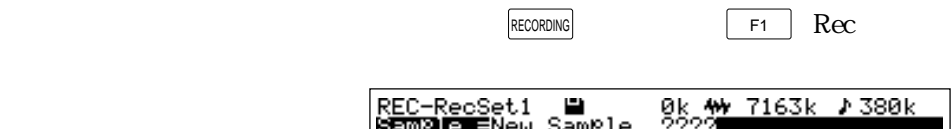

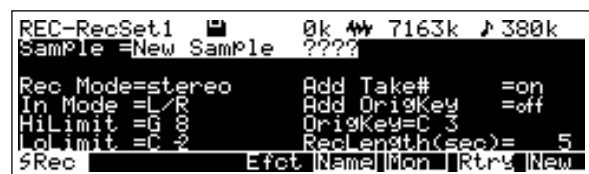

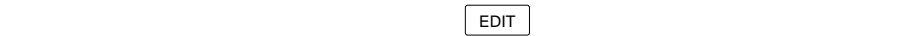

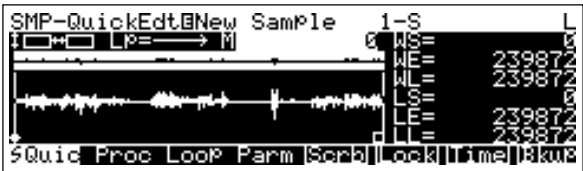

 $RECORDING$ 

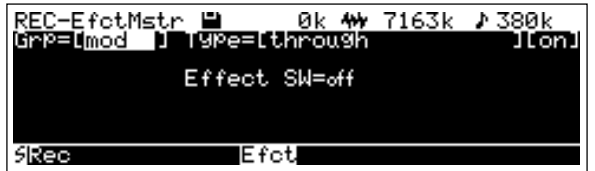

 $F4$  Efct

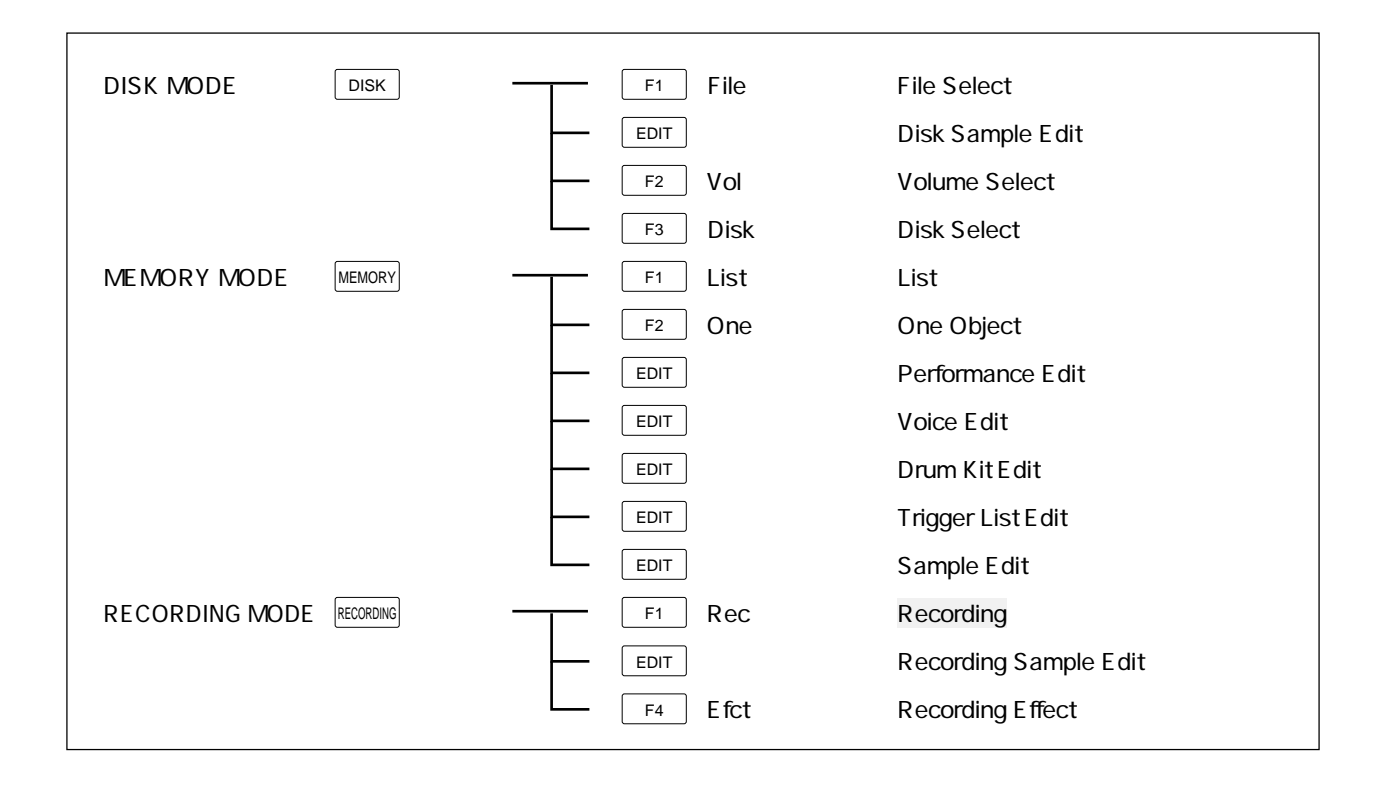

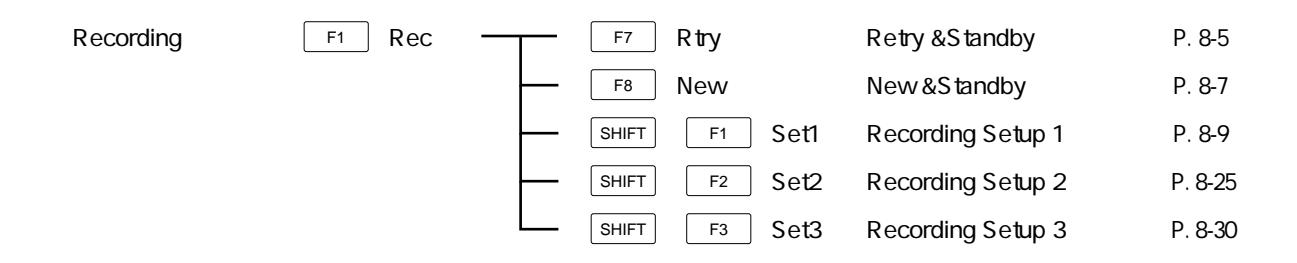

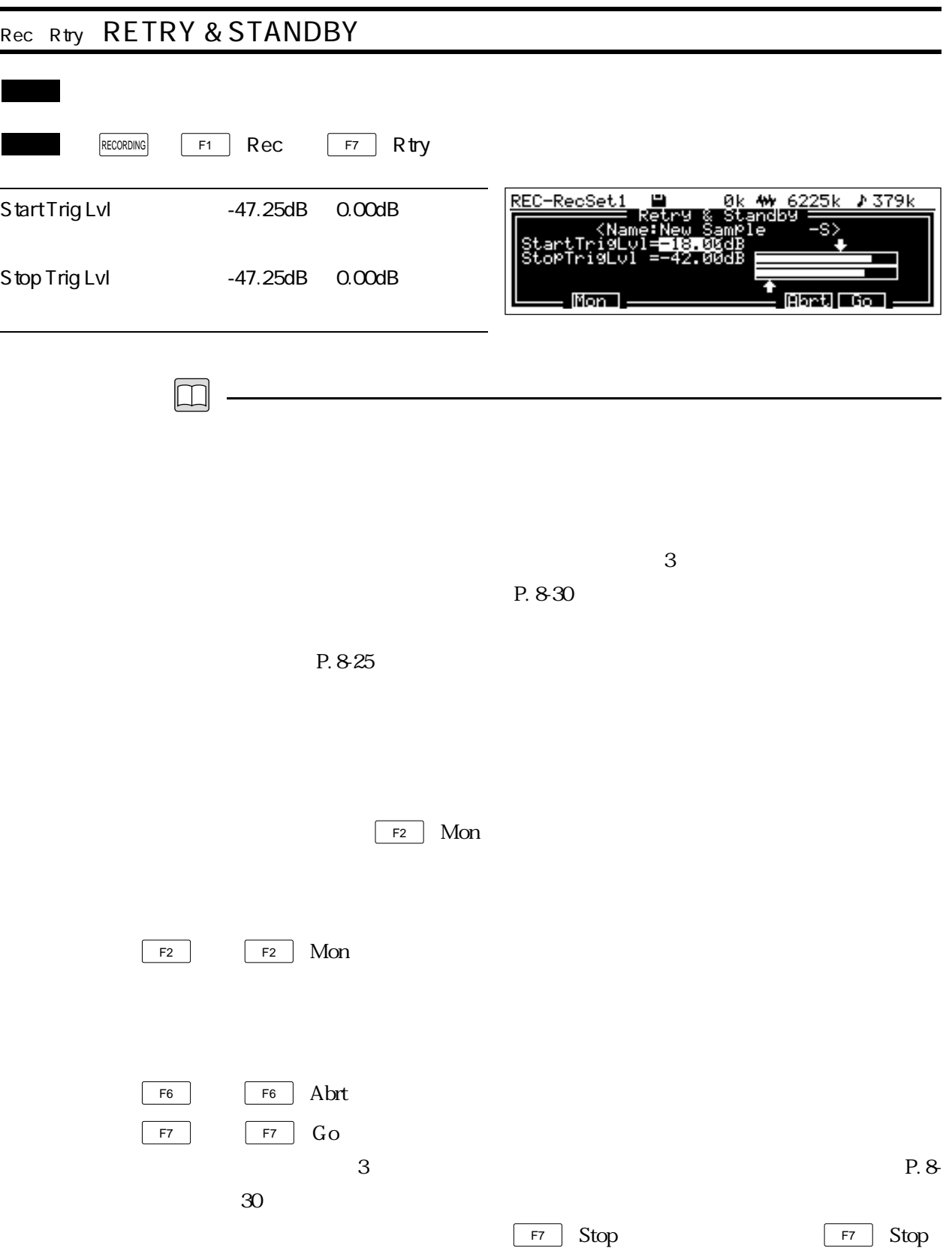

 $\mathcal{P}$ **F7** Rtry P. 8-25  $2 \hspace{3.5cm} P. 825$  $\boxed{\bigoplus}$  $1$  P.  $8-9$   $2$   $P. 8-25$   $3$ P. 8-30 1 P. 8-9 Auto Detect

 $P. 8-36$ 

 $E$ DIT  $\overline{\phantom{a}}$ 

#### $P.8-30$  on

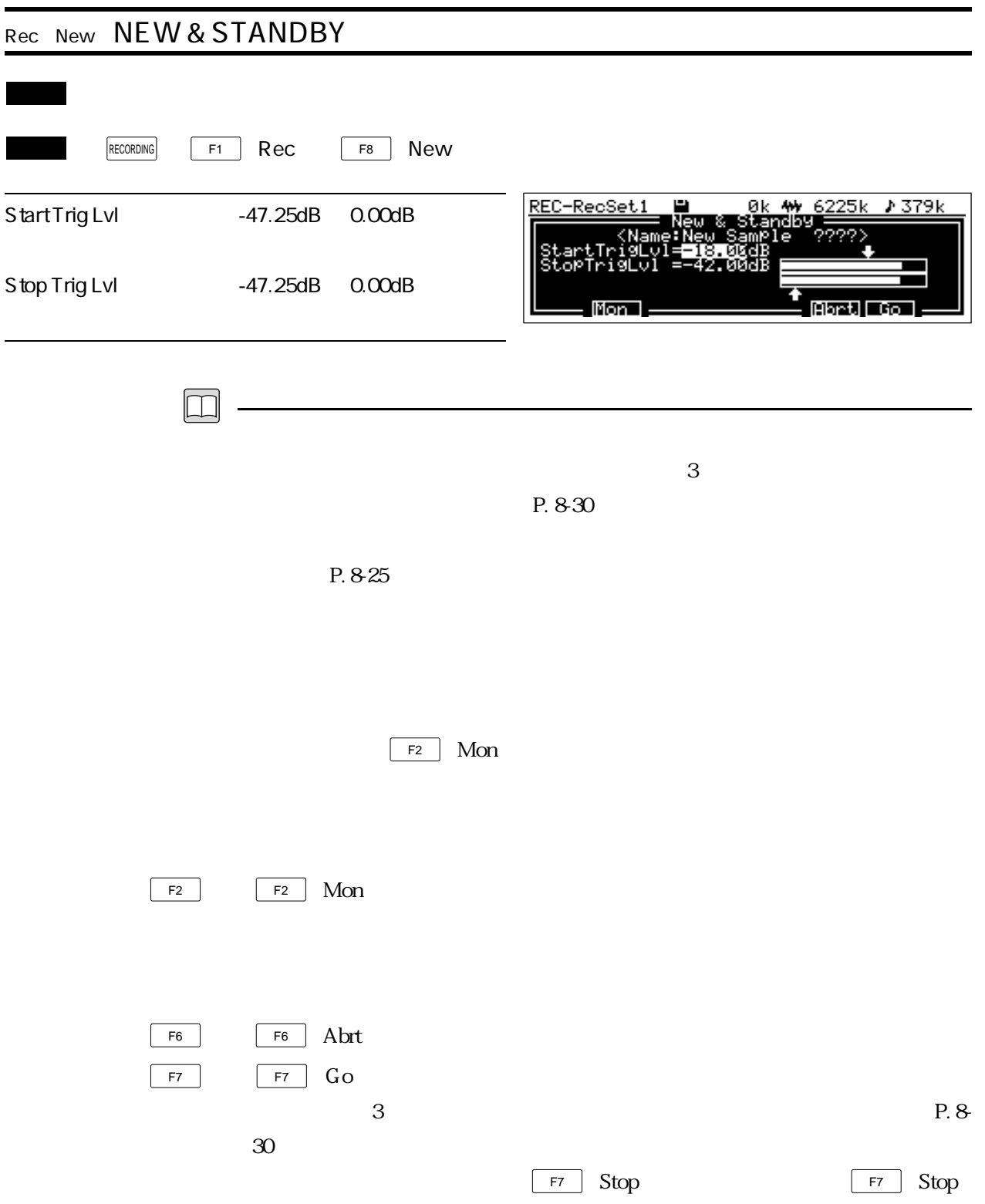

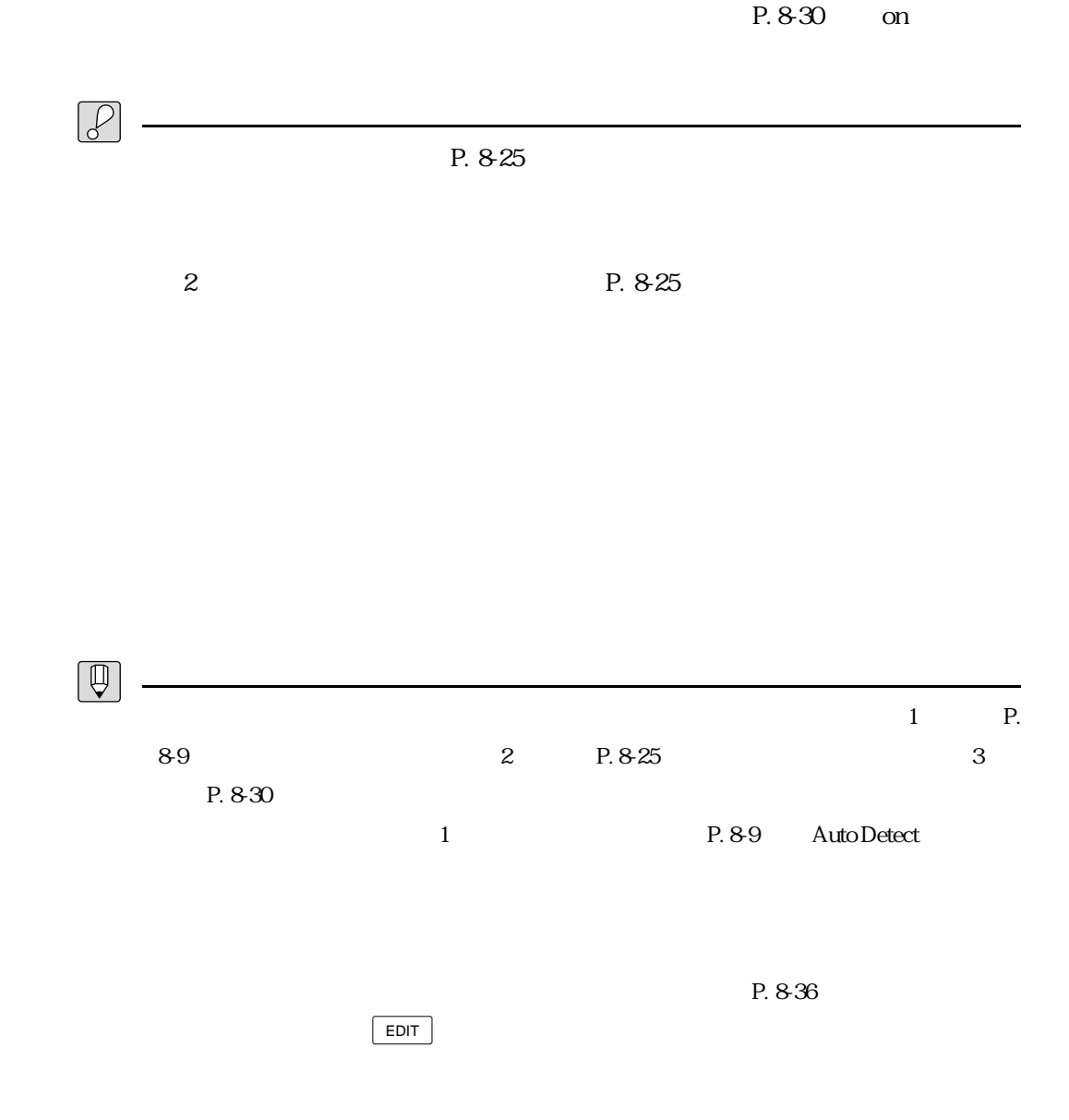

 $3$ 

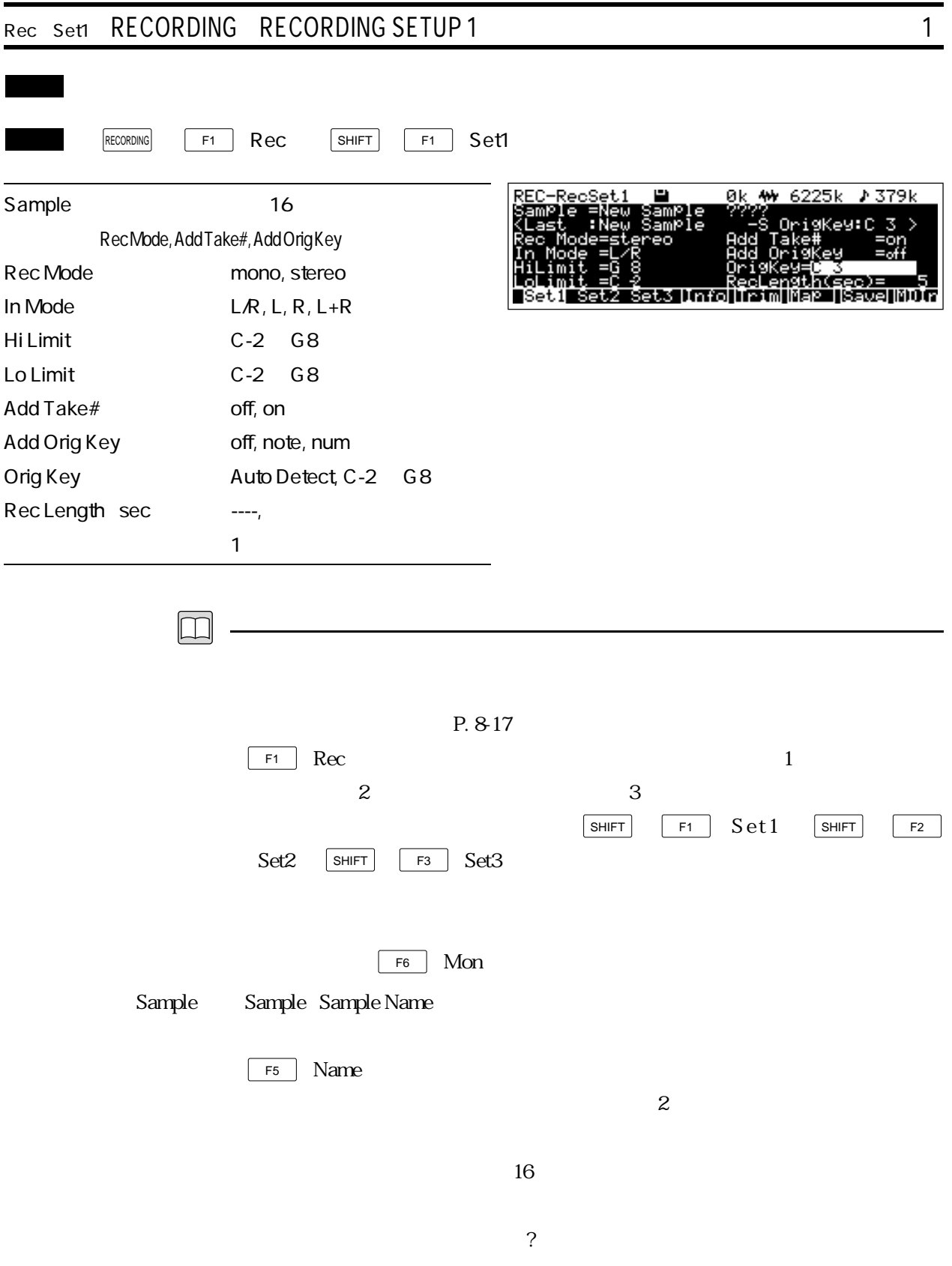

# Rec Mode Rec Mode Recording Mode

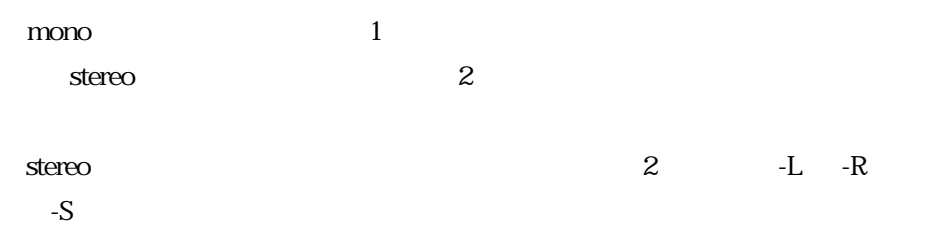

## In Mode In Mode Input Mode

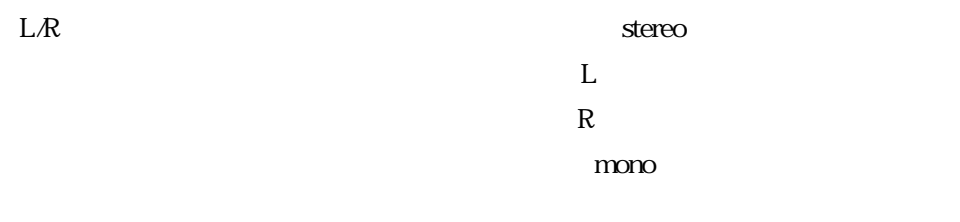

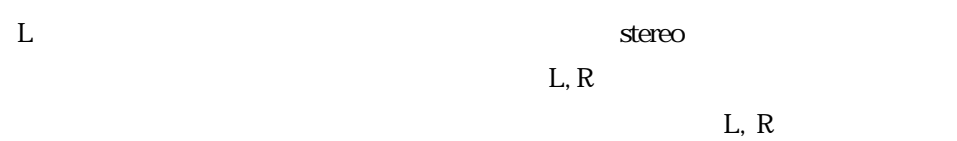

### $\rm{mono}$

 $R$  is the contract of  $\mathbb{R}$  is the stereous stereous stereous  $\mathbb{R}$  $L, R$  $L, R$ 

#### mono

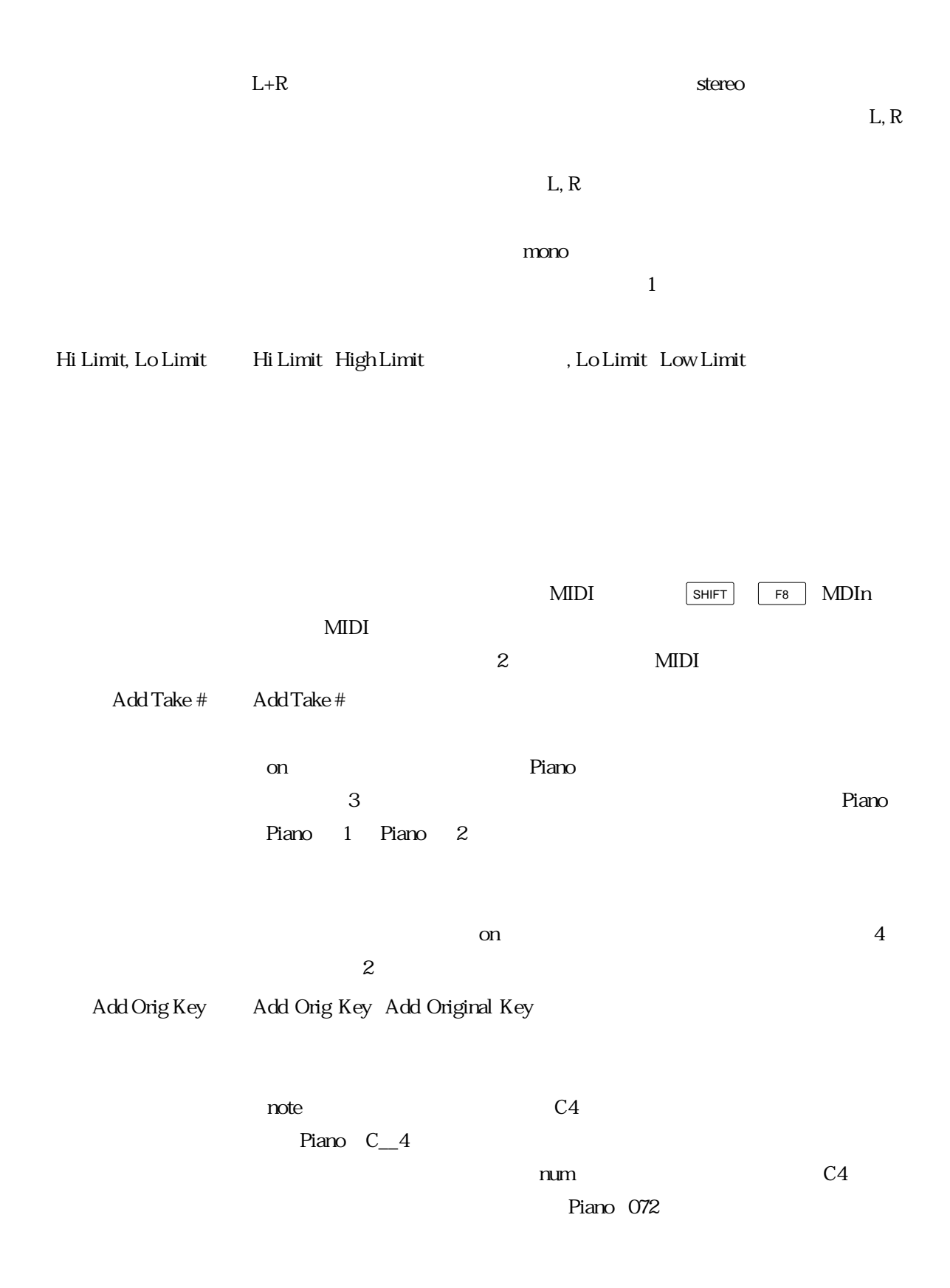

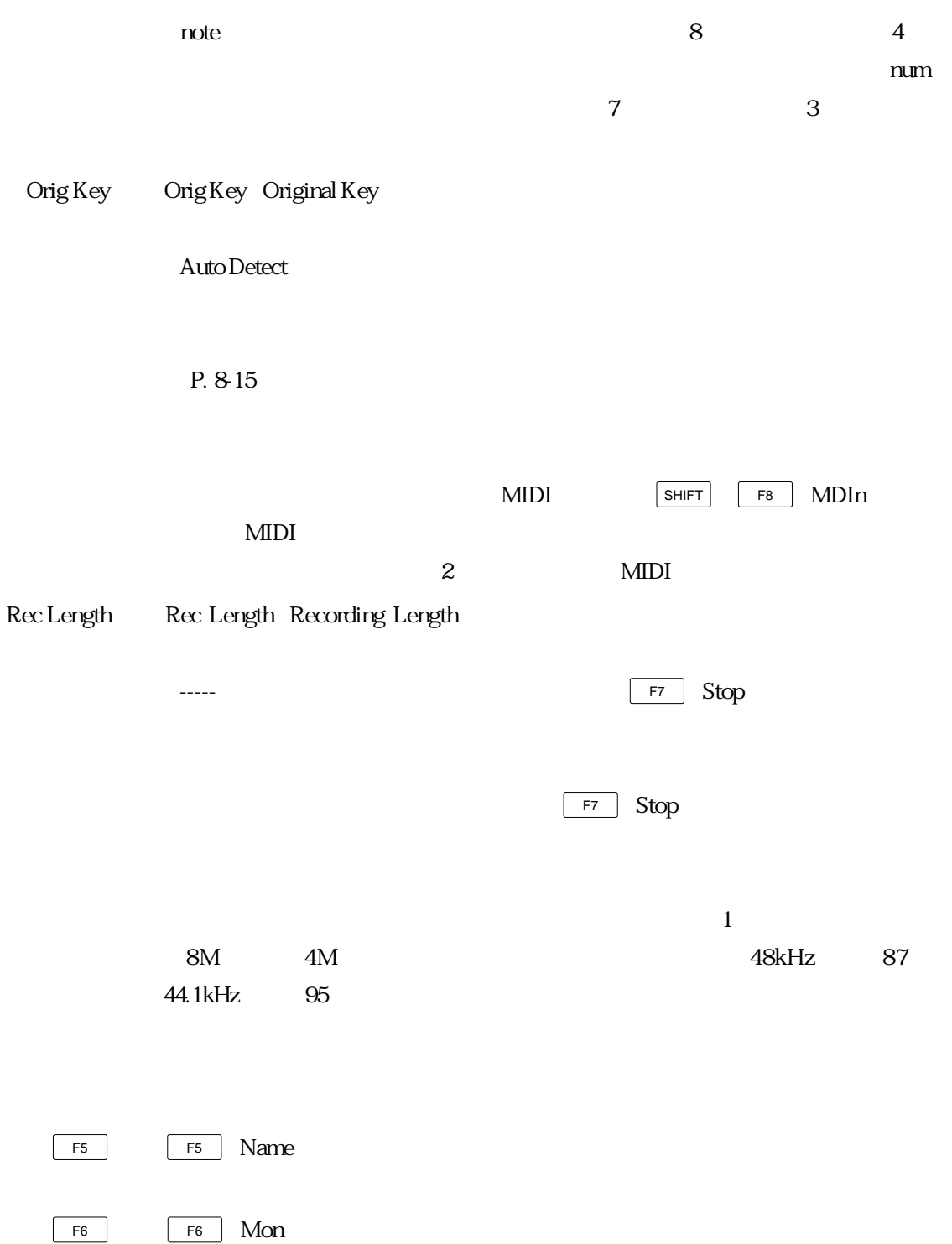

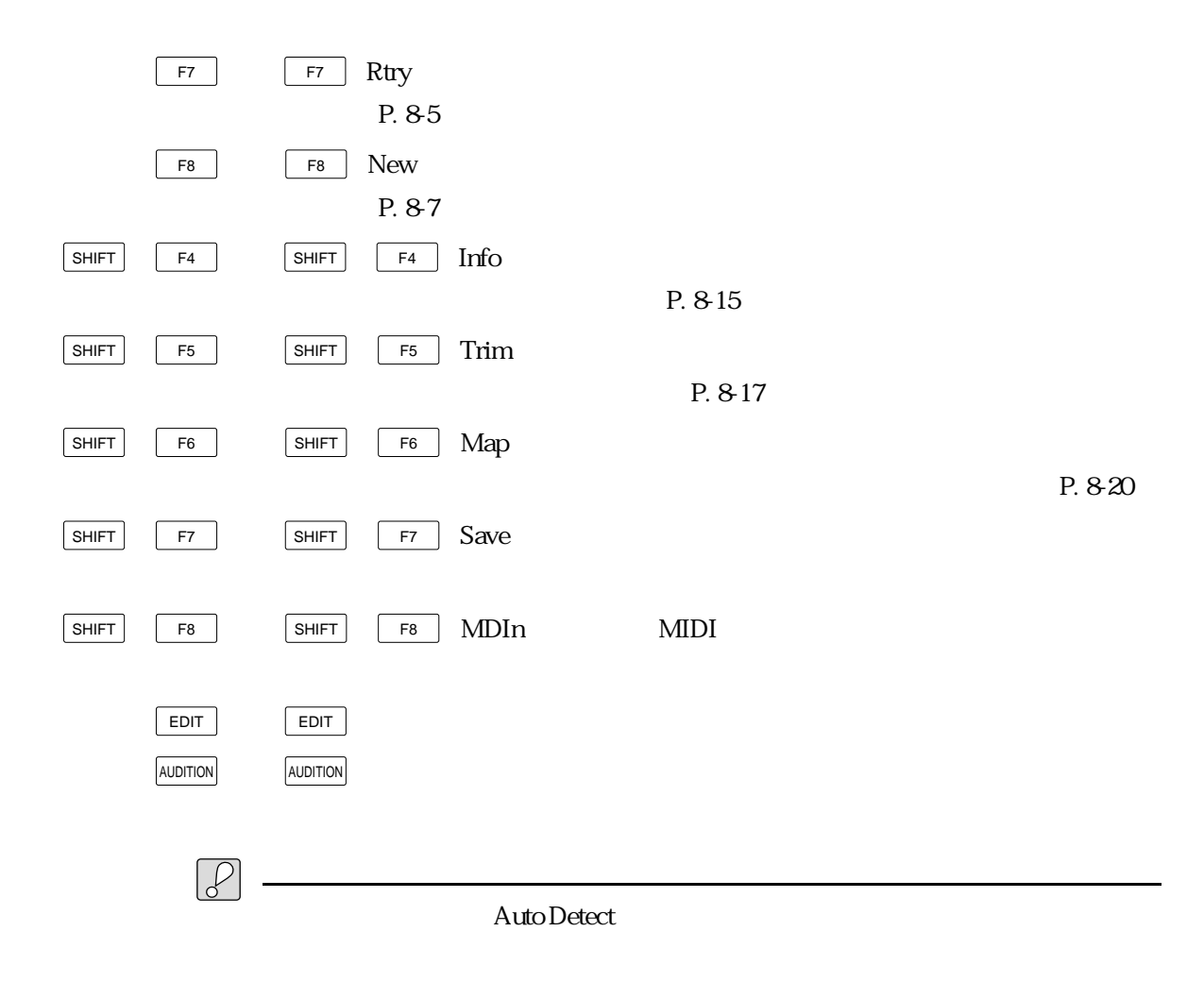

 $P. 8-30$ 

Input Source=STout Recording Effect=on Trigger Mode=manual Recording Effect=on Rec Mode=stereo Trigger Mode=manual Input Source=analog Input Mode=L+R Recording Effect=off Input Source=Analog Input Mode=L+R Sampling Freq=32 29.4 kHz Input Source=Analog Recording Effect=on Sampling Freq.=32 29.4 kHz Input Source=Digital Recording Effect=on Sampling Freq.=32 29.4 kHz

ールスが「---」との後には、「-----」との後には、「---」との後には、「---」との後には、「--」との後には、「--」との後には、「--」との後には、「--」との後には、「--」との後には、

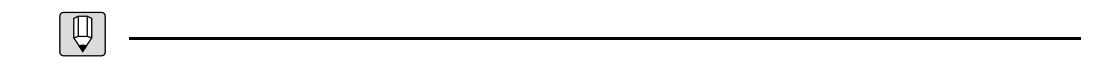

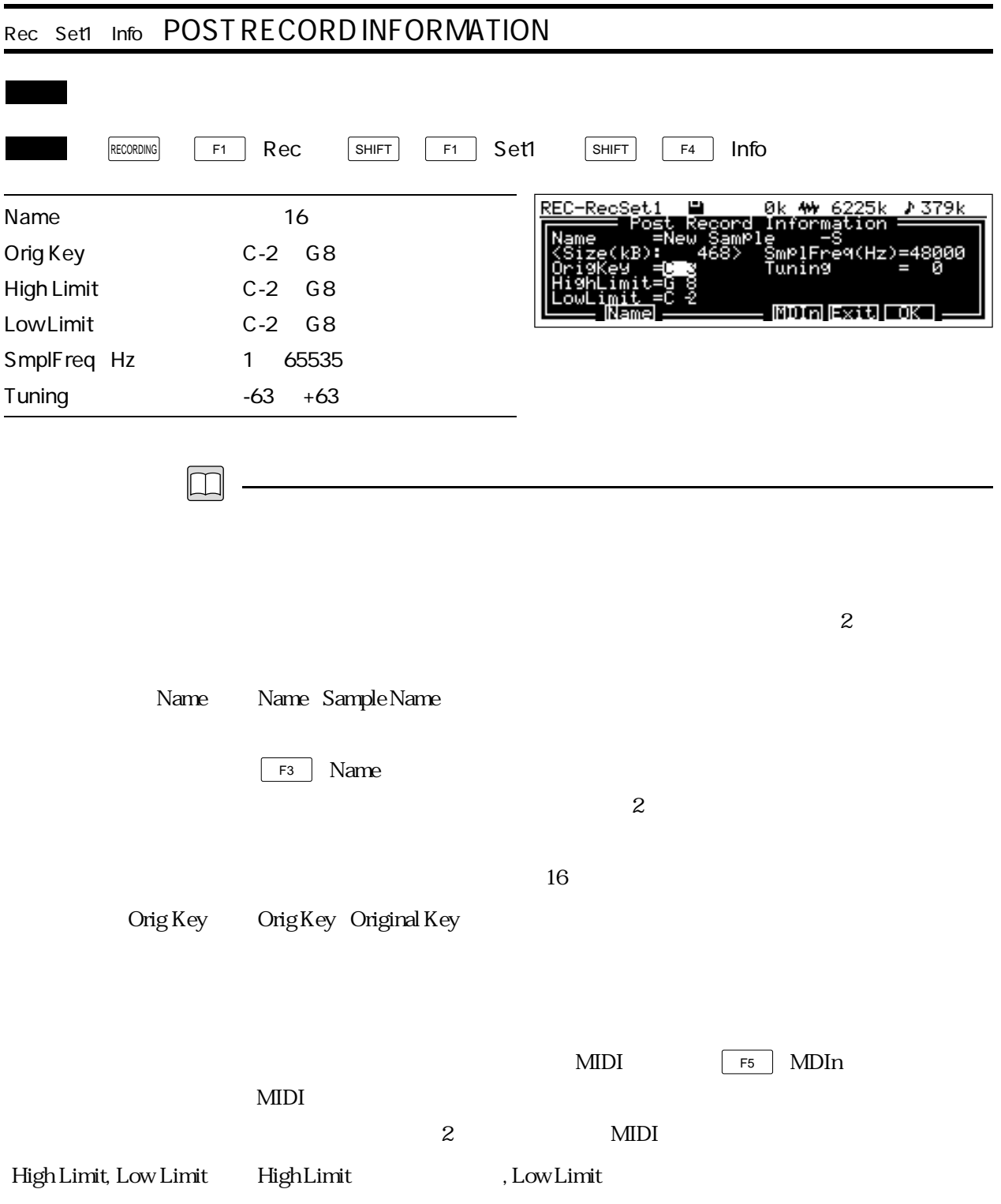

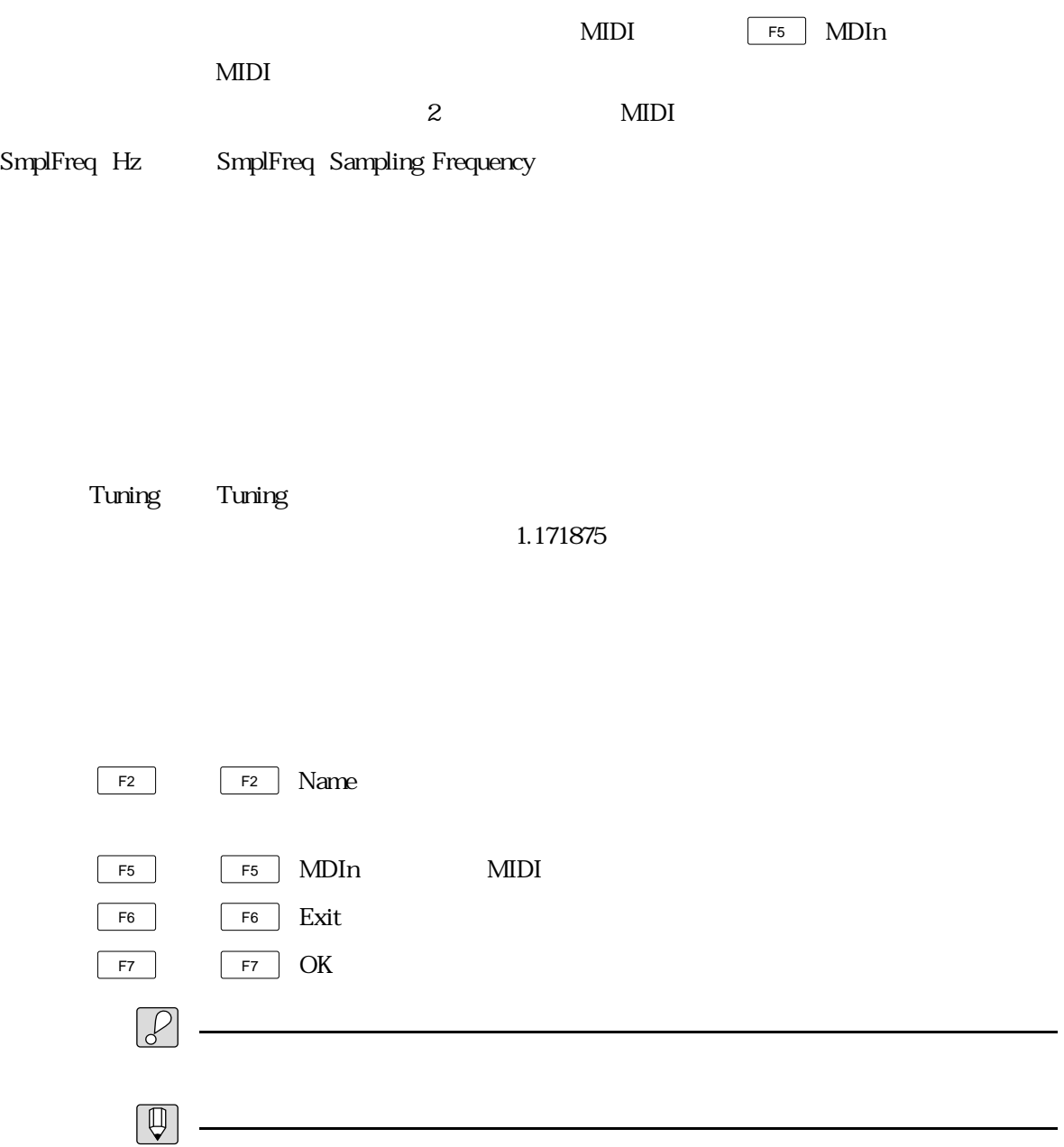

P. 8-30

1 P. 8-9 Auto Detect

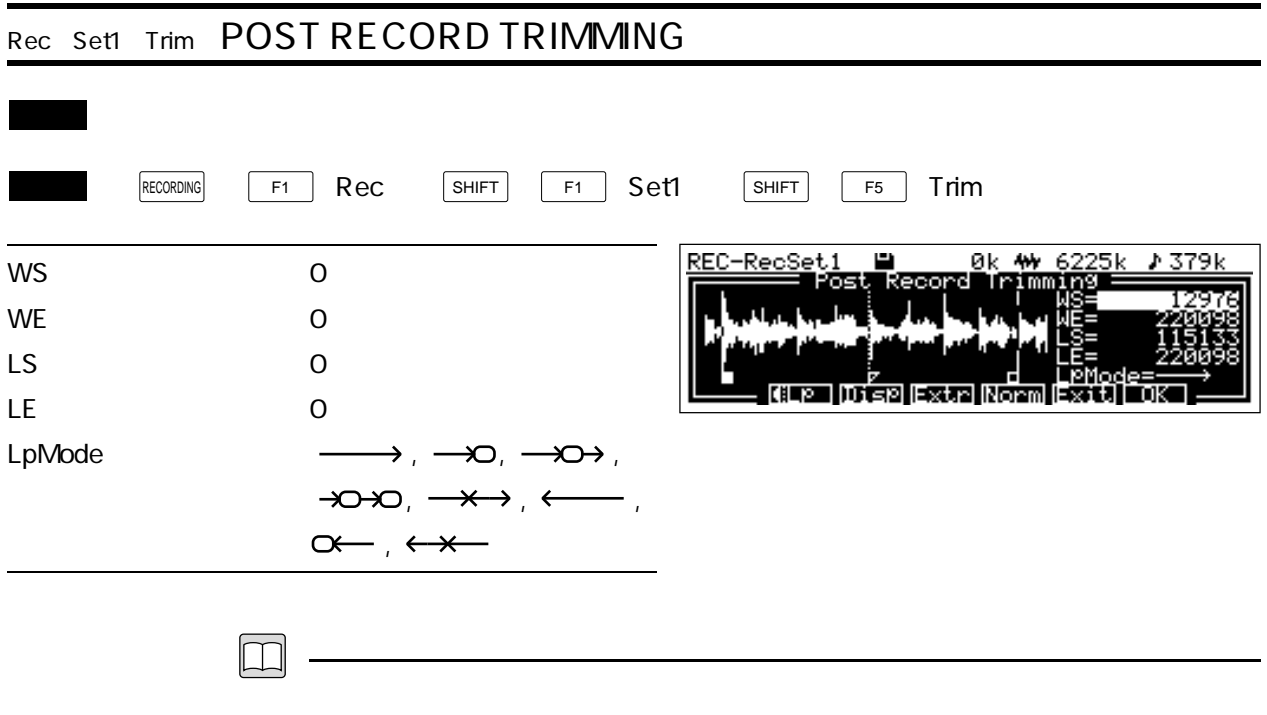

 $\overline{z}$ 

WS WS Wave Start Address

WE WE Wave End Address

LS LS Loop Start Address

F<sub>3</sub> Disp

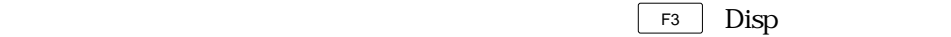

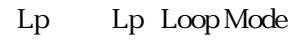

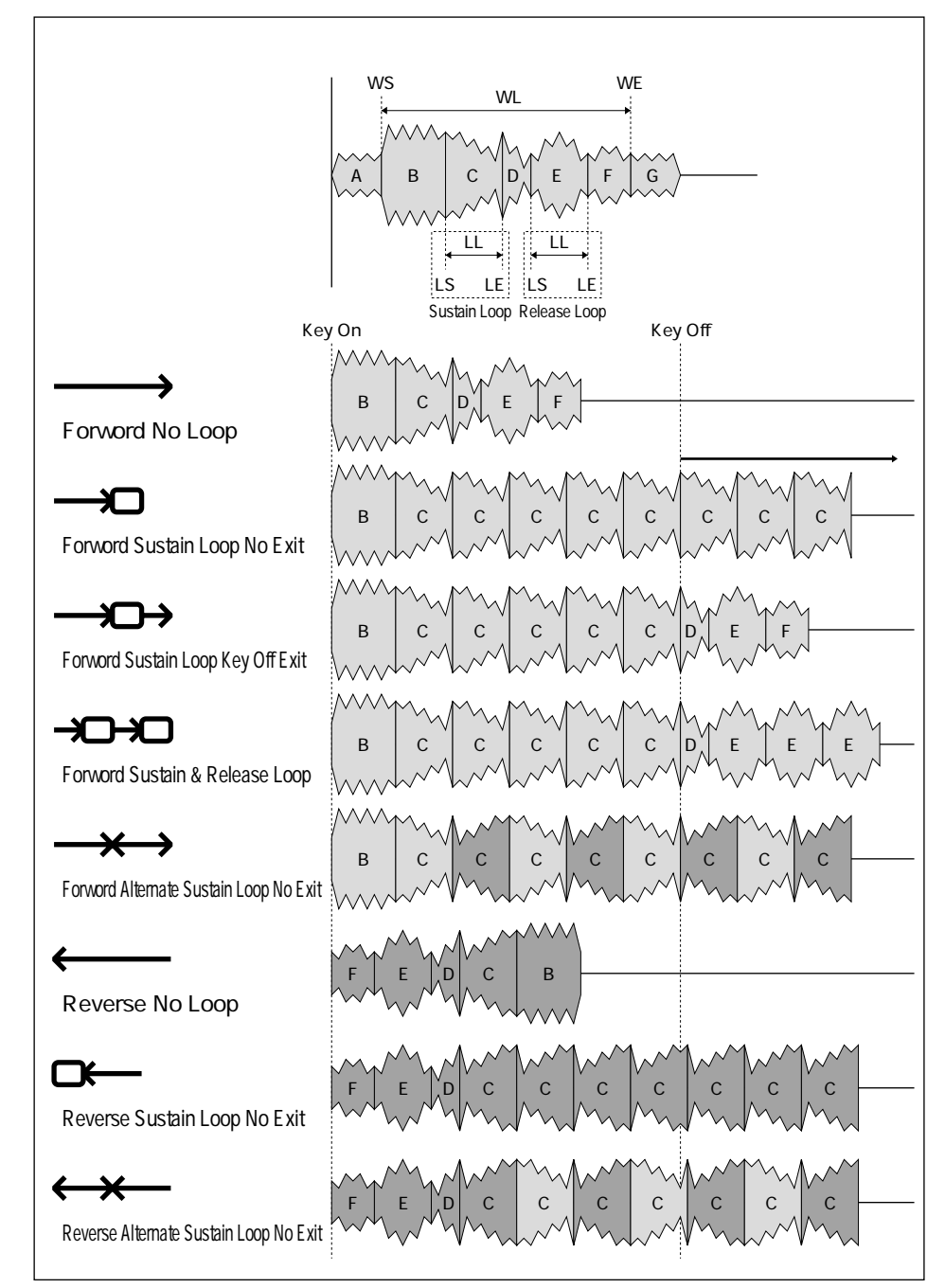

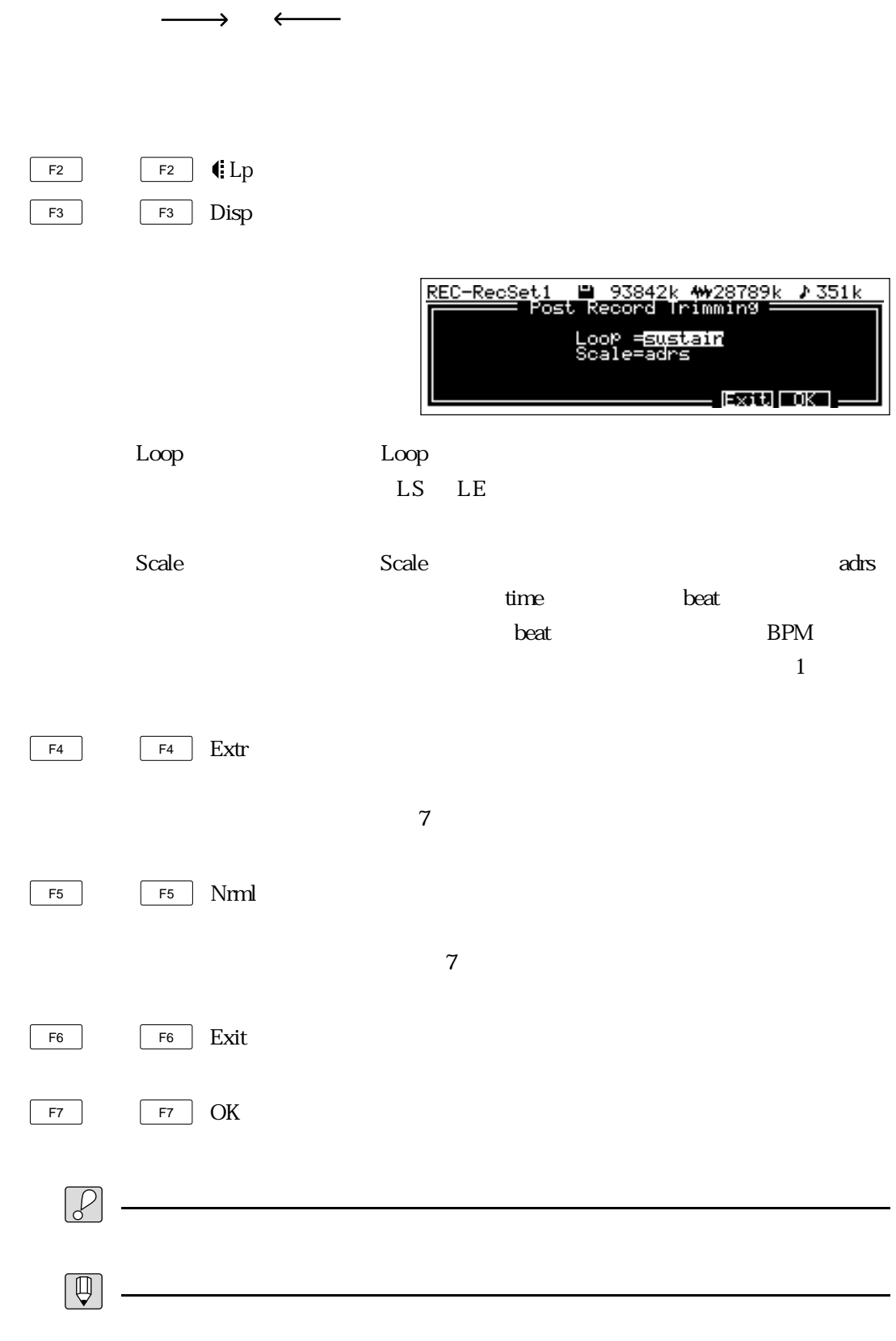

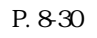

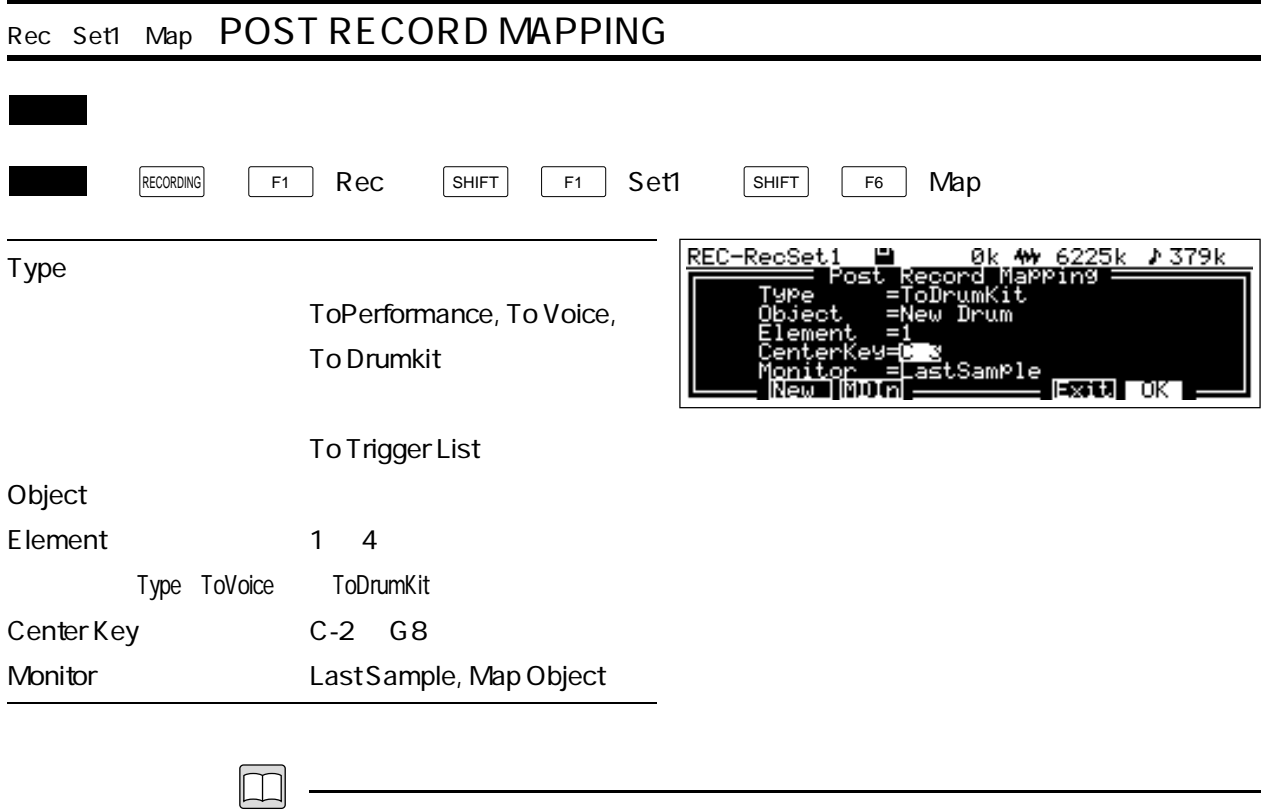

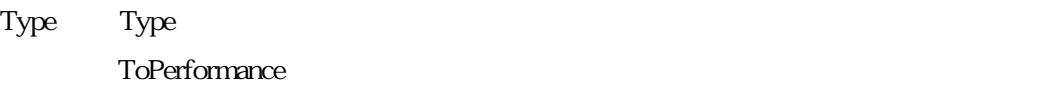

ToVoice : 上記レコーディングしたサンプルを、メールドスクレースを、メールドスクレースを、メールドスクレースを、メールドスクレースを、メールドスクレースを、メールドスクレースを、メールドスクレースを、ソーマルボイ

ToDrumKit

ToTriggerList
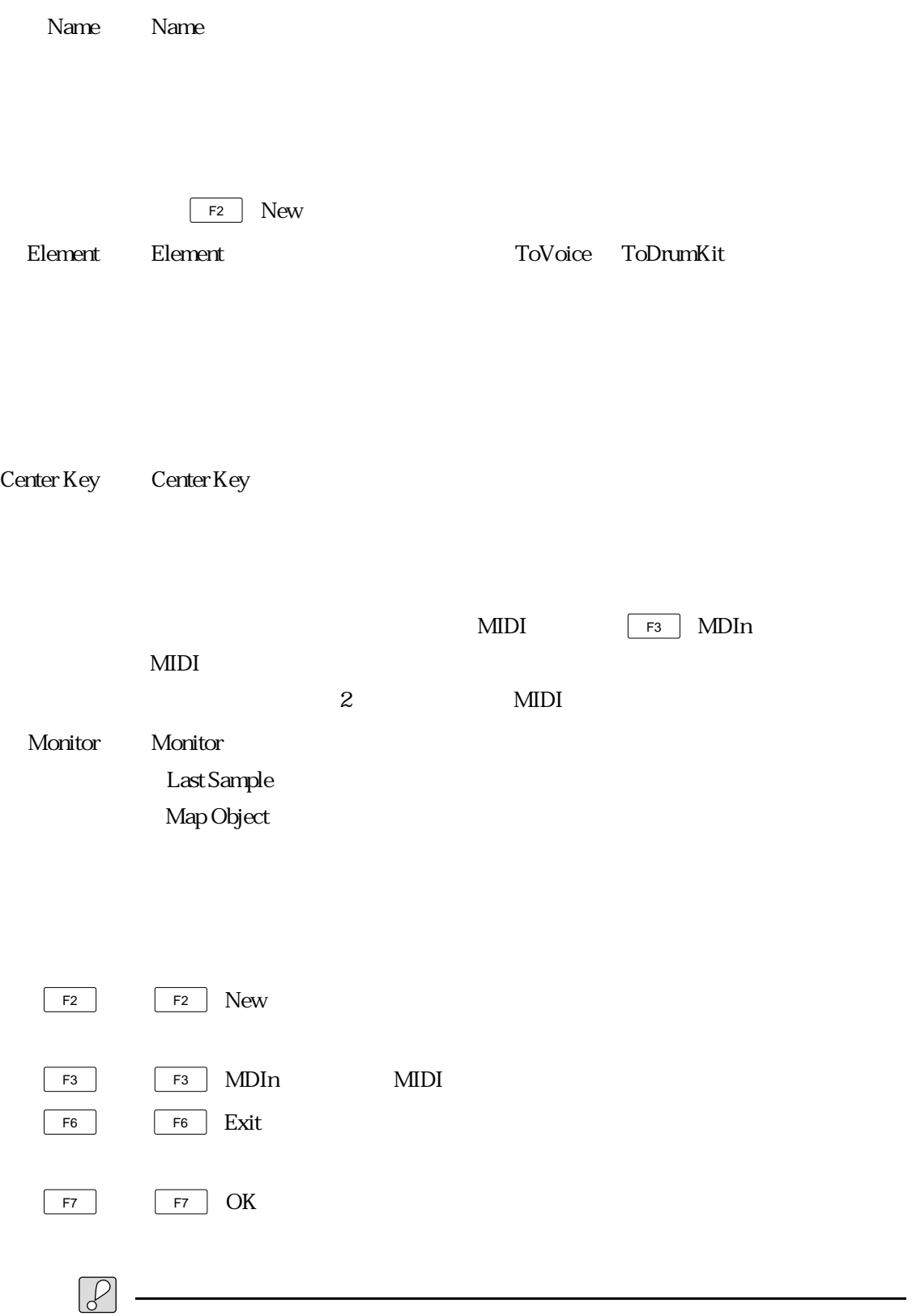

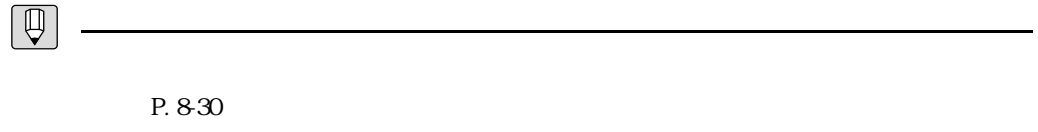

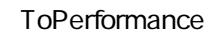

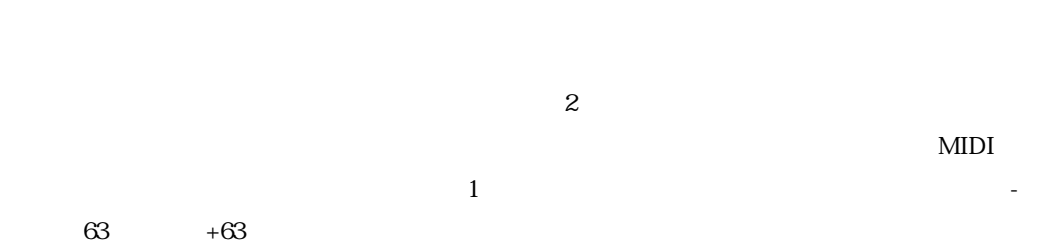

ToVoice

 $+63$ 

ToDrumKit

 $-63$ 

 $+63$ 

 $\text{follow}$ 

ToTrigger List

 $+63$ 

follow

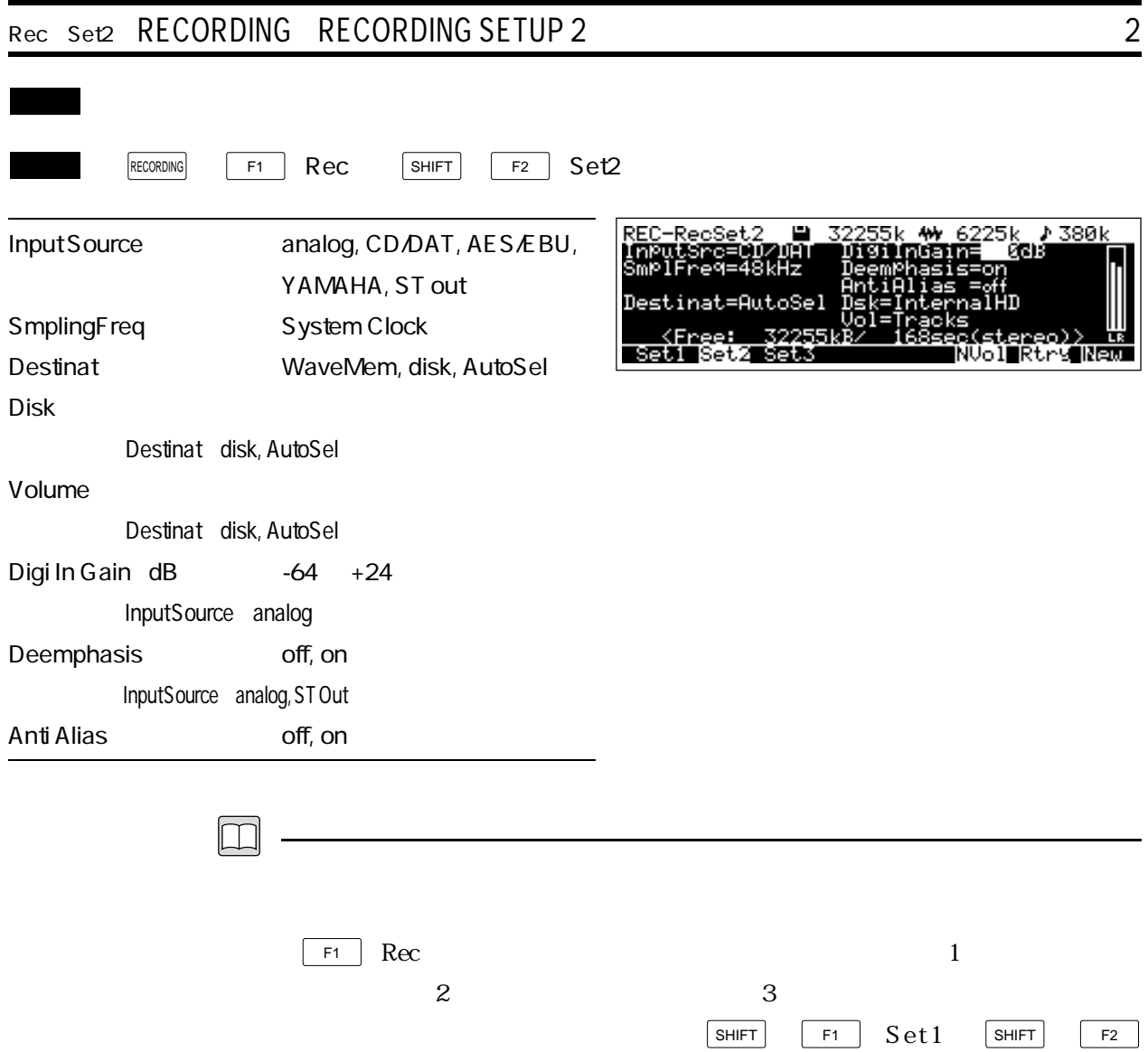

 $\boxed{\phantom{0}F6}$  Mon

 $Set2$  SHIFT F3  $Set3$ 

# Input Source Input Source

analog : フロントパネルのインプット端子 : フロントパネルのインプット端子

CD/DAT : CD/DAT : CD/DAT

AES/EBU : AES/EBU

YAMAHA : YAMAHA

YAMAHA

 $ST \alpha$ ut

 $MDI$ 

 $\mathbf 1$ 

## Smpling Freq Smpling Frequency: Smpling Frequency:

ます。システムクロックが48kHzのときは、「48kHz」「32kHz」のいずれかを選択 44.1kHz 44.1kHz 29.4kHz  $EXT^*1/1$  $EXT^*2/3$   $2/3$ 

 $\overline{9}$ 

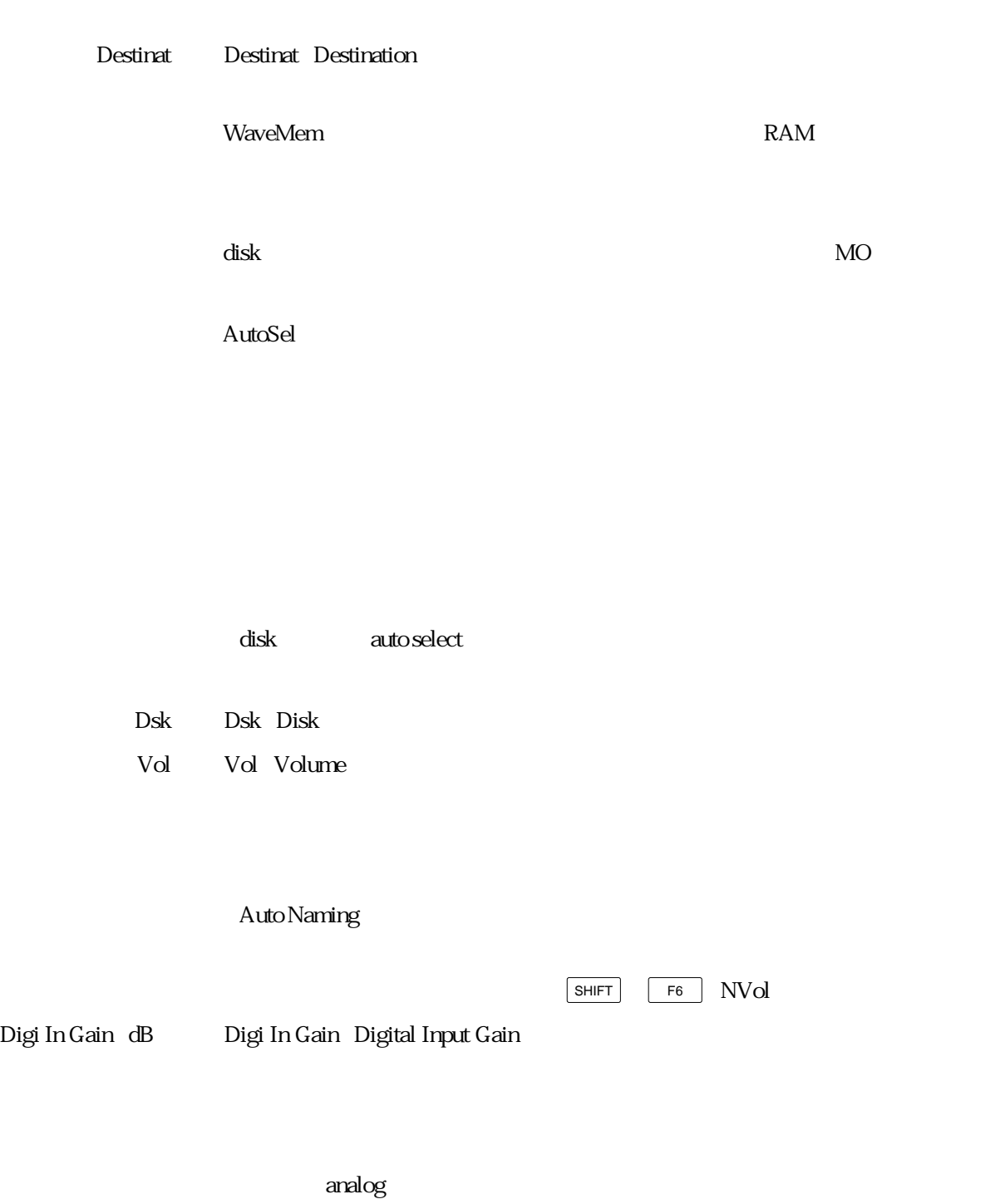

 $3 \quad P. 8-30$ 

## Deemphasis Deemphasis De-Emphasis

Anti Alias Anti Alias Anti Alias Filter

on when  $\alpha$ 

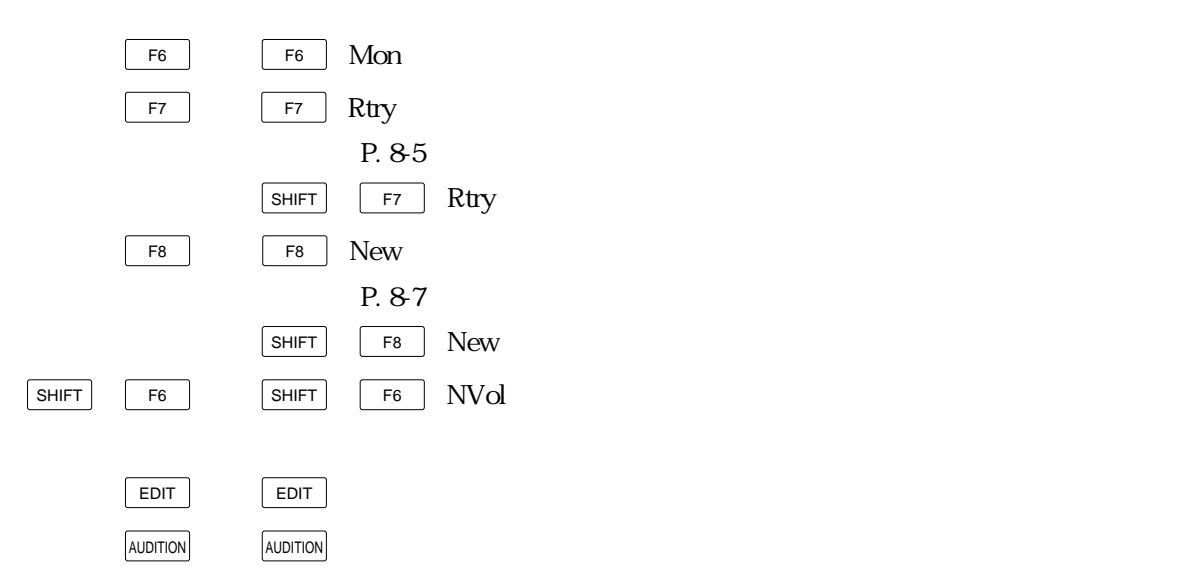

WaveMem

Input Source=STout Recording Effect=on Trigger Mode=manual Recording Effect=on Rec Mode=stereo Trigger Mode=manual Input Source=analog Input Mode=L+R Recording Effect=off Input Source=Analog Input Mode=L+R Sampling Freq=32 29.4 kHz Input Source=Analog Recording Effect=on Sampling Freq.=32 29.4 kHz Input Source=Digital Recording Effect=on Sampling Freq.=32 29.4 kHz

 $\boxed{\mathbb{Q}}$ 

 $\int \mathcal{C}$ 

 $\times$ 

 $\text{EXT}^*1/1$ 

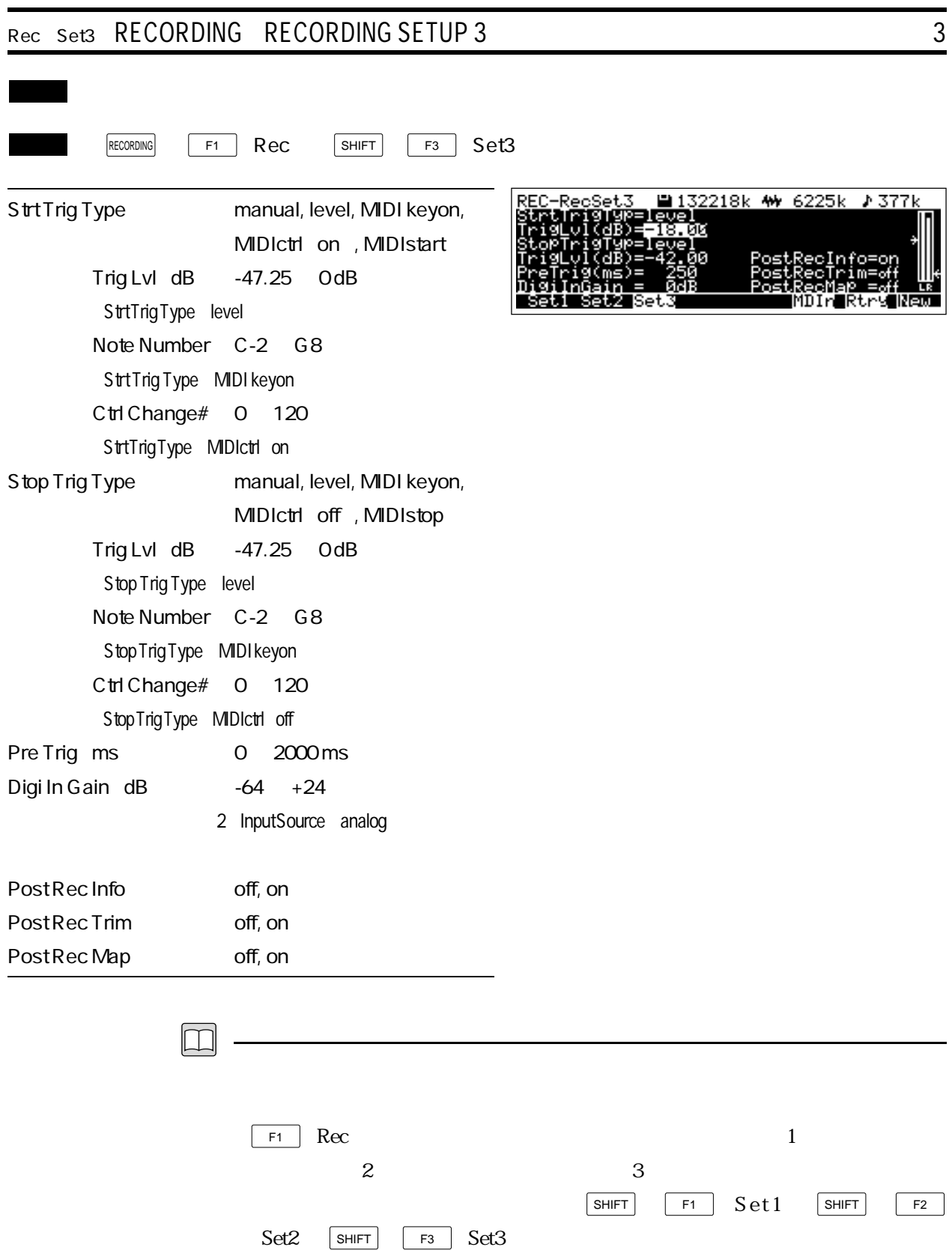

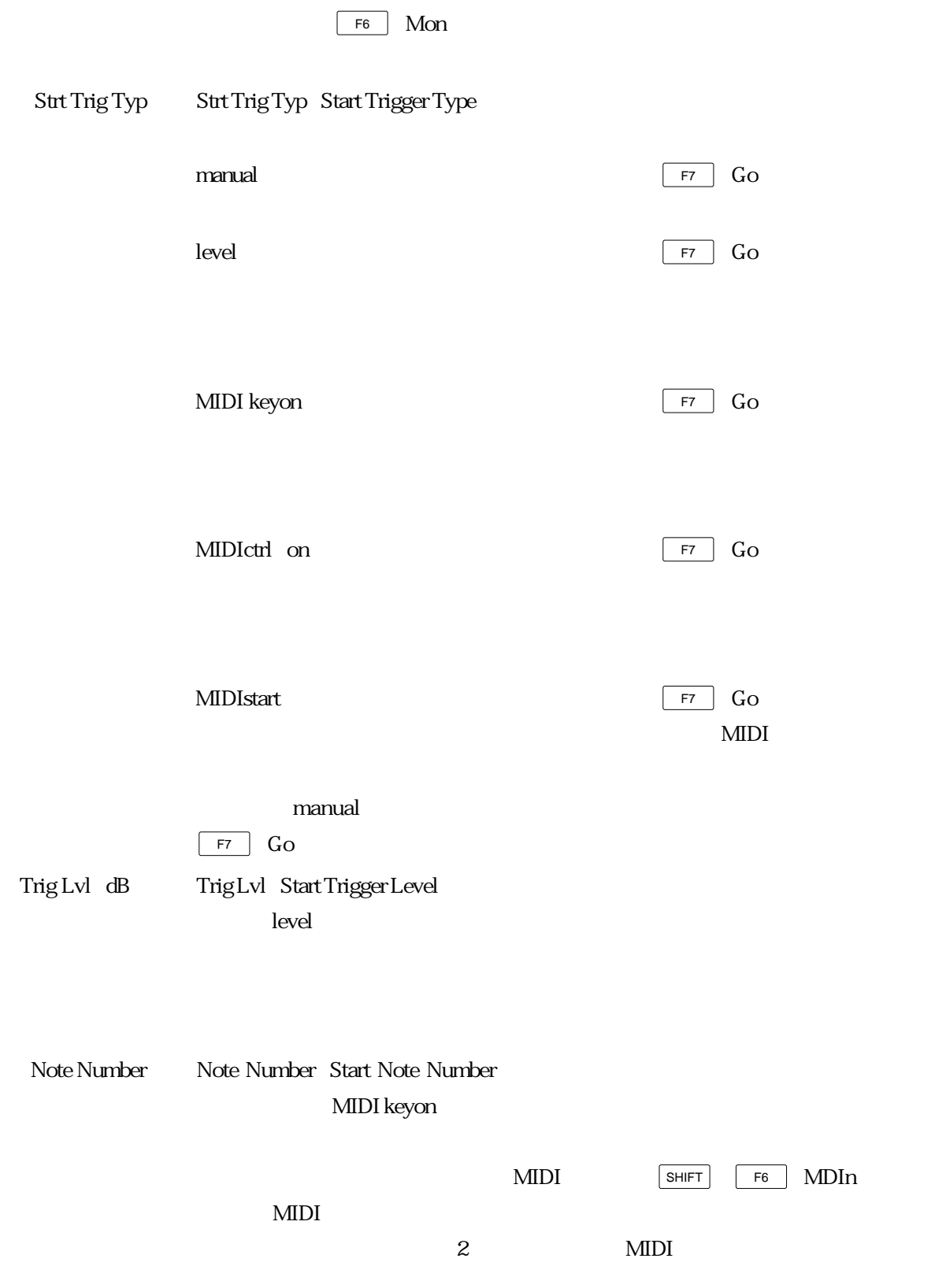

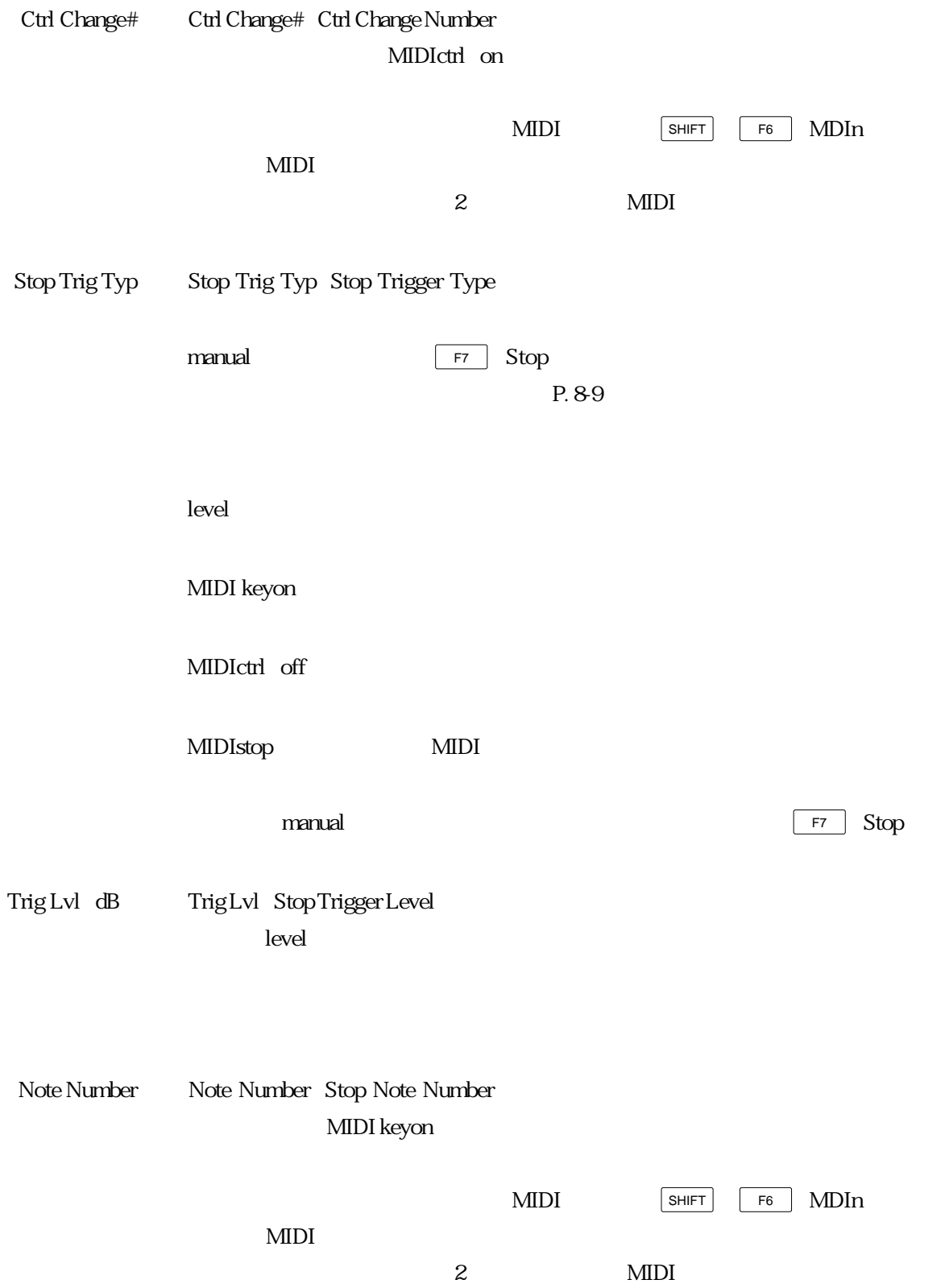

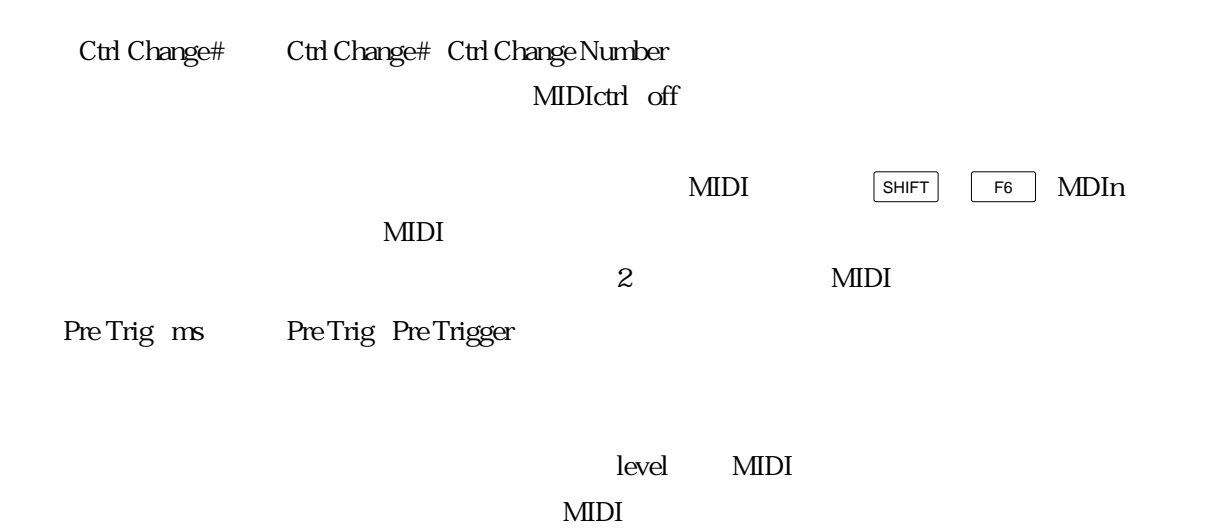

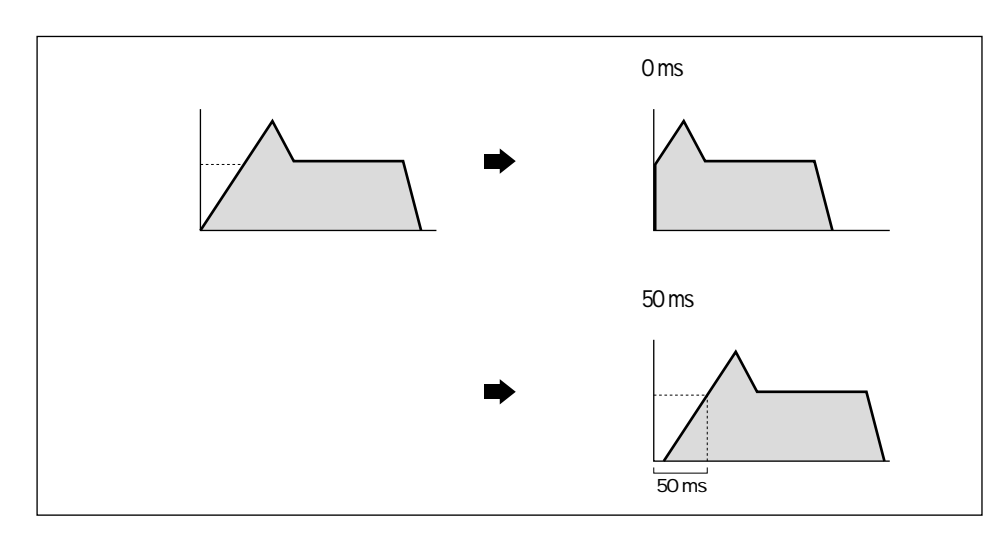

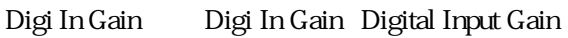

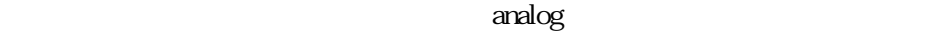

 $2 \quad P. 8-25$ 

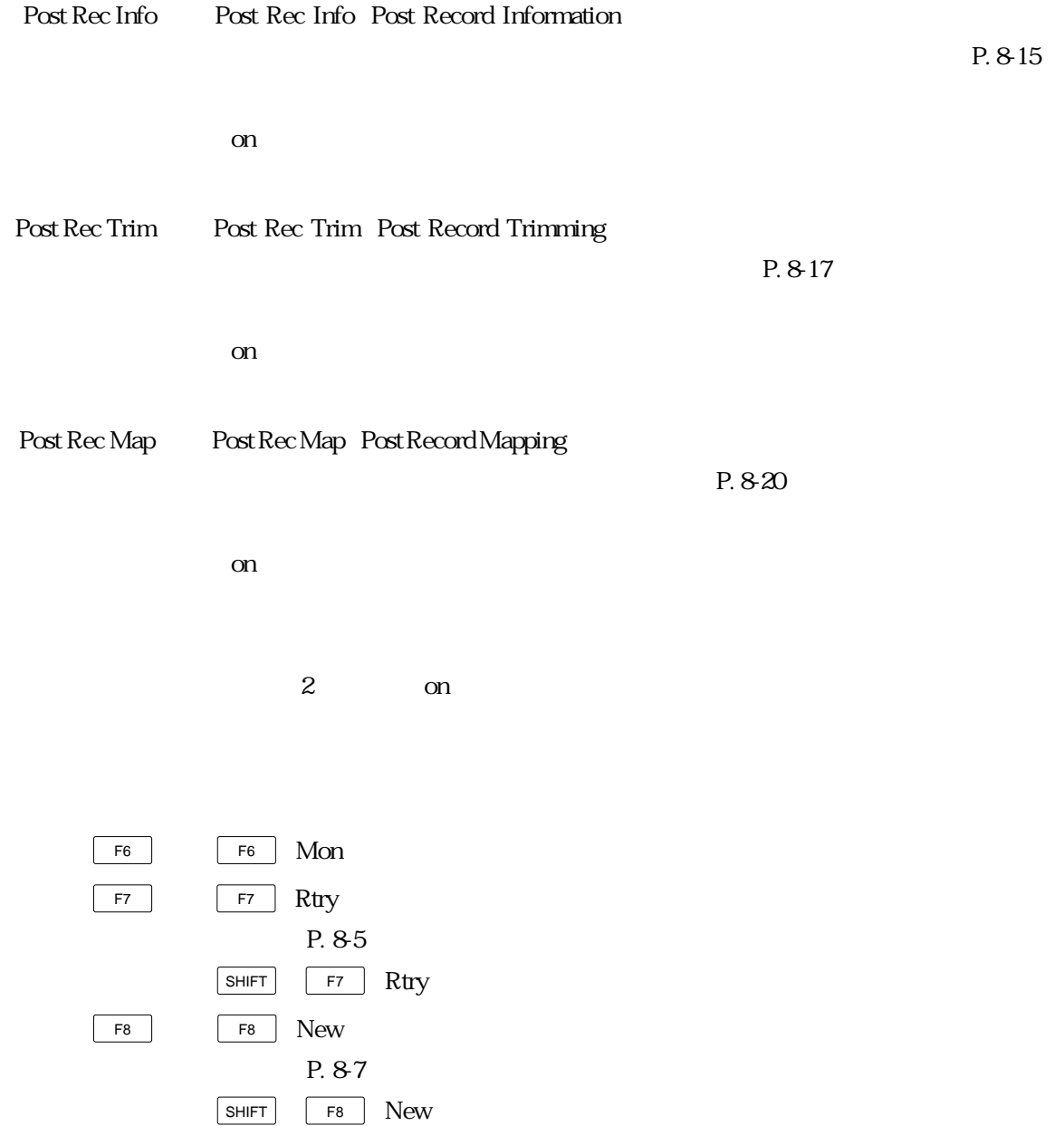

SHIFT F6 SHIFT F6 (MDIn)を押すと、MIDIイン機能のオン/オフが交互に切り換わ

 $m$ anual $n$ 

Input Source=STout Recording Effect=on Trigger Mode=manual Recording Effect=on Rec Mode=stereo Trigger Mode=manual Input Source=analog Input Mode=L+R Recording Effect=off Input Source=Analog Input Mode=L+R Sampling Freq=32 29.4 kHz Input Source=Analog Recording Effect=on Sampling Freq.=32 29.4 kHz Input Source=Digital Recording Effect=on Sampling Freq.=32 29.4 kHz

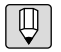

 $\mathcal{L}$ 

 $P.89$   $---$ 

 $G_{\rm O}$ 

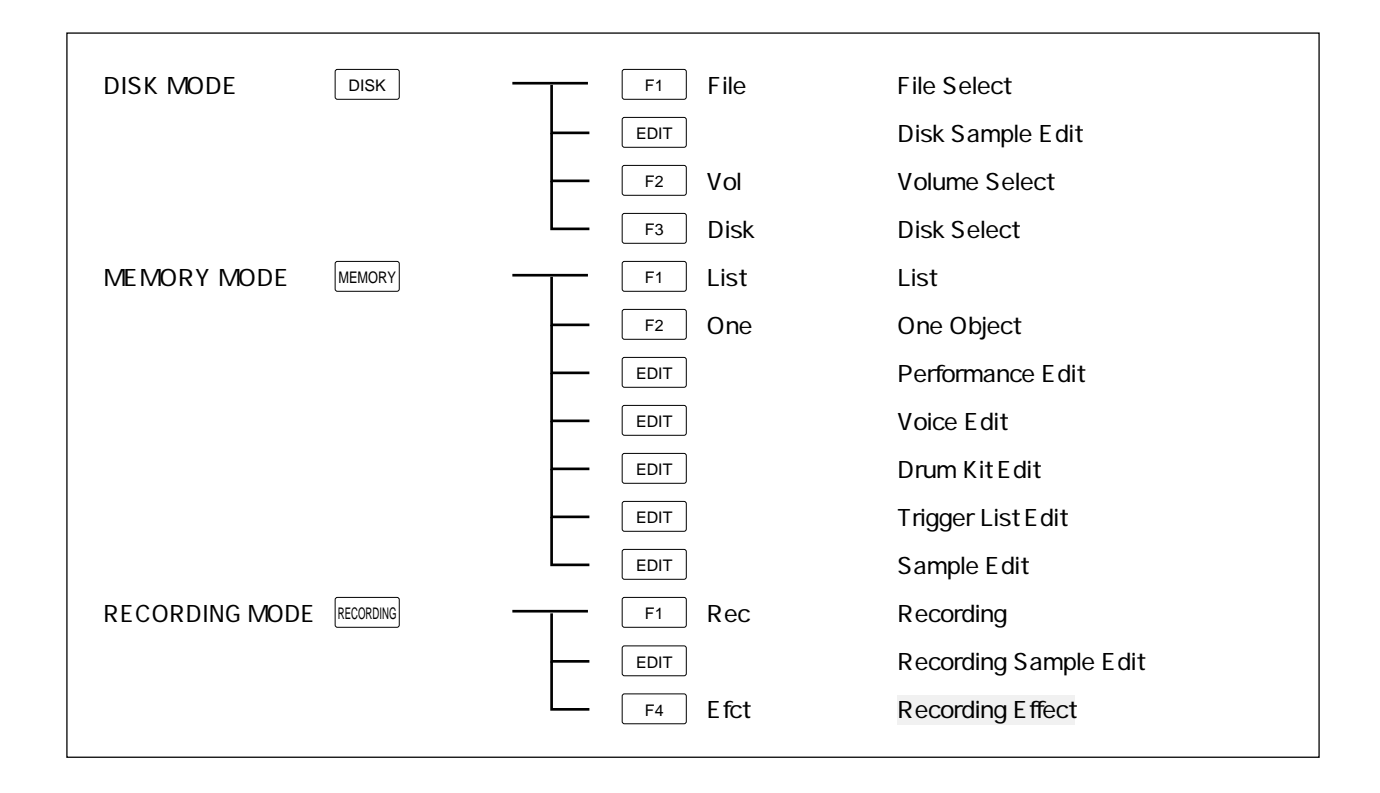

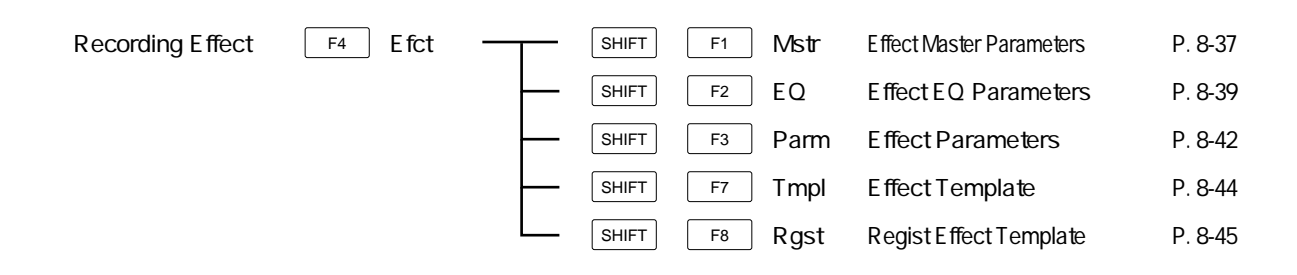

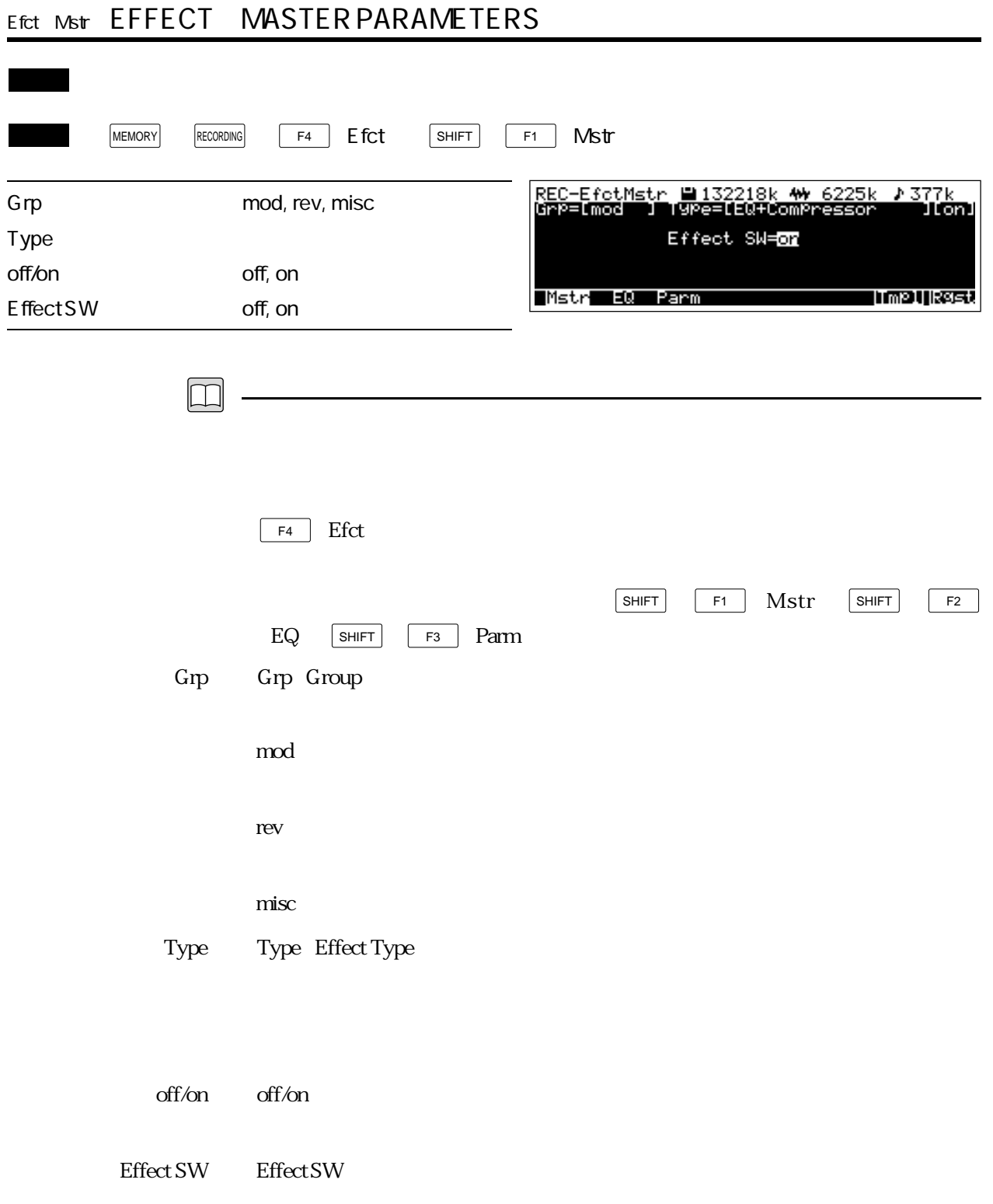

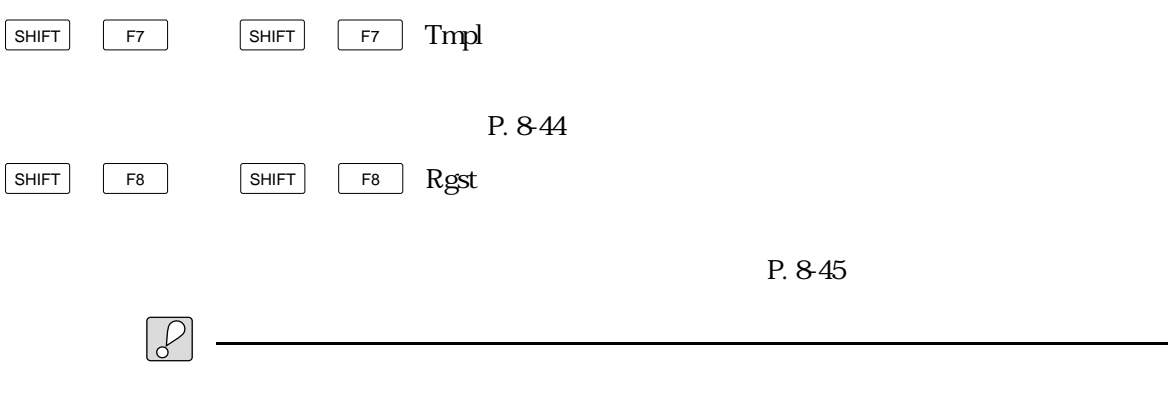

Input Source=STout Recording Effect=on

Trigger Mode=manual Recording Effect=on Rec Mode=stereo Trigger Mode=manual Input Source=analog Input Mode=L+R Recording Effect=off Input Source=Analog Input Mode=L+R Sampling Freq=32 29.4 kHz Input Source=Analog Recording Effect=on Sampling Freq.=32 29.4 kHz Input Source=Digital Recording Effect=on Sampling Freq.=32 29.4 kHz

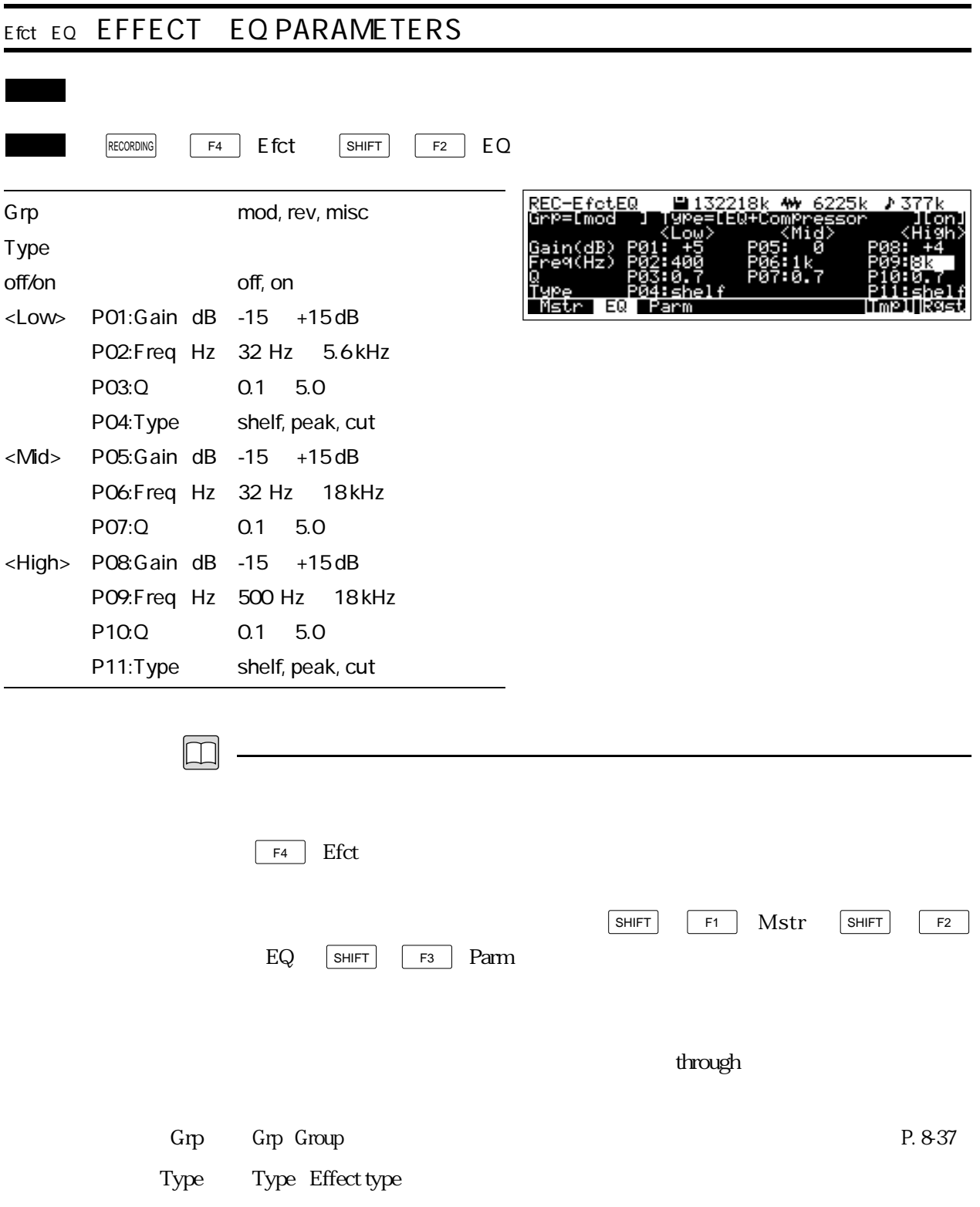

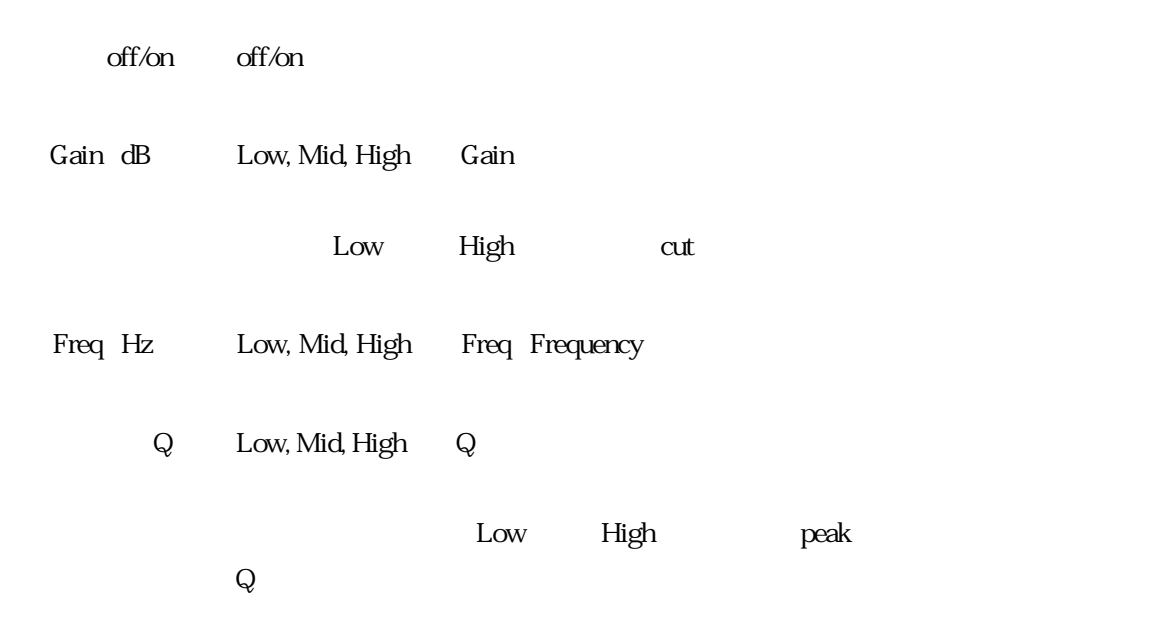

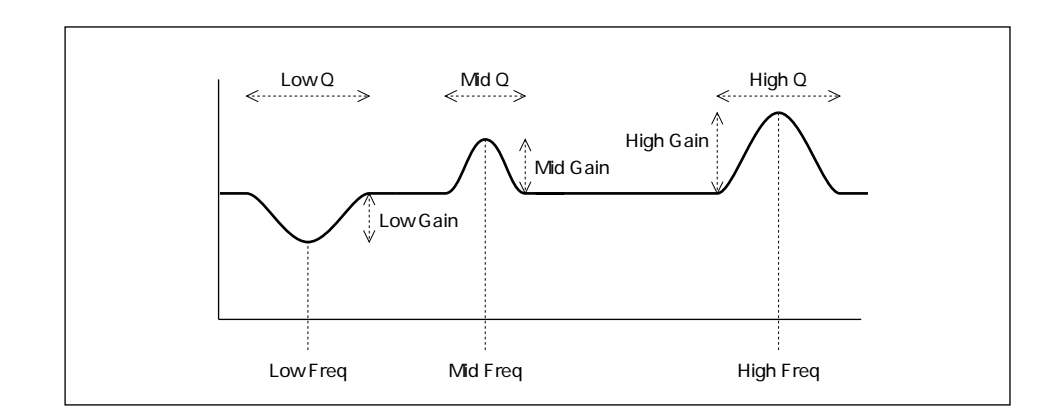

Type Low, High Type Equalizer Type

shelf shelving Low

High

 $cut$   $Low$ 

peak : the state of the state of the state of the state of the state of the state of the state of the state of

High

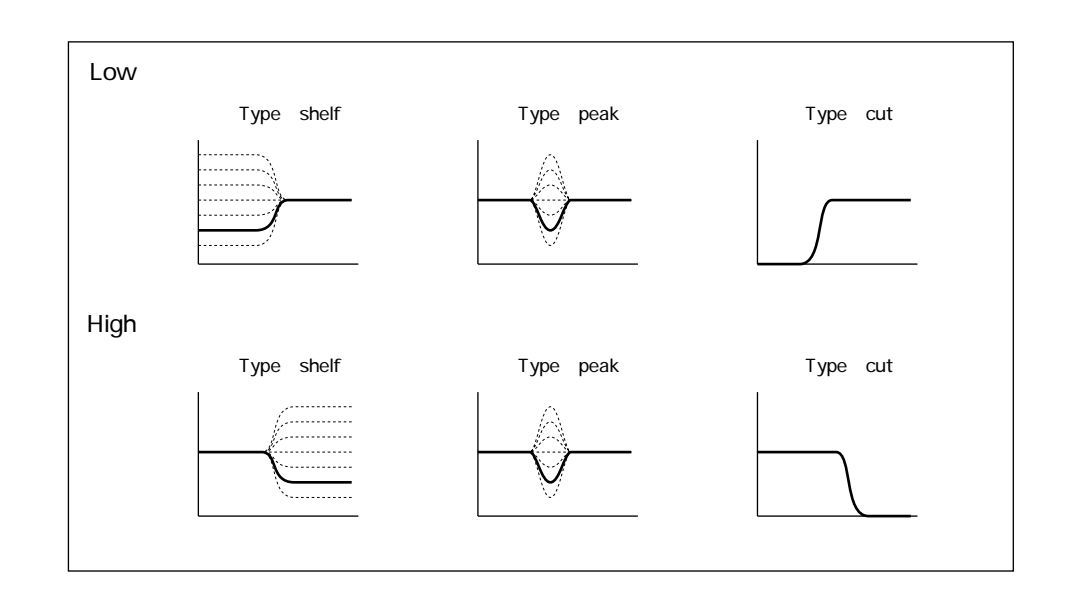

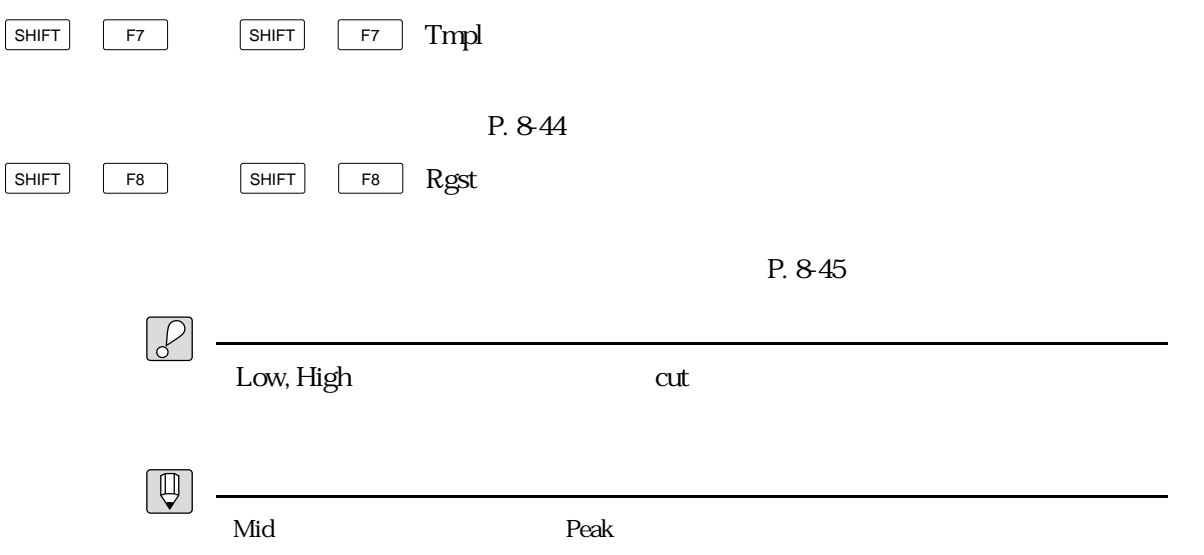

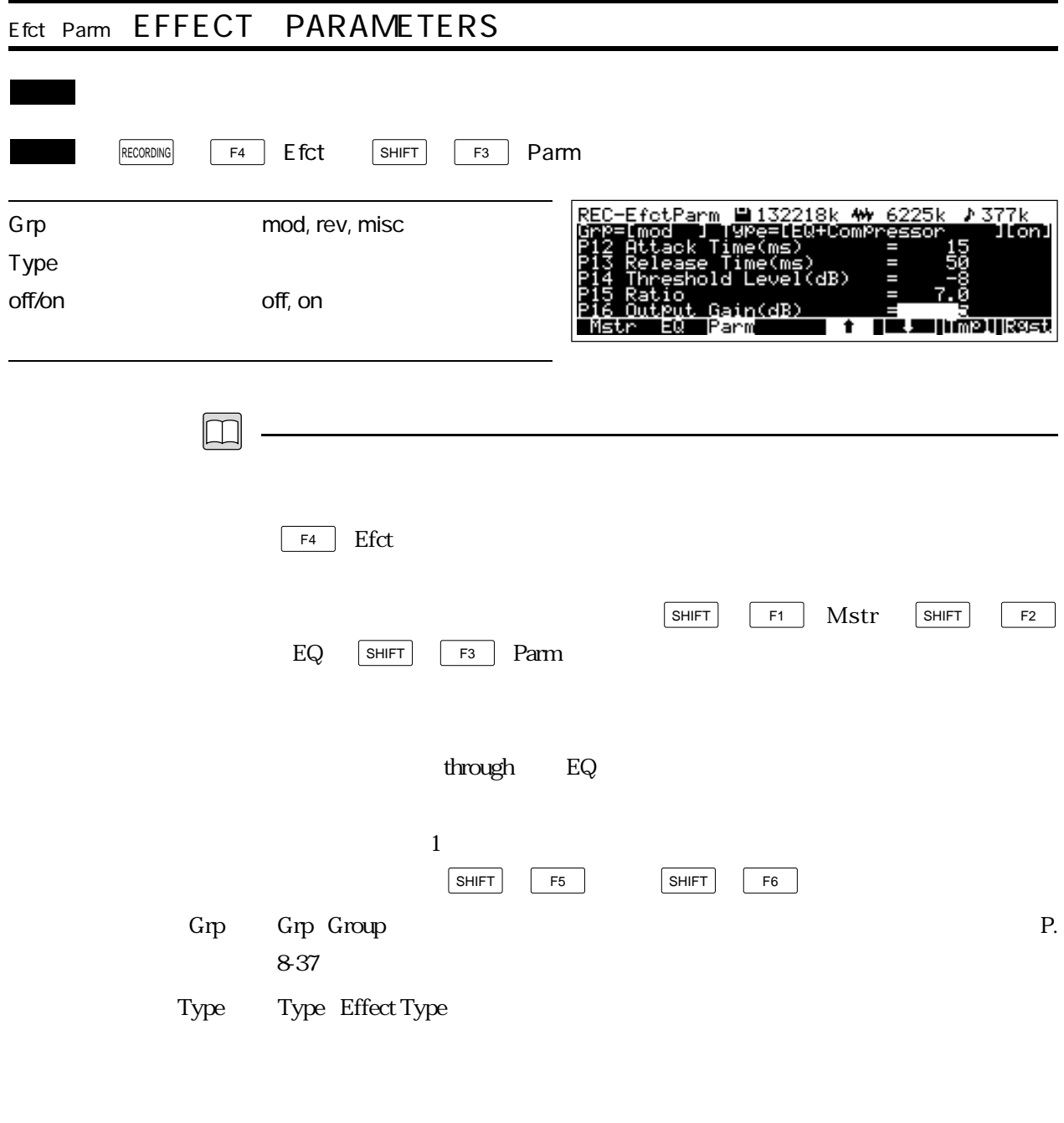

off/on off/on

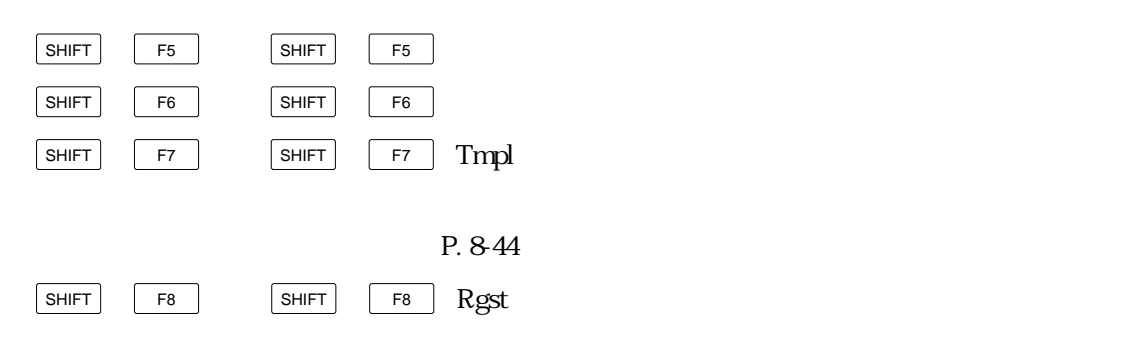

P. 8-45

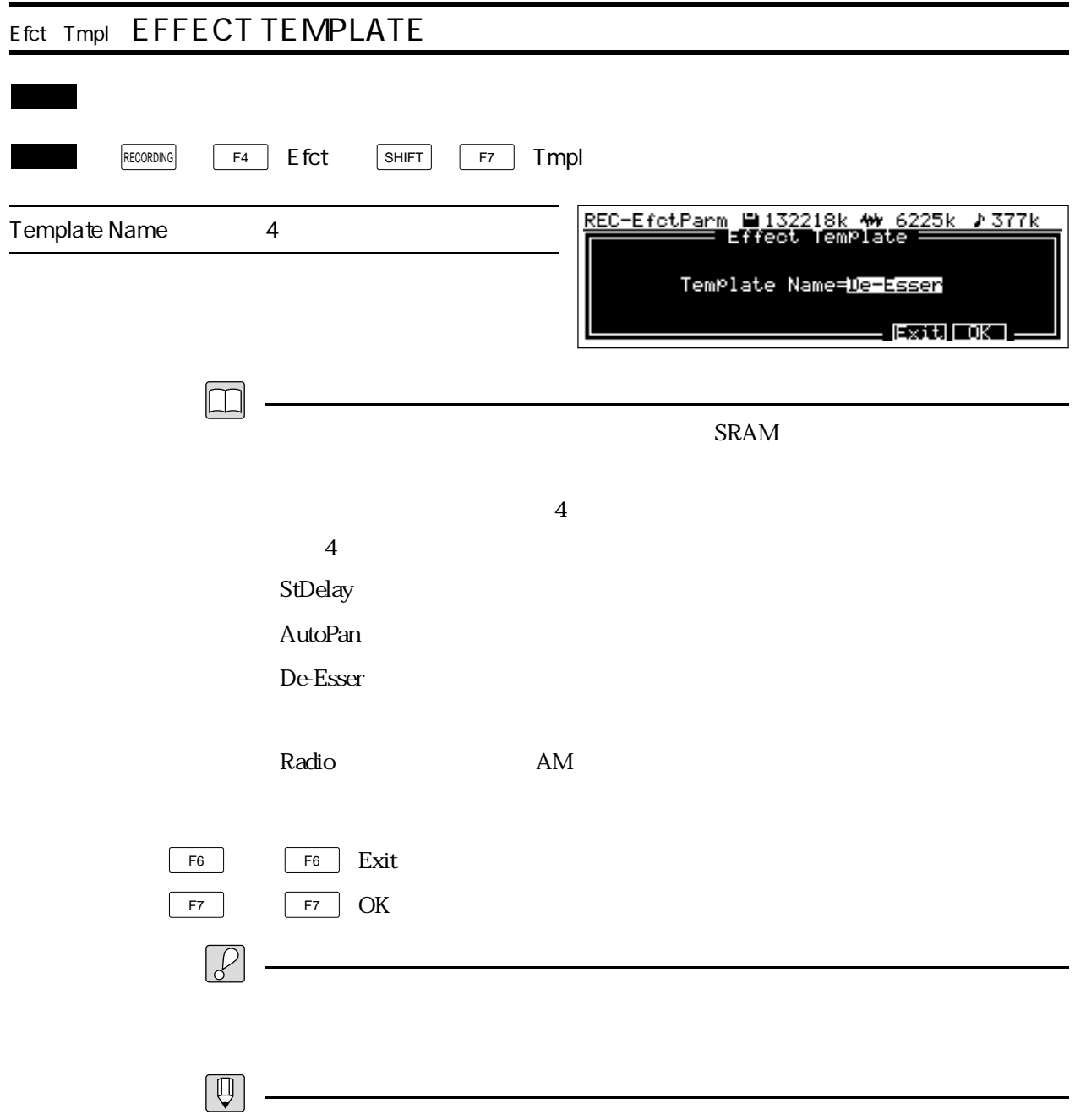

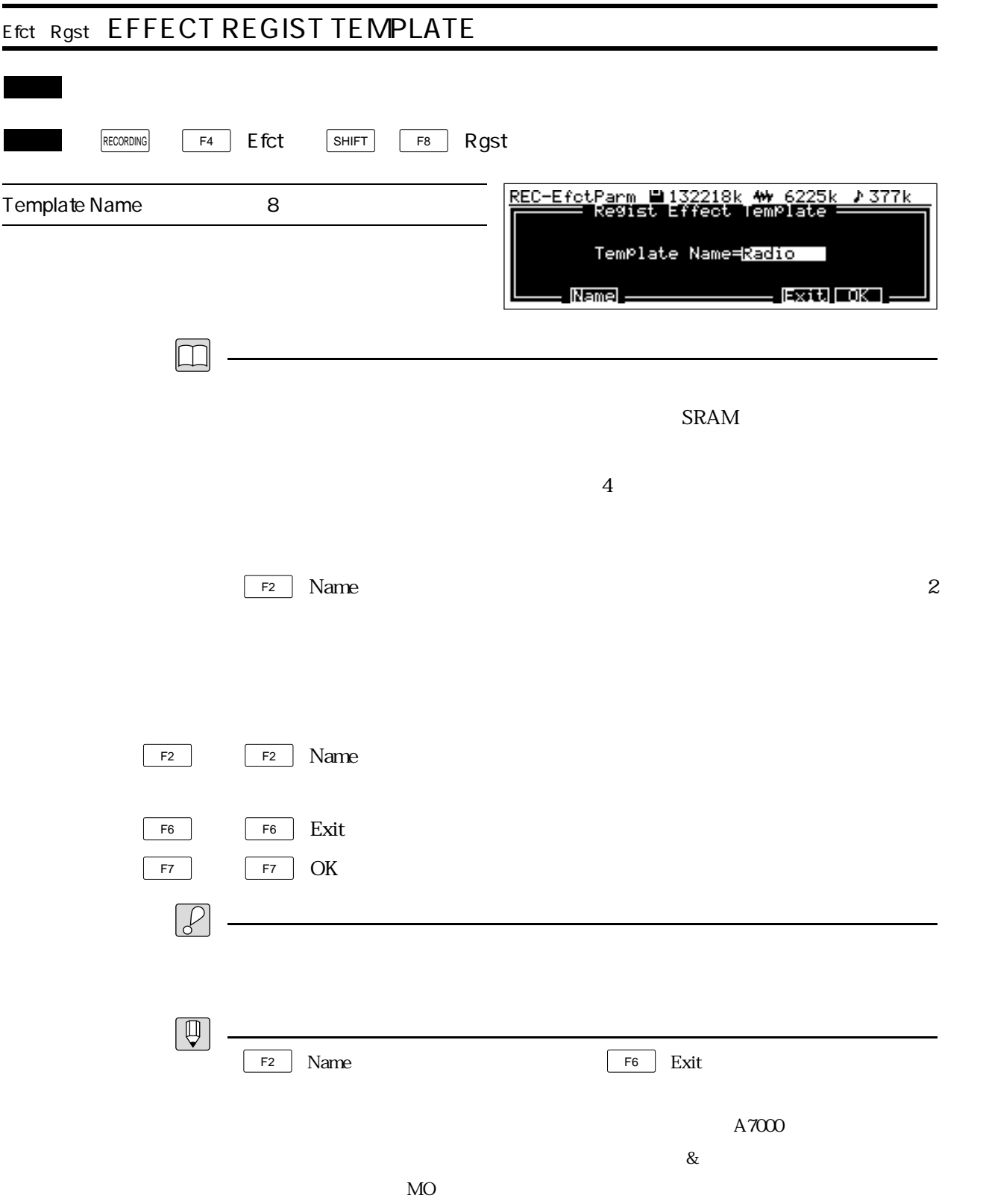

# ヤマハ株式会社

# 1558. SRKG5

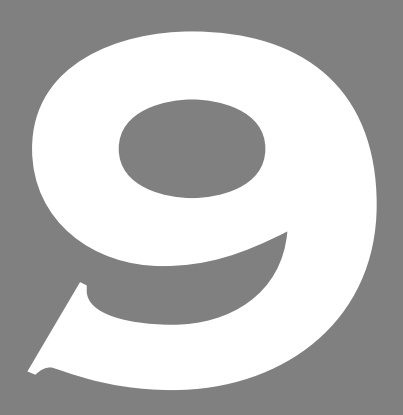

**OWNER'S MANUAL** 

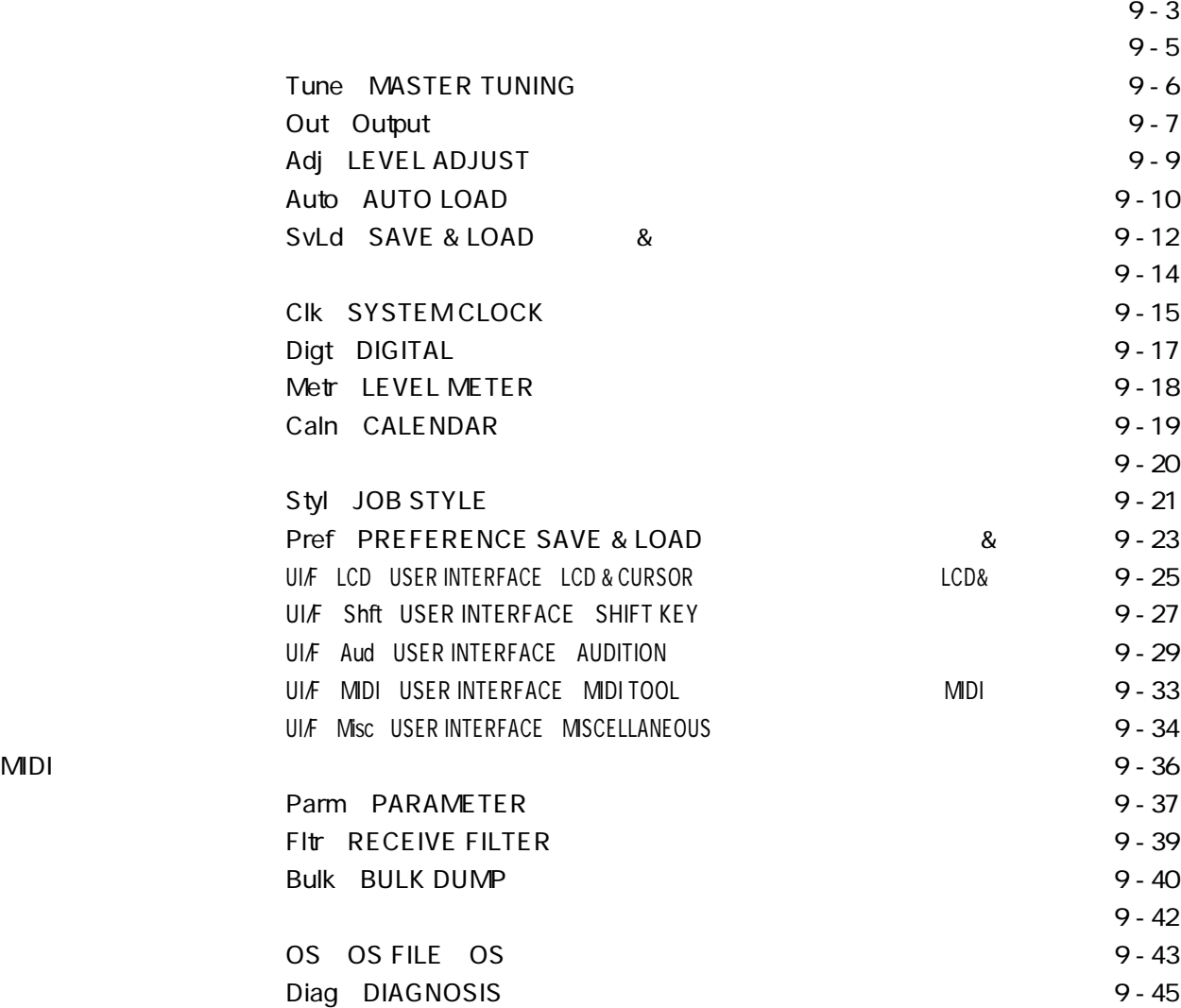

 $5$ 

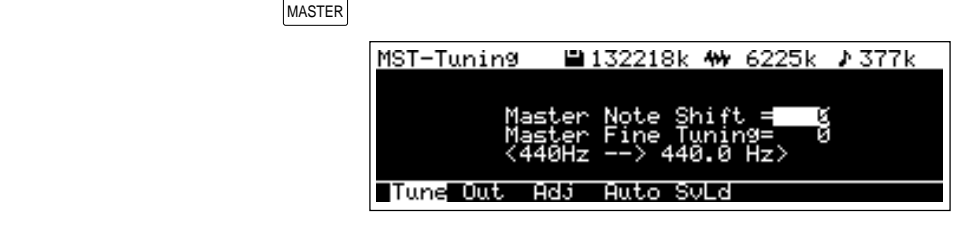

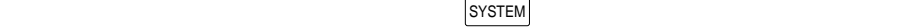

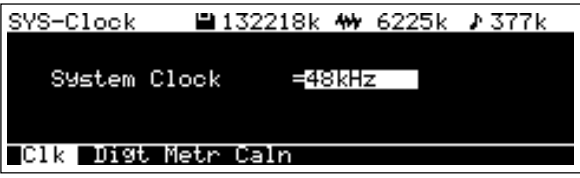

### $SETUP$

SET-JobStyle 2132218k \*\* 6225k 2377k Job Style=U<Standard>

← <Please [Exec] to change style><br>├──8891 Pref UI/F ← Name[CoPy[Exec

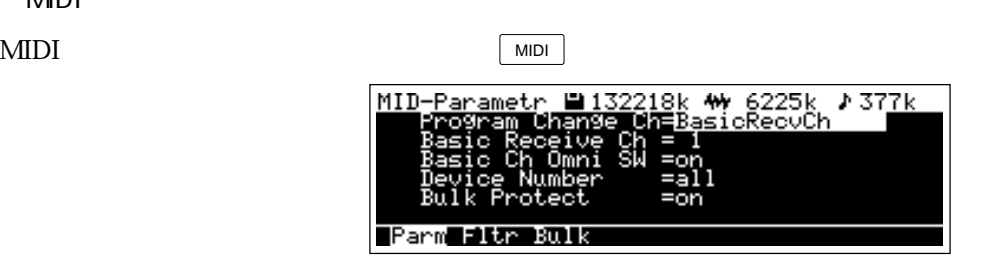

# MIDI

 $D$ IAGNOSIS  $D$ 

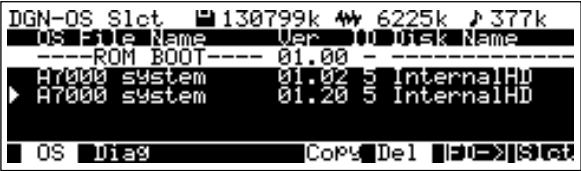

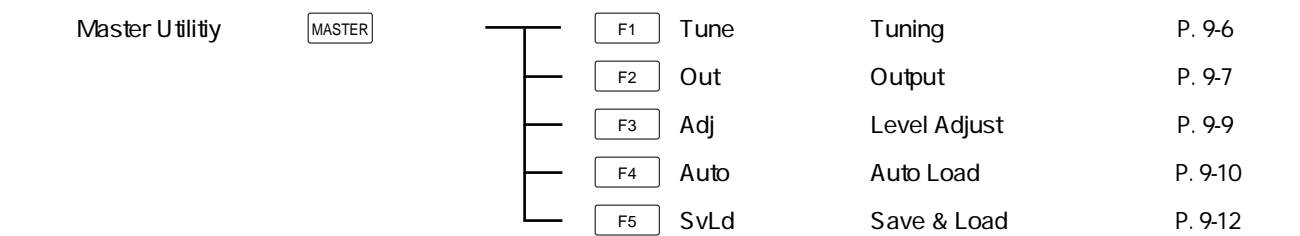

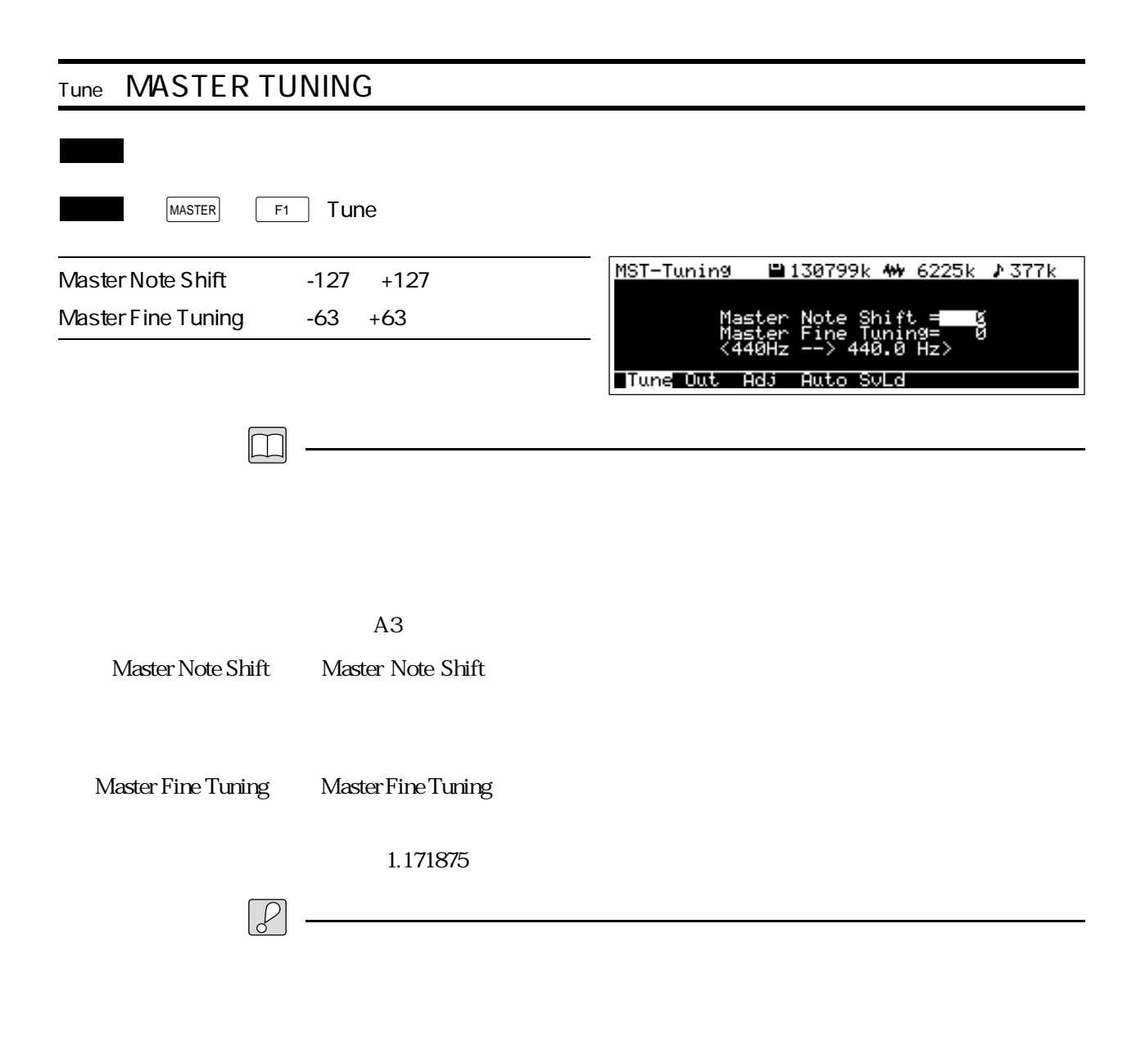

 $\boxed{\mathbb{Q}}$ 

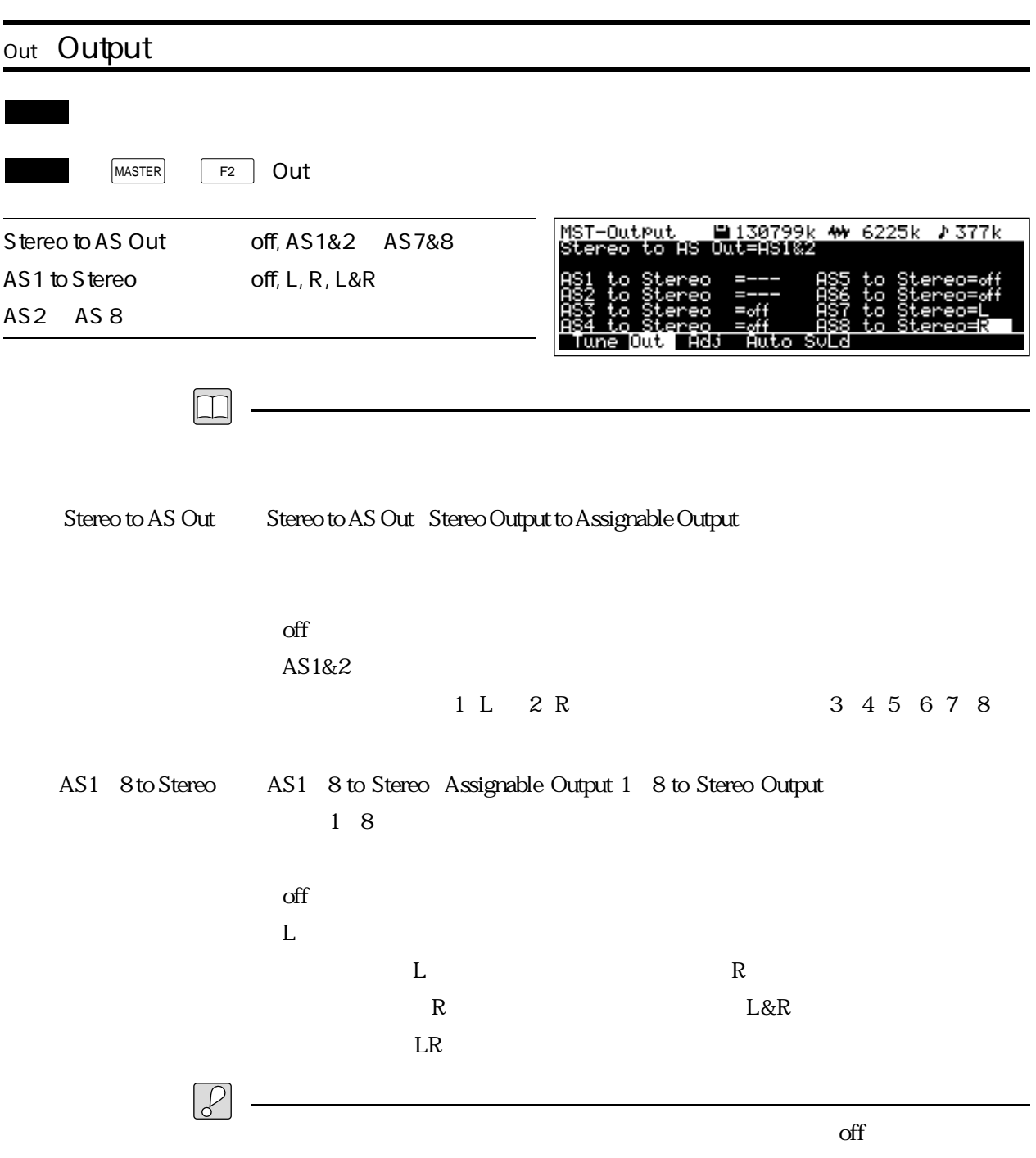

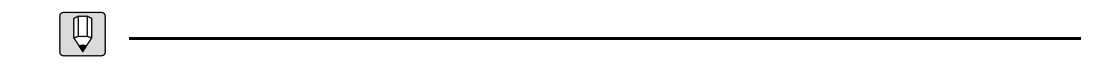
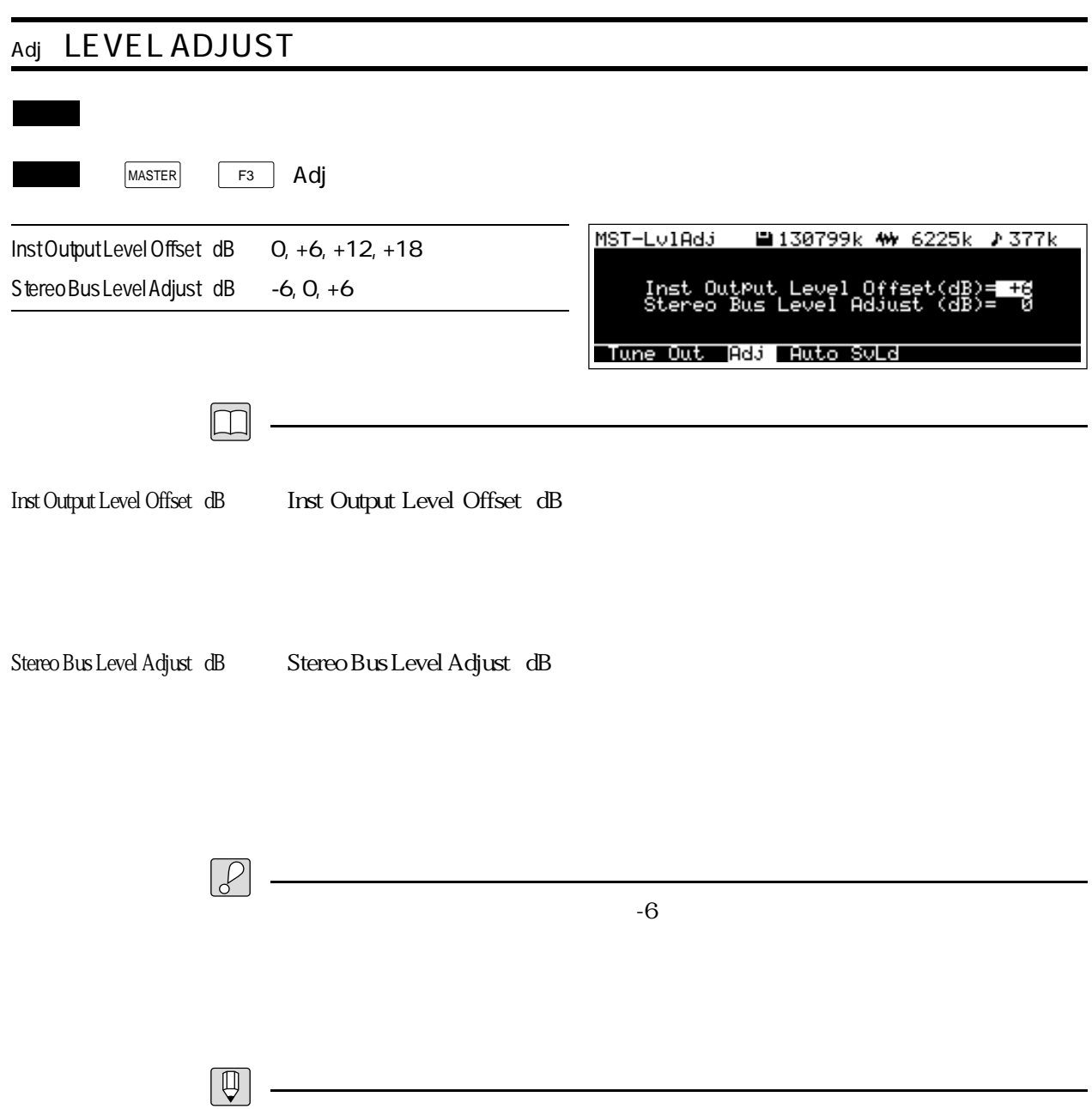

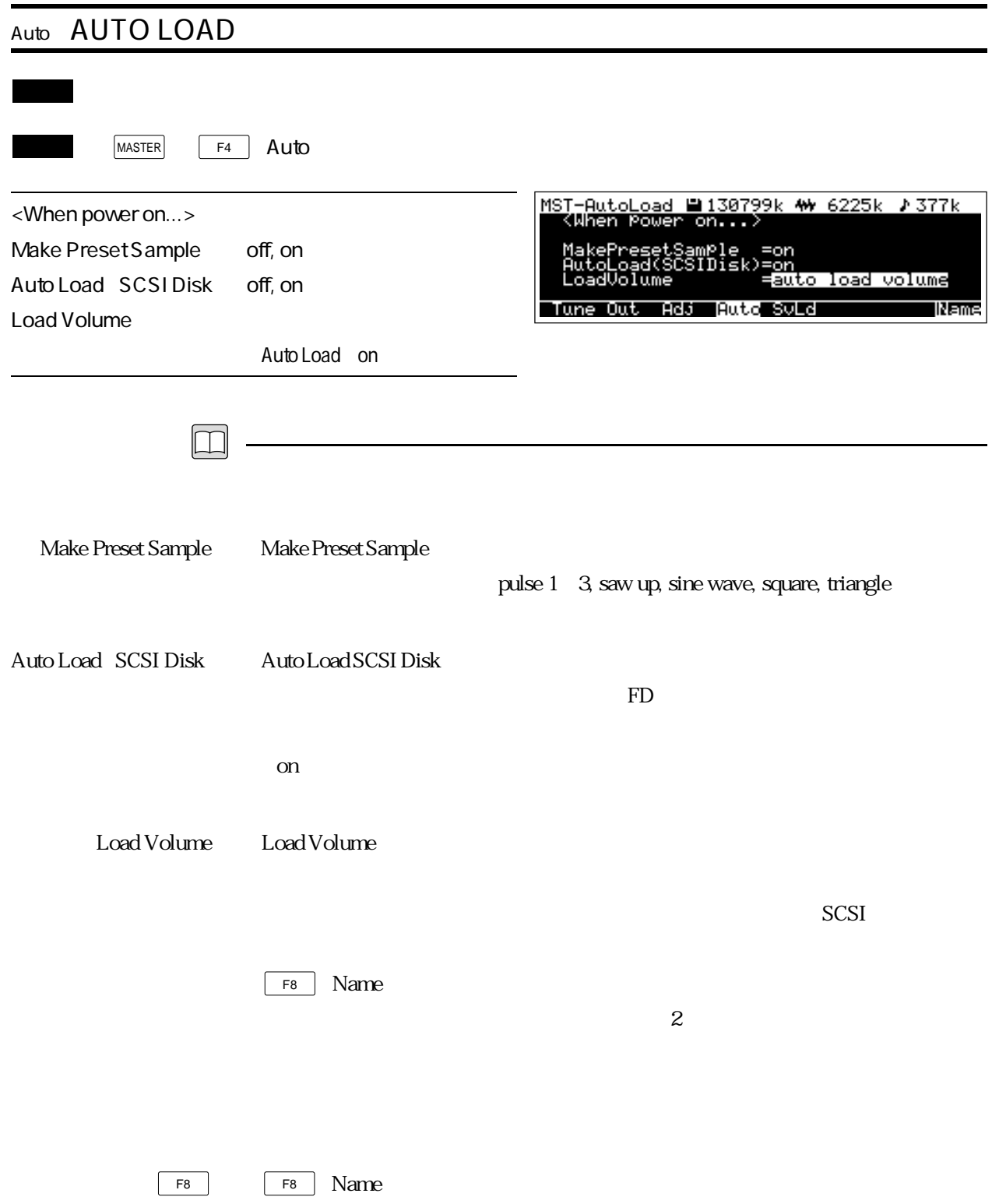

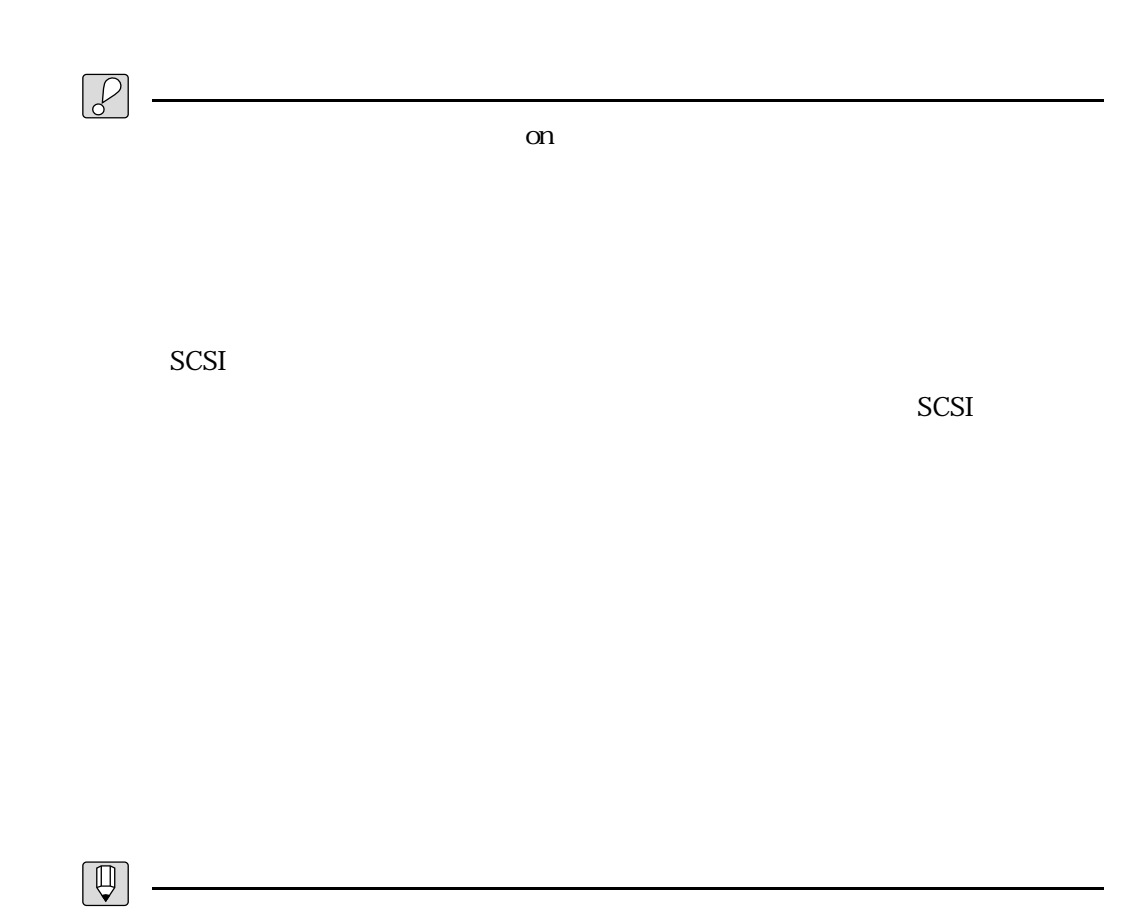

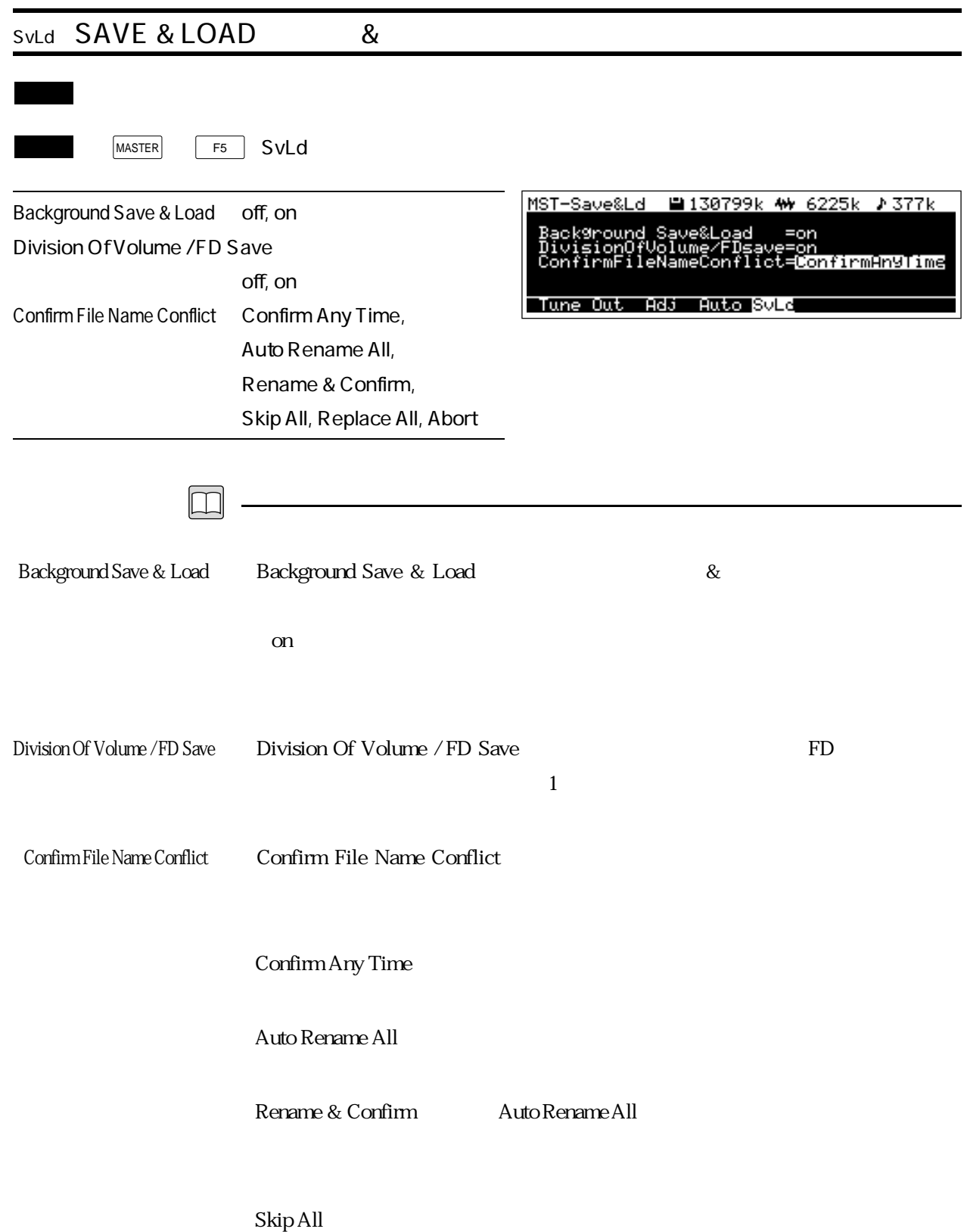

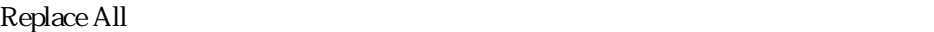

 $A$ bort :

 $\mathcal{P}$ 

Confirm Any Time

<u> 1989 - Johann Barn, mars an t-Amerikaansk politiker (</u>

 $\boxed{\mathbb{Q}}$ 

 $\mathbf{r}$ 

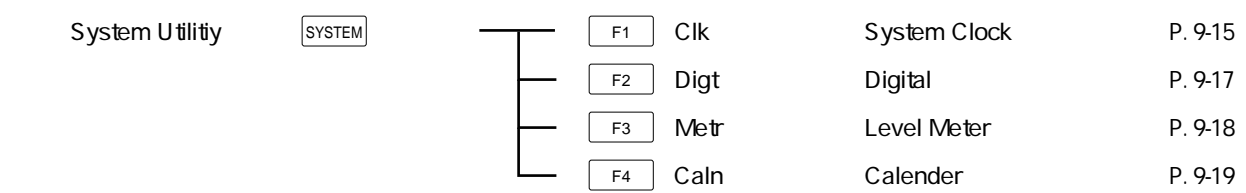

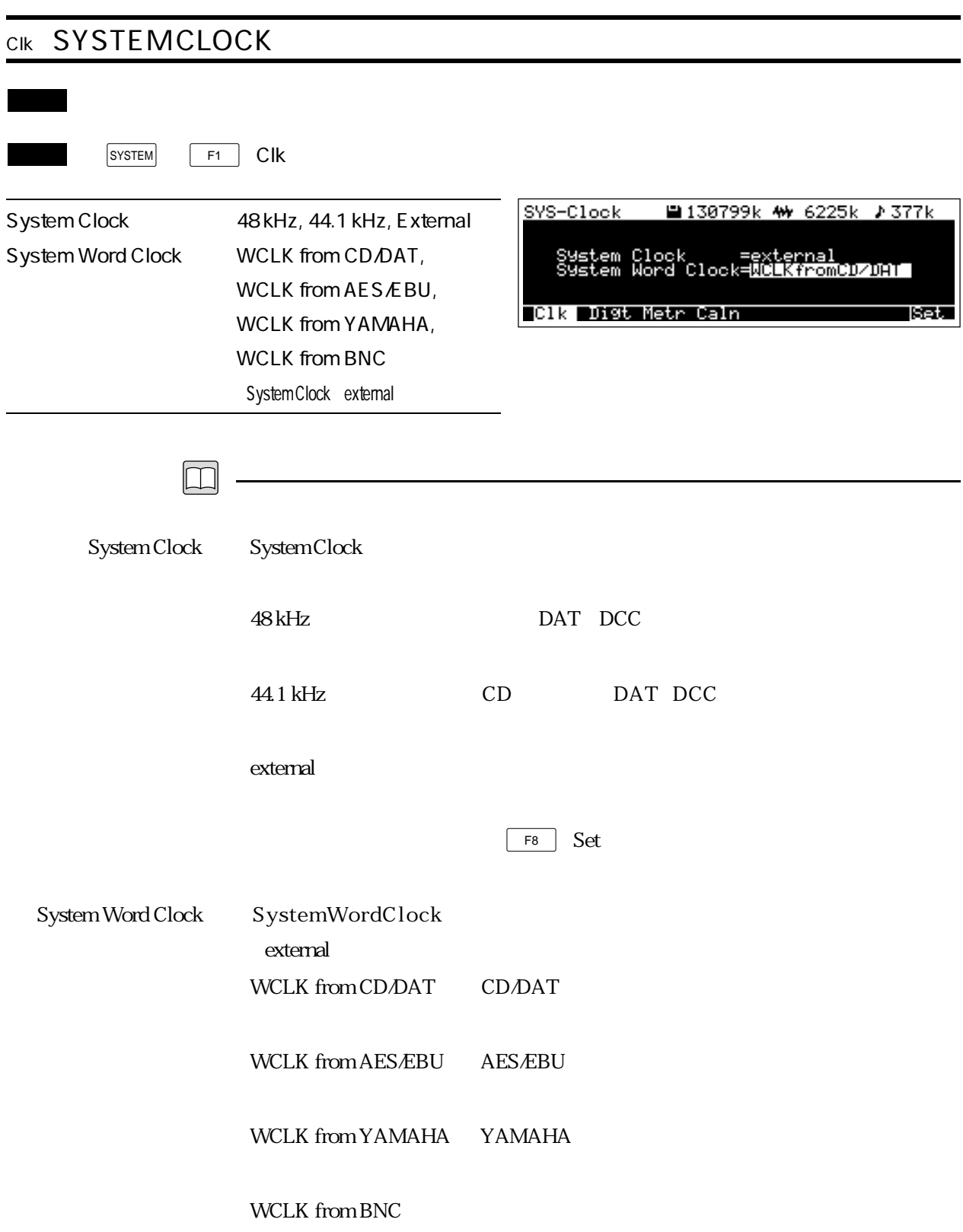

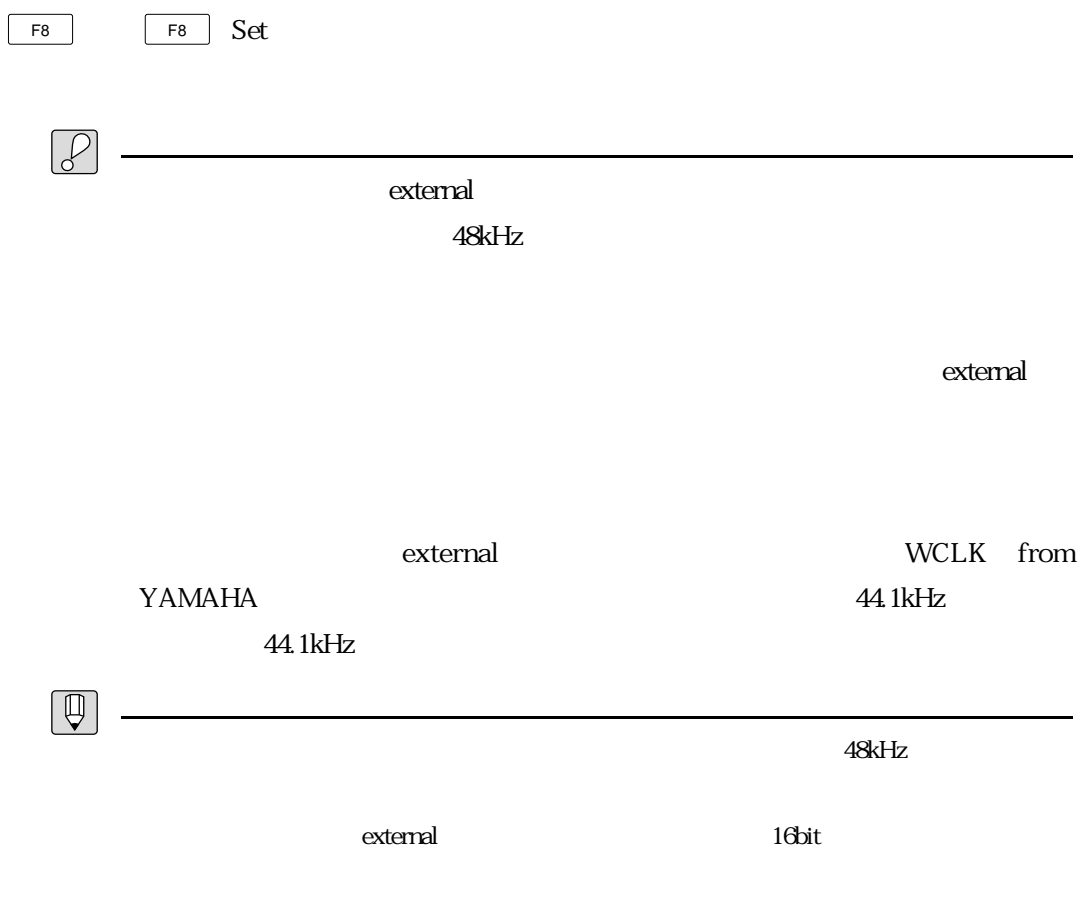

 $\overline{\mathbf{O}}$ 

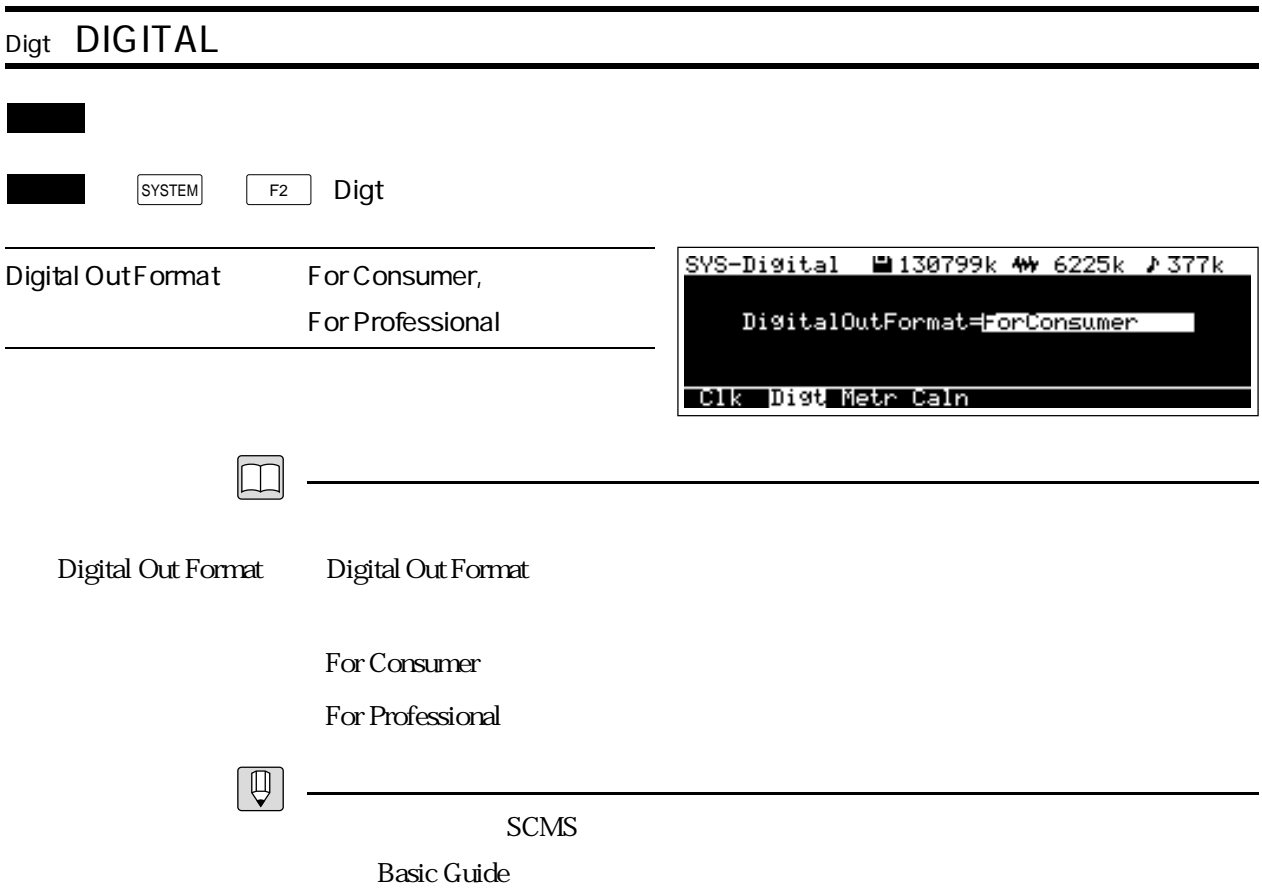

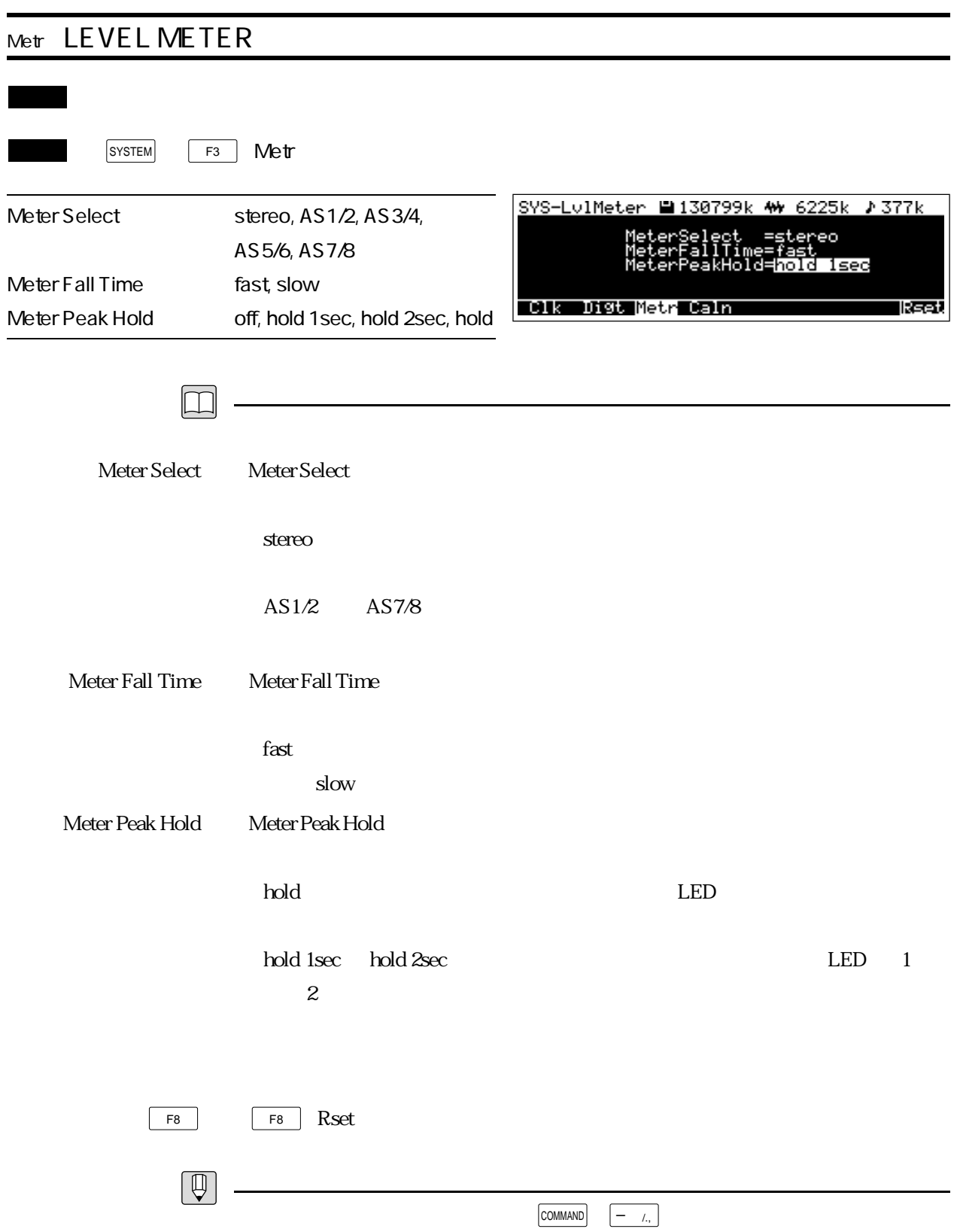

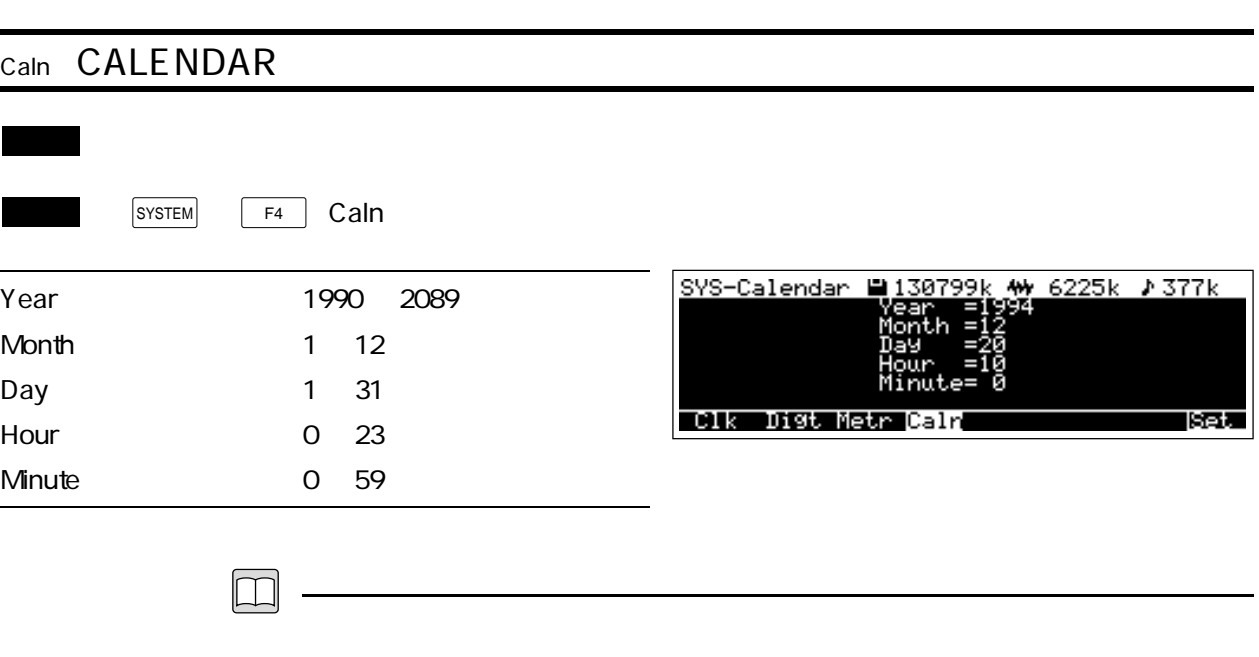

F8 Set

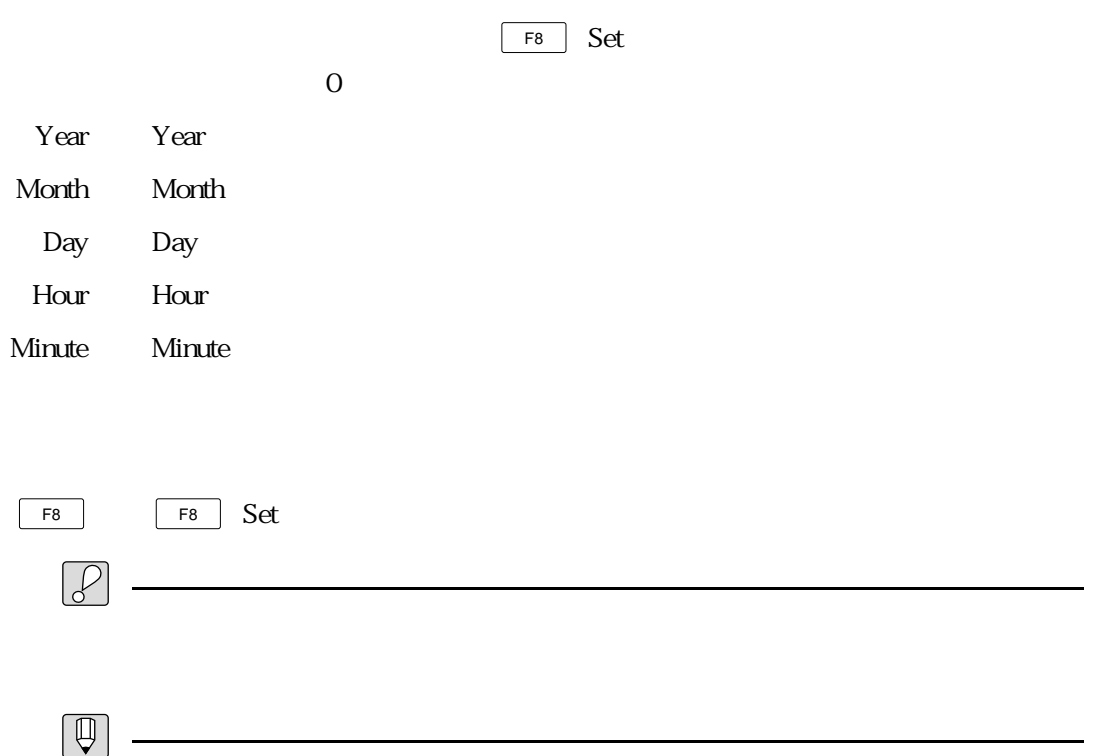

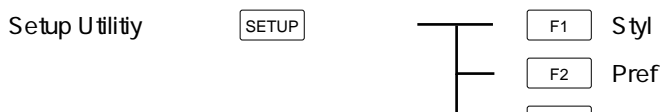

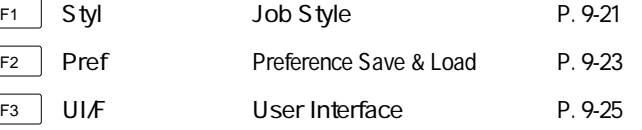

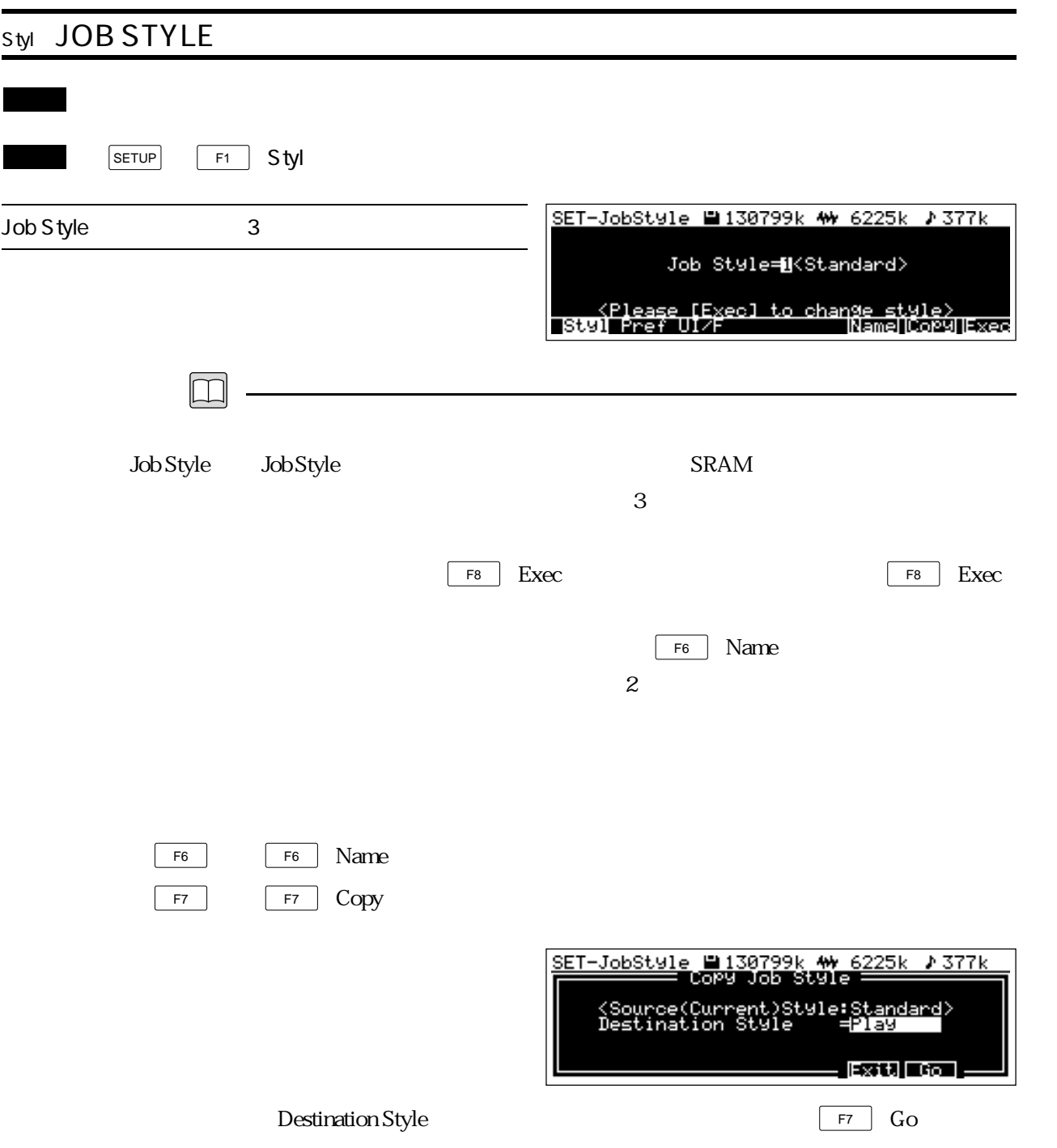

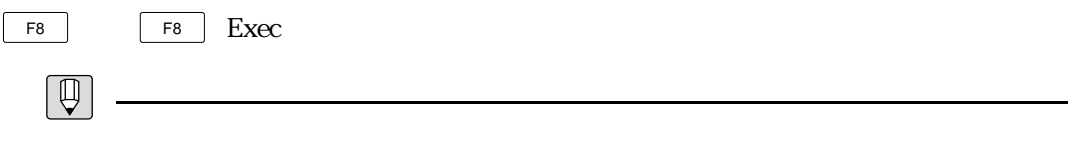

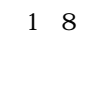

 $\&$  $\mathbb{F}$ D

MIDI

Type Writ

MTgtの設定

 $1\,3$ 

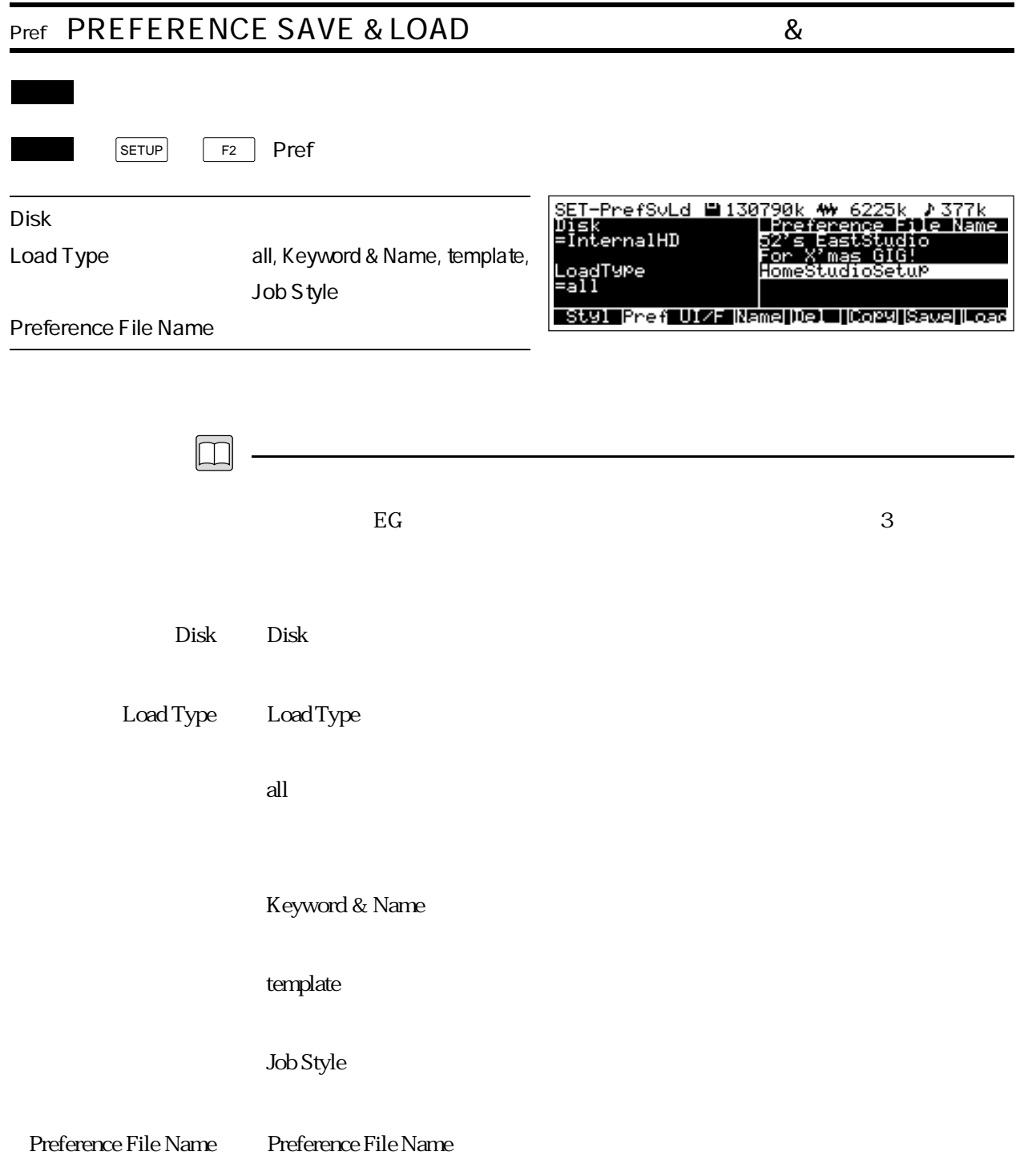

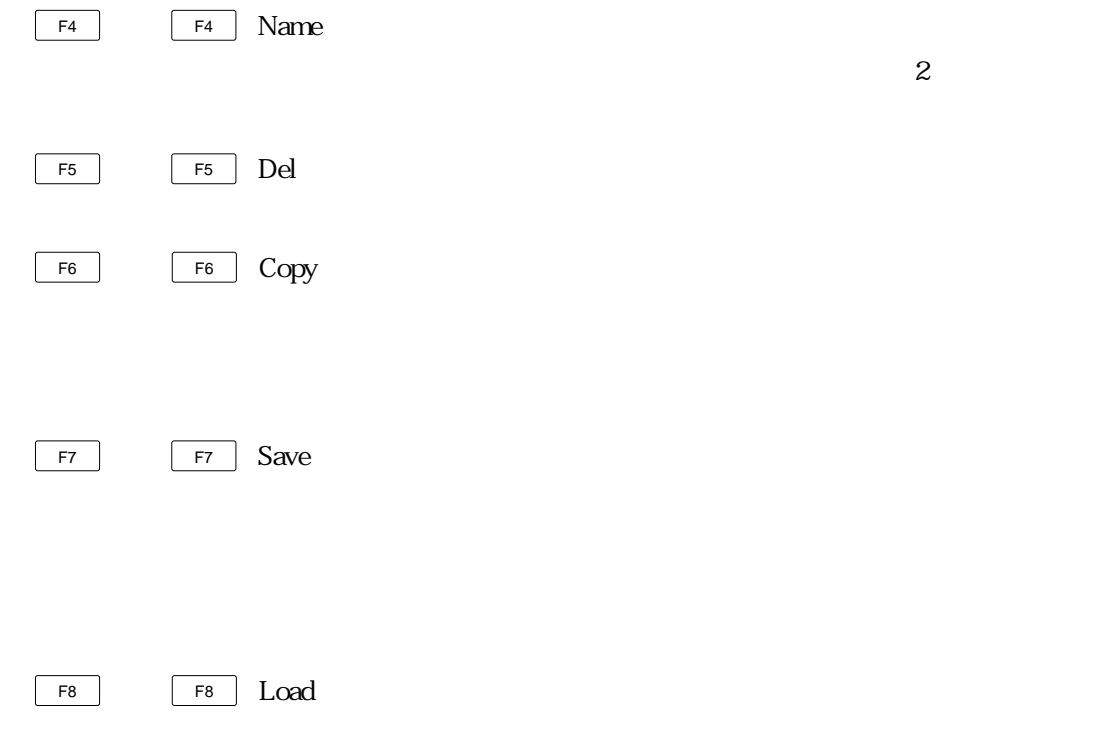

Job Style

 $3$ 

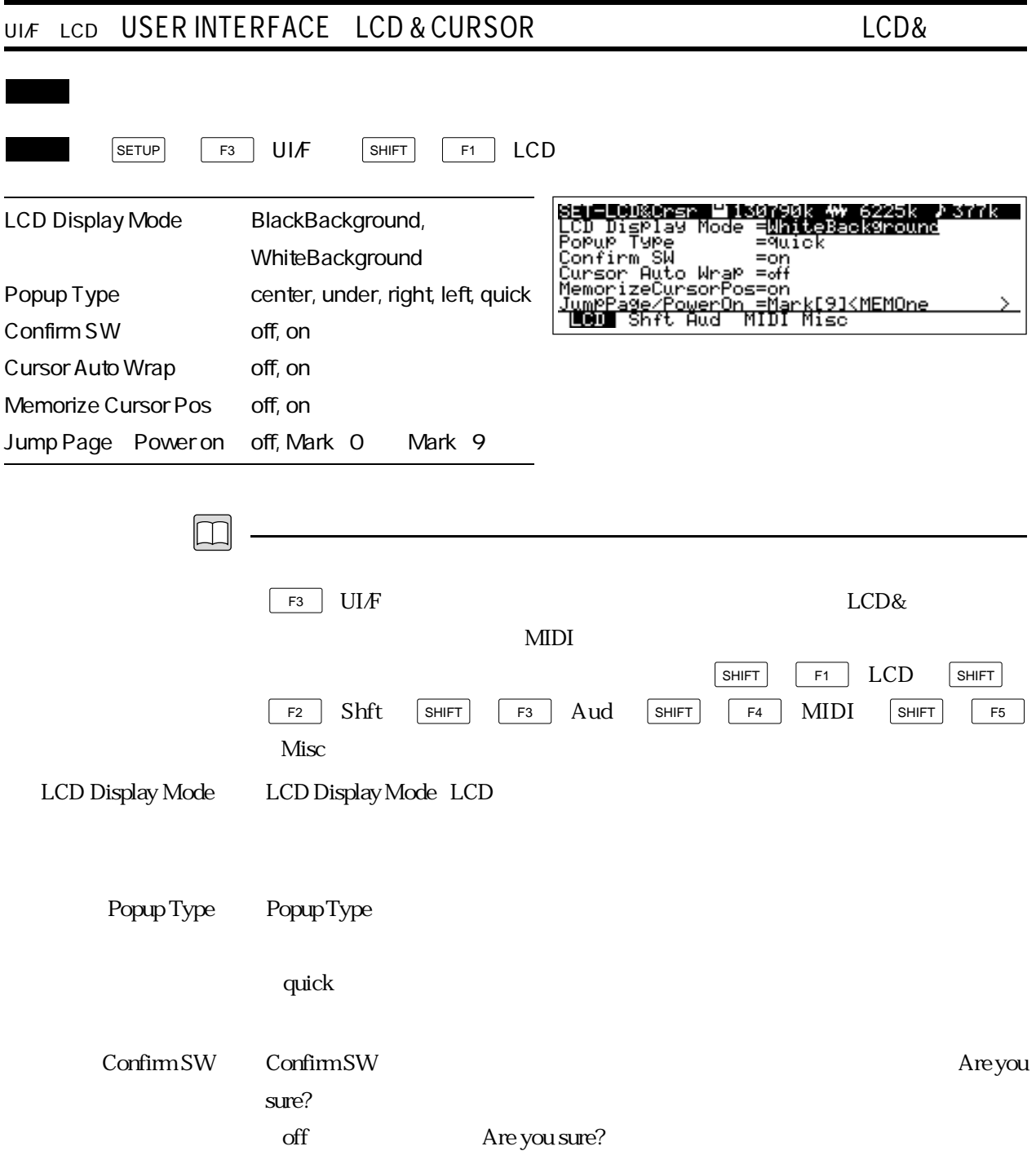

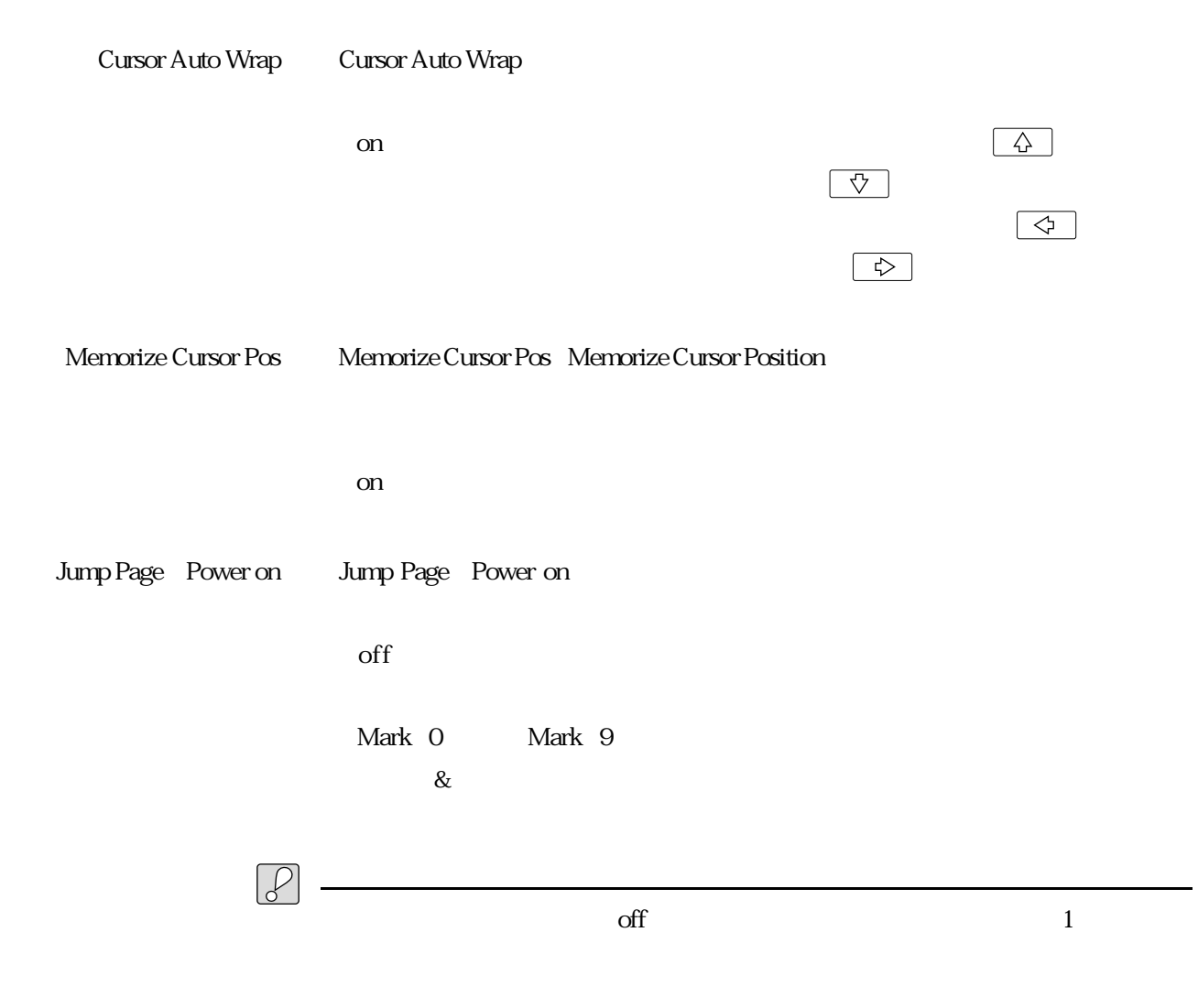

 $\alpha$  on

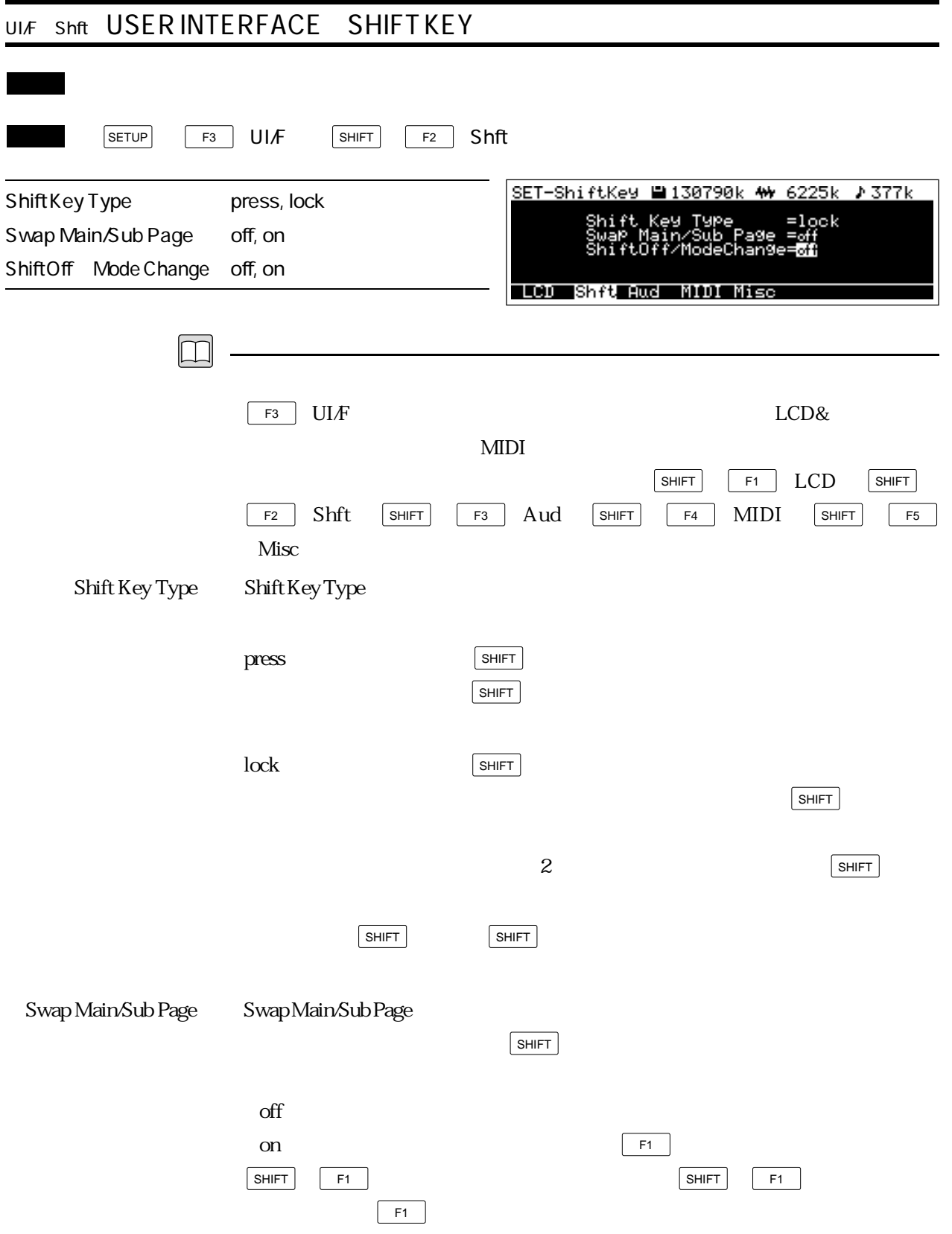

## Shift Off Mode Change Shift Off Mode Change

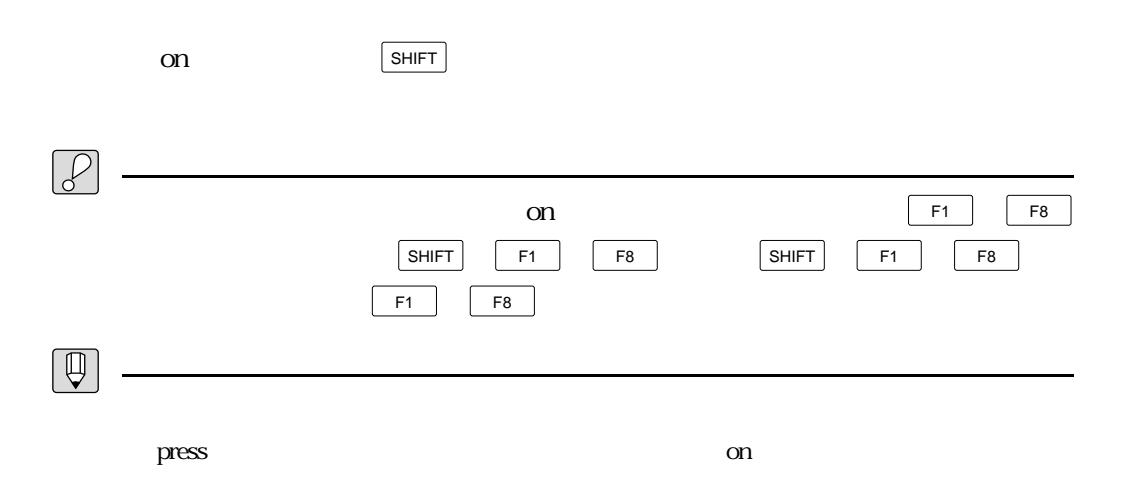

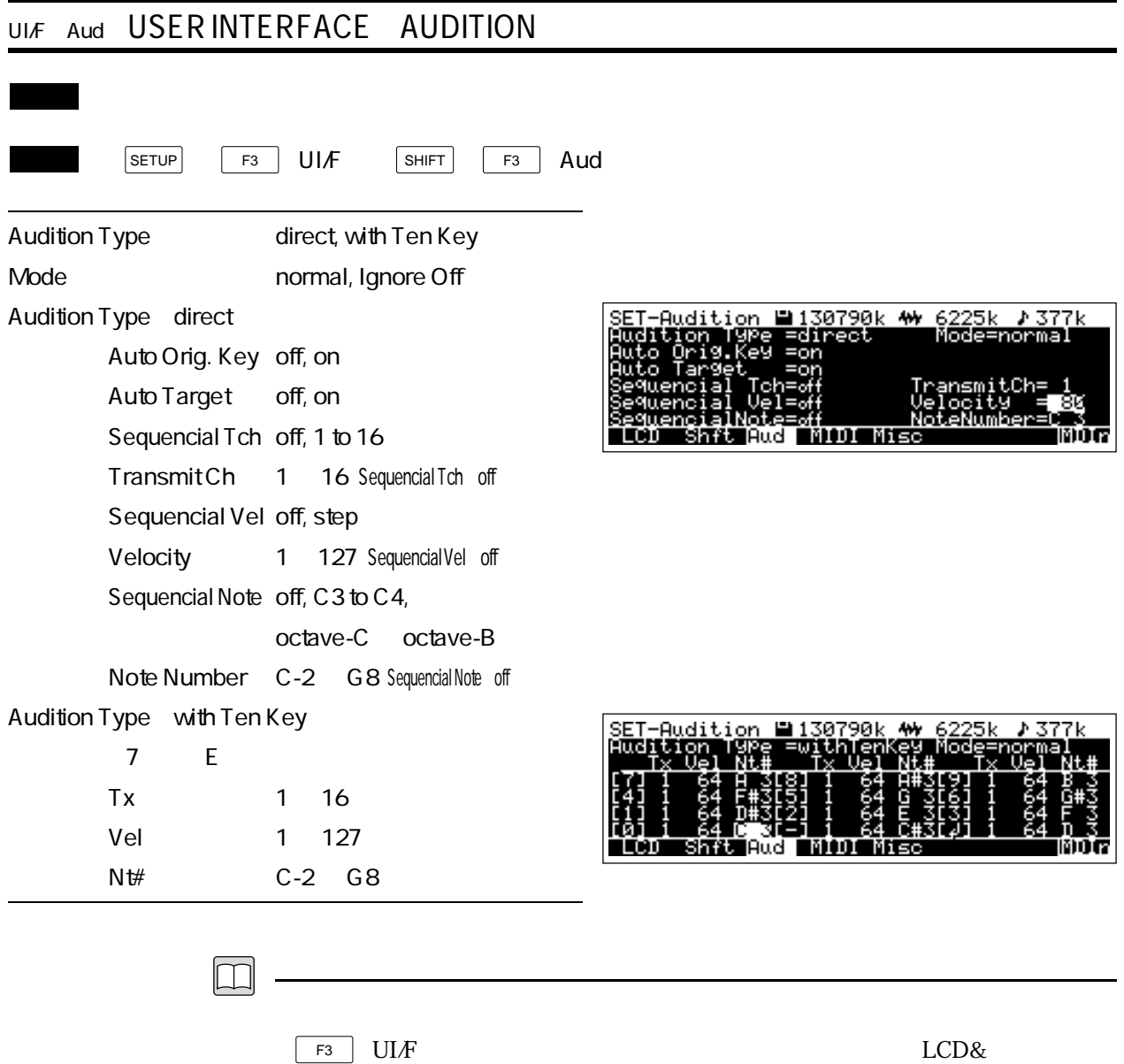

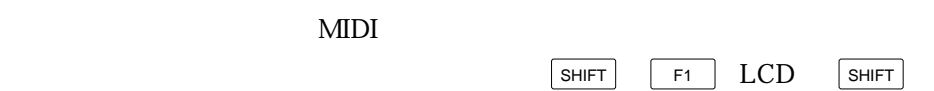

 $Misc$ 

F2 Shft SHIFT F3 Aud SHIFT F4 MIDI SHIFT F5

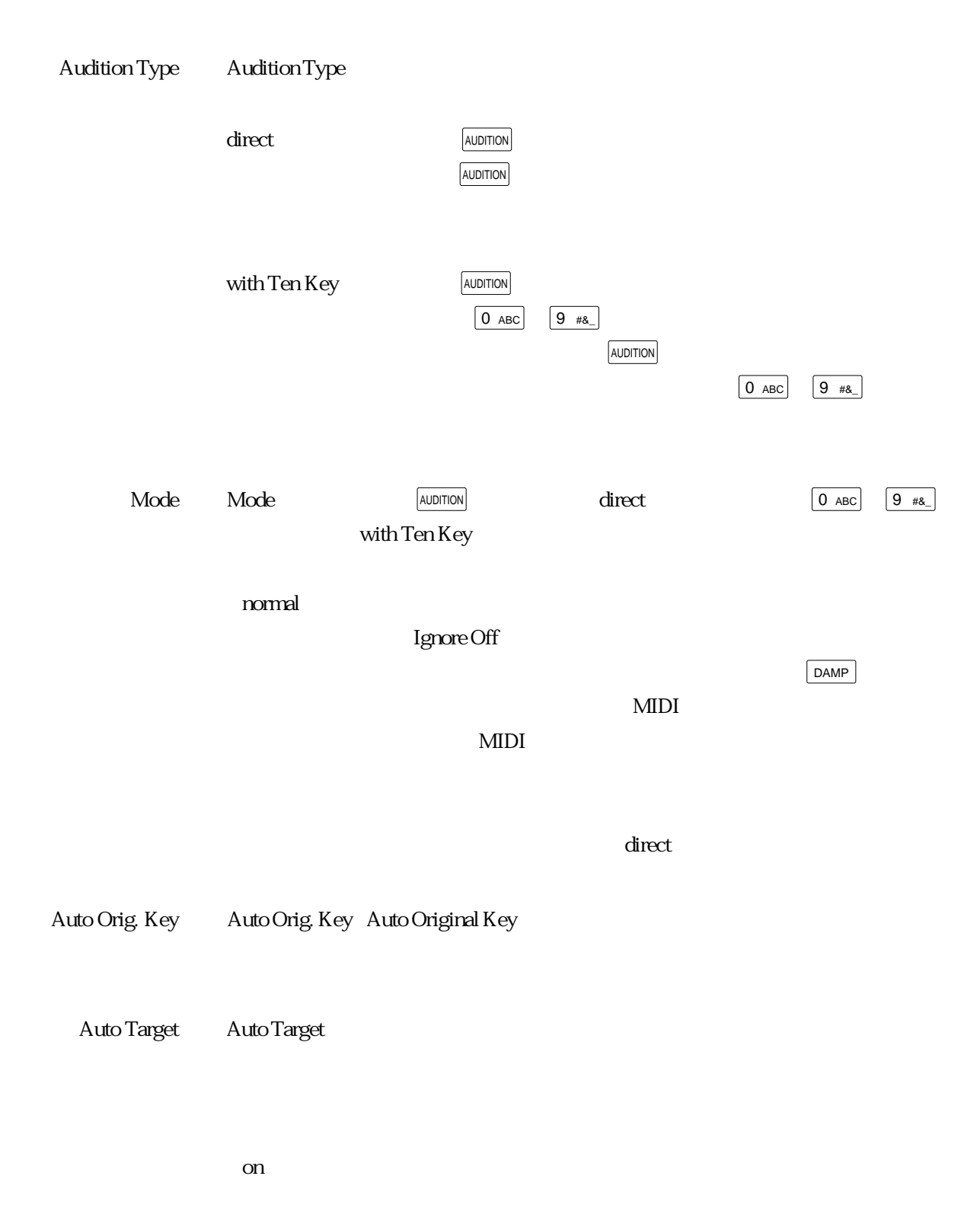

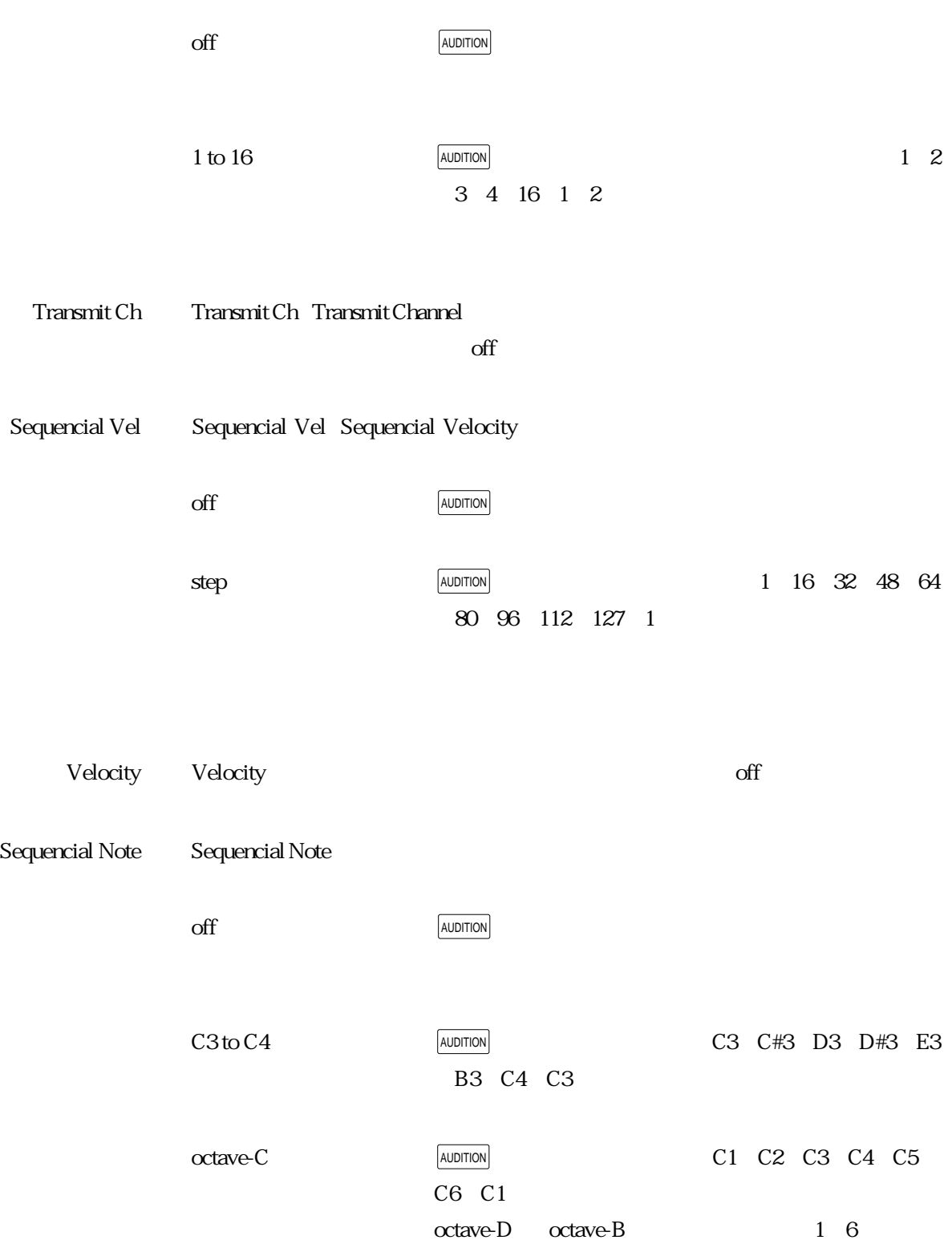

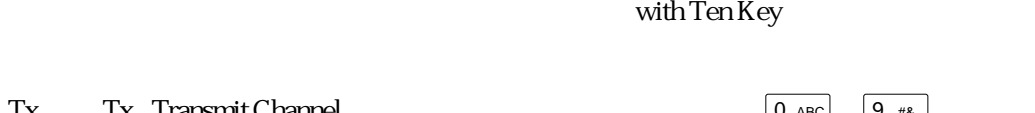

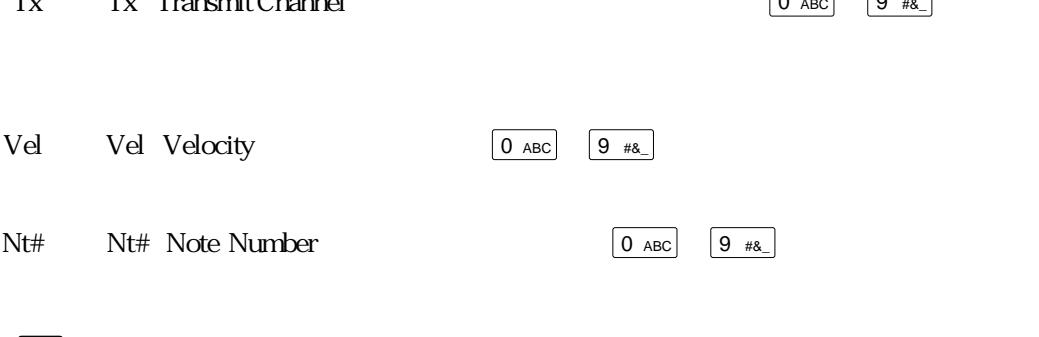

on were settled as a set of the set of the set of the set of the set of the set of the set of the set of the s

 $\mathsf{on}$ 

 $\overline{O}$   $\overline{O}$   $\overline{$ 

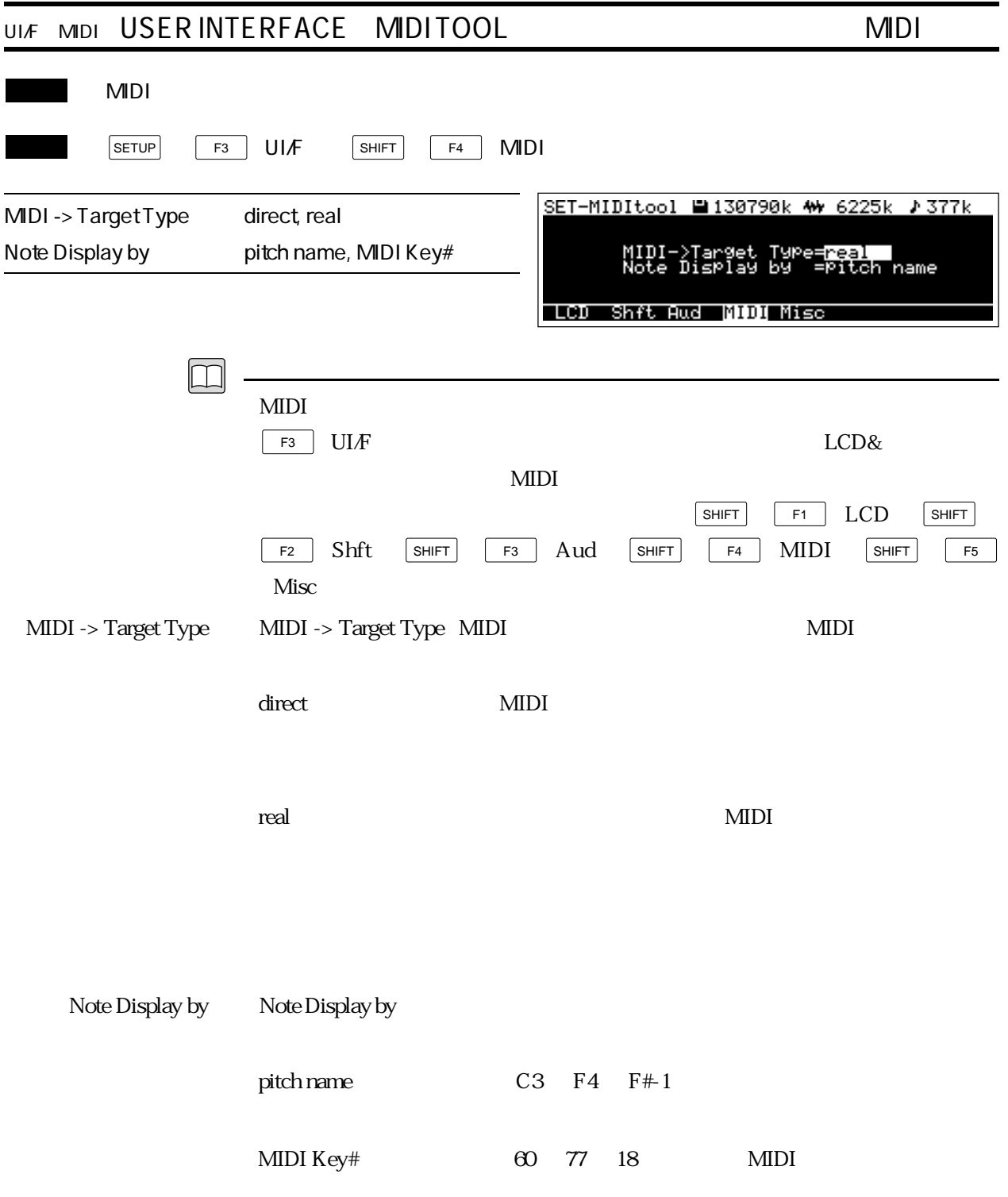

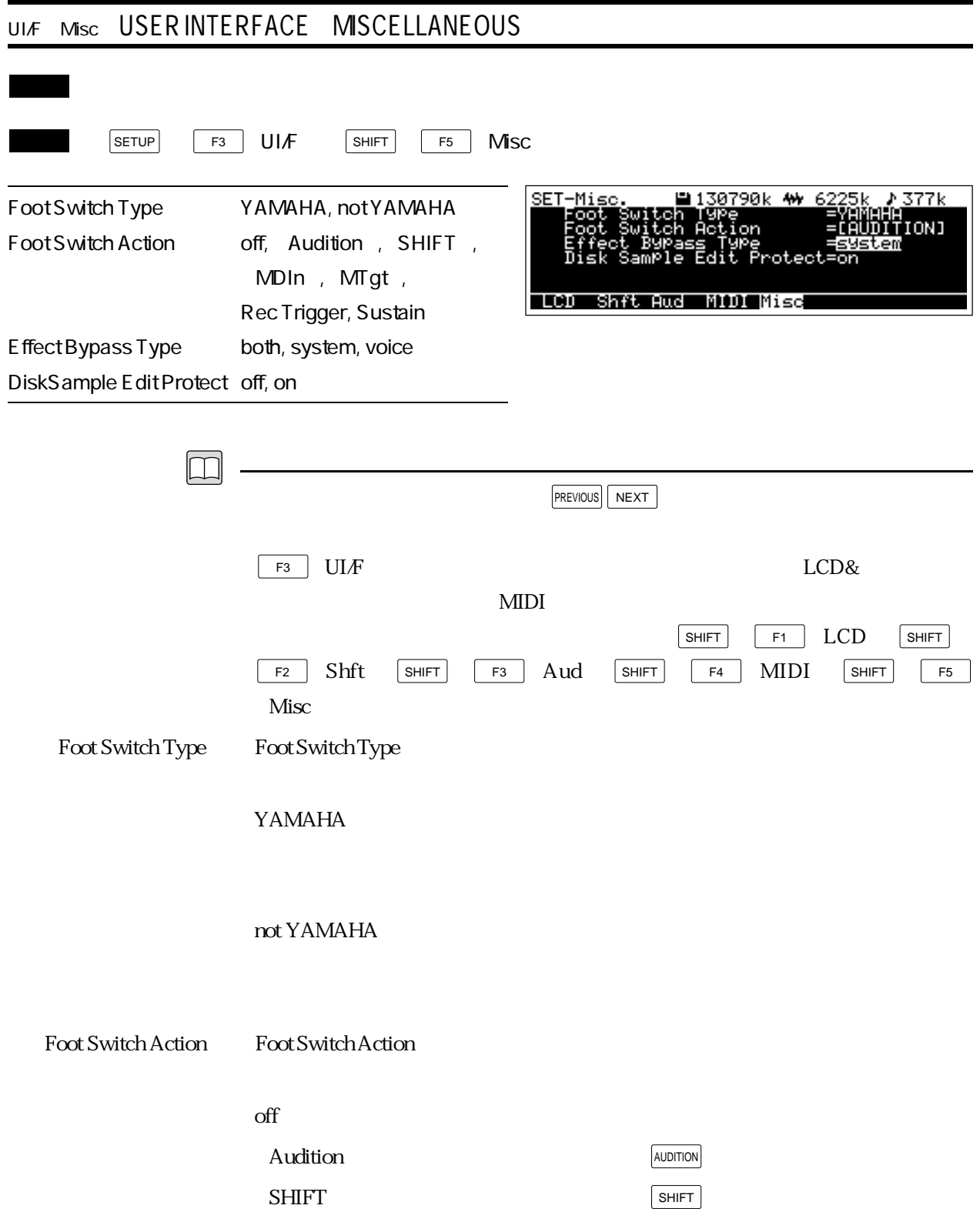

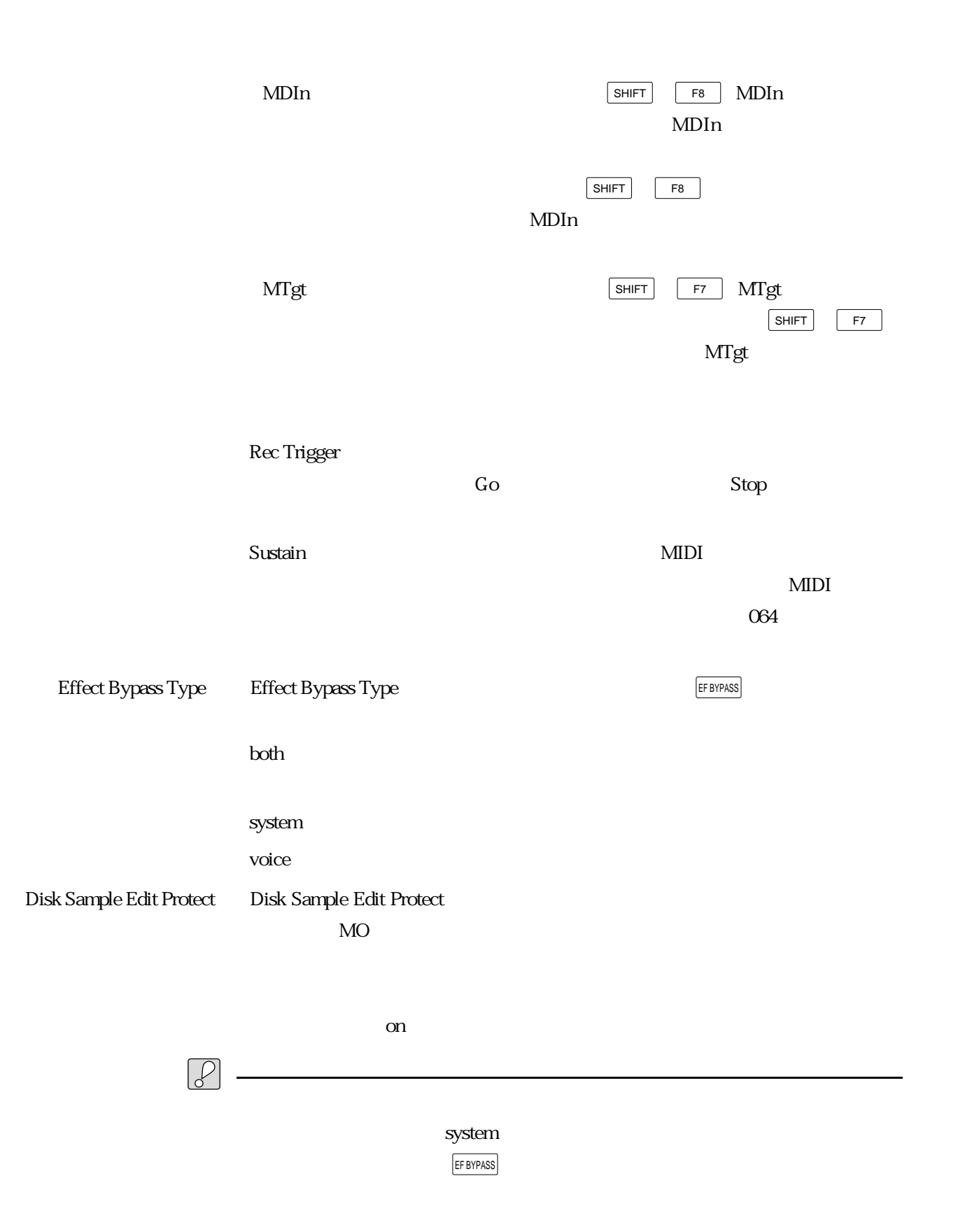

## MIDI

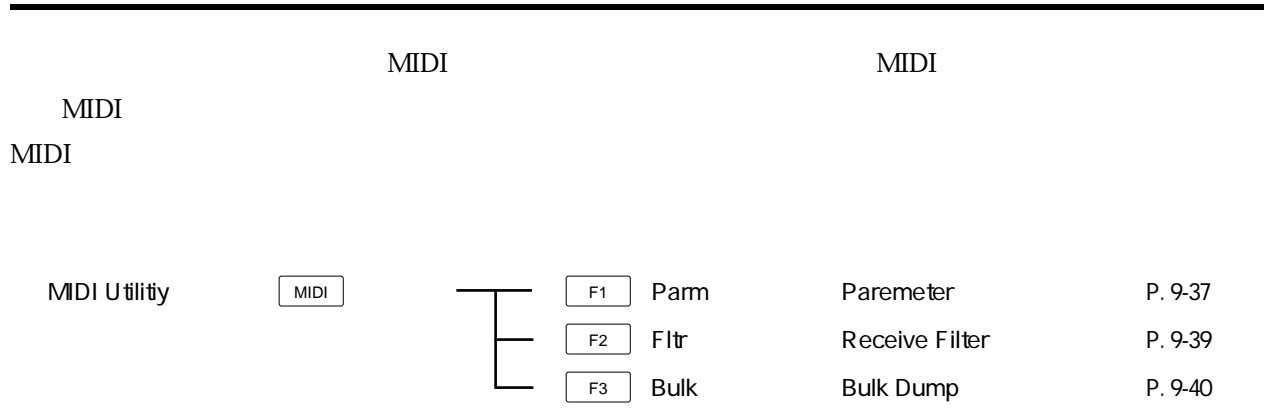

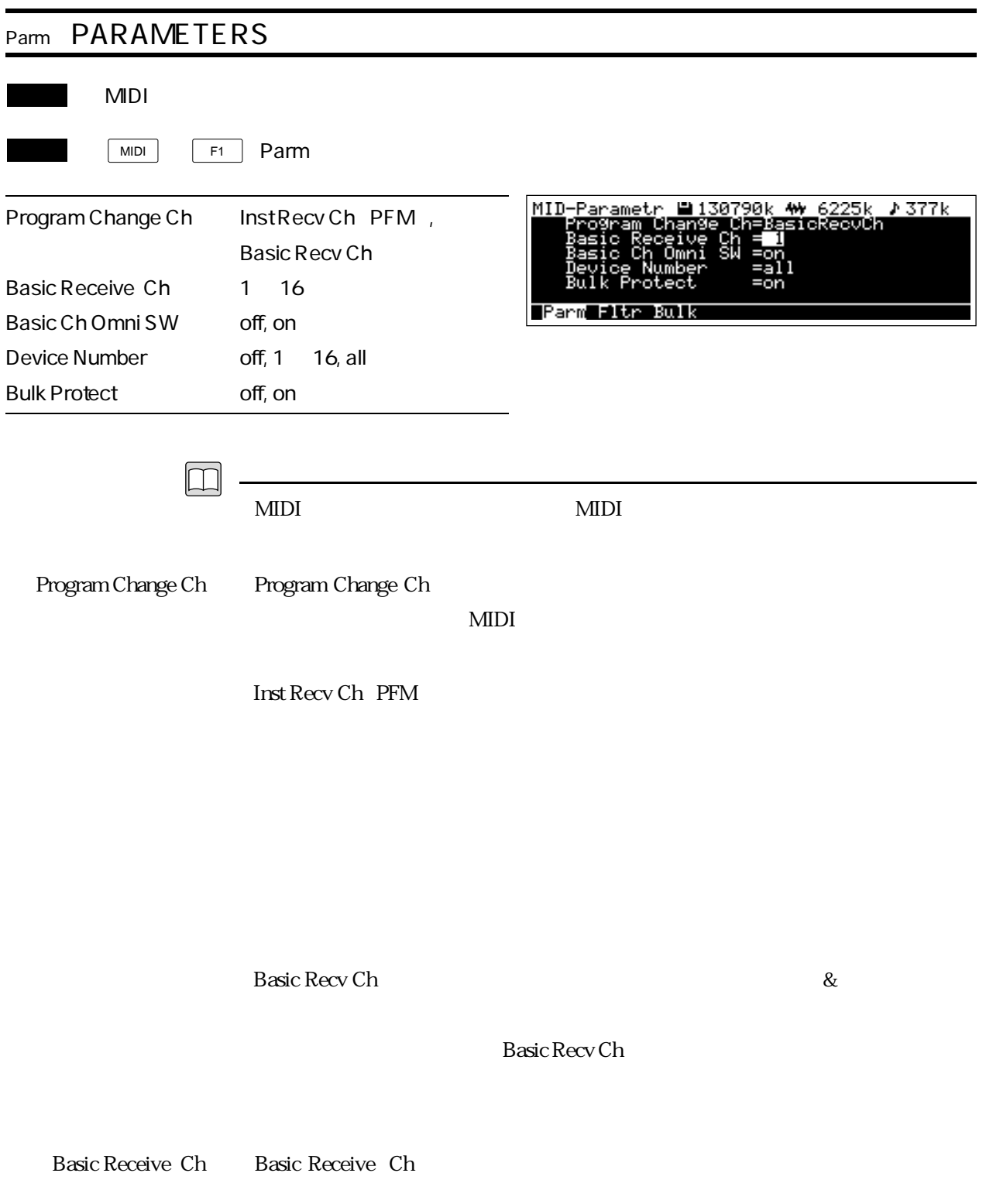

Basic Recv Ch

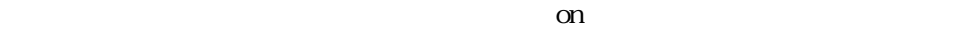

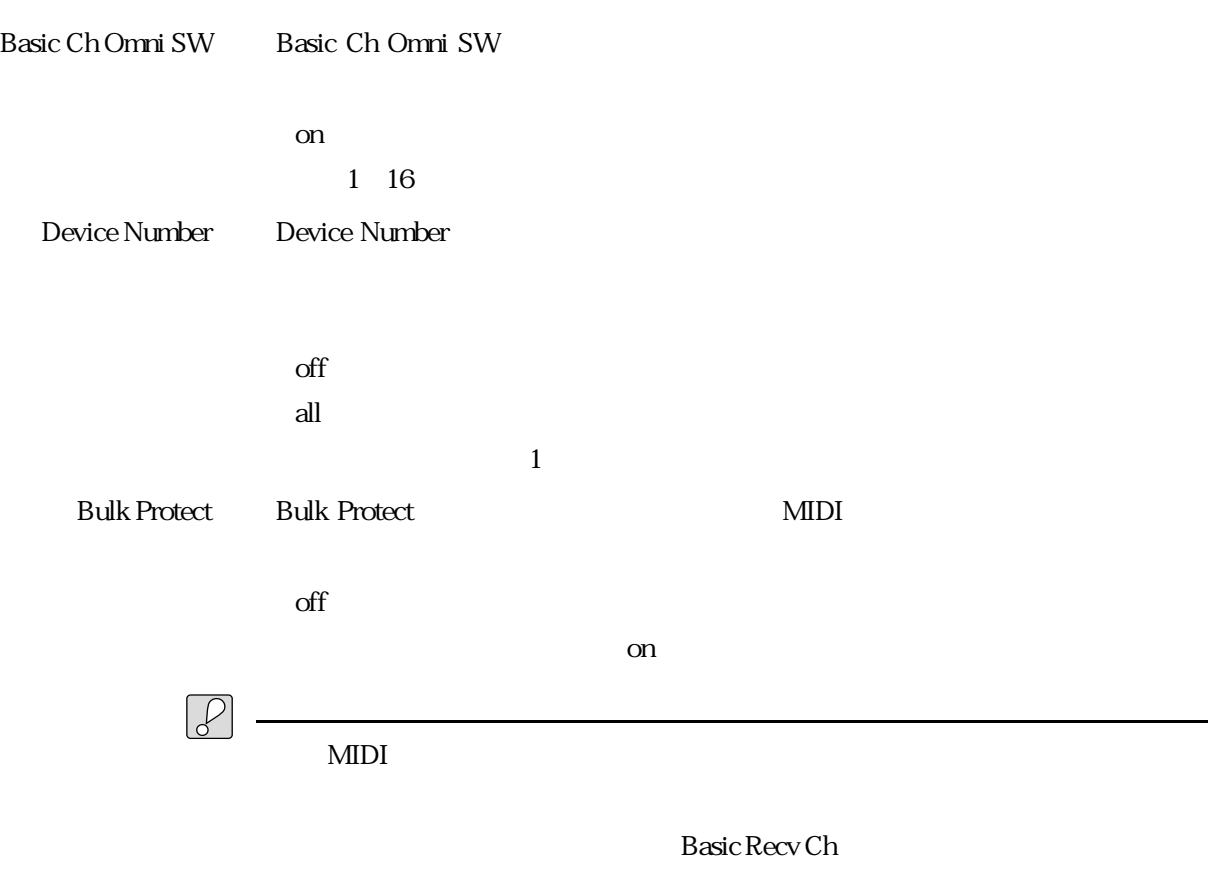

 $\Omega$ 

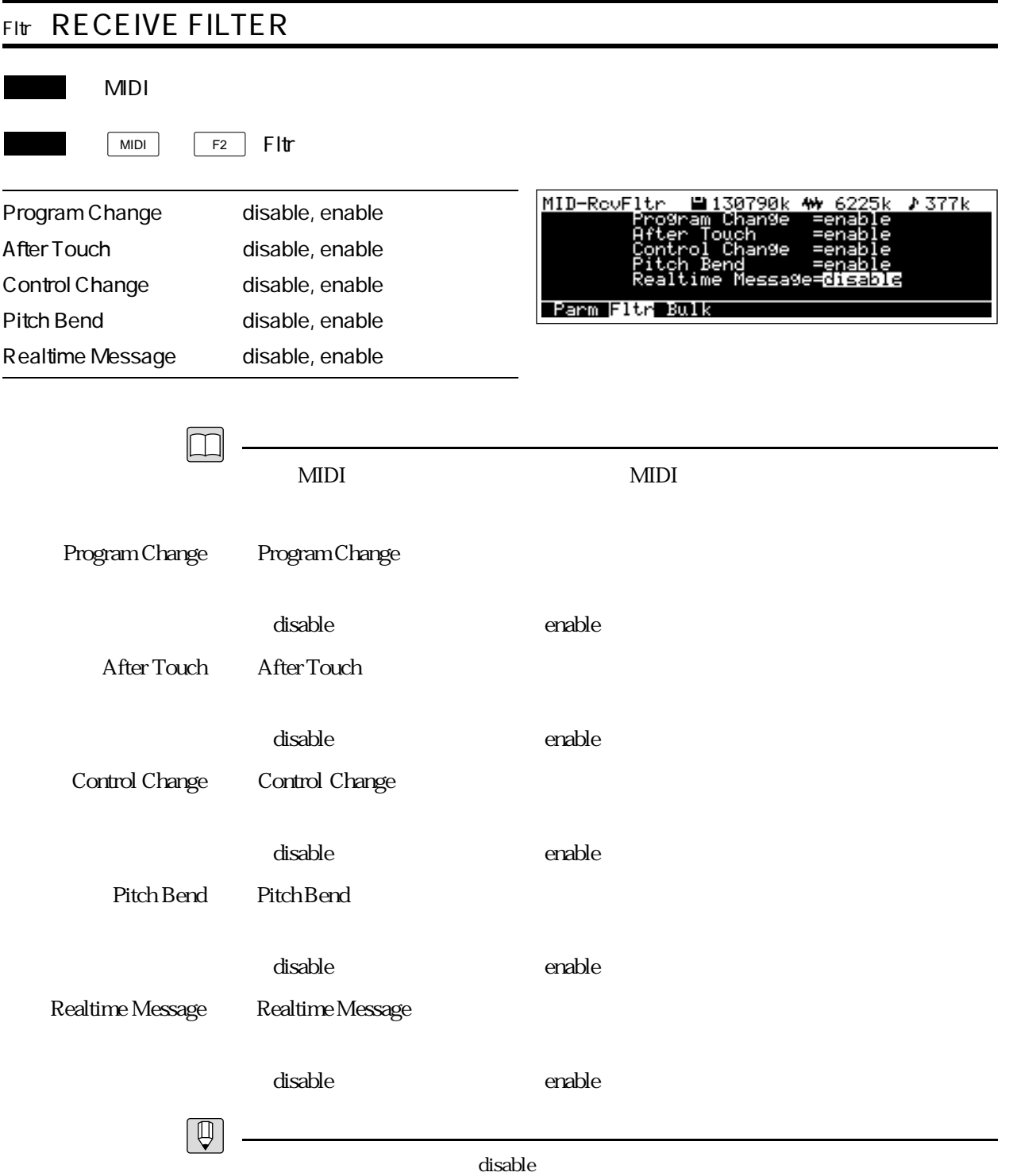

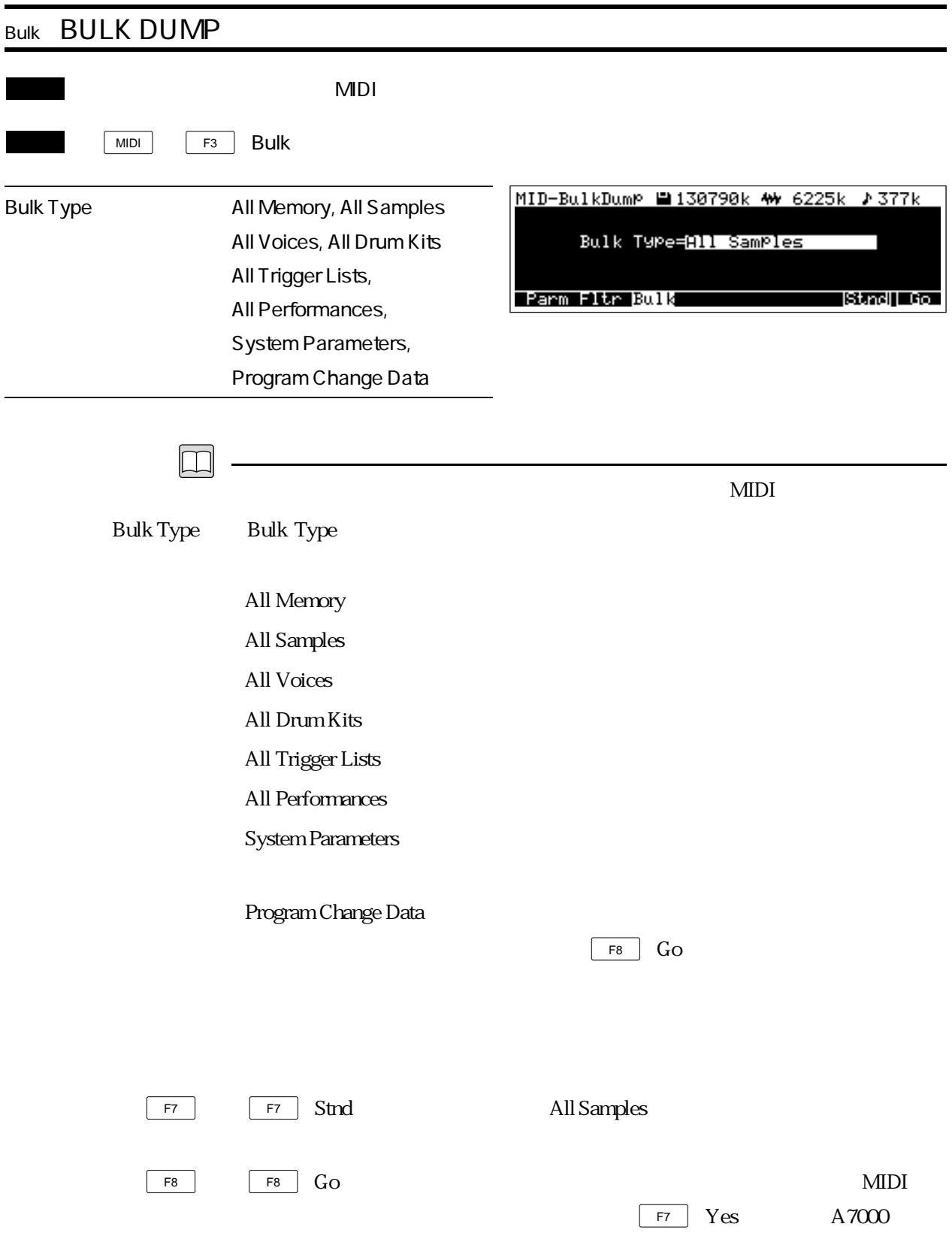

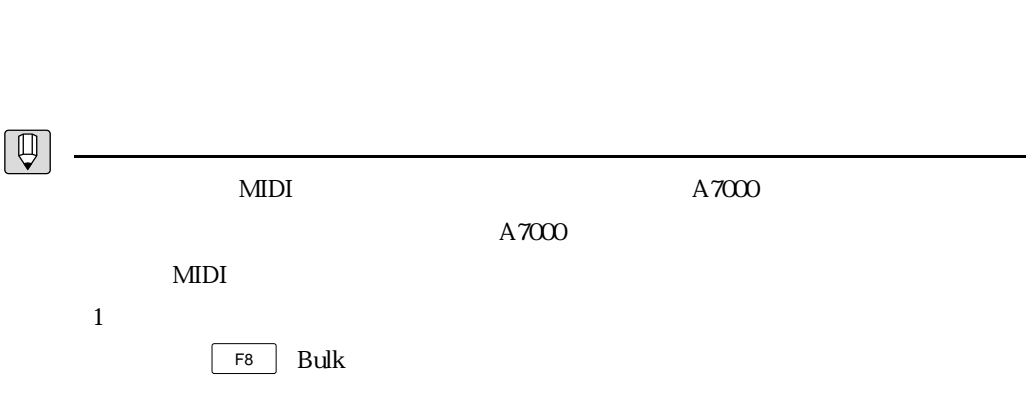

 $\mathcal{P}$ 

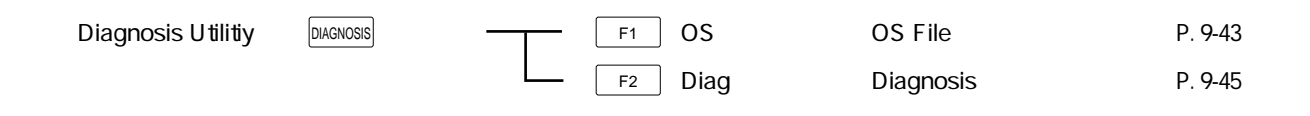

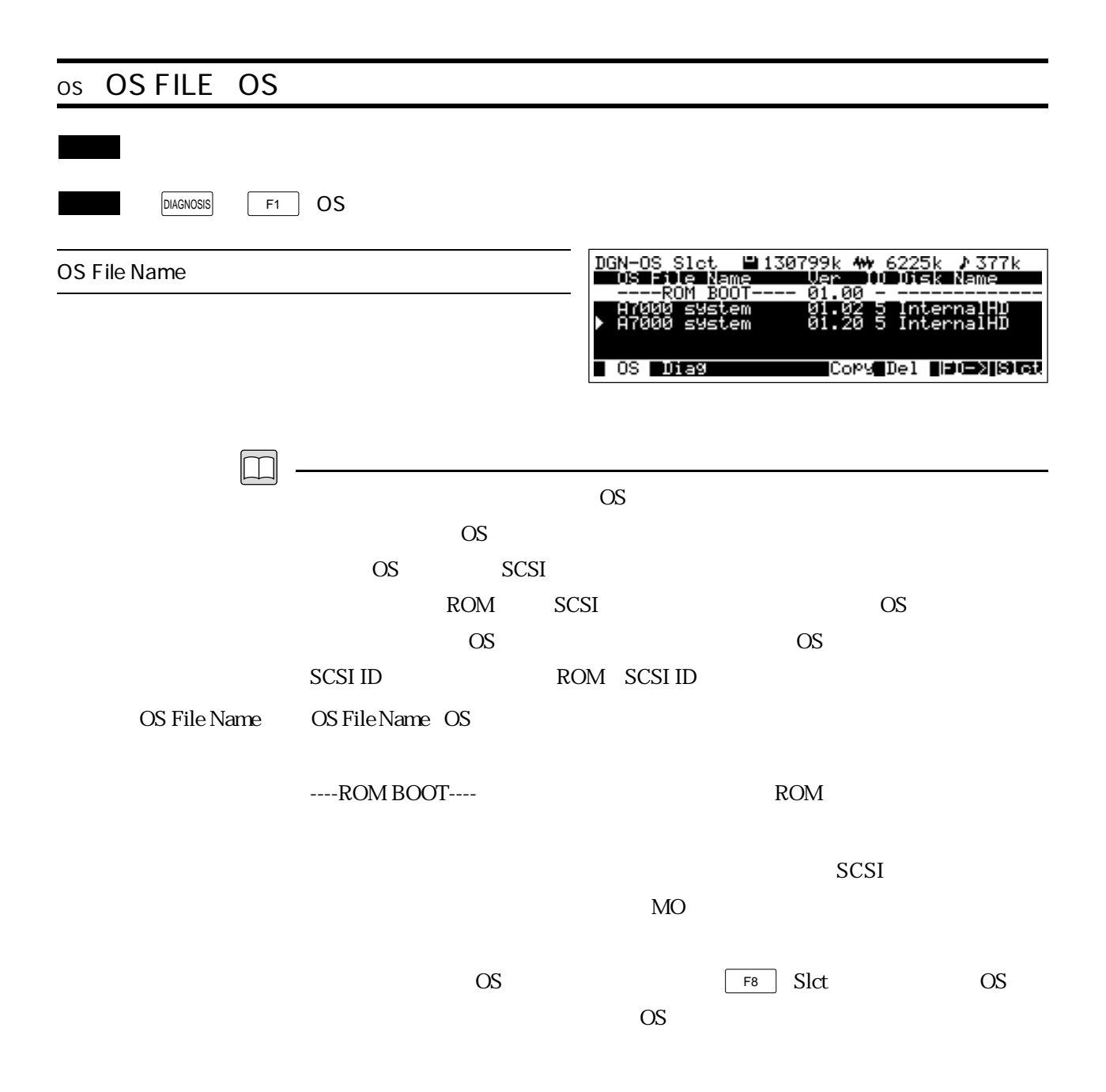

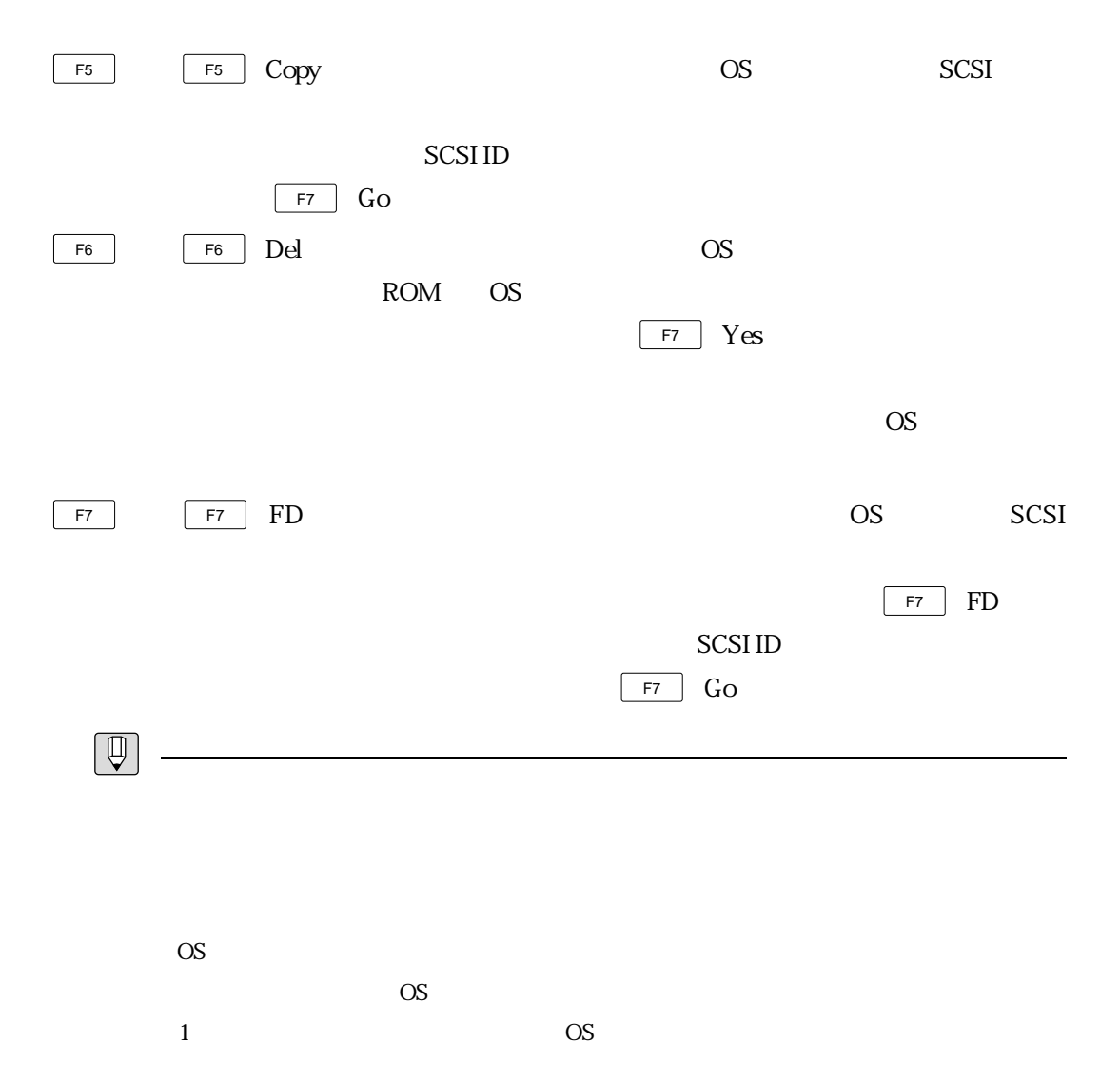
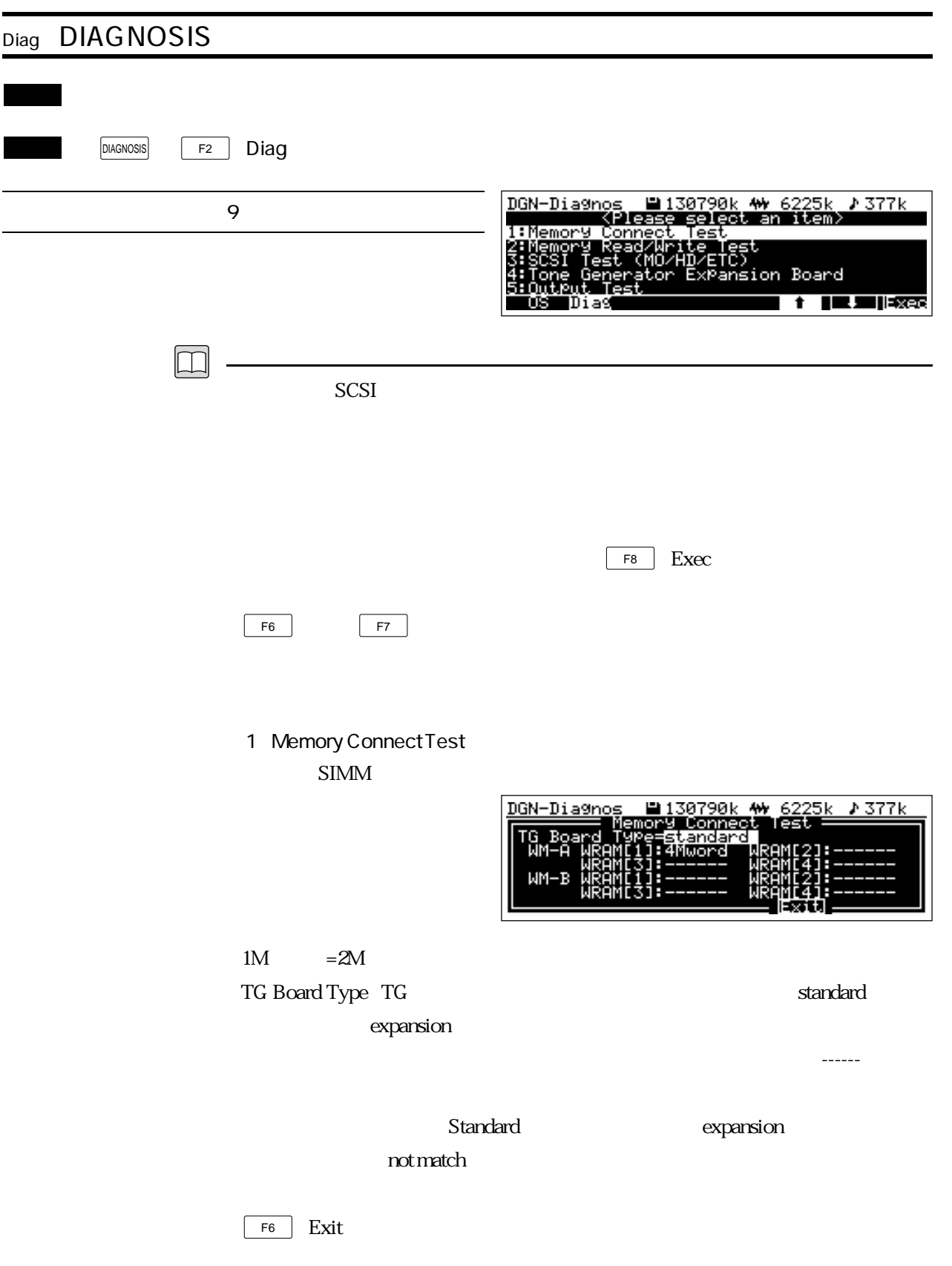

2 Memory Read / WriteTest

SIMM

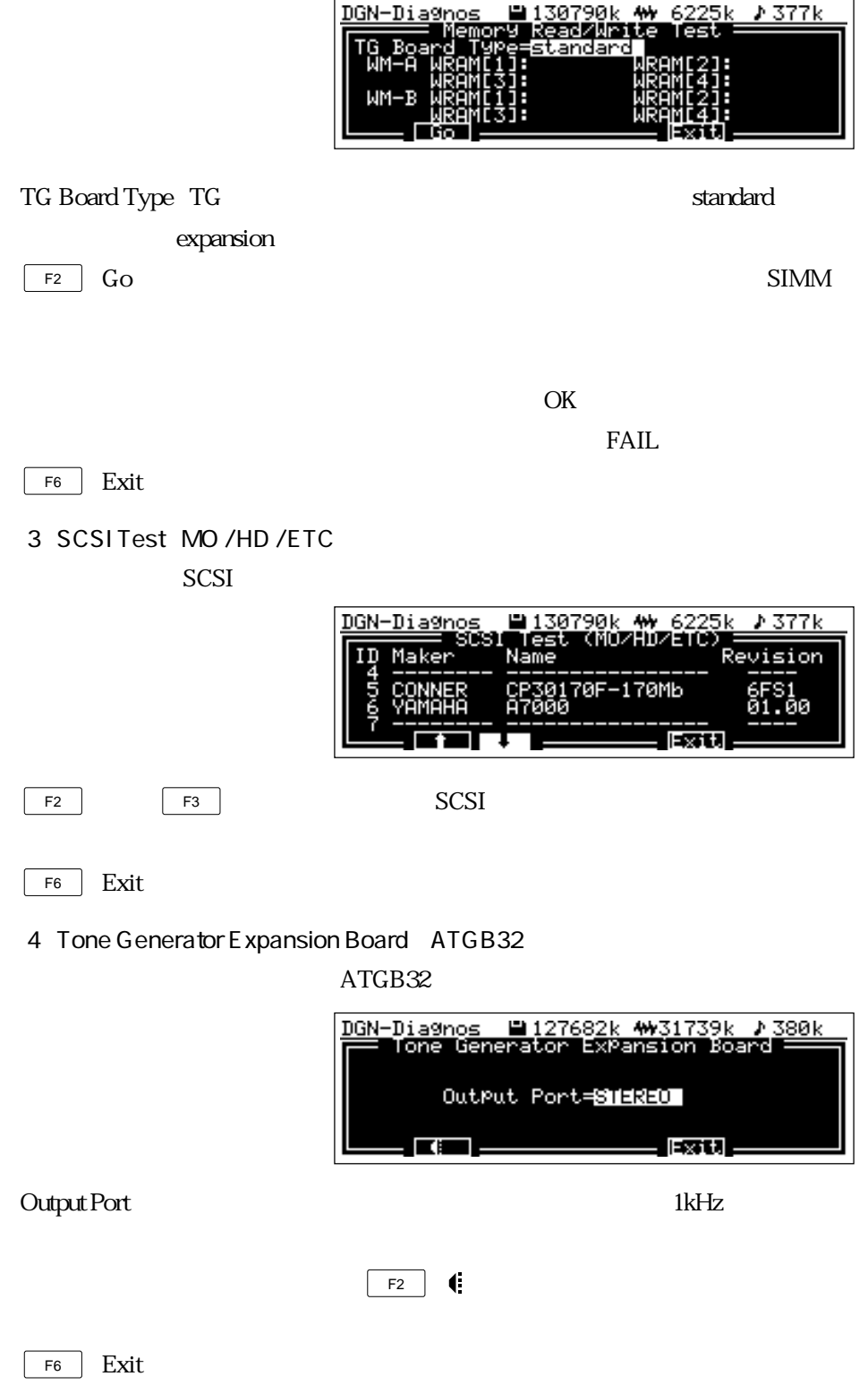

#### 5 Output Test

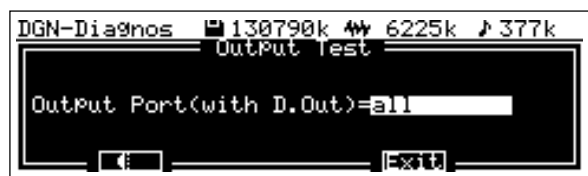

#### Output Port with D.Out

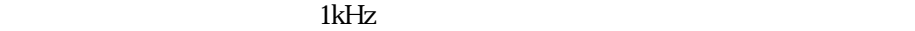

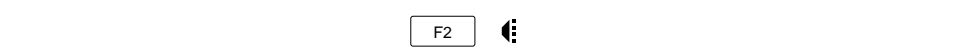

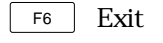

6 MIDI Data Receive Test MIDI

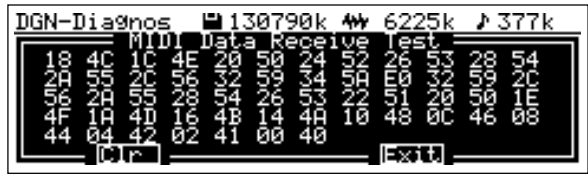

example and MIDI the MIDI

 $16$ 

F8(*Fection in Fection in Fection in Fection in Fection in Fection in Fection in Fection in Fection in Fection in Fection in Fection in Fection in Fection in Fection in Fection in Fection in Fection in Fection in Fection i* 

MIDI MIDI

 $\overline{F2}$  Clr  $\overline{F6}$  Exit

7 to Host Data Receive Test

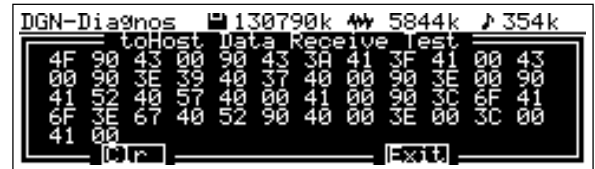

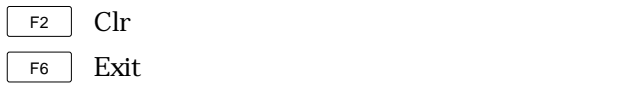

8 Battery SRAM Test

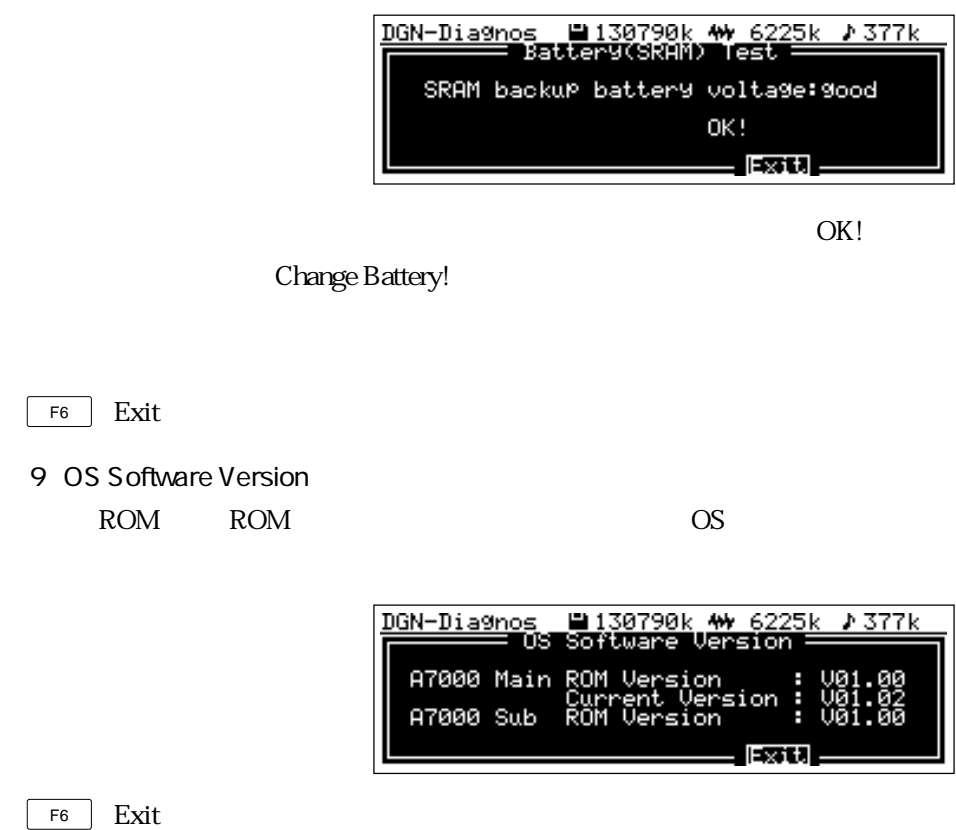

## ヤマハ株式会社

**OWNER'S MANUAL** 

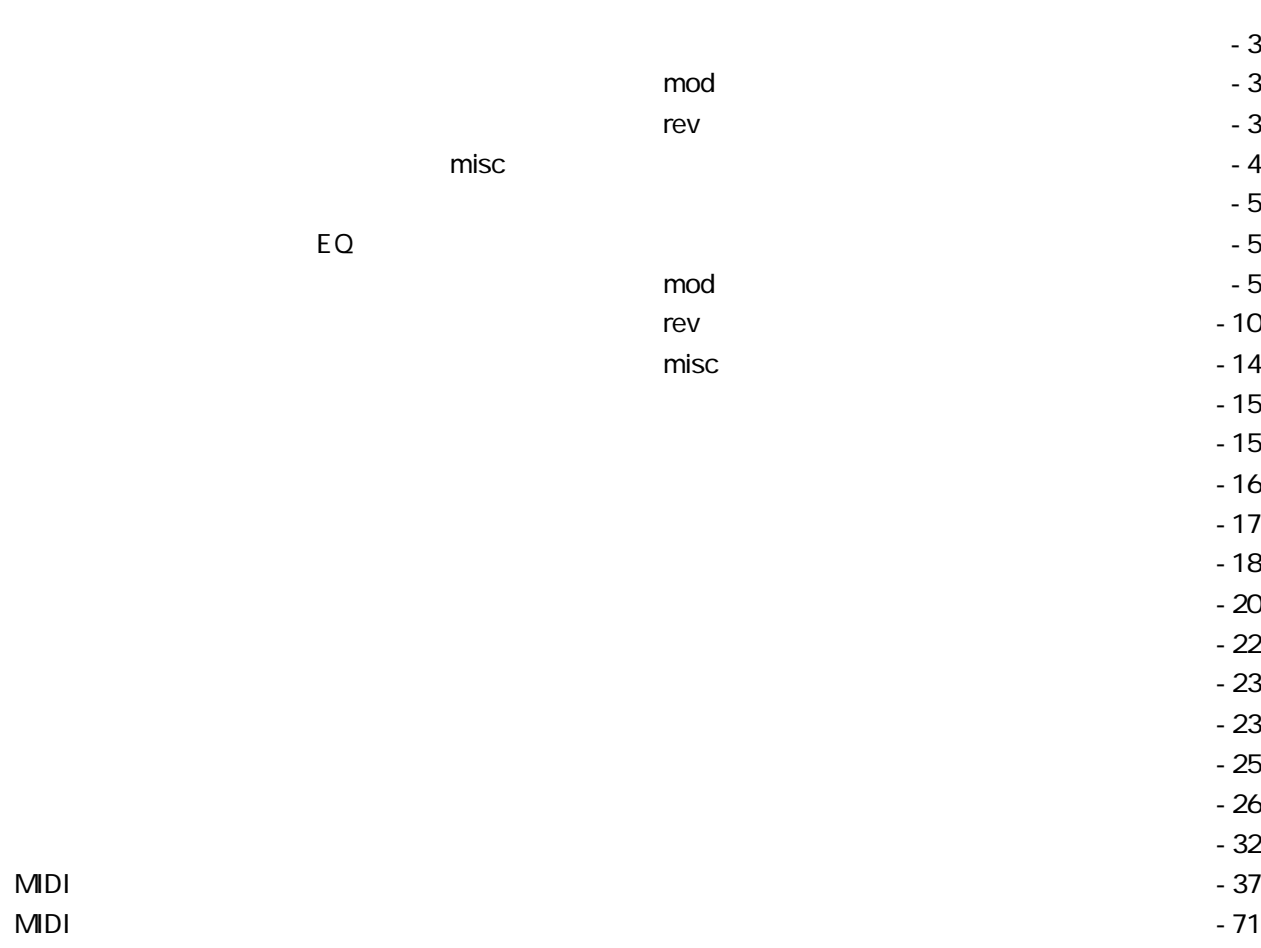

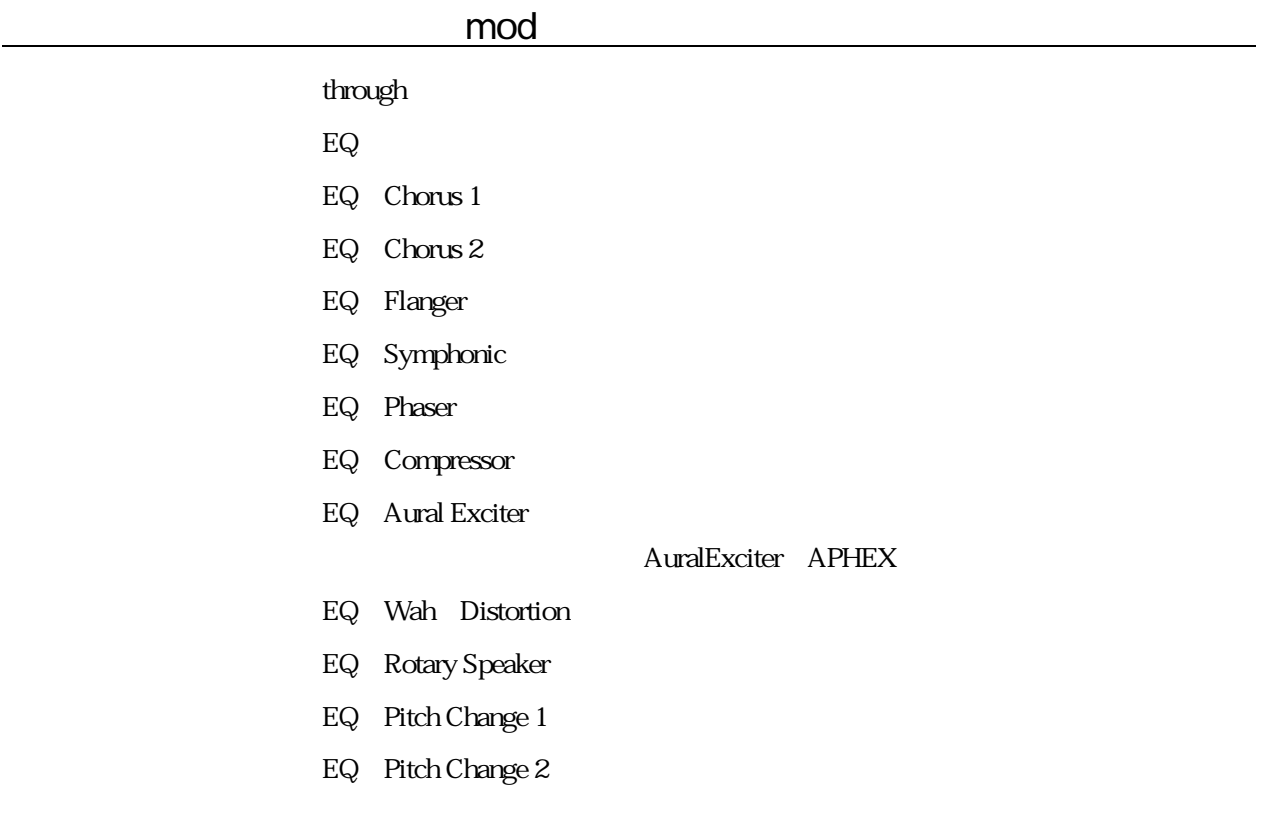

#### rev

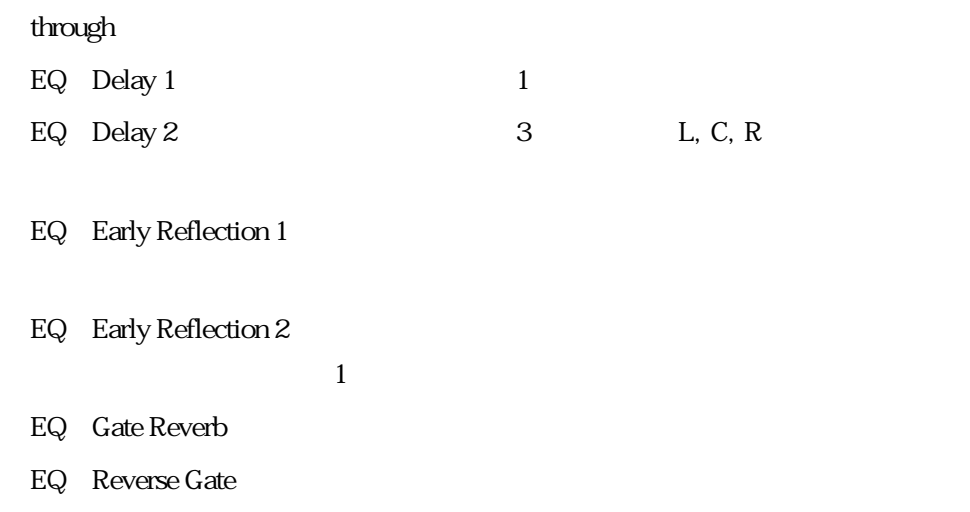

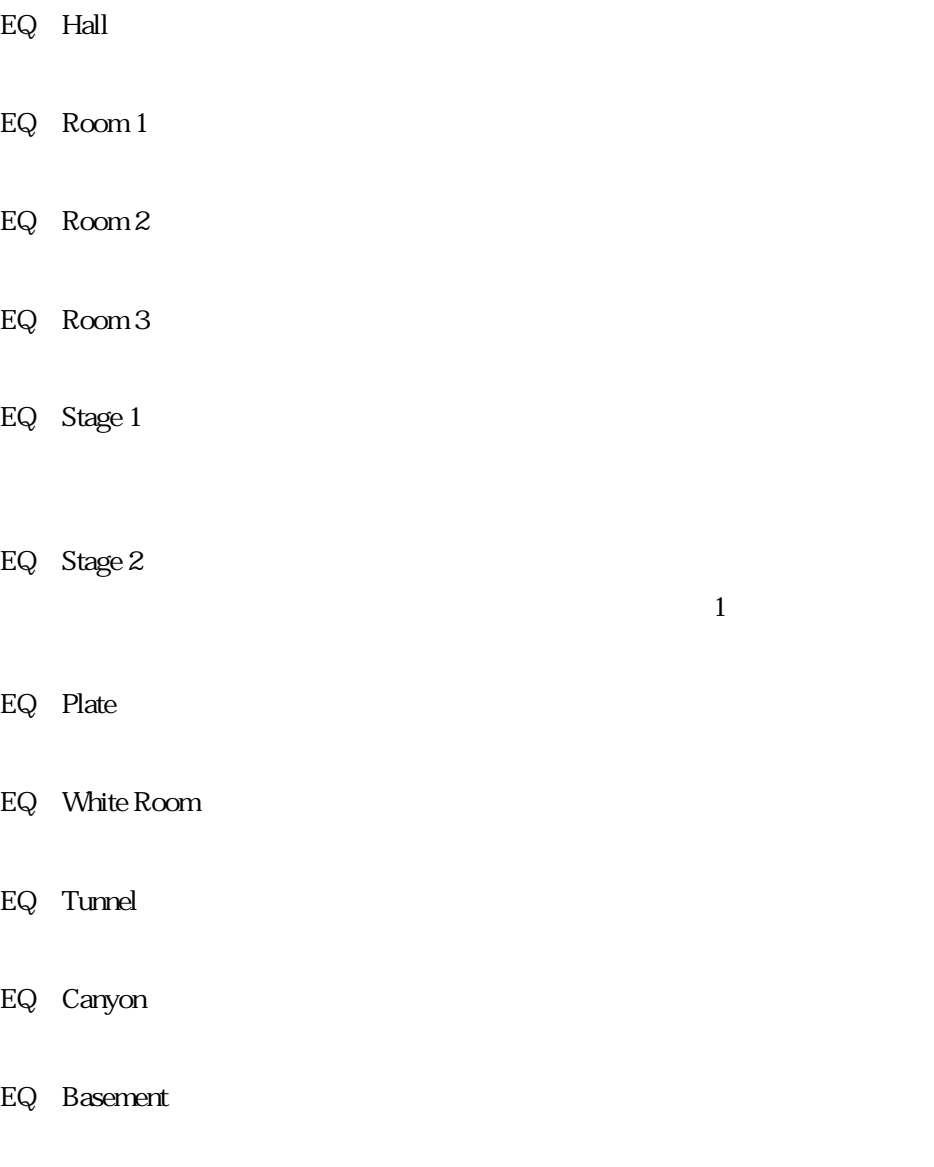

### misc

through

EQ Beat Change

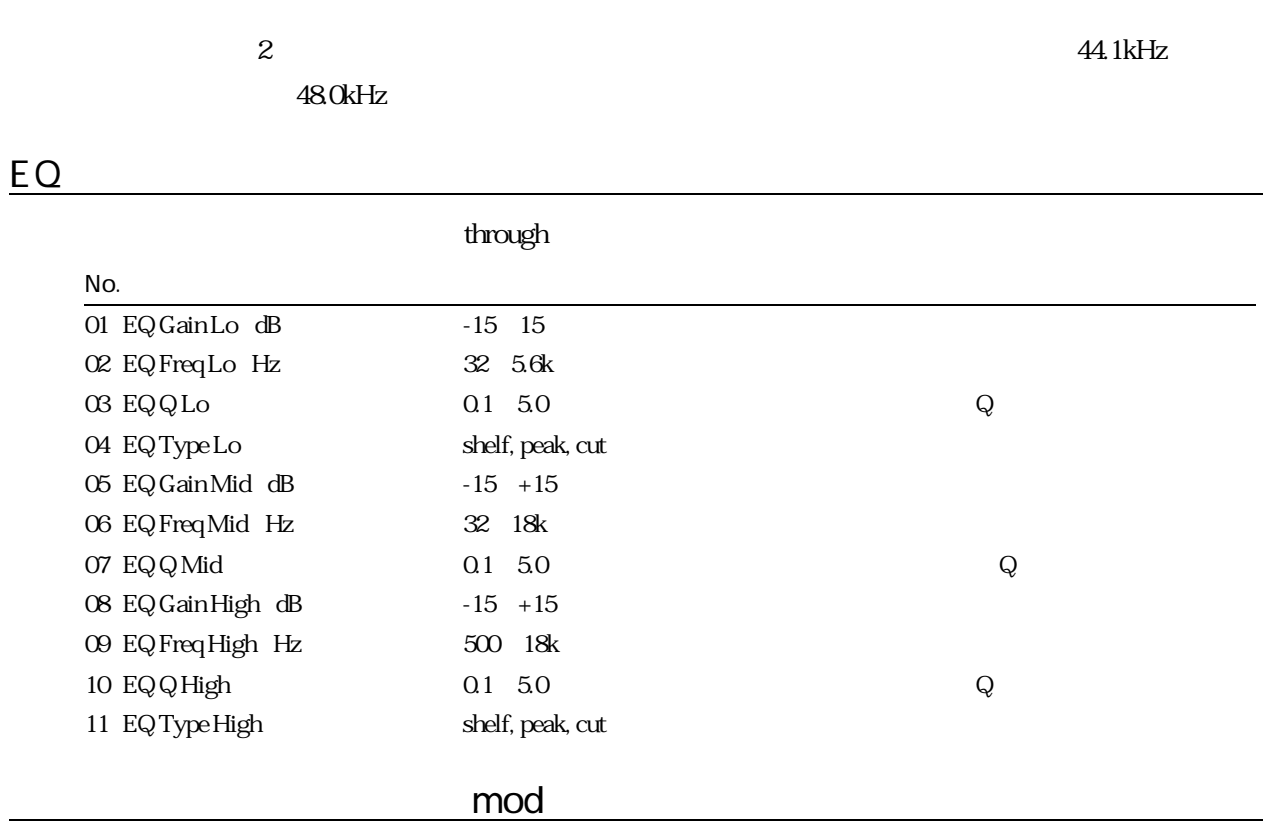

#### through

#### EQ Chorus 1, EQ Chorus 2

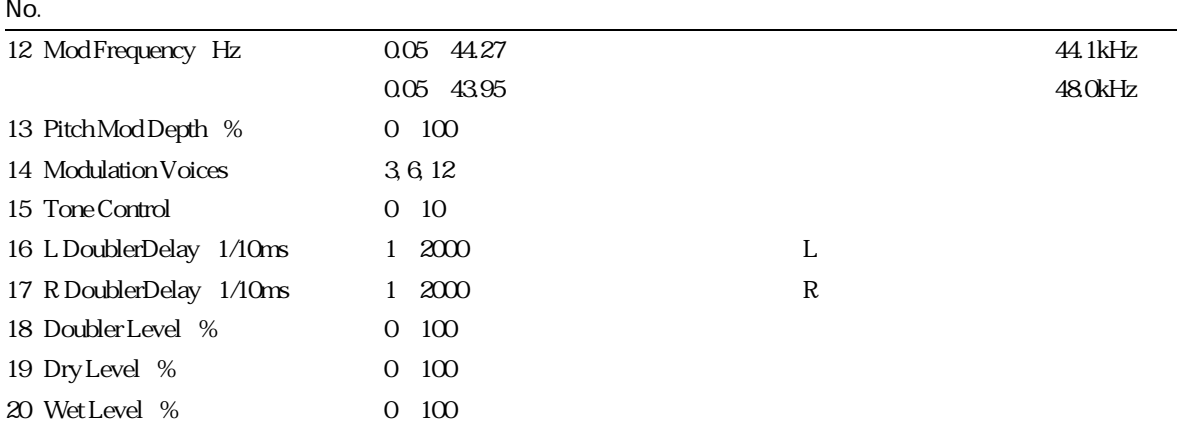

#### EQ Flanger

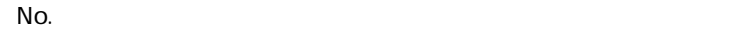

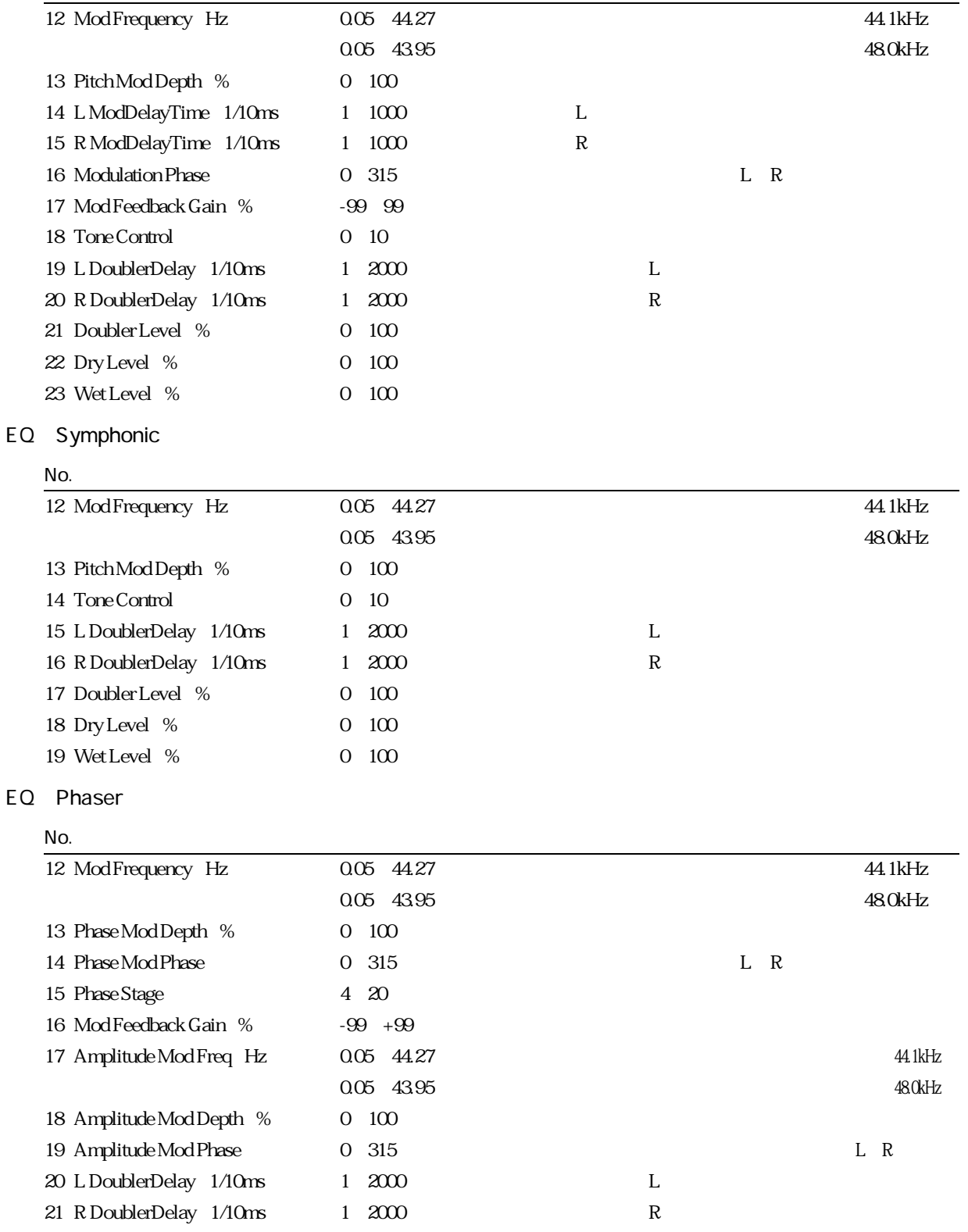

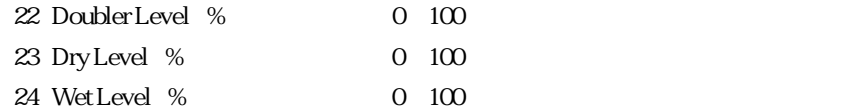

#### EQ Compressor

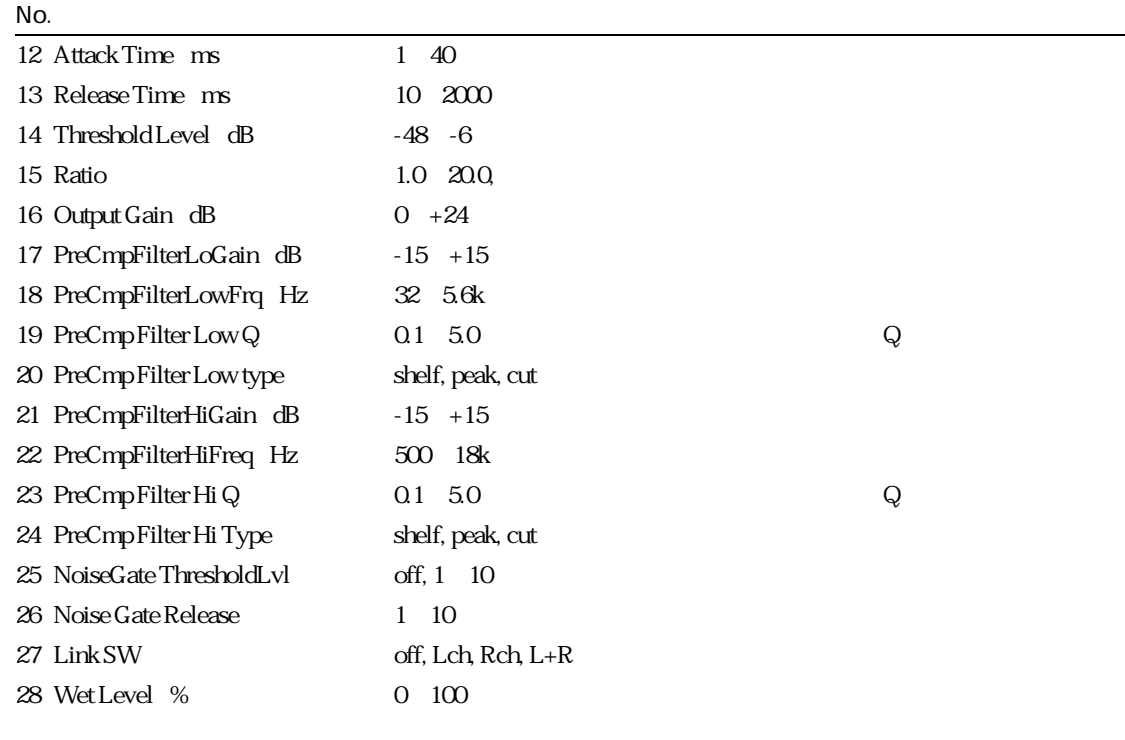

#### $17~24$

#### $27$  Link SW  $\qquad$  off  $\qquad$  L, R $\qquad$  Lch $\qquad$  Rch  $L+R$

#### EQ AuralExciter ® AuralExciter APHEX

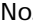

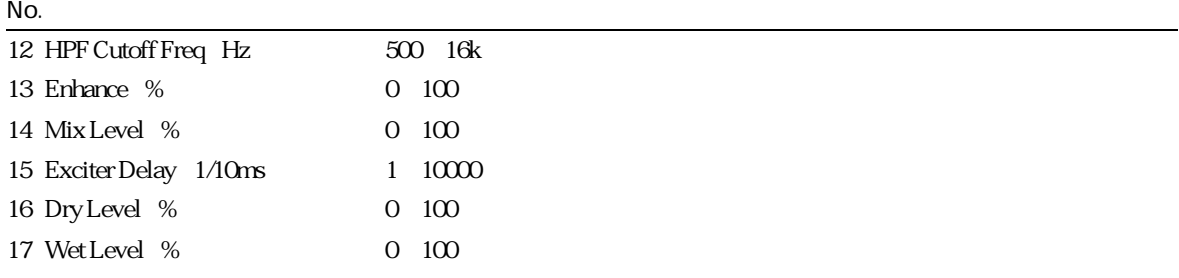

#### EQ Wah Distortion

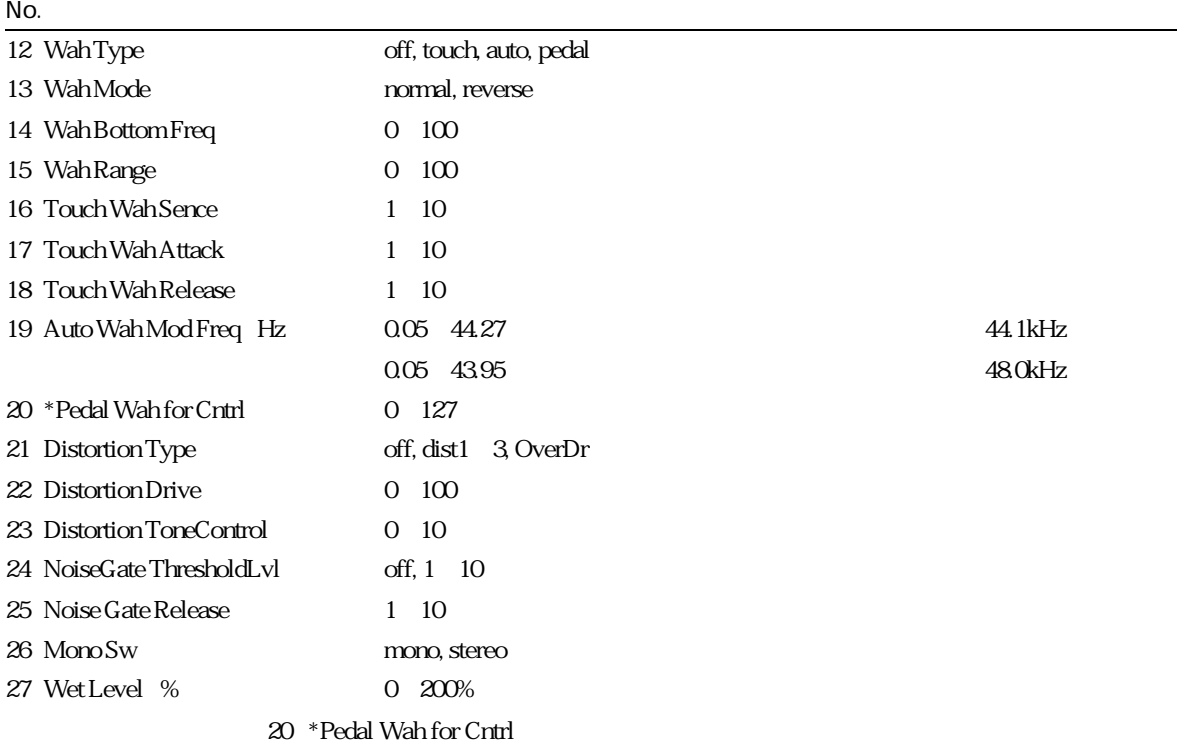

### EQ Rotary Speaker

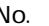

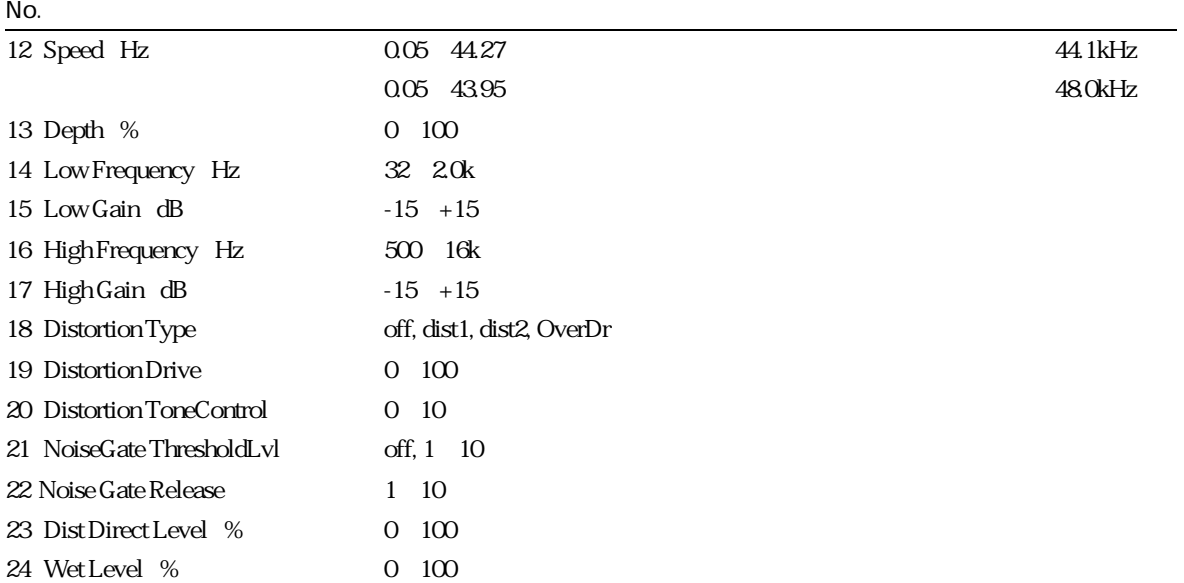

#### EQ Pitch Change 1

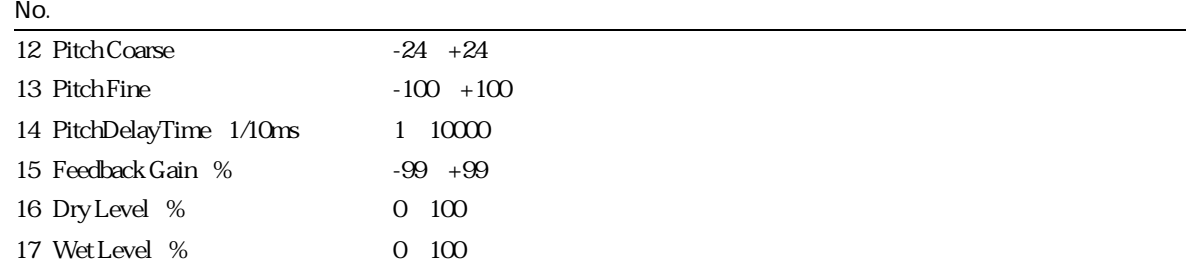

 $N$ o.

### EQ Pitch Change 2

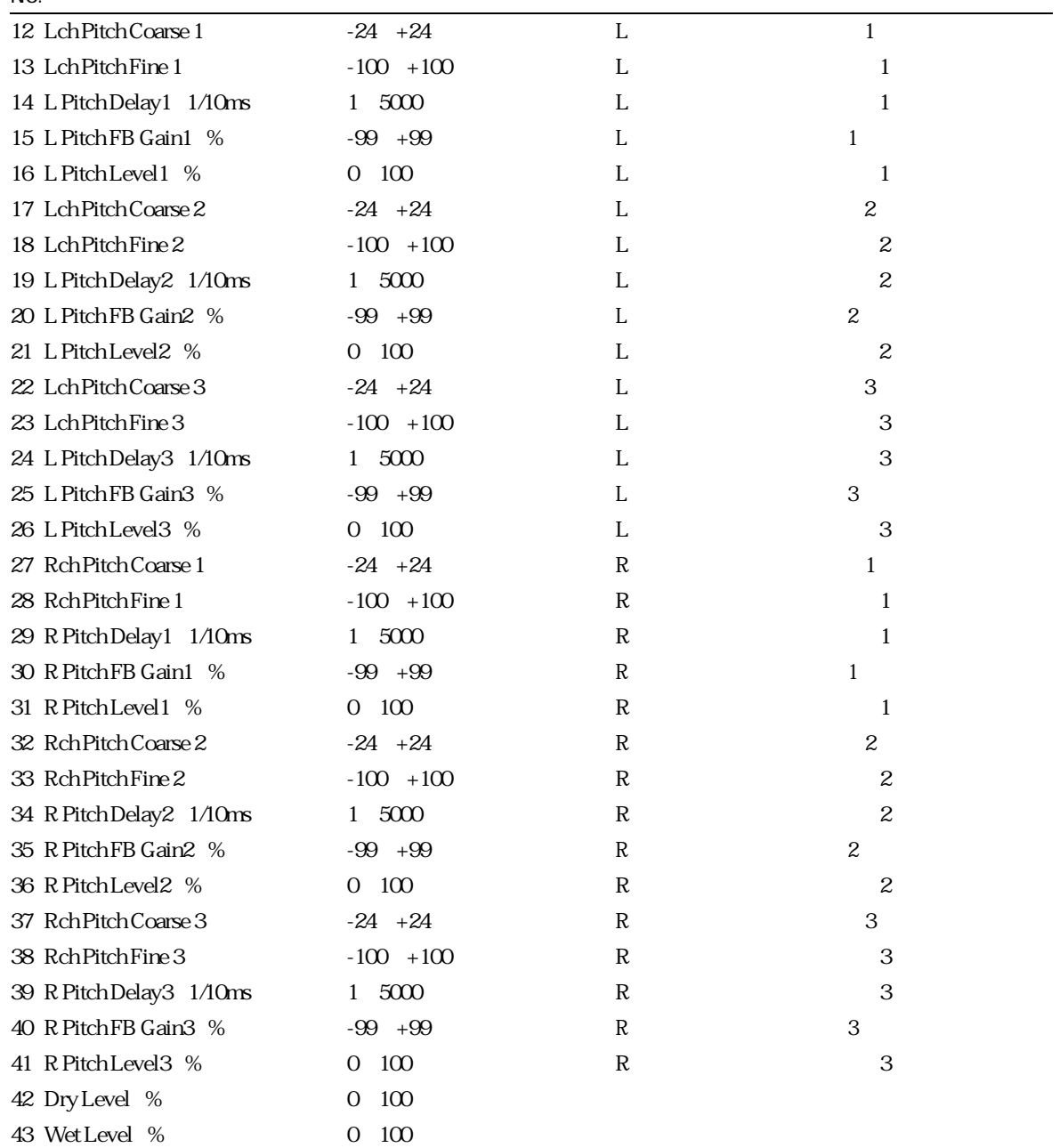

#### through

### EQ Delay 1

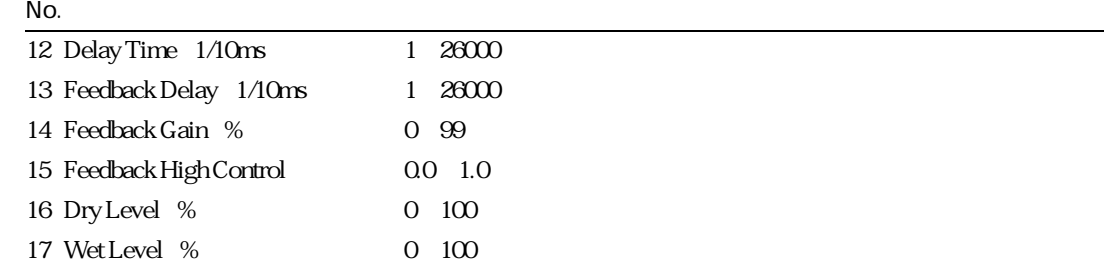

#### EQ Delay 2

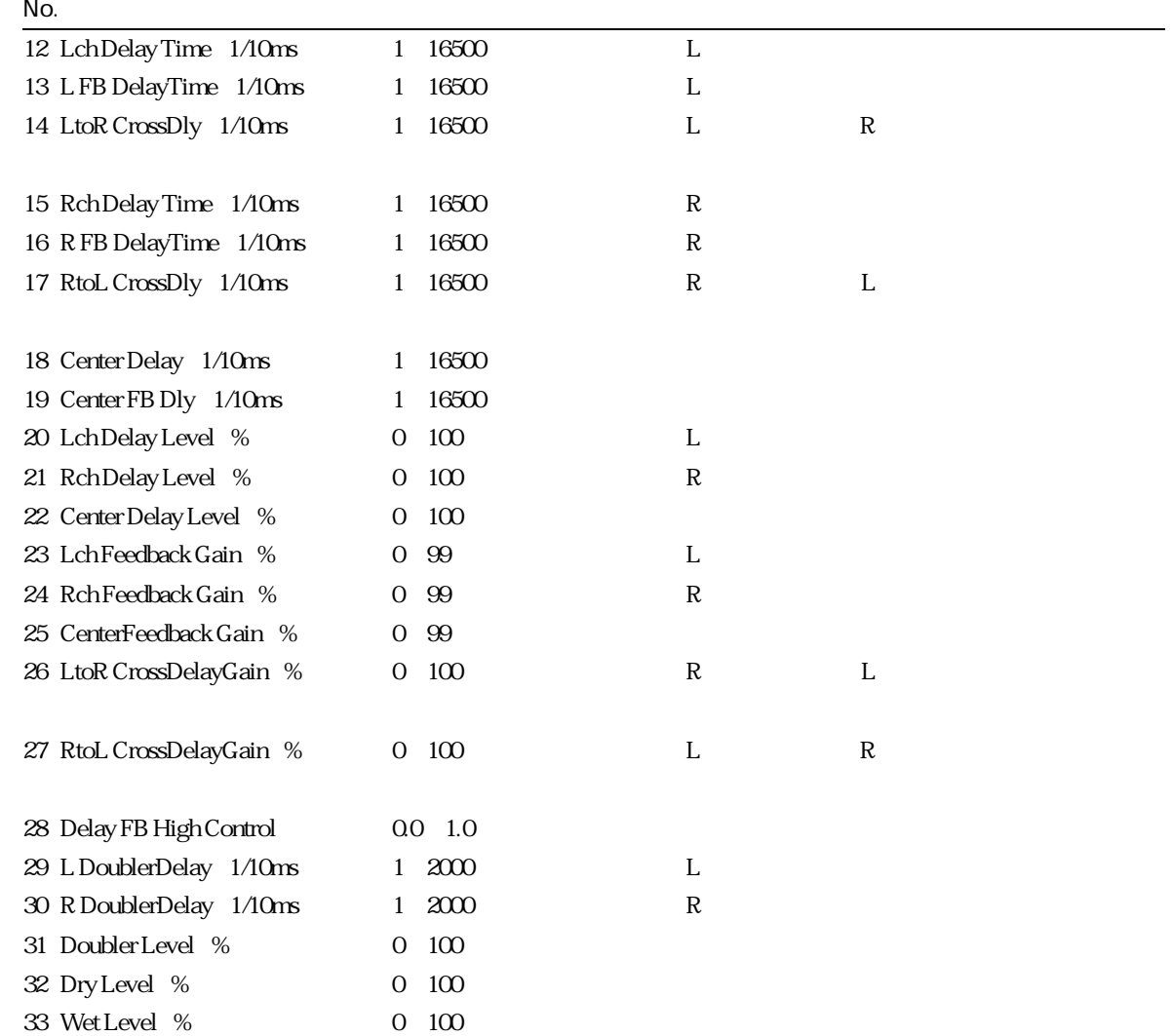

#### EQ Early Ref 1

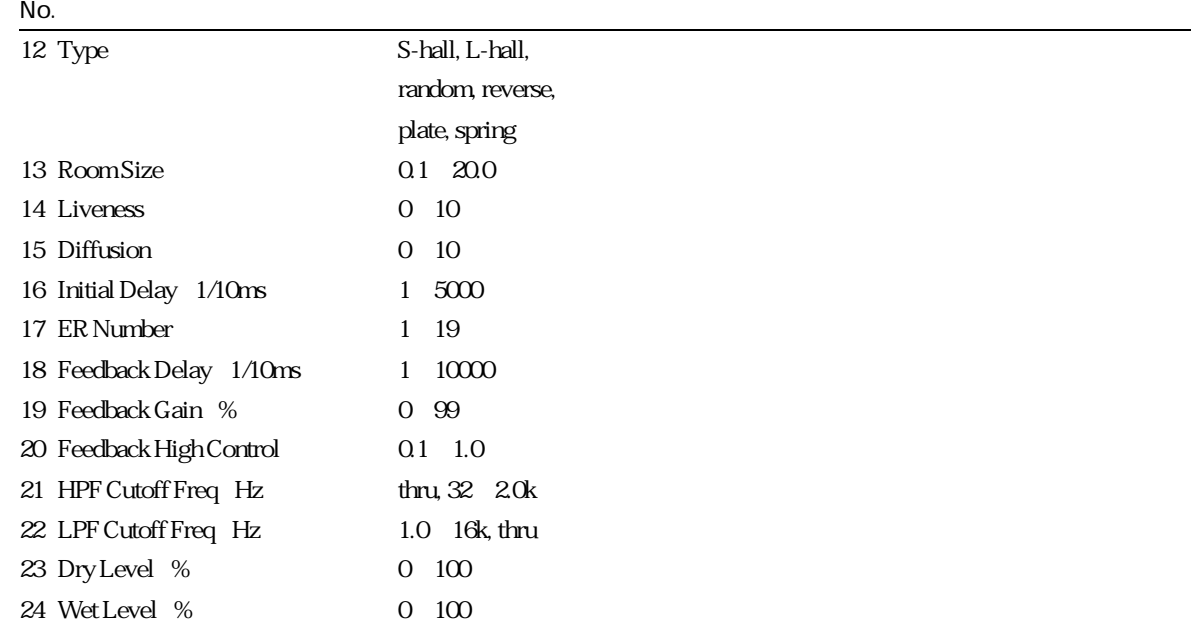

### EQ Early Ref 2

#### $N$ o.

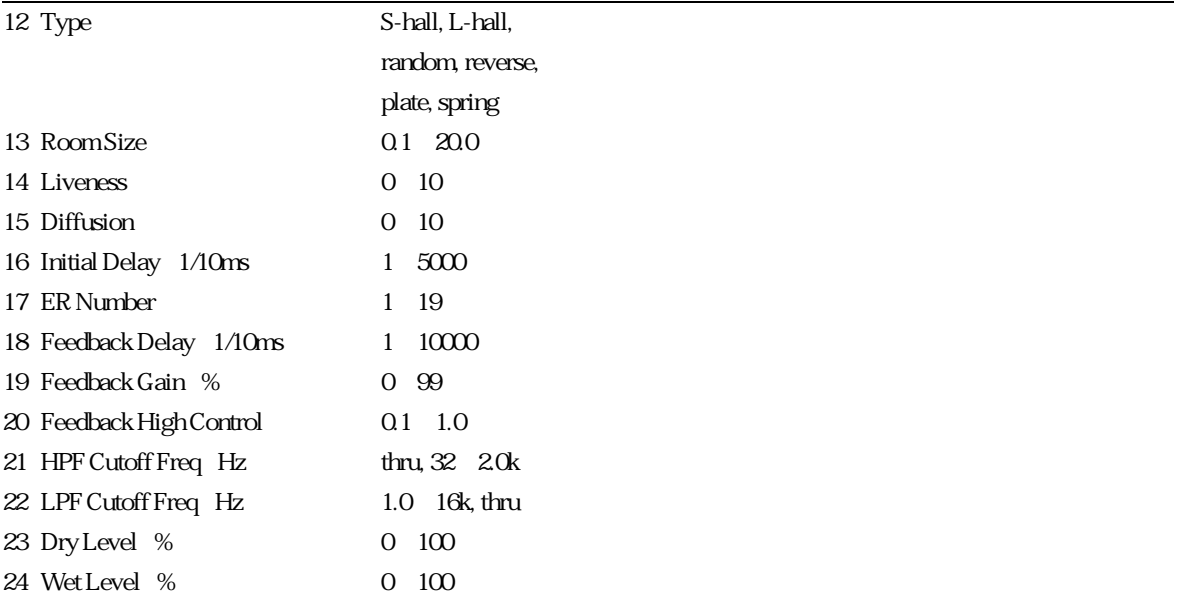

 $\overline{\phantom{0}}$ 

#### EQ Gate Reverb

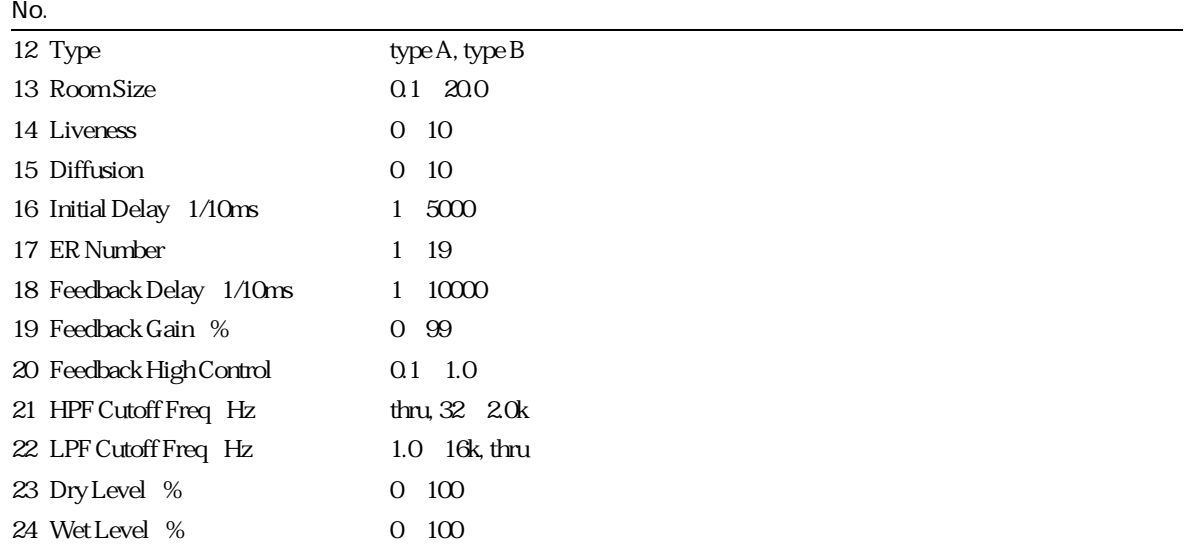

 $\overline{\phantom{a}}$ 

#### EQ Reverse Gate

#### $N$ o.

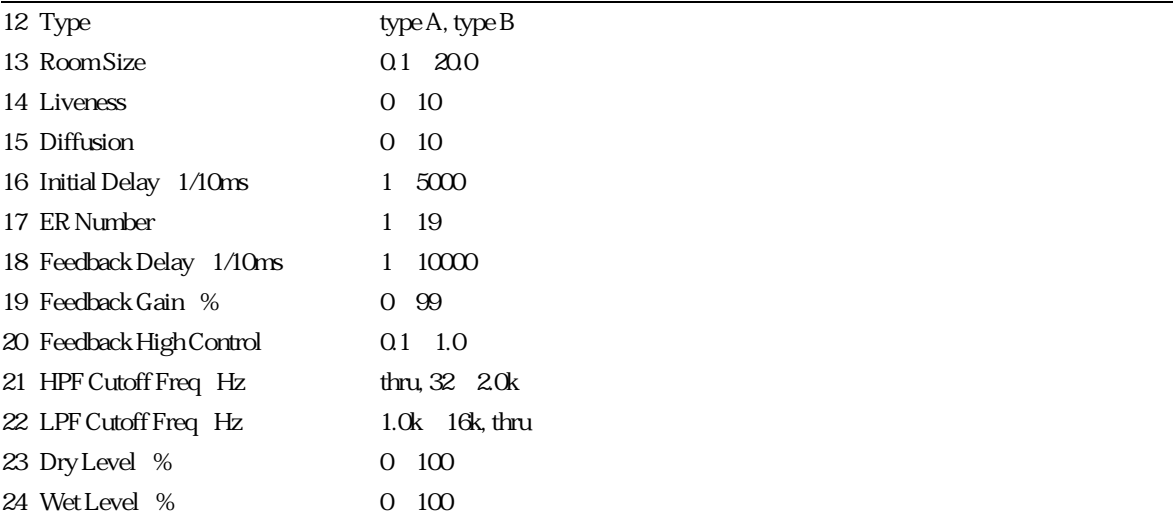

EQ Hall, EQ Room 1, EQ Room 2, EQ Room 3, EQ Stage 1, EQ Stage 2, EQ Plate

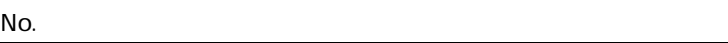

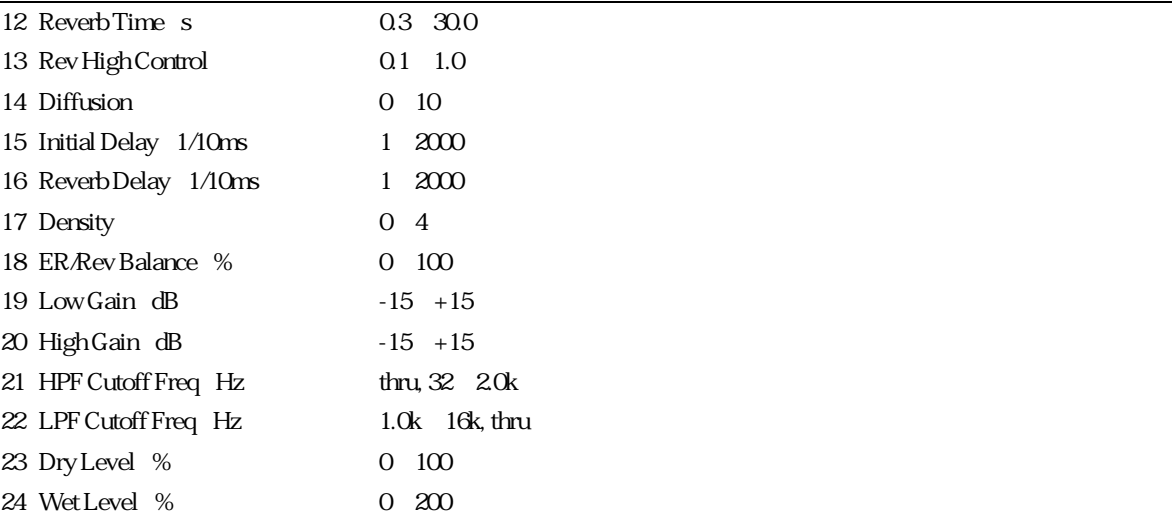

#### EQ White Room, EQ Tunnel, EQ Canyon, EQ Basement

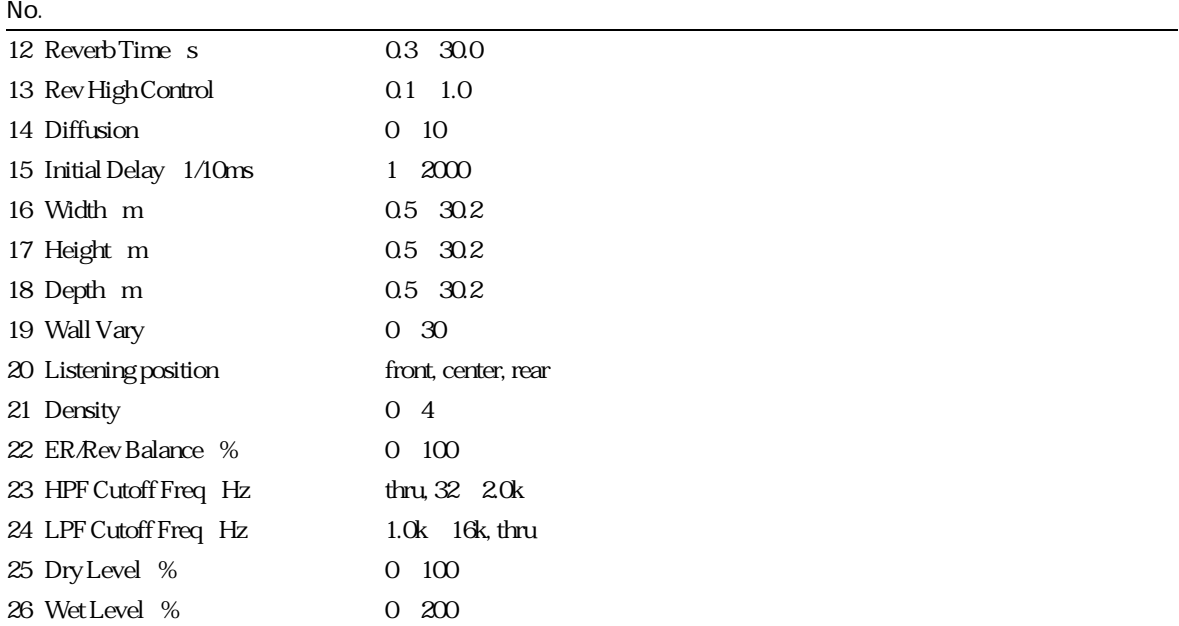

### misc

#### through

### EQ Beat Change

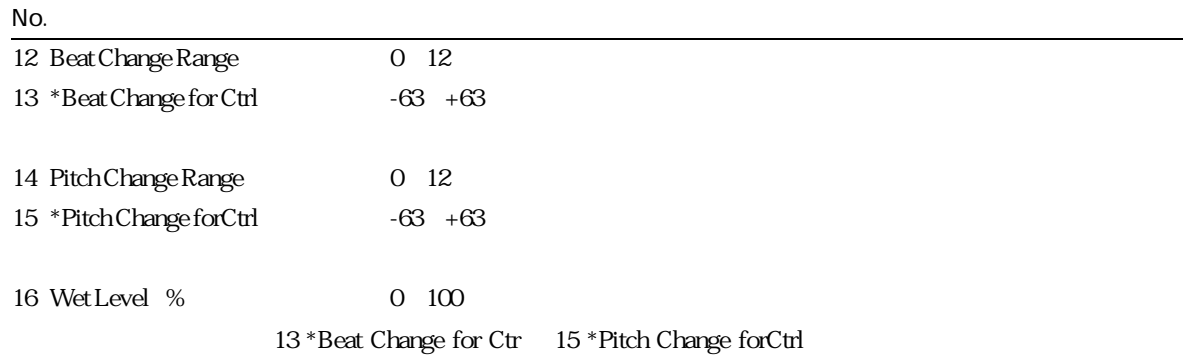

EQ Beat Change

 $EFP13$ 

Beat Change Range

Beat Change for Ctrl 0

 $12\;13$ 

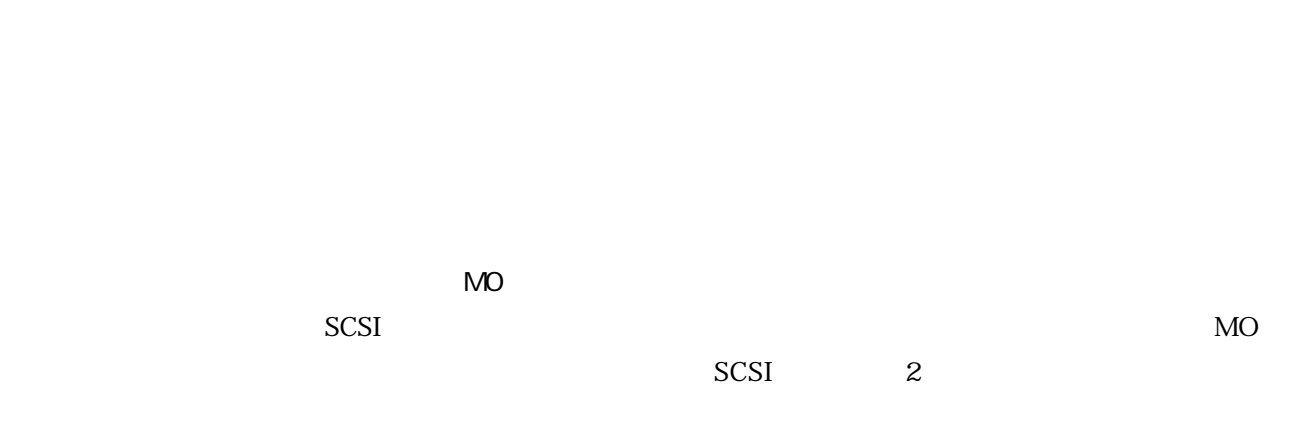

 $MO$ 

 $\overline{\phantom{a}}$ 

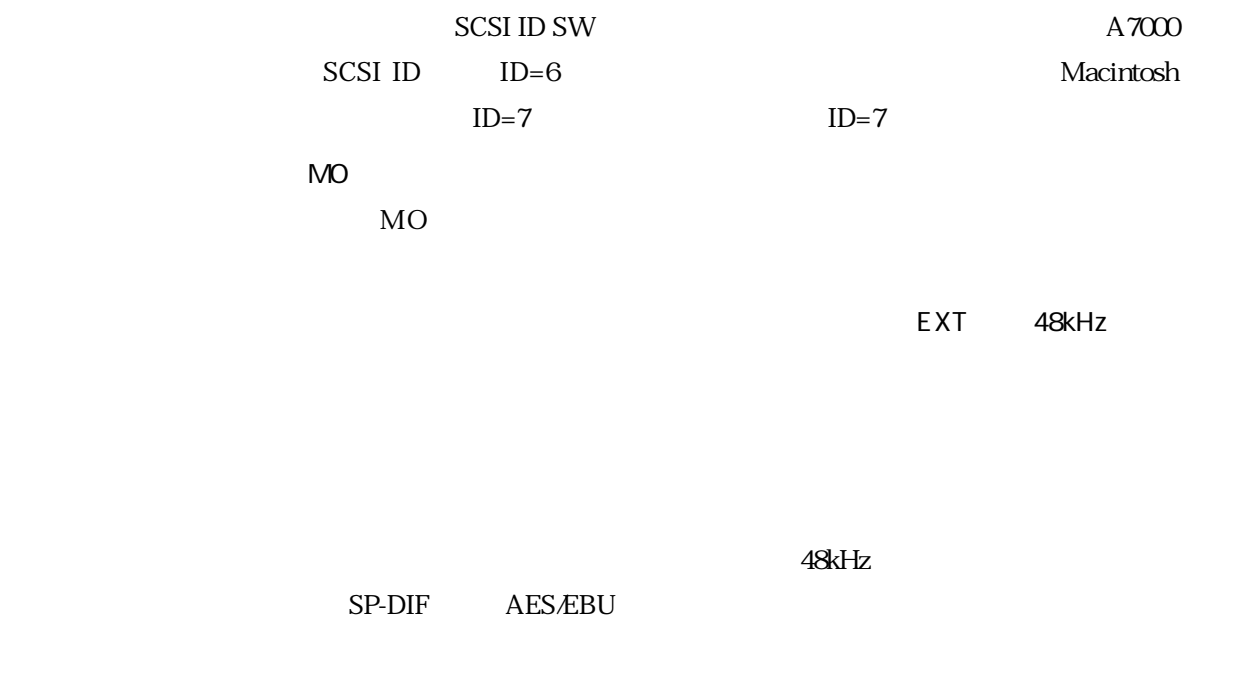

CD-ROM

Disk Sample Edit Protect

Data Base

 $\mathbb{R}$  -maximum constraints and  $\mathbb{R}$ 

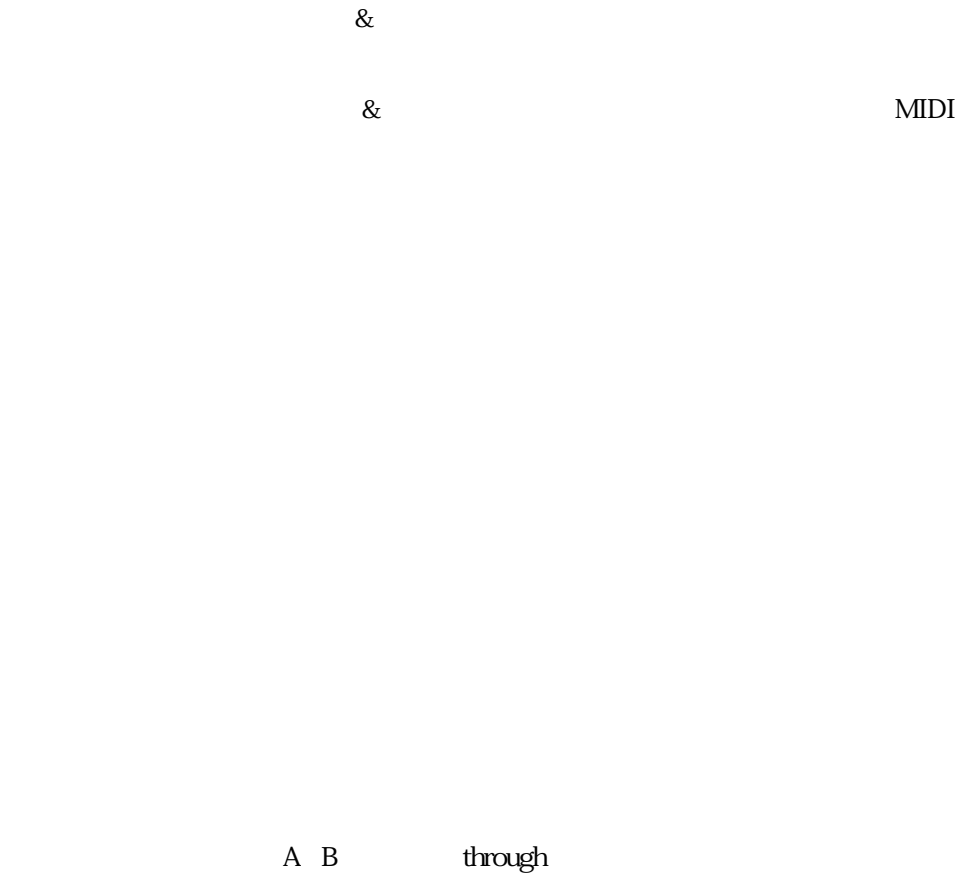

 $\lambda$ 

through

off/on off

設定されていますか?また、この項目で「inst」を選択した場合には、その下位オブ

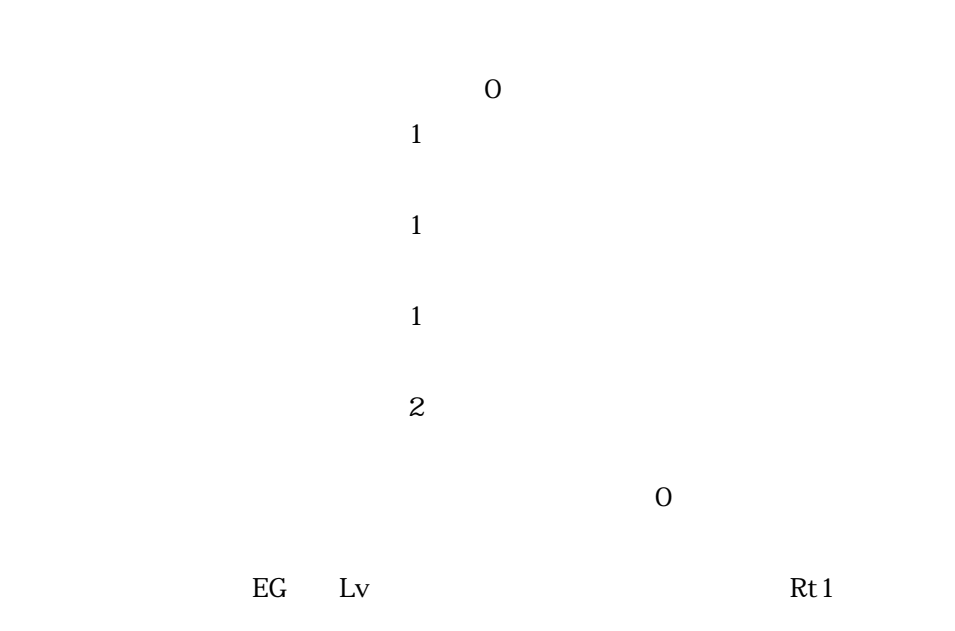

CntrlEG Bias

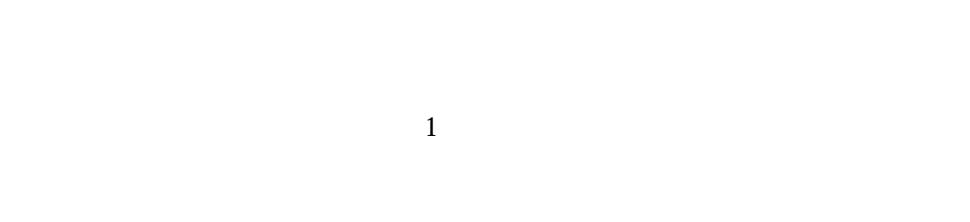

ーエス<br>エピューター<br>コンクセルター

Bypass ?

eggenerate the EG and the EG and the EG and the EG and the EG and the EG and the EG and the EG and the EG and the EG and the EG and the EG and the EG and the EG and the EG and the EG and the EG and the EG and the EG and th

the EG is a strategies of the strategies of the strategies of the strategies of the strategies of the strategies of the strategies of the strategies of the strategies of the strategies of the strategies of the strategies o

 $\lambda$ 

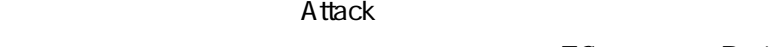

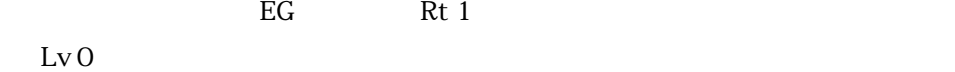

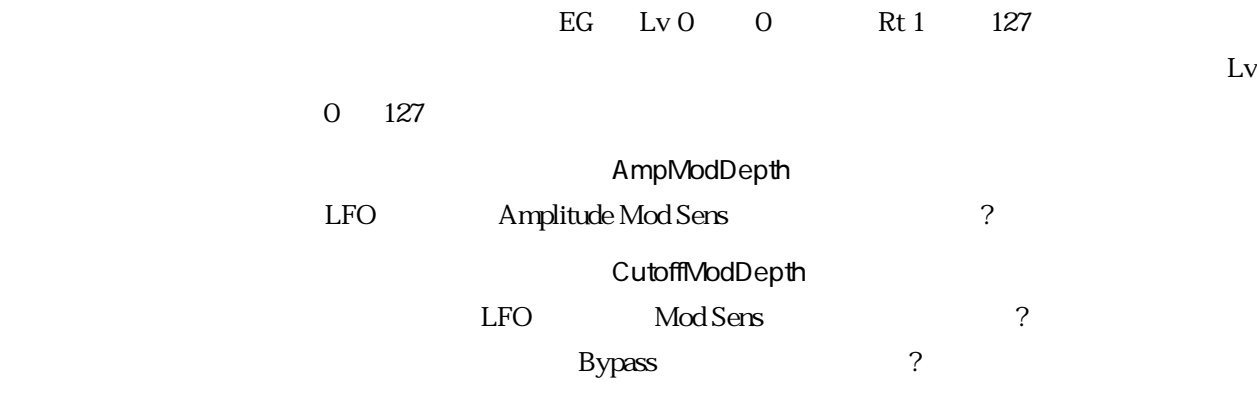

through

 $\alpha$  off/on  $\alpha$  off

 $\overline{0}$  $1$  $\frac{1}{\sqrt{2}}$  $\sim$  $\sim$  $\overline{O}$ eg Lv Rt 1

OneShot OneShot  $\blacksquare$  to the control of the control of the control of the control of the control of the control of the control of the control of the control of the control of the control of the control of the control of the control of t

 $1$ 

 $EG$   $Lv$  4 0

the EG is a strategies of the strategies of the strategies of the strategies of the strategies of the strategies of the strategies of the strategies of the strategies of the strategies of the strategies of the strategies o  $EG$ Bypass ? Attack egan Rt 1

 $Lv0$ 

 $\lambda$ 

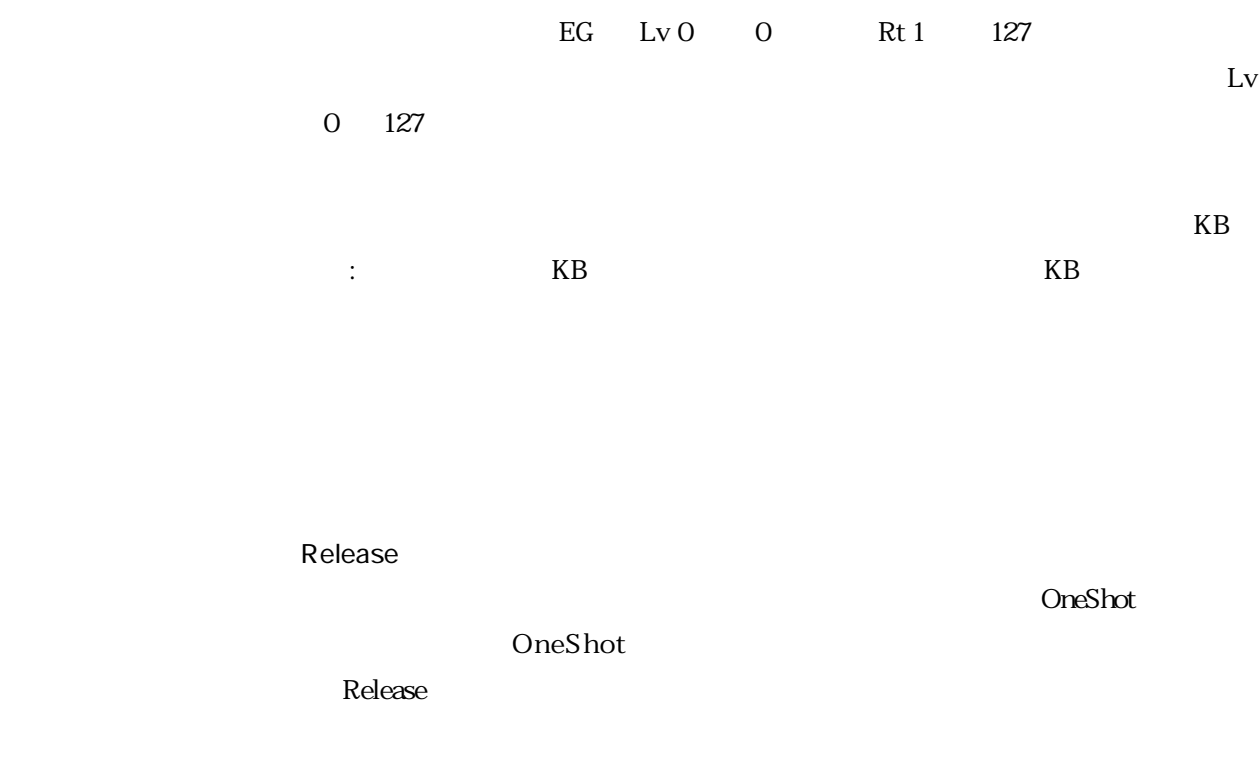

through

off/on off

Attack Rate

 $\overline{0}$ 

 $\mathcal{L}_{\mathcal{A}}$ 

0<br>
and **Address Offset** 

through

 $\sigma$  and  $\sigma$  and  $\sigma$  is the state of  $\sigma$  and  $\sigma$  is the state of  $\sigma$ 

AutoZero=on  $\overline{0}$  $\overline{0}$ 

OneShot

 $\sim$  0

 $CLIP$   $CLIP$   $CD$   $16$ 2 Digital Input Gain 0  $16$ cLIP 0 CLIP  $1$  CLIP

 $Mon$ 

 $\lambda$ 

レコーディングモード関連

230MB

Input Source=STout Recording Effect=on Trigger Mode=manual Recording Effect=on Rec Mode=stereo Trigger Mode=manual Input Source=analog Input Mode=L+R Recording Effect=off Input Source=Analog Input Mode=L+R Sampling Freq.=32 29.4 kHz Input Source=Analog Recording Effect=on Sampling Freq.=32 29.4 kHz Input Source=Digital Recording Effect=on Sampling Freq.=32 29.4 kHz

NO

through

off/on off

# ユーティリティ関連 **Inst Output Level Offset** Stereo Bus Adjust MeterPealHold hold  $1$ ・マスターユーティリティ/セーブ&ロードのディビジョンオブボリューム/FD  $\mathbf 1$  $\overline{2}$ IgnoreOff MIDI  $MDI$  $\text{MIDI}$

 $3 \left( \frac{1}{2} \right)$ 

WARNING Adrs+ in Trigger List is too large. Please set it smaller.

WARNING Compression was completed with rounding. Tone was changed.

WARNING Key bank loop of current trigger list was turned off.

WARNING Related file is not found.

Related  $\blacksquare$ 

WARNING Some parts of divided sample have not been loaded.

WARNING The original file is not found in disks. You can save edited objects with [SvAl](Type=AllEdited).

WARNING Undo of this operation is disabled.

WARNING Wave lengths of L/R are different. Can't edit as stereo.  $\mathbb{L}, \mathbb{R}$ 

ERROR Not enough free memory for the compression work area.

ERROR Expansion tone generator board is not mounted.

ERROR Not enough free wave memory.

(New )

(New )

RecLength=---

ERROR Not enough free parameter memory.

ERROR This name already exists.

ERROR Not enough free disk area.

ERROR Disk is write protected. SCSI<sup>F</sup>

ERROR Disk drive is not ready.

ERROR Disk read/write error.

ERROR File is being accessed by another operation.

ERROR File is not found.

ERROR Disk is not formatted.

A7000

ERROR The original file is not found in disks.

ERROR Verify error.

ーンストリファイエラー こうしょうしょう しょうしょく こうしゃく しょうしょう しょうしょう しょうしゅう しょうしょう しょうしょく しょうしょく しょうしゃ しょうしょく しょうしょく しょうしゃ しょうしょく しょくしゃ

ERROR Format of disk or file is unknown.

#### A7000

ERROR Parts of divided sample can't be copied.

ERROR Parts of divided sample can't be renamed.

ERROR Volume can't be copied to floppy disk.

ERROR Not enough free disk area for the backup.

ERROR Not enough free wave memory for the work area.

ERROR Backup failed.

ERROR Disk is not found on SCSI bus.

SCSI<sup>S</sup>

**SCSI** 

ERROR Format of disk is foreign.

ERROR:Can't write to CD-ROM.

CD-ROM

ERROR No free inst or key bank in upper object.
ERROR Original key of sample is out of the low-high key range. LowKey OriginalKey HighKey ERROR Sample in floppy disk can't be mapped to trigger list. ERROR This type of object can't be mapped to this upper object. ERROR Marked object is not found. Method=automatic ERROR Key bank loop is not available. ERROR: Sample in CD-ROM can't be mapped to trigger list. CD-ROM ERROR Key bank Adrs+ is not available.  $\overline{0}$  $24$ ERROR MIDI is busy. ERROR Bulk protect switch is on. Data was ignored. ERROR Bulk data error. ERROR:MIDI Buffer is full. A7000 MIDI ERROR Device number is off.

ERROR Not enough free disk area for the clipboard.

ERROR Not enough free wave memory area for the clipboard.

ERROR This sample can't be edited.

ERROR Disk is not mounted.

ERROR Too many tracks to playback from disk.

ERROR This command is not available during load or save execution.

 $100$ 

SCSI SCSI SCSI

ERROR Take number can't be created. Delete some takes.

ERROR External Word Clock conflicts with the Input Source Clock.

ERROR Disk can not be accessed.

ERROR Wave memory can not be accessed.

ERROR Some key banks are not available in trigger list.

ERROR Not enough continuous free wave memory for Time Stretch.

ERROR Not enough free wave memory for Trigger List.

ERROR This name is not acceptable.

ERROR:System error occurred.

WARNING RecEffect was turned off.

ERROR: RecEffect is not available. Please choose another input source.

ERROR: RecEffect is not available. Please choose another trigger type or change recording mode to mono.

ERROR: RecEffect can't be turned off. Please choose another trigger type, choose another input source or choose another input mode.

ERROR Input mode can't be turned to L+R. Please choose another trigger type, choose another input source or turn recording effect on.

WARNING Input mode was changed to  $L+R$ .

ERROR: Sampling frequency can't be changed. Please choose another input source or choose another input mode.

WARNING Sampling frequency was changed.

ERROR: RecEffect is not available. Please change sampling frequency.

Input Source=STout Recording Effect=on Trigger Mode=manual Recording Effect=on Rec Mode=stereo Trigger Mode=manual Input Source=analog Input Mode=L+R Recording Effect=off Input Source=Analog Input Mode=L+R Sampling Freq.=32 29.4 kHz Input Source=Analog Recording Effect=on Sampling Freq.=32 29.4 kHz Input Source=Digital Recording Effect=on Sampling Freq.=32 29.4 kHz

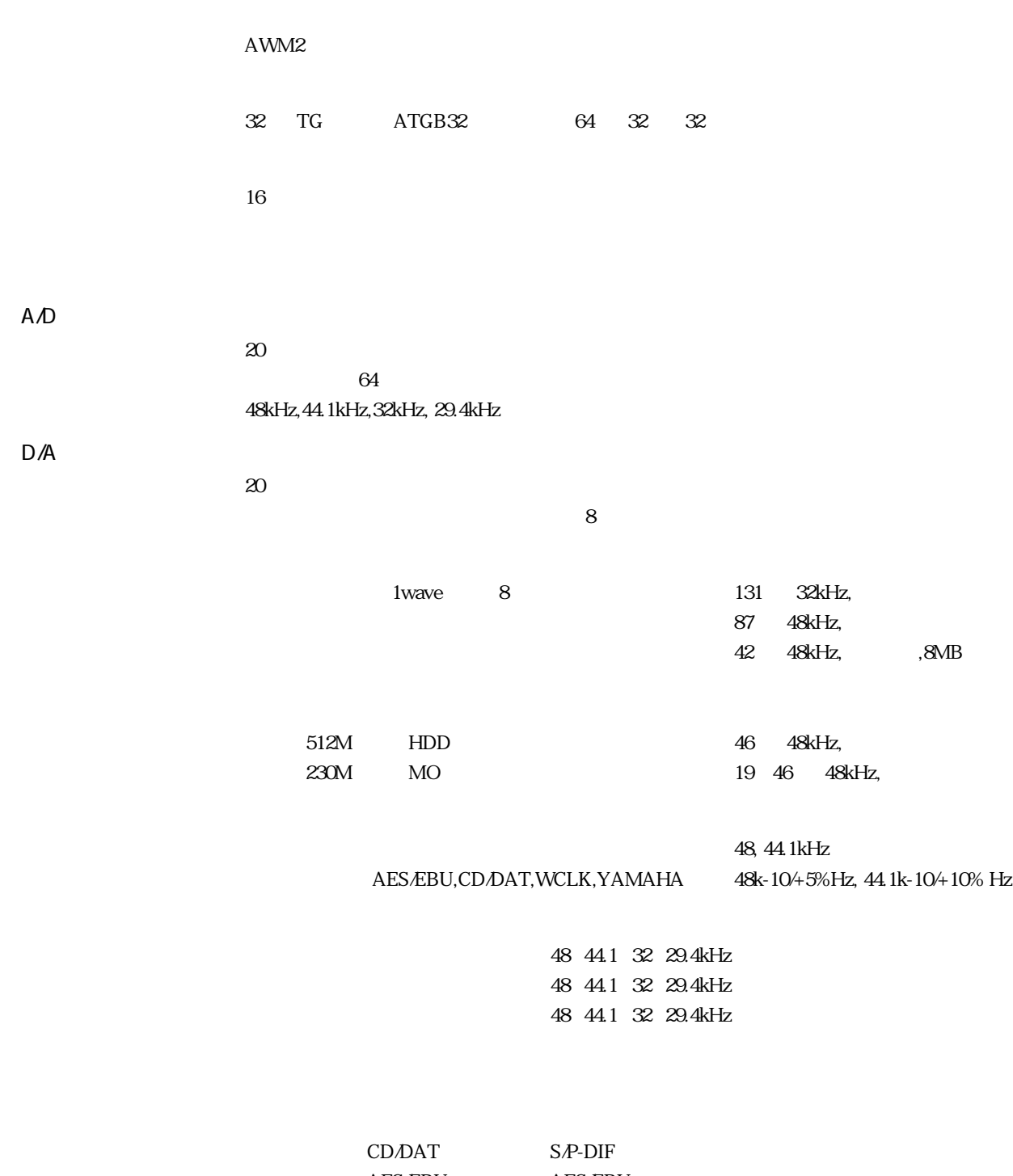

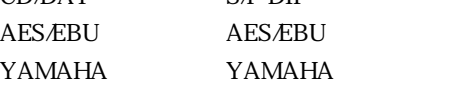

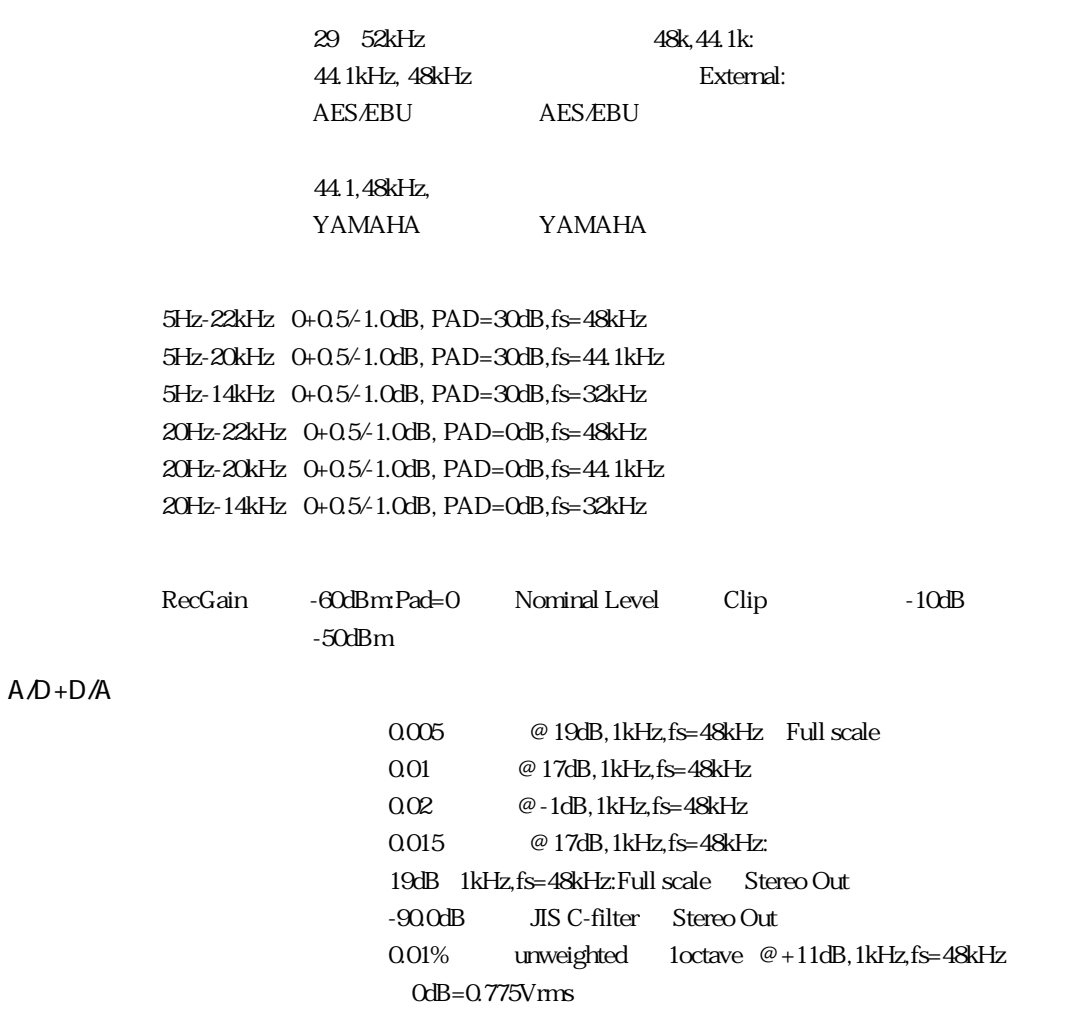

 $24$  16

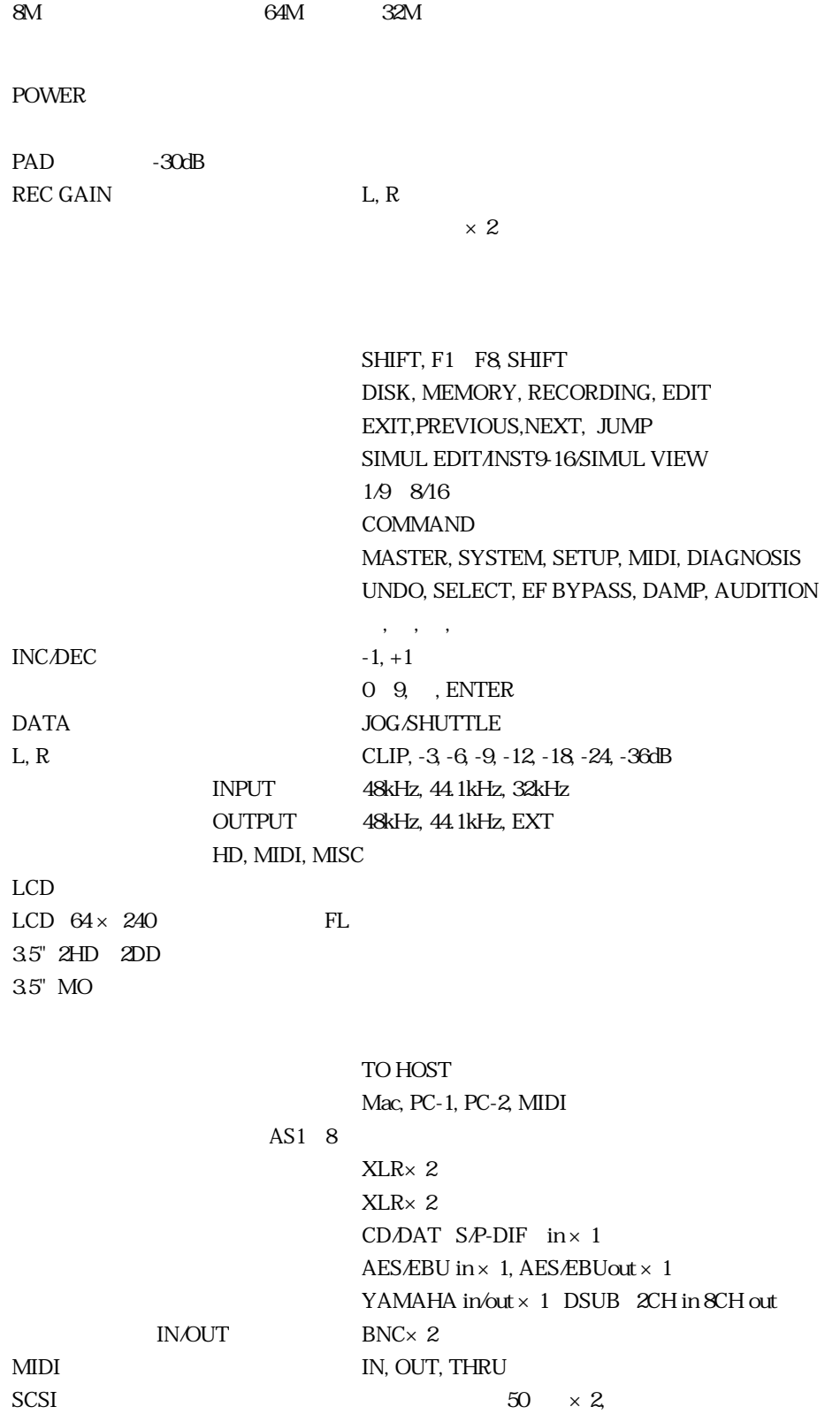

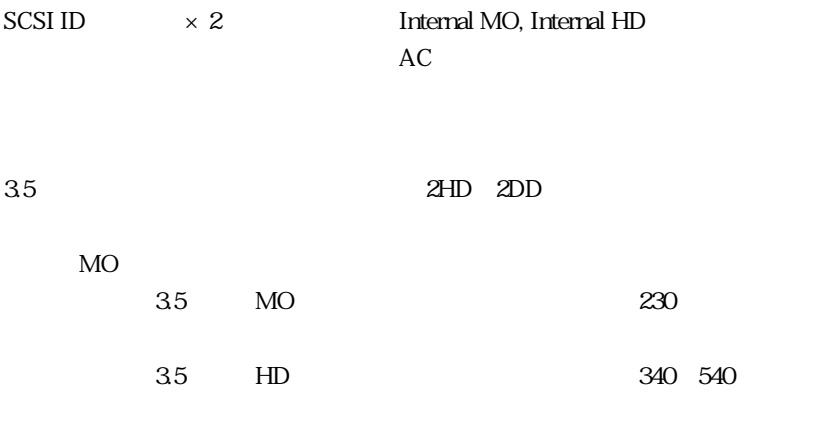

 $W$  430mm  $\times$  D 420mm  $\times$  H 180mm

 $15.8\mathrm{Kg}\qquad \qquad ,\qquad \qquad 18\mathrm{Kg}$ 

100V 50/60Hz

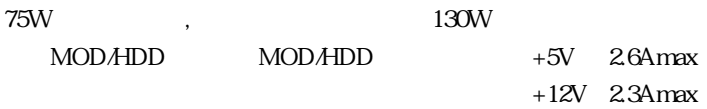

 $\overline{\phantom{a}}$   $\times$  2  $SCSI$   $\times$  1 MOD  $\times 4$   $\times 4$ HDD  $\times$  4  $\times$  4  $\times$  4  $\times$  4<br>3  $\times$  1 HDD SCSI ID  $\times$  1  $\times$  1 HDD SCSI ID MOD SCSI ID $\times 1$  $HDD$   $LED \times 1$ SCSI  $50 \times 2$ MIDI  $1m \times 1$  $3P$   $2P$   $\times 1$ FD  $20 \times 1$  CD-ROM×1  $\times$  1  $\times$  1  $\times$  1

ATGB32: TG 32 2 FC5

4M 1M 2 1 70ns  $\times$  8bit  $\times$  9bit 30 pin SIMM 4M 30 pin SIMM 1M MO 3.5 MO:230MB FUJITSU:35 M2512A2 2 HD 3.5 HD:340-1278MB CONNER:3.5 CFA340S 340MB / 540S 540MB SCSI MO 3.5 MO:230MB FUJITSU: 230MB 0240450 FD 3.5 2HD:1.4MB CD-ROM

APPLE:CD-300  $HD$ DH340/C 340MB, DH540/C 540MB, DH1060/C 1.06GB MO

Eclace/LMO-400

# **MDI**

# 1 MIDI

<MIDI 受信条件> 1/3

- Bch : Basic Receive ch.
- SW disable SW.

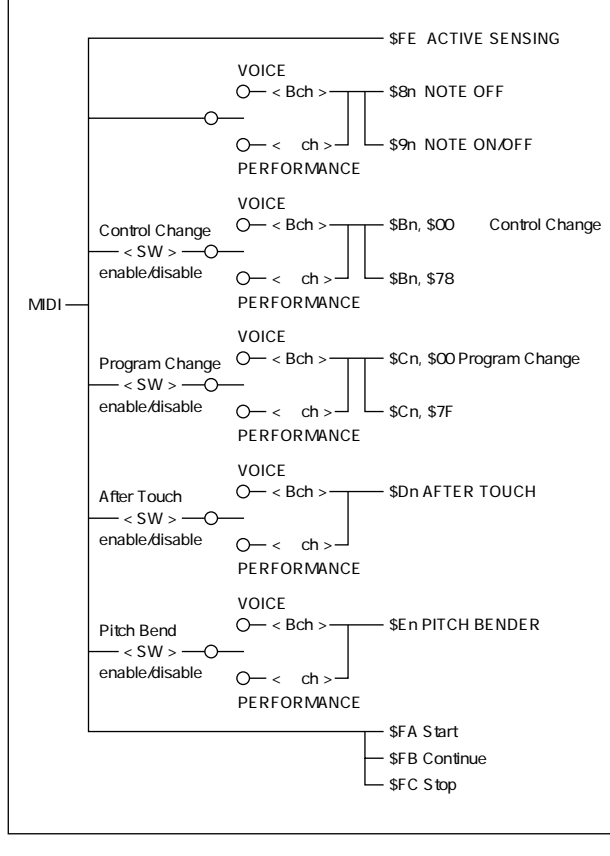

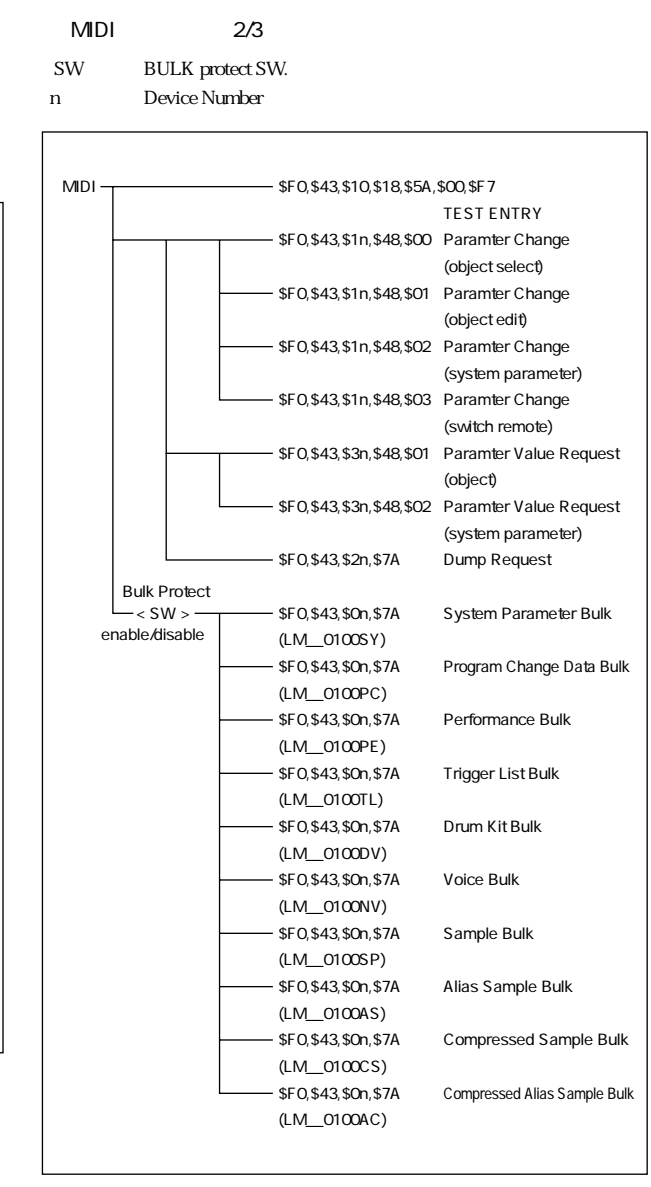

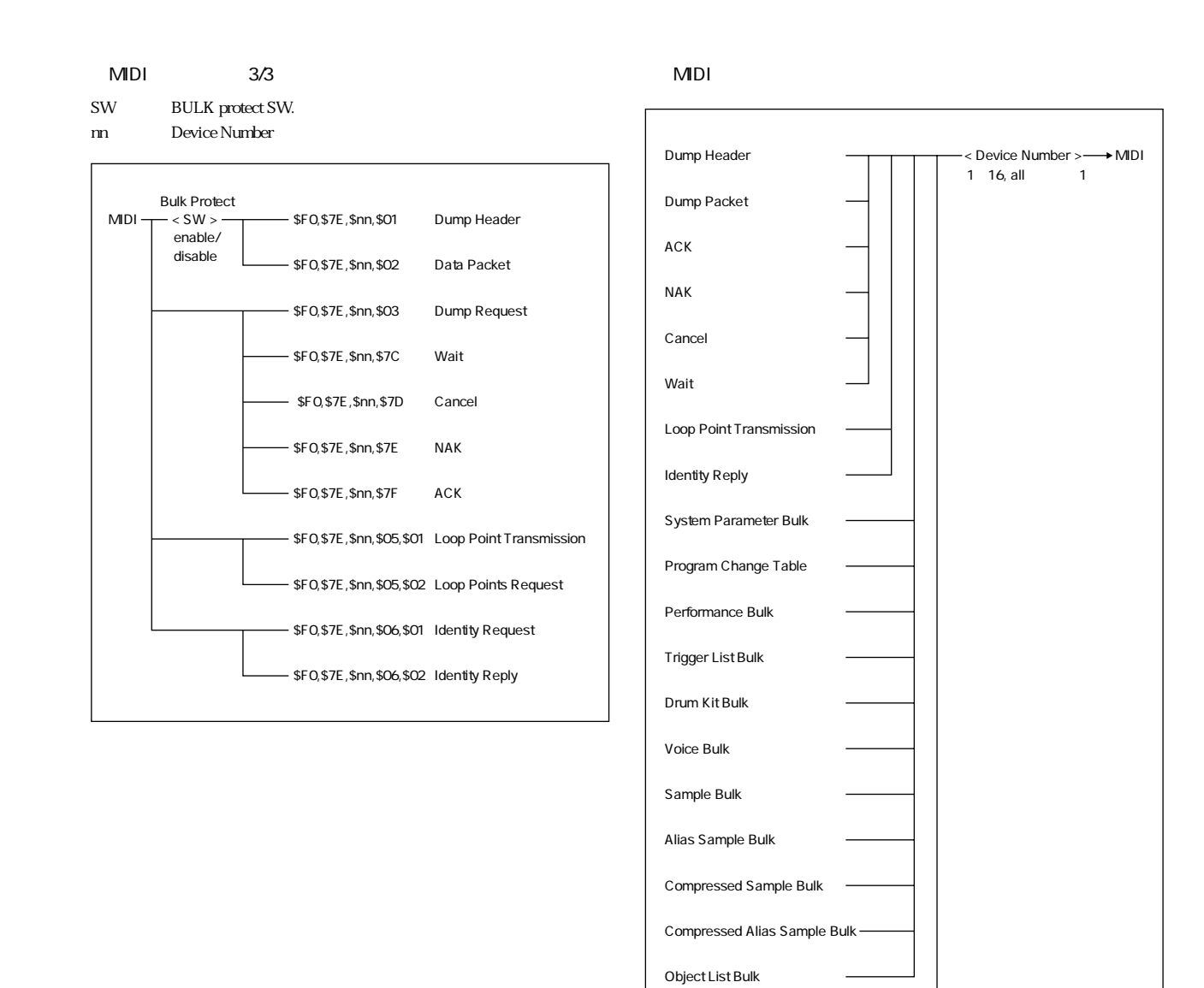

Parameter Change

# Reference: 39

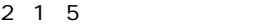

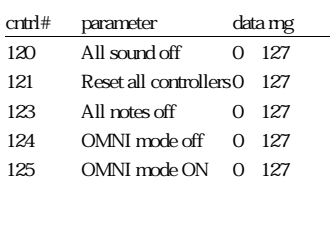

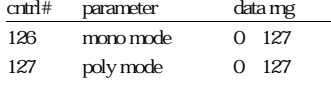

 $2.16$ 

2 1 4

 $2 \t1 \t3$ 

 $2 \quad 1$ 

2 1 1

cntrl# parameter data rng 7 Volume 0~127 10 Pan 0~127

64 Sustain 0~127

2 1 2 /

C-2 G8

C-2 G8 0 127

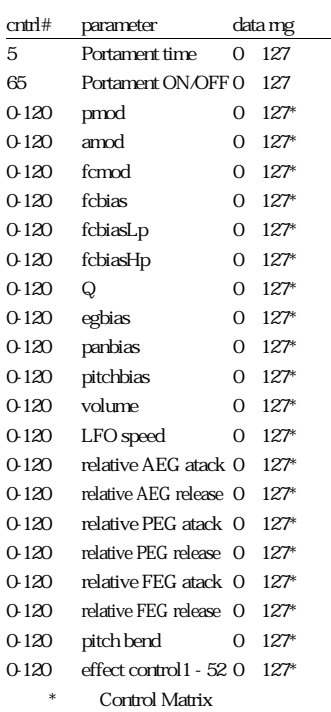

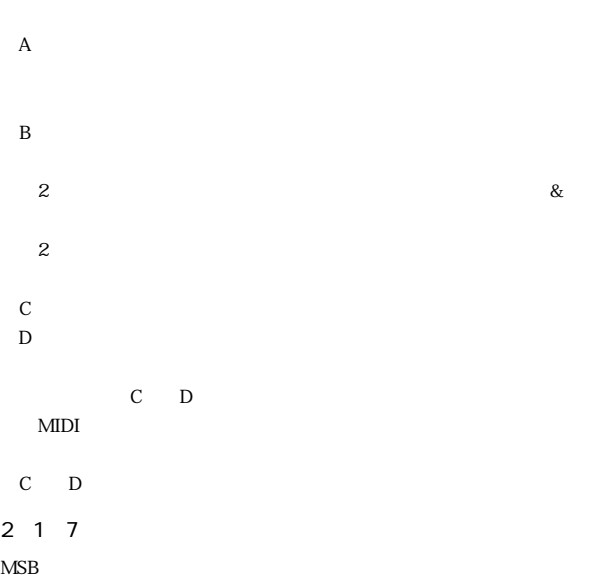

2 1 8

2.1.7.ピッチ ベンド  $MSB$ 

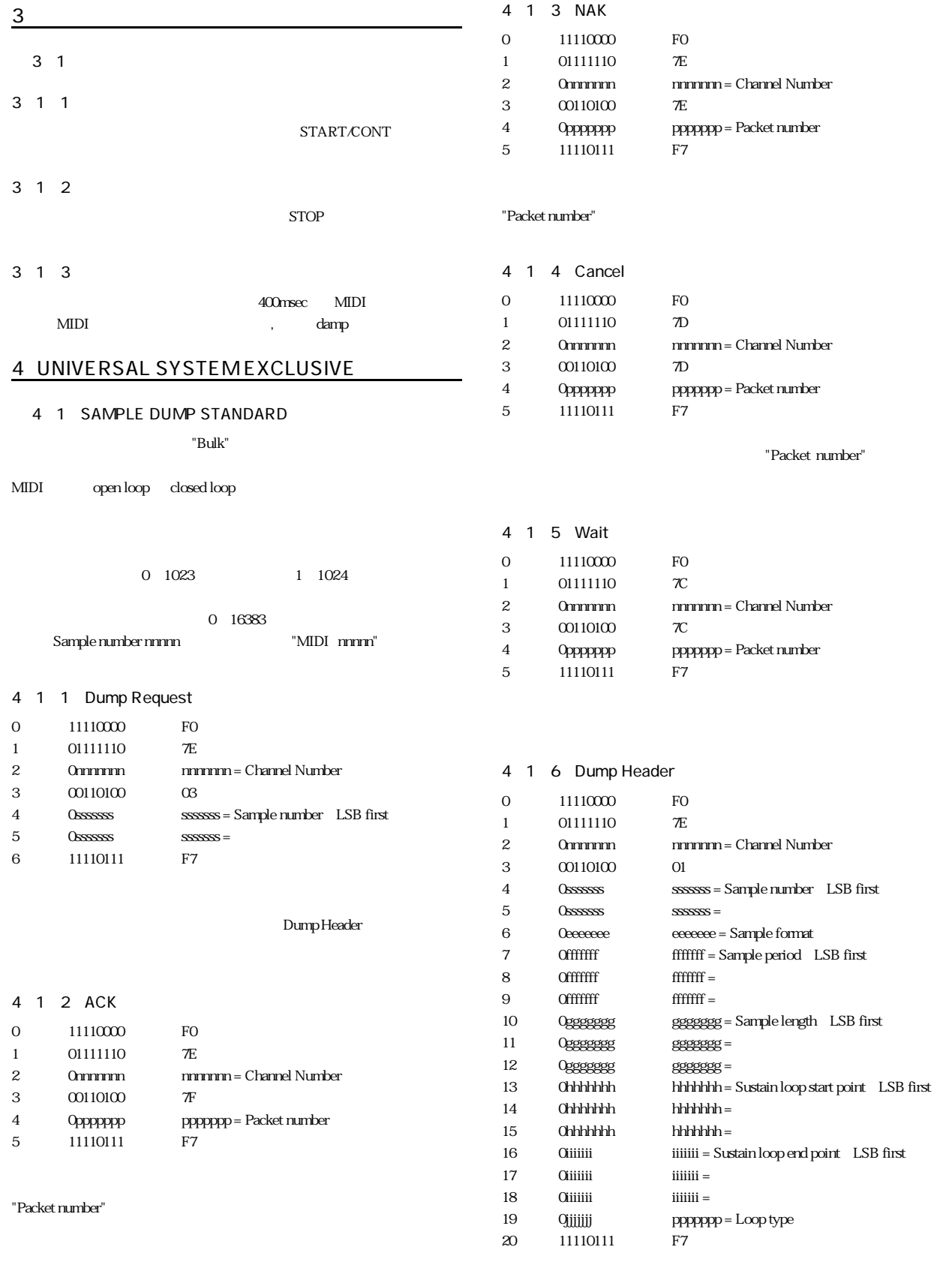

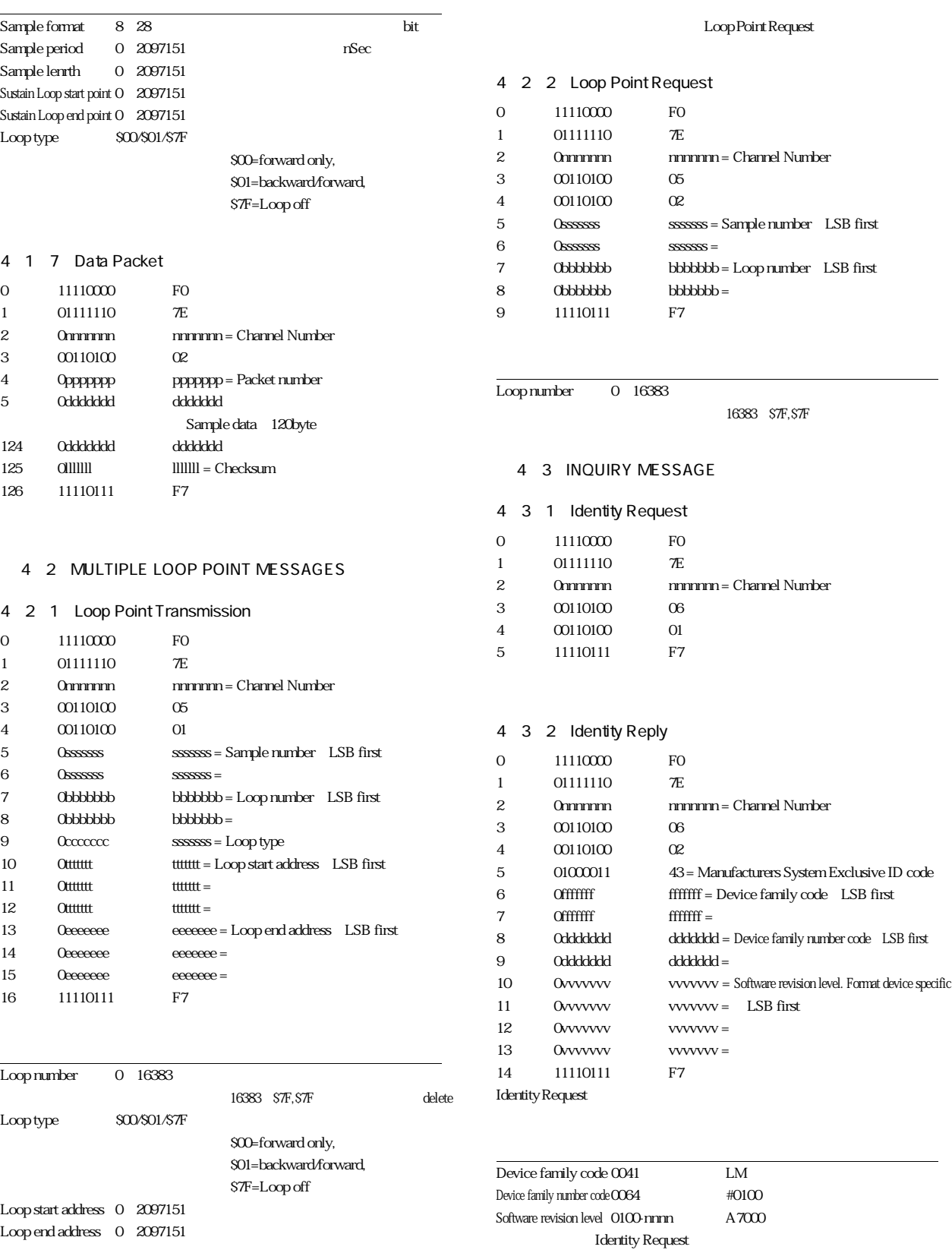

# 5.YAMAHA SYSTEM EXCLUSIVE

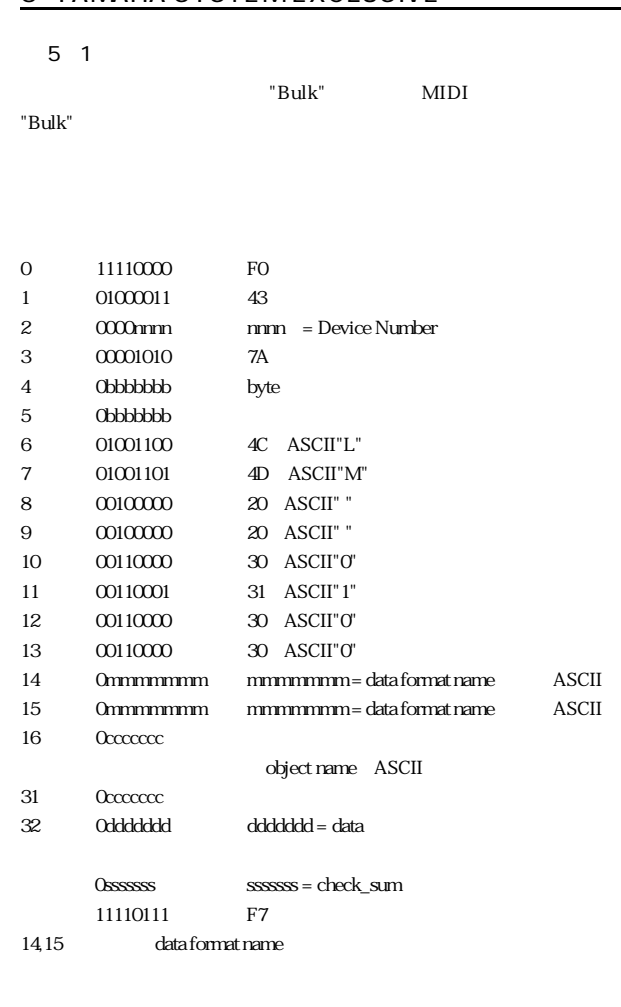

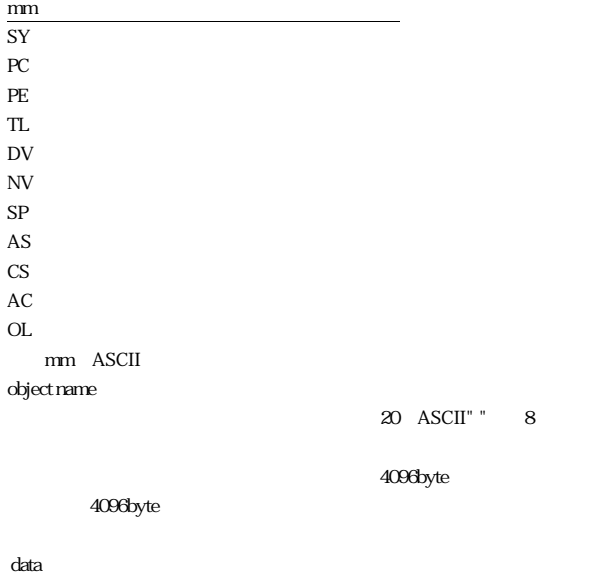

## ■ 5.2.ダンプリクエスト

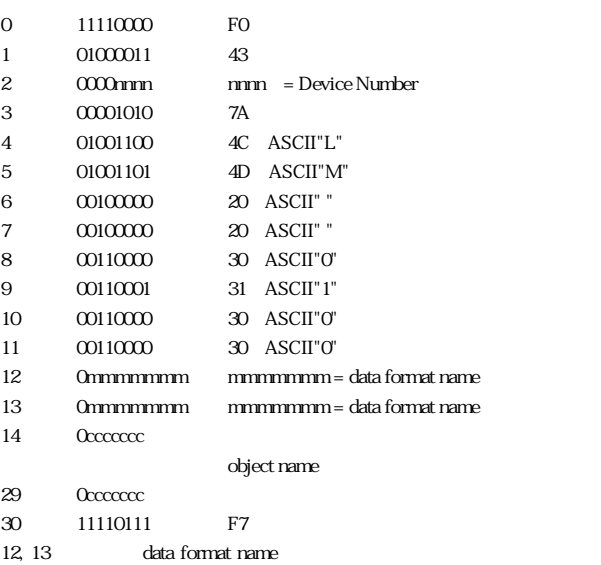

### mm  $\mathbb{R}^n$  is a set of the set of the set of the set of the set of the set of the set of the set of the set  $SY$ PC  $\overline{C}$ PE WESTERN TO THE THE TEST OF THE TEST OF THE TEST OF THE TEST OF THE TEST OF THE TEST OF THE TEST OF THE TEST OF THE TEST OF THE TEST OF THE TEST OF THE TEST OF THE TEST OF THE TEST OF THE TEST OF THE TEST OF THE TEST OF TL  $\blacksquare$  $\mathsf{D}\mathsf{V}$  $N$ V  $\sim$  $SP$  $\overline{AS}$ CS  $\sim$  $AC$ OL  $\overline{C}$ mm ASCII object name object name object name data format name ■ 5.3.パラメーターチェンジ parameter value request object object object parameter change parameter item parameter change 5.3.1 object select  $0 \t 11110000$  FO 1 01000011 43 2 0001nnm nnn = Device Number 3 01001000 48 g=18,h=0

and  $\sim$  1

MIDI

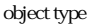

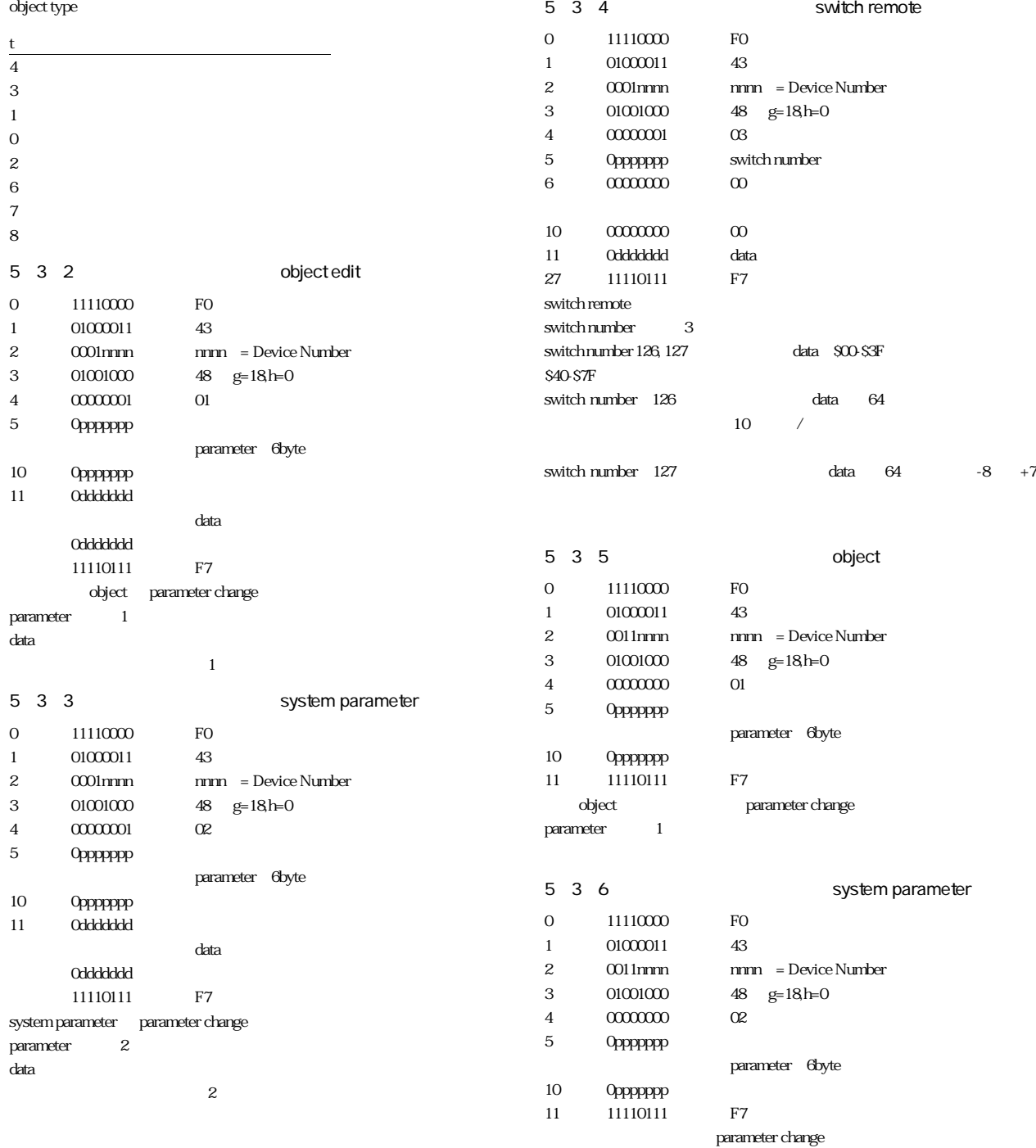

parameter 2

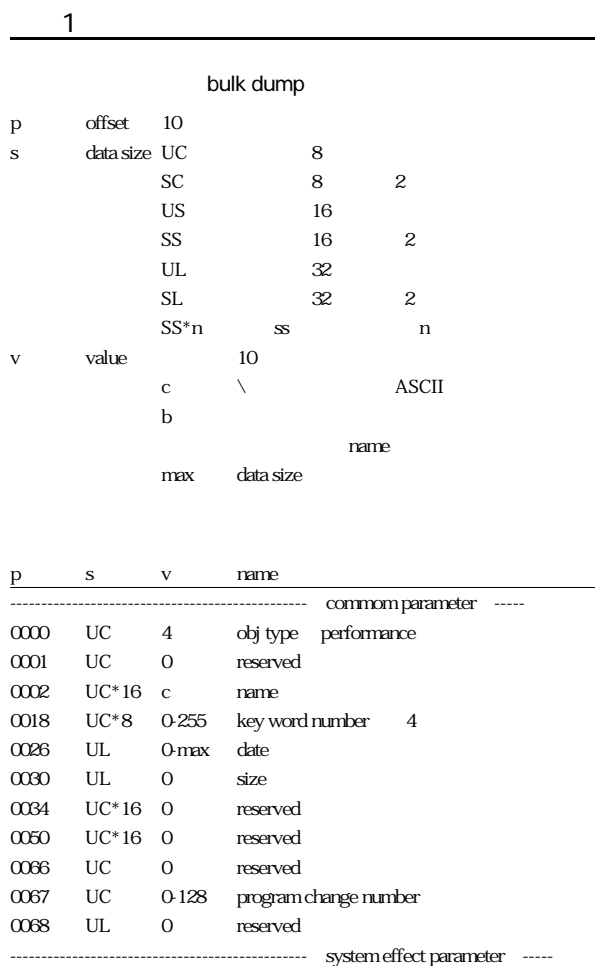

0072 UC b b0:control reset,b1:voice effect owner

------------------------------------------------ inst parameter -----

0103 UC b b2:stereo out sw,b3:drum assign out,b4:solo sw, b6:mute sw,b7:inst sw

b0:AS1,b1:AS2,...,b7:AS8

0073 UC 0-127 stereo level 0074 UC 0-16 active inst number 0075 UC - reserved

0076 UC\*16 c voice name 0092 UL - reserved 0096 UC 0-8 voice type 0097 UC 0-16 MIDI receive channel

0098 UC 0-127 inst level 0099 SC  $\pm 63$  fine tune 0100 SC  $\pm$  127 note shift 0101 UC 0-127 note limit low 0102 UC 0-127 note limit high

0104 SC  $\pm 63$  pan 0105 UC 0-1 pan mode 0106 UC 0-127 effect send level 0107 UC 0-2 assign priority 0108 UC b assignable output sw

0109 UC - reserved

---------- inst 1 ----------

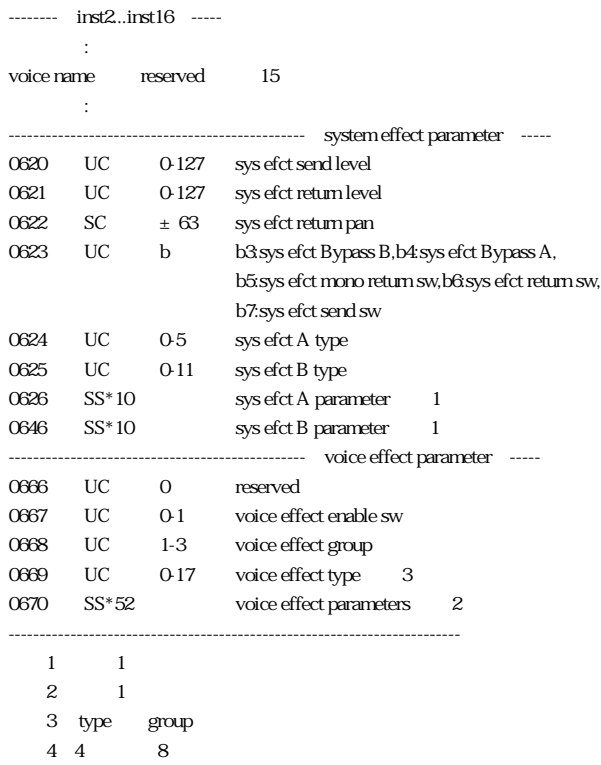

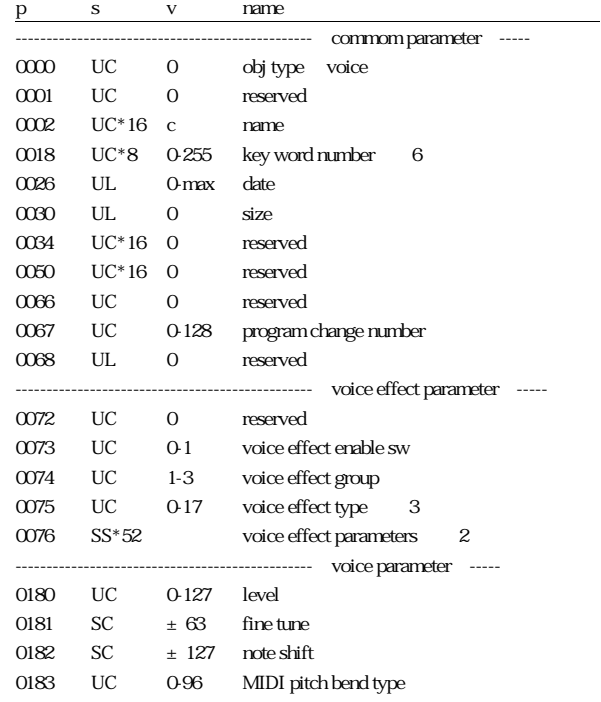

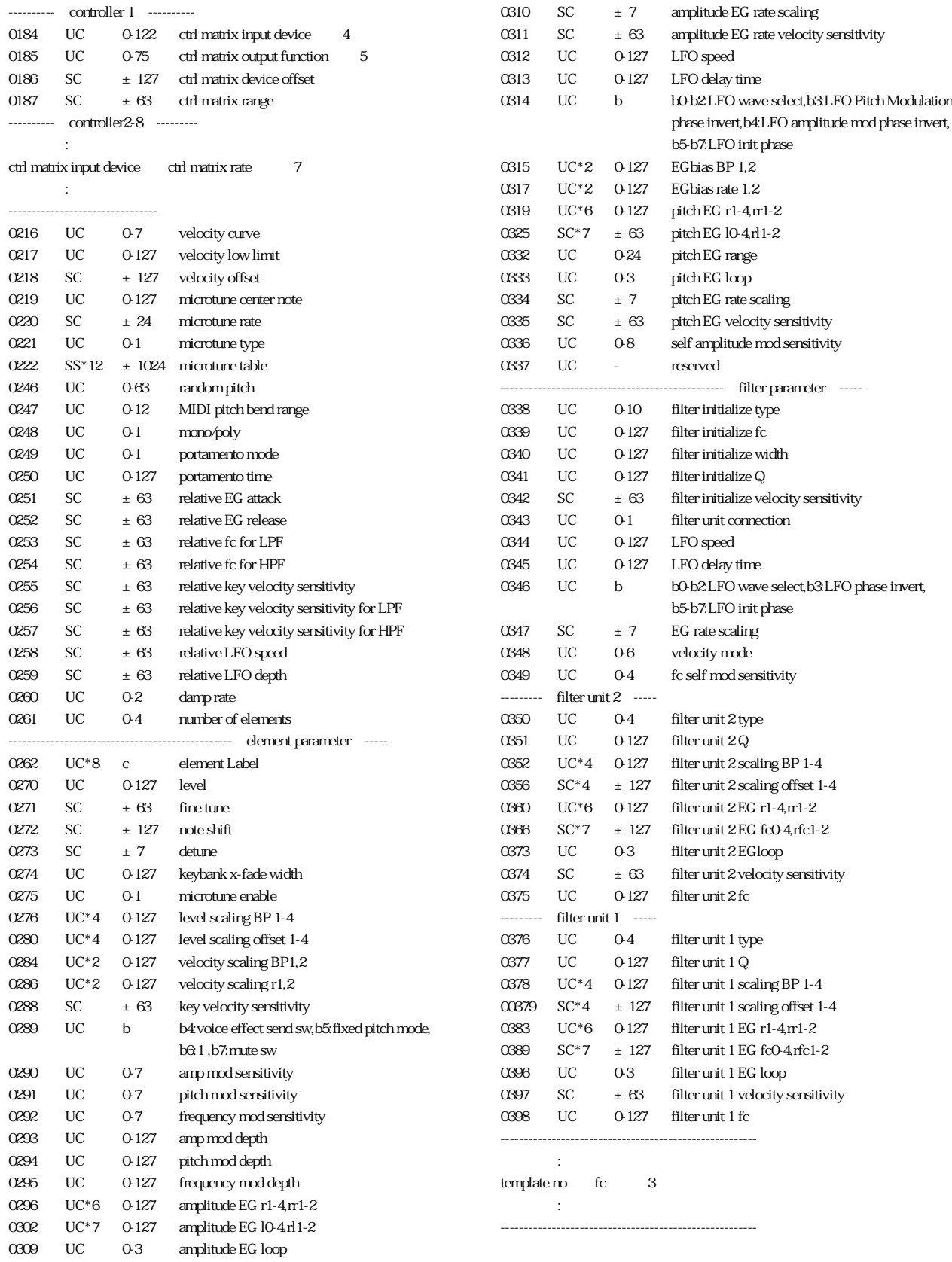

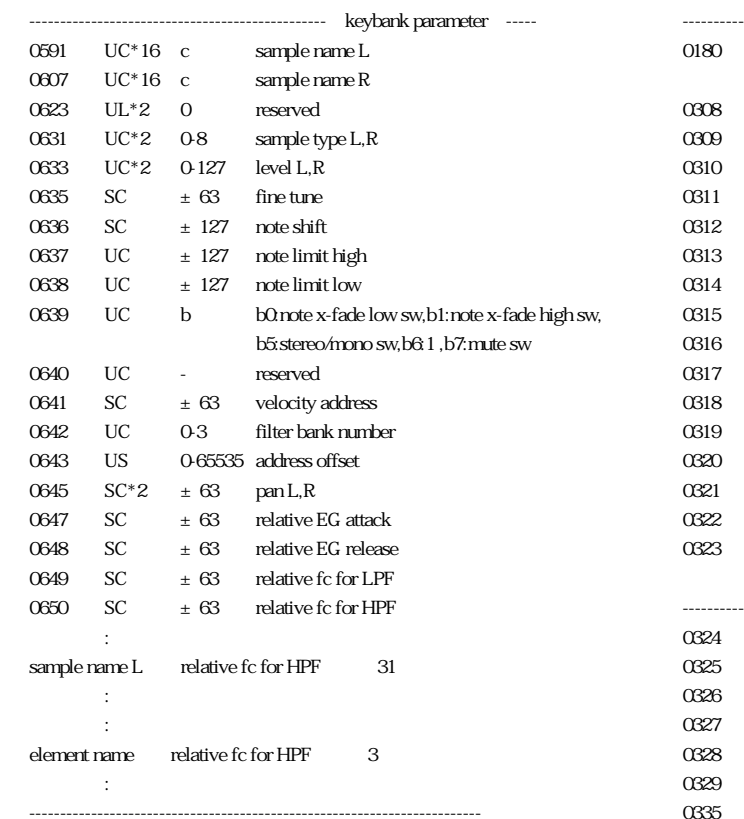

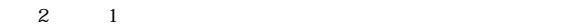

 $3$  type group

(注4) 0-120:control change,121:after Touch,122:pitch bend

 $5$  0 $\text{two}$  use

(注6)4番目から8番目のデータは保存されるが使用していない

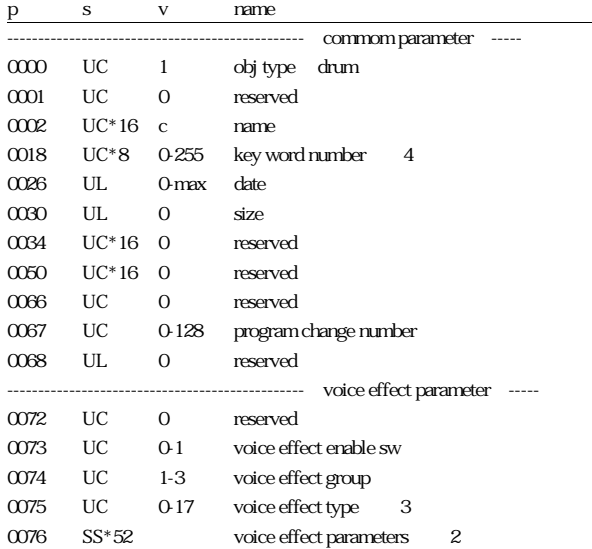

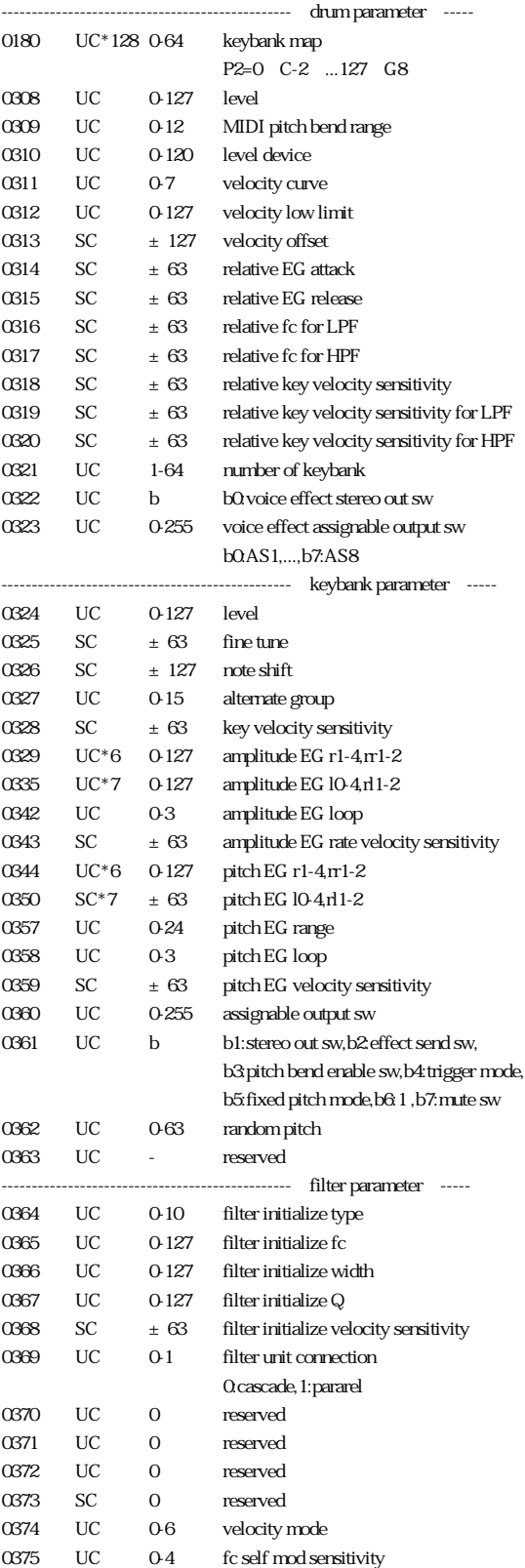

p s v name

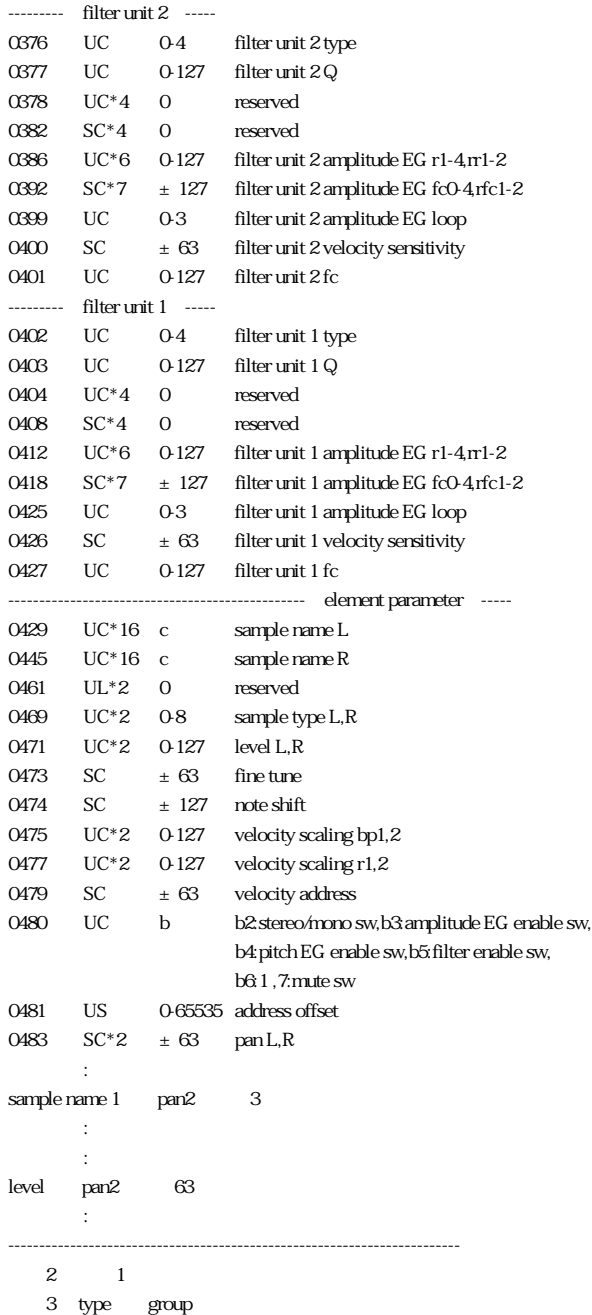

 $44$   $8$ 

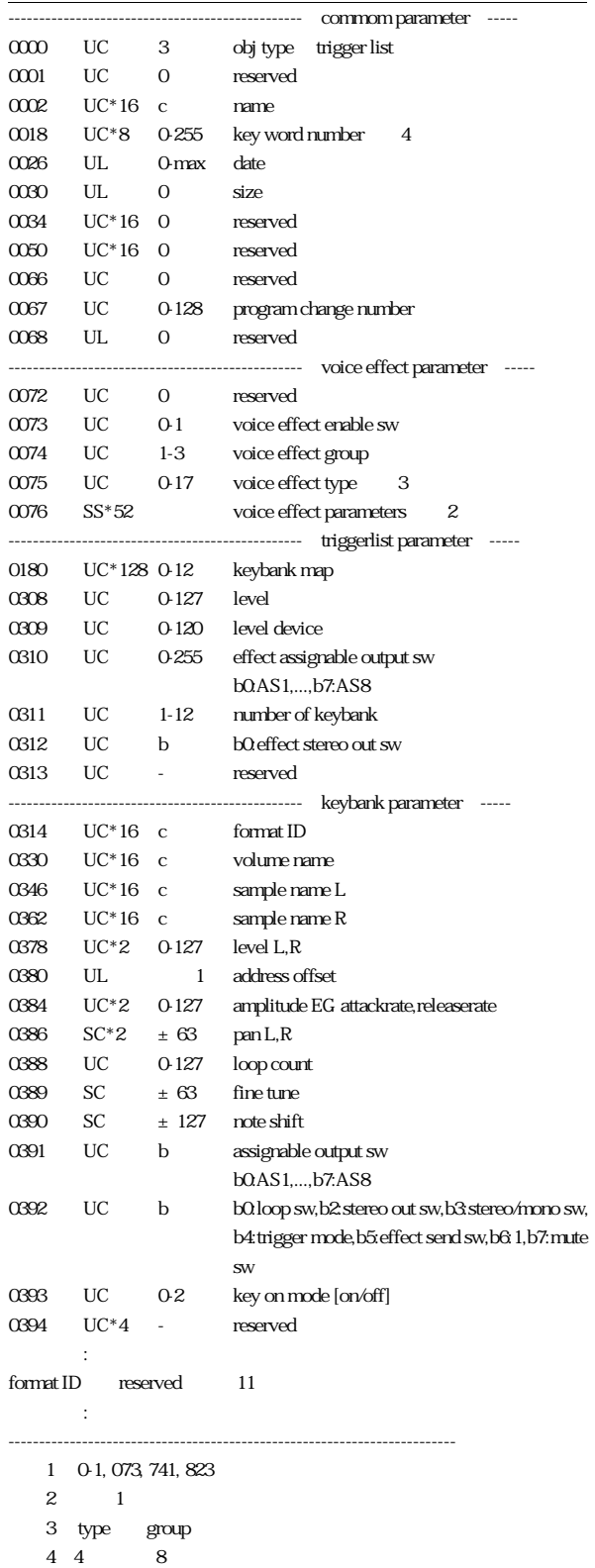

MIDI

(注6)4番目から8番目のデータは保存されるが使用していない

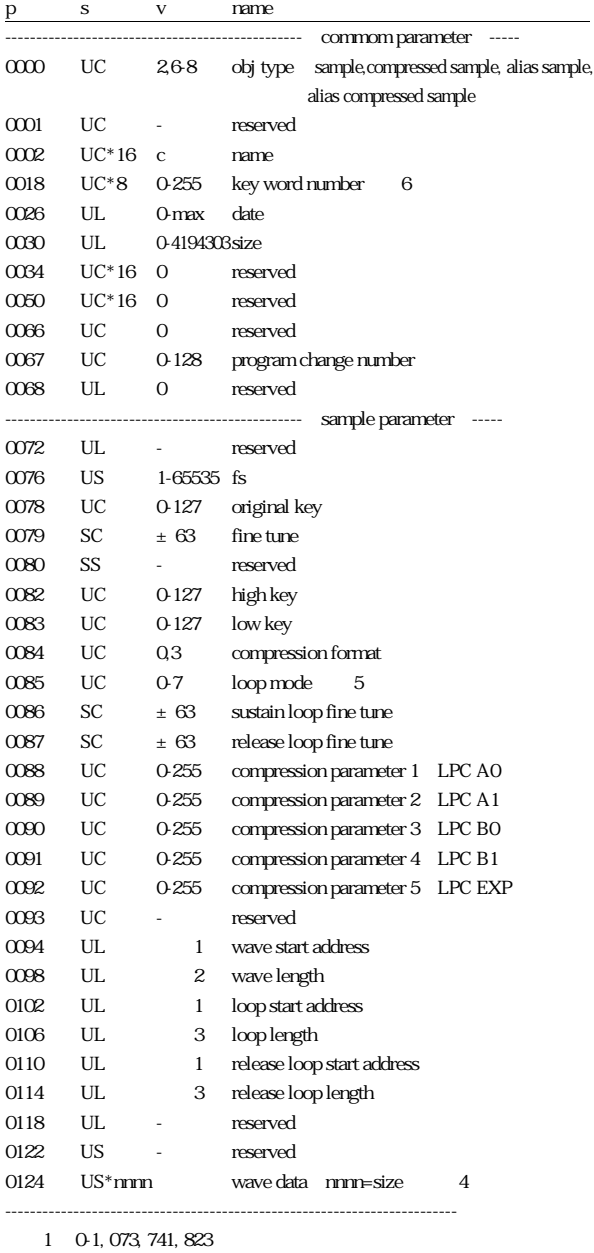

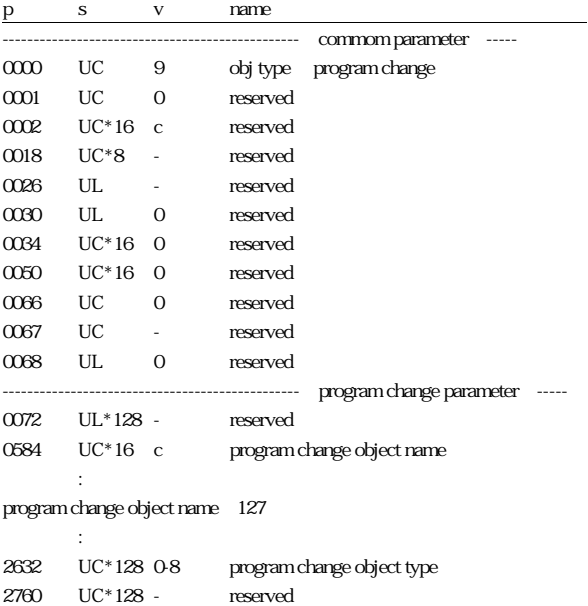

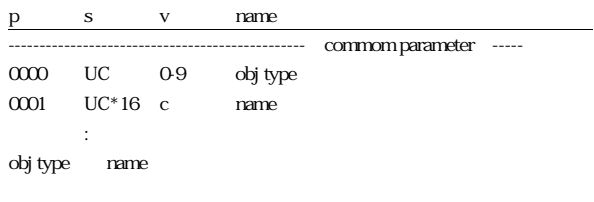

-------------------------------------------------------------------------

-------------------------------------------------------------------------

:

- (注2) 0-2, 147, 483, 647
- (注3) 0-4, 194, 303
- $\frac{4}{3}$

wavedata

(注5) loop mode= 0:forward no loop, 1:forward sustain loop no exit, 2:forward sustain loop key off exit, 3:forward sustain & release loop, 4:forward alternate sustain loop no exit, 5:reverse no loop,

# MIDI

### parameter change object

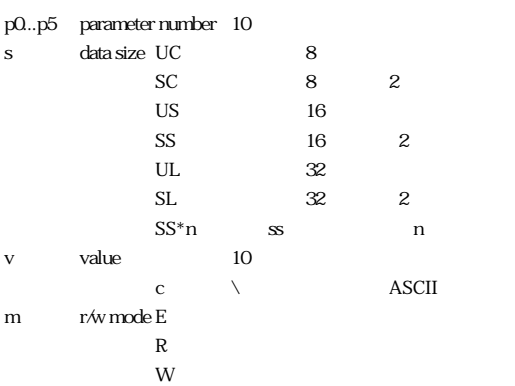

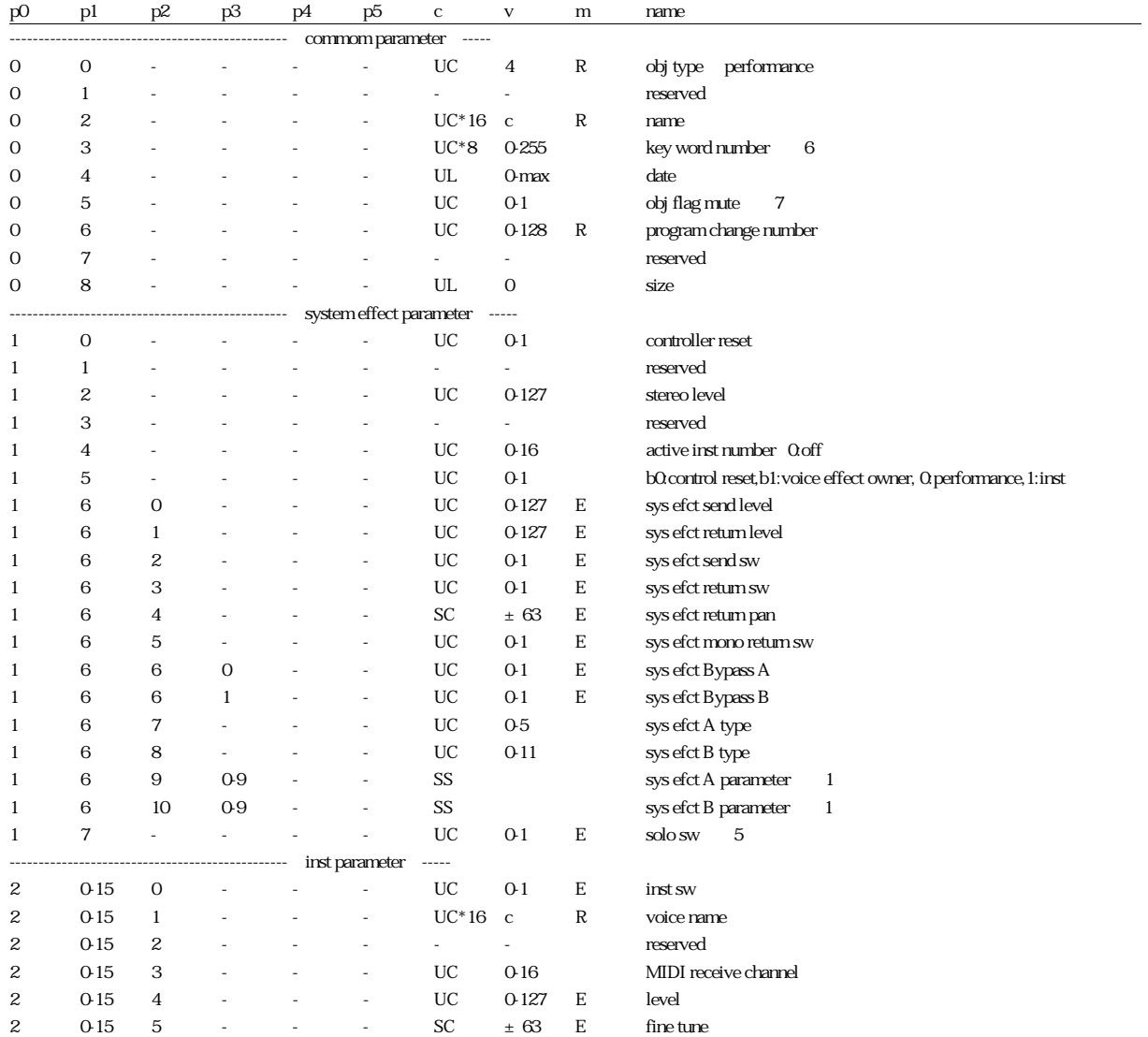

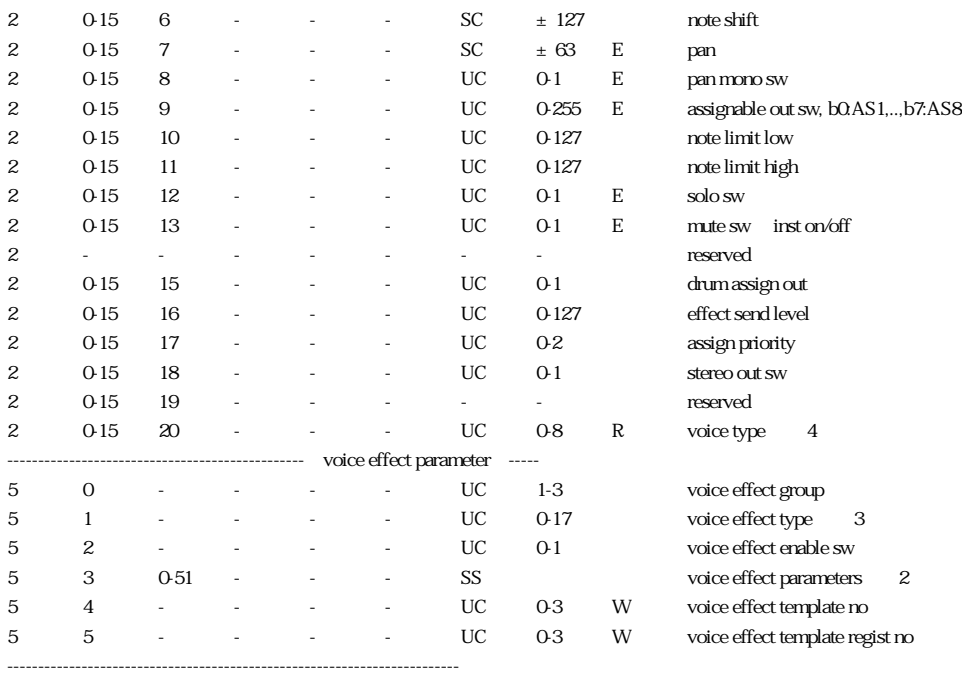

 $(1)$  for  $(1)$  for  $(1)$  and  $(1)$  such that  $(1)$  such that  $(1)$  such that  $(1)$  such that  $(1)$  such that  $(1)$  such that  $(1)$  such that  $(1)$  such that  $(1)$  such that  $(1)$  such that  $(1)$  such that  $(1)$  such that

 $\overline{2}$  1

 $3$  type group

(注4) 0:voice, 1:drum kit, 2:sample, 3:trigger list, 4:performance, 5:program change, 6:alias sample, 7:compressed sample,8:alias to compressed sample

 $5$  0 solo

 $648$ 

(7) O mute

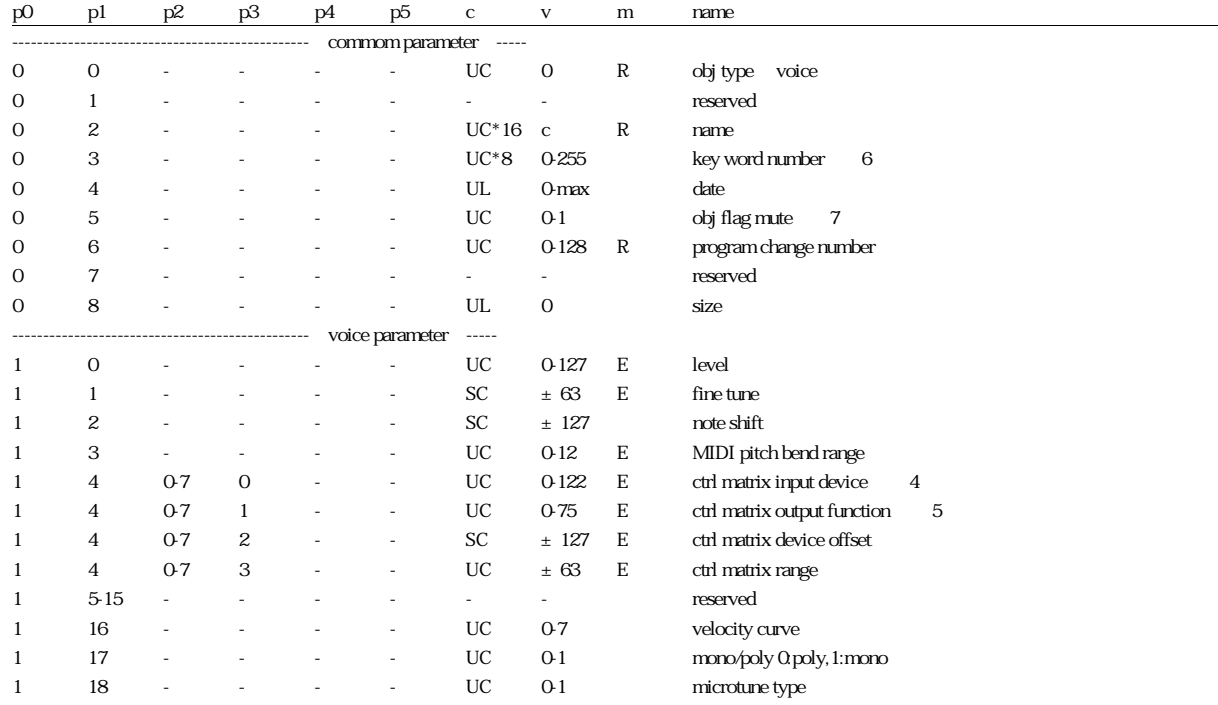

MIDI

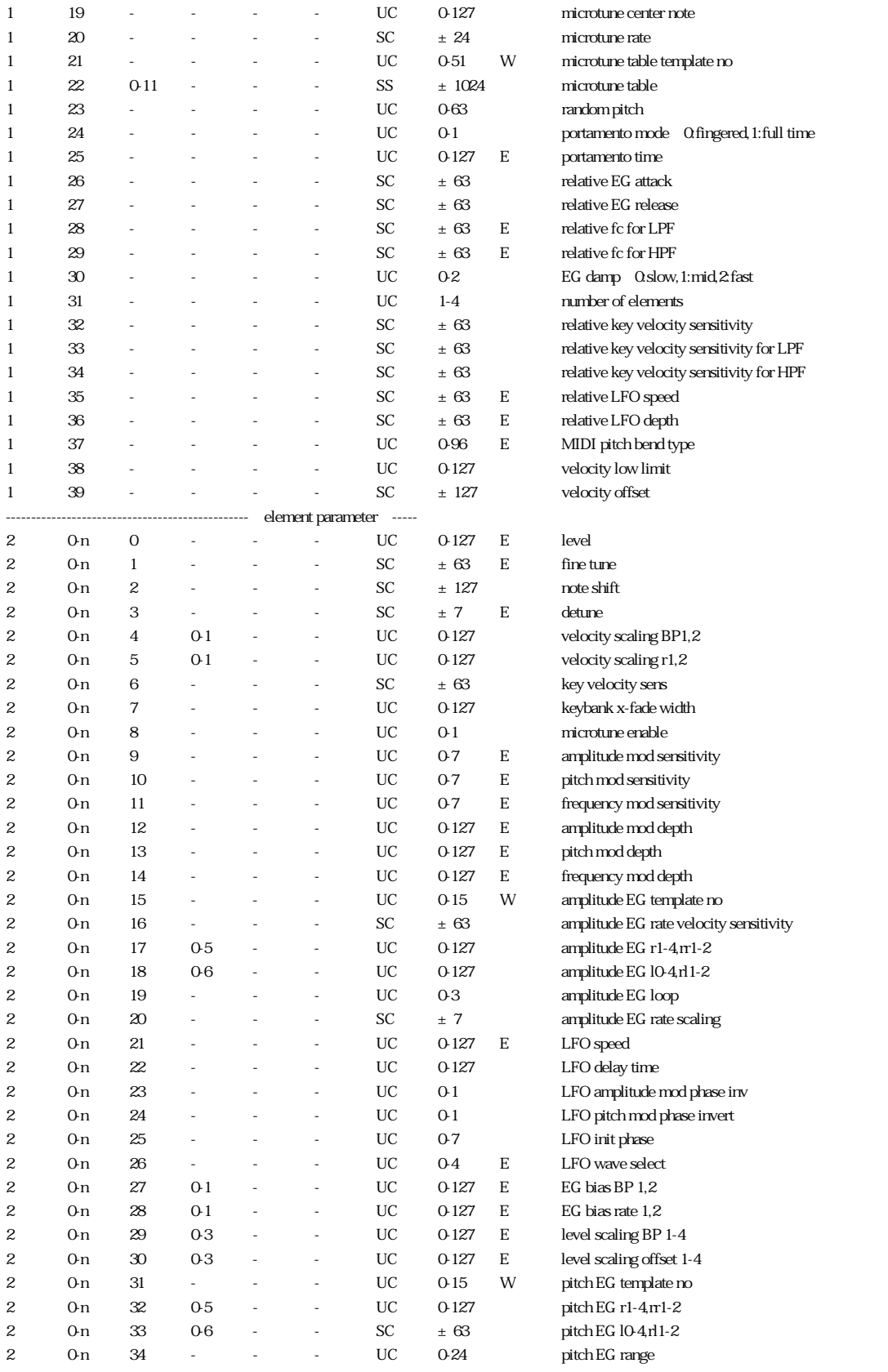

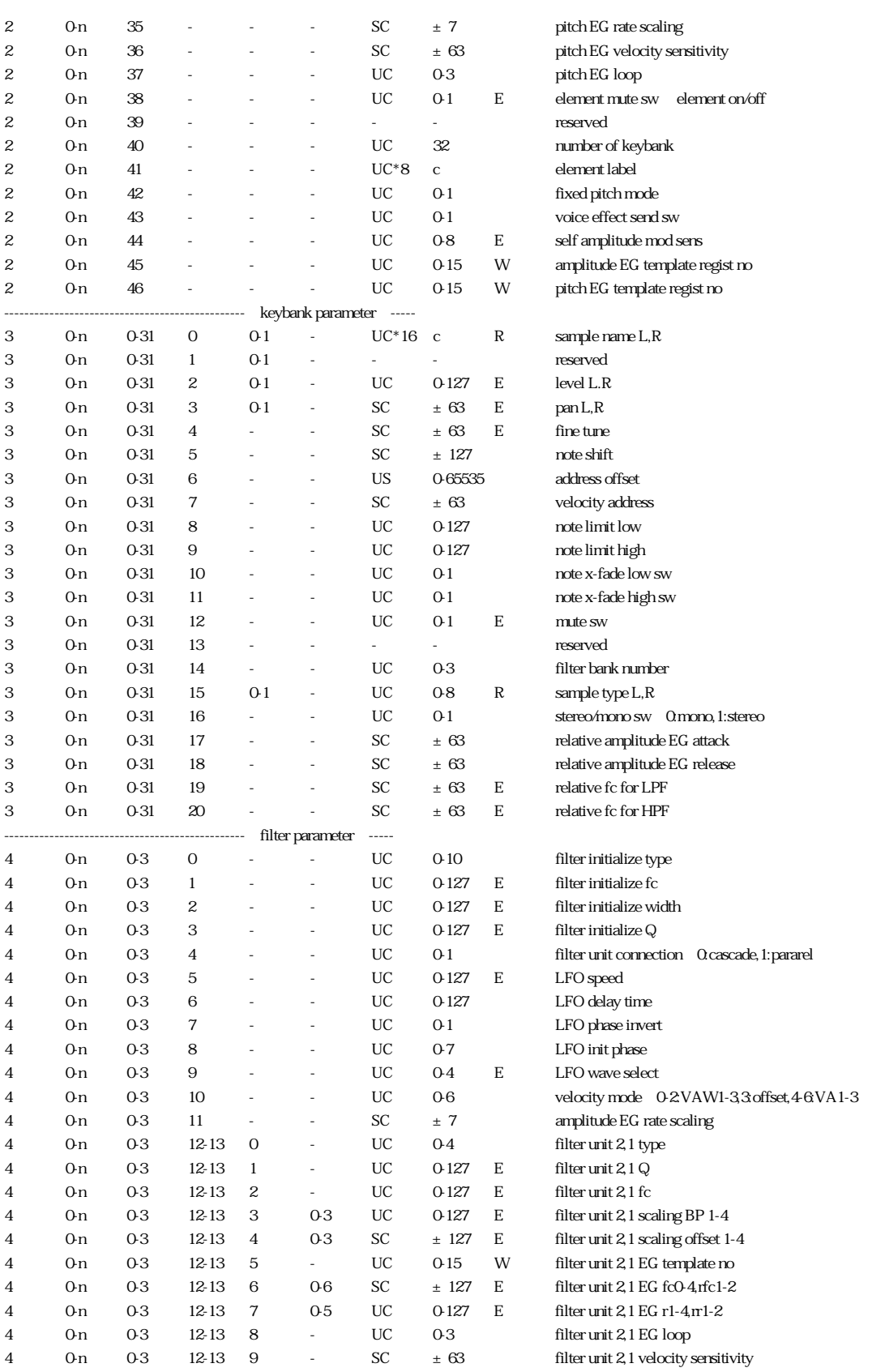

MIDI

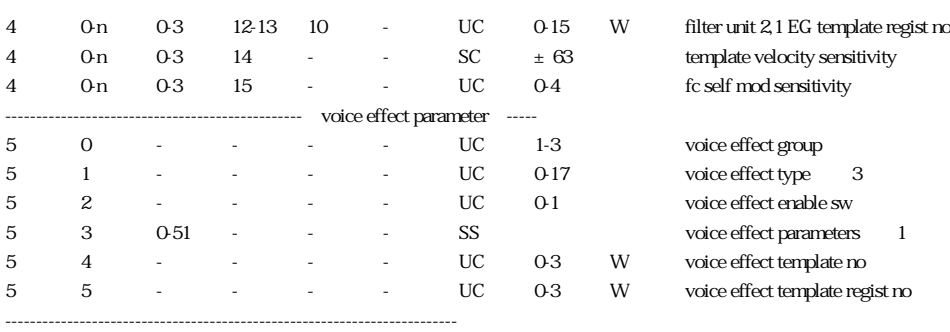

 $(1)$   $(1)$ 

2 p1 n n=number of elements-1

 $3$  type group

(注4) 0-120:control change,121:after Touch,122:pitch bend

 $5$  0.no use, 1-70:use

 $64$  8

(7)  $\qquad \qquad 0 \qquad \text{mute}$ 

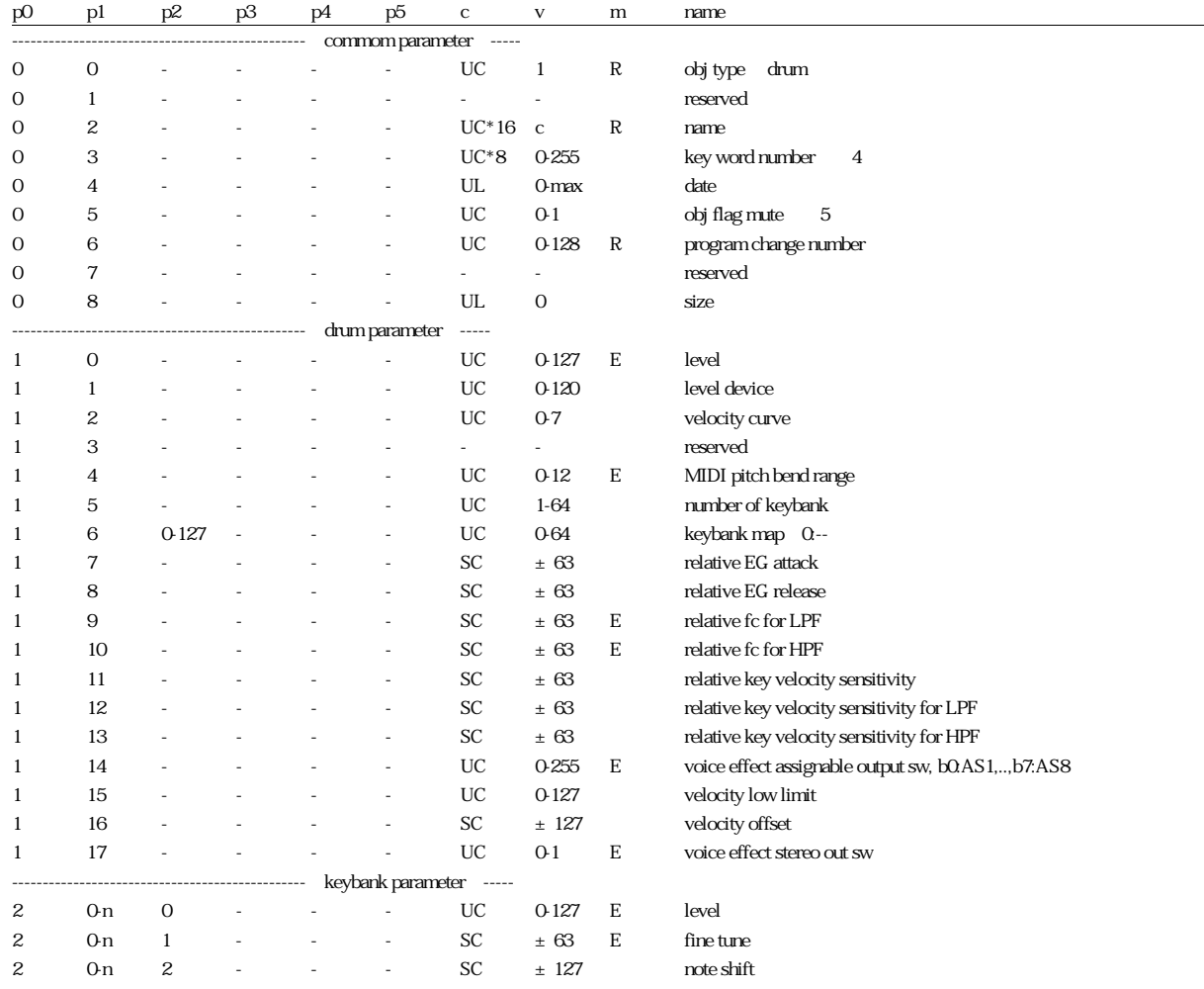

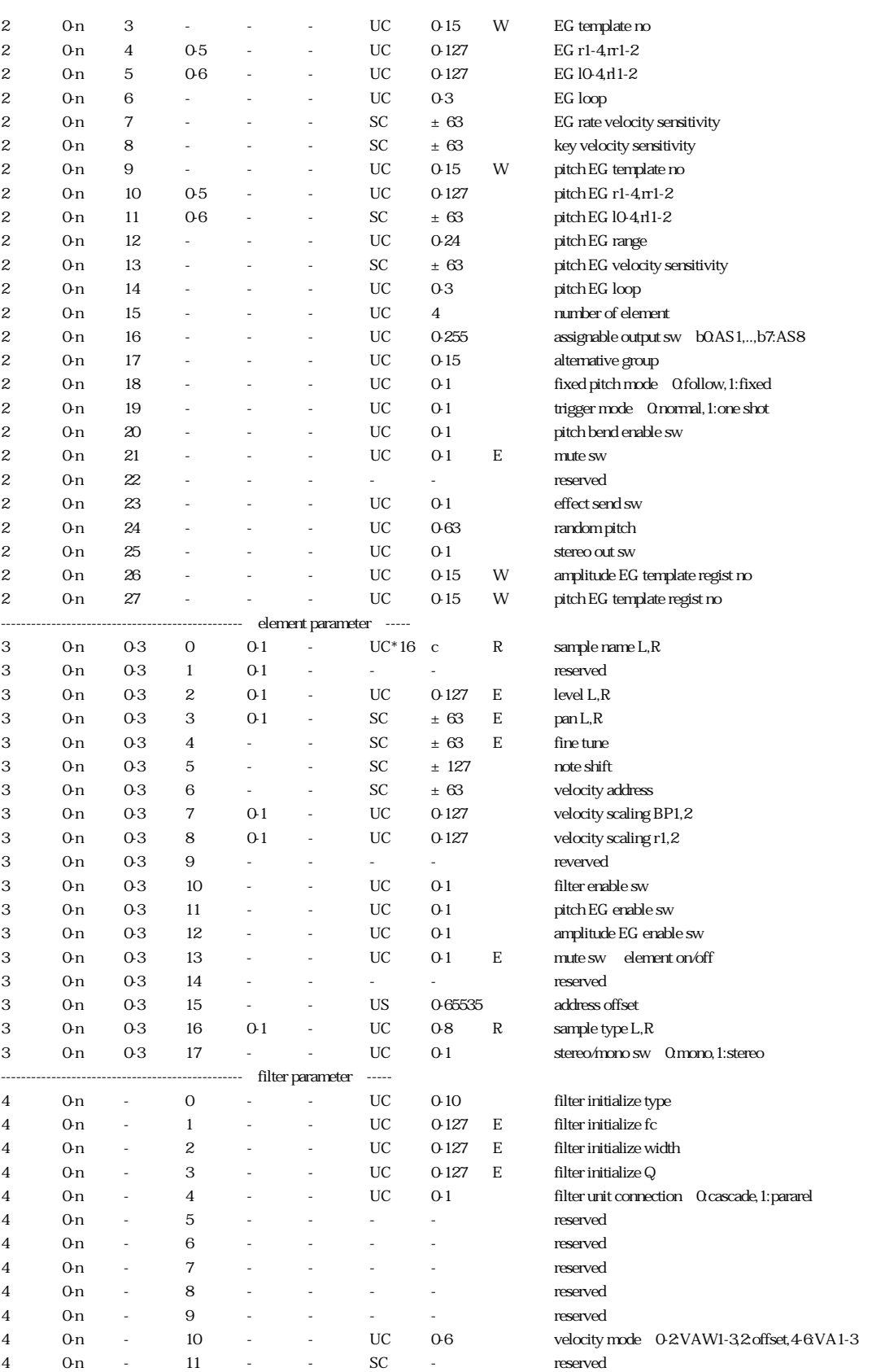

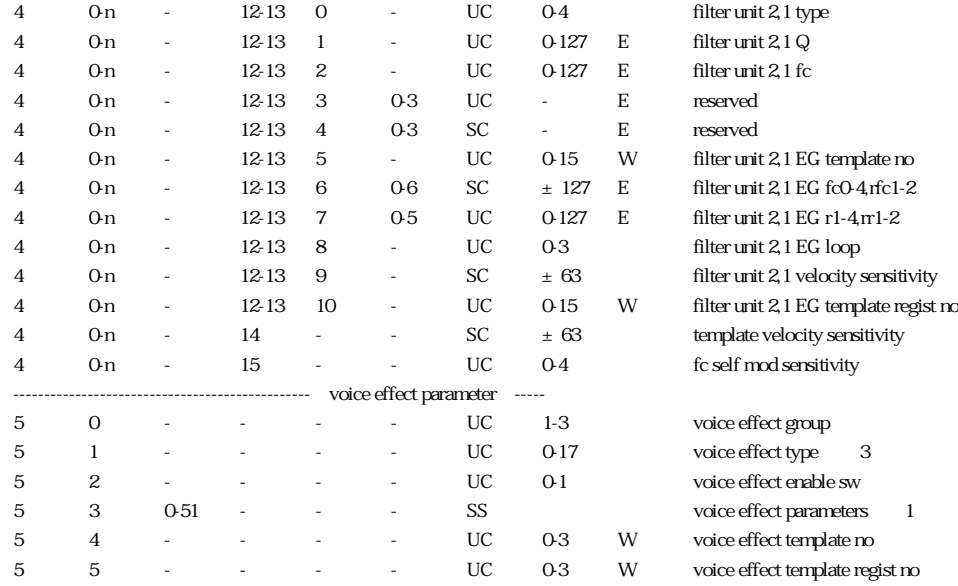

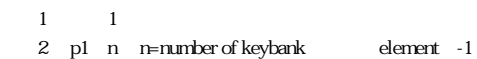

-------------------------------------------------------------------------

3 type group

 $4\quad 4\quad 8$ 

 $5$  0 mute

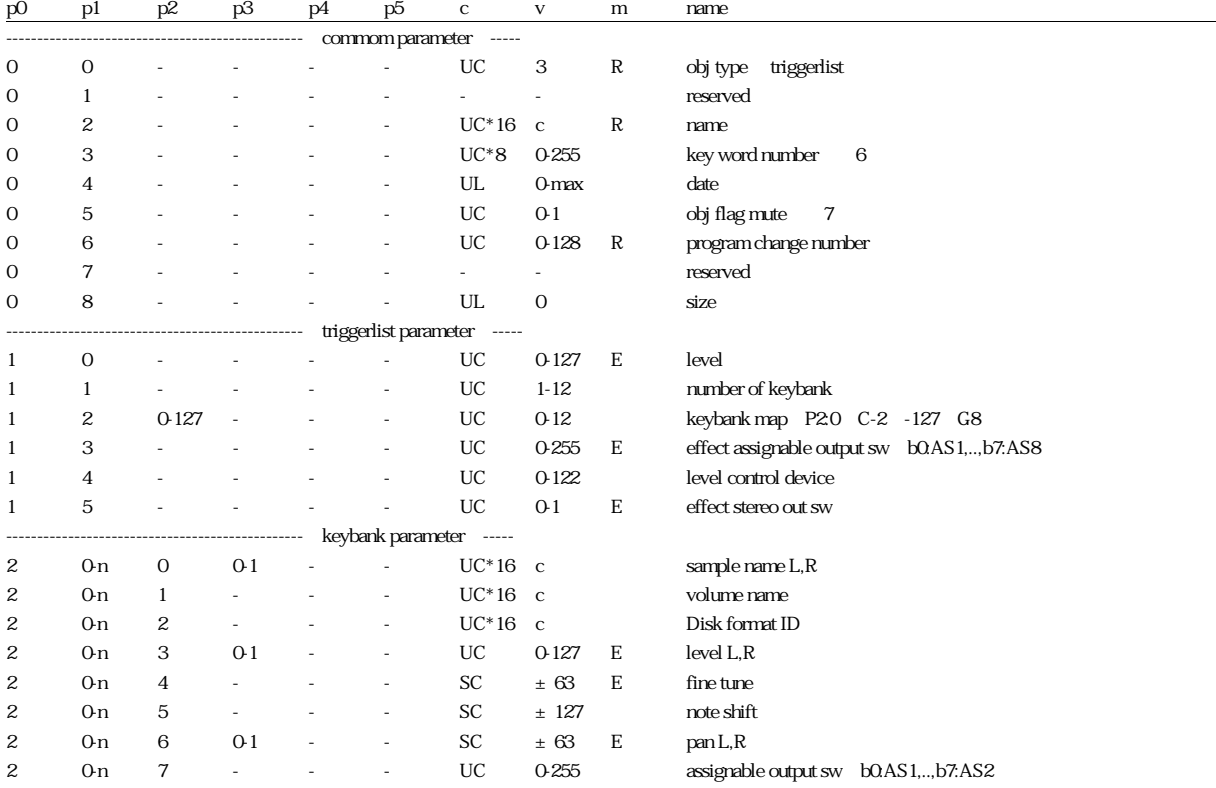

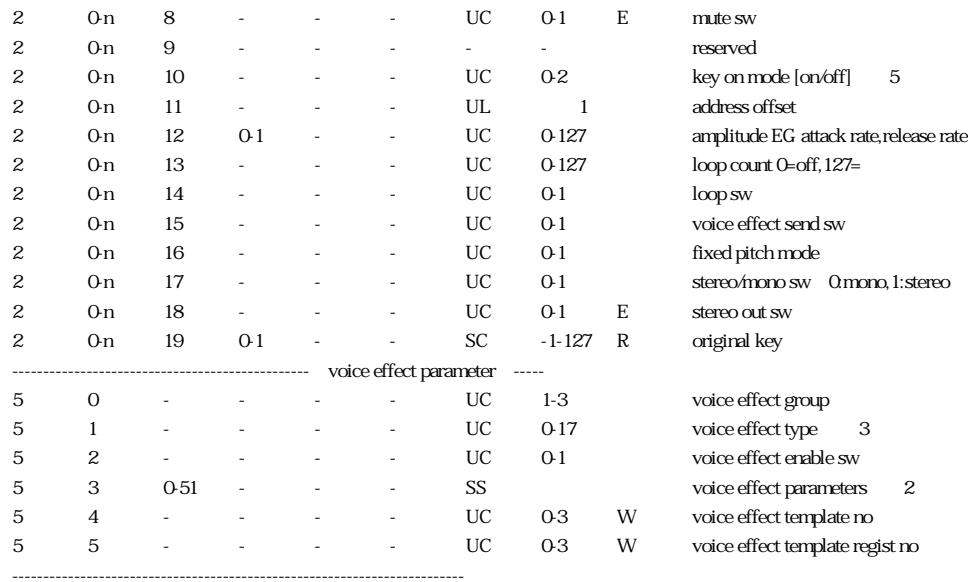

(注1) 0-1,073,741,823

 $\overline{2}$  1

3 type group

(4) p1 n = number of keybank-1

(注5) 0:stop by key off,1:restart by key on,2:start stop by key on

 $\begin{array}{ccc} 6 & 4 & 8 \\ 7 & 0 & \text{mute} \end{array}$  $\overline{O}$ 

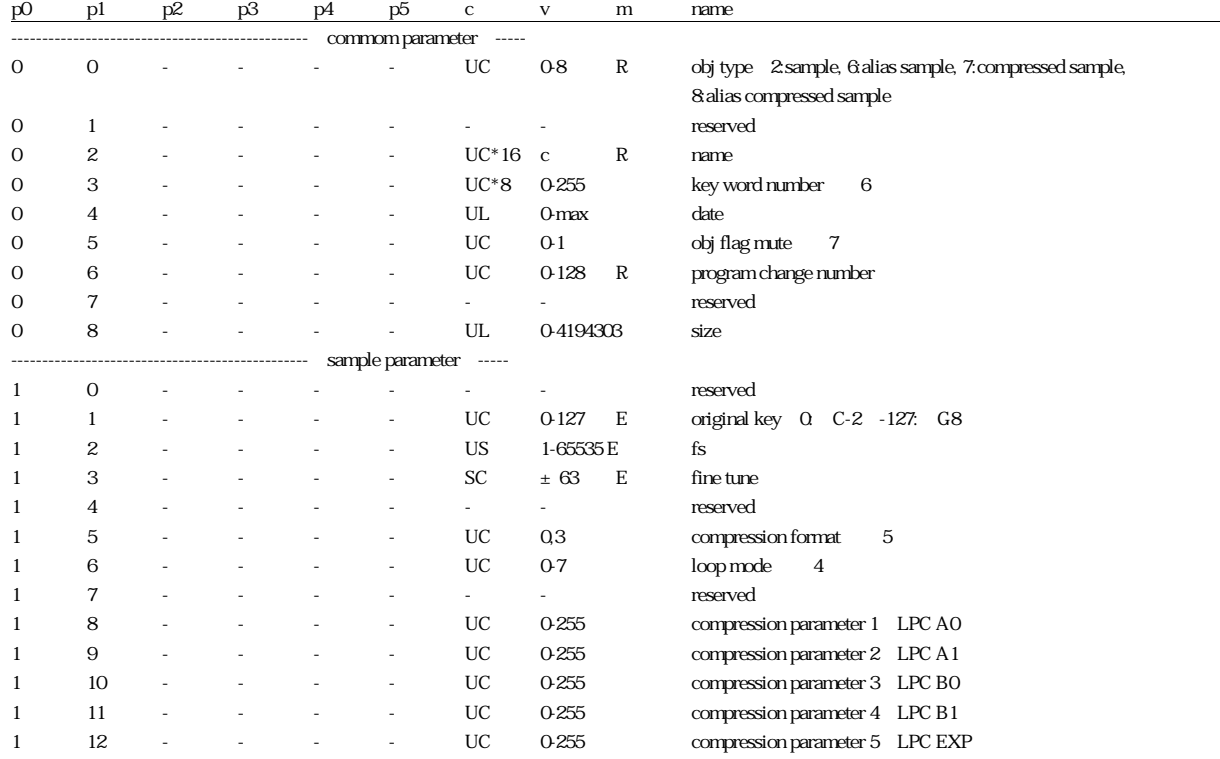

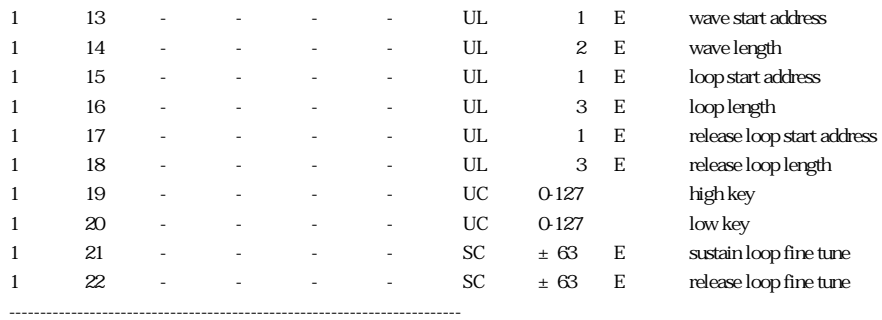

(注1) 0-1,073,741,823

(注2) 0-2,147,483,647

(注3) 0-4,194,303

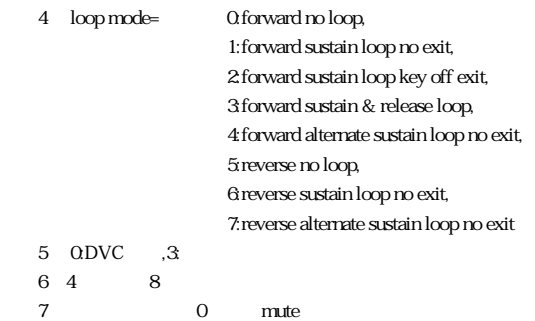

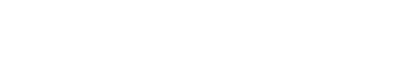

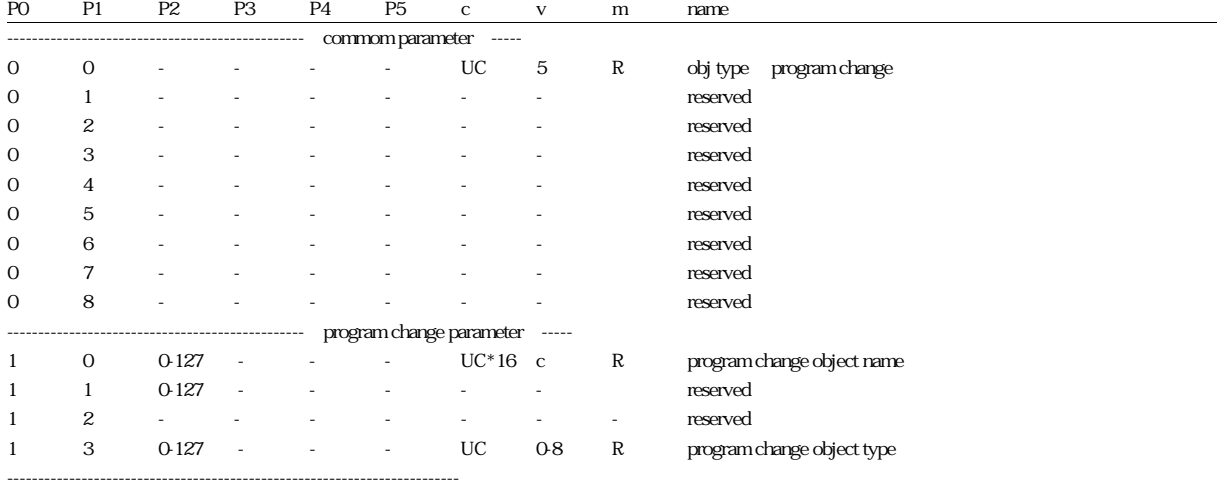

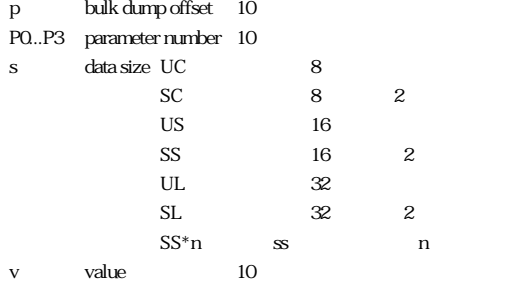

エフェクトパラメーター詳細

### SYSTEMEFFECT A

Type 1 chorus

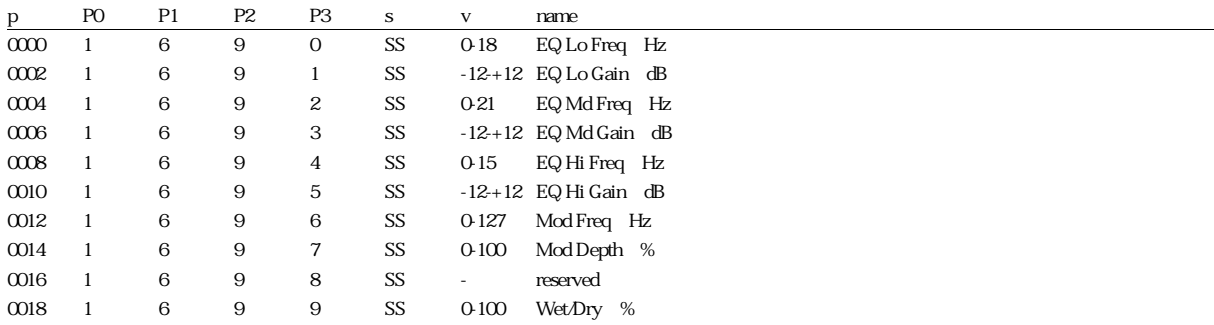

### Type 2 flanger

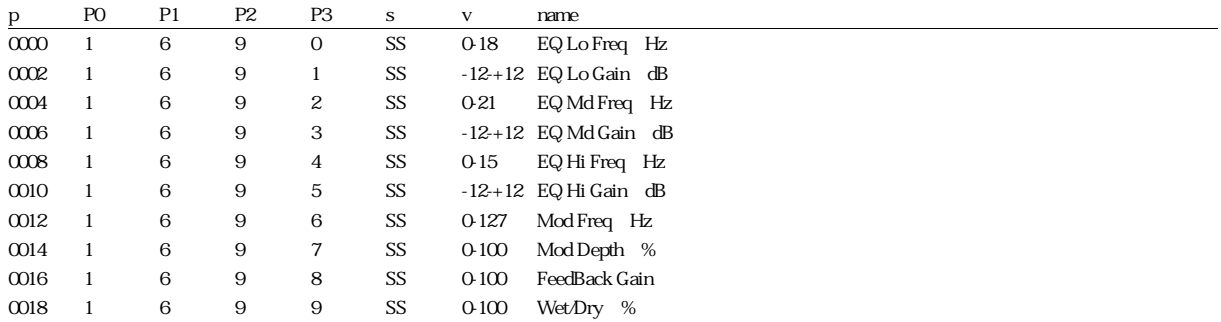

#### Type 3 symphonic

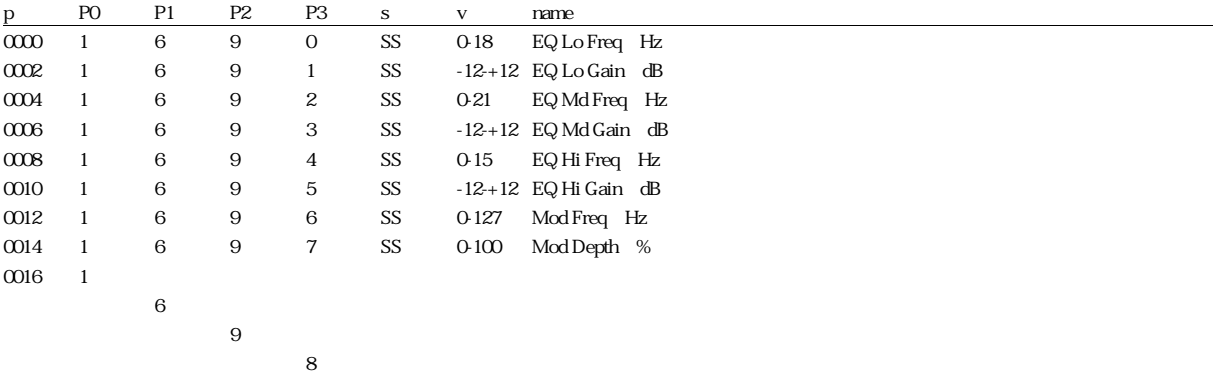

### Type 4 phaser

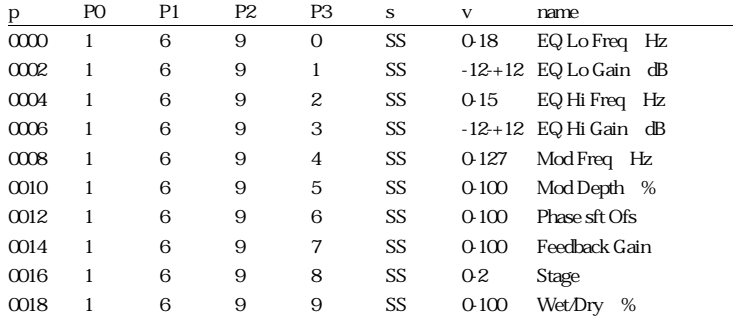

### Type 5 EQ

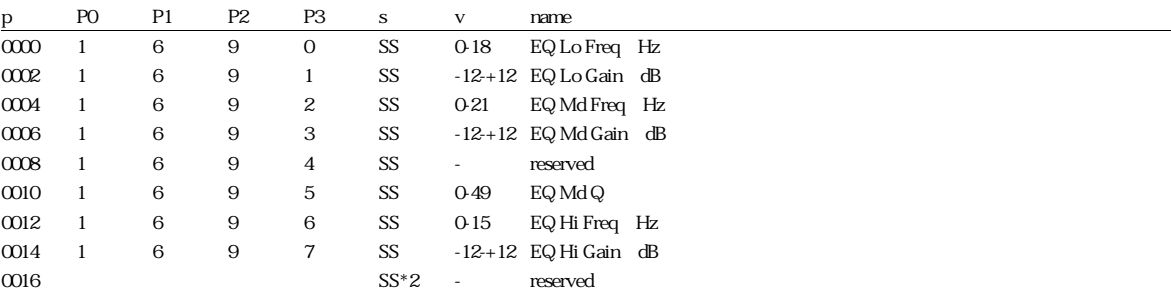

#### SYSTEMEFFECT B

Type 1 hall, 2 room1, 3 room2, 4 room3, 5 stage1, 6 stage2, 7 plate

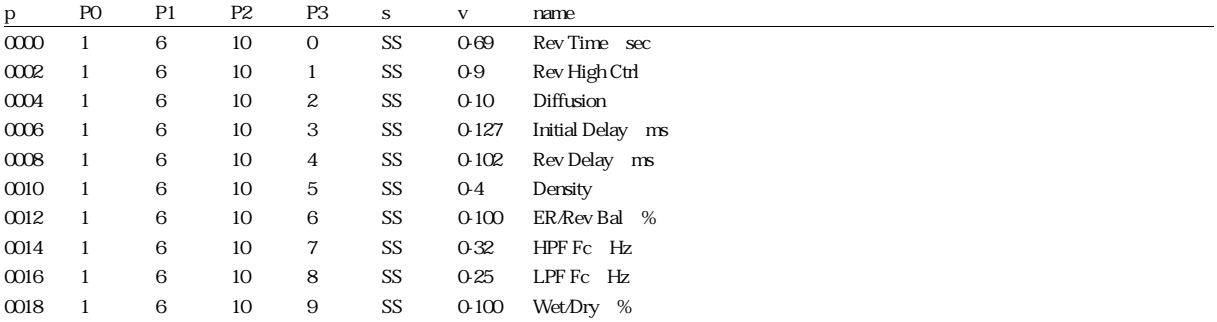

#### Type 8 white room, 9 tunnel, 10 canyon, 11 basement

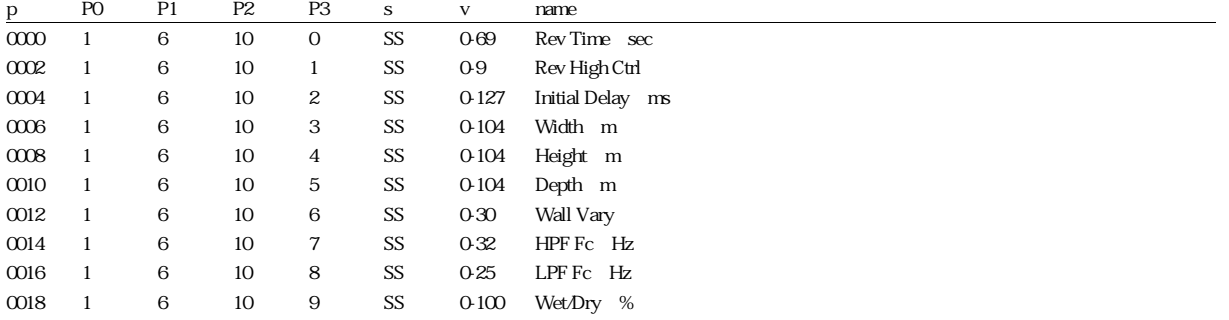

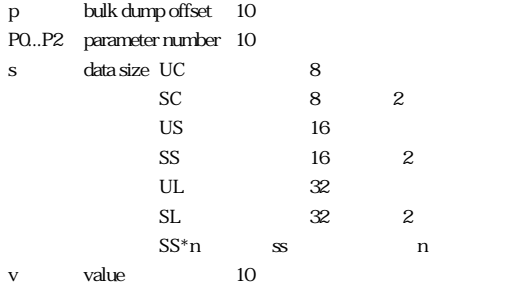

### 例)Group=mod,Type=EQ

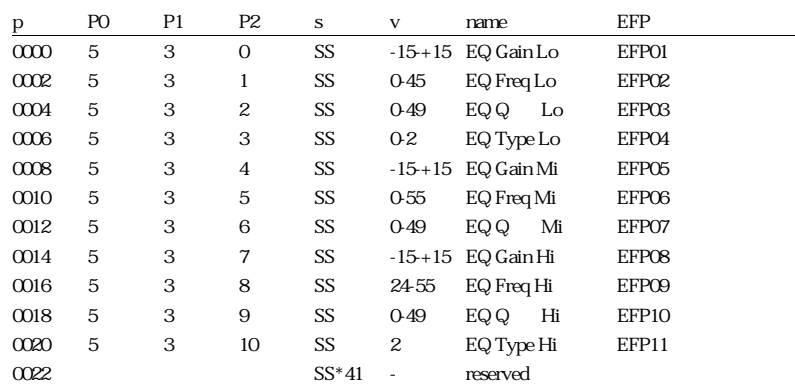

#### 例)Group=mod,Type=EQ+Chorus 1,EQ+Chorus 2

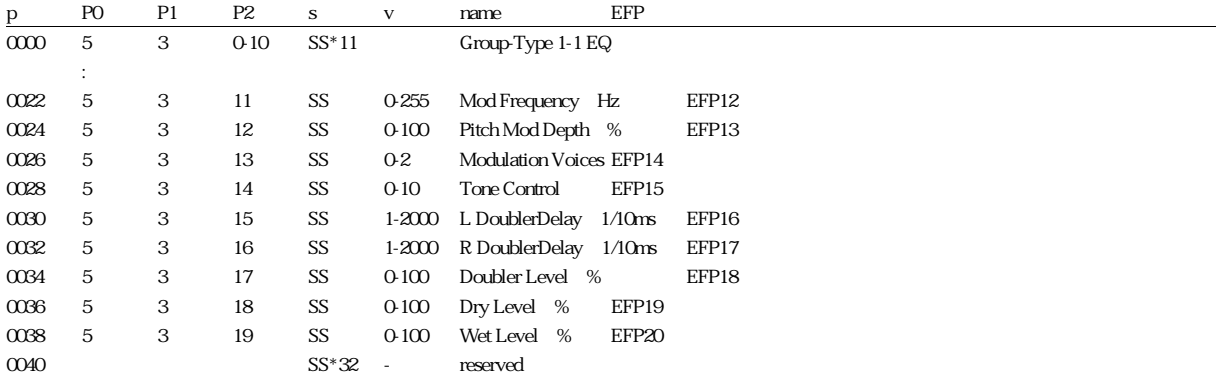

EFP01-EFP52

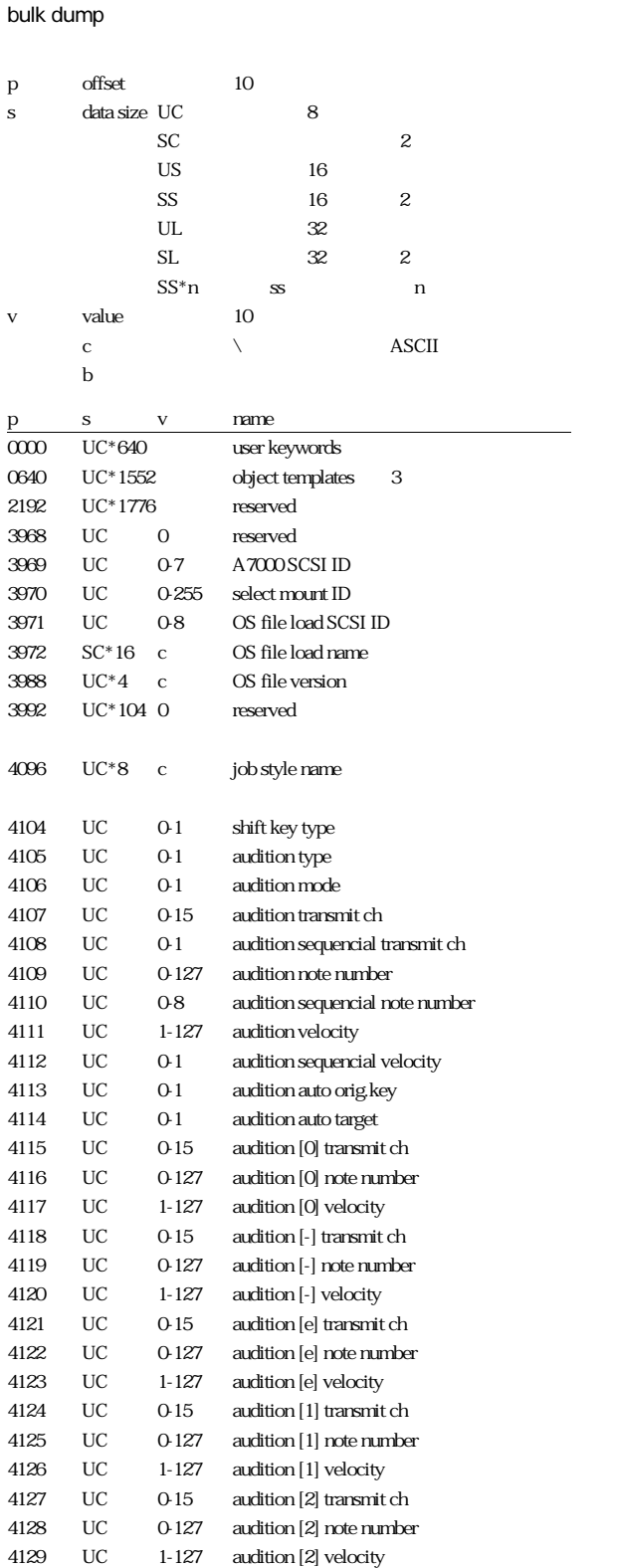

4130 UC 0-15 audition [3] transmit ch

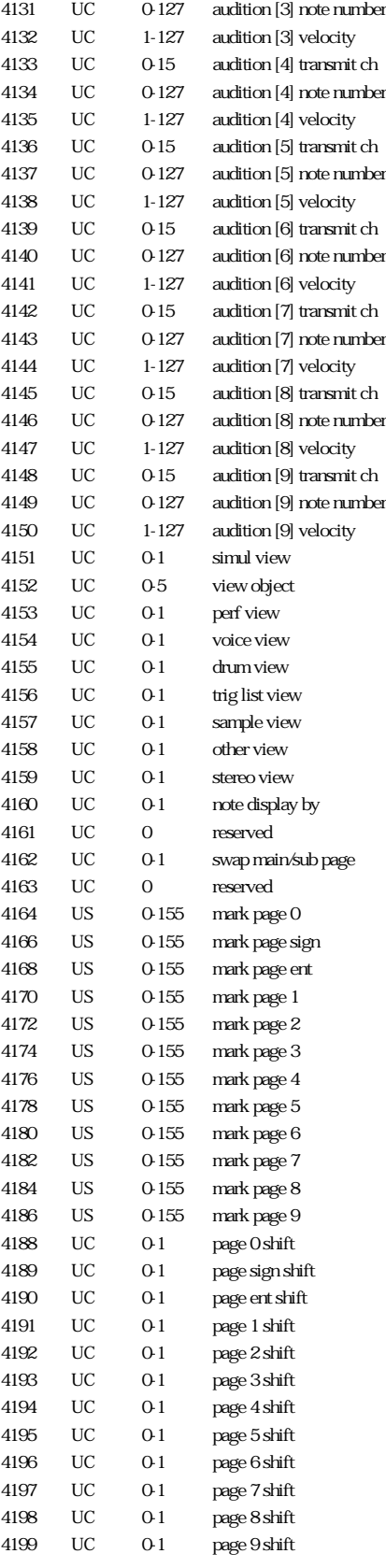

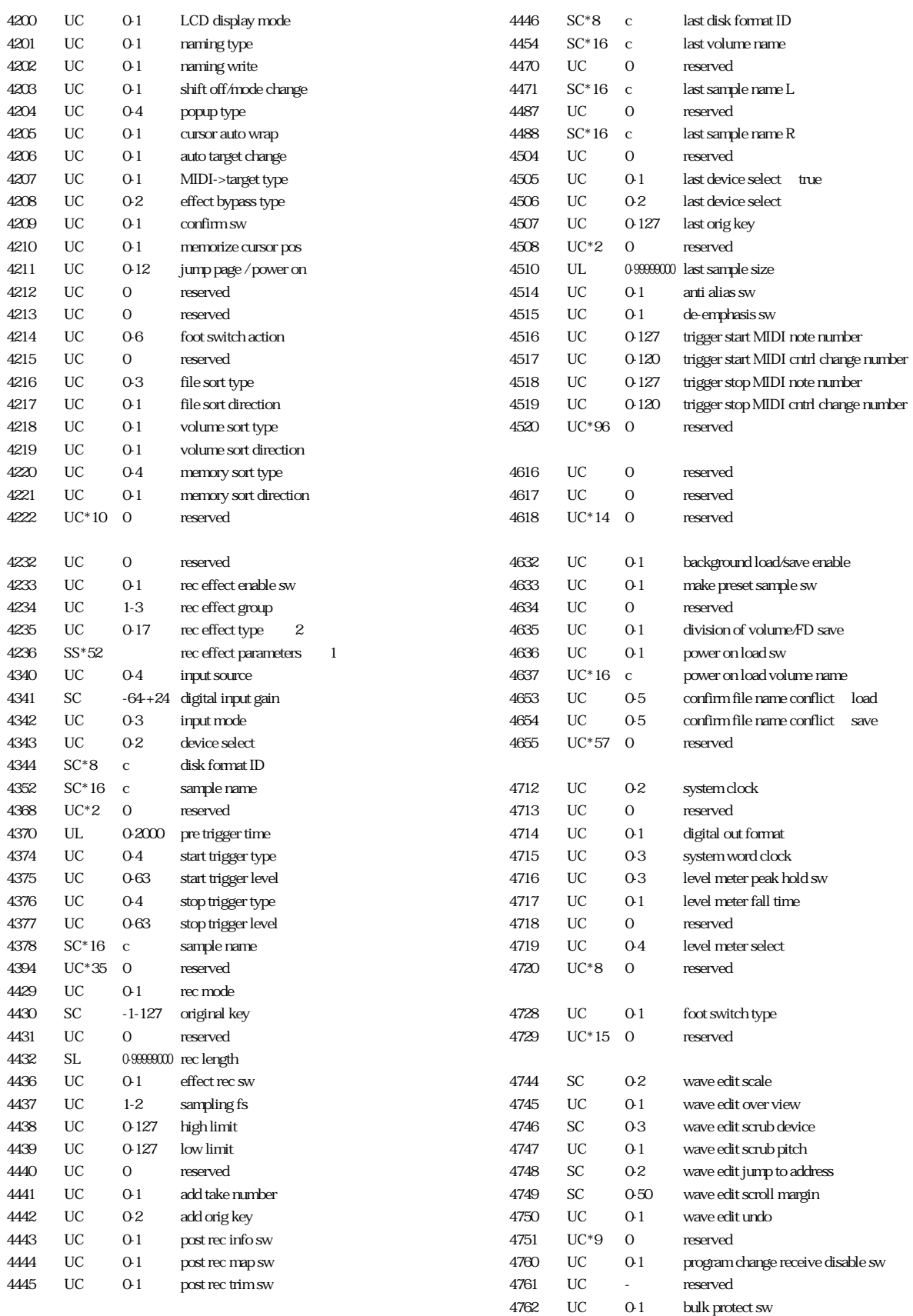

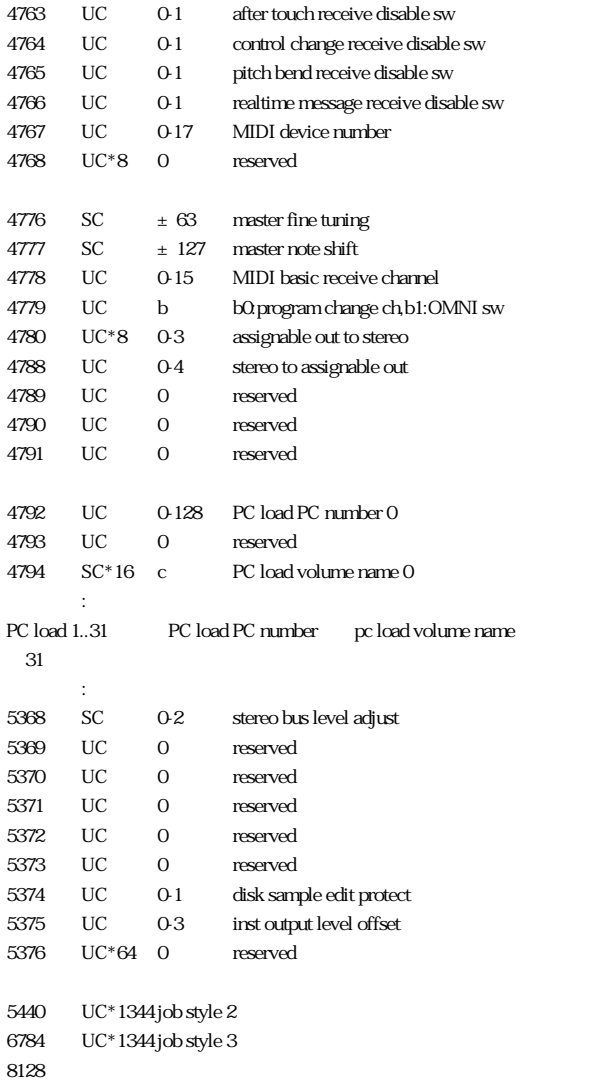

## $(1)$   $(1)$

 $2$  type group

3 a 2 template

-------------------------------------------------------------------------

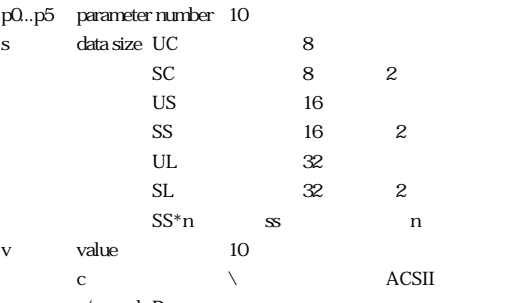

m  $r/w$  mode R

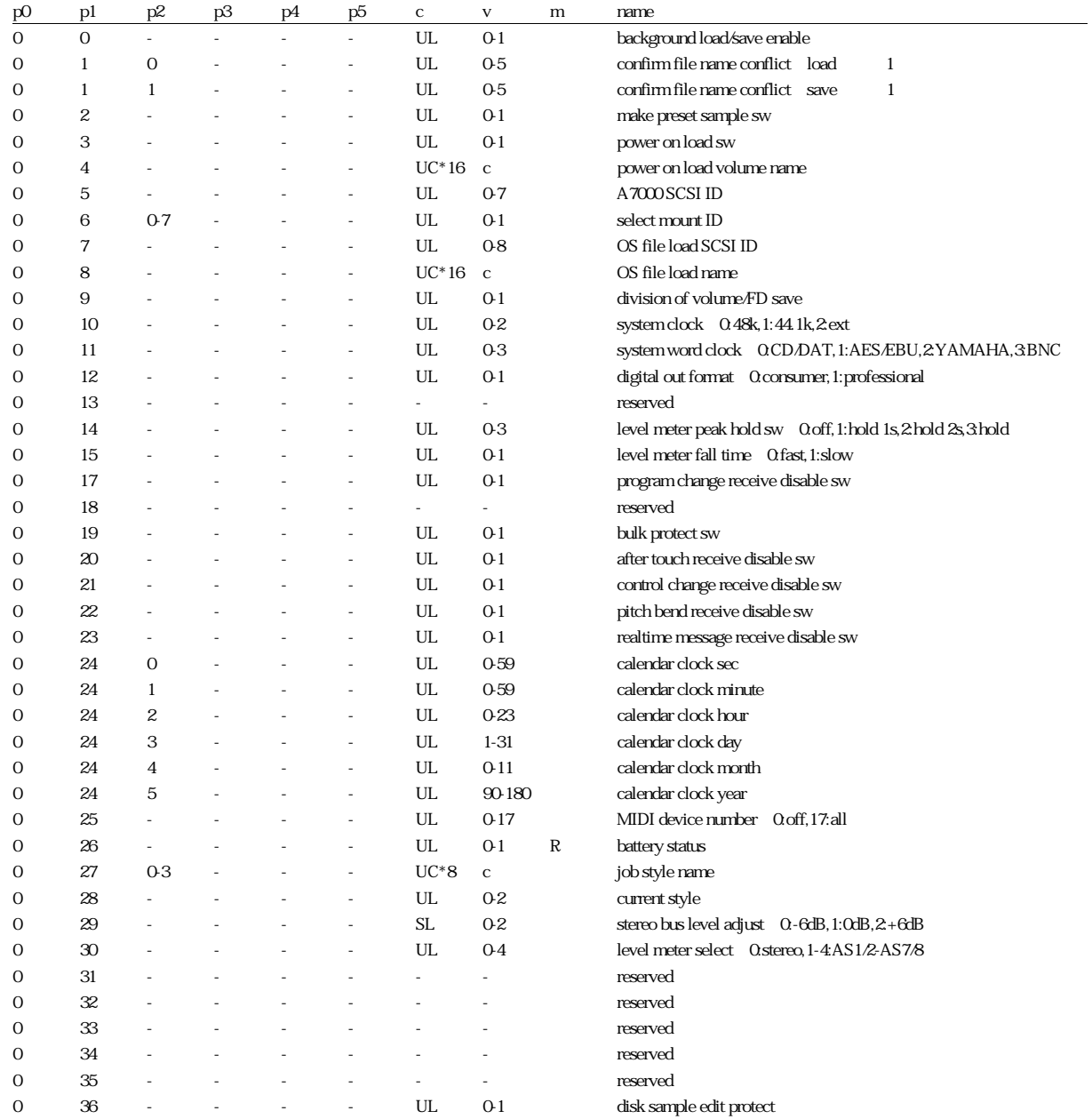
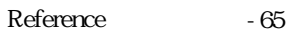

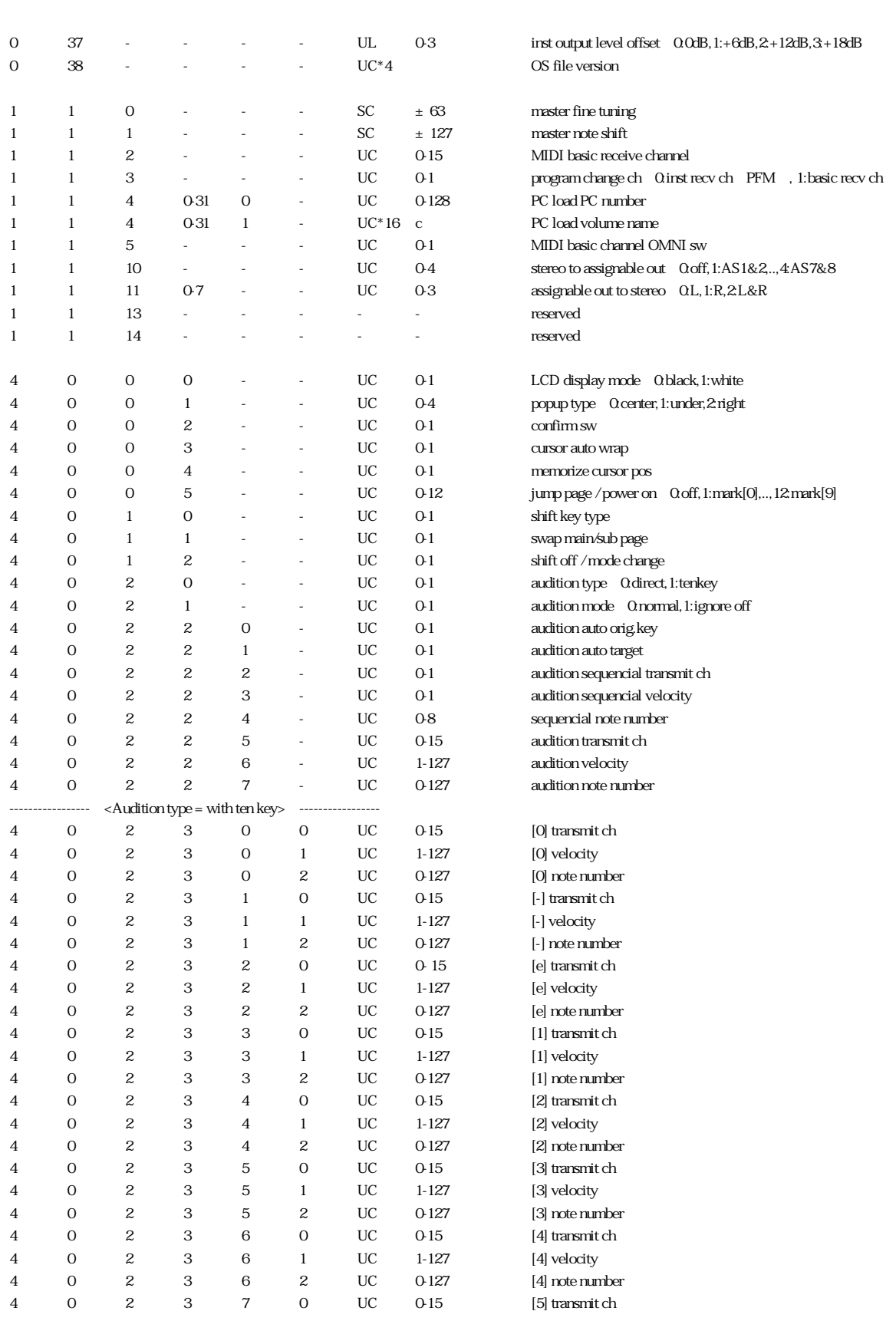

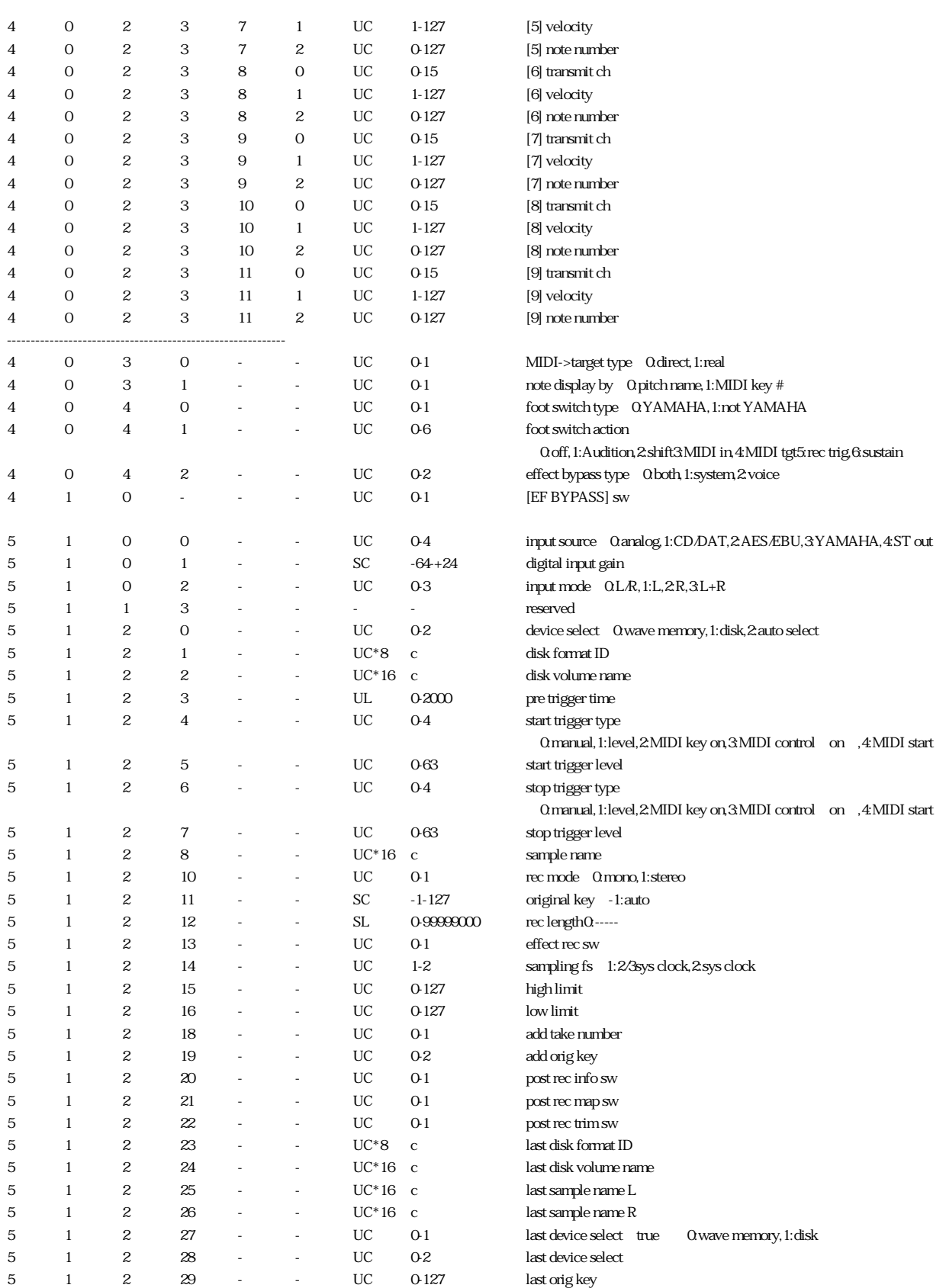

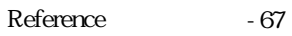

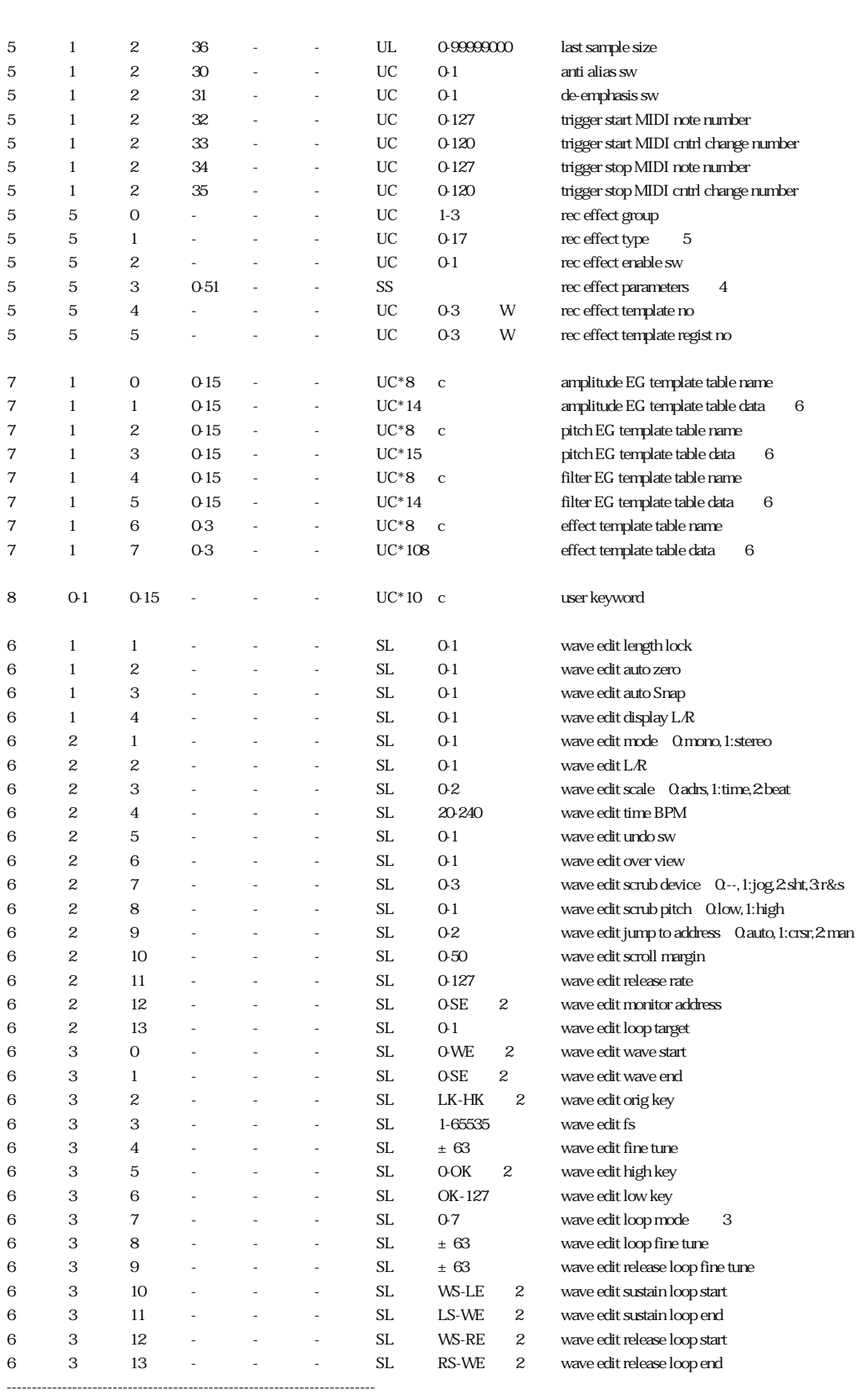

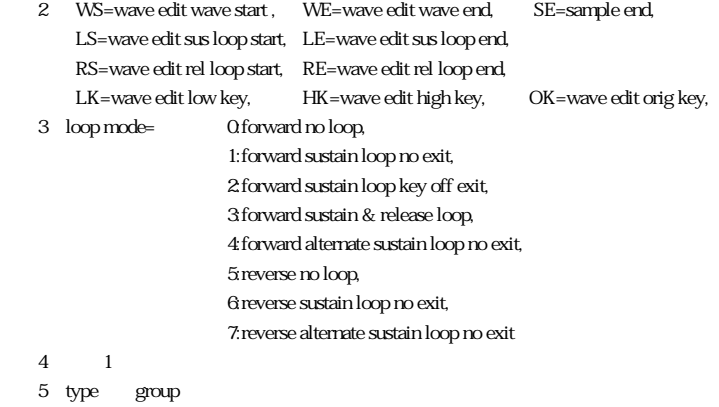

6 2 template

#### template

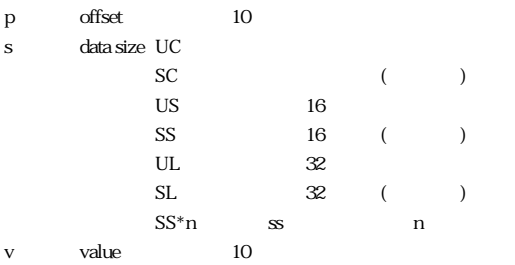

#### amplitude EG template table data

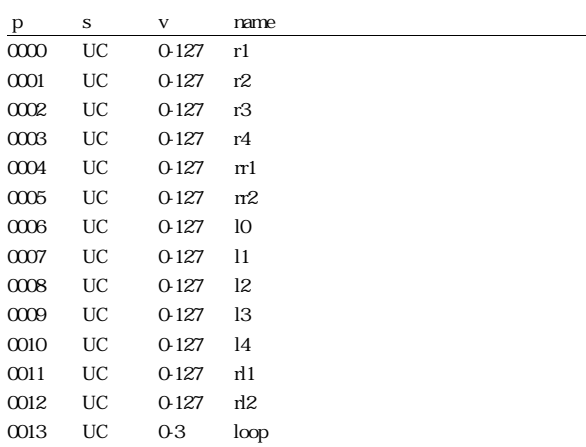

-------------------------------------------------------------------------

## pitch EG template table data

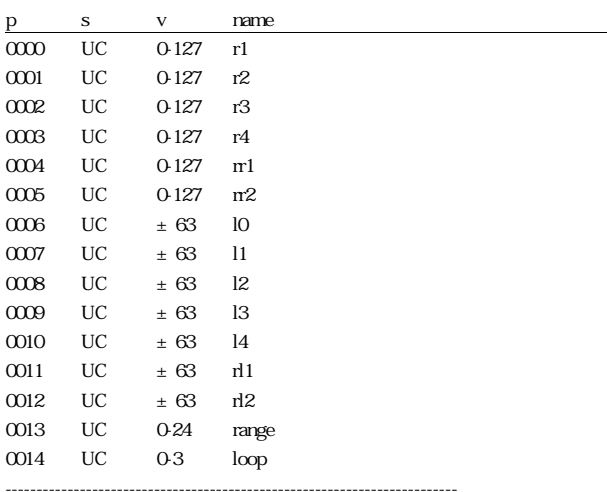

#### filter EG template table data

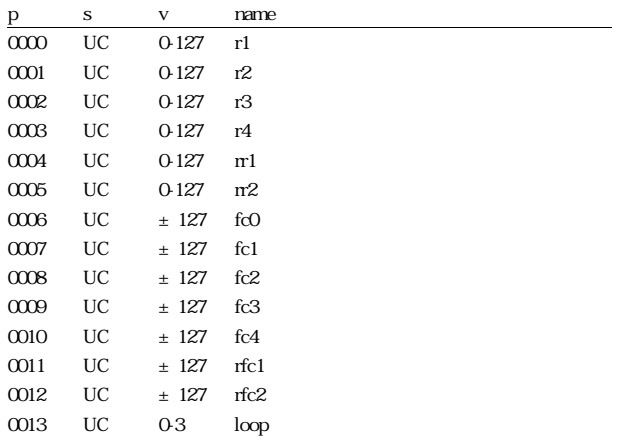

-------------------------------------------------------------------------

#### effect template table data

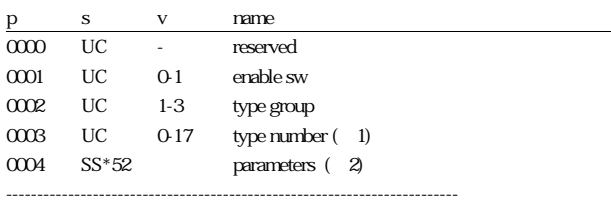

1 type group

 $\overline{2}$  1

## object templates

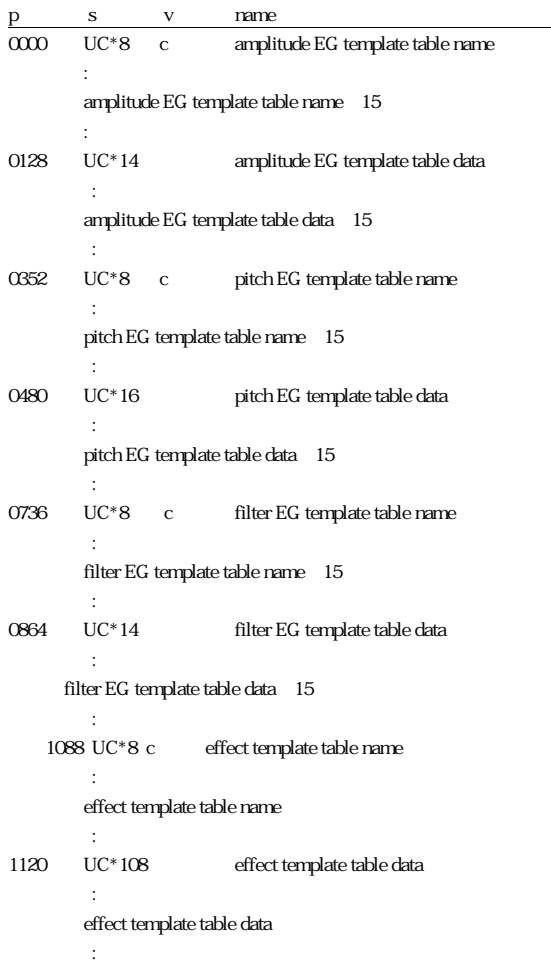

-------------------------------------------------------------------------

# 3 switch remote switch number

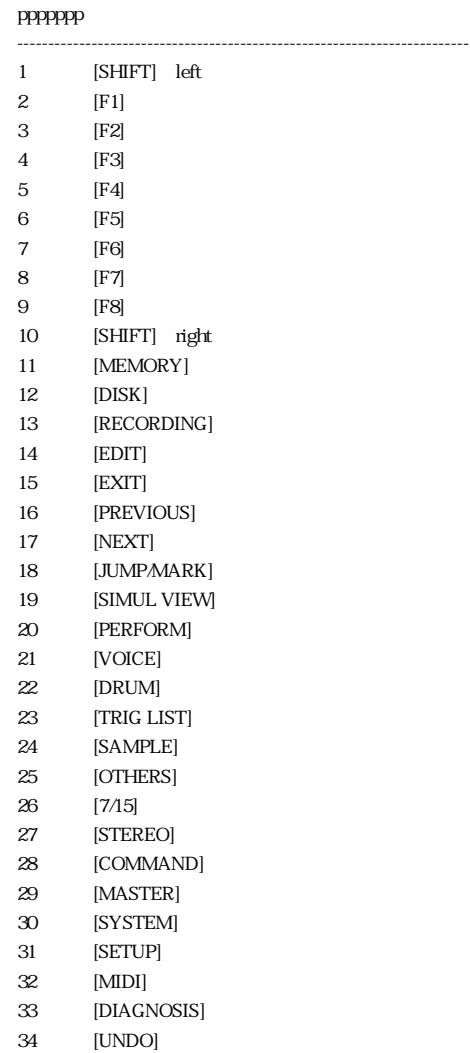

35 [SELECT] 36 [BYPASS] 37 [DAMP] [AUDITION] 39 [-1] 40 [+1] 41 [←] 42 [→] 43 [↑] 44 [↓] 45 [ENT]

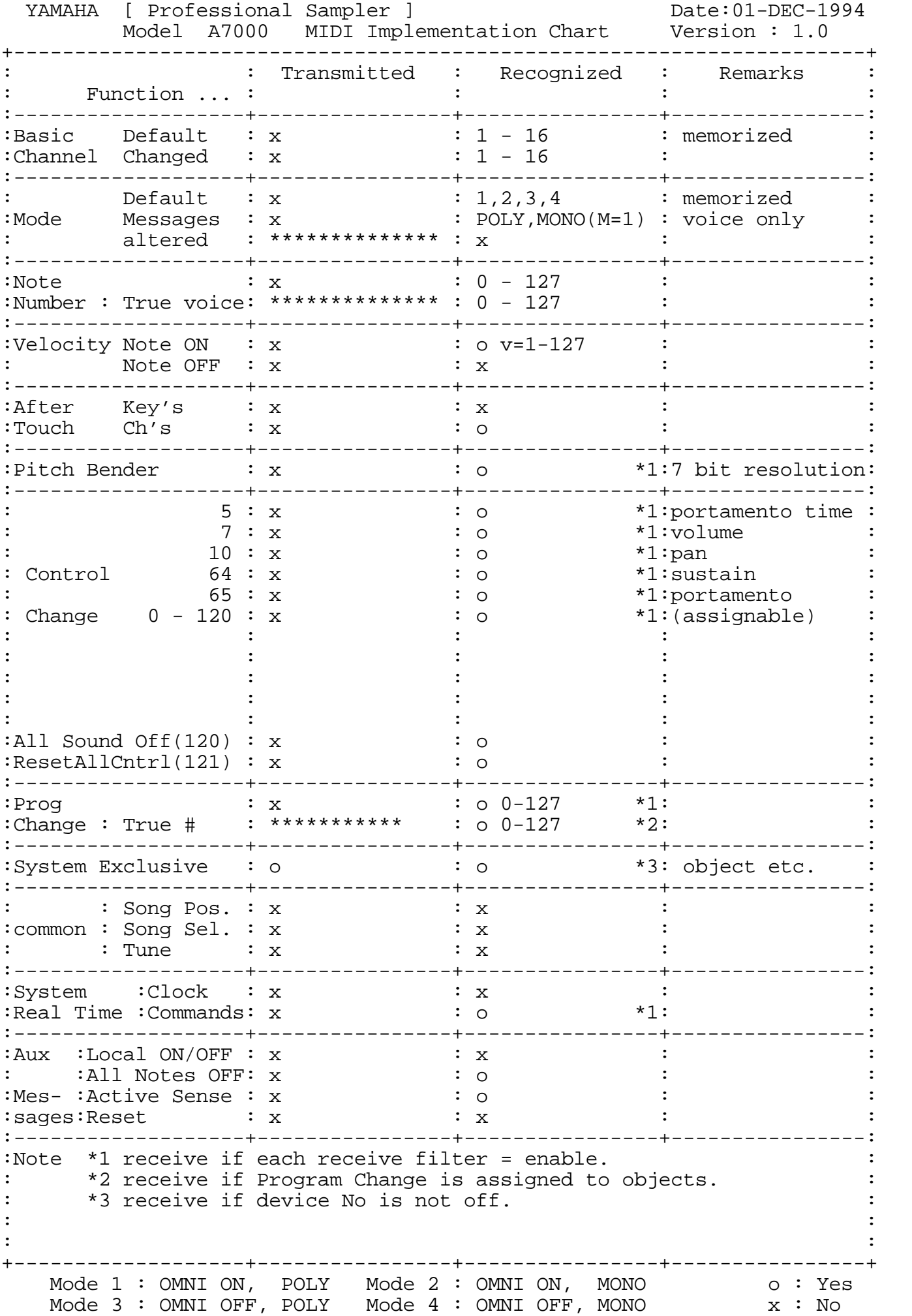

# ヤマハ株式会社